**IBM InfoSphere Federation Server**

バージョン **10.1**

# フェデレーテッド・データ・ ソースの構成ガイド

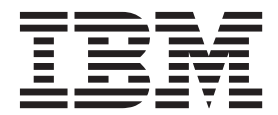

**SA88-4832-00 (**英文原典:**SC19-3699-00)**

**IBM InfoSphere Federation Server**

バージョン **10.1**

# フェデレーテッド・データ・ ソースの構成ガイド

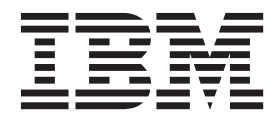

**SA88-4832-00 (**英文原典:**SC19-3699-00)**

#### - お願い 一

本書および本書で紹介する製品をご使用になる前に、 423 [ページの『特記事項および商標』](#page-430-0) に記載されている情報をお読み ください。

お客様の環境によっては、資料中の円記号がバックスラッシュと表示されたり、バックスラッシュが円記号と表示さ れたりする場合があります。

- 原典: SC19-3699-00 IBM InfoSphere Federation Server Version 10.1 Configuration Guide for Federated Data Sources
- 発行: 日本アイ・ビー・エム株式会社
- 担当: トランスレーション・サービス・センター
- 第1刷 2012.5
- **© Copyright IBM Corporation 1998, 2012.**

# 目次

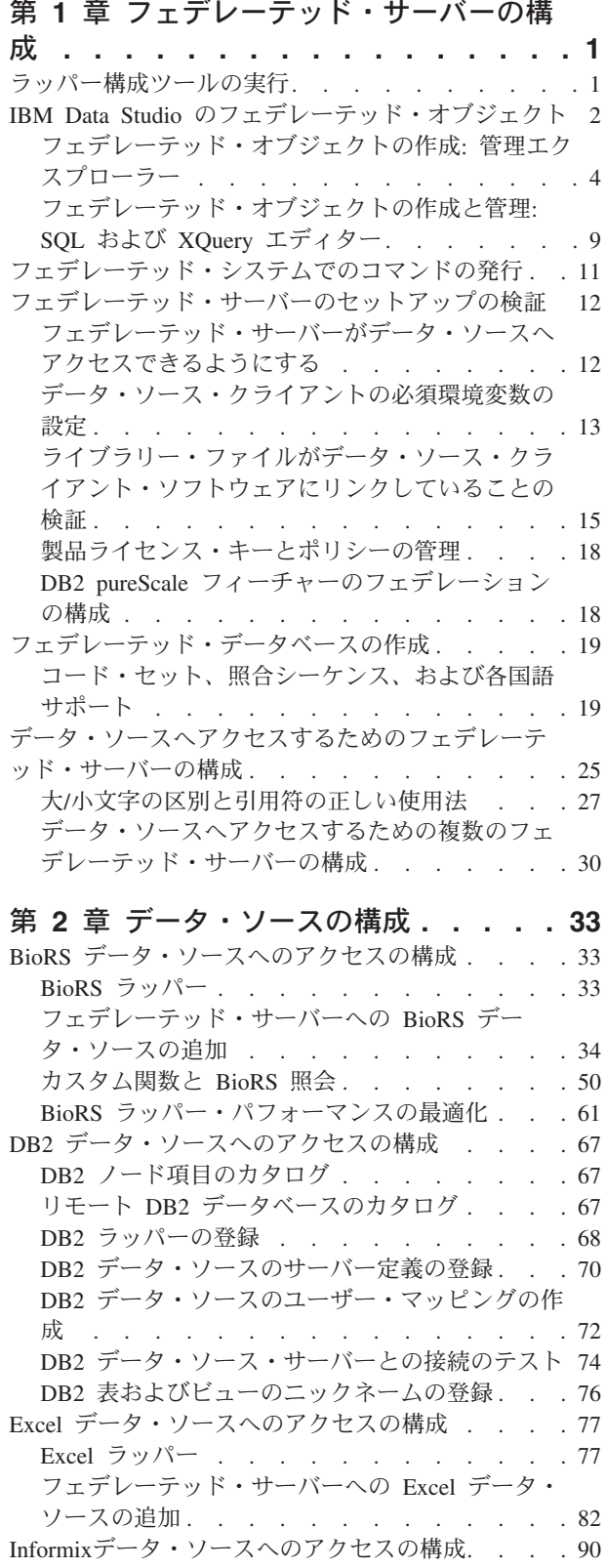

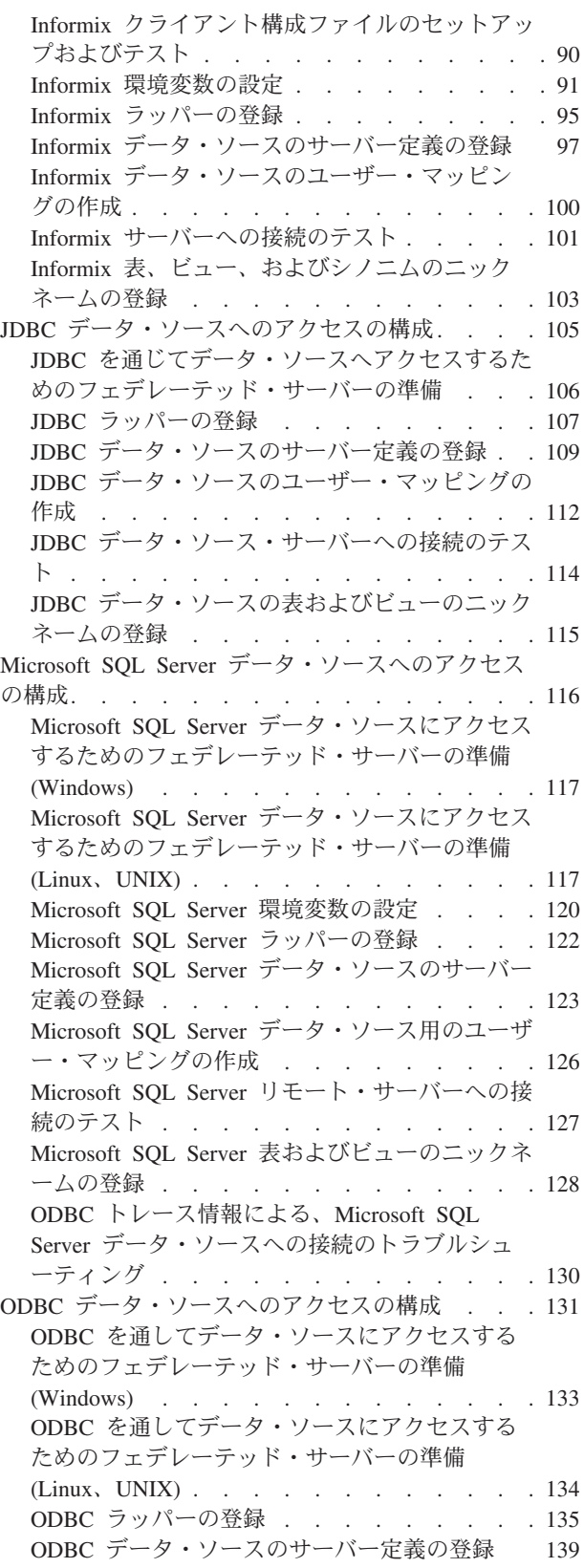

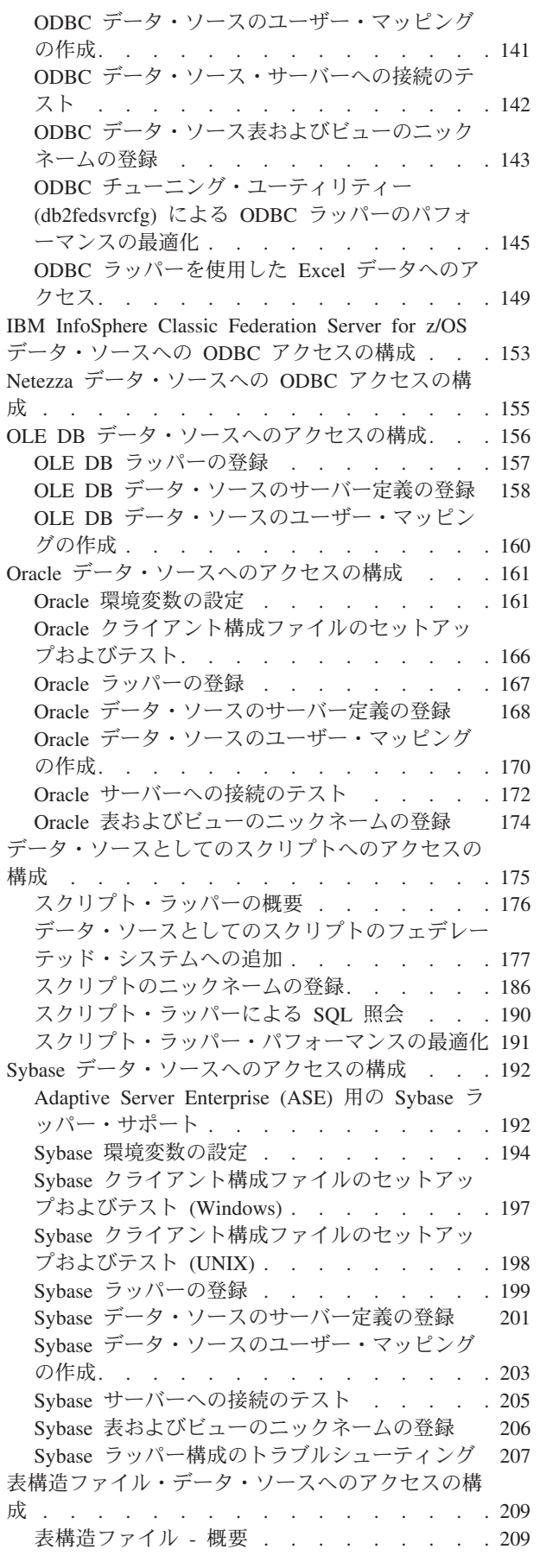

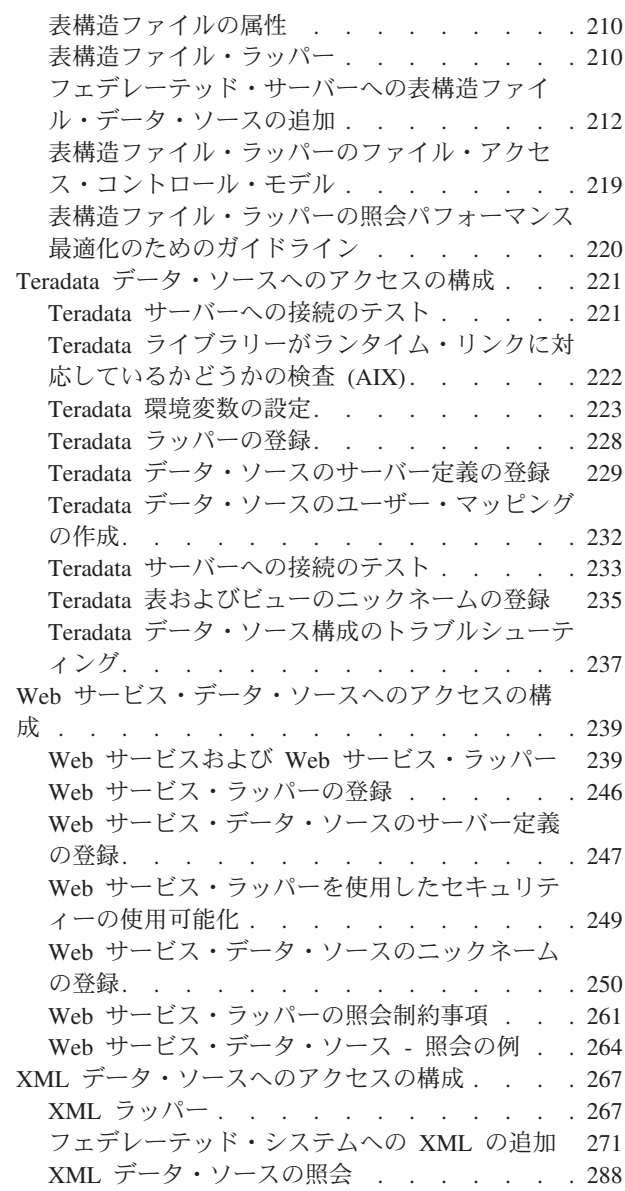

第 **3** [章 フェデレーテッド・フィーチャ](#page-302-0) [ーのデータ・ソース・サポート](#page-302-0) **. . . . [295](#page-302-0)**

### 第 **4** [章 データ・ソース・オプション・](#page-306-0)

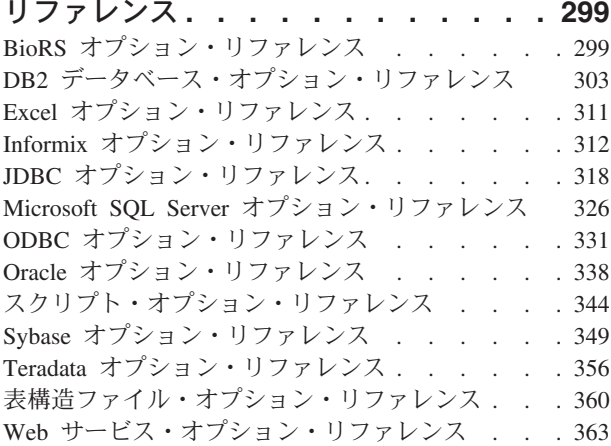

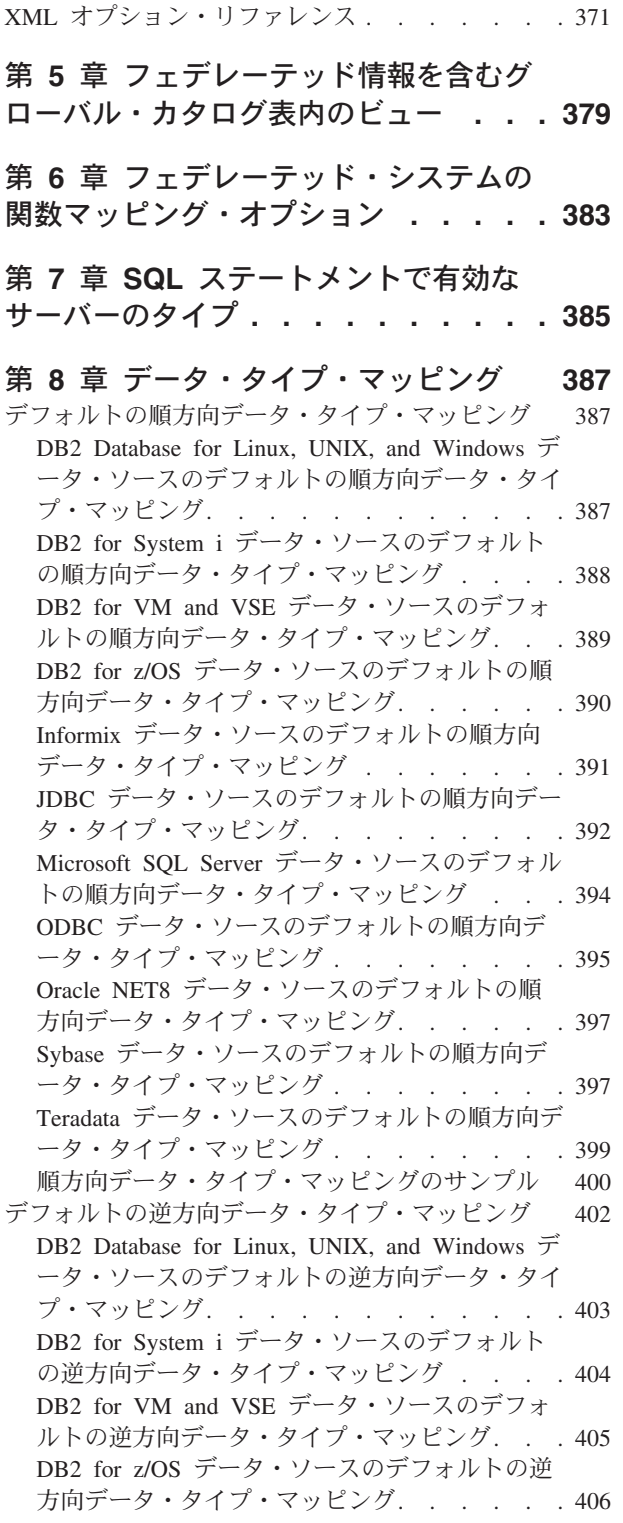

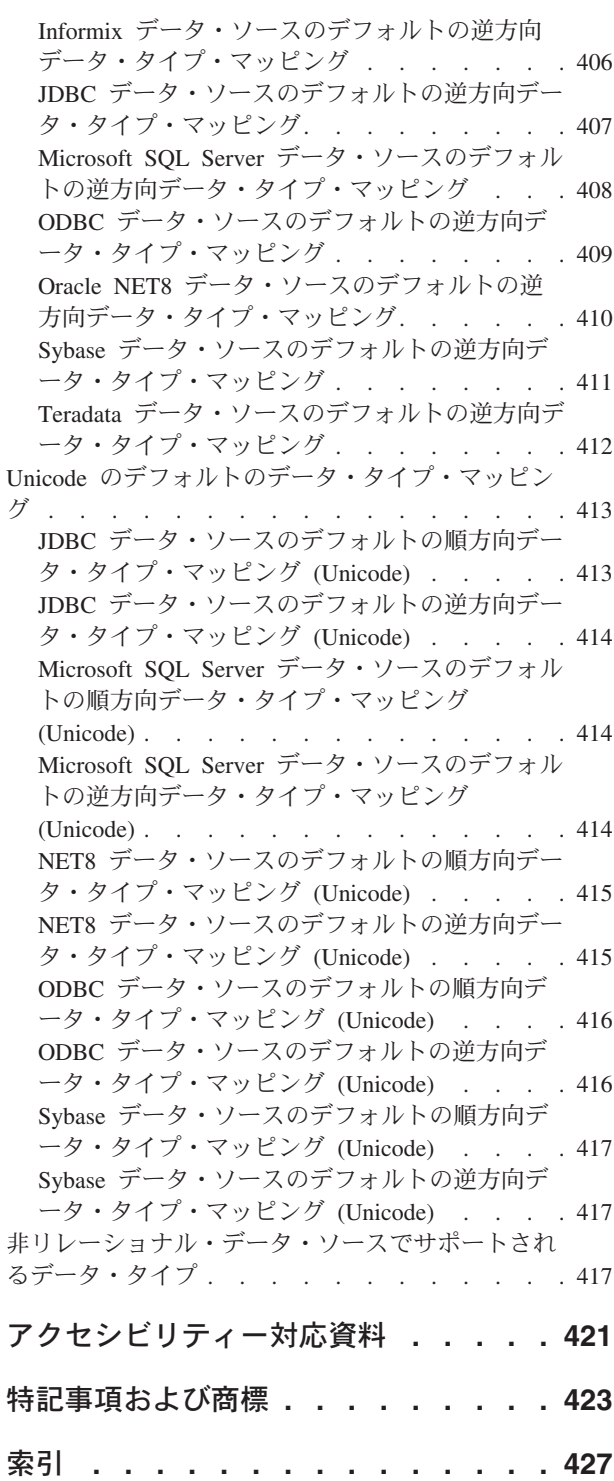

## <span id="page-8-0"></span>第 **1** 章 フェデレーテッド・サーバーの構成

データ・ソースを構成する前に、フェデレーテッド・サーバーを構成して、正しく セットアップされているかを検証します。

#### 手順

フェデレーテッド・サーバーを構成するには、以下の作業を実行します。

### ラッパー構成ツールの実行

Federation Server のラッパー構成ツールはバージョン 10 で導入されます。この構 成ツールは、リレーショナル・ラッパーの構成に使用する GUI インターフェースを 提供します。

### 始める前に

構成ツールをインストールして使用する前に、ご使用のフェデレーテッド・システ ムが正しくセットアップされていることを確認します。構成対象のデータ・ソース にラッパーがインストールされている必要があります。

### このタスクについて

構成ツールは、既存の DB2® インスタンスがあるかどうか検出します。構成したい インスタンスおよびラッパーを選択し、それぞれのラッパーに必須およびオプショ ンの環境変数を入力します。この入力に基づき、構成ツールは db2dj.ini ファイルに 環境変数を書き込み、DB2 インスタンスの .profile をエクスポートします。 Informix® および Teradata ラッパーの場合、このツールは djxLink を実行します。 構成が完了すると、DB2 の再始動を選択して、構成を有効にできます。

構成ツールを開始すると、フェデレーション・インストーラーはオペレーティン グ・システム、ユーザー権限、およびインストール済みの DB2 のバージョンを判 別します。構成ツールはこの情報に基づいて、構成可能なラッパーを提示します。

制限**:** 構成ツールは Linux および UNIX オペレーティング・システムをサポートし ます。ユーザーは構成ツールを使用して以下のリレーショナル・ラッパーを構成で きます。

- Informix
- Microsoft SQL Server
- Oracle
- Sybase
- Teradata

この構成ツールは ODBC および JDBC ラッパーをサポートしません。

#### 手順

1. 構成ツールを起動します。

<span id="page-9-0"></span>インストール・パスのビン・フォルダー /installation\_path/bin にアクセス し、rwcfg.bin を実行して構成ツールを起動します。root ユーザーが製品をイン ストールした場合は、ユーザー ID にroot 権限が必要です。root ユーザー以外が 製品をインストールした場合は、ユーザー ID に root ユーザー以外の権限が必 要です。

2. 構成するインスタンスおよびリレーショナル・ラッパーを選択します。

「ようこそ」パネルで、構成するインスタンスを選択するようにプロンプトがで ます。「構成するインスタンスおよびラッパーの選択 (Select instance and wrapper to configure)」パネルで次のようにします。

- v 構成するインスタンスを選択します。選択したインスタンスに基づいてインス トールされたラッパーがパネルに表示されます。
- v 構成するラッパーを選択します。
- 3. リレーショナル・ラッパーを構成します。

それぞれのラッパーごとに、必須およびオプションのパラメーターを入力するよ うにプロンプトが出ます。構成ツールはすべてのシステム変数の設定および djxlink スクリプトの実行方法をガイドします。

4. 事前構成サマリーをレビューして構成を実行します。

事前構成サマリー・パネルには入力データが集約されます。なんらかの変更を行 う必要がある場合、または選択されたコンポーネントの構成を続行する場合は、 直前のパネルに戻ることができます。構成を実行すると、構成ツールは入力した 環境変数を db2dj.ini およびインスタンスの .profile に設定し、必要な場合は .profile および djxlink を実行します。

5. フェデレーテッド・サーバーを再始動します。

構成が完了すると、「フェデレーション・サーバーの再始動 (Restart Federation Server)」パネルが表示されます。フェデレーテッド・サーバーをすぐに再始動す ることも、後で再始動することもできます。

- 6. 構成後のサマリーを確認してください。 構成が完了すると、「構成サマリー (Configuration Summary)」パネルが表示されます。このパネルには以下の情報が 表示されます。
	- v 選択されたコンポーネントの状況。
	- v 戻りコード、警告およびエラー・メッセージ、およびログ・ファイル情報など の構成状況の詳細。

### **IBM Data Studio** のフェデレーテッド・オブジェクト

<span id="page-9-1"></span>フェデレーテッド・サーバーをインストールしてセットアップし、フェデレーテッ ド・データベースを作成した後で、IBM® Data Studio を使用してフェデレーテッ ド・オブジェクトを作成して管理することができます。

管理エクスプローラーとオブジェクト・リストを使用して、フェデレーテッド・サ ーバーをセットアップし、リモート・データ・サーバー上のサポートされるデー タ・ソースにアクセスできます。

IBM InfoSphere® Federation Serverの Data Studio サポートは、特定の Data Studio 機能に制限されます。使用できる機能は、アクセスするデータ・ソースにより異な ります。これらの制限は、以下に要約されています。

- v Data Studio は、データベース・オブジェクトのナビゲートに使用できる 2 つの ビュー (管理エクスプローラーおよびデータ・ソース・エクスプローラー) を備え ています。管理エクスプローラーを使用してください。データ・ソース・エクス プローラーはフェデレーテッド・オブジェクトをサポートしません。
- v 管理エクスプローラーからフェデレーテッド・オブジェクトを作成および管理す る Data Studio サポートでは、以下のデータ・ソースへの制限があります。
	- DB2 Database for Linux, UNIX, and Windows
	- DB2 for i
	- DB2 for  $z/OS^{\circledR}$
	- Oracle
- v 他のデータ・ソースについては、DB2 コマンド行から SQL ステートメントを発 行する代わりに、Data Studio の SQL および XQuery Editor を使用してコマンド の発行と実装ができます。

次のトピックを使用して、作業対象のデータ・ソースのタイプに該当する Data Studio の機能に習熟してください。

- v サポートされる DB2 データ・ソースおよび Oracle データ・ソースへのアクセス 権限の構成については、 4 [ページの『フェデレーテッド・オブジェクトの作成](#page-11-0): [管理エクスプローラー』を](#page-11-0)参照してください。
- v 他のデータ・ソースへのアクセス権限の構成については、 9 [ページの『フェデレ](#page-16-0) [ーテッド・オブジェクトの作成と管理](#page-16-0): SQL および XQuery エディター』を参照 してください。

### **Data Studio** でのフェデレーテッド・オブジェクトのロードマップ

次のロードマップは、Data Studio でフェデレーテッド・オブジェクトを処理する、 インストール、構成、および管理の各リソースを示しています。

| タスク                 | リソース                                                                                  |
|---------------------|---------------------------------------------------------------------------------------|
| Data Studio のインストール | Data Studio フル・クライアント または Data Studio 管理クラ<br>イアントをインストールする必要があります。                   |
|                     | SQL スクリプトの実行にジョブ・スケジューリングの使用を<br>選択する場合は、オプションで、Data Studio Web コンソール<br>をインストールできます。 |
| 接続の作成               | データベースへの接続                                                                            |
| オブジェクトの表示と管理        | 「オブジェクト・リスト」でのデータベース・オブジェクトの<br>表示と管理                                                 |
| オブジェクト変更の管理         | 「プロパティー」ビューを使用したデータベース・オブジェク<br>ト変更の管理                                                |
| コマンドの編集             | SQL および XQuery エディターでのコマンドの編集 (手動)                                                    |
| 特権の管理               | 特権の管理                                                                                 |

表 *1. Data Studio* でのフェデレーテッド・オブジェクト管理へのロードマップ

<span id="page-11-0"></span>表 *1. Data Studio* でのフェデレーテッド・オブジェクト管理へのロードマップ *(*続き*)*

| タスク          | リソース                                         |
|--------------|----------------------------------------------|
| 変更プランを使用した作業 | シナリオ: 変更プランを使用した基本的なデータベース・オブ<br>  ジェクト変更の作成 |
| データベースの管理    | タスク・アシストを使用したデータベースの管理                       |

Data Studio の全機能の詳細情報は、[IBM Data Studio](http://publib.boulder.ibm.com/infocenter/dstudio/v3r1/index.jsp) バージョン 3.1.1 インフォメ [ーション・センター内](http://publib.boulder.ibm.com/infocenter/dstudio/v3r1/index.jsp)にあります。

### フェデレーテッド・オブジェクトの作成**:** 管理エクスプローラー

サポートされている DB2 データ・ソースおよび Oracle データ・ソースの場合、 Data Studio 管理エクスプローラーを使用してフェデレーテッド・サーバーをセット アップし、リモート・データ・サーバー上のデータ・ソースにアクセスできます。

フェデレーテッド・システムを構成するには、最初に、データ・ソースにアクセス するために必要な個々のフェデレーテッド・オブジェクトを作成します。その上 で、オブジェクトを個々に管理する、または複数のフェデレーテッド・オブジェク トを構成する、さらに、追加の構成タスクと管理タスクを実行するために、管理エ クスプローラー内でそれらのオブジェクトを処理することができます。

### 個々のフェデレーテッド・オブジェクトの作成

Data Studio の管理エクスプローラーを使用して、フェデレーテッド・サーバーのセ ットアップに必要なフェデレーテッド・オブジェクトをそれぞれ作成し、サポート される DB2 データ・ソースおよび Oracle データ・ソースにアクセスすることがで きます。

#### このタスクについて

以下の手順では、管理エクスプローラーを使用して、データベース接続を作成し、 サポートされる DB2 データ・ソースおよび Oracle データ・ソースのアクセスに必 要なフェデレーテッド・オブジェクトを作成して実装する方法を説明します。

管理エクスプローラーはデータベース・オブジェクトが含まれるオブジェクト・ツ リーです。オブジェクトは、オブジェクト・タイプに基づいて複数のフォルダーへ グループ化されます。フェデレーテッド・オブジェクトを作成して管理するには、 管理エクスプローラーの「フェデレーテッド・データベース・オブジェクト」フォ ルダーおよびその他のメイン・エリアで作業します。

#### オブジェクト・リスト

オブジェクト・リスト域を使用してオブジェクトの内容を表示したり、エデ ィットすることができます。

#### 「プロパティー」ビュー

「プロパティー」ビューは、オブジェクト・プロパティーを表示したり、オ ブジェクト定義を作成、変更する場所です。

#### 手順

1. 以下のいずれかの方法を使用して、データベースに接続します。

v 新規データベース接続を作成します。

- a. 管理エクスプローラーで、「新規」 > 「データベースへの新規接続」をク リックします。
- b. 接続ダイアログで、パラメーターを入力して接続を構成します。
- c. データベースに接続するために右クリックします。
- v 既存のデータベース接続に接続します。
	- a. 管理エクスプローラーで、接続プロファイルを右クリックします。
	- b. 「接続」をクリックします。

注**:** フェデレーテッド・データベースまたは DB2 データベースが、Data Studio がインストールされたマシンにカタログ済みであれば、そのデータベー ス接続プロファイルは、Data Studio の起動時に自動的に作成されます。

- 2. 必要なフェデレーテッド・オブジェクトを作成します。
	- v ラッパー
	- v サーバー定義
	- v ユーザー・マッピング
	- v ニックネーム

またフェデレーテッド・ストアード・プロシージャーを作成することもできま す。

- a. 「フェデレーテッド・データベース・オブジェクト」フォルダーの内容を展 開します。
- b. フェデレーテッド・オブジェクト・フォルダーを右クリックし、ドロップダ ウン・メニューで、作成するオブジェクトを選択します。

データベースに行う変更はローカル・ワークスペースの変更プランに保存さ れます。ユーザーは変更プランを使用して、フェデレーテッド・データベー スまたは DB2 データベースに変更を定義し、その変更内容の実装方法を定 義できます。

例えば、「ラッパー」フォルダーを右クリックし、「ラッパーの作成」を選 択します。ラッパーを作成すると、「オブジェクト・リスト」域が開き、新 規のラッパーが「デフォルトの変更プラン」ビューに表示されます。

c. 「プロパティー」ビューでオブジェクト属性とオプションを指定します。

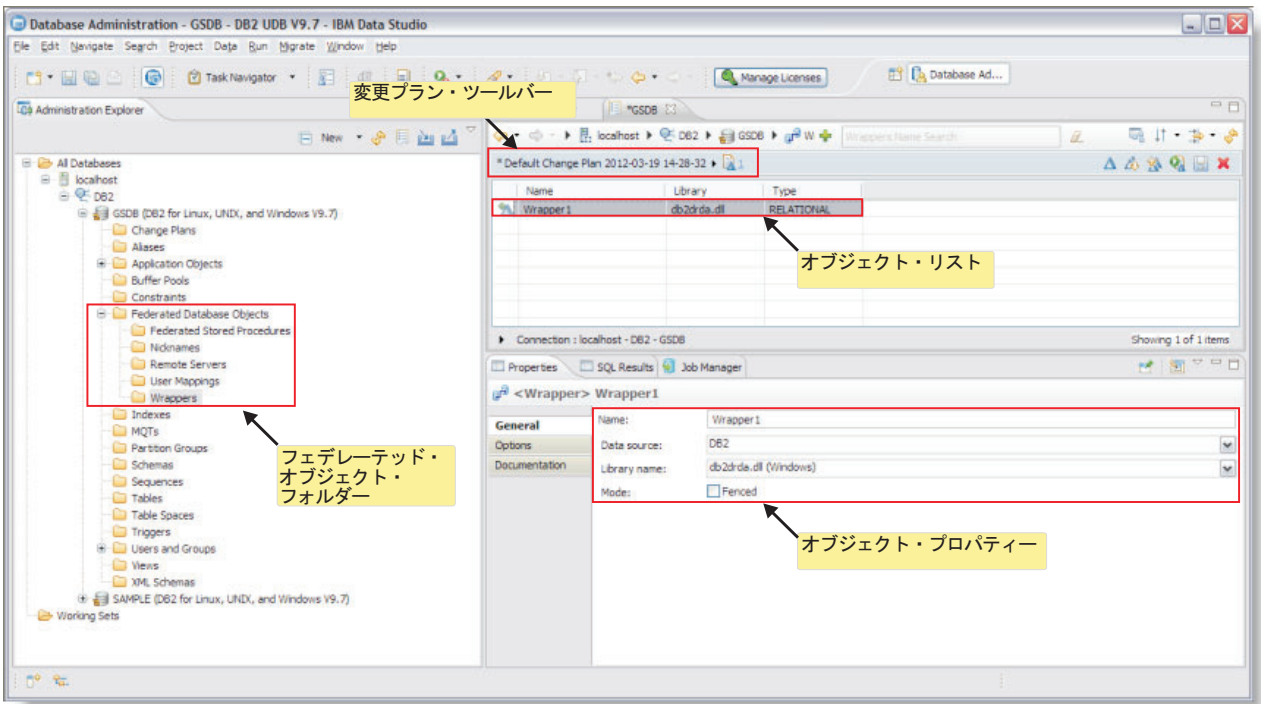

図 *1.* 管理エクスプローラー、オブジェクト・リスト、およびプロパティー・ビューの例

フェデレーテッド・オブジェクトには以下のプロパティーが必要です。

表 *2.* 必要なオブジェクト・プロパティー

| フェデレーテッド・ |                  |
|-----------|------------------|
| オブジェクト    | 必要なオブジェクト・プロパティー |
| ラッパー      | • ライブラリー名        |
|           | • DBNAME オプション   |
| サーバー      | • 名前             |
|           | • タイプ            |
|           | • バージョン          |
|           | • リモート・ユーザー ID   |
|           | • リモート・パスワード     |
| ユーザー・マッピン | • ローカル・ユーザー ID   |
| ゲ         | • サーバー名          |
|           | • リモート・ユーザー ID   |
|           | • リモート・パスワード     |
| ニックネーム    | • 名前             |
|           | • サーバー           |
|           | • リモート・スキーマ      |
|           | • リモート表          |

表 *2.* 必要なオブジェクト・プロパティー *(*続き*)*

| フェデレーテッド・                                        |                                      |
|--------------------------------------------------|--------------------------------------|
| オブジェクト                                           | 必要なオブジェクト・プロパティー                     |
| フェデレーテッド・<br>ストアード・プロシ │ <sup>・ 石即</sup><br>ージャー | 名前<br>• リモート・スキーマ<br> • リモート・プロシージャー |

3. コマンドを確認し、実装します。

オブジェクト定義の完了後、「変更内容の確認と実装 **(Review and Deploy Changes)**」をクリックし、生成された DDL を確認してオブジェクト定義を実装 します。コマンドのエディット、コマンドの実行、または計画をスケジュールし て後で実行することができます。

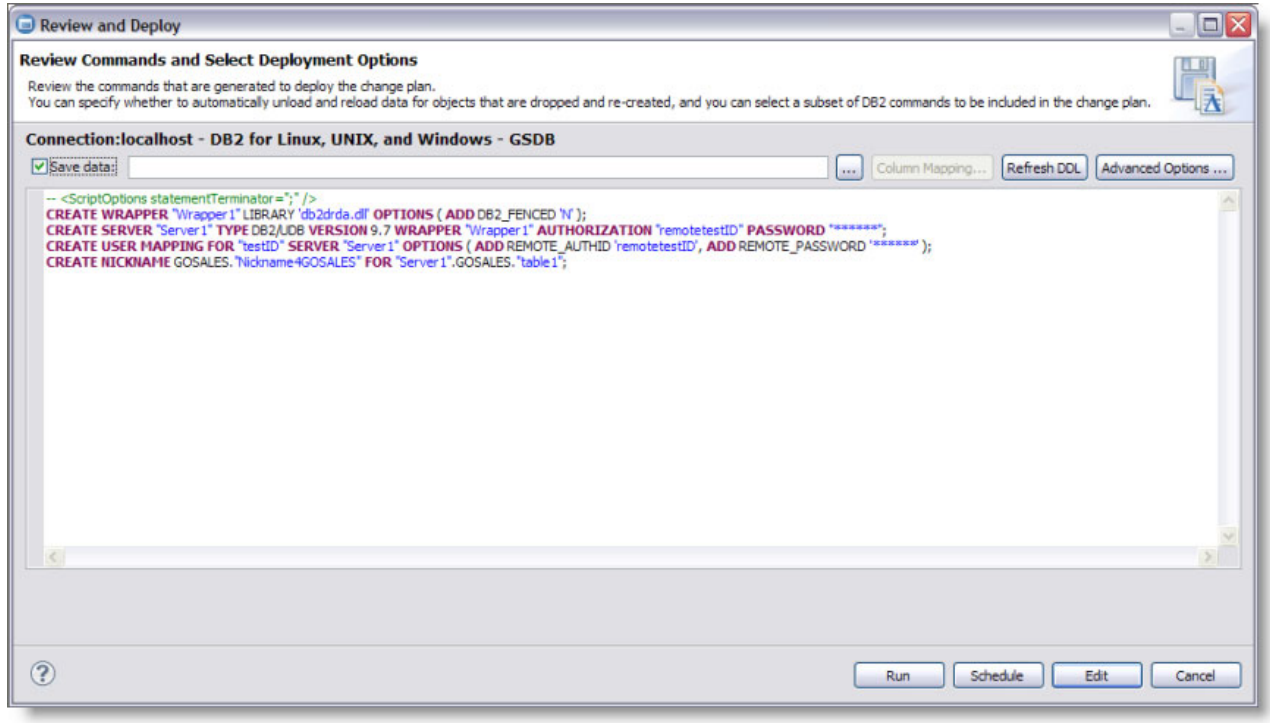

図 *2.* ラッパー、サーバー、ユーザー・マッピング、およびニックネームを使用した「確認と実装 *(Review and Deploy)* 」ダイアログの例。

#### タスクの結果

これで、オブジェクトを管理するために「フェデレーテッド・データベース・オブ ジェクト」フォルダーに作成したフェデレーテッド・オブジェクトにアクセスする ことができます。例えば、任意のラッパーを選択し、「ラッパーの変更 **(Alter wrapper)**」選択してラッパー定義の変更を行うか、あるいは「ラッパーの除去 **(Drop wrapper)**」を選択してラッパーを削除することができます。

#### 複数のフェデレーテッド・オブジェクトの作成と管理

フェデレーテッド・オブジェクトを作成した後は、個々の、あるいは複数のフェデ レーテッド・オブジェクトを構成して管理するために、Data Studio の管理エクスプ ローラーのビューで作業することができます。

### このタスクについて

フェデレーテッド・オブジェクトをより効率的に処理するために、複数のオブジェ クトを作成または変更できます。

オブジェクトを作成した後、「SQL および XQuery エディター」にスクリプトを送 り、次に、SQL ステートメントをカット・アンド・ペーストして複数のオブジェク トを作成することができます。例えば、管理エクスプローラー内でラッパーを作成 できます。次に、そのラッパーからコマンドをコピーして、新規の複数のラッパー を作成できます。

以下の手順は、複数のオブジェクトの管理方法の説明です。

#### 手順

1. 『 4 [ページの『フェデレーテッド・オブジェクトの作成](#page-11-0): 管理エクスプローラ [ー』』](#page-11-0)の手順を実行して、必要なフェデレーテッド・オブジェクトを作成しま す。

SQL コマンドの詳細例とデータ・ソースにアクセスするために作成する特定の オブジェクトに関しては、『 33 ページの『第 2 [章 データ・ソースの構成』』](#page-40-0) を参照してください。

2. 「エディット」オプションを選択し、作成したオブジェクトのコマンドを開きま す。

「SQL および XQuery エディター」にコマンドが表示されます。オブジェクト 定義を実装する前に、このエディターを使用して複数のオブジェクトを追加し、 エディットします。

3. 残りのオブジェクトに対してコマンドをコピーし、エディットします。

以前に作成したオブジェクトからコマンドをコピーします。エディターでコマン ドをコピーして貼り付け、新規のオブジェクトを作成します。

4. 「**SQL** の実行」をクリックして SQL スクリプトを実装します。

<span id="page-16-0"></span>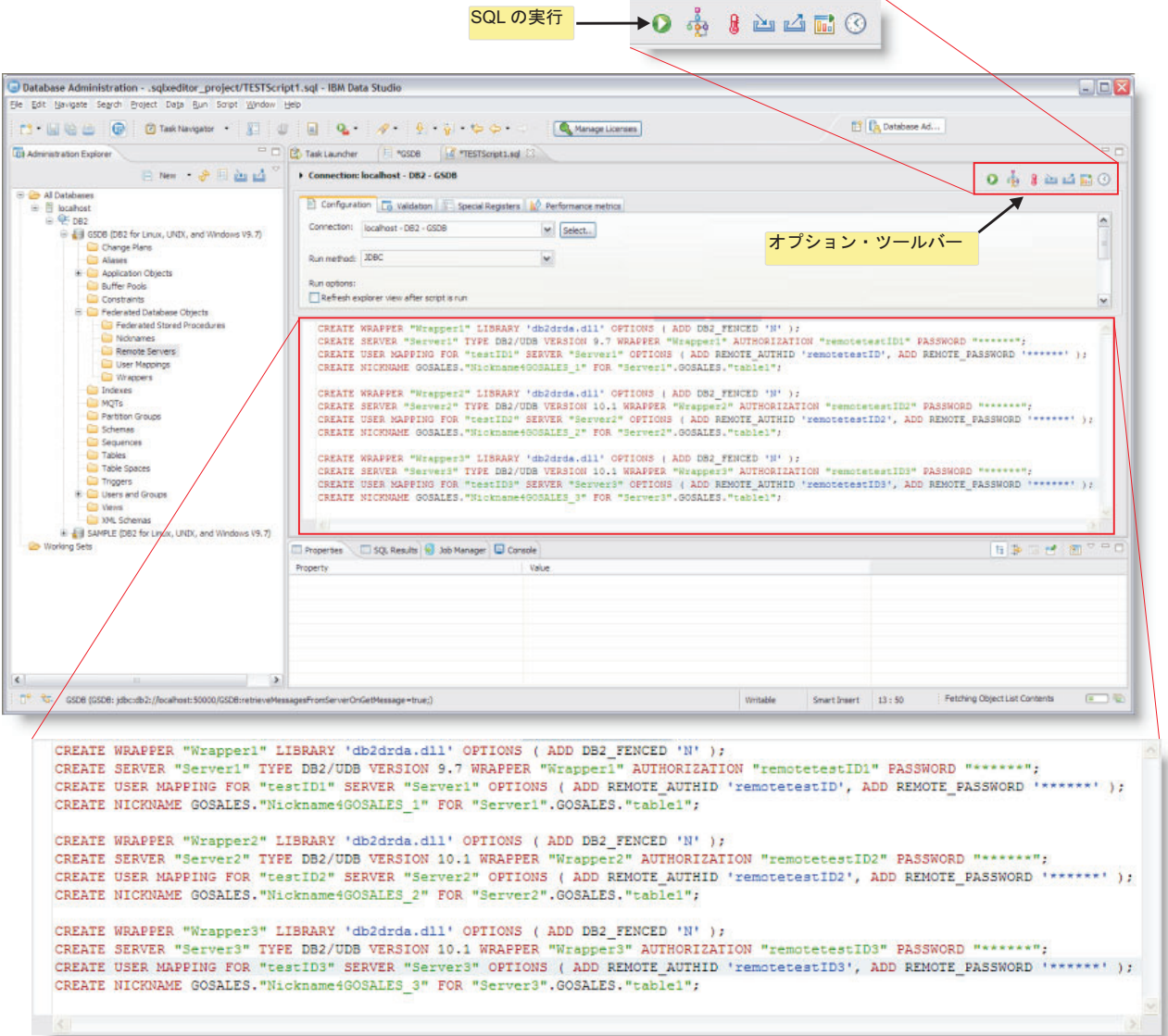

図 *3.* 「*SQL* および *XQuery* エディター」での、複数のフェデレーテッド・オブジェクトの作成例

## フェデレーテッド・オブジェクトの作成と管理**: SQL** および **XQuery** エディター

Data Studio の「SQL および XQuery エディター」を使用して、任意のデータ・ソ ースへのアクセスを構成するためのコマンドを発行および実装することができま す。

### このタスクについて

Data Studio の「SQL および XQuery エディター」での処理作業により、単独また は複数のフェデレーテッド・オブジェクト定義を作成およびエディットしたり、コ マンドを実装できます。以下の手順は、データベース接続の作成方法および「SQL および XQuery エディター」の起動と使用方法の説明です。

### 手順

- 1. 必要なフェデレーテッド・オブジェクトを作成します。
	- v ラッパー
	- サーバー定義
	- v ユーザー・マッピング
	- ニックネーム
	- a. 「SQL および XQuery エディター」を起動します。

「ファイル」メニューから、「ファイル」 > 「新規」 > 「その他」をクリ ックします。次に、「データ」 > 「**SQL** または **XQuery** スクリプト」を選 択します。

- b. 「新規 SQL または XQuery スクリプト」ウィザードで必要事項を入力し、 「SQL および XQuery エディター」を選択された状態のままにします。
- c. 「完了」をクリックします。

ウィザードで選択したデータ開発プロジェクトの「**SQL** スクリプト」フォル ダーにステートメントが追加されます。「SQL および XQuery エディター」 でステートメントが開きます。

- d. 「接続プロファイルの選択 **(Select Connection Profile)**」ウィザードを使用し て、スクリプトをデータベースへ接続します。
- e. 作成するオブジェクトに対して SQL または XQuery ステートメントを完成 します。
- 2. 残りのオブジェクトに対してコマンドをコピーし、エディットします。
- 3. オプション・ツールバーで「**SQL** の実行」をクリックし、SQL スクリプトを実 行します。

#### 例

以下の例は、「SQL および XQuery エディター」を使用したフェデレーテッド・オ ブジェクトの作成方法を示しています。

例 *1:* ODBC データ・ソースの複数のサーバーへのアクセスを構成するために、フ ェデレーテッド・オブジェクトを作成します。

1. 必要なフェデレーテッド・オブジェクトごとに作成します。

CREATE WRAPPER ODBC LIBRARY 'libdb2rcodbc.so' OPTIONS (MODULE '/opt/lib/odbc.so'); CREATE SERVER mysql\_server TYPE mysql VERSION 4.0 WRAPPER ODBC OPTIONS (NODE 'odbc\_node', DBNAME 'venice'); CREATE USER MAPPING FOR arturo SERVER mysql\_server OPTIONS (REMOTE\_AUTHID 'art', REMOTE\_PASSWORD 'red4blue'); CREATE NICKNAME cust europe FOR mysql server."vinnie"."italy"; 2. 残りのサーバーに複数のオブジェクトを作成するために、SQL をコピーして貼 り付けます。 CREATE WRAPPER ODBC LIBRARY 'libdb2rcodbc.so' OPTIONS (MODULE '/opt/lib/odbc.so'); CREATE SERVER mysql\_server TYPE mysql VERSION 4.0 WRAPPER ODBC OPTIONS (NODE 'odbc\_node', DBNAME 'venice'); CREATE USER MAPPING FOR arturo SERVER mysql\_server OPTIONS (REMOTE\_AUTHID 'art', REMOTE\_PASSWORD 'red4blue'); CREATE NICKNAME cust europe FOR mysql server."vinnie"."italy";

<span id="page-18-0"></span>CREATE WRAPPER ODBC2 LIBRARY 'libdb2rcodbc.so' OPTIONS (MODULE '/opt/lib/odbc.so'); CREATE SERVER mysql\_server2 TYPE mysql VERSION 4.0 WRAPPER ODBC OPTIONS (NODE 'odbc\_node', DBNAME 'venice'); CREATE USER MAPPING FOR arturo SERVER mysql\_server2 OPTIONS (REMOTE\_AUTHID 'art', REMOTE\_PASSWORD 'red4blue'); CREATE NICKNAME cust europe2 FOR mysql server2."vinnie"."italy";

- 例 *2:* 複数のサーバー定義を作成します。
- 1. サーバー定義を作成します。

CREATE SERVER mysql\_server2 TYPE mysql VERSION 4.0 WRAPPER ODBC;

2. 追加のサーバー定義を作成するために、DDL をコピーして貼り付け、エディッ トします。

CREATE SERVER mysql\_server2 TYPE mysql VERSION 4.0 WRAPPER ODBC; CREATE SERVER mysql2\_server2 TYPE mysql VERSION 4.0 WRAPPER ODBC2; CREATE SERVER mysql3\_server2 TYPE mysql VERSION 4.0 WRAPPER ODBC3;

### フェデレーテッド・システムでのコマンドの発行

フェデレーションを初めて操作する場合は、DB2 コマンド行の開始方法を確認して ください。このインターフェースを使用して、フェデレーテッド・システムで多く のタスクを実行します。

### このタスクについて

DB2 コマンド行を使用するには、タスクの実行に必要な DB2 コマンドを入力しま す。既に DB2 の操作に慣れている方は、コマンド行のほうが使いやすいでしょ う。

IBM Data Studio を使用することもできます。 サポートされているデータ・ソース に対しては、「管理エクスプローラー (Administration Explorer)」を使用できます。 「管理エクスプローラー (Administration Explorer)」には、ダイアログ・ボックスと ウィザードが用意され、ウィザードを使用すると、タスクの実行に必要な DB2 コ マンドに関する知識がなくてもタスクを完了することができます。「SQL および XQuery エディター」もコマンドを発行およびデプロイするためのオプションで、 DB2 コマンド行からの SQL ステートメント発行の代わりに使用できます。

タスクの実行方法として両方のインターフェースを使用できる場合、ドキュメンテ ーションでは、実行する固有のステップと入力するコマンドを併記しています。

#### 手順

インターフェースにアクセスするには、以下のようにします。

- v DB2 コマンド行を開始するには、オペレーティング・システムのプロンプトで db2 と入力します。すると、コマンドを連続して入力することができます。 DB2 コマンド行の使用を終えた後は、quit と入力します。
- v Data Studio を使用するには、アクセスの必要があるデータ・ソースに応じて[Data](#page-9-1) Studio [のフェデレーテッド・オブジェクトの](#page-9-1)指示に従ってください。

### <span id="page-19-0"></span>フェデレーテッド・サーバーのセットアップの検証

フェデレーションのインストール時に、ソフトウェアによりフェデレーテッド・サ ーバーの構成が試みられます。データ・ソースの構成時に問題が発生しないよう に、フェデレーテッド・サーバーが適切にセットアップされているか検証してくだ さい。

### このタスクについて

フェデレーテッド・サーバーのセットアップを検証するには、以下の作業をすべて 完了します。

### フェデレーテッド・サーバーがデータ・ソースへアクセスできるよ うにする

フェデレーテッド・サーバーがデータ・ソースへアクセスできるようにするには、 FEDERATED パラメーターを YES に設定しなければなりません。

### このタスクについて

インストール・プログラムが FEDERATED パラメーターの設定を試行しますが、 正しく YES に設定されているか確認するのが最善です。FEDERATED パラメータ ーが適切に設定されていない場合、データ・ソースにアクセスしようとすると、す べてメッセージ SQL20076、理由コード 1 で失敗します。

以下の手順は、FEDERATED パラメーターが適切に設定されているかを検証し、必 要に応じて有効にする方法を説明します。

### 手順

1. DB2 コマンド行から、パラメーターとその現在の設定を表示する以下のコマン ドを発行します。

GET DATABASE MANAGER CONFIGURATION

- 2. 以下のように、MAX\_CONNECTIONS パラメーターの値をチェックして、コン セントレーターがオンかどうかを判別します。
	- MAX CONNECTIONS が MAX COORDAGENTS と等しい場合は、コンセン トレーターはオフです。
	- MAX CONNECTIONS が MAX COORDAGENTS より大きい場合は、コンセ ントレーターはオンです。

FEDERATED パラメーターが YES に設定されていると、MAX\_CONNECTIONS パラメーターをアクティブにすることはできません。コンセントレーターがオン の場合は、MAX\_CONNECTIONS の値を、MAX\_COORDAGENTS と等しい値に 変更してください。

3. FEDERATED パラメーターの設定をチェックします。FEDERATED パラメータ ーが NO に設定されている場合は、設定を YES に変更します。設定を変更す るには、以下のコマンドを発行します。

UPDATE DATABASE MANAGER CONFIGURATION USING FEDERATED YES

### <span id="page-20-0"></span>データ・ソース・クライアントの必須環境変数の設定

必須の環境変数は、必ず db2dj.ini ファイルに設定されるようにします。このタス クは、Informix、Microsoft SQL Server、Oracle、Sybase、および Teradata の各デー タ・ソース、および JDBC ラッパーと ODBC ラッパーを使用するアプリケーショ ンで必要です。

### 始める前に

システム管理者が、以下のタスクを実行します。

### このタスクについて

フェデレーテッド・サーバーのインストール前にクライアント・ソフトウェアをイ ンストールする場合、インストール・プログラムによって、選択するデータ・ソー スに必要な環境変数が自動的に設定されます。フェデレーテッド・サーバーのイン ストール後にクライアント・ソフトウェアをインストール、新バージョンのクライ アント・ソフトウェアにアップグレード、新しいハードウェアにマイグレーション のどれかを行う場合、次の方法のいずれかを使用して環境変数を設定できます。

- v ラッパー構成ツールを使用して、環境変数を設定します。
- v 環境変数を手動で設定します。

次の表に、必須の環境変数をデータ・ソース別にリストします。

| データ・ソース              | 必須の変数                                                                                                    | 値                                                                                                    |
|----------------------|----------------------------------------------------------------------------------------------------|----------------------------------------------------------------------------------------------------|
| Informix             | <b>INFORMIXDIR</b><br><b>INFORMIXSERVER</b>                                                                                                    | INFORMIXDIR の場合、Informix ク<br>ライアント・ソフトウェアの含まれる<br>ディレクトリー INFORMIXSERVER<br>の場合、デフォルトの Informix サー<br>バーの名前 |
| <b>JDBC</b>          | インストールされる JDBC<br>ドライバーにより異なりま<br>す。 CREATE SERVER ス<br>テートメントの<br>DRIVER PACKAGE サーバ<br>ー・パラメーターで JDBC<br>ドライバー・パッケージを指<br>定しない場合、<br>"CLASSPATH" システム環境<br>変数で JDBC ドライバー・<br>パッケージを指定しなければ<br>なりません。システム環境変<br>数の設定に関する特定の情報<br>は、JDBC ドライバーの資料<br>を参照してください。 | JDBC ドライバー・ライブラリーのフ<br>ァイル名とディレクトリー。                                                                         |
| Microsoft SQL Server | DJX ODBC LIBRARY PATH                                                                                                    | ODBC ライブラリーの含まれるディ<br>レクトリー                                                                                  |
| <b>ODBC</b>          | ODBC アプリケーションに<br>よって異なります。                                                                                                    | ODBC アプリケーションによって異<br>なります。                                                                                  |

表 *3.* データ・ソース別の必須の環境変数

表 *3.* データ・ソース別の必須の環境変数 *(*続き*)*

| データ・ソース  | 必須の変数              | 値                                                                                                    |
|----------|--------------------|----------------------------------------------------------------------------------------------------|
| Oracle   | <b>ORACLE HOME</b> | Oracle クライアント・ソフトウェア<br>の含まれるディレクトリー                                                                                 |
| Sybase   | SYBASE, SYBASE OCS | SYBASE の場合は、Sybase クライア<br>ント・ソフトウェアの含まれるディレ<br>クトリー SYBASE OCS の場合は、<br>クライアント・ソフトウェアのディレ<br>クトリー、バージョン、およびリリー<br>ス |
| Teradata | <b>COPYLIB</b>     | Teradata クライアント・ソフトウェア<br>の含まれるディレクトリー                                                                               |

### 手順

1. db2dj.ini ファイルを開きます。

インストール中に、フェデレーテッド・サーバーに db2dj.ini ファイルが追加 されます。デフォルトでは、このファイルは DB レジストリー変数 DB2\_DJ\_INI が指定するロケーションにあります。DB2\_DJ\_INI レジストリー変数が設定され ていない場合、このファイルは以下のロケーションにあります。

- v UNIX の場合、このファイルは *instancehome*/sqllib/cfg/db2dj.ini にあり ます。*instancehome* はインスタンス所有者のホーム・ディレクトリーです。
- v Microsoft Windows の場合、このファイルは *%DB2PATH%*¥cfg¥db2dj.ini にあ ります。*%DB2PATH%* は DB2 データベース・システムがインストールされ ているディレクトリーです。例: C:¥Program Files¥IBM¥sqllib。
- 2. 環境変数の値を設定するには、構文 *variable\_name*=*variable\_value* を使用しま す。 *variable\_value* がファイルまたはディレクトリー名の場合は、完全修飾パス を指定する必要があります。 例えば、INFORMIDIR 変数をホーム・ディレクト リー /home/user1 のディレクトリー informix に設定するには、db2dj.ini ファイ ルに次のエントリーを含めます。

INFORMIXDIR=/home/user1/informix

3. DB2 のコマンド行から、以下のコマンドを発行します。

db2stop db2start

環境変数を有効にするには、データベース・インスタンスを停止して、再開しま す。

4. 複数パーティション・システムを構成している場合は、各パーティションに db2dj.ini ファイルをコピーします。

### **db2dj.ini** ファイルの制約事項

db2dj.ini ファイルには、データ・ソースに必須の環境変数とオプションの環境変 数が含まれています。

db2dj.ini ファイルを変更するときは、以下の制約事項を守ってください。

<span id="page-22-0"></span>それぞれの変数を指定するには、*variable\_name*=*variable\_value* という形式を使用し ます。

説明

- v *variable\_name* は、環境変数の名前です。
- v *variable\_value* は値です。

variable\_value としてファイル名またはディレクトリー名を指定するには、完全修飾 名を指定します。この名前には、ファイル名の ~ (波形記号) などのメタ文字や \$HOME などの環境変数を入れることはできません。例えば、INFORMIXDIR 環境 変数を /home/user1 という名前のホーム・ディレクトリーの informix ディレクト リーに設定するには、次の値を db2dj.ini ファイル内で指定します。

INFORMIXDIR=/home/user1/informix

以下の制限を遵守してください。

- 環境変数名の最大長は 255 バイトです。
- 環境変数の値の最大長は 756 バイトです。
- v db2dj.ini ファイルの 1 行の最大長は 1021 バイトで、この長さを超えるデータ は無視されます。

### ライブラリー・ファイルがデータ・ソース・クライアント・ソフト ウェアにリンクしていることの検証

最適な結果を得るためには、CREATE WRAPPER コマンドを使用してラッパーを登 録する前に、ライブラリー・ファイルがデータ・ソース・クライアント・ソフトウ ェアに正しくリンクしているか常に検証してください。このタスクは、フェデレー テッド・サーバーが UNIX を使用しており、データ・ソース・クライアントが Informix、Microsoft SQL Server、Oracle、Sybase、または Teradata である場合のみ 適用されます。

#### このタスクについて

フェデレーションをインストールする際に、ラッパーを自動的に構成するよう選択 できます。インストール・プログラム中に、フェデレーションをサーバーにインス トールしてラッパーの自動構成を選択する前に、データ・ソース・クライアント・ ソフトウェアをフェデレーテッド・サーバーにインストールすると、ラッパー・ラ イブラリー・ファイルが対応するデータ・ソース・クライアント・ソフトウェアに リンクされます。ラッパー・ライブラリー・ファイルへのリンクは、データ・ソー スによって異なります。

v Informix、Microsoft SQL Server、Sybase、および Teradata のデータ・ソースの場 合:

例えば新規バージョンのクライアントに更新するために、フェデレーションのイ ンストール後にデータ・ソース・クライアント・ソフトウェアをインストールす る場合には、ラッパー・ライブラリー・ファイルをデータ・ソース・クライアン ト・ソフトウェアに手動でリンクしなければなりません。

• Oracle データ・ソースの場合:

ラッパー・ライブラリー・ファイルが動的にリンクされます。動的にリンクする ことで、実行時に Oracle クライアント・ライブラリーをロードし、Oracle Call Interface (OCI) 関数アドレスを自動的に解決します。

リンクが失敗する一般的な原因として、以下の原因があります。

- インストール中に必須の環境変数が使用できない。
- v データ・ソース・クライアントがフェデレーテッド・サーバーにインストールさ れていない。
- v フェデレーテッド・サーバーにインストールされているデータ・ソース・クライ アントが、サポートされているレベルではない。

#### 手順

ライブラリー・ファイルが正しくリンクされているか検証するには、以下のように します。

### 手順

1. データ・ソースのメッセージ・ファイルをオープンします。 メッセージ・ファ イルは、フェデレーテッド・サーバーがインストールされているディレクトリー 中の、lib32 または lib64 サブディレクトリー中にあります。以下の表には、デ ータ・ソース、メッセージ・ファイル、およびライブラリー・ファイルがリスト されています。

表 *4.* データ・ソース、メッセージ・ファイル、およびライブラリー・ファイル

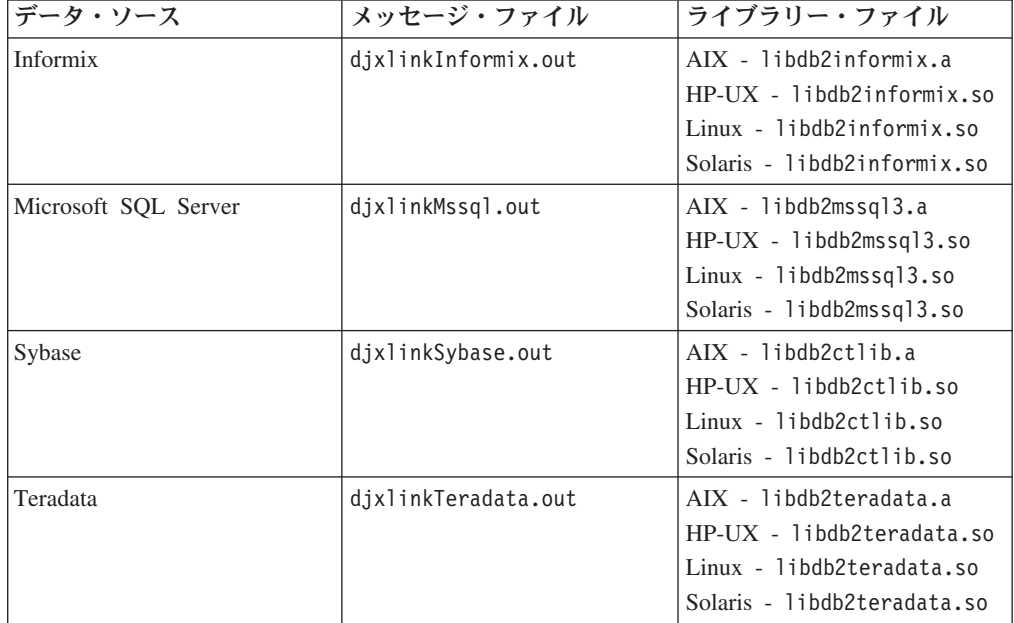

2. 以下のようにメッセージ・ファイルの内容を評価します。

- v リンクが成功している場合は、ライブラリー・ファイルがフェデレーションの インストール先のディレクトリー内に表示され、メッセージ・ファイルは成功 メッセージを表示します。
- リンクが失敗している場合は、メッセージ・ファイルはエラー・メッセージを 表示します。ライブラリー・ファイルとメッセージ・ファイルのどちらもフェ

デレーションのインストール先のディレクトリー内に表示されない場合は、ラ イブラリー・ファイルをデータ・ソース・クライアント・ソフトウェアに手動 でリンクしなければなりません。

### ライブラリー・ファイルをデータ・ソース・クライアント・ソフトウ ェアに手動でリンクする

ライブラリー・ファイルがディレクトリー・パス内に表示されない場合、スクリプ トを実行して、データ・ソース・クライアント・ソフトウェアにリンクしなければ なりません。

### 始める前に

- v データ・ソース・クライアント・ソフトウェアがフェデレーテッド・サーバーに インストールされ、構成されていなければなりません。
- v デフォルトでは、スクリプトはすべてのメッセージを英語で発行します。別の言 語でメッセージを発行するには、1 つのフェデレーテッド・データベースを、英 語以外の言語のコード・ページを使用するように構成しなければなりません。
- v 必須のデータ・ソース環境変数を設定しなければなりません。

表 *5.* データ・ソース、スクリプト、および必須の環境変数

| <b> データ・ソース</b>      | スクリプト           | 必須の環境変数               |
|----------------------|-----------------|-----------------------|
| Informix             | dixlinkInformix | <b>INFORMIXDIR</b>    |
| Microsoft SQL Server | dixlinkMssql    | DJX ODBC LIBRARY PATH |
| Sybase               | dixlinkSybase   | SYBASE, SYBASE OCS    |
| Teradata             | djxlinkTeradata | <b>COPLIB</b>         |

#### 手順

- 1. UNIX コマンド・プロンプトをオープンし、以下のコマンドを入力します。 cd /opt/IBM/db2/V9.5/bin
- 2. DB2 コマンド行から、以下のコマンドを入力します。

db2 disconnect all db2stop

- 3. アクセスするデータ・ソースごとにスクリプトを実行します。 スクリプトの名 前については、上記の表を参照してください。
- 4. 複数パーティション環境をインストールしている場合は、データベース・インス タンスごとにステップ 1 から 3 までを繰り返します。
- 5. データベース・インスタンスごとに、ディレクトリー *install\_dir*/instance (*install\_dir* は DB2 のインストール・ディレクトリー) に進み、以下のコマンド を入力します。

./db2iupdt *instance\_name*

このコマンドは、インスタンスの構成を更新し、データ・ソースにアクセスでき るようにします。

6. データベース・インスタンスごとに、ライブラリー・ファイルに対するファイル 許可を表示します。データベース・インスタンスの所有者に、ファイルを読み取 って実行する許可があるか検証します。

### <span id="page-25-0"></span>製品ライセンス・キーとポリシーの管理

IBM InfoSphere Federation Server がインストールされているコンピューターには、 それぞれ製品ライセンス・キーを指定するライセンス・ファイルが保管されている 必要があります。ライセンス・ポリシーは、フェデレーテッド・サーバーに接続を 許可されるユーザーの数を制御し、モニターします。

### このタスクについて

ライセンス・キーは、インストール・ソフトウェアのライセンス・ディレクトリー にあります。ライセンス・キーが登録されていない場合は、手動で登録する必要が あります。

### 手順

- 1. ライセンス・ファイルは、製品インストール・ソフトウェアの license ディレ クトリーで見つけてください。
	- **isfs.lic**

は、製品版のライセンス・ファイルです

**isfs\_t.lic**

は、試用版のライセンス・ファイルです

**isfs\_d.lic**

は、開発者用エディションのライセンス・ファイルです

- 2. ディレクトリーにライセンス・ファイルがない場合、ライセンス・キーを手動で 登録しなければなりません。を参照してください。
- 3. フェデレーテッド・サーバーに接続を許可されるユーザーを制御およびモニター するためのライセンス・ポリシーを指定します。

### **DB2 pureScale** フィーチャーのフェデレーションの構成

DB2 pureScale 環境でフェデレーテッド機能を使用するには、クライアント・ライ ブラリーを DB2 pureScale メンバーすべてにインストールする必要があります。

### このタスクについて

DB2 pureScale フィーチャーと共にフェデレーテッド機能を使用する場合、適用さ れる制約事項は以下の通りです。

- フェデレーション XML と 2 フェーズ・コミット機能は、DB2 pureScale インス タンスではサポートされません。
- v リモート照会取り消しのために、FORCE APPLICATION コマンドを発行する場 合は、シームレス自動クライアント・リルートを無効にする必要があります。
- v 非シームレス自動クライアント・リルート (ACR) に対して、FORCE APPLICATION コマンドを発行して長時間実行のフェデレーテッド・ステートメ ントを取り消す場合には、SQLCODE -30108 (SQL30108N) が戻されても、その ステートメントを再実行しないでください。ステートメントを再実行すると、さ らなる停止を引き起こす可能性があります。

### 手順

クライアント・ライブラリーがすべての DB2 pureScale メンバーにインストールさ れていることを確認してください。お勧めは、すべてのクライアント・ライブラリ ーを同じリリースにインストールする構成です。

### <span id="page-26-0"></span>フェデレーテッド・データベースの作成

データ・ソースにアクセスするようにフェデレーテッド・サーバーを構成する前 に、フェデレーテッド・データベースを作成する必要があります。

#### 始める前に

- v データベースを作成するには、SYSADM または SYSCTRL 権限がなければなり ません。
- v フェデレーションが、フェデレーテッド・サーバーとして機能するサーバー上に インストールされている必要があります。

### このタスクについて

データベース・インスタンスが複数パーティションの構成を使用する場合、データ ベースを作成する際に、db2nodes.cfg ファイルにリストされているすべてのパーテ ィションに影響があります。CREATE DATABASE コマンドの発行元のデータベー ス・パーティションが、新規データベースのカタログ・パーティションになりま す。

#### 手順

- 1. フェデレーテッド・データベースの作成時に指定するコード・セットと照合シー ケンスを判別します。
- 2. DB2 コマンド行から、CREATE DATABASE コマンドを発行します。

例えば、ブラジルのテリトリーでコード・セット ISO8859-15 を使用する federated という名前のデータベースを作成するには、以下のコマンドを発行しま す。

CREATE DATABASE *federated* USING CODESET *ISO8859-15* TERRITORY *BR*

### コード・セット、照合シーケンス、および各国語サポート

フェデレーテッド・データベースを作成するとき、コード・セット、テリトリー、 および照合シーケンスを指定します。この情報により、データが保管される言語 と、文字データがソートされる順序が制御されます。

コード・セット とは、特定の自然言語の文字にマップする固有のビット・パターン のセットです。 IBM 製品は、コード・ページ という用語を、コード・セットの同 義語として使用しています。テリトリー はロケールを識別し、指定されたコード・ セットに地域固有の情報を指定します。これらのオプションを指定しない場合、デ ータベースの作成に使用された DB2 クライアントの言語と照合シーケンスがデー タベースで使用されます。

フェデレーテッド・データベースを作成する前に、指定するコード・セット値とテ リトリー値を決定します。データベースを作成した後でこれらの値を変更すること はできません。フェデレーテッド・データベースのコード・セットを選択するに は、フェデレーテッド・データベースのアクセス先であるリモート・データ・ソー スによって指定されたコード・セットを評価します。リモート・データ・ソースが 使用するコード・セットに対応するフェデレーテッド・データベース用のコード・ セットを選択します。フェデレーテッド・データベースが複数のデータ・ソースに アクセスする場合は、すべてのリモート・データ・ソースで指定されたコード・セ ットを評価します。データ・ソースが別のコード・セットまたは互換性のないコー ド・セットを使用する場合は、フェデレーテッド・サーバーのコード・セットとし て Unicode を指定します。

多くのデータ・ソースでは、ラッパーが最初にデータ・ソースに接続したときに、 ラッパーによって以下のタスクが実行されます。

- 1. フェデレーテッド・データベースのコード・ページとテリトリーが決定される。
- 2. データ・ソースがデータ・ソース・クライアント・ロケールをサポートしている 場合は、コード・セットとテリトリーがそこにマップされる。
- 3. 環境変数が設定されるか、データ・ソース API が呼び出されてデータ・ソース にクライアント・ロケールの種類が通知されるか、コード・セット変換の実行が 準備される。

コード・ページの変換では、データ・ソース・データベースのコード・ページと、 フェデレーテッド・データベースのコード・ページとの間で文字データの変換が行 われます。一部のデータ・ソースでは、コード・ページの変換が実行されます。コ ード・ページの変換が実行されない一部のデータ・ソースでは、ラッパーが変換を 実行します。例えば、フェデレーテッド・データベースがコード・ページに 819、 テリトリーに US を使用する場合、これに相当する Oracle クライアント・ロケー ルは American\_America.WE8ISO8859P1 です。Oracle ラッパーは、Oracle クライア ントのロケール値に自動的に NLS\_LANG 環境変数を設定します。 すると、Oracle データベースからこのラッパーにデータが送信されたときに、Oracle データベース がそのデータをコード・セット American\_America.WE8ISO8859P1 からコード・ペ ージ 819 に変換します。データがラッパーから Oracle データベースに送信される と、Oracle サーバーまたはクライアントは、このデータをコード・ページ 819 から Oracle データベースが使用するコード・セットに変換します。

照合シーケンスはフェデレーテッド・サーバーがサポートし、データ・ソース・サ ーバーがサポートする言語に関連付けられます。フェデレーテッド・データベース に照合シーケンスを指定するには、CREATE DATABASE コマンドに COLLATE USING オプションを含めます。フェデレーテッド・データベースとデータ・ソース が同一の照合シーケンスを使用する場合は、CREATE SERVER ステートメントの発 行時に COLLATING SEOUENCE サーバー・オプションを「Y」に設定します。フ ェデレーテッド・データベースに指定する照合シーケンスは、文字のソートまたは 文字比較を行う照会がどこで実行されるかに影響します。デフォルトで、フェデレ ーテッド・データベースは大/小文字が区別される照合シーケンスを使用していま す。ただし、一部のデータ・ソースでは、デフォルトで大/小文字を区別しない照合 シーケンスを使用しています。データ・ソースでは、照合シーケンスのカスタマイ ズも許可される場合と、デフォルトのコード・ページを設定するオプションを複数 提供している場合があります。フェデレーテッド・データベースとデータ・ソース

の照合シーケンスが異なる場合、照会から予想外の結果が戻されることがありま す。例えば、照会で文字ソートを行う場合、正しい結果が戻されますが、予想する 順序にはなりません。照会で文字比較を行う場合、不正確な結果が戻されることが あります。

文字ベースの操作がどこで実行されるかによって、照会のパフォーマンスが影響を 受けます。照合シーケンスが異なる場合、フェデレーテッド・サーバーは文字ソー トと文字比較をローカルに実行して、ソートに整合性のある結果セットが確実に戻 されるようにします。最適の結果を得るには、フェデレーテッド・データベースの 照合シーケンスを、データ・ソースが使用するものと同じシーケンスに設定しま す。次に、可能であれば、照会オプティマイザーは文字ベースの操作をデータ・ソ ースにプッシュダウンし、フェデレーテッド・データベースではなくデータ・ソー スが操作を実行するようにします。

### フェデレーテッド・システムの **Unicode** の設定

リレーショナル・ラッパー、非リレーショナル・ラッパー、およびユーザー定義関 数は、Unicode コード・ページ (UTF-8) のデータベース上で実行できます。 Unicode コード・ページのデータベースは、プラットフォームに依存しないフェデ レーテッド・サーバー環境を提供します。

### フェデレーテッド・システムの **Unicode** サポート

すべてのリレーショナル・ラッパー、非リレーショナル・ラッパー、およびユーザ ー定義関数は、Unicode コード・ページ (UTF-8) のデータベース上で実行できま す。

Unicode コード・ページのデータベースは、プラットフォームに依存しないフェデ レーテッド・サーバー環境を提供します。データベースは、異なるデータ・ソース 上のさまざまなコード・ページに保管されるデータを操作できます。

22 [ページの図](#page-29-0) 4で、ある会社は異なる国々に支店を持っています。各支店は、独自 のコード・ページの独自のデータベースに顧客データを保管しています。Microsoft SQL Serverデータベースは、データをコード・ページ A で保管します。Oracle デ ータベースは、データをコード・ページ B で保管します。コード・ページ A とコ ード・ページ B は異なるテリトリーにあります。異なるテリトリーからのデータを 統合するために、会社はフェデレーテッド・データベースのコード・ページを Unicode に設定することができます。そうすれば、この会社では表を結合して、テ リトリーに関係なく合計購入注文数を参照できるようになります。

<span id="page-29-0"></span>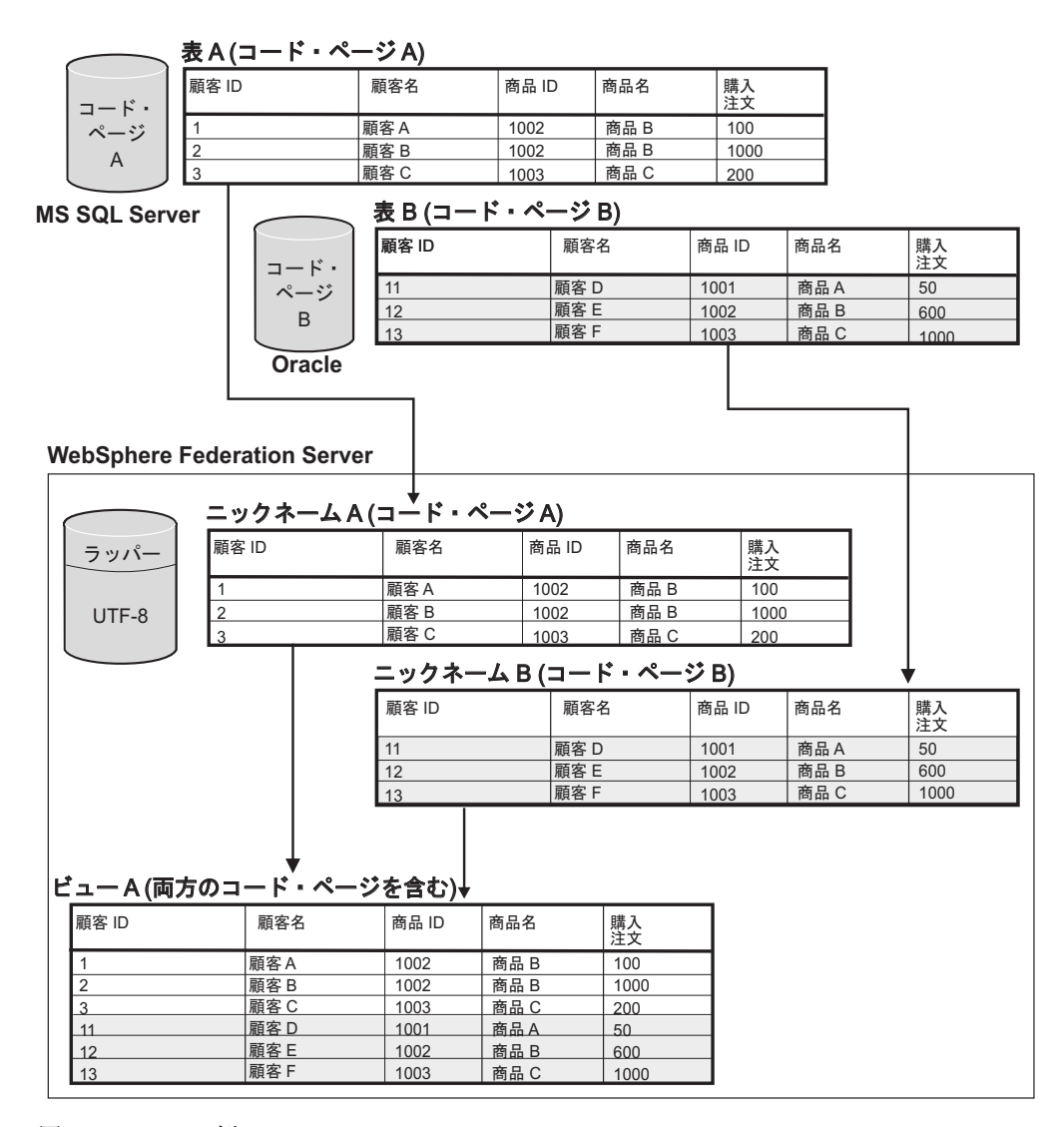

図 *4. Unicode* の例

### **Microsoft SQL Server** データ・ソースおよび **ODBC** データ・ソー スの **Unicode** サポートのためのクライアント・コード・ページの指 定

Microsoft SQL Server データ・ソースおよび ODBC データ・ソースのコード・ペー ジ変換が正しく行われるためには、クライアントのコード・ページがフェデレーテ ッド・データベースのコード・ページと異なる場合、クライアントのコード・ペー ジを指定しなければなりません。

#### 手順

クライアント・コード・ページを指定するには、CODEPAGE オプションにクライ アント・コード・ページの値を設定した CREATE SERVER ステートメントを発行 します。 クライアント・コード・ページは、データ・ソースのコード・ページです。クライ アント・コード・ページの値は、コード・ページ番号です。

例**:**データ・ソースが Microsoft SQL Server で、フェデレーテッド・サーバーが Windows 上にあり、このオペレーティング・システムのデフォルト・システム・ロ ケールが日本語 (Shift-JIS) の場合は、 CODEPAGE サーバー・オプションに 943 (Shift-JIS) または 1202 (UTF-16LE) を設定する必要があります。 FEDSERVERW という名前の Microsoft SQL Server データ・ソースに対して 1202 コード・ページ を指定するには、以下のステートメントを発行します。

CREATE SERVER FEDSERVERW TYPE MSSQLSERVER VERSION 2000 WRAPPER MSSQLODBC3 OPTIONS(NODE 'SAMPLE', DBNAME 'TESTDB', CODEPAGE '1202');

例**:** データ・ソースが Microsoft SQL Server で、フェデレーテッド・サーバーが UNIX 上にあり、DataDirect Connect クライアントの IANAAppCodePage 設定値が 6 (Shift-JIS) の場合は、CODEPAGE サーバー・オプションに 943 (Shift-JIS) または 1208 (UTF-8) を設定する必要があります。FEDSERVERU という名前の Microsoft SQL Server データ・ソースに対して 1208 コード・ページを指定するには、以下の ステートメントを発行します。

CREATE SERVER FEDSERVERU TYPE MSSQLSERVER VERSION 2000 WRAPPER MSSQLODBC3 OPTIONS(NODE 'SAMPLE', DBNAME 'TESTDB', CODEPAGE '1208');

### **MSSQL** および **ODBC** ラッパーの **CODEPAGE** オプションでサポ ートされる **Unicode** コード・ページ

有効なコード・ページ値には、DB2 Database for Linux, UNIX, and Windows がサ ポートするコード・ページ値に加えて、以下の表に示されているコード・ページ値 があります。

表 *6. MSSQL* および *ODBC* ラッパーの *CODEPAGE* オプションでサポートされる *Unicode* コード・ページ

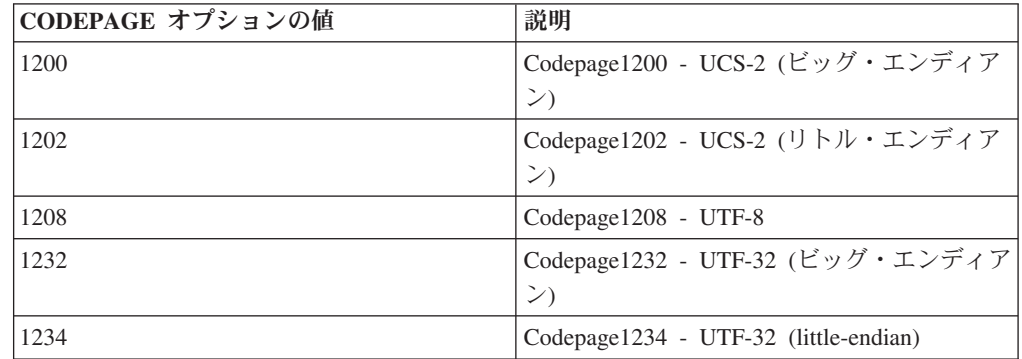

### 表構造ファイル・データ・ソースの **Unicode** サポートのためのファ イル・コード・ページの指定

表構造ファイル・データ・ソースのコード・ページ変換が正しく行われるために は、ファイル・コード・ページがフェデレーテッド・データベースのコード・ペー ジと異なる場合、ファイル・コード・ページを指定しなければなりません。

### このタスクについて

有効な値には、DB2 Database for Linux, UNIX, and Windows がサポートするコー ド・ページ値があります。デフォルト値は、フェデレーテッド・データベースのコ ード・ページです。

#### 制約事項

CODEPAGE オプションは、Unicode のフェデレーテッド・データベースでのみ使用 できます。

#### 手順

表構造ファイルのコード・ページを指定するには、CODEPAGE オプションに表構 造ファイル内のデータのコード・ページ番号を設定した CREATE NICKNAME ステ ートメントを発行します。

例**:** DRUGDATA1.TXT という名前のファイル内のデータのコード・ページは、943 です。表構造ファイルのコード・ページを 943 として指定するには、以下の CREATE NICKNAME ステートメントを発行します。

CREATE NICKNAME DRUGDATA1(Dcode Integer NOT NULL, Drug CHAR(20), Manufacutuer CHAR(20)) FOR SERVER biochem\_lab OPTIONS(FILE\_PATH '/usr/pat/DRUGDATA1.TXT',CODEPAGE '943', COLUMN\_DELIMITER '.', SORTED 'Y', KEY COLUMN 'DCODE', VALIDATE DATA FILE 'Y');

### 表構造ファイル・データ・ソースの **Unicode** サポートのためのファ イル・コード・ページの指定 **-** 例

次の例は、表構造ファイルのコード・ページを指定する方法を示しています。

DRUGDATA1.TXT という名前のファイル内のデータのコード・ページは、943 で す。表構造ファイルのコード・ページを 943 として指定するには、以下の CREATE NICKNAME ステートメントを発行します。

CREATE NICKNAME DRUGDATA1(Dcode Integer NOT NULL, Drug CHAR(20), Manufacutuer CHAR(20)) FOR SERVER biochem lab OPTIONS(FILE\_PATH '/usr/pat/DRUGDATA1.TXT',CODEPAGE '943', COLUMN\_DELIMITER '.', SORTED 'Y', KEY COLUMN 'DCODE', VALIDATE DATA FILE 'Y');

### リモート・コード・ポイント・サイズとフェデレーテッド・コード・ ポイント・サイズが異なる場合のエラー

フェデレーテッド・データベースとリモート・データ・ソースの間でコード・ポイ ント・サイズが異なる場合、切り捨てられたデータが戻されたり、挿入障害あるい は更新障害が発生したりすることがあります。

リモート・データ・ソースからデータを選択した場合、文字ストリングを変換した 結果、バイト数がニックネーム列のサイズより大きくなる場合は、データの切り捨 てが行われます。切り捨てられたデータがぶら下がり文字で終了する場合、残りの バイトはブランクで埋められます。また、変換後のデータ・サイズがリモート列の サイズ以下であれば、ニックネーム列のサイズより大きいデータを挿入または更新 することも可能です。

フェデレーテッド・データベースのコード・ポイント・サイズがリモート・デー タ・ソースより小さい場合、データの挿入または更新は失敗する可能性がありま す。文字ストリングの変換の結果、バイト数がリモート・データ・ソース列のサイ ズより大きくなる場合は、挿入または更新は失敗します。

### <span id="page-32-0"></span>データ・ソースへアクセスするためのフェデレーテッド・サーバーの構成

フェデレーテッド・サーバーをインストールしてセットアップした後で、フェデレ ーテッド・データベースを作成してデータ・ソースへのアクセスを計画して構成し ます。

データ・ソースへのアクセスを構成するプロセスは、データ・ソースに関係なく同 じです。このプロセスで異なる点は、各データ・ソースの構成タスクを完了するた びに適用する特定の設定値です。ここで説明するプロセスは一般的なものです。特 定のデータ・ソースを構成するための完全な情報は、データ・ソースの詳細な構成 情報を参照してください。

### オブジェクトの命名方法と指定方法の検討

構成プロセス中は、オブジェクトの登録に DB2 SQL ステートメントを使用しま す。構成タスクを実行する前に、必ず、フェデレーテッド命名規則を理解してお き、指定するオブジェクトの大/小文字の区別に SQL ステートメント内での引用符 の使用が与える影響を理解しておいてください。

### ラッパーの登録

フェデレーション・インストール・プログラムを使用してデータ・ソースのサポー トをインストールした後で、対応するラッパーを登録する必要があります。ラッパ ーとは、フェデレーテッド・サーバーがデータ・ソースと通信して、そこからデー タを取り出すために使用するライブラリー・ファイルの集合です。アクセス先のデ ータ・ソースのタイプごとに、ラッパーを 1 つ登録します。例えば、DB2 for Linux, UNIX, and Windows で 1 つの表に、DB2 for iSeries® で 1 つの表に、 Teradata で 1 つの表にアクセスするには、2 つのラッパーを登録します。つまり、 DB2 データ・ソースには DRDA® ラッパーを、Teradata データ・ソースには Teradata ラッパーを登録します。

計画の一部として、デフォルトのラッパー名を使用するかどうか、ラッパーに別の 名前を割り当てるかどうかを決定し、構成しているデータ・ソースごとに使用でき るラッパー・オプションを検討します。各データ・ソースには、1 つ以上の必須ラ ッパー・オプションを設定しなければなりません。

### サーバー定義の登録

特定のデータ・ソース・オブジェクトにアクセスできるようにするには、その前に 1 つ以上のサーバー定義を登録します。リレーショナル・データ・ソースの場合、 サーバー定義はリモート・データベース、データベース・パーティション、または ノードを表します。非リレーショナル・データ・ソースの場合、サーバー定義はし ばしば外部データ・オブジェクトの他のタイプにマップします。各データ・ソース には、サーバー定義を登録する際に指定が必要な必須パラメーターとオプション・ パラメーターがあります。

計画の一部として、構成している特定のデータ・ソースに使用できるサーバー・オ プションを検討します。各データ・ソースには、1 つ以上の必須サーバー・オプシ ョンを設定しなければなりません。

### ユーザー・マッピングの登録

リモート・データ・ソースがユーザー認証を必要としている場合で、ユーザーのリ モート・ユーザー ID とリモート・パスワードが、フェデレーテッド・データベー スに接続する際にユーザーが使用するものと異なる場合は、ユーザー・マッピング を定義します。ユーザー・マッピングは、フェデレーション・サーバーの許可 ID とデータ・ソースのユーザー ID およびパスワードの関連性です。デフォルトで、 ユーザー・マッピングはフェデレーテッド・サーバーのカタログに保管されます。

計画の一部として、LDAP サーバーやファイルなどの外部リポジトリーにユーザ ー・マッピング情報を保管するかどうかを決定します。外部リポジトリーを使用す るには、フェデレーテッド・サーバーに対してこのリポジトリーへのインターフェ ースを提供するプラグインを作成する必要があります。

### データ・ソース統計の更新

アクセスしようとするリレーショナル・データ・ソースごとに、DB2 の RUNSTATS コマンドに相当するコマンドを使用して、リモート・データ・ソース側 で統計を更新します。すると、ニックネームを作成するときに、フェデレーテッ ド・データベースのシステム・カタログに、最新の統計情報が追加されます。その 後で、データ・ソースで照会を実行すると、照会オプティマイザーがこの情報を使 用して、照会を実行するのに最も効率の良い方法を判別します。

ニックネームの作成後に、データ・ソース側の統計が変更される場合があります。 リレーショナル・データ・ソースの統計が変更されたときは、SYSPROC.NNSTAT ストアード・プロシージャーを使用して、システム・カタログの統計情報を更新し ます。非リレーショナル・データ・ソースの統計が変更されたときは、非リレーシ ョナル・データ・ソースにより提供されるツールを使用するか、SYSTAT カタロ グ・ビューで統計を手動で更新します。

### ニックネームの登録

アクセスするリレーショナル・データ・ソース・オブジェクトごとに、ニックネー ムを作成します。一部の非リレーショナルデータ・ソースでは、ニックネームを登 録する際に入力列と出力列の固定リストを定義します。指定する各列は、データ・ ソース・オブジェクト内の特定のフィールド、列、またはエレメントにマップされ ます。

計画の一部として、構成しているデータ・ソースに使用できるニックネームと列の オプションを検討します。一部のデータ・ソースでは、設定が必要な必須のニック ネーム・オプションと列のオプションがあります。

### 追加的構成タスクの実行

データ・ソースの操作方法に応じて、以下の追加的構成タスクを実行します。

#### 索引の仕様を作成する

索引がないオブジェクトには、索引の仕様を定義できます。例えば、表に新

しい索引ができた時に、またはデータ・ソース・オブジェクト (ビューなど) に索引がない場合に、索引の仕様を作成します。

#### <span id="page-34-0"></span>代替データ・タイプ・マッピングを定義する

フェデレーテッド・システムでは、データ・ソースのデータ・タイプとフェ デレーテッド・データベースのデータ・タイプとの間にデフォルトのマッピ ングがあります。リレーショナル・データ・ソースの場合は、代替データ・ タイプ・マッピングを定義することができます。例えば、特定のサーバーに 存在するすべてのデータ・ソース・オブジェクトのタイプ・マッピングを変 更したり、特定のデータ・ソース・オブジェクト、データ・ソース・タイ プ、またはデータ・ソース・オブジェクトとタイプに対するタイプ・マッピ ングを変更したりすることができます。

#### 代替関数マッピングを定義する

フェデレーテッド・システムでは、組み込みデータ・ソース関数と組み込み フェデレーテッド・データベース関数の間でデフォルトの関数マッピングが あります。リレーショナル・データ・ソースの場合は、代替関数マッピング を定義することができます。代替関数マッピングは、例えば新しい組み込み 関数を使用する場合や、データ・ソースでは使用できるがフェデレーテッ ド・データベース側に対応するマップ先関数がないユーザー定義関数を使用 する場合に定義することができます。

### 大**/**小文字の区別と引用符の正しい使用法

DB2 の SQL ステートメントでオプションの値とオブジェクトを指定する際、どの ような場合に引用符が必要か、どのタイプを使用するか、および大/小文字の区別に どう影響するかについて知っておく必要があります。

オブジェクトを最初に作成する際の命名方法は、オブジェクト名の文字の大/小文字 の別、およびコマンドでオブジェクト名とオプション値を指定する方法に影響しま す。例えば、ニックネームの作成時に名前を二重引用符で囲まなかった場合、オブ ジェクトの名前に使用したのが大文字か小文字かに関係なく、システム・カタログ はこのニックネームを大文字で保管します。ニックネームの作成時に二重引用符を 使用した場合、システム・カタログはオブジェクト名の文字を、指定したとおりの 大/小文字で正確に保管します。次に、オブジェクト名をオプション値として使用す るときに、その大/小文字を正確に指定しなければなりません。例えば、スクリプ ト、Web サービス、および XML ラッパーがサポートする FOREIGN\_KEY 列オプ ションでは、オプションの値として外部キー列のニックネームを指定する必要があ ります。オプション値を入力する際は、フェデレーテッド・サーバー・カタログが ニックネームの保管に使用するものと同じ大/小文字を使用する必要があります。

次の表に、DB2 の SQL ステートメントでオプション値とオブジェクトを指定する 際の大/小文字と引用符の正しい使用法を説明します。

表 *7.* 大*/*小文字と引用符の正しい使用法

| 識別子                                      | 大/小文字と引用符の使用法                                      | 例                                                                                                    |
|------------------------------------------|----------------------------------------------------|----------------------------------------------------------------------------------------------------|
| オプション値                                   | オプション値で必要な大/小文字を使<br>用して、オプション値を単一引用符<br>で囲みます。    | 次のステートメントは、<br>remote_schema.remote_table (すべて小文字)<br>という名前のデータ・ソース表を作成しま<br>す。                                                                              |
|                                          |                                                    | CREATE TABLE newton.my nick<br>(cl int)<br><b>OPTIONS</b><br>(remote server 'MY SERVER'<br>remote_schema 'remote_schema',<br>remote tabname 'remote table'); |
|                                          |                                                    | 次のステートメントは、                                                                                                    |
|                                          |                                                    | REMOTE_SCHEMA.REMOTE_TABLE (すべ<br>て大文字) という名前のデータ・ソース表を<br>作成します。                                                                                            |
|                                          |                                                    | CREATE TABLE newton.my nick<br>(cl int)<br><b>OPTIONS</b><br>(remote server'MY SERVER'<br>remote schema 'REMOTE SCHEMA',<br>remote tabname 'REMOTE TABLE');  |
| 小文字のみで構成されるオブジ                           | すべて小文字を使用し、識別子を二                                   | 次のステートメントは、                                                                                                    |
| ェクト                                      | 重引用符で囲みます。                                         | infx_user.remote_table (すべて小文字) という<br>名前のデータ・ソース表にニックネームを作<br>成します。                                                                                         |
|                                          |                                                    | CREATE NICKNAME my nick<br><b>FOR</b>                                                                                                    |
|                                          |                                                    | infx server.<br>"infx_user"."remote_table";                                                                                                    |
|                                          |                                                    | 注: Informix および Teradata などのような<br>一部のデータ・ソースでは、デフォルトで小<br>文字の名前を使用します。                                                                                      |
| 大文字、数字、および下線文字<br>(_) のみで構成されるオブジェ<br>クト | 次の 2 つの選択肢があります。<br>• すべて大文字を使用し、識別子を<br>二重引用符で囲む。 | 次のステートメントでは、いずれもニックネ<br>ーム MY_NICK (すべて大文字) が作成され<br>ます。                                                                                                    |
|                                          | • 大/小文字は任意のものを使用し、<br>識別子を二重引用符で囲まない。              | CREATE NICKNAME my nick<br>FOR infx_server.<br>"infx user"."remote table";                                                                                   |
|                                          |                                                    | CREATE NICKNAME "MY NICK"<br>FOR infx server.<br>"infx user"."remote table";                                                                                 |

データ・ソース許可 ID およびパスワードの場合は、サーバー・オプション FOLD\_ID および FOLD\_PW を使用して、この ID とパスワードを正しい大/小文字 に変換することもできます。
# **UNIX** オペレーティング・システムのコマンド・プロンプトからの場 合

フェデレーテッド・サーバーの UNIX コマンド・プロンプトで大/小文字を区別する 値を引用符で囲む場合は、引用符が必ず正確に構文解析されるようにしなければな りません。

二重引用符を含み、単一引用符を含まない **SQL** ステートメント

SQL ステートメントに二重引用符が含まれるが、単一引用符が含まれない 場合、ステートメント全体を単一引用符で囲みます。

例えば、次の SQL ステートメントを発行する場合、

CREATE NICKNAME *my\_nickname* FOR *my\_server*.*"owner"*.*"my\_table"*

UNIX コマンド・プロンプトで次のようにテキストを入力します。

db2 'CREATE NICKNAME *my\_nickname* FOR *my\_server*.*"owner"*.*"my\_table"*'

### 単一引用符を含み、二重引用符を含まない **SQL** ステートメント

SQL ステートメントに単一引用符が含まれるが、二重引用符が含まれない 場合、ステートメント全体を二重引用符で囲みます。

例えば、次の SQL ステートメントを発行する場合、

CREATE USER MAPPING FOR *USER* SERVER *my\_server* OPTIONS(REMOTE\_AUTHID *'my\_id'*, REMOTE\_PASSWORD *'my\_password'*)

UNIX コマンド・プロンプトで次のようにテキストを入力します。

db2 "CREATE USER MAPPING FOR *USER* SERVER *my\_server* OPTIONS(REMOTE\_AUTHID *'my\_id'*, REMOTE\_PASSWORD *'my\_password'*)"

### 二重引用符と単一引用符の両方を含む **SQL** ステートメント

SQL ステートメントに単一引用符と二重引用符の両方が含まれる場合は、 以下のようにします。

- v ステートメント全体を二重引用符で囲みます。
- v ステートメント内の各二重引用符の前に円記号を付けます。

たとえば、次の SQL ステートメントを発行するとします。

CREATE USER MAPPING FOR *"local\_id"* SERVER *my\_server* OPTIONS(REMOTE\_AUTHID *'my\_id'*, REMOTE\_PASSWORD *'my\_password'*)

UNIX コマンド・プロンプトで次のようにテキストを入力します。

db2 "CREATE USER MAPPING FOR *\"local\_id\"* SERVER *my\_server* OPTIONS(REMOTE\_AUTHID *'my\_id'*, REMOTE\_PASSWORD *'my\_password'*)"

上述の例では、SQL ステートメントを UNIX コマンド・プロンプトから入力し、 ステートメントを DB2 コマンドへ -f オプションを使用せずに渡すと仮定していま す。 SQL ステートメントを -f オプション付きの DB2 コマンドを使用してファイ ルから入力するには、それぞれの例で最初に示されているようにしてステートメン トを入力します。

# **Windows** オペレーティング・システムのコマンド・プロンプトから の場合

フェデレーテッド・サーバーの Microsoft Windows コマンド・プロンプトからコマ ンドを入力するときに大/小文字が区別される値を保持するには、各二重引用符の前 に円記号を置きます。例えば、Microsoft SQL サーバーの表 *weekly\_salary* のために *nick1* というニックネームを作成するとします。この表は、*NORBASE* データベース にあります。ローカル・スキーマは、*my\_schema* です。

フェデレーテッド・サーバーの Windows コマンド・プロンプトで次のように入力 します。

db2 CREATE NICKNAME *nick1* FOR *NORBASE*.*¥"my\_schema¥"*.*¥"weekly\_salary¥"*

# **DB2** コマンド行から、またはアプリケーションからの場合

DB2 コマンド行またはアプリケーションから値を指定する場合、値を正しい引用符 で囲むことによって大/小文字が区別される値を保持することができます。

例えば、ユーザー ID *local\_id* のためのユーザー・マッピングを作成するとしま す。リモート・ユーザー ID が *my\_id* で、リモート・パスワードが *my\_password* です。これら 3 つの値をみな小文字のまま保持したいとします。 DB2 コマンド・ プロンプトで次のように入力します。

CREATE USER MAPPING FOR *"local\_id"* SERVER *my\_server* OPTIONS(REMOTE\_AUTHID *'my\_id'*, REMOTE\_PASSWORD *'my\_password'*)

# データ・ソースへアクセスするための複数のフェデレーテッド・サ ーバーの構成

フェデレーテッド・システムを複数のフェデレーテッド・サーバーで構成すること ができます。各フェデレーテッド・サーバーを個別に構成するのではなく、IBM Data Studio を使用してフェデレーテッド・サーバーを構成することによって、時間 を節約できます。

### 始める前に

- v フェデレーションが、フェデレーテッド・サーバーとして機能するサーバー上に インストールされている必要があります。
- フェデレーテッド・データベースはフェデレーテッド・サーバー上に存在してい る必要があります。

# このタスクについて

サポートされている DB2 データ・ソースおよび Oracle データ・ソースの場合、 Data Studio の「管理エクスプローラー (Administration Explorer)」を使用して、アク セスするデータ・ソースに対するフェデレーテッド・オブジェクトを構成できま す。最初のサーバーを構成した後、これらのステートメントを再利用または変更 し、追加のフェデレーテッド・サーバーをすぐに構成できます。

Data Studio の「SQL and XQuery エディター」を使用すると、任意のデータ・ソー スに対して複数のサーバーを構成することも可能です。

### 手順

以下のいずれかの方法を使用して、複数のフェデレーテッド・サーバーを構成しま す。

v サポートされている DB2 データ・ソースおよび Oracle データ・ソースの場合、 [複数のフェデレーテッド・オブジェクトの作成と管理の](#page-15-0)指示に従ってください。

v その他のデータ・ソースの場合は[、フェデレーテッド オブジェクトの作成](#page-16-0): SQL および XQuery [エディターの](#page-16-0)指示に従ってください。

# 第 **2** 章 データ・ソースの構成

リレーショナルおよび非リレーショナルのデータ・ソースにアクセスするように、 フェデレーテッド・サーバーを構成できます。

# **BioRS** データ・ソースへのアクセスの構成

フェデレーテッド・システムを使用すると、BioRS データ・バンクにあるデータと 他のソースからの情報を統合させることができます。

# このタスクについて

BioRS データ・ソースにアクセスするようにフェデレーテッド・サーバーを構成す るには、アクセスするデータ・ソースとオブジェクトに関する情報をフェデレーテ ッド・サーバーに提供します。フェデレーテッド・サーバー構成後は、照会を作成 し、カスタム関数を使用して BioRS データ・ソースにアクセスできます。

# **BioRS** ラッパー

BioRS は、複数のデータ・ソースから情報を検索するのに使用できる照会および検 索システムです。 BioRS ラッパーは、BioRS の Web ベースのインターフェースと 同じ API を使用して情報を照会します。

BioRS は、ドイツ Biomax 社が開発した照会および検索システムです。BioRS を使 用すると、フラット・ファイルやリレーショナル・データベースを含む、複数のデ ータ・ソースから情報を検索できます。通常 SwissProt や GenBank のような公用デ ータは、フラット・ファイルとして BioRS システムにダウンロードします。BioRS は公用データ・ソースと専用データ・ソース (組織独自で保守する専用データベー スなど) を共通環境に統合できます。

BioRS システムに統合されたデータ・ソースは、データ・バンク と呼ばれます。各 データ・バンクの項目に含まれるエレメントは、まとめてスキーマ と呼ばれます。 索引付けされているデータ・バンクのエレメントは、

BIORS.CONTAINS、BIORS.CONTAINS\_GE、および BIORS.CONTAINS\_LE 関数で 使用できます。BioRS 関数は SELECT ステートメントの WHERE 文節で指定され ます。索引付けされていないエレメントは、SELECT リストおよび WHERE 文節内 の他の述部で参照できます。索引付けされていないエレメントは、フェデレーテッ ド・サーバーによって処理されます。

データ・バンクの項目同士を関連付け、BioRS システムでデータ・バンクを結合す ることも可能です。

BioRS データ・バンクには、親子関係を指定できます (ネスト可能)。親子関係で は、子データ・バンクは PARENT と呼ばれる Reference データ・タイプ・エレメ ントを持ちます。PARENT エレメントは親データ・バンクの \_ID\_ エレメントを参 照します。ネスト化されたデータ・バンクとネスト化されていないデータ・バンク が収容するデータの違いは、この定義済み PARENT エレメントのみです。

BioRS は BioRS データ・バンクのデータを照会できる Web ベースのインターフェ ースを提供します。BioRS ラッパーは、BioRS の Web ベースのインターフェース と同じアプリケーション・プログラミング・インターフェース (API) を使用して情 報を照会します。

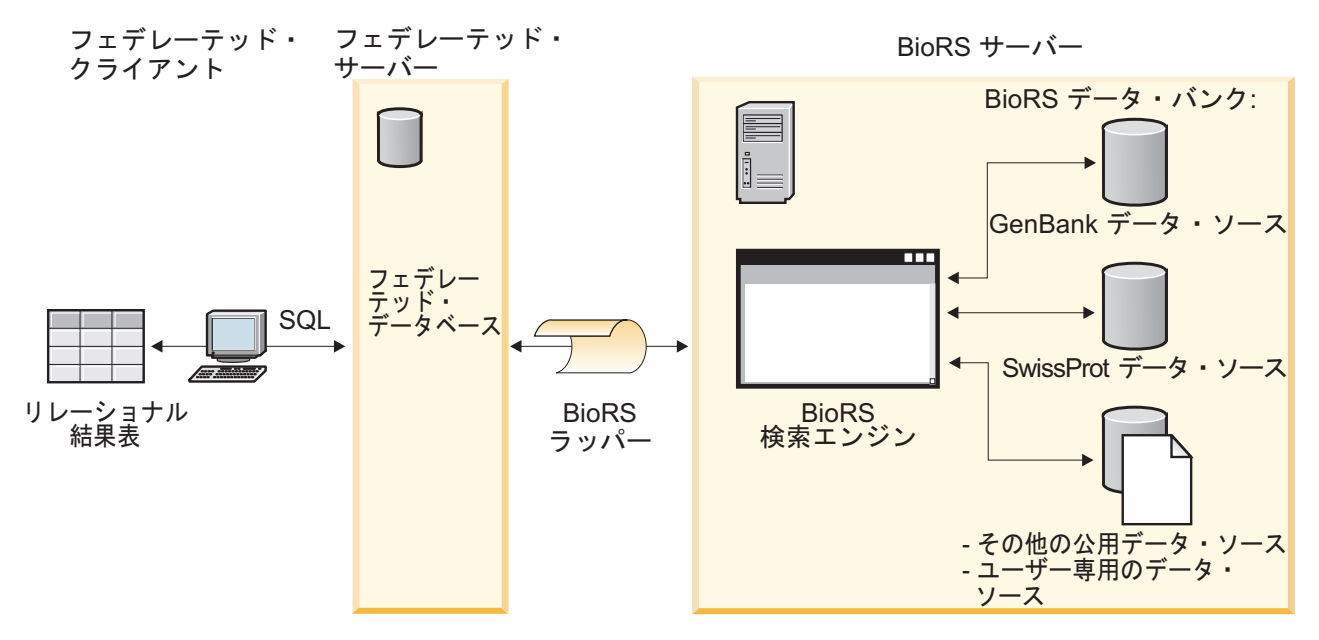

#### 図 *5. BioRS* ラッパーが機能する構造

ユーザーまたはアプリケーションは、クライアントから SQL ステートメントを使 用した照会をサブミットします。照会は BioRS ラッパーがインストールされたフェ デレーテッド・システムに送信されます。照会の構成の仕方によっては、フェデレ ーテッド・サーバーと BioRS サーバーの両方が照会の処理に使用される場合があり ます。BioRS サーバーは、フェデレーテッド・システムとは異なるコンピューター 上にある場合もあります。ただし、各照会ごとに、フェデレーテッド・システムか ら BioRS サーバーに認証情報を提供する必要があります。認証情報は、ユーザー ID とパスワードの組み合わせか、非認証標識 (通常はゲスト・アカウント) のいず れかです。

BioRS 製品の詳細については、Biomax の Web サイト <http://www.biomax.com> を参 照してください。

# フェデレーテッド・サーバーへの **BioRS** データ・ソースの追加

BioRS データ・ソースにアクセスするようにフェデレーテッド・サーバーを構成す るには、アクセスするデータ・ソースとオブジェクトに関する情報をフェデレーテ ッド・サーバーに提供します。

# 始める前に

- v フェデレーションが、フェデレーテッド・サーバーとして機能するサーバー上に インストールされている必要があります。
- データベースがフェデレーテッド・サーバー上に存在している必要があります。

# 手順

- 1. BioRS [ラッパーのカスタム関数を登録します。](#page-42-0)
- 2. BioRS [ラッパーを登録します。](#page-43-0)
- 3. BioRS [サーバー定義を登録します。](#page-46-0)
- 4. オプション: BioRS [ユーザー・マッピングを作成します。](#page-49-0)
- 5. BioRS [データ・バンクのニックネームを登録します。](#page-52-0)

# **BioRS** ラッパーのカスタム関数の登録

<span id="page-42-0"></span>BioRS ラッパーを登録する前に、BioRS カスタム関数を登録する必要があります。 BioRS カスタム関数は、BioRS ラッパーとともに使用され、BioRS 照会エンジンに 述部をプッシュダウンします。

# このタスクについて

BioRS ラッパーがインストールされている各フェデレーテッド・データベース・イ ンスタンスにカスタム関数をすべて登録する必要があります。

BioRS ラッパーのカスタム関数はすべて、biors というスキーマ名を使用して登録 する必要があります。

### 手順

BioRS カスタム関数ごとに、CREATE FUNCTION ステートメントを発行してくだ さい。カスタム関数ごとに、2 つのデータ・タイプを指定する必要があります。指 定できる最初のデータ・タイプは、索引付けされた列です。指定できる 2 番目のデ ータ・タイプは、検索語です。 CREATE FUNCTION ステートメントには、AS TEMPLATE、DETERMINISTIC、および NO EXTERNAL ACTION キーワードを含 める必要があります。

BIORS.CONTAINS 関数の構文例は以下のとおりです。

CREATE FUNCTION biors.contains (*column\_data\_type*, *search\_term\_data\_type*) RETURNS INTEGER AS TEMPLATE DETERMINISTIC NO EXTERNAL ACTION;

# 次のタスク

ヒント**:** BioRS カスタム関数を登録するには、サンプル・ファイル create function mappings.ddl を使用します。このサンプル・ファイルはフェデレ ーテッド・サーバーの sqllib/samples/lifesci/biors ディレクトリーにありま す。サンプル・ファイルには、考えられるデータ・タイプの組み合わせごとに CREATE FUNCTION ステートメントが含まれています。カスタム関数を登録する には、create function mappings.ddl ファイルを編集して、カスタム関数ごとに索 引列および検索語のデータ・タイプを指定します。その後、BioRS ラッパーがイン ストールされている各フェデレーテッド・データベース・インスタンスで、 create function mappings.ddl ファイルを実行する必要があります。

### **BioRS** ラッパーのカスタム関数**:**

BioRS ラッパーとともに使用されるカスタム関数についての説明と例

フェデレーテッド環境は 2 つの照会エンジンを使用します。BioRS ラッパーの場 合、フェデレーテッド・データベース照会エンジンと BioRS 照会エンジンがそれに 当たります。 BioRS カスタム関数を使用して、述部を BioRS エンジンにプッシュ ダウンすることを指定できます。

BioRS ラッパーのカスタム関数は以下のとおりです。

- BIORS.CONTAINS
- BIORS.CONTAINS LE
- v BIORS.CONTAINS\_GE
- BIORS.SEARCH\_TERM

BioRS カスタム関数を登録するには、CREATE FUNCTION ステートメントを使用 します。

以下の表では、4 つの BioRS カスタム関数と、関数を登録する際に指定できる有効 なデータ・タイプの例がリストされています。

表 *8. BioRS* ラッパーのカスタム関数

| 関数                                                                                                    | 説明                                                                                                    |
|----------------------------------------------------------------------------------------------------|----------------------------------------------------------------------------------------------------|
| BIORS.CONTAINS (VARCHAR(), VARCHAR())<br>BIORS.CONTAINS (VARCHAR(), CHAR())<br>BIORS.CONTAINS (VARCHAR(), DATE)<br>BIORS.CONTAINS (VARCHAR(), TIMESTAMP)                                                                                               | 索引付けされている列を検索して、指定する値と等しい<br>(BioRS 照会セマンティクスに従って)値を探します。最初<br>の引数は索引付けされている列への参照でなければなら<br>ず、2 番目の引数は指定する検索値になります。 |
| BIORS.CONTAINS_LE (VARCHAR(), VARCHAR())<br>BIORS.CONTAINS LE (VARCHAR(), SMALLINT)<br>BIORS.CONTAINS LE (VARCHAR(), BIGINT)<br>BIORS.CONTAINS LE (VARCHAR(), DECIMAL)<br>BIORS.CONTAINS LE (VARCHAR(), DOUBLE)<br>BIORS.CONTAINS LE (VARCHAR(), REAL) | 索引付けされている列を検索して、指定する値以下の<br>(BioRS 照会セマンティクスに従って) 値を探します。最初<br>の引数は索引付けされている列への参照でなければなら<br>ず、2番目の引数は指定する検索値になります。  |
| BIORS.CONTAINS_GE (CHAR(), CHAR())<br>BIORS.CONTAINS_GE (CHAR(), DATE)<br>BIORS.CONTAINS_GE (CHAR(), TIMESTAMP)<br>BIORS.CONTAINS_GE (CHAR(), INTEGER)<br>BIORS.CONTAINS GE (CHAR(), SMALLINT)<br>BIORS.CONTAINS GE (CLOB(), DATE)                     | 索引付けされている列を検索して、指定する値以上の<br>(BioRS 照会セマンティクスに従って) 値を探します。最初<br>の引数は索引付けされている列への参照でなければなら<br>ず、2 番目の引数は指定する検索値になります。 |
| BIORS.SEARCH_TERM (VARCHAR(), VARCHAR())<br>BIORS.SEARCH_TERM (VARCHAR(), CHAR())<br>BIORS.SEARCH_TERM (CHAR(), VARCHAR())<br>BIORS.SEARCH_TERM (CHAR(), CHAR())                                                                                       | BioRS 照会式を BioRS 検索エンジンに渡します。                                                                                       |

# <span id="page-43-0"></span>**BioRS** ラッパーの登録

BioRS データ・ソースにアクセスするためには、ラッパーを登録する必要がありま す。フェデレーテッド・サーバーは、ラッパーを使用してデータ・ソースとの通信 やデータ・ソースからのデータの取得を行います。ラッパーは、ライブラリー・フ ァイルのセットとしてインプリメントされます。

### このタスクについて

プロキシー・サーバーを使用して BioRS ファイルにアクセスする場合は、ラッパー の登録時にプロキシー情報をオプションとして指定する必要があります。デフォル トでは、BioRS ファイルに対する照会ではラッパー・オプションが使用されます。 ただし、サーバー定義の登録時にプロキシー・オプションも指定する場合は、サー バー・オプションが優先されます。

### 手順

コマンド行から CREATE WRAPPER ステートメントを発行します。 例:

CREATE WRAPPER *wrapper\_name* LIBRARY *library\_name*;

BioRS 文書へのアクセスにプロキシー・サーバーを使用する場合、発行するステー トメントは以下のとおりです。

CREATE WRAPPER *wrapper\_name* LIBRARY *library\_name* OPTIONS (PROXY\_TYPE '*type*', PROXY\_SERVER\_NAME '*server\_name*', PROXY\_SERVER\_PORT '*port\_number*');

CREATE WRAPPER ステートメントには LIBRARY パラメーターを指定する必要 があります。指定するラッパー・ライブラリー・ファイルの名前は、フェデレーテ ッド・サーバーのオペレーティング・システムによって異なります。 CREATE WRAPPER ラッパー・ステートメントで指定する正しいライブラリー名について は、『BioRS ラッパー・ライブラリー・ファイル』のリストを参照してください。

**BioRS** ラッパー・ライブラリー・ファイル**:**

BioRS ラッパー・ライブラリー・ファイルは、フェデレーテッド・サーバーのイン ストール時にフェデレーテッド・サーバーに追加されます。

フェデレーテッド・サーバーのインストール時に、デフォルトのディレクトリー・ パスに 3 つのライブラリー・ファイルが追加されます。例えば、フェデレーテッ ド・サーバーが AIX® 上で実行されている場合、ディレクトリー・パスには、 libdb2lsbiors.a、libdb2lsbiorsF.a、および libdb2lsbiorsU.a が追加されます。 デフォルトのラッパー・ライブラリー・ファイルは libdb2lsbiors.a です。他のラ ッパー・ライブラリー・ファイルは特定のラッパー・オプションで使用されます。

CREATE WRAPPER ステートメントに LIBRARY パラメーターを含め、デフォル トのラッパー・ライブラリー・ファイルの名前を指定する必要があります。

以下の表に、デフォルトのディレクトリー・パスとデフォルトのラッパー・ライブ ラリー・ファイルの名前をリストします。

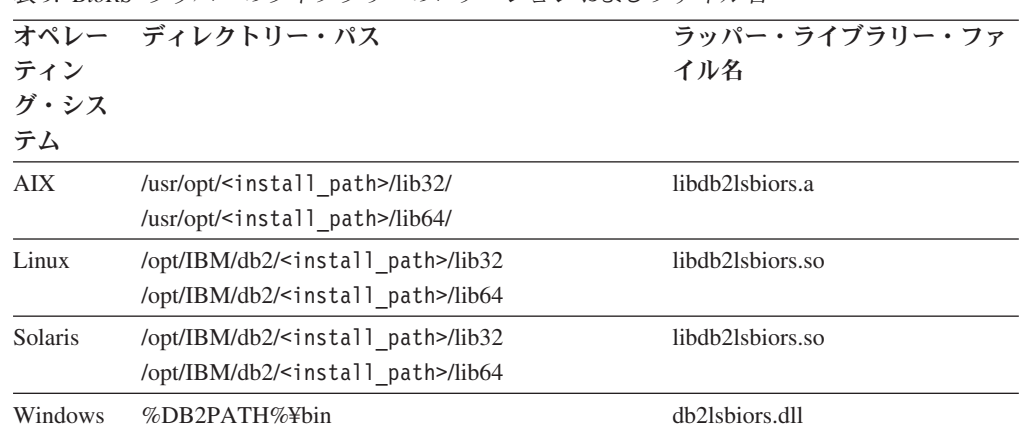

<install\_path> は、UNIX または Linux 上でフェデレーテッド・サーバーがイン ストールされているディレクトリー・パスです。

%DB2PATH% は、Windows 上でフェデレーテッド・サーバーがインストールされ ているディレクトリー・パスを指定するのに使用する環境変数です。デフォルトの Windows ディレクトリー・パスは C:¥Program Files¥IBM¥SQLLIB です。

#### **CREATE WRAPPER** ステートメント **- BioRS** ラッパーの例**:**

表 *9. BioRS* ラッパーのライブラリーのロケーションおよびファイル名

BioRS ラッパーを登録するには、CREATE WRAPPER ステートメントを使用しま す。例では、プロキシー・サーバーを介してまたは介さずに BioRS ドキュメントに アクセスするために必要なオプションを示します。

#### ラッパーの登録

BioRS 文書へのアクセスにプロキシー・サーバーを使用していない場合は、以下の ステートメントを発行してラッパーを登録します。

CREATE WRAPPER *biors\_wrapper* LIBRARY *'libdb2lsbiors.a'*;

*biors\_wrapper*

BioRS ラッパーに割り当てる名前。重複するラッパー名は使用できません。

#### **LIBRARY** *'libdb2lsbiors.a'*

AIX オペレーティング・システムを使用するフェデレーテッド・サーバー 用のラッパー・ライブラリー・ファイルの名前。

### **HTTP** プロキシー・サーバーのラッパーの登録

ラッパーを登録して、HTTP プロキシー・サーバーを指定するには、以下のステー トメントを使用します。

CREATE WRAPPER *biors\_proxy* LIBRARY *'libdb2lsbiors.a'* OPTIONS (PROXY\_TYPE *'HTTP'*, PROXY\_SERVER\_NAME *'proxy.mysite.com'*, PROXY\_SERVER\_PORT *'81'*);

### **PROXY\_TYPE** *'HTTP'*

フェデレーテッド・サーバーがファイアウォールで保護された状態でインタ ーネットにアクセスする際に使用する、プロキシー・タイプを指定します。 有効値は 'NONE'、'HTTP'、または 'SOCKS' です。

#### **PROXY\_SERVER\_NAME** *'proxy.mysite.com'*

プロキシー・サーバー名または IP アドレスを指定します。 PROXY\_TYPE サーバー・オプションの値が 'HTTP' または 'SOCKS' の場合、このオプシ ョンは必須です。

#### **PROXY\_SERVER\_PORT** *'81'*

プロキシー・サーバーのポート番号を指定します。 PROXY\_TYPE サーバ ー・オプションの値が 'HTTP' または 'SOCKS' の場合、このオプションは 必須です。

**SOCKS** プロキシー・サーバーのラッパーの登録

ラッパーを登録して、認証情報のない SOCKS プロキシー・サーバーを指定するに は、以下のステートメントを使用します。

CREATE WRAPPER *biors\_wrapper* LIBRARY *'libdb2lsbiors.so'*

OPTIONS (PROXY\_TYPE *'SOCKS'*, PROXY\_SERVER\_NAME *'proxy\_socks'*, PROXY\_SERVER\_PORT *'1081'*);

#### **LIBRARY** *'libdb2lsbiors.so'*

Linux および Solaris オペレーティング・システムを使用するフェデレーテ ッド・サーバーに対応するラッパー・ライブラリー・ファイルの名前。

#### **PROXY\_TYPE** *'SOCKS'*

フェデレーテッド・サーバーがファイアウォールで保護された状態でインタ ーネットにアクセスする際に使用する、プロキシー・タイプを指定します。 有効値は 'NONE'、'HTTP'、または 'SOCKS' です。

### **PROXY\_SERVER\_NAME** *'proxy\_socks'*

プロキシー・サーバー名または IP アドレスを指定します。 PROXY\_TYPE サーバー・オプションの値が 'HTTP' または 'SOCKS' の場合、このオプシ ョンは必須です。

#### **PROXY\_SERVER\_PORT** *'1081'*

<span id="page-46-0"></span>プロキシー・サーバーのポート番号を指定します。 PROXY\_TYPE サーバ ー・オプションの値が 'HTTP' または 'SOCKS' の場合、このオプションは 必須です。

### **BioRS** データ・ソースのサーバー定義の登録

アクセスする各 BioRS サーバーをフェデレーテッド・データベースに登録する必要 があります。

### このタスクについて

プロキシー・サーバーを使用して BioRS ファイルにアクセスする場合は、サーバー 定義を登録する際、プロキシー情報をオプションとして指定できます。プロキシー 情報をサーバー定義で指定する場合、サーバー・オプションは、ラッパーの登録時 に指定したオプションより優先されます。

#### 手順

コマンド行から CREATE SERVER ステートメントを発行します。 例:

CREATE SERVER *server\_definition\_name* VERSION *version\_number* WRAPPER *wrapper\_name* OPTIONS (NODE *'node\_name'*);

プロキシー・サーバーを使用して BioRS ファイルにアクセスする場合は、 BioRS ラッパーまたはサーバー定義の登録時にいくつかのオプションを指定する必要があ ります。BioRS ラッパーの登録時にプロキシー・サーバー情報を指定するには、以 下のステートメントを発行します。

CREATE SERVER *server\_definition\_name* VERSION *version\_number* WRAPPER *wrapper\_name* OPTIONS (PROXY\_TYPE '*type*', PROXY\_SERVER\_NAME '*server\_name*', PROXY\_SERVER\_PORT '*port\_number*');

サーバー定義の登録時に、CREATE SERVER ステートメントにサーバー・オプショ ンを指定します。サーバー・オプションには、必須のオプションと任意指定のオプ ションとがあります。 NODE サーバー・オプションは必須です。

### 次のタスク

サーバー定義を登録した後、サーバー・オプションを追加またはドロップするに は、ALTER SERVER ステートメントを使用します。

#### **CREATE SERVER** ステートメント **- BioRS** ラッパーの例**:**

BioRS ラッパーにサーバー定義を登録するには、CREATE SERVER ステートメン トを使用します。例には、必須パラメーター、オプション・パラメーター、および 指定可能な追加サーバー・オプションが示されています。

#### 必須パラメーターを使用したサーバー定義の登録

次に、CREATE SERVER ステートメントを実行して BioRS ラッパーのサーバー定 義を登録する方法の例を示します。

CREATE SERVER *biors\_server* VERSION *'5.2'* WRAPPER *biors\_wrapper* OPTIONS(NODE *'biors\_myco.com'*);

*biors\_server*

BioRS サーバーに割り当てる名前。重複するサーバー定義名は使用できませ ん。

### **VERSION** *'5.2'*

これは、アクセスしたい BioRS サーバーのバージョンです。サポートされ ている BioRS バージョンは 5.0.14 と 5.2 です。バージョン 5.2 の BioRS サーバーにアクセスする場合、 VERSION パラメーターの値として *'5.2'* を 指定する必要があります。バージョン 5.0.14 を使用している場合は、この オプションを指定する必要はありません。デフォルト値 *'1.0'* は、バージョ ン 5.0.14 と等価で、ユーザーが値を指定しなかった場合にこのパラメータ ーに使用されます。

#### **WRAPPER** *biors\_wrapper*

CREATE WRAPPER ステートメントで指定したラッパー名。

**NODE** *'biors\_myco.com'*

BioRS 照会ツールが使用可能なシステムのホスト名を指定します。デフォル ト値は、*localhost* です。この値は大文字と小文字を区別します。

ノード名は CREATE SERVER ステートメントではオプションとなってい ますが、BioRS データ・ソースの場合は必要です。

### オプション・パラメーターとサーバー・オプションを使用したサーバー定義の登録

以下の例には、BioRS ラッパーにサーバー定義を登録するときに指定できる追加パ ラメーターとサーバー・オプションが示されています。

CREATE SERVER *biors\_server* TYPE *BioRS* VERSION *'5.2'* WRAPPER *biors\_wrapper* OPTIONS (NODE *'biors\_server2.com'*, PORT *'5555'*, TIMEOUT *30* , CASE\_SENSITIVE *'N'*);

#### **TYPE** *BioRS*

アクセスを構成するデータ・ソース・サーバーのタイプを指定します。 BioRS ラッパーの場合、サーバー・タイプは BioRS でなければなりませ ん。このパラメーターはオプションです。

#### **PORT** *'5555'*

BioRS サーバーへの接続に使用するポート番号を指定します。デフォルト値 は '5014' です。

#### **TIMEOUT** *30*

BioRS ラッパーの BioRS サーバーからの応答待機時間を分単位で指定しま す。デフォルト値は 10 です。このパラメーターはオプションです。

#### **CASE\_SENSITIVE** *'N'*

BioRS サーバーが大/小文字を区別して名前を扱うかどうかを指定します。 有効値は 'Y' または 'N' です。デフォルト値は 'Y' です。

BioRS 製品では、BioRS サーバー・マシンに格納されているデータの大/小 文字の区別を構成パラメーターで制御します。CASE\_SENSITIVE オプショ ンは、フェデレーテッド・サーバーにおける BioRS システム構成パラメー ターに相当します。BioRS システムとフェデレーテッド・サーバーで、 BioRS サーバーの大/小文字の区別の構成設定を同期させなければなりませ ん。BioRS サーバーとフェデレーテッド・サーバーの間で大/小文字の区別 に関する構成設定を同期させておかないと、フェデレーテッド・サーバーを 介した BioRS データへのアクセスを試行した際にエラーが発生します。

重要**:** 新しい BioRS 定義を作成した後で、CASE\_SENSITIVE オプションを 変更または削除することはできません。 CASE SENSITIVE オプションを変 更する必要がある場合は、サーバー定義をドロップしてから再作成する必要 があります。BioRS サーバー定義をドロップした場合、そのサーバー定義を 参照していたすべての BioRS ニックネームも作成する必要があります。フ ェデレーテッド・サーバーは、ドロップされたサーバーに対応するすべての ニックネームを自動的にドロップします。

#### プロキシー・サーバーを含むサーバー定義の登録

CREATE SERVER *biors\_proxy\_serv* VERSION *5.2* WRAPPER *biors\_proxy* OPTIONS (NODE *'biors.mysite.com'*, PORT *'5555'*, PROXY\_TYPE *'HTTP'* PROXY\_SERVER\_NAME *'proxy.mysite.com* PROXY\_SERVER\_PORT*'81'*

#### **PROXY\_TYPE** *'HTTP'*

ファイアウォールで保護された状態でインターネットにアクセスする際に使 用する、プロキシー・タイプを指定します。有効な値は 'NONE'、'HTTP' ま たは 'SOCKS' です。

#### **PROXY\_SERVER\_NAME** *'proxy.mysite.com'*

プロキシー・サーバー名または IP アドレスを指定します。 PROXY\_TYPE サーバー・オプションの値が 'HTTP' または 'SOCKS' の場合、このオプシ ョンは必須です。

#### **PROXY\_SERVER\_PORT** *'81'*

プロキシー・サーバーのポート番号を指定します。 PROXY\_TYPE サーバ ー・オプションの値が 'HTTP' または 'SOCKS' の場合、このオプションは 必須です。

### 認証情報のあるプロキシー・サーバーを含むサーバー定義の登録

サーバー定義を登録して、認証情報のある SOCKS プロキシー・サーバーを指定す るには、以下のステートメントを使用します。

CREATE SERVER *biors\_proxy\_serv* VERSION *5.2* WRAPPER *biors\_proxy* OPTIONS (NODE *'biors.mysite.com'*, PORT *'5555'*, PROXY\_TYPE *'SOCKS'* PROXY\_SERVER\_NAME *'proxy\_socks'*, PROXY\_SERVER\_PORT *'1081'*, PROXY\_AUTHID *'argle'* PROXY\_PASSWORD *'bargle'*)

### **PROXY\_AUTHID** *'argle'*

プロキシー・サーバーのユーザー ID を指定します。 PROXY\_TYPE サー バー・オプションの値が 'SOCKS' の場合、このサーバー・オプションは必 須です。

### **PROXY\_PASSWORD** *'bargle'*

<span id="page-49-0"></span>ユーザー名 *'argle'* に関連したプロキシー・サーバー上のパスワードを指定 します。PROXY\_TYPE サーバー・オプションの値が 'SOCKS' の場合、こ のサーバー・オプションは必須です。

# **BioRS** データ・ソースのユーザー・マッピングの作成

BioRS サーバーにアクセスする場合、フェデレーテッド・サーバーは BioRS サー バーへの接続を確立します。 BioRS システムで使用しているアカウントへのアクセ ス方式により、ユーザー・マッピングを作成する必要がない場合があります。

### 始める前に

ユーザー・マッピングは、各フェデレーテッド・サーバー・ユーザー ID およびパ スワードと、対応するデータ・ソース・ユーザー ID およびパスワードとの間の関 連付けです。

ユーザー・マッピングをフェデレーテッド・システムで指定するには 2 つの方式が あります。 LDAP などの外部リポジトリーを使用してユーザー・マッピングを保管 するか、またはフェデレーテッド・データベース・カタログにユーザー・マッピン グを作成することができます。

BioRS システムで使用しているアカウント・アクセス方式により、ユーザー・マッ ピングを作成する必要があるかどうかが決まります。

- BioRS サーバーですべてのユーザー・アカウントにゲスト・アクセスを設定して いる場合、ユーザー・マッピングを作成する必要はありません。フェデレーテッ ド・サーバーは、ゲスト・アカウントを使用して BioRS サーバーにアクセスしま す。
- v LDAP など、ユーザー・マッピングを保管できる外部リポジトリーがある場合 は、ユーザー・マッピングを作成する必要はありません。 BioRS ラッパーでは DB2 UM PLUGIN オプションを指定する必要があります。このオプションは、ラ ッパーの登録または変更の際に指定できます。外部リポジトリーのスキーマに は、ゲスト・アクセスが含まれている必要があります。
- v BioRS サーバーが、ユーザー・アカウントを ID とパスワードで認証するよう構 成されている場合、BioRS データ・ソースへのアクセスに BioRS ラッパーを使 用するあらゆるユーザー・アカウントに対応するユーザー・マッピングをフェデ レーテッド・データベースに作成する必要があります。
- v BioRS サーバーが、ゲストおよび認証ユーザー・アカウントの両方を使用するよ う構成されている場合、BioRS データ・ソースへのアクセスに BioRS ラッパー を使用する認証ユーザー・アカウントに対応するユーザー・マッピングを作成す る必要があります。

# このタスクについて

ユーザー・マッピングは、BioRS ラッパーを使用して BioRS データ・ソースを照 会するユーザーまたはアプリケーションのアクセスを認証します。ユーザー・マッ ピングがユーザーまたはアプリケーションに対して定義されていない場合、フェデ レーテッド・サーバーはゲスト・アカウントを使用します。照会対象のデータ・バ ンクで認証が必要な場合、エラー・メッセージが戻される可能性があります。

正しいユーザー ID とパスワードを確実に BioRS サーバーに渡すには、BioRS デ ータ・ソースの検索を許可されたユーザーのユーザー・マッピングをフェデレーテ ッド・データベースに作成します。ユーザー・マッピングを作成する際、リモー ト・パスワードは暗号化された形式でフェデレーテッド・データベースのシステ ム・カタログ表に格納されます。

### 手順

コマンド行から CREATE USER MAPPING ステートメントを発行します。 例え ば、次のようにします。

CREATE USER MAPPING FOR *local\_userID* SERVER *server\_definition\_name* OPTIONS (REMOTE\_AUTHID *'remote\_userID'*, REMOTE\_PASSWORD *'remote\_password'*) PROXY\_AUTHID *'proxy\_server\_userID'*, PROXY\_PASSWORD *'proxy\_server\_password'*; サーバー定義とユーザー・マッピングの登録に際してプロキシー・サーバーの認証 情報を指定する場合は、CREATE USER MAPPING ステートメントで指定した値が CREATE SERVER ステートメントで指定した値よりも優先されます。

例えば、組織に 10 人の人がいて、サーバー定義を登録する際に認証情報を指定す るとします。ユーザー・マッピングは 10 人のうち 3 人について作成します。この 3 人がフェデレーテッド・システムにアクセスするときには、ユーザー・マッピン グ作成時に指定した認証情報が使用されます。残りの 7 人に関しては、サーバー定 義の登録時に指定した認証情報が使用されます。

#### **CREATE USER MAPPING** ステートメント **- BioRS** ラッパーの例**:**

CREATE USER MAPPING ステートメントを使用して、フェデレーテッド・サーバ ーのユーザー ID を BioRS サーバーのユーザー ID およびパスワードにマップして ください。

ゲスト・ユーザー・アカウント、認証ユーザー・アカウント、USER 特殊レジスタ ーまたはプロキシー・サーバーの指定により、ユーザー・マッピングを作成できま す。

#### ゲスト・ユーザー・アカウントのユーザー・マッピングの作成

GUEST ユーザー・オプションでは、BioRS ラッパーが BioRS サーバーにアクセス するのにゲスト・アカウントを使用するかどうかを指定します。

以下の例では、BioRS サーバーへのアクセスにゲスト・ユーザー・アカウントを使 用することを指定する方法を示します。

- CREATE USER MAPPING FOR *charlie* SERVER *biors\_server* OPTIONS (GUEST *'Y'*);
- *charlie* BioRS サーバーで定義されたリモート・ユーザー ID にマップするローカ ルの許可 ID を指定します。

**SERVER** *biors\_server*

CREATE SERVER ステートメントで登録した BioRS サーバーのサーバー 定義名を指定します。

#### **GUEST** *'Y'*

BioRS ラッパーがこのユーザーの認証にゲスト・ユーザー・アカウントを使 用することを指定します。

#### 認証ユーザー・アカウントに対応するユーザー・マッピングの作成

以下に示すのは、フェデレーテッド・サーバーのユーザー ID を BioRS サーバーの ユーザー ID およびパスワードにマップする方法を示す例です。

CREATE USER MAPPING FOR *charlie* SERVER *biors\_server* OPTIONS (REMOTE\_AUTHID *'charlene'*, REMOTE\_PASSWORD *'all4one'*);

*charlie* BioRS サーバーで定義されたリモート・ユーザー ID およびパスワードに マップするローカルの許可 ID を指定します。

#### **SERVER** *biors\_server*

CREATE SERVER ステートメントで登録した BioRS サーバーのサーバー 定義名を指定します。

#### **REMOTE\_AUTHID** *'charlene'*

*charlie* をマップする BioRS サーバー側のユーザー ID を指定します。この リモート ID は、BioRS サーバーで受け入れ可能な形式でなければなりま せん。

### **REMOTE\_PASSWORD** *'all4one'*

*'charlene'* に関連するパスワードを指定します。

#### 特殊レジスターを使用してのユーザー・マッピングの作成

フェデレーテッド・データベース特殊レジスター USER を使用して、CREATE USER MAPPING ステートメントを実行する人の許可 ID を、 REMOTE\_AUTHID ユーザー・オプションに指定されるデータ・ソースの許可 ID にマップすることが できます。

以下に、特殊レジスター USER を含む CREATE USER MAPPING ステートメント の例を示します。

CREATE USER MAPPING FOR *USER* SERVER *biors\_server* OPTIONS (REMOTE\_AUTHID *'charlene'*, REMOTE\_PASSWORD *'all4one'*);

### プロキシー・サーバーのユーザー・マッピングの作成

以下に示すのは、フェデレーテッド・サーバーのユーザー ID を BioRS サーバーの ユーザー ID およびパスワードにマップする方法を示す例です。

サーバー定義を登録して、認証情報のある SOCKS プロキシー・サーバーを指定す るには、以下のステートメントを使用します。

CREATE USER MAPPING FOR *charlie* SERVER *biors\_proxy* OPTIONS (REMOTE\_AUTHID *'charlene'*, REMOTE\_PASSWORD *'all4one'* PROXY\_AUTHID *'chuck'* PROXY\_PASSWORD *'them2us'*);

#### **PROXY\_AUTHID** *'chuck'*

プロキシー・サーバーのユーザー ID を指定します。プロキシー・サーバー で認証が必要である場合に、このユーザー・マッピング・オプションは必須 です。

#### **PROXY\_PASSWORD** *'them2us'*

<span id="page-52-0"></span>ユーザー名 *'chuck'* に関連したプロキシー・サーバー上のパスワードを指定 します。プロキシー・サーバーで認証が必要である場合に、このユーザー・ マッピング・オプションは必須です。

### **BioRS** データ・ソースのニックネームの登録

登録するそれぞれの BioRS サーバー定義で、アクセスしたいそれぞれのデータ・バ ンクごとにニックネームを登録する必要があります。 BioRS サーバーを照会すると きには、データ・バンクの名前ではなく、これらのニックネームを使用します。

### 始める前に

- v CREATE NICKNAME ステートメントが必要とする構文に、BioRS データ・バン ク名が準拠していない場合、ニックネームを登録する際に REMOTE OBJECT ニ ックネーム・オプションを使用しなければなりません。
- v CREATE NICKNAME ステートメントが必要とする構文に、BioRS エレメント名 が準拠していない場合、ニックネームを登録する際に ELEMENT\_NAME 列オプ ションを使用しなければなりません。

# このタスクについて

### 制約事項

BioRS AllText エレメントをニックネームの 1 列目に使用しないでください。その 他の列 (2 列目や 3 列目) では使用できます。

BioRS システムに統合されたデータ・ソースを、BioRS では データ・バンク と呼 びます。BioRS 内のデータ・バンクはフェデレーテッド・システム上のニックネー ムと同じです。

ニックネームに指定できる名前の長さは 128 文字までです。

### 手順

コマンド行から CREATE NICKNAME ステートメントを発行します。 例:

CREATE NICKNAME *nickname* ( column\_name *data\_type* OPTIONS (*nickname\_column\_options*), column\_name *data\_type* OPTIONS (*nickname\_column\_options*), column\_name *data\_type* OPTIONS (*nickname\_column\_options*) ) FOR SERVER server definition name OPTIONS (*nickname\_options*);

BioRS ニックネームを作成する場合、ニックネーム列のリストを定義してくださ い。指定したニックネーム列は、特定の BioRS データ・バンク形式のエレメントに 対応する必要があります。BioRS では、エレメントに対して、使用可能な 5 つのデ ータ・タイプ (Text、Number、Date、Author、および Reference) を定義していま す。BioRS データ・タイプは、フェデレーテッド・データベースによって使用され る CHAR、CLOB、または VARCHAR データ・タイプにのみマップできます。

### 次のタスク

ニックネームを作成する BioRS データ・バンクごとに、このステップを繰り返しま す。

#### **CREATE NICKNAME** ステートメント **- BioRS** ラッパーの例**:**

CREATE NICKNAME ステートメントを使用して、アクセスしたい BioRS デー タ・バンクのニックネームを登録します。

#### データ・バンクの簡単なニックネームの作成 **(**制限あり**)**

BioRS データ・バンクのニックネームを登録する最も簡単な方法は、BioRS デー タ・バンクと同じ名前のニックネームを付けることです。

例:

CREATE NICKNAME *SwissProt* (ID *VARCHAR(32)* OPTIONS (ELEMENT\_NAME *'\_ID\_'*), ALLTEXT *VARCHAR(128)*, ENTRYDATE *VARCHAR (64)*) FOR SERVER *biors\_server*;

ニックネームは *SwissProt* で、これは対応する BioRS データ・バンクの名前と同じ です。

この簡単な CREATE NICKNAME 構文を使用した場合、次の 2 つの制限が生じま す。

- 1. 各フェデレーテッド・データベース・スキーマに対して使用できるニックネーム のファミリーは、1 つに制限されます。例えば、親子関係になっている 2 つの データ・バンクがあるとします。データ・バンクは SWISSPROT と SPFEAT で す。これらのデータ・バンクはファミリーを形成します。CREATE NICKNAME ステートメントのデフォルトの構文を使用する場合は、SWISSPROT データ・バ ンクのニックネームとして SWISSPROT を、SPFEAT データ・バンクのニック ネームとして SPFEAT を持つようになります。スキーマ内で SWISSPROT に複 数のニックネーム持つには、ニックネームを登録する際に REMOTE OBJECT ニ ックネーム・オプションを使用しなければなりません。
- 2. 使用できるデータ・バンクは、ニックネームとして使用できる名前を持つものに 限定されます。データ・バンク名は、フェデレーテッド・サーバーによってサポ ートされている構文に従う必要があります。例えば、データ・バンク名にピリオ ドやスペースが含まれている場合、ニックネームの登録に際しては、 REMOTE OBJECT ニックネーム・オプションを使用する必要があります。

#### 同一のデータ・バンクに対する複数のニックネームの作成

REMOTE OBJECT ニックネーム・オプションでは、ニックネームに関連する BioRS データ・バンク名を指定します。 REMOTE\_OBJECT ニックネーム・オプシ ョンで指定する名前によって、ニックネームのスキーマと BioRS データ・バンクが 決まります。 REMOTE OBJECT ニックネーム・オプションはニックネーム間の関 係も指定します。

以下の例は、前の例と同じニックネーム特性の設定を使用していますが、ニックネ ームを変えています。例では REMOTE\_OBJECT ニックネーム・オプションを使用 して、ニックネームを定義する BioRS データ・バンクを指定しています。

CREATE NICKNAME *NewSP* (ID *VARCHAR(32)* OPTIONS (ELEMENT\_NAME *'\_ID\_'*), ALLTEXT *VARCHAR(128)*, ENTRYDATE *VARCHAR (64)*) FOR SERVER *biors\_server* OPTIONS (REMOTE\_OBJECT *'SwissProt'*);

#### フェデレーテッド構文に適合しないデータ・バンクのニックネームの作成

以下の例は、フェデレーテッド・サーバーが要求する構文に適合しないリモート BioRS データ・バンクのニックネームを作成する方法を示します。

CREATE NICKNAME SwissFT

(ID VARCHAR(32) OPTIONS (ELEMENT\_NAME '\_ID\_'), ALLTEXT VARCHAR (128), ENTRYDATE VARCHAR (64), FtLength VARCHAR (16)) FOR SERVER biors1 OPTIONS (REMOTE OBJECT 'SwissProt.Features');

*SwissFT*

BioRS データ・バンクを識別するために使用する固有なニックネームです。

#### **ID** *VARCHAR(32)* **OPTIONS (ELEMENT\_NAME** *'\_ID\_'***)**

表の列の名前とデータ・タイプ。ELEMENT\_NAME 列オプションは ID 列 に対して指定します。

ELEMENT NAME 列オプションは BioRS エレメント名を指定します。こ の名前で大/小文字の区別をするかどうかは、BioRS サーバーで大/小文字の 区別をするかどうか、および CASE SENSITIVE サーバー・オプションの値 によって決まります。 BioRS エレメント名と列名が異なる場合のみ、エレ メント名を指定する必要があります。列オプション値は、単一引用符で囲む 必要があります。

通常、以下のような場合に ELEMENT\_NAME 列オプションを使用します。

- v BioRS エレメント名に、有効なフェデレーテッド構文に適合しない、ピ リオドやスペースなどの文字が含まれている場合。例えば、データ・バン クに Pub.Date という名前のエレメントが含まれている場合、そのエレメ ント名は列名として使用できません。ピリオドやスペースなどの文字はサ ポートされていません。エレメント名は有効な列名にマップする必要があ ります。
- BioRS エレメント名の構文が、ユーザーあるいはユーザーの属する組織 がフェデレーテッド・システムに関して規定した規格に適合していない場 合。例えば、ユーザーの組織で、スキーマ、ニックネーム、列には必ず接 頭部をつけるという規則になっていれば、BioRS エレメント名を列名と しては使用できないことになります。
- v BioRS エレメント名がフェデレーテッド・ユーザーにとって明白ではな い可能性がある場合。

#### **ALLTEXT** *VARCHAR(128)*

表の列の名前とデータ・タイプ。

#### **ENTRYDATE** *VARCHAR(64)*

表の列の名前とデータ・タイプ。

#### **FtLength** *VARCHAR(16)*

表の列の名前とデータ・タイプ。

#### **SERVER** *biors1*

CREATE SERVER ステートメントで BioRS サーバーに割り当てた名前。

#### **OPTIONS (REMOTE\_OBJECT** *'SwissProt.Features'***)**

ニックネームに関連する BioRS データ・バンク名を指定します。この名前

によって、ニックネームのスキーマと BioRS データ・バンクが決まりま す。この名前によって、そのニックネームと他のニックネームの関係も指定 されます。

この名前で大/小文字の区別をするかどうかは、BioRS サーバーで大/小文字 の区別をするかどうか、および CASE\_SENSITIVE サーバー・オプションの 値によって決まります。

重要**:** ALTER NICKNAME ステートメントではこの名前を変更または削除 できません。BioRS データ・バンクの名前を変更した場合、ニックネームを 削除してから、再びそれを再作成しなければなりません。

BioRS データ・バンク名が、有効なフェデレーテッド構文の規格に適合しな い場合、REMOTE\_OBJECT ニックネーム・オプションを指定する必要があ ります。この例では、データ・バンク名 "SwissProt.Features" はいくつかの 理由で適合していません。データ・バンク名に、フェデレーテッド構文に適 合しない文字、ピリオドが含まれており、大文字と小文字が混在していま す。

通常、以下のような場合に REMOTE OBJECT ニックネーム・オプション を使用します。

- BioRS データ・バンク名に、有効なフェデレーテッド構文に適合しな い、ピリオドやスペースのような文字が含まれている場合。データ・バン ク名は有効なフェデレーテッド名にマップする必要があります。
- BioRS データ・バンク名の大/小文字の区別が、ユーザーあるいはユーザ ーの属する組織がフェデレーテッド・システムに関して規定した規格に適 合していない場合。例えば、ユーザーの組織で、スキーマ、ニックネー ム、列には必ず接頭部をつけるという規則になっていれば、BioRS デー タ・バンク名はそれらの名前としては使用できないことになります。
- v BioRS データ・バンク名がフェデレーテッド・ユーザーにとって明白で はない可能性がある場合。

### 他の **BioRS** データ・バンクにリンクされたデータ・バンクのニックネームの作成

以下の例は、他の BioRS データ・バンクにリンクする BioRS データ・バンクを使 用する表のニックネームを作成する方法を示します。

```
CREATE NICKNAME SwissFT2
 (ID VARCHAR(32) OPTIONS (ELEMENT_NAME '_ID_'),
 ALLTEXT VARCHAR (1200),
 FtKey VARCHAR (32),
 FtLength VARCHAR (64),
 FtDescription VARCHAR (128),
 Parent VARCHAR (32) OPTIONS (REFERENCED OBJECT 'SwissProt'))
FOR SERVER biors1
OPTIONS (REMOTE_OBJECT 'SwissProt.Features');
```
ニックネームは SwissFT2 です。表列は ID、 ALLTEXT、 FtKey、 FtLength、 FtDescription、および Parent です。ELEMENT\_NAME 列オプションは ID 列に対し て指定します。REMOTE\_OBJECT オプションは、ニックネームが対応する BioRS データ・バンクの名前の指定にも利用します。

さらに、Parent 列は REFERENCED\_OBJECT オプションを使用します。このオプシ ョンは BioRS Reference データ・タイプ・エレメントに対応する列に指定する必要

があります。REFERENCED\_OBJECT オプションは、列が参照する BioRS データ・ バンクの名前を指定します。この場合、Parent エレメントは BioRS SwissProt デー タ・バンクを参照します。

# カスタム関数と **BioRS** 照会

BioRS カスタム関数は、BioRS ラッパーとともに使用され、BioRS 照会エンジンに 述部をプッシュダウンします。

フェデレーテッド環境は 2 つの照会エンジンを使用します。BioRS ラッパーの場 合、照会エンジンはフェデレーテッド・データベースと BioRS です。4 つの BioRS カスタム関数を使用して、述部を BioRS エンジンにプッシュダウンするこ とを指定できます。

BioRS ラッパーのカスタム関数はすべて、BIORS というスキーマ名を使用して登録 する必要があります。この種の関数を使用するときには、常に BIORS スキーマを含 める必要があります。

BIORS ラッパーのカスタム関数は以下のとおりです。

- BIORS.CONTAINS
- BIORS.CONTAINS LE
- BIORS.CONTAINS GE
- BIORS.SEARCH\_TERM

# **BioRS CONTAINS** 関数

カスタム関数 BIORS.CONTAINS、BIORS.CONTAINS LE、および BIORS.CONTAINS GE には検索語列引数と照会テキスト引数が必要です。以下に、 BIORS.CONTAINS ステートメントの例を示します。 BIORS.CONTAINS (*search\_term\_column*,*query\_term*)

検索語列引数の値は、索引付けされた BioRS 列を参照します。索引付けされていな い列を使用すると、エラー・メッセージ SQL30090N (「操作がアプリケーション実 行環境で無効です。」) が表示されます。

照会語引数の値は、検索語列引数に指定された索引付きエレメントの検索に使用さ れる値です。

照会語引数の値は、リテラル、ホスト変数、または列参照のいずれかになります。 演算またはストリング連結は使用できません。また、使用する検索語列が NULL 値 を許可するよう定義済みでも、照会語引数値は NULL を取れません。

照会語引数では、大/小文字は区別されません。

# 有効なデータ・タイプ

照会語引数で有効なデータ・タイプと形式は、使用される検索語列の BioRS デー タ・タイプによって決まります。BioRS では、使用可能な 5 つのデータ・タイプ (Text、Author、Date、Number、および Reference) を定義しています。

BioRS データ・タイプおよびデータ・タイプごとの有効な関数照会語を、以下の表 にリストします。

| タ・タイプ     |                                                                                |                                                                                                    |
|-----------|--------------------------------------------------------------------------------|----------------------------------------------------------------------------------------------------|
| Text      | VARCHAR() または CHAR()                                                           | BioRS テキスト用語 (ワイルドカード<br>を含む)。                                                                                                    |
| Author    | VARCHAR() または CHAR()                                                           | " <last>、<init>" 書式の BioRS 作成者<br/>参照。 "<last>" は作成者の姓です。<br/>"<init>" は作成者のイニシャルです<br/>が、ピリオドはつけません。コンマと<br/>イニシャルの間には空白文字を挿入で<br/>きます。</init></last></init></last> |
|           |                                                                                | また、コンマやイニシャルを含めずに<br><last> だけを指定することもできま<br/>す。</last>                                                                                                    |
| Date      | VARCHAR(), CHAR(), DATE,<br>または TIMESTAMP                                      | 文字ストリングの場合、フェデレーテ<br>ッド・データベースに有効な日付形<br>式、yyyy/mm/dd                                                                                                    |
| Number    | VARCHAR() または CHAR()、<br>INTEGER, SMALLINT,<br>BIGINT REAL.<br>DOUBLE, DECIMAL | フェデレーテッド・データベースに有<br>効な数字フォーマット                                                                                                    |
| Reference | VARCHAR() または CHAR()                                                           | BioRS テキスト用語。                                                                                                    |

表 *10. BioRS* データ・タイプと有効なカスタム関数照会語 検索語列のデー 有効な照会語 形式

BioRS データ・タイプ検索語列と照会語引数などのその他の組み合わせを使用する と、エラー・メッセージ SQL30090N (「操作がアプリケーション実行環境で無効で す。」) が表示されます。

# ワイルドカード文字の使用

Text、Author、および Reference データ・タイプ検索語列の照会語引数は、BioRS 照会言語パターンと一致する必要があります。BioRS では、英数字ストリングとワ イルドカードで照会語引数を作成できます。BIORS.CONTAINS は、疑問符 (**?**) と アスタリスク (**\***) の 2 つのワイルドカードをサポートします。

**?** ワイルドカードは英数字 1 文字に相当します。例えば、述部 BioRS.CONTAINS (description, 'bacteri?')=1 は、用語 bacteria と一致しますが、bacterial とは一 致しません。

ワイルドカード文字 **\*** は、ゼロまたは複数の文字に相当します。例えば、述部 BioRS.CONTAINS (description, 'bacteri\*')=1 は、用語 bacteri、bacteria、および bacterial のすべてと一致します。

BioRS 照会言語パターンの詳細については、ご使用の BioRS の資料を参照してく ださい。

# 照会での **BioRS CONTAINS** 関数の指定

BIORS.CONTAINS 関数はすべての BioRS 列型に指定できます。

BIORS.CONTAINS\_GE と BIORS.CONTAINS\_LE カスタム関数は基本 BioRS デー タ・タイプが Number もしくは Date である列にのみ指定できます。 BIORS.CONTAINS GE 関数は、照会語引数が表す値より大きいか等しい値が含まれ ている列の行を選択します。BIORS.CONTAINS\_LE 関数は、照会語引数が表す値よ り小さいか等しい値が含まれている列の行を選択します。

BIORS.CONTAINS、BIORS.CONTAINS\_GE、および BIORS.CONTAINS\_LE 関数は 整数の結果を戻します。3 つの CONTAINS 関数のいずれかを述部で使用する場 合、戻り値は **=** または **<>** 演算子を使用して値 1 と比較されます。例: SELECT \* FROM *s.MySP* WHERE *BIORS.CONTAINS (s.AllText, 'muscus') = 1*;

表現 NOT (BioRS.Contains (col,value) = 1) は、表現 BioRS.CONTAINS (col,value) <> 1 と同じです。

### **BioRS SEARCH\_TERM** 関数

BIORS.SEARCH TERM カスタム関数は、検索語列引数および照会語を必要としま す。SEARCH\_TERM カスタム関数の構文例は以下のとおりです。 BIORS.SEARCH\_TERM (*search\_term\_column*,*query\_term*)

検索語列引数の値は、\_ID\_ エレメントに対応する列を参照する必要があります。

照会語引数の値は、複数のエレメントを参照できる式です。

照会語引数の値は、リテラル、ホスト変数、または列参照のいずれかになります。 演算またはストリング連結は使用できません。また、使用する検索語列が NULL 値 を許可するよう定義済みでも、照会語引数値は NULL を取れません。

照会語引数では、大/小文字は区別されません。

### 照会での **BioRS SEARCH\_TERM** 関数の指定

BIORS.SEARCH TERM 関数を実行すると、別の方法では実行が難しい照会を実行 できます。BioRS 形式を使用した検索語の指定にこの関数を使用できます。 BIORS.SEARCH TERM 関数には 2 つの引数が必要です。最初の引数は、用語が適 用されるニックネームの \_ID\_ 列への参照です。2 番目の引数は、データ・バンク 名を持たない用語を含む文字ストリングです。

以下の例では、SeqLength エレメントが 100 以上の値を含む MyEMBL データ・バ ンクの項目に対する列のすべてを選択しています。

SELECT \* FROM *MyEMBL s* WHERE *BIORS.SEARCH\_TERM (s.ID, '[SeqLength GREATER number:100;]') = 1*;

以下の例では、Swiss ニックネームから MolWeight エレメントの値が 100368 以上 の MolWeight 列を選択しています。

SELECT *s.molweight* FROM *Swiss s* WHERE *BIORS.SEARCH\_TERM (s.ID, '[MolWeight GREATER number:100368;]') = 1*;

# **BioRS** 照会における等価演算

等価演算子 (=) はリテラル式または結合照会で使用できますが、一定の制限があり ます。

リテラル式または結合照会で等価演算子を使用する場合、照会が BioRS サーバーに プッシュダウンされるためには、等価演算子が BioRS データ・バンクの \_ID\_ エレ メントを参照している必要があります。等価演算子を含んでいても \_ID\_ エレメン トを参照しない照会は、BioRS サーバーによる処理のためにプッシュダウンされる ことはありません。

等価演算子は、リテラル式の中で使用できます。例:

ID = 'swissprot:100K\_RAT'

等価述部は、BioRS データ・バンクと他のローカル表または nonBioRS ニックネー ムとの結合の中で使用できます。例:

SELECT n.ID, n.EntryDate, t.C1 FROM w46851 n1 n, w46851 t1 t WHERE t.ID = n.ID

BioRS データ・バンクの間の結合では、一方のデータ・バンクの \_ID\_ エレメント と、もう一方のデータ・バンクの参照タイプ・エレメントを参照する必要がありま す。

ただし、等価述部を使用すると、以下のような条件で、予期したものとは異なる結 果が戻される場合があります。

#### 大**/**小文字を区別しないマッチング

演算では大/小文字を区別しません。例えば、ID='100k\_rat' は以下の両方の ストリングに一致します。

- '100k\_rat'
- '100K RAT'
- ワイルドカード・マッチング

ステートメント ID='100K R\*' は、'100K RAT' と '100K RODENT' の両方 に一致します。

データ・バンク・プレフィックシング 演算により、ソース・データ・バンクを示すプレフィックスが戻されます。 例えば、SwissProt データ・バンクに対する結合に ID='100K\_RAT' と指定す ると、値 'swissprot:100K\_RAT' が戻される可能性があります。

注**:** こうした動作のいずれかに依存するようなアプリケーションは作成しないでく ださい。

以下では、結合での等価述部の振る舞いの例を示します。

ローカル表 w46851\_t1 には、以下の値が含まれます。

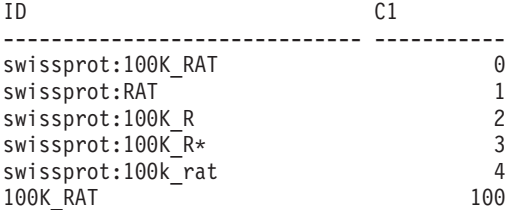

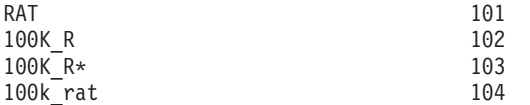

表 w46851 t1 を SwissProt データ・バンクを基にしたニックネーム w46851\_n1 と 結合できます。以下のステートメントは、等価演算を含む結合照会を示していま す。

SELECT n.ID, n.EntryDate, t.C1 FROM w46851 n1 n, w46851 t1 t WHERE t.ID = n.ID

戻される結果は以下のようになります。

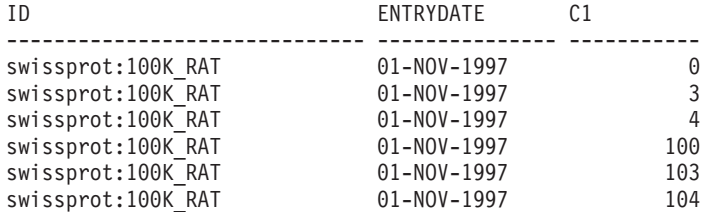

6 record(s) selected.

ただし、予期された振る舞いは、行 0 のみが戻されるというものです。

### **BioRS** ラッパーの等価結合述部

BioRS カスタム関数を使用する場合、BioRS エンジンに対する述部を指定しなけれ ばなりません。ただし、例外が 1 つあります。それは、照会中に等価結合操作を行 う場合です。

結合操作では、一致する列の値を基にして複数の表からデータを取り出します。等 価結合は、式 = 式形式の結合条件をとる結合操作です。 BioRS 照会では、等価結 合条件は片方のデータ・バンクの \_ID\_ エレメントともう一方のデータ・バンクの Reference タイプ・エレメントを含む必要があります。

# ニックネーム定義と等価結合照会の例

ここでは、ニックネーム定義のサンプルとサンプルのニックネームを使用した等価 結合照会を例示します。

2 つの BioRS データ・バンク、SwissProt と SwissProt.features を照会します。 SwissProt.features データ・バンクは SwissProt データ・バンクの子で、Parent と呼 ばれるエレメントを含みます。Parent エレメントは SwissProt の \_ID\_ エレメント が示す項目への参照を含みます。2 つのデータ・バンクに対して 2 つのニックネー ム定義を登録します。

### **SwissProt** データ・バンクのニックネーム定義

SwissProt データ・バンクは親データ・バンクです。

CREATE NICKNAME *tc600sprot* (

*ID VARCHAR (32)* OPTIONS *(ELEMENT\_NAME '\_ID\_')*, *AllText VARCHAR (128)*, *EntryDate VARCHAR (128)*, *Update VARCHAR (128)*, *Description VARCHAR (1200)*, *Crossreference VARCHAR (32)*, *Authors VARCHAR (256)*,

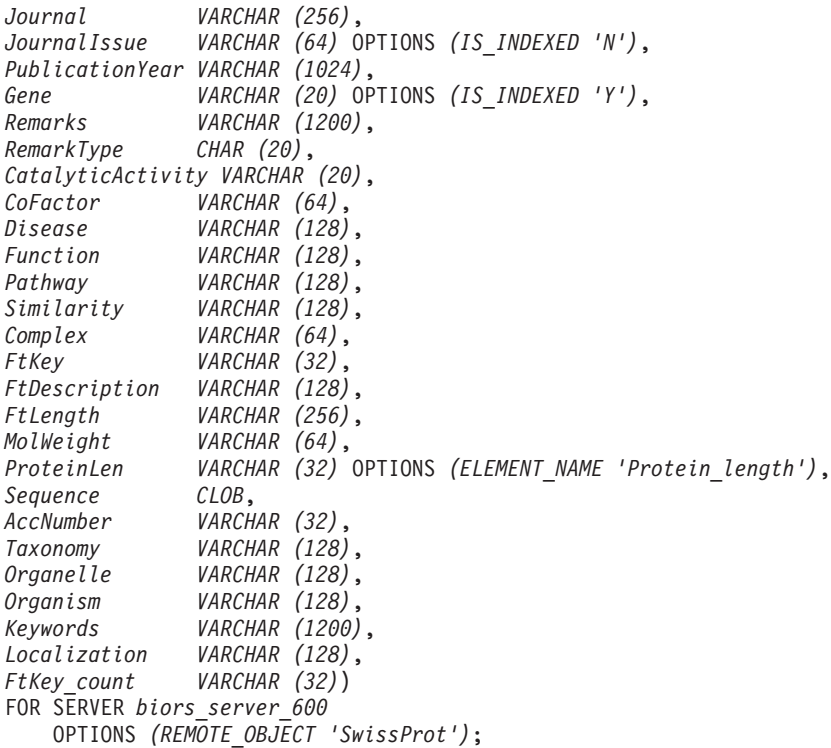

# **SwissProt.features** データ・バンクのニックネーム定義

SwissProt.features データ・バンクは SwissProt データ・バンクの子データ・バンク です。このニックネームには **Parent** エレメントが含まれています。

CREATE NICKNAME tc600feat ( *ID VARCHAR (32)* OPTIONS *(ELEMENT\_NAME '\_ID\_')*, *AllText VARCHAR (1200)*, *FtKey VARCHAR (32)*, *FtLength VARCHAR (64)*, *FtDescription VARCHAR (128)*, *Parent VARCHAR (32)* OPTIONS *(REFERENCED\_OBJECT 'SwissProt')*) FOR SERVER *biors\_server\_600* OPTIONS *(REMOTE\_OBJECT 'SwissProt.features'*);

# **1** つの等価結合で **2** つのニックネームを参照する照会

この照会では、2 つの述部が tc600sprot ニックネーム (SwissProt データ・バンク) に適用されます。2 つの述部は用語 anopheles を含み、発行年が 1997 年である行 をフィルターに掛けます。1 つの述部が tc600feat ニックネーム (SwissProt.features データ・バンク) に適用され、用語 signal を含む FtKey エレメントのある行をフィ ルターに掛けます。2 つのニックネームは条件 *f.Parent = s.ID* を使用して結合さ れます。

```
SELECT s.ID, f.ID, f.FtKey FROM tc600sprot s, tc600feat f
 WHERE BIORS.CONTAINS (s.AllText, 'anopheles') = 1
 AND BIORS.CONTAINS (s.PublicationYear, 1997) = 1
 AND BIORS.CONTAINS (f.FtKey, 'signal') = 1
 AND f.Parent = s.ID;
```
最終結果セットには、これらの基準に適合する行、および SwissProt データ・バン クの一致する項目を参照する SwissProt.features データ・バンクの項目のみが含まれ ます。

# **BioRS AllText** エレメント

BioRS システムのデータ・バンクにはそれぞれ、AllText と呼ばれるエレメントがあ ります。AllText エレメントは、BioRS がすべてのデータ・バンクに自動的に作成す る、索引付けされたエレメントです。

AllText エレメントを使用することにより、特定の索引付けされたエレメントのみで なく、項目のテキストすべてを検索できます。例えば、muscus という用語を検索す ると、単語 muscus が表題、要約、説明、有機体に使用されている項目を戻せま す。

AllText エレメントをフェデレーテッド照会で使用するには、AllText エレメントを ニックネーム列にマップする必要があります。CREATE NICKNAME ステートメン トで列を指定する場合、AllText エレメントをニックネーム列にマップします。 AllText エレメントへマップされているニックネーム列は、SELECT ステートメント で NULL 値を戻します。AllText エレメントとして列を指定する場合、その列を CREATE NICKNAME ステートメントで宣言される最初の列にしてはなりません。

AllText エレメントをニックネーム列に適切にマップすると、そのニックネーム列を BIORS.CONTAINS カスタム関数で使用できます。

# **BioRS** データ・ソース **-** 照会の例

以下の例には、BioRS データ・ソースへのアクセスに使用できるサンプル照会の包 括的なセットが含まれており、例の中で使用されるニックネームを作成するのに必 要なステートメントも示されます。

以下の例では、次のことを行う方法を示します。

- v システム・パフォーマンスを最適化するための照会の構成
- 照会でのカスタム関数とワイルドカードの使用
- 特定の BioRS データ・タイプ列にアクセスする照会の使用
- v 関係述部を使用した、親ニックネームと子ニックネームの間の等価結合の構成

サンプル照会では、ニックネーム swiss と swissft を使用します。

# **swiss** ニックネームのための **CREATE NICKNAME** ステートメント

親ニックネーム swiss は、以下の CREATE NICKNAME ステートメントを使用し て、SwissProt データ・バンクに対して登録されています。

CREATE NICKNAME swiss

 $\left($ 

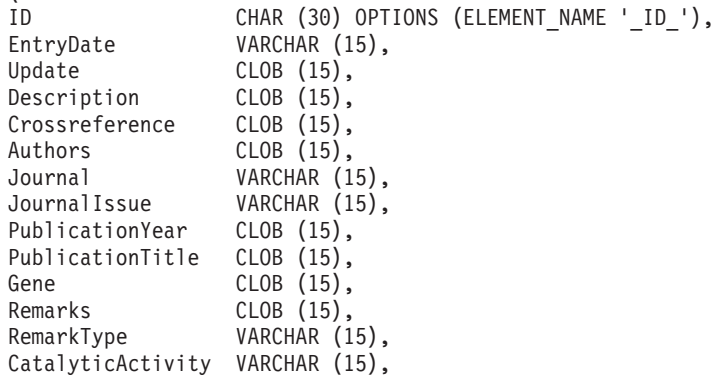

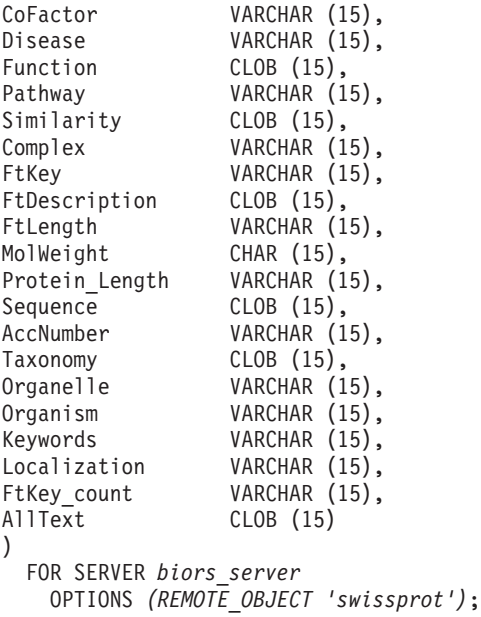

# **swissft** ニックネームのための **CREATE NICKNAME** ステートメント

子ニックネーム swissft は、以下の CREATE NICKNAME ステートメントを使用 して、SwissProt.Features データ・バンクに対して登録されています。

CREATE NICKNAME swissft

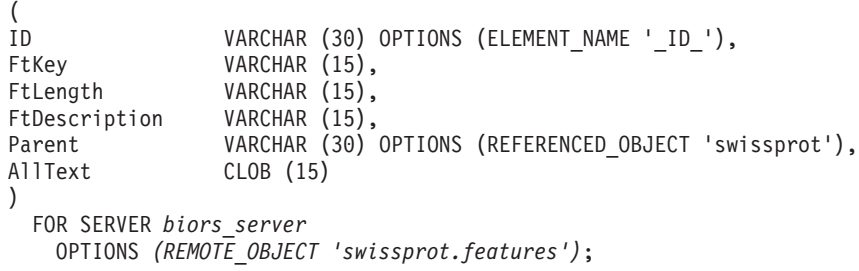

# 照会構造によるフェデレーテッド・サーバーのパフォーマンスへの影響

以下の表の照会と結果は、照会を構造化して、フェデレーテッド・システムと BioRS サーバーとの間のワークロードを最適化する方法を示しています。

表 *11.* 異なる照会で同じ結果が得られる例

| 照会                                                                                                    | 結果                      |
|----------------------------------------------------------------------------------------------------|-------------------------|
| SELECT s id FROM Swiss s WHERE<br>$BIORS$ .CONTAINS $(s.id, '100K_RAT') = 1$ FETCH FIRST<br>3 ROWS ONLY: | ID<br>100K RAT          |
|                                                                                                    | $1$ record(s) selected. |
| SELECT s.id FROM Swiss s WHERE s.id LIKE<br>'%100K RAT%' FETCH FIRST 3 ROWS ONLY:                        | ΙD<br>100K RAT          |
|                                                                                                    | $1$ record(s) selected. |

この表に示されている照会は、いずれも同じ結果となります。ただし、1 番目の照 会は、2 番目の照会と比べかなり短い時間で実行されます。最初の照会は、入力述 部の指定に BIORS.CONTAINS 関数を使用しています。その結果、BioRS サーバー は SwissProt データ・バンクのデータの選択を行い、選択したデータをフェデレー テッド・サーバーに渡します。2 番目の照会では、LIKE 入力述部が swiss ニック ネームに直接指定されています。そのため、BioRS サーバーは SwissProt データ・ バンク全体をフェデレーテッド・サーバーに転送します。データ・バンクの内容が 転送された後で、フェデレーテッド・サーバーがデータを選択します。

通常、処理の述部がデータ・ソースに送られた場合に、照会パフォーマンスは大き く向上します。

# **BIORS.CONTAINS** カスタム関数にワイルドカードを使用した照会

以下の表に、BIORS.CONTAINS カスタム関数にワイルドカード文字を使用した照会 と結果の例を示します。使用されているワイルドカード文字はそれぞれ異なります が、照会結果はすべて同じになります。

表 *12. BIORS.CONTAINS* カスタム関数にワイルドカードを使用した照会の例

| 照会                                                                                                    | 結果                                                                      |
|----------------------------------------------------------------------------------------------------|-------------------------------------------------------------------------|
| SELECT s.crossreference FROM Swiss s WHERE<br>$BIORS. CONTAINS(s.crossreference, 'MEDLINE') = 1 FETCH$<br>FIRST 3 ROWS ONLY; | CROSSREFERENCE<br>NCBI TaxID=1011<br>NCBI TaxID=5875<br>NCBI TaxID=4081 |
|                                                                                                    | 3 record(s) selected.                                                   |
| SELECT s.crossreference FROM Swiss s WHERE<br>$BIORS. CONTAINS(s.crossreference, '?ED?IN?) = 1 FETCH$<br>FIRST 3 ROWS ONLY;  | CROSSREFERENCE<br>NCBI TaxID=1011<br>NCBI TaxID=5875<br>NCBI TaxID=4081 |
|                                                                                                    | 3 record(s) selected.                                                   |
| SELECT s.crossreference FROM Swiss s WHERE<br>$BIORS. CONTAINS(s.crossreference, '*D*N*) = 1 FETCH$<br>FIRST 3 ROWS ONLY:    | CROSSREFERENCE<br>NCBI TaxID=1011<br>NCBI TaxID=5875<br>NCBI TaxID=4081 |
|                                                                                                    | 3 record(s) selected                                                    |

### **BioRS Author** データ・タイプ列にアクセスする照会

以下の表の照会と結果は、BIORS.CONTAINS カスタム関数を使用して BioRS Author データ・タイプ・エレメントの情報にアクセスする方法を示します。すべて の照会構文はほとんど同じです。照会語の先頭のイニシャルの有無、および、ファ ーストネームと最後のイニシャルの間のスペースの数のみが異なります。

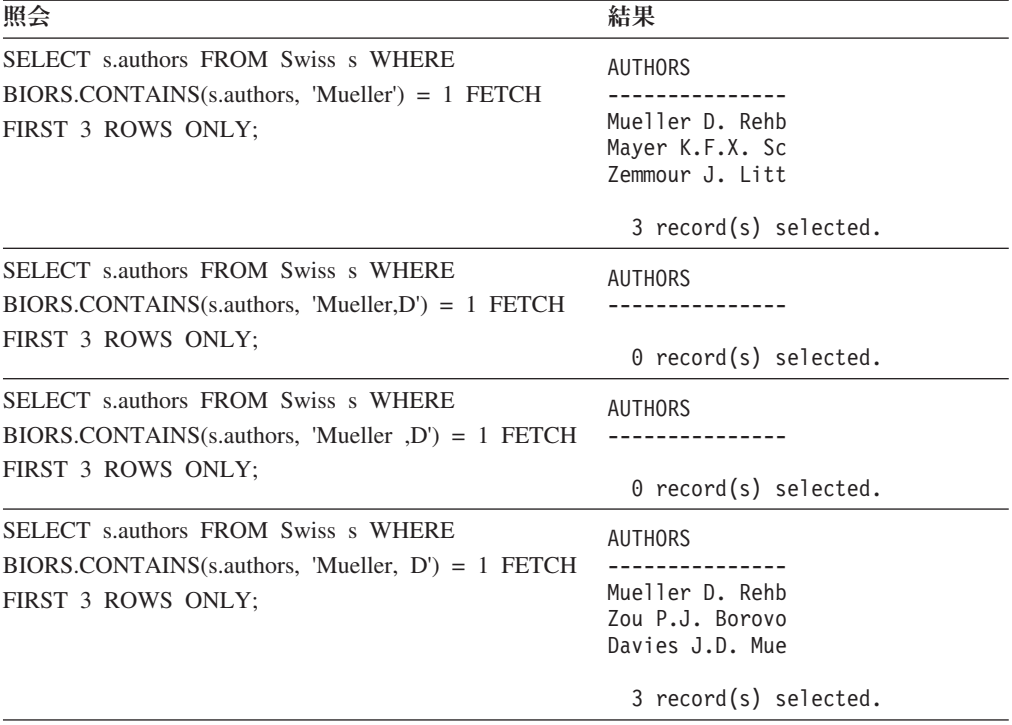

表 *13. BioRS Author* データ・タイプ列にアクセスする照会の例

# **BioRS Date** データ・タイプ列にアクセスする照会

以下の表の照会と結果は、BIORS.CONTAINS カスタム関数を使用して BioRS Date タイプ・エレメントの情報にアクセスする方法を示します。

BioRS Date タイプのフィールドが日付のシーケンスを含む場合、表の 2 例目に見 られるように、結果に余分な情報が含まれます。BioRS Numeric データ・タイプ・ エレメント (Date と Number) には、複数の値を含めることができます。そのた め、BioRS Date または Number エレメントに対して実行した照会結果も複数の値 を含みます。複数の値は常にスペースで区切ります。

表 *14. BioRS Date* データ・タイプ列にアクセスする照会の例

| 照会                                                                                                    | 結果                                                                                                    |
|----------------------------------------------------------------------------------------------------|----------------------------------------------------------------------------------------------------|
| SELECT e.entrydate FROM embl e WHERE<br>$BIORS. CONTAINS(e.entry date, date('11/01/1997')) = 1$<br>FETCH FIRST 3 ROWS ONLY:        | ENTRYDATE<br>$01 - NOV - 1997$<br>$01 - NOV - 1997$<br>$01 - NOV - 1997$                                          |
| SELECT g.update FROM gen g WHERE<br>BIORS.CONTAINS $(g.\text{update}, \text{ date}('11/01/1997')) = 1$ FETCH<br>FIRST 3 ROWS ONLY: | 3 record(s) selected.<br><b>UPDATE</b><br>$01 - NOV - 1997$ 11-<br>$01 - NOV - 1997$ 12-<br>$01 - NOV - 199706 -$ |
|                                                                                                    | 3 record(s) selected.                                                                                             |

# **BIORS.CONTAINS\_LE** および **BIORS.CONTAINS\_GE** カスタム関数を使 用した照会

以下の表の照会と結果は、BIORS.CONTAINS\_LE および BIORS.CONTAINS\_GE カ スタム関数の使用方法を示します。

表 *15. BIORS.CONTAINS\_LE* および *BIORS.CONTAINS\_GE* カスタム関数を使用した照会の例

| 照会                                                                                                    | 結果                                          |
|----------------------------------------------------------------------------------------------------|---------------------------------------------|
| SELECT s.molweight FROM Swiss s WHERE<br>$BIORS$ .CONTAINS LE $(s$ .molweight, $100368$ ) = 1 FETCH<br>FIRST 3 ROWS ONLY: | MOLWEIGHT<br>100368<br>10576<br>8523        |
|                                                                                                    | 3 record(s) selected.                       |
| SELECT s.molweight FROM Swiss s WHERE<br>$BIORS$ .CONTAINS_GE $(s$ .molweight, $100368$ ) = 1 FETCH<br>FIRST 3 ROWS ONLY; | MOLWEIGHT<br>100368<br>103625<br>132801     |
|                                                                                                    | 3 record(s) selected.                       |
| SELECT s.journalissue FROM Swiss s WHERE<br>$BIORS$ .CONTAINS GE(s.journalissue, $172$ ) = 1 FETCH<br>FIRST 3 ROWS ONLY:  | <b>JOURNALISSUE</b><br>172 21<br>242<br>196 |
|                                                                                                    | 3 record(s) selected.                       |

# **BIORS.SEARCH\_TERM** カスタム関数を使用した照会

以下の表の照会と結果は、BioRS 形式を使用した検索語の指定に BIORS.SEARCH\_TERM カスタム関数を使用する方法を示します。

表 *16. BIORS.SEARCH\_TERM* カスタム関数を使用した照会の例

| 照会                                                                                                    | 結果                                                                                                    |
|----------------------------------------------------------------------------------------------------|----------------------------------------------------------------------------------------------------|
| <b>SELECT</b> s.publicationyear FROM Swiss s WHERE<br>BIORS.SEARCH_TERM (s.id, '[PublicationYear EQ<br>number:1997;]')=1 FETCH FIRST 10 ROWS ONLY; | PUBLICATIONYEAR<br>1997<br>1997 2000<br>1988 1991 1997<br>1994 1997<br>1997 1998<br>1994 1995 1997<br>1997 1999<br>1997<br>1994 1994 1995<br>1993 1992 1997<br>$10$ record(s) selected. |
| SELECT s.molweight FROM Swiss s WHERE<br>BIORS.SEARCH_TERM (s.id, '[MolWeight EQ<br>number:100368;]') = 1 FETCH FIRST 10 ROWS ONLY;                | MOLWEIGHT<br>100368<br>100368<br>2 record(s) selected.                                                                                                    |

| 照会                                                 | 結果                       |
|----------------------------------------------------|--------------------------|
| SELECT s.molweight FROM Swiss s WHERE              | MOLWEIGHT                |
| BIORS.SEARCH_TERM (s.id, '[MolWeight GREATER       |                          |
| number:100368;]' $) = 1$ FETCH FIRST 10 ROWS ONLY; | 100368                   |
|                                                    | 103625                   |
|                                                    | 132801                   |
|                                                    | 194328                   |
|                                                    | 130277                   |
|                                                    | 287022                   |
|                                                    | 289130                   |
|                                                    | 135502                   |
|                                                    | 112715                   |
|                                                    | 112599                   |
|                                                    | $10$ record(s) selected. |

表 *16. BIORS.SEARCH\_TERM* カスタム関数を使用した照会の例 *(*続き*)*

# 関係述部を使用して、親子関係のある **2** つのデータ・バンク間で等価結合 を構成する

以下の照会は、関係述部を使用して、親子関係のある 2 つのデータ・バンク間で等 価結合を構成する方法を示します。

SELECT s.id, f.id, f.parent FROM Swiss s, Swissft f WHERE (f.parent = s.id) FETCH FIRST 10 ROWS ONLY;

次の照会結果では、100K RAT レコードが 9 つの子レコードの親になります (100K RAT.1 から 100K RAT.9)。

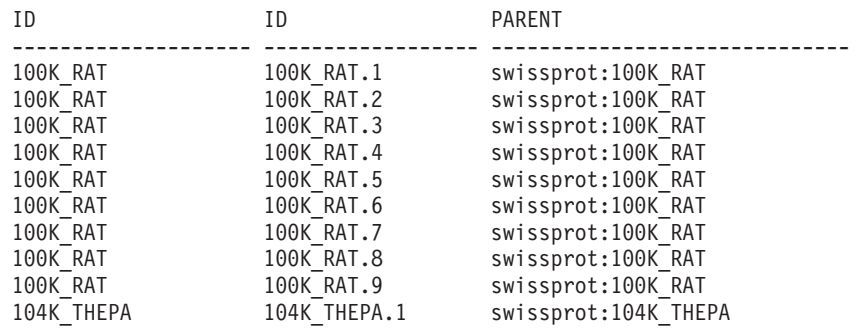

10 record(s) selected.

# **BioRS** ラッパー・パフォーマンスの最適化

BioRS データ・ソースに対する照会のパフォーマンスは、BioRS ラッパーのパフォ ーマンスを最適化することによって改善できます。

# **BioRS** ラッパー・パフォーマンスの最適化方法

照会の構造と BioRS データ・バンクについての統計情報は、照会のパフォーマンス に影響します。

### 検索エンジン間の転送データ量を最小化する。

フェデレーテッド環境は 2 つの検索エンジンを使用します。BioRS ラッパ ーの場合、検索エンジンはフェデレーテッド・データベースと BioRS で す。構成によっては、複数のフェデレーテッド・データベース・エンジンが 含まれる場合もあります。フェデレーテッド・データベース・エンジンはニ

ックネーム列に指定された述部 (=、BETWEEN、LIKE、および <> などの 関係演算子) を処理します。BioRS エンジンは、BioRS ラッパーの 4 つの カスタム関数を使用して指定された述部を処理します。

2 つの検索エンジン間で転送するデータ量を最小化するには、可能な場合は 常にデータ処理を BioRS システムにプッシュダウンするよう照会を構成し ます。

照会で結合操作を行う必要がある場合、可能な場合は BioRS データ・バン クの既存の親子関係を活用して等価結合操作を行います。等価結合操作は BioRS で処理され、ここでもフェデレーテッド・データベースと BioRS 検 索エンジン間のデータ転送量を最小化できます。

重要**:** BioRS へのフェデレーテッド照会を中断しないでください (例えば、 コマンド行プロセッサーで **Ctrl-D** または **Ctrl-Z** を使用する、あるいはア プリケーション・プログラムを停止する、など) 。照会を中断すると、 BioRS サーバーで実行中の処理がデッド状態になります。これらの「非活 動」プロセスは、BioRS サーバーおよびフェデレーテッド・サーバーのパフ ォーマンスを急激に低下させます。また、「デッド」プロセスの数が増える と、フェデレーテッド照会処理中に予期しないエラーが発生する恐れがあり ます。例えば、行があると予想される場合に、有効な照会が 0 行を戻す、 などです。極端な場合には、BioRS サーバーまたはフェデレーテッド・サー バー、あるいはその両方が停止または異常終了する恐れがあります。

### フェデレーテッド環境で **BioRS** 統計情報を保守する。

フェデレーテッド・システムでは、フェデレーテッド・データベースは、ニ ックネームが付けられたオブジェクトのカタログ統計に基づいて、照会処理 を最適化します。BioRS データ・ソースに関する現行統計の保守は、BioRS ラッパーのパフォーマンス最適化に不可欠です。ニックネームが定義された リモート・オブジェクトの統計データまたは構造の特性を変更した場合、フ ェデレーテッド・システムで対応するニックネーム列カーディナリティー統 計を更新する必要があります。

BioRS ラッパーのパフォーマンスを最適化するには、これらの更新をフェデ レーテッド・サーバーで定期的に行う必要があります。

## **BioRS** 統計情報

現行の BioRS 統計情報は、BioRS ラッパーのパフォーマンスの最適化には不可欠 です。

フェデレーテッド・システムでは、フェデレーテッド・データベースは、ニックネ ームが付けられたオブジェクトのカタログ統計に基づいて、照会処理を最適化しま す。これらの統計は、CREATE NICKNAME ステートメントを使用したニックネー ム登録時に BioRS データ・ソースから抽出されます。フェデレーテッド・データベ ースはデータ・ソース側にオブジェクトが存在するかチェックし、次に既存のデー タ・ソース統計データを収集します。情報はデータ・ソース・カタログから読み取 られ、フェデレーテッド・データベース内のシステム・カタログに置かれます。

BioRS データ・ソースでは、主要な統計情報は以下のものを含みます。

v ニックネームのカーディナリティー。BioRS データ・ソースでは、ニックネー ム・カーディナリティーは対応する BioRS データ・バンクの項目数と同じです。

- BioRS ID エレメントに対応する列のカーディナリティー。この列のカーディ ナリティーは、列を参照するニックネームのカーディナリティーと一致する必要 があります。
- v BioRS ラッパーが使用する必要があるすべての列のカーディナリティー。

ヒント**:** BioRS ラッパーのパフォーマンスを最適化するには、BioRS データ・ソー スに関する現行の統計を維持するようにします。ニックネームが定義されたリモー ト・オブジェクトの統計データまたは構造の特性を変更した場合、フェデレーテッ ド・システムで対応するカーディナリティー統計を更新する必要があります。カー ディナリティー統計は SYSSTAT.TABLES ビューおよび SYSSTAT.COLUMNS ビ ューのフェデレーテッド・データベース・システム・カタログに保管されます。

フェデレーテッド・システムの BioRS カーディナリティー統計を保守するには、以 下のようにします。

- 1. 必要に応じて、ニックネーム[のカーディナリティー統計を確認します。](#page-70-0)
- 2. カタログ・ビューで[、ニックネームのカーディナリティー統計を更新します。](#page-70-1)
- 3. カタログ・ビューで[、列のカーディナリティー統計を更新します。](#page-71-0)

# <span id="page-70-0"></span>**BioRS** データ・バンク・カーディナリティー統計の確認

ニックネーム統計を更新、または、BioRS ID エレメントに対応する列のカーディ ナリティーを更新する前に BioRS データ・バンク・カーディナリティー統計を確定 する必要があります。

### 手順

BioRS admin\_find ユーティリティー・プログラムまたは www\_find.cgi ユーティリ ティー・プログラムのいずれかを使用し、カーディナリティーを有効にする -c オ プションを指定します。これら 2 つの BioRS ユーティリティー・プログラムの詳 細については、ご使用の BioRS の資料を参照してください。

# <span id="page-70-1"></span>**BioRS** ニックネーム・カーディナリティー統計の更新

BioRS データ・バンクのコンテンツを大幅に変更する場合、ニックネーム・カーデ ィナリティー統計を更新する必要があります。

# 始める前に

統計を更新するニックネームに対応する BioRS データ・バンクのカーディナリティ ー番号を判別してください。

### このタスクについて

フェデレーテッド・システムの BioRS ニックネーム・カーディナリティー統計を更 新するには、SYSSTAT.TABLES カタログ・ビューを変更する必要があります。

ニックネームの正しいカーディナリティー統計を維持することで、オプティマイザ ーと BioRS ラッパーが最適なデータ・アクセス・プランを選択できます。

# 手順

UPDATE ステートメントを発行して SYSSTAT.TABLES カタログ・ビューを変更 し、正しいカーディナリティー番号を指定します。 UPDATE ステートメントの構 文は以下のとおりです。

UPDATE *SYSSTAT.TABLES* SET CARD=*cardinality\_number* WHERE TABSCHEMA=*nickname\_schema* AND TABNAME=*nickname\_name*;

例えば、ニックネームが JONES.SWISS であれば、以下の UPDATE ステートメン トを使用して統計を更新します。

UPDATE SYSSTAT.TABLES SET CARD=15312191 WHERE TABSCHEMA='JONES' AND TABNAME='SWISS';

#### **SYSSTAT.TABLES**

ニックネーム統計が保管される、フェデレーテッド・データベースのシステ ム・カタログ・ビュー。

### **SET CARD=15312191**

統計を更新するニックネームの BioRS データ・バンク・カーディナリティ ー番号。

### **TABSCHEMA=** *'JONES'*

更新するニックネームのスキーマの名前。

#### **TABNAME=***'SWISS'*

<span id="page-71-0"></span>更新するニックネームの名前。

### **BioRS** 列カーディナリティー統計

フェデレーテッド・システムの BioRS 列カーディナリティー統計を更新するには、 SYSSTAT.COLUMNS カタログ・ビューを変更する必要があります。

# このタスクについて

BioRS 列カーディナリティー統計の更新は、BioRS ニックネームの作成前に行うこ とも、BioRS データ・ソースの照会パフォーマンスの向上を図るために行うことも できます。

#### 制約事項

この手順は、BioRS \_ID\_ エレメントに対応する列のカーディナリティー統計の更新 には使用しないでください。

オプティマイザーおよび BioRS ラッパーが照会処理時に最良のデータ・アクセス・ プランを選択できるよう、BioRS 列のカーディナリティー統計が最新のものである ことを確認してください。

### 手順

UPDATE ステートメントを発行して、 SYSSTAT.COLUMNS カタログ・ビューを 変更します。 UPDATE ステートメントの構文は以下のとおりです。
UPDATE SYSSTAT.COLUMNS SET COLCARD=(SELECT COUNT(DISTINCT *column\_name*) FROM *nickname\_schema.nickname\_name*) WHERE TABSCHEMA=*nickname\_schema* AND TABNAME=*nickname\_name* AND COLNAME=*column\_name*;

#### **SYSSTAT.COLUMNS**

列統計が保管される、フェデレーテッド・データベースのシステム・カタロ グ・ビュー。

#### **COLCARD=(SELECT COUNT(DISTINCT** *column\_name*

統計を更新するニックネームの列名。

#### **TABSCHEMA=** *nickname\_schema*

更新するニックネームのスキーマの名前。

#### **TABNAME=***nickname\_name*

更新するニックネームの名前。

#### **COLNAME=***column\_name*

更新対象のカーディナリティー統計を持つ列の名前。

ニックネームに関連するデータ・バンクの項目をすべて検索するため、照会の実行 には数分かかる場合があります。

列に複数の値を含む場合 (SwissProt データベース形式の PublicationYear エレメン トなど)、SQL 照会を使用するには計算が複雑になり過ぎます。このような列には、 カーディナリティー値を手動で計算後、SYSSTAT.COLUMNS カタログ・ビューを 更新する必要があります。カーディナリティー値を計算するには、列の別個の値 を、行ごとの値の平均値で割ります。計算したカーディナリティー値は、表のカー ディナリティーより小さくなります。

例えば、ニックネームが以下に示す 3 行の値を PublicationYear 列に持つ場合、互 いに異なる 9 種類の値があり、1 行あたりの値の個数の平均は 4 です。

- $\cdot$  1997 1992 1985
- v 1997 1992 1982
- v 1992 1991 1990 1976 1974 1971

PublicationYear 列のカーディナリティーは 9/4 すなわち 3 (2.25 をすぐ上の整数に 切り上げ) です。次の UPDATE ステートメントを使用して、SYSSTAT.COLUMNS カタログ・ビューを更新します。

UPDATE SYSSTAT.COLUMNS SET CARDCOL=*3* WHERE TABSCHEMA=*nickname\_schema* AND TABNAME=*nickname\_name* AND COLNAME=*column\_name*;

# **BioRS \_ID\_** 列カーディナリティーの更新

BioRS \_ID\_ エレメントにマップする列に対応する BioRS 列カーディナリティー統 計を更新するには、SYSSTAT.COLUMNS カタログ・ビューを変更する必要があり ます。

## 始める前に

列を参照するニックネームに対応する BioRS データ・バンクのカーディナリティー 番号を判別してください。BioRS \_ID\_ エレメントにマップする列のカーディナリテ ィー番号は、列を参照するニックネームのカーディナリティーと一致する必要があ ります。

BioRS \_ID\_ エレメントにマップする列に対応するカーディナリティー統計は、常に 最新であることを確認するようにします。オプティマイザーおよび BioRS ラッパー は、これらの統計を、照会処理のための最良のデータ・アクセス・プランを選択す るのに使用します。

### このタスクについて

BioRS \_ID\_ 列カーディナリティーを更新するには、ELEMENT\_NAME オプション を含む SYSCAT.COLOPTIONS ビュー中の項目を選択する必要があります。 BioRS ラッパーは、このオプションを、フェデレーテッド・データベースのニックネーム 列名と BioRS サーバーのエレメント名のマッピングに使用します。

#### 手順

UPDATE ステートメントを発行してカタログ・ビューを変更します。 例: UPDATE SYSSTAT.COLUMNS SET COLCARD=*cardinality\_number* WHERE TABSCHEMA=*nickname\_schema* AND TABNAME=*nickname\_name* AND COLNAME=*column\_name* IN (SELECT *column\_name* FROM SYSCAT.COLOPTIONS WHERE TABSCHEMA=*nickname\_schema*

AND TABNAME=*nickname\_name* AND OPTION=*'ELEMENT\_NAME'*

AND SETTING=*'\_ID\_'*)

#### **SYSSTAT.COLUMNS**

列統計が保管される、フェデレーテッド・データベースのシステム・カタロ グ・ビュー。

#### **SET COLCARD=***cardinality\_number*

統計を更新する列のニックネームに対応する BioRS データ・バンク・カー ディナリティー番号。

#### **TABSCHEMA=** *nickname\_schema*

更新するニックネームのスキーマの名前。

#### **TABNAME=***nickname\_name*

更新するニックネームの名前。

#### **COLNAME=***column\_name*

更新対象のカーディナリティー統計を持つ列の名前。

#### **IN (SELECT** *column\_name* **FROM SYSCAT.COLOPTIONS**

この SELECT ステートメントは、BioRS \_ID\_ エレメントにマップする列 の名前を決定します。SYSCAT.COLOPTIONS は、列オプションが保管され るフェデレーテッド・データベースのシステム・カタログ・ビューです。

#### **OPTION=***'ELEMENT\_NAME'*

ニックネーム列名が BioRS エレメント名にマップされることを示す、 SYSCAT.COLOPTIONS ビューの行の値。

#### **SETTING=***'\_ID\_'*

ELEMENT\_NAME オプションに対応する列は 'ID ' であると指定します。

# **DB2** データ・ソースへのアクセスの構成

DB2 ファミリー・データ・ソースにアクセスするフェデレーテッド・サーバーを構 成するには、アクセスするデータ・ソースとオブジェクトに関する情報をフェデレ ーテッド・サーバーに提供する必要があります。

### 始める前に

v フェデレーテッド・サーバーのセットアップを検証します。

### 手順

- 1. DB2 [ノード項目のカタログ](#page-74-0)
- 2. リモート DB2 [データベースのカタログ](#page-74-1)
- 3. DB2 [ラッパーの登録](#page-75-0)
- 4. DB2 [データ・ソースのサーバー定義の登録](#page-77-0)
- 5. DB2 [データ・ソースのユーザー・マッピングの作成](#page-79-0)
- 6. DB2 [データ・ソース・サーバーとの接続のテスト](#page-81-0)
- 7. DB2 [表およびビューのニックネームの登録](#page-83-0)

# **DB2** ノード項目のカタログ

<span id="page-74-0"></span>フェデレーテッド・サーバーで DB2 データ・ソースとの接続に使用されるプロト コルを指定するノード項目をカタログする必要があります。

#### 手順

**CATALOG TCPIP NODE** コマンドを発行します。

例:

CATALOG TCPIP NODE *db2\_node* REMOTE *system42* SERVER *db2tcp42*

ここで、

- v *db2\_node* はノードに割り当てる名前
- v *system42* はデータ・ソースが含まれるシステムのホスト名
- v *db2tcp42* は、サーバー・データベース・マネージャー・インスタンスのサービス 名または 1 次ポート番号です。

# リモート **DB2** データベースのカタログ

<span id="page-74-1"></span>フェデレーテッド・サーバーの接続先データベースを特定するには、フェデレーテ ッド・サーバー・システム・データベース・ディレクトリーの中にリモート DB2 データベースをカタログする必要があります。

# 手順

1. 構成アシスタントを使用することによってデータベースをカタログするか、また は **CATALOG DATABASE** コマンドを発行します。

たとえば、次のようにします。

CATALOG DATABASE *DB2DB390* AS *CLIENTS390* AT NODE *DB2NODE* AUTHENTICATION SERVER

ここで、

- v *DB2DB390* は、カタログするリモート・データベースの名前
- v *CLIENTS390* は、カタログするリモート・データベースのための別名です。別 名を指定しない場合、データベース・マネージャーは、リモート・データベー スの名前を別名として使用します。
- v *DB2NODE* は、それ以前にカタログしたノードの名前です。
- AUTHENTICATION SERVER は、認証が DB2 データ・ソース・ノード側で 実行されることを指定します。
- 2. リモート・データベースの名前の長さが 8 文字を超える場合は、**CATALOG DCS DATABASE** コマンドを発行することによって DCS ディレクトリー・エントリー を作成してください。

例:

CATALOG DCS DATABASE *SALES400* AS *SALES\_DB2DB400*

ここで、

- v *SALES400* はカタログするリモート・データベースの別名です。この別名は、 リモート・ノードに関連するフェデレーテッド・サーバー・システム・データ ベース・ディレクトリーの中のエントリーの名前と一致していなければなりま せん。この別名は、**CATALOG DATABASE** コマンドに指定する名前と同じです。
- <span id="page-75-0"></span>• *SALES DB2DB400* は、カタログするターゲット・ホスト・データベースの名 前です。

# **DB2** ラッパーの登録

DB2 ファミリー・データ・ソースにアクセスするラッパーを登録する必要がありま す。フェデレーテッド・サーバーは、そのラッパーを使用することにより、デー タ・ソースと通信したりデータ・ソースからデータを取り出したりします。ラッパ ーは、一連のライブラリー・ファイルとしてインプリメントされます。

## 手順

ラッパーを登録するには、以下の方法のいずれかを使用します。

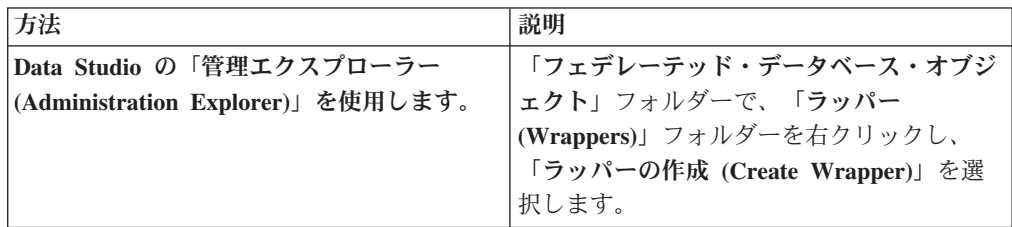

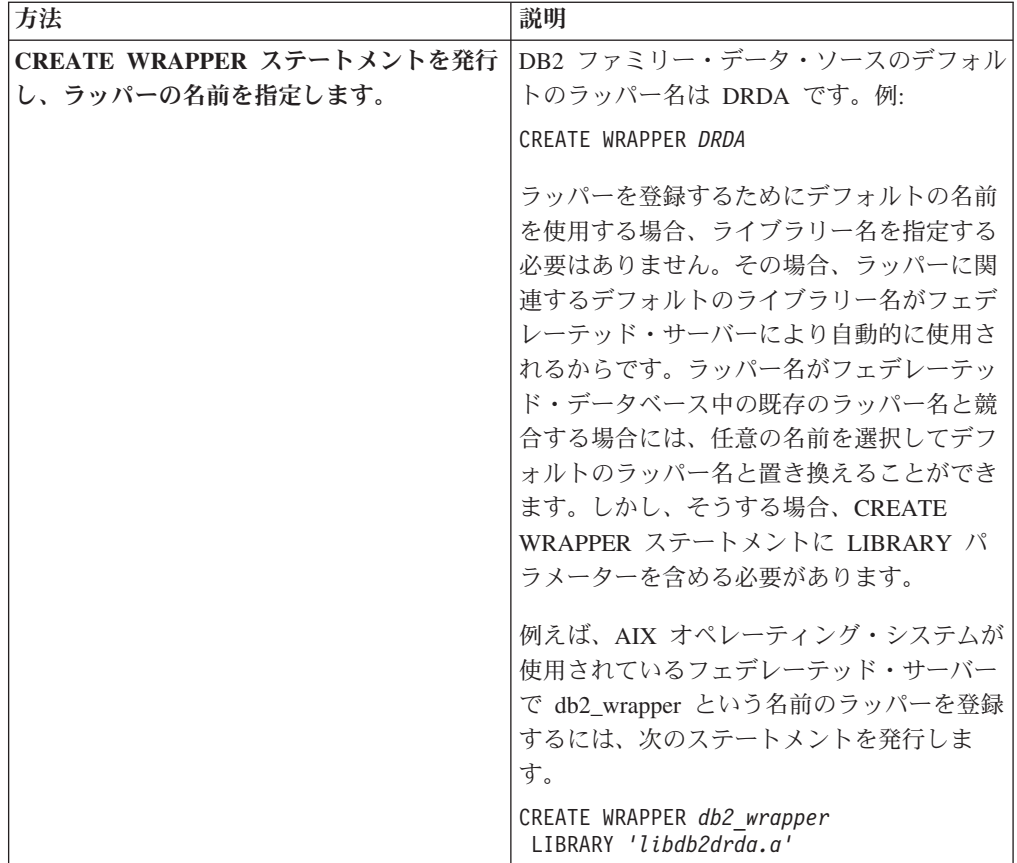

デフォルトのライブラリー名は、フェデレーテッド・サーバーのオペレーティン グ・システムに固有のものです。詳細は、DB2 ラッパー・ライブラリー・ファイル のリストを参照してください。

# **DB2** ラッパー・ライブラリー・ファイル

フェデレーテッド・サーバーをインストールすると、デフォルト・ディレクトリ ー・パスにラッパー・ライブラリー・ファイルが追加されます。

ラッパーを登録する際にデフォルト・ラッパー名を使用しない場合は、CREATE WRAPPER ステートメントに LIBRARY パラメーターを含め、デフォルト・ラッパ ー・ライブラリー・ファイル名を指定する必要があります。

以下の表に、デフォルト・ディレクトリー・パスとデフォルト・ラッパー・ライブ ラリー・ファイル名のリストを示します。この表において、*install\_path* は UNIX ま たは Linux におけるフェデレーション・サーバーのインストール先ディレクトリ ー・パス、そして *%DB2PATH%* は Microsoft Windows におけるフェデレーショ ン・サーバーのインストール先ディレクトリー・パスを指定する環境変数です。 Windows でのデフォルトのディレクトリー・パスは C:¥Program Files¥IBM¥sqllib で す。

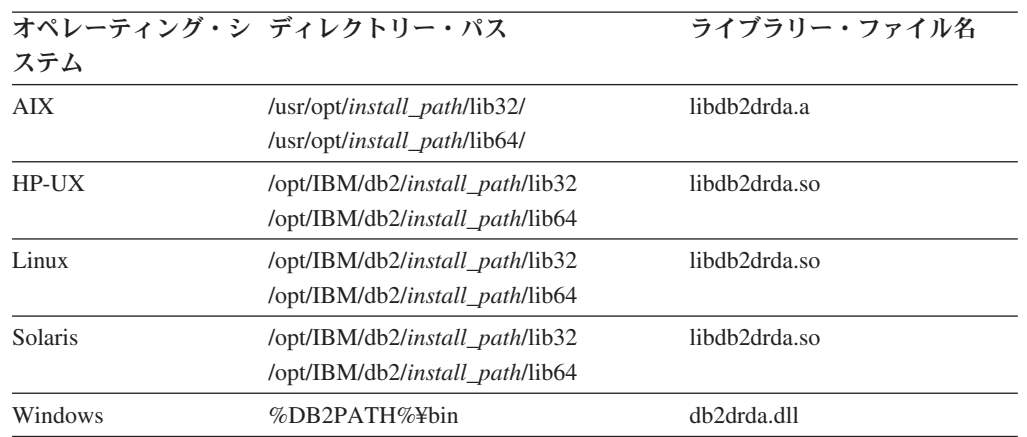

表 *17.* オペレーティング・システム別の *DB2* ディレクトリー・パスおよびライブラリー・フ

オペレーティング・システムごとに、デフォルト・ライブラリー・ファイルが 1 個、そして特定のラッパー・オプションが指定された場合のみ使用される付加的な ファイルが 2 個、合計 3 個のライブラリー・ファイルがインストールされます。

# **DB2** データ・ソースのサーバー定義の登録

<span id="page-77-0"></span>フェデレーテッド・サーバーでは、各 DB2 サーバーに接続するために許可情報と パスワード情報が必要になります。その許可情報およびパスワード情報はグローバ ル・カタログには保管されていないため、それを各サーバー定義に含める必要があ ります。

# 手順

ァイル名

サーバー定義を登録するには、以下のいずれかの方法を使用します。

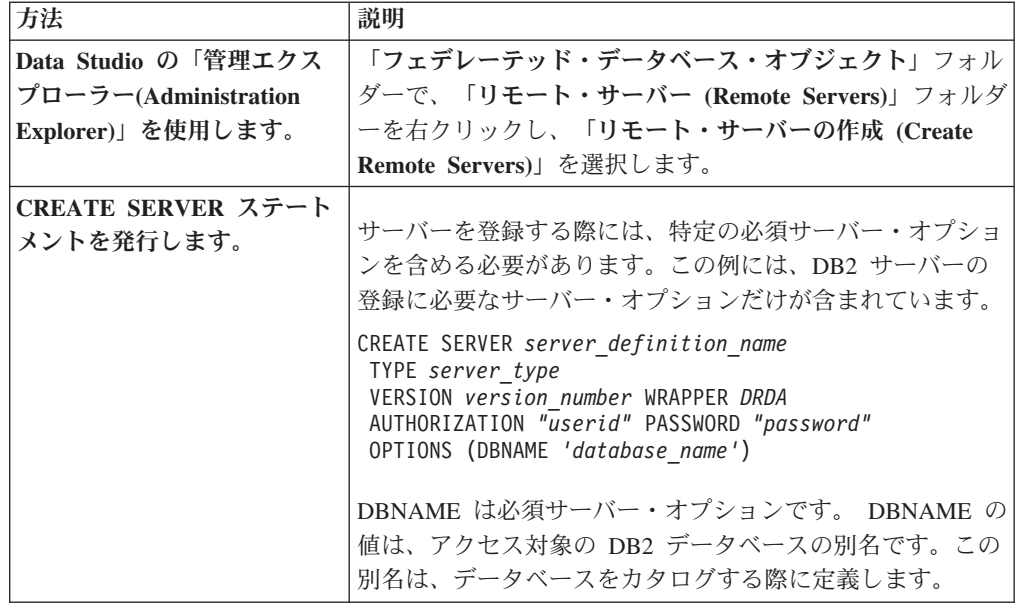

注**:** DB2 for z/OS バージョン 8 を使用して互換モードでデータベースを作成した 場合、VERSION には、バージョン 7 を指定する必要があります。

サーバーを登録する際、CREATE SERVER ステートメントに付加的なサーバー・オ プションを指定できます。それらのオプションには、汎用サーバー・オプション と、データ・ソースに固有のサーバー・オプションとが含まれます。 InfoSphere Federation Server バージョン 9.7 フィックスパック 2 以降では、 CREATE SERVER ステートメントを実行すると、以下のサーバー・オプションがデ ータ・ソースの構成に基づいて自動的に構成されます。

- DATE\_COMPAT
- NUMBER COMPAT
- SAME DECFLT ROUNDING
- VARCHAR2 COMPAT

これらのサーバー・オプションを手動で構成しようとすると、SQL1841N メッセー ジを受け取ります。

CREATE SERVER ステートメントで指定できるオプションの詳細については、DB2 オプションのリファレンス情報を参照してください。

## 次のタスク

サーバーを登録した後で、サーバー・オプションを追加したり既存のサーバー・オ プションを削除したりするには、ALTER SERVER ステートメントを使用します。

## **CREATE SERVER** ステートメント **- DB2** ラッパーの場合の例

CREATE SERVER ステートメントは、DB2 サーバー定義を登録するために使用し ます。このトピックには、必須指定のオプションを指定した完結した例、また付加 的なサーバー・オプションの使用方法を示す例が含まれています。

## 完全指定の例

以下の例は、CREATE SERVER ステートメントを使用することによって DRDA ラ ッパーのサーバー定義を登録する方法を示すものです。

**CREATE SERVER** DB2SERVER **TYPE** DB2/ZOS **VERSION** 7 **WRAPPER** DRDA **AUTHORIZATION** "spalten" **PASSWORD** "db2guru" **OPTIONS** (**DBNAME** 'CLNTS390')

#### *DB2SERVER*

DB2 データベース・サーバーに割り当てる名前。重複するサーバー定義名 は使用できません。これは、必須のサーバー・オプションです。

#### **TYPE** *DB2/ZOS*

アクセスを構成するデータ・ソース・サーバーのタイプを指定します。

#### **VERSION** *7*

アクセスする DB2 データベース・サーバーのバージョン。

注**:** 互換モードでデータベースを作成するために DB2 for z/OS バージョン 8 を使用した場合は、バージョン 7 を指定する必要があります。

#### **WRAPPER** *DRDA*

CREATE WRAPPER ステートメントで指定した名前。

#### **AUTHORIZATION** *"spalten"*

データ・ソースでの許可 ID。この ID には、データ・ソースにおける BINDADD 権限が付与されていなければなりません。この値は大文字と小文 字を区別します。

#### **PASSWORD** *"db2guru"*

データ・ソースで許可 ID に関連付けるパスワード。この値は大文字と小文 字を区別します。

#### **DBNAME** *'CLNTS390'*

アクセスする DB2 データベースの別名。この別名は、**CATALOG DATABASE** コマンドを使用することによってデータベースをカタログした際に定義した ものです。この値は大文字と小文字を区別します。

データベース名変数は CREATE SERVER ステートメントのオプションと して指定されますが、DB2 データ・ソースに関しては、これは必須です。

## サーバー・オプションの例

サーバー定義を登録する際、CREATE SERVER ステートメントに付加的なサーバ ー・オプションを指定できます。それらのオプションには、汎用サーバー・オプシ ョンと、DB2 データ・ソース固有のサーバー・オプションとが含まれます。詳細に ついては、オプションのリファレンス情報を参照してください。

CPU\_RATIO オプションは、データ・ソース CPU の実行速度がフェデレーテッド CPU に比べてどれだけ速いか (または遅いか) を示します。 CPU\_RATIO オプショ ンを 0.001 に設定した場合、それは、リモート・データ・ソース側の CPU の能力 がフェデレーテッド・サーバー CPU の 1000 倍であるということになります。

例:

**CREATE SERVER** DB2SERVER **TYPE** DB2/CS **VERSION** 9.7 **WRAPPER** DRDA **AUTHORIZATION** "spalten" **PASSWORD** "db2guru" **OPTIONS** (**DBNAME** 'CLNTS390', **CPU\_RATIO** '0.001')

# **DB2** データ・ソースのユーザー・マッピングの作成

<span id="page-79-0"></span>ユーザー・マッピングは、フェデレーテッド・サーバー側のユーザー ID およびパ スワードと、データ・ソース・サーバー側の対応するユーザー ID およびパスワー ドとの間の関連を定義します。

# このタスクについて

DB2 データ・ソースのためにユーザー・マッピングが必須かどうかは、フェデレー テッド環境の構成によって異なります。フェデレーテッド・トラステッド・コンテ キストおよびプロキシー認証を使用する環境の場合、必要となるユーザー・マッピ ングは全くないか、または少数だけです。最善の結果を得るには、ユーザー・マッ ピングを作成する前に、十分にフェデレーテッド・トラステッド・コンテキストの 計画を立ててセットアップしてください。

## 手順

Oracle データ・ソースのユーザー・マッピングを作成するには、以下の方法のいず れかを使用します。

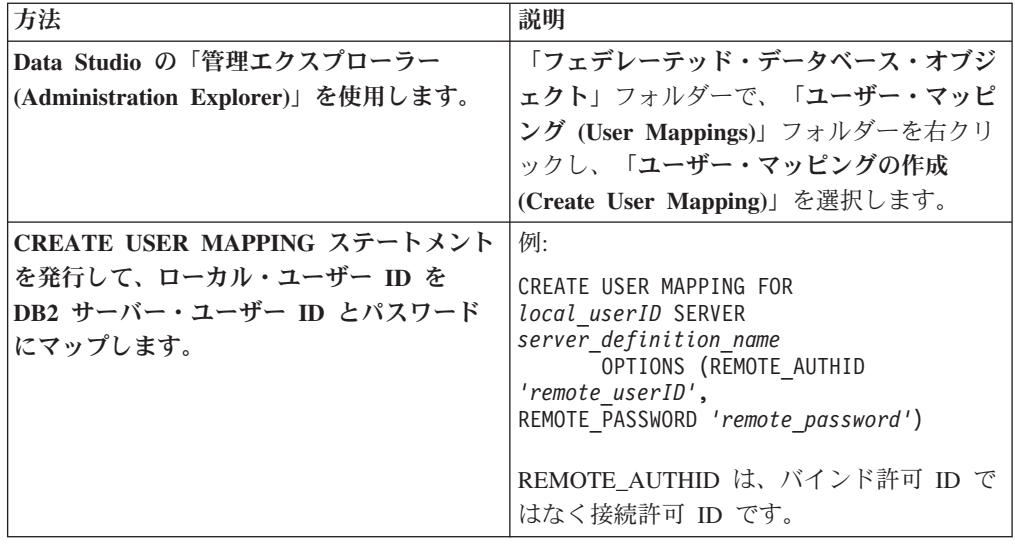

# **CREATE USER MAPPING** ステートメント **- DB2** ラッパーの場合 の例

CREATE USER MAPPING ステートメントは、フェデレーテッド・サーバーの許可 ID を、DB2 サーバーのユーザー ID およびパスワードにマップするために使用し ます。

# 完全指定の例

以下の例は、フェデレーテッド・サーバーの許可 ID を、リモート DB2 のユーザ ー ID およびパスワードにマップする方法を示すものです。

CREATE USER MAPPING FOR *ALONZO* SERVER *DB2SERVER* OPTIONS (REMOTE\_AUTHID *'al'*, REMOTE\_PASSWORD *'day2night'*)

#### *ALONZO*

ローカルの許可 ID をリモート・ユーザー ID およびパスワードにマップし ます。

#### **SERVER** *DB2SERVER*

CREATE SERVER ステートメントで定義した DB2 ファミリー・データ・ ソース・サーバーの名前を指定します。

## **REMOTE\_AUTHID** *'al'*

*ALONZO* のマッピング先となる DB2 ファミリー・データ・ソース・サー バー側の接続ユーザー ID を指定します。 CREATE SERVER ステートメ ントで FOLD\_ID サーバー・オプションを「U」または「L」に設定してい る場合を除き、この値は大文字小文字を区別します。

### **REMOTE\_PASSWORD** *'day2night'*

*'al'* に関連するパスワードを指定します。 CREATE SERVER ステートメン トで FOLD\_PW サーバー・オプションを「U」または「L」に設定している 場合を除き、この値は大文字小文字を区別します。

### 特殊レジスターの例

以下に、特殊レジスター USER を含む CREATE USER MAPPING ステートメント の例を示します。

CREATE USER MAPPING FOR *USER* SERVER *DB2SERVER* OPTIONS (REMOTE\_AUTHID *'al'*, REMOTE\_PASSWORD *'day2night'*)

DB2 特殊レジスター USER を使用することにより、CREATE USER MAPPING ス テートメントを発行するユーザーの許可 ID を、REMOTE\_AUTHID ユーザー・オ プションで指定されているデータ・ソース・ユーザー ID にマップできます。

## パブリック・ユーザー・マッピングの例

InfoSphere Federation Server バージョン 9.7 フィックスパック 2 以降では、すべて のローカル・データベース・ユーザーが 1 つのリモート・ユーザー ID とパスワー ドでデータ・ソースにアクセスできるようにするパブリック・ユーザー・マッピン グを作成できます。

この例では、まず DRDA ラッパーおよび DB2 for z/OS データ・ソース・サーバ ー SERVER390 が作成されます。次に、 CREATE USER MAPPING ステートメント が PUBLIC と共に指定され、サーバー SERVER390 へのパブリック・ユーザー・マ ッピングが作成されます。ローカル・データベース・ユーザーすべてを、サーバー SERVER390 の許可 ID にマップするために、CREATE SERVER ステートメントで指 定される許可 ID は CREATE USER MAPPING ステートメントの OPTIONS でも 指定されます。

例

CREATE WRAPPER DRDA;

CREATE SERVER SERVER390 TYPE DB2/ZOS VERSION 7.1 WRAPPER DRDA AUTHORIZATION "APP\_USER" PASSWORD "secret" OPTIONS (DBNAME 'remotedb');

<span id="page-81-0"></span>CREATE USER MAPPING FOR PUBLIC SERVER SERVER390 OPTIONS (REMOTE AUTHID 'APP USER', REMOTE PASSWORD 'secret');

# **DB2** データ・ソース・サーバーとの接続のテスト

DB2 データ・ソース・サーバーとの接続をテストし、DB2 データ・ソース・サーバ ーにアクセスするよう、フェデレーテッド・サーバーが適切に構成されているかど うかを確認します。

#### 手順

DB2 サーバーとの接続をテストするには、パススルー・セッションを開き、DB2 シ ステム表に対して SQL SELECT ステートメントを発行します。

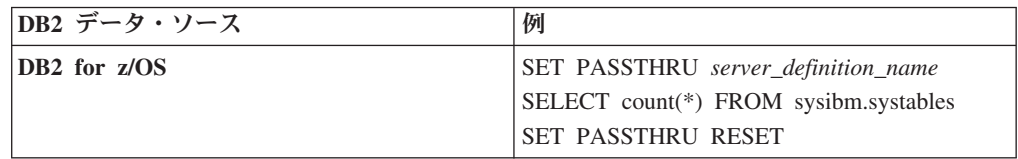

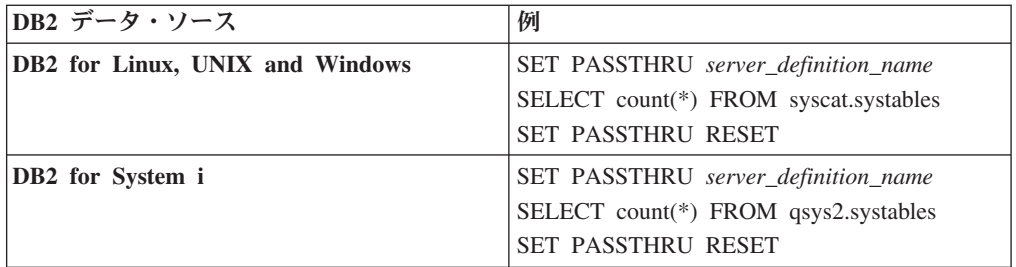

SQL SELECT ステートメントがカウント結果を戻したなら、データ・ソースへのア クセスは適切に構成されています。

# データ・ソース接続エラーのトラブルシューティング

データ・ソース・サーバーへのテスト接続では、いくつかの理由でエラーが戻され ることがあります。以下の処置により、エラーが発生した理由を判別することがで きます。

## 症状

データ・ソースに接続しようとしたときにエラーが戻されます。

#### 原因

接続の問題には、いくつかの原因が考えられます。

#### 問題の解決方法

データ・ソース接続エラーのトラブルシューティングを行うには、以下の項目で問 題がないかどうかをチェックします。

- v データ・ソースが使用可能であることを確認します。
- v 該当する場合は、データ・ソース・サーバーが着信接続に対して構成されている ことを確認します。
- REMOTE AUTHID と REMOTE PASSWORD のオプションに関するユーザー・ マッピング設定を調べ、データ・ソースとの接続に有効な設定になっているか確 認します。必要に応じて、ユーザー・マッピングを変更するか、別のユーザー・ マッピングを作成します。
- v 該当する場合は、フェデレーテッド・サーバー上のデータ・ソース・クライアン ト・ソフトウェアがインストールされていて、データ・ソースに接続できるよう に正しく構成されていることを確認します。
- v ODBC データ・ソースの場合、フェデレーテッド・サーバー上の ODBC ドライ バーがインストールされていて、ODBC データ・ソース・サーバーに接続できる ように正しく構成されていることを確認します。 Windows が稼働するフェデレ ーテッド・サーバーでは、ドライバーをチェックするときに「ODBC データ ソ ース アドミニストレータ」ツールを使用します。 UNIX が稼働するフェデレー テッド・サーバーの場合は、ODBC クライアントのベンダーが提供している資料 を参照してください。
- フェデレーテッド・サーバー上で設定されている変数の設定がデータ・ソースに ついて適切であることを確認します。これらの変数には、システム環境変数、 db2dj.ini ファイル、および DB2 Profile Registry (db2set) 変数が含まれます。

v サーバー定義を調べます。必要であれば、サーバー定義をドロップして再作成し ます。

# **DB2** 表およびビューのニックネームの登録

<span id="page-83-0"></span>DB2 サーバー定義ごとに、アクセス対象の表およびビューのそれぞれについてニッ クネームを登録します。この操作をした後、DB2 データベースに対する照会を実行 する際には、データ・ソース・オブジェクトの名前ではなく、このニックネームを 使用します。

# 始める前に

ニックネームを登録する前に、DB2 **RUNSTATS** コマンドを使用することによって、 DB2 データ・ソースにおいて統計情報を更新してください。データ・ソース統計情 報は、フェデレーテッド・サーバーが照会処理を最適化するのに使用されます。

## このタスクについて

ニックネームを作成する場合、固有の名前およびリモート・オブジェクトの名前 (例えば、表またはビューの名前) を指定します。DB2 Database for Linux, UNIX, and Windows の場合は、表、ビュー、またはニックネームの別名も指定できます。 DB2 for z/OS または DB2 for i/OS の場合は、表またはビューの別名を指定できま す。

## 制約事項

DB2 データベース別名に対してニックネームを作成することはできません。

#### 手順

ニックネームを登録するには、以下の方法のいずれかを使用します。

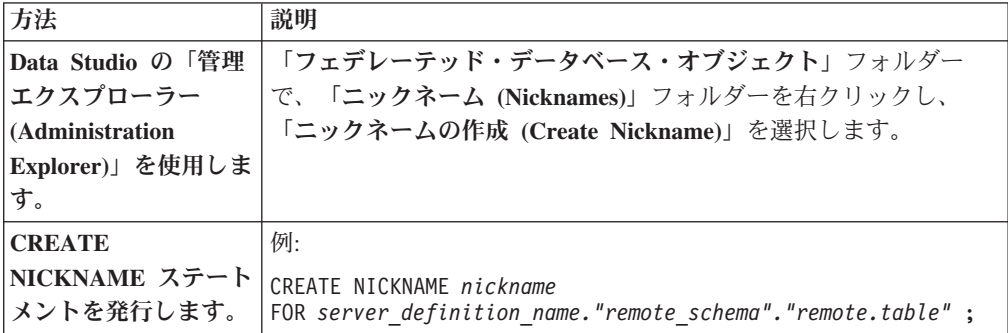

ニックネームを作成すると、フェデレーテッド・サーバーはニックネームを使用し てデータ・ソース・カタログを照会します。この照会は、データベース・ソースの 表またはビューへの接続をテストします。接続ができない場合、エラー・メッセー ジが出ます。

# 次のタスク

この作業を完了すると、ニックネームを使用してデータ・ソース・オブジェクトへ のアクセスや、他にもテンポラル表でニックネームを作成するなど、さまざまな操 作を実行できます。

# **CREATE NICKNAME** ステートメント **- DB2** データ・ソースの場合 の例

CREATE NICKNAME ステートメントとその必須ニックネーム・オプションは、ア クセスする DB2 表またはビューのためのニックネームを登録するために使用しま す。

この例は、CREATE NICKNAME ステートメントの必須指定のオプションの使い方 を示すものです。さらにいくつかのニックネームおよび列オプションを含めること もできます。

CREATE NICKNAME *DB2SALES* FOR *DB2SERVER.VINNIE.EUROPE*

#### *DB2SALES*

DB2 表またはビューを特定する固有のニックネーム。このニックネームに は、スキーマとニックネームの両方を含めることができます。スキーマを省 略した場合、このニックネームを登録するユーザーの許可 ID が使用されま す。

#### *DB2SERVER.VINNIE.EUROPE*

リモート・オブジェクトを表す、3 つの部分からなる ID。

- v *DB2SERVER* は、CREATE SERVER ステートメントで DB2 データベー ス・サーバーに割り当てた名前です。
- v *VINNIE* は、表またはビューの所有者のユーザー ID です。この値は大文 字と小文字を区別します。
- v *EUROPE* は、アクセスするリモート表またはビューの名前です。

# **Excel** データ・ソースへのアクセスの構成

フェデレーテッド・システムを使用すると、Excel データ・ソースにあるデータと他 のソースからの情報を統合させることができます。

## このタスクについて

フェデレーテッド・サーバーが Excel データ・ソースにアクセスするように構成す るには、アクセスするデータ・ソースとオブジェクトの情報をフェデレーテッド・ サーバーに渡す必要があります。フェデレーテッド・サーバーを構成したら、照会 を作成して Excel データ・ソースにアクセスすることができます。

# **Excel** ラッパー

Excel ワークブックとは、Microsoft Excel アプリケーションを使用して作成される ファイルで、xls というファイル拡張子を持ちます。 Excel ラッパーは、Excel ファ イルで検索を実行するのに使用します。

Excel ファイルは、対応する行と列が含まれる表として表示するのが最適な情報を保 管するのに使用します。 Excel ワークブックは 1 つ以上のスプレッドシート・ペー ジ (ワークシート) で構成されます。ワークシートはしばしば、計算を実行するため に使用されます。

以下の図は、Excel ラッパーがワークシートをフェデレーテッド・システムに接続す る方法を示しています。

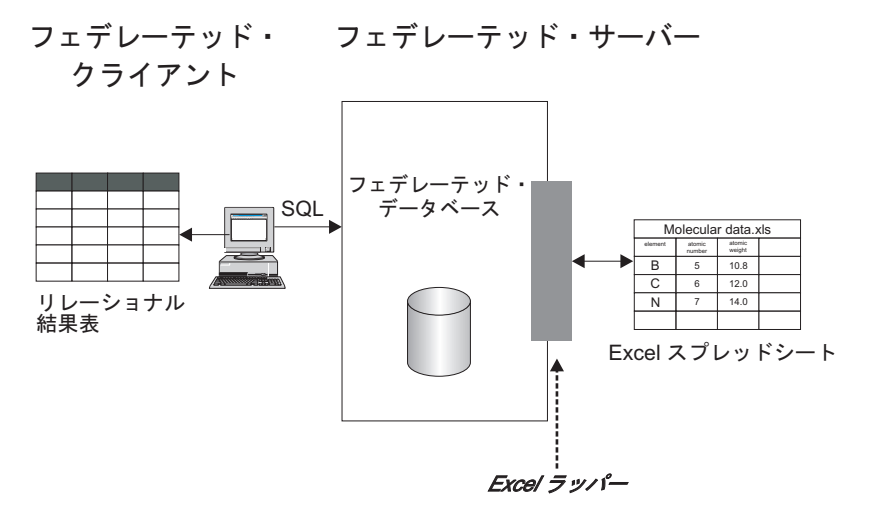

図 *6. Excel* ラッパーがどのように機能するか

Excel ラッパーは CREATE NICKNAME ステートメントを使用して、 Excel ワー クシート内の列をフェデレーテッド・システム内の列にマップします。以下の表 は、Compound Master.xls というファイルに保管されているワークシート・データ のサンプルを示しています。

表 *18. Compound\_Master.xls* のサンプル・ワークシート・データ

|   | A                     | B             | C         | D                 |
|---|-----------------------|---------------|-----------|-------------------|
|   | <b>COMPOUND NAME</b>  | <b>WEIGHT</b> | MOL_COUNT | <b>WAS_TESTED</b> |
| 2 | compound A            | 1.23          | 367       | tested            |
| 3 | compound G            |               | 210       |                   |
| 4 | $compound_F$          | 0.000425536   | 174       | tested            |
| 5 | compound <sub>Y</sub> | 1.00256       |           | tested            |
| 6 | $compound_Q$          |               | 1024      |                   |
|   | compound_B            | 33.5362       |           |                   |
| 8 | compound_S            | 0.96723       | 67        | tested            |
| 9 | compound O            | 1.2           |           | tested            |

通常、Excel ワークシート内の情報は、標準 SQL コマンドでは使用できません。 Excel ラッパーがフェデレーテッド・サーバーにインストールされて登録されると、 この情報が典型的なリレーショナル・データ・ソースであるかのようにアクセスす ることができます。例えば、分子数が 100 より大きいすべての化合物データを知る 必要がある場合、以下の SQL 照会を実行します。

SELECT \* FROM *compound\_master* WHERE *mol\_count > 100*

照会の結果が、以下の表に示されています。

表 *19.* 照会の結果

| <b>COMPOUND NAME</b> | WEIGHT      | <b>MOL COUNT</b> | <b>WAS TESTED</b> |
|----------------------|-------------|------------------|-------------------|
| $compound_A$         | 1.23        | 367              | tested            |
| $compound_G$         |             | 210              |                   |
| $compound_F$         | 0.000425536 | 174              | tested            |
| $compound_Q$         |             | 1024             |                   |

# **Excel** データにアクセスする方法

Excel ラッパーまたは ODBC ラッパーのどちらかを使用して、Microsoft Excel ワー クシートのデータにアクセスできます。

Excel データを照会するには、両方のラッパーとも、Excel ワークブック中のワーク シートを開いて読み取れるフェデレーテッド・サーバーが必要です。そのため、 Excel ワークブックは、フェデレーテッド・サーバーと同じコンピューター上か、ま たはネットワーク・アクセス可能なドライブ上になければなりません。

Excel ラッパーを使用する場合は、Excel アプリケーションがフェデレーテッド・サ ーバー上にインストールされていなければなりません。

ODBC ラッパーを使用する場合は、Excel ODBC ドライバーがフェデレーテッド・ サーバー上になければなりません。このドライバーは、Microsoft Windows® と共に 自動的にインストールされます。Excel アプリケーションをフェデレーテッド・サー バー上にインストールする必要はありません。

各ラッパーには、Excel ワークブック中のデータの場所とレイアウトに関するいくつ かの要件があります。 Excel ラッパーを使用する場合は、ワークブック中の最初の ワークシート中のデータしかアクセスできません。 ODBC ラッパーを使用する場合 は、ワークブック中のどのワークシートのデータでもアクセスできます。

以下の例は、これらの 2 つのラッパーに関するワークシートのレイアウトの要件を 示しています。

## 複数のラベル行と数式があるワークシートの例

この例は、ワークシートの上部に複数のラベル行があり、ブランク行を含み、13 行 目に数式がある例を示しています。このワークシートのデータにアクセスするに は、アクセスしたいセルの範囲を示さなければなりません。

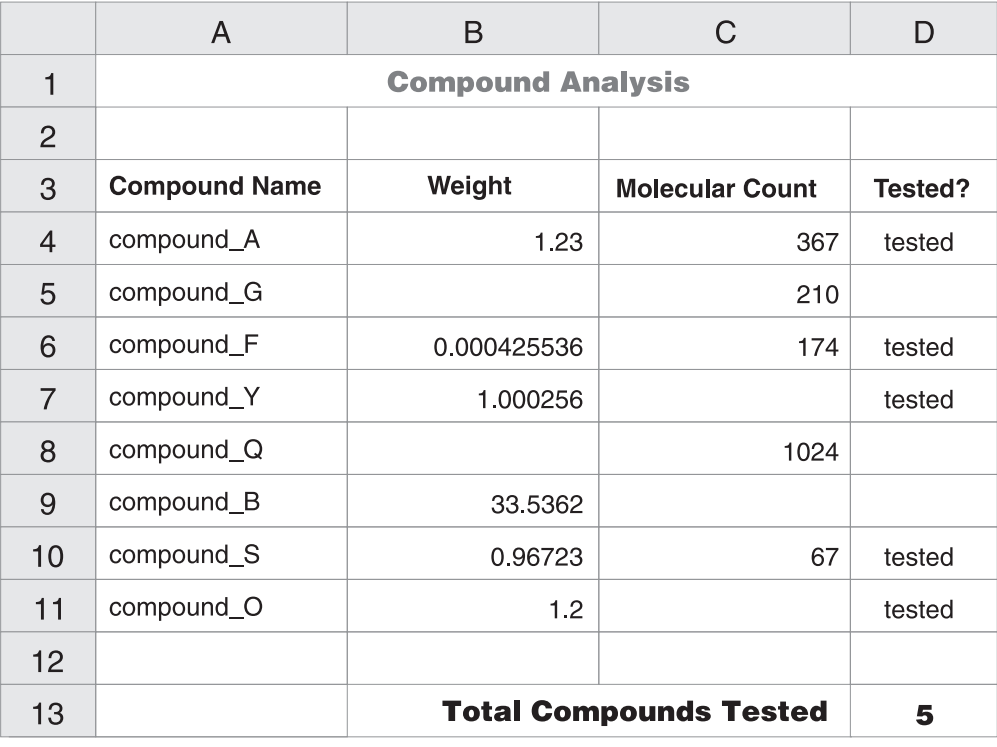

図 *7.* 複数のラベル行と数式を含むワークシート

#### **Excel** ラッパーを使用する場合

CREATE NICKNAME ステートメント中でセルの範囲を指定するには、 RANGE オプションを使用します。指定する範囲には、データだけを含めて ください。列ラベルをこの範囲に含めないでください。 SUM などの数式を 含むセルは、数式ではなく数式の結果を戻します。数式の結果を戻したいの でなければ、数式を含むセルをこの範囲に含めないでください。この例で は、セルの範囲として A4:D11 を RANGE オプションに含めます。

#### **ODBC** ラッパーを使用する場合

セルの範囲に名前を作成して、ワークシート中のデータの場所を明示的に指 定しなければなりません。 Excel は、このセルの範囲を名前付き範囲 とし て参照します。 Excel ODBC ドライバーは、範囲内の先頭行である 1 行の ラベル行のみ認識します。ラベルとデータの間にブランク行は許されませ ん。名前付き範囲には、列ラベルの行を 1 行だけ含めなければなりませ ん。 CREATE NICKNAME ステートメントで名前付き範囲を指定します。 名前を付ける範囲中には、列ラベルの行は 1 行だけ含めなければなりませ ん。名前付き範囲内に 1 つの列ラベル行を含めない場合は、最初のデータ 行が列ラベルとして扱われます。 SUM などの数式を含むセルは、数式では なく数式の結果を戻します。数式の結果を戻したいのでなければ、数式を含 むセルをこの範囲に含めないでください。この例では、名前を付けるセルの 範囲は A3:D11 です。

## **1** つのラベル行を含むワークシートの例

この例は、ワークシートの上部に 1 つの列ラベル行のみある例を示しています。こ のレイアウトには、追加のラベル行、ブランク行、数式を含むセルはありません。

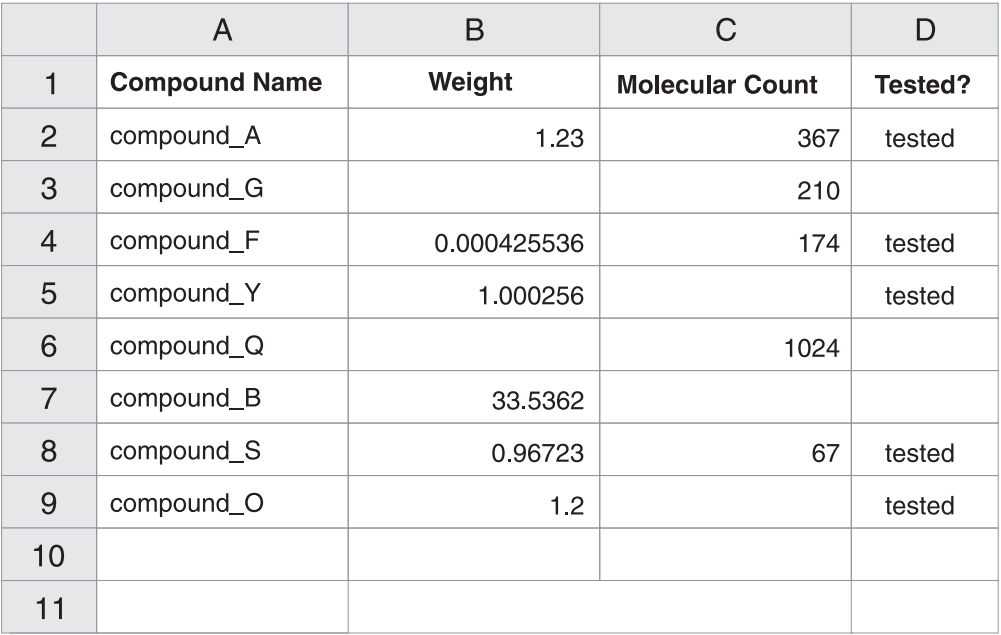

図 *8. 1* 行目に *1* つの列ラベル行を含むワークシート

#### **Excel** ラッパーを使用する場合

CREATE NICKNAME ステートメント中でセルの範囲を指定するには、 RANGE オプションを使用しなければなりません。この範囲に 1 行目の列 ラベルを含めることはできません。セルの範囲として A2:D9 を指定しま す。

#### **ODBC** ラッパーを使用する場合

名前付き範囲を作成せずにこのデータにアクセスできます。 CREATE NICKNAME ステートメント中にワークシート名を指定します。ラッパーは 最初の非ブランク行をラベルとして読み取り、その情報をニックネームのた めの列名として使用します。後続の行はデータとして読み取られます。

# データのみを含むワークシートの例

この例は、データのみを含むワークシートを示しています。列ラベルの行、ブラン ク行、数式を含むセルはありません。

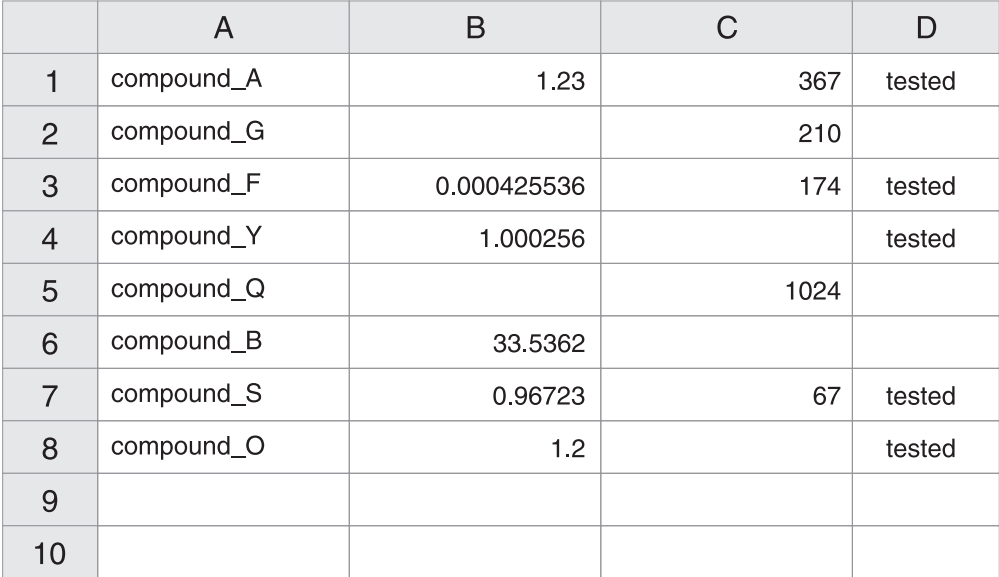

図 *9.* データのみを含むワークシート

## **Excel** ラッパーを使用する場合

ワークブックの最初のワークシートにデータがある場合は、RANGE オプシ ョンを使用しなくてもこのラッパーはデータにアクセスできます。ワークブ ックのそれ以外のワークシートにデータがある場合は、 CREATE NICKNAME ステートメント中に RANGE オプションを指定しなければな りません。

**ODBC** ラッパーを使用する場合

ODBC ラッパーを使用して Excel データにアクセスする場合は、このラッ パーは Excel ODBC ドライバーのサポート内容による制限を受けます。 Excel ODBC ドライバーには、特定のワークシートの形式が必要になりま す。このドライバーは、最初の非ブランク行に列ラベルが含まれていること を想定しています。最初の非ブランク行にデータが含まれている場合は、こ の行のデータは残りのデータの列ラベルとして扱われます。ワークシートに 列ラベルの行が含まれていない場合、最初の行はデータではなくラベルとし て使用されます。その結果、最初のデータ行は失われます。ワークシートに 変更を加えると、この要件を満たすことができます。データの前に新しい行 を挿入し、各データ列のラベルを追加すると、1 つのラベル行を含む例のよ うになります。

# フェデレーテッド・サーバーへの **Excel** データ・ソースの追加

フェデレーテッド・サーバーが Excel データ・ソースにアクセスするように構成す るには、アクセスするデータ・ソースとオブジェクトの情報をフェデレーテッド・ サーバーに渡す必要があります。

## 始める前に

- v Excel ワークシート内のデータは、Excel ラッパーがアクセスできるように適切に 構造化されている必要があります。
- v フェデレーションが、フェデレーテッド・サーバーとして機能するサーバー上に インストールされている必要があります。

v データベースがフェデレーテッド・サーバー上に存在している必要があります。

## このタスクについて

### 制約事項

- v Excel ラッパーは、フェデレーテッド・サーバーでサポートされているバージョ ンの Microsoft Windows オペレーティング・システムでのみ使用可能です。
- Excel アプリケーションがフェデレーテッド・サーバー上にインストールされて いる必要があります。
- v Excel ワークブックは、フェデレーテッド・サーバーと同じコンピューター上 か、またはネットワーク・アクセス可能なドライブ上になければなりません。
- v Excel ラッパーは、Excel ワークブック中の最初のワークシート中のデータしかア クセスできません。
- v フェデレーテッド・データベースのコード・ページ・セットが Excel ファイルの 文字セットと一致していなければなりません。そうでない場合、照会から予期し ない結果が戻される可能性があります。
- パススルー・セッションは使用できません。

## 手順

- 1. 『Excel ラッパーの登録』.
- 2. 84 ページの『Excel [データ・ソースのサーバー定義の登録』](#page-91-0).
- 3. 85 ページの『Excel [データ・ソースのニックネームの登録』](#page-92-0).

## **Excel** ラッパーの登録

Excel データ・ソースにアクセスするには、ラッパーを登録する必要があります。

### このタスクについて

ラッパーは、データ・ソースとの通信やデータの検索のためにフェデレーテッド・ サーバーによって使用されます。ラッパーは、ライブラリー・ファイルのセットと してインプリメントされます。

### 手順

コマンド行から CREATE WRAPPER ステートメントを発行します。 例: CREATE WRAPPER *excel\_wrapper*

LIBRARY '*db2lsxls.dll*';

LIBRARY パラメーターを CREATE WRAPPER ステートメント内に指定する必要 があります。

**Excel** ラッパーのライブラリー・ファイル**:**

Excel ラッパー・ライブラリー・ファイルはフェデレーテッド・サーバーのインスト ール時にフェデレーテッド・サーバーに追加されます。

フェデレーテッド・サーバーをインストールすると、デフォルトのディレクトリ ー・パスに 3 つのライブラリー・ファイルが追加されます。例えば、フェデレーテ

<span id="page-91-0"></span>ッド・サーバーが Windows 上で稼働している場合、ディレクトリー・パスに追加 されるラッパー・ライブラリー・ファイルは db2lsxls.dll、db2lsxlsF.dll、およ び db2lsxlsU.dll です。デフォルトのラッパー・ライブラリー・ファイルは、 db2lsxls.dll です。他のラッパー・ライブラリー・ファイルは、特定のラッパー・ オプションで使用されます。

Excel ラッパーの登録時には、CREATE WRAPPER ステートメントに LIBRARY パ ラメーターを含め、デフォルトのラッパー・ライブラリー・ファイルの名前を指定 する必要があります。

以下の表に、デフォルトのディレクトリー・パスとデフォルトのラッパー・ライブ ラリー・ファイルの名前がリストされています。

表 *20. Excel* ラッパーのライブラリー・ロケーションおよびファイル名

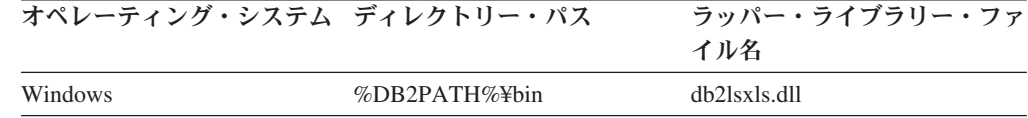

%DB2PATH% は、Windows 上でフェデレーテッド・サーバーがインストールされ ているディレクトリー・パスを指定するのに使用する環境変数です。デフォルトの Windows ディレクトリー・パスは C:¥Program Files¥IBM¥SQLLIB です。

## **Excel** データ・ソースのサーバー定義の登録

フェデレーテッド・オブジェクトの階層では、ニックネームにより識別される Excel ワークブック・ファイルが特定のサーバー定義オブジェクトに関連付けられている 必要があるので、サーバー定義を登録する必要があります。

## 手順

コマンド行から CREATE SERVER ステートメントを発行します。 例:

CREATE SERVER *server\_definition\_name* WRAPPER *excel\_wrapper*;

**CREATE SERVER** ステートメント **- Excel** ラッパーの例**:**

Excel ラッパーにサーバー定義を登録するには、CREATE SERVER ステートメント を使用します。

以下の例は、生化学データを含むワークブックについてサーバー定義 biochem\_lab を登録する方法を示します。発行する CREATE SERVER ステートメントは次のと おりです。

CREATE SERVER *biochem\_lab* WRAPPER *excel\_wrapper*;

#### *biochem\_lab*

Excel サーバー定義に割り当てる名前。重複するサーバー定義名は使用でき ません。

#### **WRAPPER** *Excel\_wrapper*

CREATE WRAPPER ステートメントで指定したラッパー名。

## <span id="page-92-0"></span>**Excel** データ・ソースのニックネームの登録

登録するそれぞれの Excel サーバー定義で、アクセスするそれぞれの Excel ワーク シートごとにニックネームを登録する必要があります。 Excel データ・ソースを照 会するときには、ワークシートの名前ではなく、これらのニックネームを使用しま す。

## このタスクについて

Excel ワークシートのニックネームを作成すると、ワークシート・データ内の情報が リレーショナル表にマップされます。

ワークシート内のブランク・セルは、NULL として解釈されます。

ワークシート内には最大で連続 10 個のブランクを含めることができ、データ・セ ット内に含められます。 10 個を超える連続ブランクは、データ・セットの終了と して解釈されます。

ワークシートに、ブランク列を含めることができます。しかし、これらの列は、た とえそれが使用されない場合でも、有効なフィールドとして登録され、記述されな ければなりません。

## 手順

コマンド行から CREATE NICKNAME ステートメントを発行します。 例:

CREATE NICKNAME *nickname* ( column\_name *data\_type* OPTIONS (*nickname\_column\_ options*), column\_name *data\_type* OPTIONS (*nickname\_column\_ options*), column\_name *data\_type* OPTIONS (*nickname\_column\_ options*) ) FOR SERVER server definition name OPTIONS (*nickname\_options*);

ニックネームの長さは 128 文字までです。

## 次のタスク

ニックネームを作成する Excel ワークシートごとに、このステップを繰り返しま す。

#### **CREATE NICKNAME** ステートメント **- Excel** ラッパーの例**:**

CREATE NICKNAME ステートメントを使用して、アクセスする Excel ワークシー トのニックネームを登録します。以下の例は、必須パラメーターと任意指定のニッ クネーム・オプションを示しています。

CREATE NICKNAME *Compounds* ( Compound\_ID *INTEGER*, CompoundName *VARCHAR(50)*, MolWeight *FLOAT*

) FOR SERVER *biochem\_lab* OPTIONS (FILE\_PATH *'C:\My Documents\CompoundMaster.xls'*, RANGE *'B2:D25'*);

*Compounds*

Excel ワークシートを識別するために使用する固有のニックネームです。

重要**:** ニックネームは、2 つの部分 (スキーマとニックネーム) からなる名 前です。ニックネームの登録時にスキーマを省略すると、ニックネームを登 録するユーザーの許可 ID がニックネームのスキーマとして使用されます。

#### **Compound\_ID** *INTEGER*

化合物の ID を含むワークシート列の名前とデータ・タイプ。

#### **CompoundNAME** *VARCHAR(50)*

化合物の名前を含むワークシート列の名前とデータ・タイプ。

#### **MolWeight** *FLOAT*

化合物の分子量を含むワークシート列の名前とデータ・タイプ。

#### **FOR SERVER** *biochem\_lab*

CREATE SERVER ステートメントで Excel サーバー定義に割り当てた名 前。

#### **FILE\_PATH** *'C:¥My Documents¥CompoundMaster.xls'***)**

アクセスするデータを含む Excel ワークブックの完全修飾ディレクトリ ー・パスとファイル名を指定します。このデータはワークブックの最初のワ ークシートに入っていなければなりません。

### **OPTIONS (RANGE** *'B2:D25'***)**

FILE\_PATH ニックネーム・オプションで指定したワークブック内でアクセ スするセルの範囲を指定します。

範囲オプション値の構文または意味エラーはどれも SQL1882E メッセージ となります。次のようなエラーがあります。

- v 範囲が有効な範囲ではない。例えば、範囲で指定した左上のセルが、右下 のセルの下側または右側にある場合です。
- v 範囲値によって指定された列の数が CREATE NICKNAME ステートメン トで指定された列の数に対応しない。
- 無効文字または他の構文エラーが見つかった。

例えば、以下に示す文字は無効です。

- $-$  #DIV/0!
- #N/A
- #NAME?
- #NULL!
- #NUM!
- $-$  #REF!
- #VALUE!

## **Excel** データ・ソース **-** 照会の例

Excel データにアクセスするには、通常の表名と表の列を使用する場合と同様に、 SQL ステートメントでニックネームと定義済みのニックネーム列を使用します。

以下の例では、ニックネーム compounds を使用して Excel データにアクセスする照 会を構成する方法を示します。

### 特定の情報列の選択

以下の照会は、分子量が 200 より大きいすべての compound\_ID を表示します。

SELECT compound\_ID FROM compounds WHERE molweight  $> 200$ ;

## **SELECT** ステートメントでの **OR** 条件の使用

以下の照会は、化合物名または分子量が NULL になっているすべてのレコードを表 示します。

SELECT \* FROM compounds WHERE compoundname IS NULL OR molweight IS NULL;

### **SELECT** ステートメントでの **LIKE** および **AND** 条件の使用

以下の照会は、化合物名にストリング ase が含まれており、分子量が 300 以上の すべてのレコードを表示します。

SELECT \* FROM compounds WHERE compoundname LIKE '%ase% AND molweight >= 300;

# **Excel** データ・ソース **-** サンプル・シナリオ

このシナリオでは、Excel ワークシートへのアクセスに使用するフェデレーテッド・ オブジェクトを登録するのに必要な SQL ステートメントを示します。このシナリ オには、作成したニックネームを使用して実行できるいくつかの照会が含まれてい ます。

## **Excel** ワークシートについての情報

このシナリオでは、最初にさまざまな化合物についての情報を含むワークシートを 使用します。ワークシートが入っているワークブックの名前は Compound\_Master.xls であり、このワークブックは Excel で作成されています。ワ ークブックの完全修飾パス名は、C:¥Data¥Compound\_Master.xls です。

ワークブック内の最初のワークシートには 4 列× 9 行のデータが含まれています。 列には、化合物の名前、化合物の重量、化合物の分子数、およびその化合物がテス ト済みかどうかがリストされています。

ワークシートの内容は以下の表に示されています。

表 *21.* サンプル・ワークシート *Compound\_Master.xls*

| <b>COMPOUND NAME</b> | WEIGHT | MOL COUNT | WAS TESTED |
|----------------------|--------|-----------|------------|
| compound A           | 1.23   | 367       | tested     |
| compound G           |        | 210       |            |

| 4            | $compound_F$ | 0.000425536 | 174            | tested    |
|--------------|--------------|-------------|----------------|-----------|
|              | compound_Y   | 1.00256     | A              | tested    |
| <sub>b</sub> | $compound_Q$ |             | 1024           | А         |
|              | $compound_B$ | 33.5362     | $\overline{A}$ | $\forall$ |
| 8            | $compound_S$ | 0.96723     | 67             | tested    |
|              | compound_O   | 1.2         | А              | tested    |

表 *21.* サンプル・ワークシート *Compound\_Master.xls (*続き*)*

# フェデレーテッド・オブジェクトを登録する

Excel ラッパーを使用してワークシートにアクセスするには、オブジェクトをフェデ レーテッド・サーバーに登録する必要があります。

1. Excel ラッパーを登録します。

例:

CREATE WRAPPER *Excel* LIBRARY '*db2lsxls.dll*';

2. サーバー定義を登録します。

例:

CREATE SERVER *biochem\_lab* WRAPPER *Excel*;

3. Excel ワークシートを参照するニックネームを登録します。

たとえば、次のようにします。

```
CREATE NICKNAME Compound_Master
 (compound name VARCHAR(40),
  weight FLOAT,<br>mol count INTEGER,
  mol count
  was<sup>t</sup>ested VARCHAR(20))
FOR SERVER biochem_lab
OPTIONS (FILE_PATH 'C:¥Data¥Compound_Master.xls');
```
登録プロセスが完了します。これで、Excel ワークシートはフェデレーテッド・シス テムの一部となり、SQL 照会で使用できるようになります。

以下の例は、SQL 照会と、*Compound\_Master* ニックネームから戻される結果を示し ています。

### 特定の **WHERE** 文節条件に一致するすべてのデータを戻す照会

分子数が 100 より大きい化合物のすべてのデータを戻すには、以下の照会を発行し ます。

SELECT \* FROM *Compound\_Master* WHERE mol count > 100;

## ワークシートから特定の列を戻す照会

分子数がまだ判別されていないすべての化合物の名前と分子数を戻すには、以下の 照会を発行します。

SELECT *compound\_name*, *mol\_count* FROM *Compound\_Master* WHERE *mol\_count* IS NULL;

行 5、7、および 9 から、*compound\_name* および *mol\_count* 列が戻されます。

## 特定の **WHERE** 文節条件に一致する行の数を数える照会

重量が 1 より大きく、テスト済みでない化合物の数を戻すには、以下の照会を発行 します。

SELECT *count(\*)* FROM *Compound\_Master* WHERE *was\_tested* IS NULL AND *weight* > 1

レコード・カウント 1 が戻されます。行 7 の化合物が照会基準に一致していま す。

## ワークシートから特定の列を戻す、副選択ステートメントを含む照会

分子数が判別済みで、その分子数が平均の分子数よりも小さいすべての化合物の名 前と分子数を戻すには、以下の照会を発行します。

SELECT *compound\_name*, *mol\_count* FROM *Compound\_Master* WHERE *mol\_count* IS NOT NULL AND *mol\_count* < (SELECT AVG(*mol\_count*) FROM *Compound\_Master* WHERE *mol\_count* IS NOT NULL AND *was\_tested* IS NOT NULL);

副照会は分子数の平均として 368 を戻します。主照会はこの平均を使用して、以下 の表で示されている照会結果を戻します。

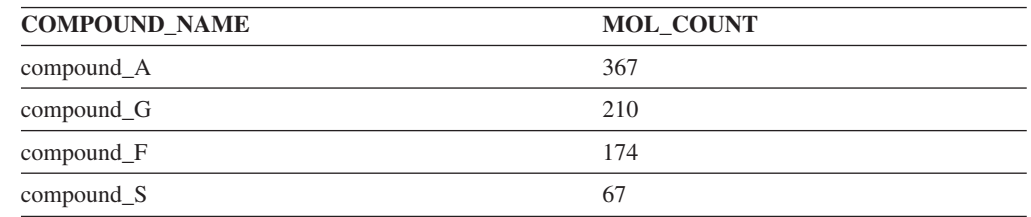

表 *22.* 照会の結果

# **Excel** ラッパーのファイル・アクセス・コントロール・モデル

Excel ファイルにアクセスする際、ラッパーはセキュリティー上の目的でユーザー ID が必要です。 Excel ラッパーは、フェデレーテッド・データベース・サービス に関連したユーザー ID を使用します。フェデレーテッド・データベース・サービ スの名前は、データベース・インスタンスの名前によって異なります。例えば、デ ータベース・インスタンスの名前が DB2 である場合、サービス名は DB2 - DB2 と なります。フェデレーテッド・データベース・サービスに関連したユーザー ID を 判別するには、Windows で「コントロール パネル」を使用してサービスを表示し てください。サービス名をダブルクリックして、「ログオン」プロパティー・ペー ジを表示します。

# **Informix**データ・ソースへのアクセスの構成

Informixデータ・ソースにアクセスするようにフェデレーテッド・サーバーを構成す るには、アクセスするデータ・ソースとオブジェクトに関する情報をフェデレーテ ッド・サーバーに提供する必要があります。

## 始める前に

- v InformixClient SDK ソフトウェアは、フェデレーテッド・サーバーとして機能す るサーバー上にインストールされ、構成されている必要があります。
- v フェデレーテッド・サーバーのセットアップを確認します。
- v フェデレーテッド・パラメーターをチェックして、フェデレーションが有効にな っていることを確認します。
- v AIX フェデレーテッド・サーバーでは、AIXBase Application Development Math Library がインストールされている必要があります。このライブラリーがインスト ールされているかどうかは、AIX コマンド **lslpp -l bos.adt.libm** で確認でき ます。

# このタスクについて

## 制約事項

SuSE Linux Enterprise Server バージョン 9.2 以降のトラステッド・モードでは、 Informix ラッパーはサポートされていません。

## 手順

- 1. Informix [クライアント構成ファイルをセットアップしてテストします。](#page-97-0)
- 2. Informix [環境変数を設定します。](#page-98-0)
- 3. [ラッパーを登録します。](#page-102-0)
- 4. [サーバー定義を登録します。](#page-104-0)
- 5. [ユーザー・マッピングを作成します。](#page-107-0)
- 6. [サーバーへの接続をテストします。](#page-108-0)
- 7. Informix [の表、ビュー、およびシノニムのニックネームを登録します。](#page-110-0)

# **Informix** クライアント構成ファイルのセットアップおよびテスト

<span id="page-97-0"></span>Informixクライアント構成ファイルは、フェデレーテッド・サーバーにインストール されているクライアント・ライブラリーを使用して、Informixデータベースに接続す るために使用されます。

## 始める前に

Informix Client SDK ソフトウェアは、フェデレーテッド・サーバー上にインストー ルされている必要があります。

# このタスクについて

このクライアント構成ファイルは、各 Informix データベース・サーバーのロケーシ ョン、およびそのデータベース・サーバーへの接続のタイプ (プロトコル) を指定し ます。

クライアント構成ファイルのデフォルトのロケーションは、フェデレーテッド・サ ーバーによって使用されるオペレーティング・システムによって異なります。

- UNIXが稼働するフェデレーテッド・サーバーの場合、構成ファイルのデフォルト の場所と名前は \$INFORMIXDIR/etc/sqlhosts です。sqlhosts ファイルは、 Informix Client SDK でインストールされます。
- v Windows が稼働するフェデレーテッド・サーバーの場合、sqlhosts レジストリ ーのデフォルトのロケーションはローカル・コンピューターです。

sqlhosts のフォーマットは、「*Administrator's Guide for Informix Dynamic Server*」 に記載されています。

## 手順

- 1. Informix Client SDK を構成します。
	- v UNIX が稼働するフェデレーテッド・サーバーの場合は、sqlhosts ファイル を編集することによって Informix Client SDK を構成できます。sqlhosts フ ァイルは、Informix Connect または Informix Client SDK がインストールされ ている別のシステムからコピーすることもできます。
	- Windowsが稼働するフェデレーテッド・サーバーの場合は、Informix Setnet32 ユーティリティーを使用することによってInformix Client SDK を構成できま す。Setnet32 ユーティリティーは、sqlhosts レジストリーをセットアップし ます。
- 2. sqlhosts ファイルまたはレジストリーの位置を検査します。
	- v UNIX稼働するフェデレーテッド・サーバーの場合は、sqlhosts ファイルは \$INFORMIXDIR/etc/ ディレクトリーにあります。
	- v Windowsが稼働するフェデレーテッド・サーバーの場合は、sqlhosts 情報は Windows レジストリーの次のキーに保持されます。

HKEY\_LOCAL\_MACHINE¥SOFTWARE¥INFORMIX¥SQLHOSTS

- 3. sqlhosts ファイルまたはレジストリーをデフォルトの検索パス以外のパスに置 く場合は、INFORMIXSQLHOSTS 環境変数を設定してファイルの場所を指定し てください。以下のいずれかのオプションを使用して、INFORMIXSQLHOSTS 環境変数を設定します。
	- v UNIXが稼働するフェデレーテッド・サーバーの場合は、 INFORMIXSQLHOSTS 環境変数を sqlhosts ファイルの完全修飾名に設定し ます。
	- v Windows が稼働するフェデレーテッド・サーバーの場合は、Setnet32 ユーテ ィリティーを使用して、INFORMIXSQLHOSTS 環境変数をレジストリーを保 管する Windowsコンピューターの名前に設定します。
- 4. 接続をテストして、クライアント・ソフトウェアが Informix サーバーに接続で きることを確認してください。Informixdbaccess ユーティリティーがフェデレー テッド・サーバーにある場合は、そのツールを使用して接続をテストしてくださ い。ない場合は、Informix デモ・プログラムを実行して、クライアントのセット アップをテストしてください。

# **Informix** 環境変数の設定

<span id="page-98-0"></span>Informix環境変数は、フェデレーテッド・サーバーの db2dj.ini ファイルに設定す る必要があります。

# このタスクについて

Informixデータ・ソース用の環境変数には、必須の変数とオプションの変数がありま す。Informixラッパーをインストールする前に Informixクライアント・ソフトウェア をインストールしてある場合には、必須の Informix環境変数は db2dj.ini ファイル に設定されています。

Informixラッパーをインストールする前に Informixクライアント・ソフトウェアをイ ンストールしていない場合や、オプションの環境変数を設定する場合は、このタス クのステップにしたがって、環境変数を設定する必要があります。

## 手順

1. 以下のいずれかの方法で、使用する Informix 環境変数を設定します。

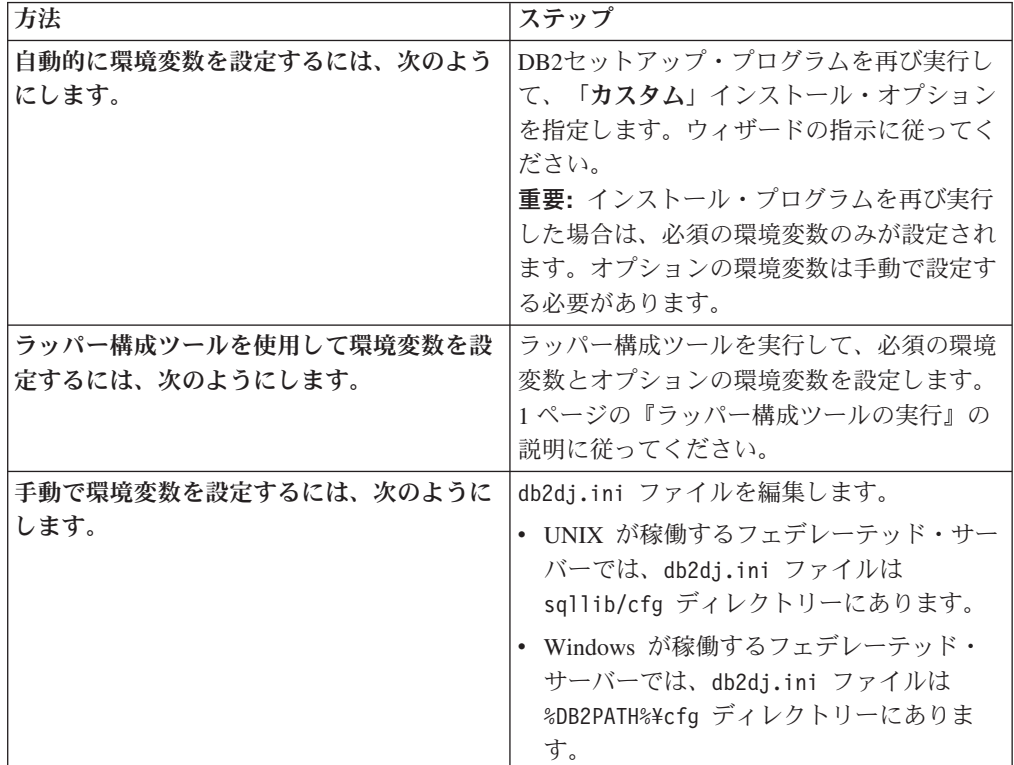

db2dj.ini ファイルには、ご使用のフェデレーテッド・サーバーにインストール されている Informix クライアント・ソフトウェアに関する構成情報が含まれま す。このファイルが存在しない場合は、任意のテキスト・エディターを使用し て、db2dj.ini という名前のファイルを作成することができます。 db2dj.ini ファイルには、環境変数の完全修飾パスを指定する必要があります。そうしない と、エラーが発生します。次の環境変数は、UNIX 上の db2dj.ini ファイル内 の項目の一例です。

INFORMIXDIR=/informix/csdk INFORMIXSERVER=inf10

- 2. Informix コード・ページ変換環境変数を (必要に応じて) 設定します。
- 3. フェデレーテッド・サーバーで環境変数を確実に設定するために、フェデレーテ ッド・データベース・インスタンスをリサイクルします。

フェデレーテッド・データベース・インスタンスをリサイクルするには、次のコ マンドを発行します。

db2stop db2start

## **Informix** 環境変数

Informixデータ・ソース用の環境変数には、必須の変数とオプションの変数がありま す。これらの変数は db2dj.ini ファイルで設定されます。

Informix の有効な環境変数は以下のとおりです。

- INFORMIXDIR
- INFORMIXSERVER
- INFORMIXSOLHOSTS (オプション)
- CLIENT LOCALE (オプション)
- v DB\_LOCALE (オプション)
- DBNLS (オプション)

CLIENT\_LOCALE、DB\_LOCALE、および DBNLS 環境変数はコード・ページ環境 変数です。

## 変数の説明

#### **INFORMIXDIR**

InformixClient SDK ソフトウェアがインストールされているディレクトリ ー・パスを指定します。

例:

v UNIX が稼働するフェデレーテッド・サーバーの場合、パスを次のように 設定します。

INFORMIXDIR=/informix/csdk

v Windowsが稼働するフェデレーテッド・サーバーの場合、パスを次のよう に設定します。

INFORMIXDIR=C:¥informix¥csdk

#### **INFORMIXSERVER**

デフォルトの Informix サーバーの名前を識別します。この設定は、

sqlhosts ファイル (UNIX) または SQLHOSTS レジストリー・キー (Windows) で有効な項目でなければなりません。 INFORMIXSERVER の値 を入手するには、sqlhosts ファイルを読み取ります。*dbservername* 値のい ずれかを選択します。 *dbservername* は、sqlhosts ファイル内の各項目の最 初の値です。

例:

INFORMIXSERVER=inf10

要件**:** Informix ラッパーがこの環境変数の値を使用しない場合でも、 Informix クライアントによってこの環境変数を設定するよう要求されます。 ラッパーは、アクセスしたい Informix データベース・サーバーを指定する NODE サーバー・オプションの値を使用します。

#### **INFORMIXSQLHOSTS**

Informix sqlhosts ファイルのデフォルトのパスを使用している場合、この 環境変数を設定する必要はありません。ただし、Informix sqlhosts ファイ ルの他のパスを使用している場合、この環境変数を設定する必要がありま す。 INFORMIXSQLHOSTS 変数を Informix sqlhosts ファイルがある絶対 パスの名前に設定する必要があります。

- v UNIXが稼働するフェデレーテッド・サーバーの場合、デフォルトのパス は \$INFORMIXDIR/etc/sqlhosts です。
- v Windowsが稼働するフェデレーテッド・サーバーの場合、SQLHOSTS レ ジストリー・キーがローカル・コンピューター上にない場合には、レジス トリーを保管する Windows コンピューターの名前が INFORMIXSQLHOSTS 環境変数の値になります。

この環境変数を別のパスに設定する UNIX の例は、次のとおりです。 INFORMIXSQLHOSTS=/informix/csdk/etc/my\_sqlhosts

#### **Informix** コード・ページ変換**:**

Informix ラッパーが Informix データ・ソースに接続するたび、ラッパーは、その接 続に使用するコード・ページ値を判別します。 Informixラッパーが設定したコー ド・ページ値を使用することもできますし、CLIENT\_LOCALE 環境変数を設定して コード・ページを指定することもできます。

Informixコード・ページ変換を指定する環境変数は、フェデレーテッド・サーバーの db2dj.ini ファイルに設定されます。

Informix コード・ページ変換の場合、以下のオプション環境変数を設定することが できます。

- CLIENT LOCALE
- DB\_LOCALE
- DBNLS

Informix コード・ページ環境変数は以下のとおりです。

#### **CLIENT\_LOCALE**

使用する Informixロケールを指定します。Informixラッパーが変数設定を自 動的に決定することのないようにするには、この変数を使用します。

例:

CLIENT\_LOCALE=*Informix\_client\_locale\_value*

- CLIENT LOCALE 変数がフェデレーテッド・サーバー上の db2dj.ini フ ァイルに設定されている場合、ラッパーは db2dj.ini ファイルのコー ド・ページ値を使用します。
- フェデレーテッド・サーバー上で CLIENT LOCALE 変数が設定されてい ない場合、ラッパーはフェデレーテッド・データベースのテリトリーとコ ード・ページを判断します。ラッパーは、CLIENT\_LOCALE 変数を最も よく一致する Informix ロケールに設定します。一致する Informix ロケー ルがない場合、ラッパーは、CLIENT\_LOCALE 変数を UNIX システムの 場合には en\_us.8859-1 ロケールに、Windows システムの場合には en\_us.CP1252 ロケールに設定します。

Informix サーバー上で **glfiles** コマンドを発行することによって、有効な Informixロケールのリストを表示できます。

コード・ページ変換についての詳細は、『 *Informix Guide to GLS Functionality*』を参照してください。

#### **DB\_LOCALE**

Informix データベースが、クライアント・ロケールとは異なるコード・ペー ジを使用することを指定します。Informix に 2 つのコード・ページ間で変 換を実行させるには、この変数を使用します。DB\_LOCALE 環境変数を Informix データベース・ロケールの名前に設定します。

```
例:
```
DB\_LOCALE=*Informix\_db\_locale\_value*

#### **DBNLS**

DB LOCALE 設定が Informix データベースの実際のロケールと一致するこ とを Informixが検証するように指定します。この環境変数を 1 に設定しま す。

例:

DBNLS=1

#### **Informix**によるコード・ページ変換の強制実行

Informix データベースが、クライアント・ロケールとは異なるコード・ページを使 用しており、Informix が 2 つのコード・ページ間で変換を実行するようにしたいと します。その場合、以下のことを行う必要があります。

- 1. Informix環境変数 DB LOCALE を Informixデータベース・ロケールの名前に設 定します。フェデレーテッド・サーバー上の db2dj.ini ファイル内で、この変 数を設定します。
- 2. DB\_LOCALE 設定が Informix データベースの実際のロケールと一致することを 検証するには、Informix 環境変数 DBNLS を 1 に設定する必要があります。こ の変数は、フェデレーテッド・サーバー上の db2dj.ini ファイル内で設定しま す。

中国語コード・ページ **GB 18030** を使用する **Informix**データ

中国語コード・ページ GB 18030 を使用するデータにアクセスするには、フェデレ ーテッド・データベースで UTF-8 コード・ページを使用し、次の設定を db2dj.ini ファイルに追加することによって、Informix で GB 18030 データが正しく Unicode に変換されるようにします。

DB\_LOCALE=zh\_cn.GB18030-2000

# **Informix** ラッパーの登録

<span id="page-102-0"></span>Informix データ・ソースにアクセスするためには、ラッパーを登録する必要があり ます。ラッパーは、データ・ソースとの通信やデータの取得のためにフェデレーテ ッド・サーバーによって使用されます。ラッパーは、ライブラリー・ファイルのセ ットとしてインプリメントされます。

# 手順

CREATE WRAPPER ステートメントを発行し、Informix ラッパーのデフォルト名を 指定します。

例:

CREATE WRAPPER *INFORMIX*

推奨**:** デフォルトのラッパー名を使用します。Informix用のラッパーのデフォルト 名は INFORMIX です。このデフォルト名を使用してラッパーを登録する場合、フ ェデレーテッド・サーバーは稼働しているオペレーティング・システムに適した Informixラッパー・ライブラリーを自動的に使用します。

デフォルト・ラッパー名がフェデレーテッド・データベース中の既存のラッパー名 と競合する場合には、任意の名前を選択してデフォルトのラッパー名と置き換える ことができます。デフォルト名以外の名前を使用する場合、CREATE WRAPPER ス テートメントに LIBRARY パラメーターを含める必要があります。

例えば、AIX オペレーティング・システムを使用するフェデレーテッド・サーバー で、informix\_wrapper という名前のラッパーを登録するには、以下のステートメント を発行します。

CREATE WRAPPER *informix\_wrapper* LIBRARY *'libdb2informix.a'*;

指定するラッパー・ライブラリー・ファイルの名前は、フェデレーテッド・サーバ ーのオペレーティング・システムによって異なります。 CREATE WRAPPER ラッ パー・ステートメントで指定する正しいライブラリー名については、『Informixラッ パー・ライブラリー・ファイル』のリストを参照してください。

## **Informix** ラッパー・ライブラリー・ファイル

Informix ラッパー・ライブラリー・ファイルは、フェデレーションのインストール 時にフェデレーテッド・サーバーに追加されます。

フェデレーションをインストールすると、デフォルトのディレクトリー・パスに 3 つのライブラリー・ファイルが追加されます。例えば、フェデレーテッド・サーバ ーが AIX 上で実行されている場合、ディレクトリー・パスには、ラッパー・ライブ ラリー・ファイル libdb2informix.a、libdb2informixF.a、 および libdb2informixU.a が追加されます。デフォルトのラッパー・ライブラリー・ファ イルは libdb2informix.a です。それ以外のラッパー・ライブラリー・ファイル は、デフォルトのラッパー・ライブラリーによって内部的に使用されます。

ラッパーの登録時にデフォルトのラッパー名を使用しないことにした場合、 CREATE WRAPPER ステートメントに LIBRARY パラメーターを含めて、デフォ ルトのラッパー・ライブラリー・ファイルの名前を指定する必要があります。

以下の表に、デフォルトのディレクトリー・パスとデフォルトのラッパー・ライブ ラリー・ファイルの名前がリストされています。

| オペレーティング・シス ディレクトリー・パス |                              | ライブラリー・ファイル      |
|------------------------|------------------------------|------------------|
| テム                     |                              | Z.               |
| <b>AIX</b>             | /usr/opt/install path/lib32/ | libdb2informix.a |
|                        | /usr/opt/install path/lib64/ |                  |

表 *23. Informix* ラッパー・ライブラリー・ロケーションおよびファイル名

表 *23. Informix* ラッパー・ライブラリー・ロケーションおよびファイル名 *(*続き*)*

| オペレーティング・シス ディレクトリー・パス<br>テム |                                                                    | ライブラリー・ファイル<br>名  |
|------------------------------|--------------------------------------------------------------------|-------------------|
| $HP-UX$                      | /opt/IBM/db2/install path/lib32<br>/opt/IBM/db2/install path/lib64 | libdb2informix.so |
| Linux                        | /opt/IBM/db2/install path/lib32<br>/opt/IBM/db2/install path/lib64 | libdb2informix.so |
| Solaris                      | /opt/IBM/db2/install path/lib32<br>/opt/IBM/db2/install path/lib64 | libdb2informix.so |
| Windows                      | %DB2PATH%¥bin                                                      | db2informix.dll   |

- v *install\_path* は、UNIX または Linux 上でフェデレーションがインストールされて いるディレクトリーのパスです。
- v %DB2PATH% は、Windows でフェデレーションがインストールされているディ レクトリーのパスを指定するのに使用する環境変数です。デフォルトの Windows ディレクトリー・パスは、C:¥Program Files¥IBM¥SQLLIB です。

# **Informix** データ・ソースのサーバー定義の登録

<span id="page-104-0"></span>フェデレーテッド・データベース内に、アクセスする各 Informixサーバーを登録す る必要があります。

## 手順

1. Informix sqlhosts ファイルまたはレジストリーでノード名を見つけます。

sqlhosts ファイルの例:

inf10an onsoctcp anaconda inmx10 inf10bo onsoctcp boa ifmx10 inf10py onsoctcp python ifmx10

- v 各行の最初の値は inf10an などの *node\_name* です。
- v 各行の 2 番目の値は *nettype*、または接続のタイプです。この例の場合、 onsoctcp はこれが TCP/IP 接続であることを示します。
- v 各行の 3 番目の値は anaconda、boa、python などのホスト名です。
- 各行の 4 番目の値は inmx10 などのサービス名です。サービス名フィールド は、2 番目の値にリストされた *nettype* により異なります。

sqlhostsファイルのフォーマットおよび、それらのフィールドの意味の詳細は、 Informix 資料「 *Administrators Guide for Informix Dynamic Server*」を参照して ください。

2. コマンド行から CREATE SERVER ステートメントを発行します。

例:

```
CREATE SERVER server_definition_name TYPE informix
VERSION version_number WRAPPER INFORMIX
OPTIONS (NODE 'node_name', DBNAME 'database_name');
```
*'node\_name'* および *'database\_name'* 変数の指定は、CREATE SERVER ステート メントではオプションですが、 Informix のデータ・ソースにアクセスする場合 には必須です。

サーバー定義を登録した後、サーバー・オプションを追加またはドロップするに は、ALTER SERVER ステートメントを使用します。

## **CREATE SERVER** ステートメント **- Informix**ラッパーの例

Informixラッパーのサーバー定義を登録するには、CREATE SERVER ステートメン トを使用します。必須パラメーターを使用する完全なステートメントの例、および その他のサーバー・オプションを使用する例が、このトピックには含まれていま す。

# 完全な例

次の例は、CREATE SERVER ステートメントを発行して、Informix ラッパーのサー バー定義を登録する方法を示しています。

- CREATE SERVER *asia* TYPE *informix* VERSION *10* WRAPPER *INFORMIX* OPTIONS (NODE *'abc'*, DBNAME *'sales'*);
- *asia* Informix データベース・サーバーに割り当てる名前。重複するサーバー定義 名は使用できません。

**TYPE** *informix*

アクセスを構成するデータ・ソース・サーバーのタイプを指定します。 Informix ラッパーの場合、サーバー・タイプは informix でなければなりま せん。

**VERSION** *10*

これは、アクセスする Informix データベース・サーバーのバージョンで す。

#### **WRAPPER** *INFORMIX*

CREATE WRAPPER ステートメントで指定したラッパー名。

#### **NODE** *'abc'*

Informix データベース・サーバーが存在するノードの名前。ノード名は sqlhosts ファイルから入手します。この値は大文字と小文字を区別しま す。

ノード名は CREATE SERVER ステートメントではオプションとなってい ますが、Informix データ・ソースの場合は必要です。

#### **DBNAME** *'sales'*

アクセスする Informixデータベースの名前。この値は大/小文字の区別があ ります。

データベースの名前の指定は、CREATE SERVER ステートメントではオプ ションですが、Informix データ・ソースの場合は必須です。

## 追加のサーバー・オプション

サーバー定義の作成時に、CREATE SERVER ステートメントに追加のサーバー・オ プションを指定することができます。サーバー・オプションには、汎用のサーバ ー・オプションと Informix に特有のサーバー・オプションを指定できます。

### **FOLD\_ID** および **FOLD\_PW** サーバー・オプション

データ・ソースに接続する時に、フェデレーテッド・サーバーは、ユーザー ID と パスワードについて、入力された文字だけでなく、大文字と小文字のすべての可能 な組み合わせを使用して接続を試みます。フェデレーテッド・サーバーはデータ・ ソース・サーバーとの接続に成功するまで、最高 9 回、接続を試みます。このよう な試みは接続時間を長引かせることになり、ユーザー ID がロックアウトされる結 果になる可能性もあります。 FOLD ID および FOLD PW サーバー・オプションに 値を指定することで、ロックアウトを防ぐことができます。FOLD\_ID と FOLD\_PW のサーバー・オプションを 'N' (ユーザー ID またはパスワードを大文字変換しな い) に設定することができます。

FOLD ID と FOLD PW のサーバー・オプションを 'N' に設定する場合は、ユーザ ー ID とパスワードを大/小文字を間違えずに指定する必要があります。これらのサ ーバー・オプションを 'N' にすると、指定したユーザー ID やパスワードが間違っ ている場合に、ラッパーがさまざまな大文字と小文字の組み合わせを試行しないで 済むという利点があります。これらの 2 つのサーバー・オプションにより、ログイ ンに何回も失敗して限度を超え、ID がロックアウトされる可能性を減らすことがで きます。

以下に、サーバー・オプションを追加した Informix サーバー定義の例を示します。 CREATE SERVER *asia* TYPE *informix* VERSION *10* WRAPPER *INFORMIX* OPTIONS (NODE *'abc'*, DBNAME *'sales'*, FOLD\_ID *'N'*, FOLD\_PW *'N'*);

## **IUD APP SVPT ENFORCE サーバー・オプションの例**

IUD\_APP\_SVPT\_ENFORCE オプションは、フェデレーテッド・サーバーがアプリケ ーション・セーブポイント・ステートメントの検出または作成を実施すべきかどう かを指定します。Informix はアプリケーション・セーブポイント・ステートメント をサポートしません。'N' にすると、エラーが検出されても、フェデレーテッド・サ ーバーはトランザクションをロールバックしません。エラー・リカバリーは、アプ リケーションが処理する必要があります。

IUD\_APP\_SVPT\_ENFORCE サーバー・オプションは、Informix データ・ソースとの 間で複製が行えるよう、'N' に設定する必要があります。以下に、 IUD\_APP\_SVPT\_ENFORCE サーバー・オプションを追加した Informix サーバー定 義の例を示します。

CREATE SERVER *asia* TYPE *informix* VERSION *10* WRAPPER *INFORMIX* OPTIONS (NODE *'abc'*, DBNAME *'sales'*, IUD\_APP\_SVPT\_ENFORCE 'N');

# **INFORMIX\_DB\_LOCALE** および **INFORMIX\_CLIENT\_LOCALE** オプショ ン

INFORMIX\_DB\_LOCALE オプションは、フェデレーテッド・サーバーとデータ・ソ ース・サーバーの接続に使用するデータベース・ロケール環境変数 (DB\_LOCALE) を設定します。INFORMIX\_DB\_LOCALE オプションを指定しない場合は、 InformixDB\_LOCALE 環境変数が db2dj.ini ファイルに指定されている値に設定さ れます。 db2dj.ini ファイルに DB\_LOCALE 環境変数が指定されていない場合に は、InformixDB LOCALE 環境変数は設定されません。有効な値は、任意の有効な Informixロケールです。このオプションは任意です。デフォルト設定は「なし」で す。

INFORMIX\_CLIENT\_LOCALE オプションは、フェデレーテッド・サーバーとデー タ・ソース・サーバーの接続に使用するクライアント・ロケール環境変数

(CLIENT\_LOCALE) を設定します。INFORMIX\_CLIENT\_LOCALE オプションを指 定しない場合は、 InformixCLIENT\_LOCALE 環境変数が db2dj.ini ファイルに指 定されている値に設定されます。 db2dj.ini に CLIENT\_LOCALE が指定されてい ない場合は、InformixCLIENT LOCALE 環境変数がフェデレーテッド・データベー スのコード・ページとテリトリーに最も近い Informixロケールに設定されます。有 効な値は任意の有効な Informixロケールです。このオプションは任意です。デフォ ルト設定は「なし」です。

以下に、INFORMIX\_DB\_LOCALE および INFORMIX\_CLIENT\_LOCALE オプショ ンを追加した Informix サーバー定義の例を示します。

CREATE SERVER *asia* TYPE *informix* VERSION *10* WRAPPER *INFORMIX* OPTIONS (NODE *'abc'*, DBNAME *'sales'*, INFORMIX\_DB\_LOCALE 'en\_us.8859-1', INFORMIX\_CLIENT\_LOCALE 'en\_us.CP1252');

# **Informix** データ・ソースのユーザー・マッピングの作成

<span id="page-107-0"></span>Informix サーバーにアクセスする場合、フェデレーテッド・サーバーは、データ・ ソースに対して有効なユーザー ID とパスワードを使用して、Informix サーバーへ の接続を確立します。それぞれのフェデレーテッド・サーバーのユーザー ID とパ スワード、および対応するデータ・ソースのユーザー ID とパスワードの間の関連 付け (ユーザー・マッピング) を定義しなければなりません。

## このタスクについて

フェデレーテッド・システムにアクセスする、各ユーザー ID のユーザー・マッピ ングを作成して、Informix データ・ソースへの分散要求を送信します。

## 手順

CREATE USER MAPPING ステートメントを発行します。 例えば、次のようにします。

CREATE USER MAPPING FOR *local\_userID* SERVER *server\_definition\_name* OPTIONS (REMOTE\_AUTHID *'remote\_userID'*, REMOTE\_PASSWORD *'remote\_password'*);

REMOTE AUTHID および REMOTE PASSWORD 変数の指定は、CREATE USER MAPPING ステートメントではオプションですが、 Informix データ・ソースにアク セスする場合には必須です。

## **CREATE USER MAPPING** ステートメント **- Informix**ラッパーの例

CREATE USER MAPPING ステートメントを使用して、フェデレーテッド・サーバ ーのユーザー ID を Informix のユーザー ID およびパスワードにマップしてくださ い。このトピックには、必要パラメーターを使用する完全指定の例と、CREATE USER MAPPING ステートメントで DB2 特殊レジスター USER を使用する方法を 示す例が含まれます。

### 完全な例

以下に示すのは、フェデレーテッド・サーバーのユーザー ID を Informix サーバー のユーザー ID およびパスワードにマップする方法を示す例です。
CREATE USER MAPPING FOR *VINCENT* SERVER *asia* OPTIONS (REMOTE\_AUTHID *'vinnie'*, REMOTE\_PASSWORD *'close2call'*);

*VINCENT*

Informix サーバーで定義されるユーザー ID にマップする、ローカルのユー ザー ID を指定します。

#### **SERVER** *asia*

CREATE SERVER ステートメントで登録した Informixサーバーのサーバー 定義名を指定します。

#### **REMOTE\_AUTHID** *'vinnie'*

*VINCENT* のマップ先となる Informix データベース・サーバー側のユーザー ID を指定します。CREATE SERVER ステートメントで FOLD\_ID サーバ ー・オプションを「U」または「L」に設定している場合を除き、この値は 大文字小文字を区別します。

リモート・ユーザー ID の指定は、CREATE USER MAPPING ステートメ ントではオプションとなっていますが、Informix データ・ソースの場合は必 要です。

#### **REMOTE\_PASSWORD** *'close2call'*

*'vinnie'* に関連するパスワードを指定します。 CREATE SERVER ステート メントで FOLD\_PW サーバー・オプションを「U」または「L」に設定して いる場合を除き、この値は大文字小文字を区別します。

リモート・パスワードの指定は、CREATE USER MAPPING ステートメン トではオプションとなっていますが、Informix データ・ソースの場合は必要 です。

### 特殊レジスターの例

DB2 特殊レジスター USER を使用して、CREATE USER MAPPING ステートメン トを実行するユーザーの許可 ID を、REMOTE AUTHID ユーザー・オプションに 指定されるデータ・ソースの許可 ID にマップすることができます。

以下に、特殊レジスター USER を含む CREATE USER MAPPING ステートメント の例を示します。

CREATE USER MAPPING FOR *USER* SERVER *asia* OPTIONS (REMOTE\_AUTHID *'vinnie'*, REMOTE\_PASSWORD *'close2call'*);

# **Informix** サーバーへの接続のテスト

Informix データ・ソースへアクセスするようにフェデレーテッド・サーバーが適正 に構成されているかどうかを判別するには、Informixデータ・ソース・サーバーへの 接続をテストします。

# このタスクについて

サーバー定義および定義したユーザー・マッピングを使用して、Informix サーバー への接続をテストできます。

# 手順

パススルー・セッションを開き、Informix システム表に対して SELECT ステートメ ントを発行します。 SELECT ステートメントがカウントを戻す場合、サーバー定義 およびユーザー・マッピングは適切にセットアップされています。 例:

SET PASSTHRU *server\_definition\_name* SELECT count(\*) FROM informix.systables SET PASSTHRU RESET

SELECT ステートメントがエラーを戻す場合には、接続エラーのトラブルシューテ ィングを行う必要があります。

### データ・ソース接続エラーのトラブルシューティング

データ・ソース・サーバーへのテスト接続では、いくつかの理由でエラーが戻され ることがあります。以下の処置により、エラーが発生した理由を判別することがで きます。

#### 症状

データ・ソースに接続しようとしたときにエラーが戻されます。

#### 原因

接続の問題には、いくつかの原因が考えられます。

#### 問題の解決方法

データ・ソース接続エラーのトラブルシューティングを行うには、以下の項目で問 題がないかどうかをチェックします。

- v データ・ソースが使用可能であることを確認します。
- v 該当する場合は、データ・ソース・サーバーが着信接続に対して構成されている ことを確認します。
- REMOTE AUTHID と REMOTE PASSWORD のオプションに関するユーザー・ マッピング設定を調べ、データ・ソースとの接続に有効な設定になっているか確 認します。必要に応じて、ユーザー・マッピングを変更するか、別のユーザー・ マッピングを作成します。
- v 該当する場合は、フェデレーテッド・サーバー上のデータ・ソース・クライアン ト・ソフトウェアがインストールされていて、データ・ソースに接続できるよう に正しく構成されていることを確認します。
- v ODBC データ・ソースの場合、フェデレーテッド・サーバー上の ODBC ドライ バーがインストールされていて、ODBC データ・ソース・サーバーに接続できる ように正しく構成されていることを確認します。 Windows が稼働するフェデレ ーテッド・サーバーでは、ドライバーをチェックするときに「ODBC データ ソ ース アドミニストレータ」ツールを使用します。 UNIX が稼働するフェデレー テッド・サーバーの場合は、ODBC クライアントのベンダーが提供している資料 を参照してください。
- v フェデレーテッド・サーバー上で設定されている変数の設定がデータ・ソースに ついて適切であることを確認します。これらの変数には、システム環境変数、 db2dj.ini ファイル、および DB2 Profile Registry (db2set) 変数が含まれます。
- v サーバー定義を調べます。必要であれば、サーバー定義をドロップして再作成し ます。

## **Informix**ラッパーのパフォーマンス調整

FOLD ID および FOLD PW サーバー・オプションを使用することで、フェデレー テッド・サーバーと Informixデータ・ソースの接続を改善することができます。

データ・ソースに接続する時に、フェデレーテッド・サーバーは、ユーザー ID と パスワードについて、大文字と小文字のすべての可能な組み合わせを使用して接続 を試みます。サーバーはデータ・ソース・サーバーとの接続に成功するまで、最高 9 回、接続を試みます。このような試みは接続時間を長引かせることになり、ユー ザー ID がロックアウトされる結果になる可能性もあります。

FOLD\_ID および FOLD\_PW サーバー・オプションに値を指定することにより、パ フォーマンスを改善することができます。

• Informix のすべてのユーザー ID とパスワードが小文字である場合、FOLD ID および FOLD\_PW サーバー・オプションを値 'L' を使用して設定することによ り、接続時間が改善されます。

例:

ALTER SERVER TYPE *INFORMIX* OPTIONS (ADD FOLD\_ID *'L'*); ALTER SERVER TYPE *INFORMIX* OPTIONS (ADD FOLD\_PW *'L'*);

v フェデレーテッド・サーバーは、ユーザー ID およびパスワードの大文字と小文 字の値のそれぞれの組み合わせを試みます。これらのオプションを 'N' (ユーザー ID とパスワードを大文字に変換しない) にすることにより、何回もログインを試 みて失敗し、失敗ログインの最大数を超えるという可能性を減らすことができま す。このような設定をした場合は、常に大/小文字を正しく使用して、ユーザー ID とパスワードを指定する必要があります。誤ったユーザー ID とパスワードが 指定されても、ラッパーは組み合わせを変えて試行することはありません。

例:

ALTER SERVER TYPE *INFORMIX* OPTIONS (ADD FOLD\_ID *'N'*); ALTER SERVER TYPE *INFORMIX* OPTIONS (ADD FOLD\_PW *'N'*);

# **Informix** 表、ビュー、およびシノニムのニックネームの登録

登録する Informixサーバー定義ごとに、アクセスする各表、ビュー、またはシノニ ムのニックネームを登録する必要があります。Informix サーバーを照会するときに は、データ・ソース・オブジェクトの名前ではなく、これらのニックネームを使用 します。

# 始める前に

ニックネームを登録する前に、Informix データ・ソース側で統計を更新します。フ ェデレーテッド・データベースは、データ・ソースのカタログ統計に基づいて、照 会処理を最適化します。 DB2 **RUNSTATS** コマンドに相当する Informix **UPDATE STATISTICS** コマンドを使用して、データ・ソースの統計を更新することができま す。

### 手順

CREATE NICKNAME ステートメントを発行します。ニックネームの長さは 128 バ イトまでです。 例:

CREATE NICKNAME *nickname* FOR *server\_definition\_name."remote\_schema"."remote.table"* ;

ニックネームを作成すると、フェデレーテッド・サーバーはニックネームを使用し てデータ・ソース・カタログを照会します。この照会は、データベース・ソースの 表、ビュー、またはシノニムへの接続をテストします。接続不可能な場合、エラ ー・メッセージが出ます。

# 次のタスク

このステップを、ニックネームを作成したいそれぞれの Informix 表、ビュー、また はシノニムごとに繰り返します。

### **CREATE NICKNAME** ステートメント **- Informix**ラッパーの例

アクセス先の Informix 表、ビュー、またはシノニムのニックネームを登録するに は、CREATE NICKNAME ステートメントを使用します。 必須パラメーターを使用 する完全なステートメントの例が、このトピックには含まれています。

#### 完全な例

CREATE NICKNAME *JPSALES* FOR *asia."vinnie"."japan"* ;

#### *JPSALES*

Informix の表、ビュー、またはシノニムを識別するために使用する固有なニ ックネーム。

重要**:** ニックネームは、2 つの部分 (スキーマとニックネーム) からなる名 前です。ニックネームの登録時にスキーマを省略すると、そのニックネーム のスキーマはニックネームを登録するユーザーの許可 ID になります。

*asia."vinnie"."japan"*

リモート・オブジェクトを表す、3 つの部分からなる ID。

- v *asia* は、CREATE SERVER ステートメントで Informix データベース・ サーバーに割り当てたサーバー定義名です。
- v *vinnie*は、データベースが ANSI 準拠ではない場合に、表、ビュー、また はシノニムが属する所有者の名前です。ANSI 準拠のデータベースでは、 スキーマ名です。
- v *japan*は、アクセスするリモートの表、ビュー、またはシノニムの名前で す。

フェデレーテッド・サーバーは、引用符で名前を囲まない限り、Informix ス キーマおよび表の名前を大文字に変換します。

# **JDBC** データ・ソースへのアクセスの構成

JDBC データ・ソースにアクセスするようにフェデレーテッド・サーバーを構成す るには、アクセスするデータ・ソースとオブジェクトの情報をフェデレーテッド・ サーバーに指定しなければなりません。

#### 始める前に

JDBC API を通じてアクセスするデータ・ソースを、この資料では JDBC データ・ ソースと言います。

- v JDBC ドライバーが、フェデレーテッド・サーバーとして機能するコンピュータ ー上にインストールされ、構成されている必要があります。
- v [フェデレーテッド・サーバーのセットアップを検証します。](#page-19-0)
- v フェデレーテッド・パラメーターをチェックして、フェデレーションが有効にな っていることを確認します。
- ご使用のデータ・ソース・クライアントに応じて、以下の変数がシステム環境と db2dj.ini ファイルの両方で指定されていることを確認する必要があります。
	- CLASSPATH システム環境変数
	- データ・ソース・クライアントに必要な他のシステム環境変数
	- DB2 プロファイル・レジストリーの DB2LIBPATH 変数 (db2set)

必要な変数を判別するには、データ・ソース・クライアントに付属の資料を参照 してください。

例えば、ランタイム・ライブラリーを指定する必要がある場合は、以下の環境変 数を指定しなければならないことがあります。

- AIX オペレーティング・システムの LIBPATH
- Windows オペレーティング・システムの PATH
- Linux および Solaris オペレーティング・システムの LD\_LIBRARY\_PATH

注**:** システム環境変数を構成するか、db2dj.ini ファイルを変更する場合は、 InfoSphere Federation Server を停止してから再始動する必要があります。

### このタスクについて

#### 制約事項

- v JDBC ラッパーがサポートされるのは、fenced モードの場合だけです。
- v JDBC ラッパーは以下の機能とステートメントをサポートしません。
	- ニックネームでの LOCK TABLE ステートメント
	- ステートメント・レベルの分離
- v JDBC データ・ソースは位置指定の更新操作および削除操作をサポートしませ  $h_{\alpha}$
- v JDBC ラッパーは、接続当たりのアクティブなステートメントの数を制限するデ ータ・ソースに対する INSERT、UPDATE、DELETE ステートメントをサポート

しません。お使いのデータ・ソースが接続当たりのアクティブなステートメント の数を制限するかどうかを判断するには、そのデータ・ソースの資料を参照して ください。

- v JDBC ラッパーは、ドライバー固有の SQL データ・タイプ標識を使用するデー タ・タイプの列がある表に対する操作をサポートしません。サポートされないタ イプの操作には、パススルー・セッションでの CREATE NICKNAME ステート メントと SELECT ステートメントが含まれます。 JDBC ラッパーがサポートす るのは、JDBC 仕様 3.0 以降で定義された SQL データ・タイプ標識だけです。 JDBC 仕様については、JDBC ドライバーの資料を参照してください。
- v JDBC ラッパーは、パススルー・セッションでは LOB をサポートしません。
- タイプ・マッピングとデータ・タイプ変換の制限:
	- サポートされないデータ・タイプ: ARRAY、DATALINK、DISTINCT、JAVA\_OBJECT、REF、STRUCT、および OTHER
	- サポートが限定されているデータ・タイプ:
		- XML データ・タイプのサポートは制限があります。フェデレーテッド・サ ーバーが CLOB データ・タイプを処理するのは、関連した JDBC データ・ タイプが CLOB と SQLXML (JDBC 4.0) のいずれかのデータ・タイプであ る場合だけです。それ以外は、XML データ・タイプのサポートはありませ ん。
		- DBCS および UNICODE データ・タイプを JDBC ラッパーは UCS-2 とし て保管します。
		- DB2 データベースの DECFLOAT データ・タイプと Oracle データベースの NUMBER データ・タイプは、対応する JDBC ラッパー・データ・タイプと 比べて、有効範囲が大きく、形式が異なっている場合があります。 DECFLOAT や NUMBER データ・タイプへのマッピングは不正確な結果を 返す可能性があります。

#### 手順

- 1. JDBC [を通じてデータ・ソースへアクセスするためのフェデレーテッド・サーバ](#page-113-0) [ーを準備します。](#page-113-0)
- 2. JDBC [ラッパーを登録します。](#page-114-0)
- 3. JDBC [データ・ソースのサーバー定義を登録します。](#page-116-0)
- 4. JDBC [データ・ソースのユーザー・マッピングを作成します。](#page-119-0)
- 5. JDBC [データ・ソース・サーバーへの接続をテストします。](#page-121-0)
- 6. JDBC [データ・ソースの表およびビューのニックネームを登録します。](#page-122-0)

# **JDBC** を通じてデータ・ソースへアクセスするためのフェデレー テッド・サーバーの準備

<span id="page-113-0"></span>フェデレーテッド・サーバーは、JDBC データ・ソースにアクセスできることが必 要です。フェデレーテッド・サーバーを準備するには、CLASSPATH 環境変数を設 定する必要があるかどうかを判断しなければなりません。

# 始める前に

db2jcc.jar ファイル内の DB2 のデフォルト JDBC ドライバー以外の JDBC ドラ イバーを使用する場合、CLASSPATH 環境変数に JDBC ドライバーの情報を追加す ることが必要な場合があります。オプションで、サーバー定義の登録時に、使用す る JDBC ドライバー・パッケージを CREATE SERVER ステートメントの DRIVER\_PACKAGE パラメーターで指定することができます。

### 手順

使用する JDBC ドライバーを含む Java .jar ファイルを CLASSPATH 環境変数に登 録します。

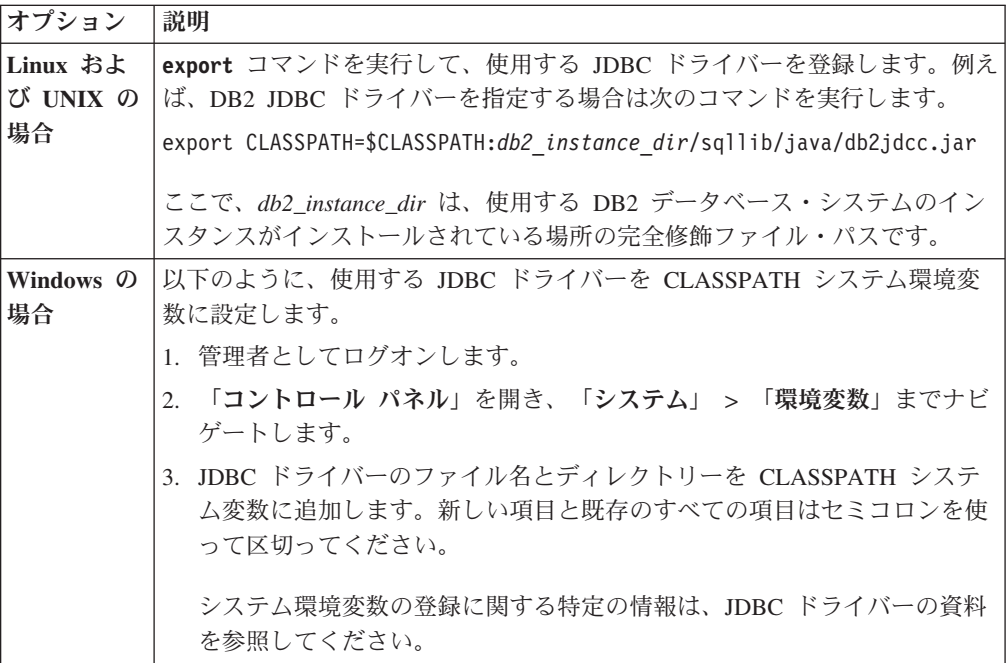

## 次のタスク

この作業が終了したら、ラッパーを登録しなければなりません。

# **JDBC** ラッパーの登録

<span id="page-114-0"></span>JDBC データ・ソースにアクセスするためのラッパーを登録する必要があります。 フェデレーテッド・サーバーは、ラッパーを使用してデータ・ソースとの通信やデ ータ・ソースからのデータの取得を行います。ラッパーは、ライブラリー・ファイ ルのセットとしてインプリメントされます。

# 手順

次の方法のいずれかを使用します。

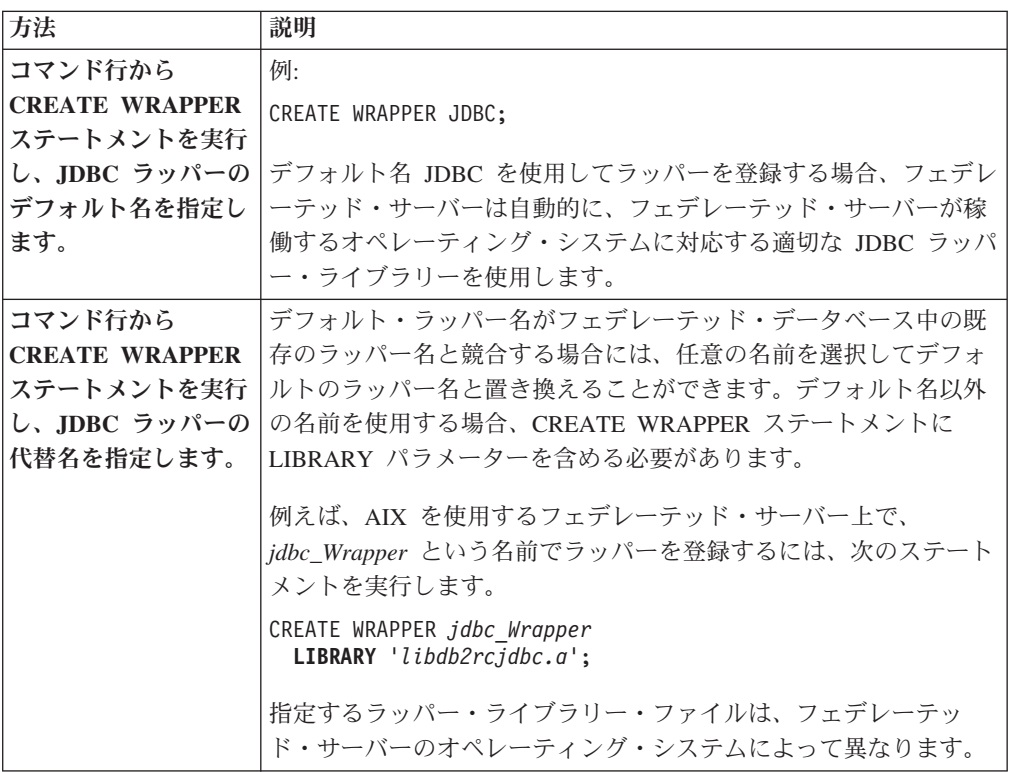

# 次のタスク

この作業が終了したら、サーバー定義を登録しなければなりません。

## **JDBC** ラッパー・ライブラリー・ファイル

JDBC ラッパー・ライブラリー・ファイルは、ラッパーのインストール時にフェデ レーテッド・サーバーに追加されます。

JDBC ラッパーのインストール時に、デフォルトのディレクトリー・パスにライブ ラリー・ファイルが追加されます。例えば、フェデレーテッド・サーバーが AIX で 稼働している場合、ディレクトリー・パスに追加されるラッパー・ライブラリー・ ファイルは、libdb2rcjdbc.a、libdb2rcjdbcF.a、libdb2rcjdbcU.a、および db2qgjdbc.jar です。デフォルトのラッパー・ライブラリー・ファイルは libdb2rcjdbc.a です。他のラッパー・ライブラリー・ファイルは JDBC ラッパー によって内部的に使用されます。

ラッパーの登録時にデフォルトのラッパー名を使用しない場合は、CREATE WRAPPER ステートメントに **LIBRARY** パラメーターを指定する必要があります。

CREATE WRAPPER ステートメントの **LIBRARY** パラメーターを指定するには、以 下のデフォルト・ディレクトリー・パスとラッパー・ライブラリー・ファイル名を 使用します。

表 *24. JDBC* クライアント・ライブラリーのディレクトリー・パスおよびファイル名

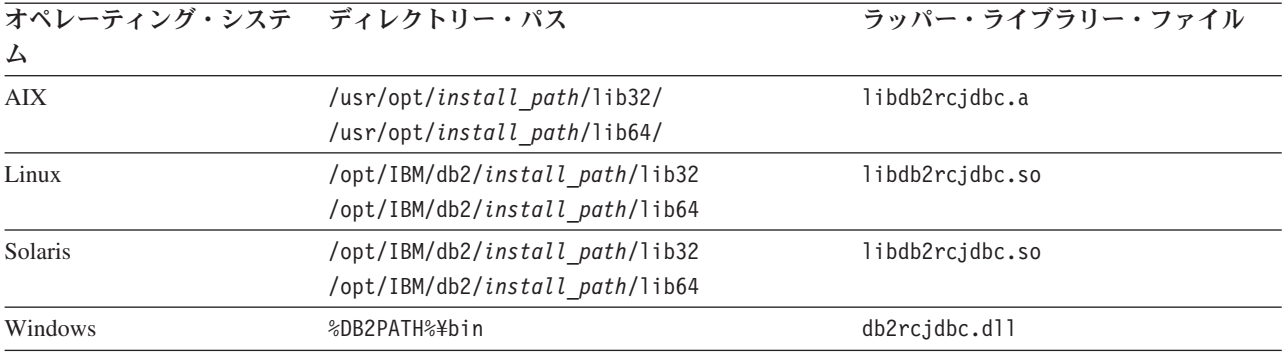

*install\_path* は、Linux または UNIX でフェデレーションがインストールされている ディレクトリー・パスです。

## **CREATE WRAPPER** ステートメント **- JDBC** ラッパーの例

CREATE WRAPPER ステートメントを使用して、JDBC ラッパーを登録します。

フェデレーテッド・サーバーでデフォルトの名前のラッパーを登録するには、例え ば次のように JDBC ラッパー名を指定して CREATE WRAPPER ステートメントを 実行します。

CREATE WRAPPER JDBC;

次の例では、*jdbc\_Wrapper* がフェデレーテッド・データベースに登録するラッパー に割り当てる代替名です。

#### **Linux** および **Solaris** のフェデレーテッド・サーバー

以下に示すのは、代替名を指定してラッパーを登録する方法の例です。 CREATE WRAPPER *jdbc\_Wrapper* **LIBRARY** 'libdb2rcjdbc.so'';

# **AIX** のフェデレーテッド・サーバー

以下に示すのは、代替名を指定してラッパーを登録する方法の例です。 CREATE WRAPPER *jdbc\_Wrapper* **LIBRARY** 'libdb2rcjdbc.a';

#### **Windows** のフェデレーテッド・サーバー

以下に示すのは、代替名を指定してラッパーを登録する方法の例です。 CREATE WRAPPER *jdbc\_Wrapper* **LIBRARY** 'db2rcjdbc.dll';

# **JDBC** データ・ソースのサーバー定義の登録

<span id="page-116-0"></span>フェデレーテッド・データベース内に、アクセスする JDBC サーバーをそれぞれ登 録する必要があります。

## 始める前に

DB2 サーバーのデフォルト JDBC ドライバー以外の JDBC ドライバーを使用する 場合、CLASSPATH 環境変数を設定して、使用する JDBC ドライバー・パッケー ジ・ファイルを指定する必要がある場合があります。オプションで、

DRIVER\_PACKAGE サーバー・オプションを指定した CREATE SERVER ステート メントで、使用する JDBC ドライバー・パッケージを指定することができます。

## このタスクについて

JDBC サーバーを登録するには、JDBC ドライバー・ライブラリーからの JDBC ド ライバー・パッケージ名とリモート・サーバーの JDBC 接続ストリングを指定しな ければなりません。

#### 手順

登録する JDBC サーバーごとにコマンド行から CREATE SERVER ステートメント を実行します。

例:

CREATE SERVER *server\_Definition\_Name* **TYPE** *jdbc\_Datasource\_Type* **VERSION** *version\_Number* **WRAPPER** *jdbc\_Wrapper\_Name* **OPTIONS** ( **DRIVER\_CLASS** '*jdbc\_Driver\_Class\_Path*', **URL** '*jdbc\_Url\_Connect\_String*');

重要**:** CREATE SERVER ステートメントを実行しても、データ・ソースへの接続は 実際には CREATE NICKNAME ステートメントを実行するまで作成されません。 OPTIONS パラメーターで間違った接続情報を指定した場合、CREATE NICKNAME ステートメントかパススルー・ステートメントのいずれかを実行するまで、エラー は通知されません。

## 次のタスク

この作業が終了したら、ユーザー・マッピングを作成しなければなりません。

# **CREATE SERVER** ステートメント **- JDBC** ラッパーの例

JDBC ラッパーにサーバー定義を登録するには、CREATE SERVER ステートメント を使用します。この例は、必須パラメーターと追加のサーバー・パラメーターの例 を示します。

以下に示すのは、CREATE SERVER ステートメントを実行して、DB2 データ・ソ ースのサーバー定義を登録する方法の例です。

CREATE SERVER jdbc\_server1 **TYPE** JDBC **VERSION** 3.0 **WRAPPER** jdbc\_wrapper1 **OPTIONS** ( **DRIVER\_PACKAGE** '/home/My\_LIB/JDBC\_driver/derbyclient.jar', **DRIVER\_CLASS** 'com.ibm.db2.jcc.DB2Driver', **URL** 'jdbc:db2://server.example.com:50471/testdb');

#### パラメーター値

#### **jdbc\_server1**

JDBC データ・ソース・サーバーに割り当てる名前を指定します。重複 するサーバー定義名は使用できません。

**TYPE JDBC**

アクセスするデータ・ソース・サーバーのタイプを指定します。このパ ラメーターはオプションです。

#### **VERSION 3.0**

アクセスする JDBC データ・ソースのバージョンを指定します。この パラメーターはオプションです。

#### **WRAPPER jdbc\_wrapper1**

CREATE WRAPPER ステートメントで指定したラッパー名を指定しま す。

- **DRIVER\_PACKAGE '/home/My\_LIB/JDBC\_driver/derbyclient.jar'** JDBC ドライバー・パッケージを指定します。
- **DRIVER\_CLASS 'com.ibm.db2.jcc.DB2Driver'** JDBC ドライバー・ライブラリーを指定します。
- **URL 'jdbc:db2://matthaus.cn.ibm.com:50471/testdb'** リモート・サーバーの JDBC 接続ストリングを指定します。

## サーバー・パラメーター

サーバー定義の作成時に、CREATE SERVER ステートメントに追加のサーバー・オ プションを指定することができます。サーバー・オプションには、汎用のサーバ ー・オプションと JDBC 固有のサーバー・パラメーターの両方を含めることができ ます。

一般的に、サーバー・パラメーターのデフォルト設定では限られた機能しかありま せん。サーバー・パラメーターを使用して、構成を最適化することができます。

JDBC データ・ソースにアクセスするには、CREATE SERVER ステートメントで DRIVER\_CLASS および URL サーバー・パラメーターを指定しなければなりませ ん。 DRIVER PACKAGE および JDBC LOG サーバー・パラメーターはオプショ ンです。次の OPTIONS パラメーター構文は、すべての JDBC 固有のサーバー・パ ラメーターを指定しています。

#### **OPTIONS** (

**DRIVER\_PACKAGE** '/path1/file1.jar: /path2/file2.jar', **DRIVER\_CLASS** 'com.ibm.db2.jcc.DB2Driver', **URL** 'jdbc:db2://server.example.com:50471/testdb', **JDBC\_LOG** 'Y');

パラメーター

#### **DRIVER\_PACKAGE '/path1/file1.jar: /path2/file2.jar'**

JDBC ドライバー・パッケージを指定し、CLASSPATH 環境変数を設定 します。

**DRIVER\_CLASS 'com.ibm.db2.jcc.DB2Driver'**

DB2 JDBC ドライバー・ライブラリーを指定します。

# **URL 'jdbc:db2://server.example.com:50471/testdb'**

コロンで区切られる以下の 3 つの部分からなる JDBC 接続ストリング を指定します。

- v データベース・プロトコル
- データベース・タイプ名、または接続ドライバー名

v 別名またはサブネームを使用したデータベース ID

#### 例

**DB2** データベースの場合

jdbc:db2://server.example.com:50471/testdb

jdbc はプロトコル、db2 はデータベースのタイ プ、//server.example.com:50471/testdb はデータベー ス別名で、DB2 クライアント上の DB2 データベー ス・カタログ項目を参照しています。

#### **Oracle** の場合

jdbc:oracle:thin:@//myhost:1521/orcl

<span id="page-119-0"></span>jdbc はプロトコル、oracle はデータベースのタイプ、 thin:@//myhost:1521/orcl は Oracle サーバーにアクセ スするための Oracle JDBC クライアント情報です。

#### **JDBC\_LOG 'Y'**

エラー・トレースのためのログ・ファイルを作成することを指定しま す。このサーバー・オプションのデフォルト値は N です。

例

```
CREATE SERVER jdbc_server1
TYPE JDBC
 VERSION 3.0
 WRAPPER jdbc_wrapper1
 OPTIONS (
    DRIVER_PACKAGE '/home2/JDBC_driver/derbyclient.jar',
    DRIVER_CLASS 'org.apache.derby.jdbc.ClientDriver',
    URL 'jdbc:derby://9.181.139.129:1527/testdb9;create=true;',
    JDBC_LOG 'Y');
```
# **JDBC** データ・ソースのユーザー・マッピングの作成

各フェデレーテッド・サーバー・ユーザー ID と対応するデータ・ソース・ユーザ ー ID の間の関連 (ユーザー・マッピング) を定義しなければなりません。

## このタスクについて

JDBC サーバーにアクセスしようとすると、フェデレーテッド・サーバーはそのデ ータ・ソースのユーザー ID とパスワードを使用して、JDBC サーバーへの接続を 確立します。

フェデレーテッド・システムにアクセスする各ユーザー ID が JDBC データ・ソー スに分散要求を送信するためのユーザー・マッピングを作成します。

#### 手順

CREATE USER MAPPING ステートメントを実行して、ローカル・ユーザー ID を JDBC データ・ソースのユーザー ID およびパスワードにマップします。

```
CREATE USER MAPPING FOR local_userID
SERVER server_definition_name
OPTIONS (
    REMOTE_AUTHID 'remote_userID',
   REMOTE_PASSWORD 'remote_password');
```
**REMOTE\_AUTHID** および **REMOTE\_PASSWORD** ユーザー・マッピング・パラメーターは必 須です。

# 次のタスク

この作業が終了したら、JDBC データ・ソースへの接続をテストできます。

## **CREATE USER MAPPING** ステートメント **- JDBC** ラッパーの例

この例は、CREATE USER MAPPING ステートメントで DB2 特殊レジスター USER を使用する方法を示します。

以下の例は、フェデレーテッド許可 ID を JDBC データ・ソースのユーザー ID お よびパスワードにマップする方法を示しています。

CREATE USER MAPPING FOR arturo **SERVER** jdbc\_server1 **OPTIONS** ( **REMOTE\_AUTHID** 'art', **REMOTE\_PASSWORD** 'red4blue');

パラメーター

#### **SERVER arturo**

JDBC データ・ソースで定義されているリモート・ユーザー ID および パスワードにマップするローカル許可 ID を指定します。

#### **OPTIONS jdbc\_server1**

JDBC データ・ソースに対する CREATE SERVER ステートメントで定 義したサーバー定義名を指定します。

#### **REMOTE\_AUTHID 'art'**

arturo をマップするリモート・ユーザー ID を指定します。 CREATE SERVER ステートメントで FOLD\_ID サーバー・パラメーターを「U」 または「L」にしている場合を除き、この値は大文字と小文字を区別し ます。

#### **REMOTE\_PASSWORD 'red4blue'**

*'art'* と関連付けられたリモート・パスワードを指定します。 CREATE SERVER ステートメントで FOLD\_PW サーバー・オプションを「U」 または「L」に設定している場合を除き、この値は大文字小文字を区別 します。

# **DB2** 特殊レジスター **USER**

DB2 特殊レジスター USER を使用して、CREATE USER MAPPING ステートメン トを実行する人の許可 ID を、REMOTE\_AUTHID ユーザー・オプションに指定さ れるデータ・ソースの許可 ID にマップすることができます。

以下に、特殊レジスター USER を含む CREATE USER MAPPING ステートメント の例を示します。

```
CREATE USER MAPPING FOR USER
SERVER jdbc_server1
OPTIONS (
   REMOTE_AUTHID 'art',
   REMOTE PASSWORD 'red4blue');
```
# **JDBC** データ・ソース・サーバーへの接続のテスト

<span id="page-121-0"></span>JDBC データ・ソース・サーバーへの接続のテストは、定義したサーバー定義とユ ーザー・マッピングを使用して行うことができます。

#### 手順

パススルー・セッションを開き、JDBC データ・ソースのシステム表に対して SELECT ステートメントを実行します。 SELECT ステートメントがカウントを戻 す場合、サーバー定義およびユーザー・マッピングは適切にセットアップされてい ます。

SET PASSTHRU *server\_definition\_name* SELECT count(\*) FROM *schema\_name.table\_name* SET PASSTHRU RESET

SELECT ステートメントがエラーを戻す場合には、接続エラーのトラブルシューテ ィングを行います。

### 次のタスク

この作業が終了したら、JDBC データ・ソースの表およびビューのニックネームを 登録しなければなりません。

## データ・ソース接続エラーのトラブルシューティング

データ・ソース・サーバーへのテスト接続では、いくつかの理由でエラーが戻され ることがあります。以下の処置により、エラーが発生した理由を判別することがで きます。

#### 症状

データ・ソースに接続しようとしたときにエラーが戻されます。

#### 原因

接続の問題には、いくつかの原因が考えられます。

#### 問題の解決方法

データ・ソース接続エラーのトラブルシューティングを行うには、以下の項目で問 題がないかどうかをチェックします。

- v データ・ソースが使用可能であることを確認します。
- v 該当する場合は、データ・ソース・サーバーが着信接続に対して構成されている ことを確認します。
- REMOTE AUTHID と REMOTE PASSWORD のオプションに関するユーザー・ マッピング設定を調べ、データ・ソースとの接続に有効な設定になっているか確 認します。必要に応じて、ユーザー・マッピングを変更するか、別のユーザー・ マッピングを作成します。
- v 該当する場合は、フェデレーテッド・サーバー上のデータ・ソース・クライアン ト・ソフトウェアがインストールされていて、データ・ソースに接続できるよう に正しく構成されていることを確認します。
- v ODBC データ・ソースの場合、フェデレーテッド・サーバー上の ODBC ドライ バーがインストールされていて、ODBC データ・ソース・サーバーに接続できる ように正しく構成されていることを確認します。 Windows が稼働するフェデレ ーテッド・サーバーでは、ドライバーをチェックするときに「ODBC データ ソ ース アドミニストレータ」ツールを使用します。 UNIX が稼働するフェデレー テッド・サーバーの場合は、ODBC クライアントのベンダーが提供している資料 を参照してください。
- フェデレーテッド・サーバー上で設定されている変数の設定がデータ・ソースに ついて適切であることを確認します。これらの変数には、システム環境変数、 db2dj.ini ファイル、および DB2 Profile Registry (db2set) 変数が含まれます。
- v サーバー定義を調べます。必要であれば、サーバー定義をドロップして再作成し ます。

# **JDBC** データ・ソースの表およびビューのニックネームの登録

<span id="page-122-0"></span>登録するそれぞれの JDBC サーバー定義で、アクセスするそれぞれの表またはビュ ーごとにニックネームを登録する必要があります。 JDBC データ・ソースを照会す るときには、データ・ソース・オブジェクトの名前ではなく、これらのニックネー ムを使用します。

### 始める前に

ニックネームを登録する前に、JDBC データ・ソース側の統計を更新します。フェ デレーテッド・データベースは、データ・ソースのカタログ統計に基づいて、照会 処理を最適化します。 DB2 **RUNSTATS** コマンドに相当するデータ・ソース・コマン ドを使用して、データ・ソースの統計を更新します。

### 手順

コマンド行から CREATE NICKNAME ステートメントを発行します。 例:

CREATE NICKNAME *nickname* FOR *server\_definition\_name."remote\_schema"."remote.table"*;

ニックネームの長さは 128 文字までです。 ニックネームの作成時に、フェデレーテッド・サーバーはデータ・ソース・カタロ グを照会します。この照会は、データベース・ソースの表またはビューへの接続を テストします。接続ができない場合、エラー・メッセージが出ます。

## 次のタスク

ニックネームを作成する JDBC の表またはビューごとに、このステップを繰り返し ます。

## **CREATE NICKNAME** ステートメント **- JDBC** ラッパーの例

この例で示すのは、CREATE NICKNAME ステートメントを使用して、JDBC 表ま たはビューのニックネームを登録する方法です。

このステートメントは、サーバー定義およびリモート・スキーマと表を指定してい ます。

CREATE NICKNAME cust europe FOR jdbc server."vinnie"."italy"

**cust\_europe**

JDBC の表またはビューを識別するために使用する固有なニックネームで す。ニックネームはスキーマ内では固有でなければなりません。

重要**:** ニックネームは、スキーマとニックネームという 2 部構成の名前で す。ニックネームの登録時にスキーマを省略すると、そのニックネームのス キーマはニックネームを登録するユーザーの許可 ID に設定されます。

お使いの JDBC データ・ソースがスキーマをサポートしない場合、 CREATE NICKNAME ステートメントでスキーマを指定しないでくださ い。以下に例をあげます。

CREATE NICKNAME cust\_europe FOR jdbc\_server."italy"

#### **jdbc\_server."vinnie"."italy"**

リモート・オブジェクトを表す、3 つの部分からなる ID。

#### **jdbc\_server**

<span id="page-123-0"></span>CREATE SERVER ステートメントで JDBC データ・ソース・サー バーに割り当てたサーバー定義名です。

**vinnie** 表またはビューが属する所有者のユーザー ID です。

**italy** アクセスするリモート表またはビューの名前です。

フェデレーテッド・サーバーは、名前を二重引用符で囲んでいない限り、 JDBC スキーマと表の名前を大文字に変換します。

# **Microsoft SQL Server** データ・ソースへのアクセスの構成

Microsoft SQL Server データ・ソースにアクセスするようにフェデレーテッド・サ ーバーを構成するには、アクセスしたいデータ・ソースとオブジェクトの情報をフ ェデレーテッド・サーバーに提供しなければなりません。

### 始める前に

- v ODBC ドライバーがフェデレーテッド・サーバー上にインストール・構成されて いなければなりません。
- v フェデレーションが、フェデレーテッド・サーバーとして機能するサーバー上に インストールされている必要があります。
- v フェデレーテッド・サーバーのセットアップを確認します。
- v フェデレーテッド・パラメーターをチェックして、フェデレーションが有効にな っていることを確認します。

#### 手順

- 1. オペレーティング・システムに応じて、以下の方法のいずれかを使用して、フェ デレーテッド・サーバーとフェデレーテッド・データベースを準備します。
	- [フェデレーテッド・サーバーとフェデレーテッド・データベースを準備します](#page-124-0) [\(Windows\)](#page-124-0)。
	- v [フェデレーテッド・サーバーとフェデレーテッド・データベースを準備します](#page-124-1) [\(UNIX\)](#page-124-1)。
- 2. Microsoft SQL Server [ラッパー用の環境変数を設定します。](#page-127-0)
- 3. [ラッパーを登録します。](#page-129-0)
- 4. [サーバー定義を登録します。](#page-130-0)
- 5. [ユーザー・マッピングを作成します。](#page-133-0)
- 6. Microsoft SQL Server [リモート・サーバーへの接続をテストします。](#page-134-0)
- 7. Microsoft SQL Server [の表およびビューのニックネームを登録します。](#page-135-0)

# **Microsoft SQL Server** データ・ソースにアクセスするためのフェ デレーテッド・サーバーの準備 **(Windows)**

<span id="page-124-0"></span>Windows を実行するフェデレーテッド・サーバーは、 Microsoft SQL Server デー タ・ソースにアクセスできなければなりません。フェデレーテッド・サーバーを準 備するには、ODBC システム DSN 内の設定を検査し、Microsoft SQL Server デー タ・ソースへの接続をテストする必要があります。

### 手順

1. ODBC システム DSN が Microsoft SQL Server データ・ソースに接続するよう に設定されていることを確認します。コントロール・パネルで、Microsoft SQL Server リモート・サーバーの既存の DSN 項目を見付けるか、DSN 項目を作成 します。

Microsoft SQL Server リモート・サーバーの DSN 項目は、フェデレーテッド・ データベースにサーバー定義を登録するときに NODE サーバー・オプションに 使用する値です。

- 2. 以下の方法のいずれかを使用して、Microsoft SQL Server データ・ソースへの接 続をテストします。
	- v 「ODBC データ ソース アドミニストレータ」ウィンドウから、「構成」を 選択します。
	- Microsoft SOL Server 照会ツールを使用します。

## 次のタスク

この作業が完了したら、環境変数を設定することができます。

# **Microsoft SQL Server** データ・ソースにアクセスするためのフェ デレーテッド・サーバーの準備 **(Linux**、**UNIX)**

<span id="page-124-1"></span>Linux または UNIX を実行するフェデレーテッド・サーバーは、 Microsoft SQL Server データ・ソースにアクセスできなければなりません。フェデレーテッド・サ ーバーを準備するには、odbc.ini ファイル内の設定を検査し、シンボリック・リン クを作成してから、Microsoft SQL Server データ・ソースへの接続をテストする必 要があります。

## 手順

1. フェデレーテッド・サーバー上の odbc.ini ファイルが更新されていることを確 認してください。odbc.ini ファイルがフェデレーテッド・サーバーに存在しな い場合は、テキスト・エディターで作成することができます。 odbc.ini ファイ ルについては、ODBC クライアント・ベンダーの資料を参照してください。

要確認**:** odbc.ini ファイルやこのファイルのコピーは、DB2 インスタンス所有 者のホーム・ディレクトリーに置きます。これにより、インスタンス所有者が root ユーザーでない場合にもアクセスできます。

2. odbc.ini へのパスが ODBCINI 環境変数にあることを確認します。

オペレーティング・システムのコマンド・プロンプトから次のコマンドを発行し ます。

export ODBCINI=\$HOME/.odbc.ini

3. 適切なシンボリック・リンクを作成します。

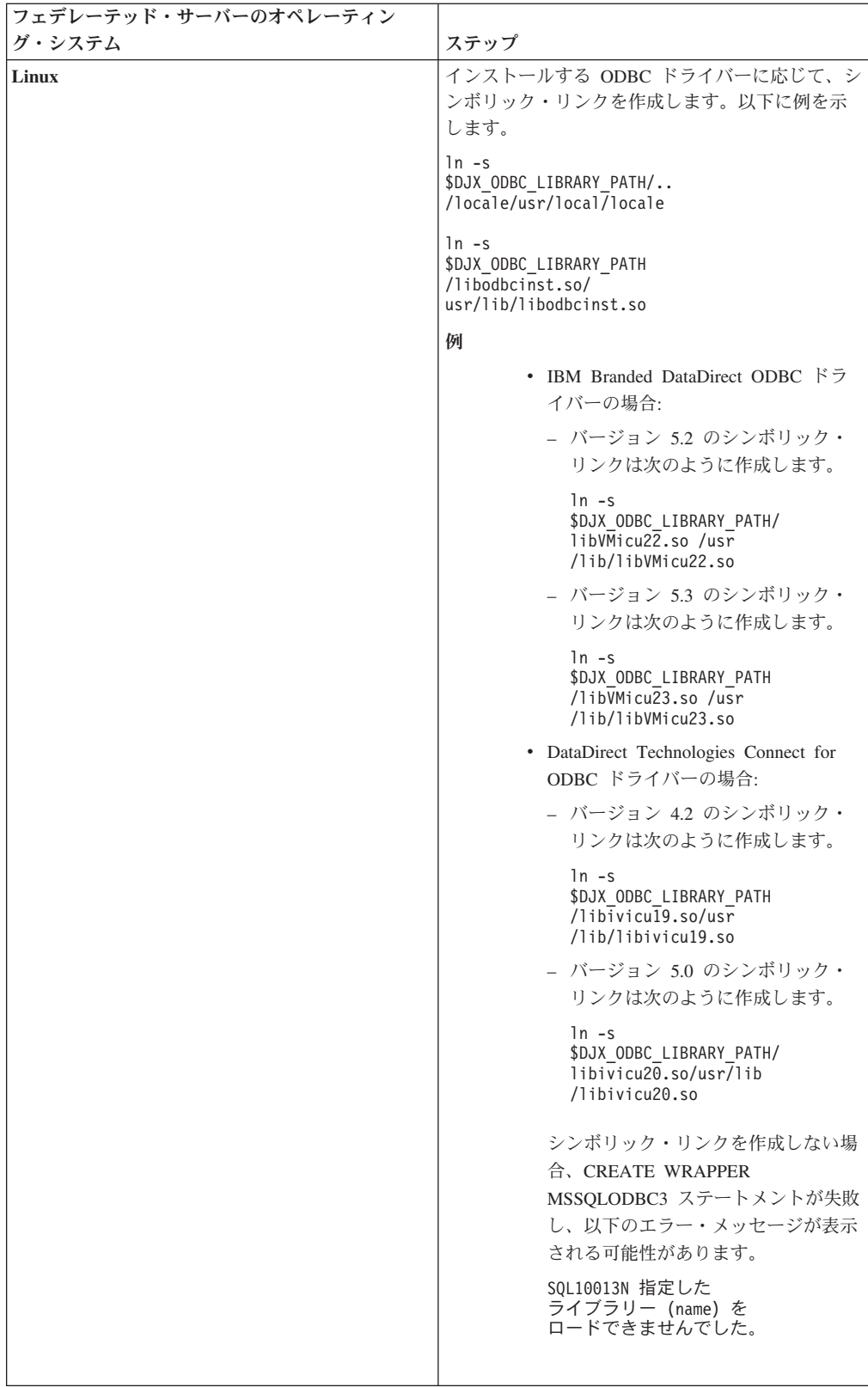

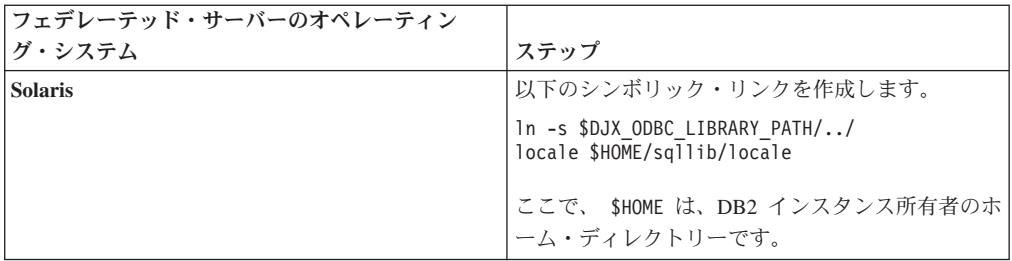

以下の表に、各 ODBC ドライバー・バージョンごとのライブラリーの名前をリ ストします。

表 *25.*

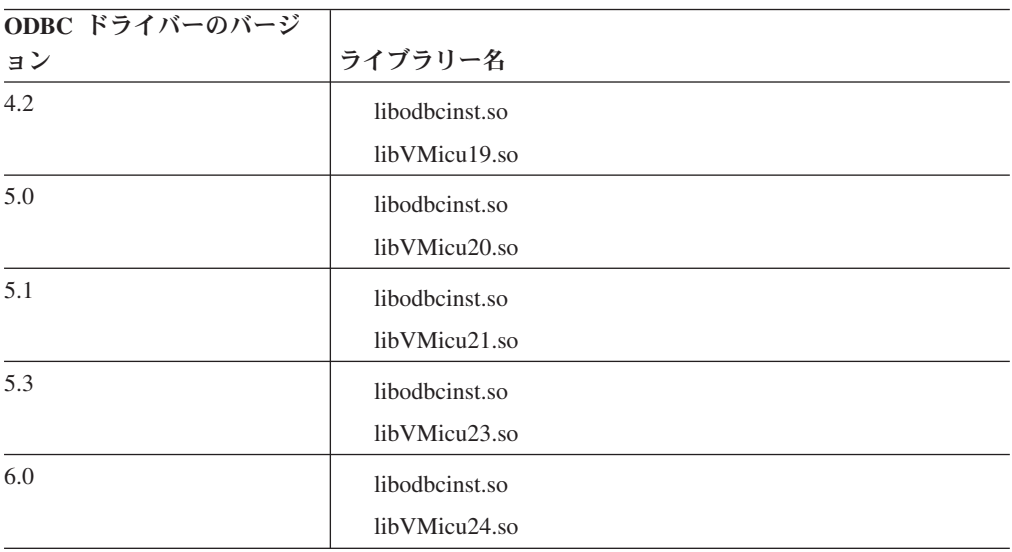

4. ODBC ドライバーをインストールします。 ODBC ドライバーをインストールす る方法について詳しくは、『*ODBC* ドライバーのインストール』を参照してくだ さい。

## 次のタスク

この作業が完了したら、環境変数を設定することができます。

# **Microsoft SQL Server** 環境変数の設定

<span id="page-127-0"></span>フェデレーテッド・サーバー上の db2dj.ini ファイルで、Microsoft SQL Server 環 境変数を設定する必要があります。

## このタスクについて

## 制約事項

この作業を始める前に、db2dj.ini ファイルに関する制限を確認してください。

db2dj.ini ファイルには、フェデレーテッド・サーバーにインストールされている Microsoft SQL Server ODBC ドライバーに関する構成情報が含まれます。

Microsoft SQL Server データ・ソースには、必須の環境変数とオプションの環境変 数があります。

Microsoft SQL Server ラッパーをインストールする前に Microsoft SQL Server クラ イアント・ソフトウェアをインストールした場合、必要な Microsoft SQL Server 環 境変数は db2dj.ini ファイルで設定されています。

Microsoft SQL Server ラッパーをインストールする前に Microsoft SQL Server クラ イアント・ソフトウェアをインストールしなかった場合や、いずれかのオプション の環境変数を設定する場合は、この作業のステップを使用して環境変数を設定する 必要があります。

### 手順

1. 次の方法のいずれかを使用します。

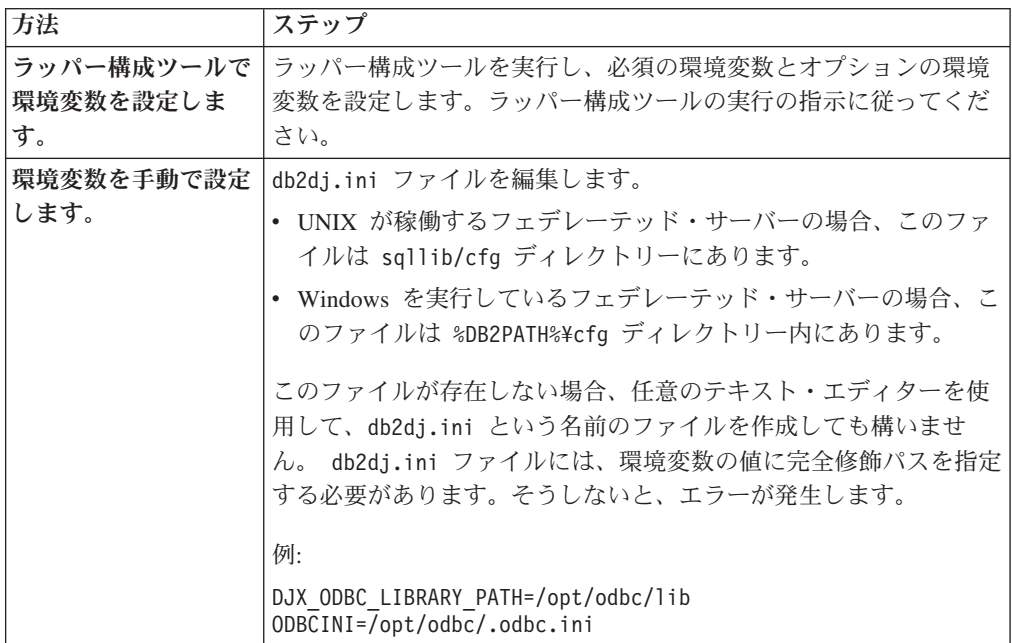

2. 環境変数がフェデレーテッド・サーバーで設定されていることを確認するには、 DB2 インスタンスをリサイクルします。

db2stop db2start

## 次のタスク

この作業が完了したら、ラッパーを登録することができます。

#### **Microsoft SQL Server** 環境変数

Microsoft SQL Server データ・ソースには、必須の環境変数とオプションの環境変 数があります。これらの変数は db2dj.ini ファイルに設定されます。

Microsoft SQL Server では、以下の環境変数が有効です。

- v DJX\_ODBC\_LIBRARY\_PATH
- ODBCINI
- v LD\_LIBRARY\_PATH (Solaris のみ)

### 変数の説明

#### **DJX\_ODBC\_LIBRARY\_PATH**

ODBC ライブラリー・ファイルへのディレクトリー・パスを指定します。 この変数は、Solaris を実行するフェデレーテッド・サーバーでも指定する 必要があります。

例:

DJX\_ODBC\_LIBRARY\_PATH=*ODBC\_driver\_directory*/lib

*ODBC\_driver\_directory* は、ODBC ドライバーがインストールされているデ ィレクトリー・パスです。

#### **ODBCINI**

ODBC 構成ファイル (odbc.ini) があるディレクトリー・パスを指定しま す。

例:

ODBCINI=/home/db2inst1/.odbc.ini

ODBCINI 環境変数はシステム変数として設定してはなりません。

#### **LD\_LIBRARY\_PATH (Solaris** のみ**)**

Solaris を実行するフェデレーテッド・サーバーで ODBC ライブラリー・フ ァイルへのディレクトリー・パスを指定します。

例:

<span id="page-129-0"></span>LD\_LIBRARY\_PATH=*ODBC\_driver\_directory*/lib

# **Microsoft SQL Server** ラッパーの登録

Microsoft SQL Server データ・ソースにアクセスするためのラッパーを登録しなけ ればなりません。フェデレーテッド・サーバーは、ラッパーを使用してデータ・ソ ースとの通信やデータ・ソースからのデータの取得を行います。ラッパーは、ライ ブラリー・ファイルのセットとしてインプリメントされます。

## 手順

コマンド行から CREATE WRAPPER ステートメントを発行し、Microsoft SQL Server ラッパーのデフォルト名を指定します。 例:

CREATE WRAPPER MSSQLODBC3;

要確認**:** デフォルト名 MSSQLODBC3 を使用してラッパーを登録する場合、フェ デレーテッド・サーバーは、フェデレーテッド・サーバーが実行されているオペレ ーティング・システムに適した Microsoft SQL Server ラッパー・ライブラリーを自 動的に使用します。

デフォルトのラッパー名がフェデレーテッド・データベース内の既存のラッパー名 と競合する場合、デフォルトのラッパー名を、指定の名前で置き換えることができ ます。デフォルト名とは別の名前を使用する場合は、CREATE WRAPPER ステート メントに LIBRARY パラメーターを含める必要があります。

たとえば、AIX を使用するフェデレーテッド・サーバー上で sqlserver\_wrapper とい う名前のラッパーを登録するには、次のステートメントを発行します。

CREATE WRAPPER salserver wrapper LIBRARY 'libdb2mssql3.a';

指定するラッパー・ライブラリー・ファイルは、フェデレーテッド・サーバーのオ ペレーティング・システムによって異なります。

# 次のタスク

この作業が完了したら、サーバー定義を登録することができます。

## **Microsoft SQL Server** ラッパー・ライブラリー・ファイル

Microsoft SQL Server ラッパー・ライブラリー・ファイルはラッパーのインストー ル時にフェデレーテッド・サーバーに追加されます。

Microsoft SQL Server ラッパーをインストールすると、デフォルトのディレクトリ ー・パスに 3 つのライブラリー・ファイルが追加されます。例えば、フェデレーテ ッド・サーバーが AIX 上で実行されている場合、ディレクトリー・パスに追加され るラッパー・ライブラリー・ファイルは libdb2mssql3.a、libdb2mssql3F.a、およ び libdb2mssql3U.a です。デフォルトのラッパー・ライブラリー・ファイルは libdb2mssql3.a です。他のラッパー・ライブラリー・ファイルは Microsoft SQL Server ラッパーによって内部で使用されます。

ラッパーを登録する際にデフォルトのラッパー名を使用しない場合は、CREATE WRAPPER ステートメントに LIBRARY パラメーターを含め、デフォルトのラッパ ー・ライブラリー・ファイル名を指定する必要があります。

以下の表に、デフォルトのディレクトリー・パスとデフォルトのラッパー・ライブ ラリー・ファイルの名前がリストされています。

表 *26. Microsoft SQL Server* クライアント・ライブラリーの場所とファイル名

| オペレーティング・システ ディレクトリー・パス<br>厶 |                                                                    | ライブラリー・ファイル名    |
|------------------------------|--------------------------------------------------------------------|-----------------|
| AIX.                         | /usr/opt/install_path/lib32/<br>/usr/opt/install_path/lib64/       | libdb2mssql3.a  |
| Linux                        | /opt/IBM/db2/install_path/lib32<br>/opt/IBM/db2/install_path/lib64 | libdb2mssql3.so |
| Solaris                      | /opt/IBM/db2/install_path/lib32<br>/opt/IBM/db2/install_path/lib64 | libdb2mssql3.so |
| Windows                      | %DB2PATH%¥bin                                                      | $db2msq13.$ dll |

*install\_path* は、UNIX または Linux 上でフェデレーテッド・サーバーがインストー ルされているディレクトリー・パスです。

# **Microsoft SQL Server** データ・ソースのサーバー定義の登録

<span id="page-130-0"></span>フェデレーテッド・データベースでアクセスする各 Microsoft SQL Server リモー ト・サーバーを登録する必要があります。

# 手順

1. Microsoft SQL Server のノード名を見付けます。

- v Windows を実行するフェデレーテッド・サーバーの場合、このノード名は、 アクセスするMicrosoft SQL Server リモート・サーバーに指定したシステム DSN 名です。
- v UNIX を実行するフェデレーテッド・サーバーの場合、このノード名は .odbc.ini ファイルに定義されています。

.odbc.ini ファイルの先頭に ODBC Data Sources とラベルの付いたセクション があり、そこにノードがリストされています。ノードごとに、各ノードを記述す るセクションが .odbc.ini ファイルにあります。

以下の例は、AIX での .odbc.ini ファイルです。ノード名は [rawilson] と [medusa] です。

[ODBC Data Sources] rawilson=MS SQL Server 2000 medusa=MS SQL Server 2000 [rawilson] Driver=/opt/odbc/lib/ddmsss20.so Description=MS SQL Server Driver for AIX Address=9.112.30.39,1433 [medusa] Driver=/opt/odbc/lib/ddmsss20.so Description=MS SQL Server Driver for AIX Address=9.112.98.123,1433 [ODBC] InstallDir=/opt/odbc

2. コマンド行から CREATE SERVER ステートメントを発行し、サーバー定義を作 成します。

例:

CREATE SERVER *server\_definition\_name* TYPE MSSQLSERVER VERSION *version\_number* WRAPPER *wrapper\_name* OPTIONS (NODE *'node\_name'*, DBNAME *'database\_name'*);

*'node\_name'* および *'db\_name'* 変数は CREATE SERVER ステートメントではオ プションとして指定されますが、Microsoft SQL Server データ・ソースの場合は 必須です。

サーバー定義を登録した後、サーバー・オプションを追加またはドロップするに は、ALTER SERVER ステートメントを使用します。

## 次のタスク

この作業を完了したら、ユーザー・マッピングを作成することができます。

# **CREATE SERVER** ステートメント **- Microsoft SQL Server** ラッ パーの例

Microsoft SQL Server ラッパーにサーバー定義を登録するには、CREATE SERVER ステートメントを使用します。このトピックでは、必須パラメーターを使用する完 全指定の例と、追加のサーバー・オプションを使用する例を提供します。

以下の例は、CREATE SERVER ステートメントを発行して Microsoft SQL の Server ラッパーのサーバー定義を登録する方法を示しています。

CREATE SERVER *sqlserver* TYPE MSSQLSERVER VERSION *2000* WRAPPER *wrapper\_name* OPTIONS (NODE *'sqlnode'*, DBNAME *'africa'*);

*sqlserver*

Microsoft SQL Server リモート・サーバーに割り当てる名前。重複するサー バー定義名は使用できません。

#### **TYPE MSSQLSERVER**

アクセスを構成しているデータ・ソースのタイプを指定します。 Microsoft SQL Server ラッパーの場合、サーバー・タイプは MSSQLSERVER でなけ ればなりません。

**VERSION** *2000*

アクセスしたい Microsoft SQL Server データベース・サーバーのバージョ ン。

**WRAPPER** *wrapper\_name*

CREATE WRAPPER ステートメントで指定したラッパー名。

#### **NODE** *'sqlnode'*

Microsoft SQL Server リモート・サーバーが存在するノードの名前。 Windows を実行するフェデレーテッド・サーバーの場合、アクセスする Microsoft SQL Server リモート・サーバーに指定したシステム DSN 名で す。 UNIX を実行するフェデレーテッド・サーバーの場合、 .odbc.ini フ ァイルに定義されたノードです。

この値は大/小文字の区別があります。

ノード名は CREATE SERVER ステートメントではオプションとなってい ますが、Microsoft SQL Server データ・ソースの場合は必要です。

#### **DBNAME** *'africa'*

アクセスしたい Microsoft SQL Server データベースの名前。この値は大/小 文字の区別があります。

データベース名は CREATE SERVER ステートメントではオプションとな っていますが、 Microsoft SQL Server データ・ソースの場合は必要です。

### サーバー・オプション

サーバー定義の作成時に、CREATE SERVER ステートメントに追加のサーバー・オ プションを指定することができます。サーバー・オプションには、汎用サーバー・ オプションと Microsoft SQL Server に特有のサーバー・オプションを指定できま す。

COLLATING\_SEQUENCE サーバー・オプションは、データ・ソースがフェデレー テッド・サーバーと同じ照合シーケンスを使用しているか、異なる照合シーケンス を使用しているかを指定します。 Windows NT または Windows 2000 で稼働する Microsoft SQL Server データベース・サーバーでは、デフォルトの照合シーケンス は大文字小文字を区別しません (例: 'STEWART' と 'StewART' は等しいと見なされ ます)。フェデレーテッド・サーバーからの正しい結果を保証するには、

COLLATING\_SEQUENCE サーバー・オプションを 'I' にしてください。この設定 は、Microsoft SQL Server データ・ソースで大文字小文字を区別しないことを指示 しています。

データ・ソースから戻される結果がフェデレーテッド・サーバーで照会を処理する ときに戻される結果と異なる場合、フェデレーテッド・サーバーは照会をプッシュ ダウンしません。 COLLATING\_SEQUENCE サーバー・オプションを 'I' にする と、フェデレーテッド・サーバーは、ストリング・データまたは式を含み、以下の 文節、述部、または関数を含む照会をプッシュダウンしません。

- GROUP BY 文節
- DISTINCT 文節
- v 基本述部 (例: 等しい (=))
- 集約関数 (例: MIN や MAX)

以下に示すのは、COLLATING SEQUENCE サーバー・オプションの指定方法の例 です。

CREATE SERVER *sqlserver* TYPE *MSSQLSERVER* VERSION *2000* WRAPPER *mssqlodbc3* OPTIONS (NODE *'sqlnode'*, DBNAME *'africa'*, COLLATING\_SEQUENCE *'I'*);

# **Microsoft SQL Server** データ・ソース用のユーザー・マッピング の作成

<span id="page-133-0"></span>Microsoft SQL Server リモート・サーバーへのアクセスを試行する際、フェデレー テッド・サーバーはそのデータ・ソースで有効なユーザー ID とパスワードを使用 して、Microsoft SQL Server リモート・サーバーへの接続を確立します。

## 手順

CREATE USER MAPPING ステートメントを発行します。 たとえば、次のようにします。

CREATE USER MAPPING FOR *local\_userID* SERVER *server\_definition\_name* OPTIONS (REMOTE\_AUTHID *'remote\_userID'*, REMOTE\_PASSWORD *'remote\_password'*);

# 次のタスク

この作業を完了したら、Microsoft SQL Server の表とビューへの接続をテストする ことができます。

# **CREATE USER MAPPING** ステートメント **- Microsoft SQL Server** ラッパーの例

CREATE USER MAPPING ステートメントを使用して、フェデレーテッド許可 ID をリモート Microsoft SQL Server のユーザー ID およびパスワードにマップしま す。このトピックには、必須パラメーターを使用する完全指定の例と、CREATE USER MAPPING ステートメントで DB2 特殊レジスター USER を使用する方法を 示す例が含まれています。

以下に示すのは、フェデレーテッド許可 ID を Microsoft SQL Server リモート・サ ーバーのユーザー ID およびパスワードにマップする方法を示す例です。

CREATE USER MAPPING FOR *elizabeth* SERVER *sqlserver* OPTIONS (REMOTE\_AUTHID *'liz'*, REMOTE\_PASSWORD *'abc123'*) *elizabeth*

Microsoft SQL Server リモート・サーバーで定義されたリモート・ユーザー ID およびパスワードにマップする許可 ID を指定します。

#### **SERVER** *sqlserver*

CREATE SERVER ステートメントで Microsoft SQL Server リモート・サー バー用に登録したサーバー定義名を指定します。

#### **REMOTE\_AUTHID** *'liz'*

*elizabeth* をマップするリモート・ユーザー ID を指定します。 CREATE SERVER ステートメントで FOLD\_ID サーバー・オプションを「U」また は「L」に設定している場合を除き、この値は大文字小文字を区別します。

#### **REMOTE\_PASSWORD** *'abc123'*

*'liz'* に関連するリモート・パスワードを指定します。 CREATE SERVER ス テートメントで FOLD PW サーバー・オプションを「U」または「L」に設 定している場合を除き、この値は大文字小文字を区別します。

#### **DB2** 特殊レジスター **USER**

DB2 特殊レジスター USER を使用して、CREATE USER MAPPING ステートメン トを実行する人の許可 ID を、REMOTE\_AUTHID オプションに指定されるリモー ト・ユーザー ID にマップすることができます。

以下に、特殊レジスター USER を含む CREATE USER MAPPING ステートメント の例を示します。

CREATE USER MAPPING FOR *USER* SERVER *sqlserver* OPTIONS (REMOTE\_AUTHID *'liz'*, REMOTE\_PASSWORD *'abc123'*);

# **Microsoft SQL Server** リモート・サーバーへの接続のテスト

<span id="page-134-0"></span>Microsoft SQL Server リモート・サーバーへの接続をテストして、フェデレーテッ ド・サーバーが MicrosoftSQL Server データ・ソースにアクセスするように適切に 構成されているかどうかを判別します。

## このタスクについて

Microsoft SQL Server リモート・サーバーへの接続のテストは、定義したサーバー 定義とユーザー・マッピングを使用して行うことができます。

#### 手順

パススルー・セッションを開き、Microsoft SQL Server システム表に対して SQL SELECT ステートメントを発行します。 SELECT ステートメントがカウントを戻 す場合、サーバー定義およびユーザー・マッピングは適切にセットアップされてい ます。

例:

SET PASSTHRU *server\_definition\_name* SELECT count(\*) FROM dbo.sysobjects SET PASSTHRU RESET

#### 次のタスク

この作業を完了したら、ニックネームを登録することができます。

## データ・ソース接続エラーのトラブルシューティング

データ・ソース・サーバーへのテスト接続では、いくつかの理由でエラーが戻され ることがあります。以下の処置により、エラーが発生した理由を判別することがで きます。

### 症状

データ・ソースに接続しようとしたときにエラーが戻されます。

#### 原因

接続の問題には、いくつかの原因が考えられます。

#### 問題の解決方法

データ・ソース接続エラーのトラブルシューティングを行うには、以下の項目で問 題がないかどうかをチェックします。

- v データ・ソースが使用可能であることを確認します。
- v 該当する場合は、データ・ソース・サーバーが着信接続に対して構成されている ことを確認します。
- REMOTE AUTHID と REMOTE PASSWORD のオプションに関するユーザー・ マッピング設定を調べ、データ・ソースとの接続に有効な設定になっているか確 認します。必要に応じて、ユーザー・マッピングを変更するか、別のユーザー・ マッピングを作成します。
- 該当する場合は、フェデレーテッド・サーバー上のデータ・ソース・クライアン ト・ソフトウェアがインストールされていて、データ・ソースに接続できるよう に正しく構成されていることを確認します。
- v ODBC データ・ソースの場合、フェデレーテッド・サーバー上の ODBC ドライ バーがインストールされていて、ODBC データ・ソース・サーバーに接続できる ように正しく構成されていることを確認します。 Windows が稼働するフェデレ ーテッド・サーバーでは、ドライバーをチェックするときに「ODBC データ ソ ース アドミニストレータ」ツールを使用します。 UNIX が稼働するフェデレー テッド・サーバーの場合は、ODBC クライアントのベンダーが提供している資料 を参照してください。
- フェデレーテッド・サーバー上で設定されている変数の設定がデータ・ソースに ついて適切であることを確認します。これらの変数には、システム環境変数、 db2dj.ini ファイル、および DB2 Profile Registry (db2set) 変数が含まれます。
- v サーバー定義を調べます。必要であれば、サーバー定義をドロップして再作成し ます。

# **Microsoft SQL Server** 表およびビューのニックネームの登録

<span id="page-135-0"></span>登録するそれぞれの Microsoft SQL Server リモート・サーバー定義に対して、アク セスしたい表またはビューごとにニックネームを登録する必要があります。 Microsoft SQL Server リモート・サーバーを照会するときには、データ・ソース・ オブジェクトの名前ではなく、これらのニックネームを使用します。

## 始める前に

フェデレーテッド・データベースの統計が現行の、完全なものとなるようにするに は、ニックネームを作成する前に、Microsoft SQL Server の sp\_createstats ストアー ド・プロシージャーおよび Microsoft SQL Server の **CREATE STATISTICS** コマンド を Microsoft SQL Server データベースから実行します。

sp\_createstats ストアード・プロシージャーは Microsoft SQL Server データ・ソース の表にあるすべてのデフォルトの列に関する統計を収集しますが、索引内で最初に 現れる列の統計は収集しません。フェデレーテッド・データベースが Microsoft SQL Server 表に関する完全な統計を持つようにするには、Microsoft SQL Server の **CREATE STATISTICS** コマンドをさらに使用して、索引内で最初に現れる各列の統計 を収集しなければなりません。

Microsoft SQL Server データベースから **CREATE STATISTICS** コマンドを使用する場 合、統計の名前を、その統計が収集される列の名前と同じにしなければなりませ ん。統計の名前を列の名前と同じにすることにより、**CREATE NICKNAME** ステートメ ントを使ってニックネームを登録するときに Microsoft SQL Server の **CREATE STATISTICS** コマンドによって収集される統計をフェデレーテッド・データベースが 読み取るようにします。

### 手順

コマンド行から CREATE NICKNAME ステートメントを発行します。 例:

CREATE NICKNAME *nickname*

FOR server definition name."remote schema"."remote.table";

ニックネームを作成すると、フェデレーテッド・サーバーはニックネームを使用し てデータ・ソース・カタログを照会します。この照会は、データベース・ソースの 表、ビュー、またはシノニムへの接続をテストします。接続ができない場合、エラ ー・メッセージが出ます。

### 次のタスク

ニックネームを作成したい Microsoft SQL Server の表またはビューごとに、このス テップを繰り返します。

# **CREATE NICKNAME** ステートメント **- Microsoft SQL Server** ラ ッパーの例

CREATE NICKNAME ステートメントを使用して、アクセスする Microsoft SQL Server の表またはビューのニックネームを登録します。必須パラメーターを使用し た完全指定の例がこのトピックには含まれています。

以下の例は、CREATE NICKNAME ステートメントを使用して Microsoft SQL Server の表またはビューのニックネームを登録する方法を示しています。

CREATE NICKNAME *cust\_africa* FOR *sqlserver."vinnie"."egypt"*

*cust\_africa*

Microsoft SQL Server の表またはビューを識別するために使用する固有なニ ックネームです。

重要**:** ニックネームは、2 つの部分 (スキーマとニックネーム) からなる名 前です。ニックネームの登録時にスキーマを省略すると、そのニックネーム のスキーマはニックネームを登録するユーザーの許可 ID になります。

#### *sqlserver."vinnie"."egypt"*

リモート・オブジェクトを表す、3 つの部分からなる ID。

- v *sqlserver* は、CREATE SERVER ステートメントで Microsoft SQL Server リモート・サーバーに割り当てたサーバー定義名です。
- v *vinnie* は、表またはビューが属する所有者のユーザー ID です。
- v *egypt* は、アクセスしたいリモートの表またはビューの名前です。
- フェデレーテッド・サーバーは、引用符で名前を囲まない限り、Microsoft SQL Server スキーマおよび表の名前を大文字に変換します。

# **ODBC** トレース情報による、**Microsoft SQL Server** データ・ソ ースへの接続のトラブルシューティング

データ・ソースへの接続に問題がある場合、ODBC トレース情報を入手して問題を 分析し、解決することができます。

### 症状

しかしながら、トレースをオンにすると、システム・パフォーマンスに影響が出ま す。接続に関する問題が解決したら、トレースはオフにすべきです。

Microsoft SQL Server ラッパーでデータ・ソースに接続できない場合、トレースの 実行は問題の診断に役立つことがあります。

#### 原因

この問題の原因は、ラッパー構成の誤りである可能性があります。

#### 問題の診断

Windows を実行するフェデレーテッド・サーバーの問題を診断する場合:

- 1. 「コントロール パネル」で「管理ツール」フォルダーを開きます。
- 2. 「データ ソース **(ODBC)**」をクリックし、「ODBC データ ソース アドミニス トレータ」ウィンドウを開きます。
- 3. 「トレース」タブをクリックします。
- 4. 「トレースの開始」をクリックし、トレース・ユーティリティーを開始します。

UNIX を実行するフェデレーテッド・サーバーの場合:

1. odbc.ini ファイルを変更します。

たとえば、DataDirect ODBC 3.x ドライバーを使用している場合、クライアン ト・ディレクトリーで odbc.ini ファイルの例を見つけてください。 odbc.ini ファイルには、トレース・ファイルを活動化するのに必要な設定の例が含まれて います。

[ODBC] Trace=1 TraceFile=/home/user1/trace\_dir/filename.xxx TraceDll==ODBC\_driver\_directory/odbctrac.so InstallDir=/opt/odbc

トレースをオンにするには、1 行目を Trace=1 に設定します。トレースをオフ にするには、1 行目を Trace=0 に設定します。 TraceFile 設定の値は、フェデ レーテッド・データベース・インスタンスが書き込みアクセス権限を持っている パスおよびファイル名です。

### 問題の解決方法

トレース・ログ・ファイルに問題がないかどうか調べます。

Windows の場合、「ODBC データ ソース アドミニストレータ」を開き、「トレー ス」タブをクリックします。トレース・ログ・ファイルへのパスは「ログ ファイル のパス」フィールドに示されています。

UNIX の場合、odbc.ini ファイルを開きます。トレース・ログ・ファイルへのパス は TraceFile 設定で示されています。

# **ODBC** データ・ソースへのアクセスの構成

ODBC データ・ソースにアクセスするようにフェデレーテッド・サーバーを構成す るには、アクセスするデータ・ソースとオブジェクトの情報をフェデレーテッド・ サーバーに提供しなければなりません。

#### 始める前に

- v ODBC ドライバーが、フェデレーテッド・サーバーとして機能するサーバー上に インストールされ、構成されている必要があります。
- v フェデレーションが、フェデレーテッド・サーバーとして機能するサーバー上に インストールされている必要があります。
- v [フェデレーテッド・サーバーのセットアップを検証します。](#page-19-0)
- v フェデレーテッド・パラメーターをチェックして、フェデレーションが有効にな っていることを確認します。
- 以下の変数がデータ・ソース・クライアントに応じて、ご使用のシステム環境と db2dj.ini ファイルの両方に指定されていることを確認する必要があります。
	- データ・ソース・クライアントが必要とするシステム環境変数
	- DB2 プロファイル・レジストリー (db2set) の DB2LIBPATH 変数

必要な変数を判別するには、データ・ソース・クライアントにより提供される資 料を参照してください。

例えば、ランタイム・ライブラリーを指定する必要がある場合は、以下の環境変 数を指定することが必要になります。

- LIBPATH (AIX オペレーティング・システム)
- PATH (Windows オペレーティング・システム)
- LD\_LIBRARY\_PATH (Linux および Solaris オペレーティング・システム)

注**:** システム環境変数の構成や db2dj.ini ファイルの変更を行う場合には、 InfoSphere Federation Server を一度停止してから再始動する必要があります。

# このタスクについて

#### 制約事項

- v ODBC ラッパーを使用して DB2 ファミリーのデータ・ソースにアクセスするこ とはできません。 DB2 ファミリーのデータ・ソースにアクセスするには、 DRDA ラッパーを使用してください。
- v ODBC ラッパーは、以下の機能やステートメントをサポートしていません。
	- 2 フェーズ・コミット・トランザクション
	- ニックネームでの LOCK TABLE ステートメント
	- ODBC 3.x で推奨されない機能
	- X/Open または SQL/CLI ドライバー
	- ストアード・プロシージャーのニックネーム
	- リモート・セーブポイント・ステートメントを使用した、ステートメント・レ ベルの原子性の保証
	- WITH HOLD カーソル
- v 位置指定更新および削除操作をサポートしないデータ・ソースの場合、非 NULL 可能の列に対するユニーク索引がニックネームや対応するリモート表に存在しな いと、ニックネームによる位置指定 UPDATE および DELETE ステートメント や、一部の検索 UPDATE および DELETE ステートメントは失敗します。こう したステートメントが失敗した場合は、エラー SQL30090 (理由コード 21) が戻 されます。
- v ODBC ラッパーは、接続ごとのアクティブなステートメントの数を制限するデー タ・ソースに対する INSERT、UPDATE、DELETE ステートメントをサポートし ません。データ・ソースが接続ごとのアクティブ・ステートメントの数を制限す るかどうかを判断するには、そのデータ・ソースのための文書を調べてくださ い。この制限が当てはまる ODBC データ・ソースの 1 つとして、IBM Red Brick® Warehouse があります。
- v ODBC ラッパーは、ドライバー固有の SQL データ・タイプ標識を持つ列を含む 表に対する操作をサポートしません。また、パススルー・モードでの CREATE NICKNAME ステートメントおよび SELECT ステートメントもサポートされませ ん。 ODBC ラッパーは、*Microsoft ODBC* プログラマーズ・リファレンス にあ る ODBC 規格によって定義されている SQL データ・タイプ標識のみをサポート します。

ODBC API を通してアクセスされるデータ・ソースのことを、ここでは ODBC デ ータ・ソースと呼びます。

必要に応じて、Excel ラッパーを使用する代わりに ODBC ラッパーを使用して Excel データにアクセスすることができます。 Excel データにアクセスするように ODBC ラッパーを構成するには、ODBC [ラッパーを使用した](#page-156-0) Excel データへのア [クセスを](#page-156-0)参照してください。

推奨**:** Microsoft SQL Server の場合、ODBC ラッパーを使用するのではなく、 Microsoft SQL Server ラッパーを使用して、Microsoft SQL Server データ・ソース にアクセスしなければなりません。 Microsoft SQL Server ラッパーでは、Microsoft SQL Server でのより優れた照会パフォーマンスとより優れた機能が提供されます。 Microsoft SQL Server ラッパーの構成については、[Microsoft SQL Server](#page-123-0) データ・ [ソースへのアクセスの構成を](#page-123-0)参照してください。

#### 手順

- 1. オペレーティング・システムに応じて、以下の方法のいずれかを使用して、フェ デレーテッド・サーバーとフェデレーテッド・データベースを準備します。
	- v ODBC (Windows) [を介してデータ・ソースにアクセスするためにフェデレー](#page-140-0) [テッド・サーバーを準備します。](#page-140-0)
	- ODBC (Linux、UNIX) [を通してデータ・ソースにアクセスするためにフェデ](#page-141-0) [レーテッド・サーバーを準備します。](#page-141-0)
- 2. ODBC [ラッパーを登録します。](#page-142-0)
- 3. ODBC [データ・ソースのサーバー定義を登録します。](#page-146-0)
- 4. ODBC [データ・ソースのユーザー・マッピングを作成します。](#page-148-0)
- 5. ODBC [データ・ソース・サーバーとの接続をテストします。](#page-149-0)
- 6. ODBC [データ・ソースの表およびビューのニックネームを登録します。](#page-150-0)

# **ODBC** を通してデータ・ソースにアクセスするためのフェデレー テッド・サーバーの準備 **(Windows)**

<span id="page-140-0"></span>Windows が稼働するフェデレーテッド・サーバーの場合、フェデレーテッド・サー バーは、ODBC データ・ソースにアクセスできる必要があります。フェデレーテッ ド・サーバーの準備をするには、ODBC System DSN の設定を確認する必要があり ます。

## 手順

フェデレーテッド・サーバー上に、ODBC 3.x ドライバーがインストールされてい て構成されているか調べてください。

ODBC データ・ソースのノード名が、システム DSN に定義されている必要があり ます。インストールと構成の手順については、ODBC ドライバーの資料を参照して ください。

Microsoft ODBC データ ソース アドミニストレータを使用して DSN を構成した場 合は、「コントロール パネル」でこの設定を検査できます。「システム DSN」と して ODBC データ・ソースが登録されているか確認してください。そうなっていな いと、フェデレーテッド・サーバーが DSN を見つけられない可能性があります。

## 次のタスク

この作業が完了したら、ラッパーを登録することができます。

# **ODBC** を通してデータ・ソースにアクセスするためのフェデレー テッド・サーバーの準備 **(Linux**、**UNIX)**

<span id="page-141-0"></span>Linux または UNIX が稼働するフェデレーテッド・サーバーの場合、フェデレーテ ッド・サーバーは ODBC データ・ソースにアクセスできる必要があります。フェデ レーテッド・サーバーを準備するには、odbc.ini ファイルの設定を確認し、シンボ リック・リンクを作成し、ODBC データ・ソースへの接続をテストする必要があり ます。

# 始める前に

Linux for System z オペレーティング・システムでは、ODBC ラッパーを使用し て、DataDirect Sybase Wire Protocol、Oracle Wire Protocol、Oracle Client ドライバ ーで Sybase または Oracle データ・ソースに接続する場合、DSN の odbc.ini 構 成ファイルで **EnableDescribeParam** パラメーターを *1* に設定しなければなりませ ん。

EnableDescribeParam=1

**EnableDescribeParam** パラメーターを *1* に設定しないと、ODBC SERVER オブジ ェクトを PUSHDOWN モードに設定したときに、非 char および varchar のホスト 変数のバインディングに関して、1822N エラー・メッセージがスローされます。

#### 手順

- 1. フェデレーテッド・サーバーの odbc.ini ファイルが更新されていることを確認 します。このファイルがない場合は、任意のテキスト・エディターを使用して作 成することができます。 odbc.ini ファイルについては、ODBC クライアント・ ベンダーの資料を参照してください。
- 2. ODBC クライアントを構成します。

ODBC クライアントの構成方法については、ODBC クライアントのベンダーか らの資料を参照してください。

3. クライアントが DataDirect ODBC か RedBrick である場合、適切なシンボリッ ク・リンクが作成されていることを確認します。以下のシンボリック・リンク で、*ODBC\_CLIENT\_DIR* は ODBC クライアントがインストールされるディレク トリーです。

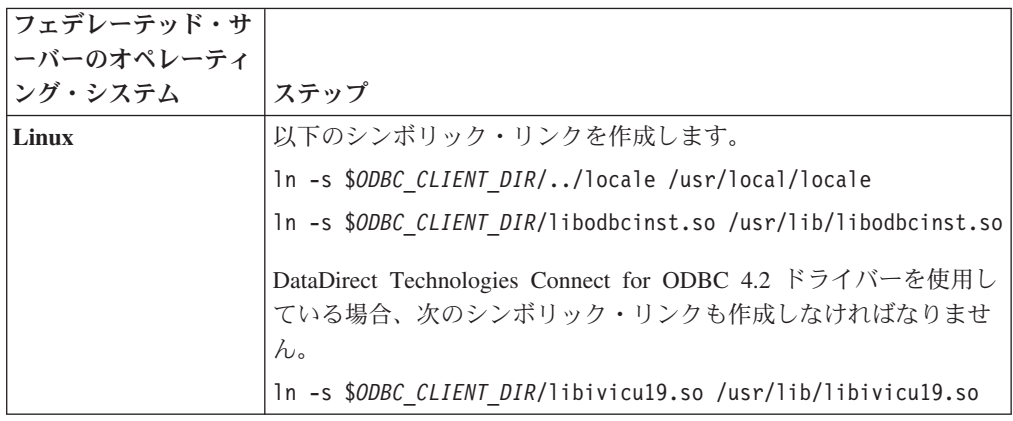

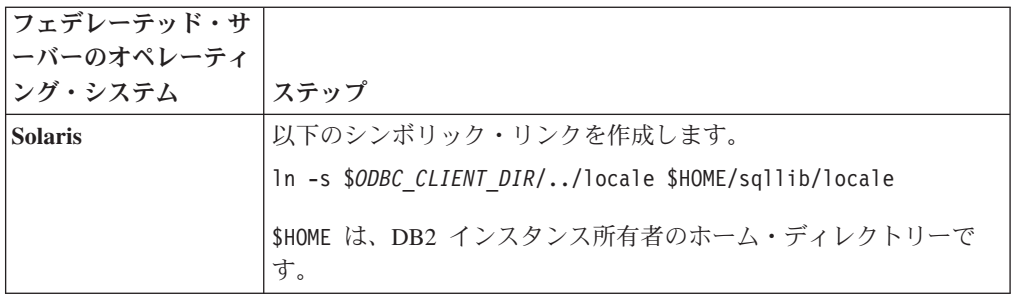

- 4. クライアントが DataDirect ODBC の場合、フェデレーテッド・サーバーからデ ータ・ソースへの接続は、DataDirect Connect ODBC demoodbc ツールを使用し てテストできます。
	- a. /opt/odbc/odbc.sh スクリプトを実行します。このスクリプトは、いくつか のオペレーティング・システム特有の環境変数をセットアップします。
	- b. DataDirect Connect ODBC demoodbc ツールを使用して、ODBC データ・ソ ースへの接続をテストします。 demoodbc ツールは、Connect ODBC ライブ ラリーの /demo サブディレクトリーにあります。

# 次のタスク

この作業が完了したら、ラッパーを登録することができます。

# **ODBC** ラッパーの登録

<span id="page-142-0"></span>ODBC データ・ソースにアクセスするためには、ラッパーを登録する必要がありま す。フェデレーテッド・サーバーは、ラッパーを使用してデータ・ソースとの通信 やデータ・ソースからのデータの取得を行います。ラッパーは、ライブラリー・フ ァイルのセットとしてインプリメントされます。

# 手順

次の方法のいずれかを使用します。

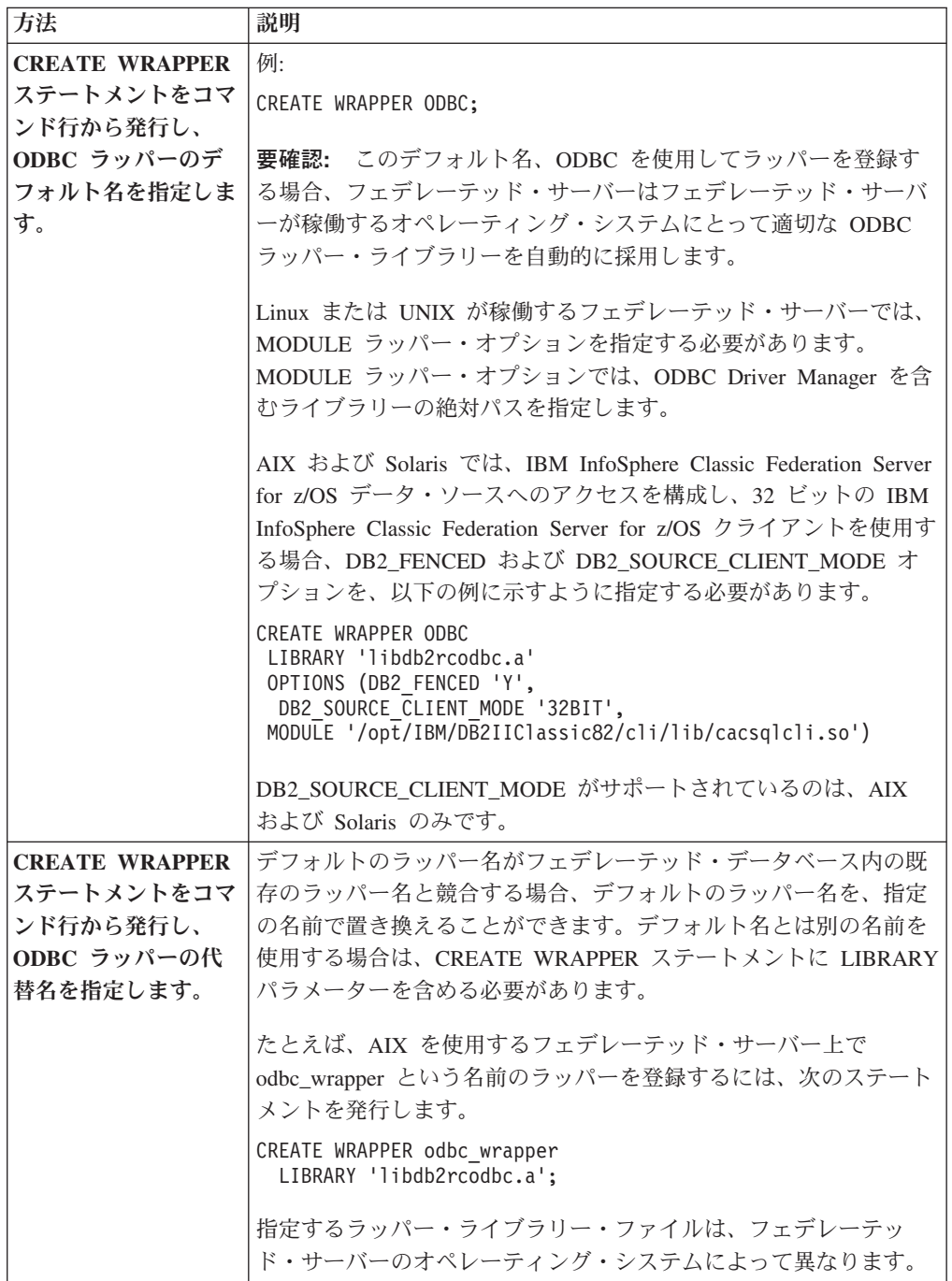

# 次のタスク

この作業が完了したら、サーバー定義の登録ができます。

# **ODBC** ラッパー・ライブラリー・ファイル

ODBC ラッパー・ライブラリー・ファイルは、ラッパーのインストール時にフェデ レーテッド・サーバーに追加されます。
ODBC ラッパーをインストールすると、デフォルトのディレクトリー・パスに、3 つのライブラリー・ファイルが追加されます。たとえば、フェデレーテッド・サー バーが AIX 上で稼働している場合、ディレクトリー・パスに追加されるラッパー・ ライブラリー・ファイルは、libdb2rcodbc.a、libdb2rcodbcF.a、libdb2rcodbcU.a です。デフォルトのラッパー・ライブラリー・ファイルは、libdb2rcodbc.a です。 他のラッパー・ライブラリー・ファイルは、ODBC ラッパーによって内部で使用さ れます。

ラッパーを登録する際にデフォルトのラッパー名を使用しない場合は、CREATE WRAPPER ステートメントに LIBRARY パラメーターを含め、デフォルトのラッパ ー・ライブラリー・ファイル名を指定する必要があります。

以下の表に、デフォルトのディレクトリー・パスとデフォルトのラッパー・ライブ ラリー・ファイルの名前をリストします。

表 *27. ODBC* クライアント・ライブラリーの場所とファイル名

| オペレーティング・システ ディレクトリー・パス         | ラッパーのライブラリー・ファイル |
|---------------------------------|------------------|
|                                 |                  |
| /usr/opt/install_path/lib32/    | libdb2rcodbc.a   |
| /usr/opt/install_path/lib64/    |                  |
| /opt/IBM/db2/install_path/lib32 | libdb2rcodbc.so  |
| /opt/IBM/db2/install_path/lib64 |                  |
| /opt/IBM/db2/install_path/lib32 | libdb2rcodbc.so  |
| /opt/IBM/db2/install_path/lib64 |                  |
| %DB2PATH%\tin                   | db2rcodbc.dll    |
|                                 |                  |

*install\_path* は、UNIX または Linux 上でフェデレーションがインストールされてい るディレクトリー・パスです。

## **CREATE WRAPPER** ステートメント **- ODBC** ラッパーの例

ODBC ラッパーを登録するには、CREATE WRAPPER ステートメントを使用しま す。このトピックでは、Linux、 UNIX および Windows に関する例を提供します。

以下の例では、*odbc\_wrapper* は、フェデレーテッド・データベースに登録するラッ パーに割り当てる名前です。

## **Linux** および **Solaris** のフェデレーテッド・サーバー

以下の例では、Linux または Solaris が稼働するフェデレーテッド・サーバーにラッ パーをデフォルト名で登録する方法を示します。 CREATE WRAPPER odbc OPTIONS (MODULE *'/opt/lib/odbc.so'*);

Linux または UNIX が稼働するフェデレーテッド・サーバーでは、 MODULE ラッ パー・オプションを指定する必要があります。MODULE ラッパー・オプションで は、ODBC Driver Manager を含むライブラリーの絶対パスを指定します。

以下の例では、Linux または Solaris が稼働するフェデレーテッド・サーバーで代替 名を使用してラッパーを登録する方法を示します。

CREATE WRAPPER *odbc\_wrapper* LIBRARY *'libdb2rcodbc.so'* OPTIONS (MODULE *'/opt/lib/odbc.so'*);

### **AIX** フェデレーテッド・サーバー

以下の例では、AIX が稼働するフェデレーテッド・サーバーでデフォルト名を使用 してラッパーを登録する方法を示します。

## CREATE WRAPPER odbc

OPTIONS (MODULE *'/usr/lib/odbc.a'*);

UNIX が稼働するフェデレーテッド・サーバーでは、 MODULE ラッパー・オプシ ョンを指定する必要があります。MODULE ラッパー・オプションでは、ODBC Driver Manager を含むライブラリーの絶対パスを指定します。

以下の例では、AIX が稼働するフェデレーテッド・サーバーで代替名を使用してラ ッパーを登録する方法を示します。

CREATE WRAPPER *odbc\_wrapper* LIBRARY *'libdb2rcodbc.a'* OPTIONS (MODULE *'/usr/lib/odbc.a'*);

### **IBM InfoSphere Classic Federation Server for z/OS (AIX)**

以下に示すのは、AIX オペレーティング・システムで CREATE WRAPPER ステー トメントを発行して ODBC ラッパーを登録する方法の例です。 64 ビット AIX お よび Solaris では、IBM InfoSphere Classic Federation Server for z/OS クライアント を使用する場合、 DB2 FENCED オプションと DB2 SOURCE CLIENT MODE オ プションは、以下の例で示すように指定する必要があります。

#### CREATE WRAPPER odbc

OPTIONS (DB2\_FENCED 'Y', DB2\_SOURCE\_CLIENT\_MODE '32BIT', MODULE '/opt/IBM/DB2IIClassic82/cli/lib/cacsqlcli.so');

DB2\_SOURCE\_CLIENT\_MODE がサポートされているのは、AIX および Solaris の みです。

UNIX が稼働するフェデレーテッド・サーバーでは、 MODULE ラッパー・オプシ ョンを指定する必要があります。MODULE ラッパー・オプションでは、ODBC Driver Manager を含むライブラリーの絶対パスを指定します。

以下の例では、代替名を使用して IBM InfoSphere Classic Federation Server for z/OS データ・ソースにアクセスするためのラッパーを登録する方法を示しています。

CREATE WRAPPER *odbc\_wrapper* LIBRARY 'libdb2rcodbc.a' OPTIONS (DB2\_FENCED 'Y', DB2\_SOURCE\_CLIENT\_MODE '32BIT', MODULE '/opt/IBM/DB2IIClassic82/cli/lib/cacsqlcli.so');

## **Windows** フェデレーテッド・サーバー

以下の例では、Windows が稼働するフェデレーテッド・サーバーでデフォルト名を 使用してラッパーを登録する方法を示します。

CREATE WRAPPER odbc;

以下の例では、Windows が稼働するフェデレーテッド・サーバーで代替名を使用し てラッパーを登録する方法を示します。

CREATE WRAPPER *odbc\_wrapper* LIBRARY 'db2rcodbc.dll';

# **ODBC** データ・ソースのサーバー定義の登録

<span id="page-146-0"></span>フェデレーテッド・データベース内に、アクセスする ODBC サーバーをそれぞれ登 録する必要があります。

### 手順

1. コマンド行から CREATE SERVER ステートメントを発行し、必須サーバー・オ プションを指定します。

例:

CREATE SERVER *server\_definition\_name* TYPE *data\_source\_type* VERSION *version\_number* WRAPPER *wrapper\_name* OPTIONS (NODE *'node\_name'*, CODEPAGE *'codepage\_name'*, DBNAME *'database\_name'*);

NODE、CODEPAGE、および DBNAME は CREATE SERVER ステートメント のサーバー・オプションですが、ODBC データ・ソースで必須です。

- v NODE サーバー・オプションは、cac.ini ファイルの DATASOURCE キーワ ードで指定されたデータ・ソースに設定しなければなりません。
	- 例 cac.ini ファイルで DATASOURCE = CACSAMP tcp/150.45.37.49/5000 が指定されている場合、NODE オプションは *CACSAMP* に設定しな ければなりません。
- v CODEPAGE サーバー・オプションは、cac.ini ファイルで指定されたクライ アント・コード・ページのコード・ページ番号に設定しなければなりません。 クライアント・コード・ページは、データ・ソースのコード・ページです。
	- 例 cac.ini ファイルで CLIENT CODEPAGE = IBM-850 が指定されている場 合、CODEPAGE オプションは 850 に設定しなければなりません。
- v DBNAME サーバー・オプションは、アクセスするデータ・ソース・データベ ースの名前に設定しなければなりません。
	- 例 ODBC データ・ソース名が venice の場合、DBNAME オプションは *venice* に設定しなければなりません。
- 2. サーバー定義を作成した後、サーバー・オプションを追加またはドロップするに は、ALTER SERVER ステートメントを使用します。

## 次のタスク

この作業が完了したら、ユーザー・マッピングを作成できます。

## **CREATE SERVER** ステートメント **- ODBC** ラッパーの例

ODBC ラッパーにサーバー定義を登録するには、CREATE SERVER ステートメン トを使用します。このトピックでは、必須パラメーターを使用する完全指定の例 と、追加のサーバー・オプションを使用する例を提供します。

次に、CREATE SERVER ステートメントを実行して MySQL データ・ソースのサ ーバー定義を登録する方法の例を示します。

CREATE SERVER *mysql\_server* TYPE *mysql* VERSION *4.0* WRAPPER *wrapper\_name* OPTIONS (NODE *'odbc\_node'*, DBNAME *'venice'*) *mysql\_server*

ODBC データ・ソース・サーバーに割り当てる名前。重複するサーバー定 義名は使用できません。

**TYPE** *mysql*

アクセスを構成するデータ・ソース・サーバーのタイプを指定します。この パラメーターはオプションです。

**VERSION** *4.0*

アクセスする ODBC データ・ソースのバージョン。このパラメーターはオ プションです。

**WRAPPER** *wrapper\_name*

CREATE WRAPPER ステートメントで指定したラッパー名。

**NODE** *'odbc\_node'*

DSN を定義した時に ODBC データ・ソースに割り当てたノード名 (システ ム DSN 名)。 Windows が稼働するフェデレーテッド・サーバーの場合、こ の値は、「ODBC データ ソース アドミニストレータ (ODBC Data Source Administrator)」ウィンドウにあるシステム DSN の名前である必要がありま す。 UNIX が稼働するフェデレーテッド・サーバーの場合、ノードの名前 は ODBC 構成ファイルで定義されている DSN になります。 ODBC 構成 ファイルの名前は通常 odbc.ini です。

ノード名は CREATE SERVER ステートメントではオプションとなってい ますが、ODBC データ・ソースの場合は必要です。

**DBNAME** *'venice'*

オプション。アクセスする ODBC データ・ソースの名前。

## サーバー・オプション

サーバー定義の作成時に、CREATE SERVER ステートメントに追加のサーバー・オ プションを指定することができます。サーバー・オプションには、一般的なサーバ ー・オプションと ODBC に特有のサーバー・オプションを指定できます。

一部の ODBC データ・ソース (例: MySQL) は、SQL ステートメントで表名や列 名を囲んでいる引用符を処理できません。これらのデータ・ソースにアクセスする には、CREATE SERVER ステートメントに以下のサーバー・オプションを含める必 要があります。

- DB2 TABLE QUOTE CHAR '`'
- v DB2\_ID\_QUOTE\_CHAR'`'
- DB2 AUTHID QUOTE CHAR '`'

` 文字はスキーマ名、表名、列名などの ID の区切り文字です。

例:

CREATE SERVER *mysql\_server* TYPE *mysql* VERSION *4.0* WRAPPER *wrapper\_name* OPTIONS (NODE *'mysql\_node'*, DB2\_TABLE\_QUOTE\_CHAR *'`'*, DB2\_ID\_QUOTE\_CHAR *'`'*, DB2\_AUTHID\_QUOTE\_CHAR *'`'*)

# **ODBC** データ・ソースのユーザー・マッピングの作成

<span id="page-148-0"></span>ODBC サーバーにアクセスする場合、フェデレーテッド・サーバーは、データ・ソ ースに対して有効なユーザー ID とパスワードを使用して、ODBC サーバーへの接 続を確立します。ユーザー・マッピングを必要とするデータ・ソースの場合、それ ぞれのフェデレーテッド・サーバーのユーザー ID とパスワード、および対応する データ・ソースのユーザー ID とパスワードの間の関連付け (ユーザー・マッピン グ) を定義しなければなりません。

## このタスクについて

フェデレーテッド・システムにアクセスして ODBC データ・ソースへの分散要求を 送信するユーザー ID ごとに、ユーザー・マッピングを作成します。

## 手順

CREATE USER MAPPING ステートメントを発行します。 たとえば、次のようにします。

CREATE USER MAPPING FOR *local\_userID* SERVER *server\_definition\_name* OPTIONS (REMOTE\_AUTHID *'remote\_userID'*, REMOTE\_PASSWORD *'remote\_password'*);

REMOTE\_AUTHID および REMOTE\_PASSWORD は CREATE USER MAPPING ステートメントではユーザー・マッピング・オプションですが、ODBC データ・ソ ースにアクセスするには必須です。 ユーザー・マッピングでは、cac.ini ファイルで指定されているユーザー ID およ

びパスワードに DB2 許可 ID をマップしなければなりません。

**例 cac.ini ファイルで USERID = MY USERID および USERPASSWORD =** *MY\_PASSWORD* が指定されている場合、CREATE USER MAPPING ステート メントのオプションを以下のように指定しなければなりません。

REMOTE\_AUTHID = *MY\_USERID* REMOTE\_PASSWORD = *MY\_PASSWORD*

## 次のタスク

この作業が完了したら、ODBC データ・ソースへの接続をテストできます。

### **CREATE USER MAPPING** ステートメント **- ODBC** ラッパーの例

CREATE USER MAPPING ステートメントを使用して、フェデレーテッド・サーバ ーのユーザー ID を ODBC データ・ソースのユーザー ID およびパスワードにマ ップしてください。このトピックには、必須パラメーターを使用する完全指定の例 と、CREATE USER MAPPING ステートメントで DB2 特殊レジスター USER を 使用する方法を示す例が含まれています。

以下に示すのは、フェデレーテッド許可 ID を ODBC データ・ソースのユーザー ID とパスワードにマップする方法の例です。

- CREATE USER MAPPING FOR *arturo* SERVER *mysql\_server* OPTIONS (REMOTE\_AUTHID *'art'*, REMOTE\_PASSWORD *'red4blue'*)
- *arturo* ODBC データ・ソースで定義されたリモート・ユーザー ID およびパスワ ードにマップするローカル許可 ID を指定します。

*mysql\_server*

CREATE SERVER ステートメントで定義した ODBC データ・ソースのサ ーバー定義名を指定します。

*'art' arturo* をマップするリモート・ユーザー ID を指定します。 CREATE SERVER ステートメントで FOLD\_ID サーバー・オプションを「U」また は「L」に設定している場合を除き、この値は大文字小文字を区別します。

*'red4blue'*

*'art'* に関連するリモート・パスワードを指定します。 CREATE SERVER ステートメントで FOLD\_PW サーバー・オプションを「U」または「L」に 設定している場合を除き、この値は大文字小文字を区別します。

#### **DB2** 特殊レジスター **USER**

DB2 特殊レジスター USER を使用して、CREATE USER MAPPING ステートメン トを実行しているユーザーの許可 ID を、REMOTE\_AUTHID ユーザー・オプショ ンに指定されているデータ・ソースの許可 ID にマップすることができます。

以下に、特殊レジスター USER を含む CREATE USER MAPPING ステートメント の例を示します。

CREATE USER MAPPING FOR *USER* SERVER *mysql\_server* OPTIONS (REMOTE\_AUTHID *'art'*, REMOTE\_PASSWORD *'red4blue'*);

# **ODBC** データ・ソース・サーバーへの接続のテスト

<span id="page-149-0"></span>フェデレーテッド・サーバーが ODBC データ・ソースへのアクセスのために適切に 構成されているかを確認するために、ODBC データ・ソース・サーバーへの接続を テストします。

## このタスクについて

ODBC データ・ソース・サーバーへの接続のテストは、定義したサーバー定義とユ ーザー・マッピングを使用して行うことができます。

#### 手順

パススルー・セッションを開き、ODBC データ・ソース・システム表に対して SELECT ステートメントを発行します。 SELECT ステートメントがカウントを戻 す場合、サーバー定義およびユーザー・マッピングは適切にセットアップされてい ます。

SET PASSTHRU *server\_definition\_name* SELECT count(\*) FROM *schema\_name.table\_name* SET PASSTHRU RESET

SELECT ステートメントがエラーを戻す場合には、接続エラーのトラブルシューテ ィングをします。

## 次のタスク

この作業が完了したら、ODBC データ・ソース表およびビューのニックネームを登 録できます。

## データ・ソース接続エラーのトラブルシューティング

データ・ソース・サーバーへのテスト接続では、いくつかの理由でエラーが戻され ることがあります。以下の処置により、エラーが発生した理由を判別することがで きます。

## 症状

データ・ソースに接続しようとしたときにエラーが戻されます。

### 原因

接続の問題には、いくつかの原因が考えられます。

#### 問題の解決方法

データ・ソース接続エラーのトラブルシューティングを行うには、以下の項目で問 題がないかどうかをチェックします。

- v データ・ソースが使用可能であることを確認します。
- v 該当する場合は、データ・ソース・サーバーが着信接続に対して構成されている ことを確認します。
- REMOTE AUTHID と REMOTE PASSWORD のオプションに関するユーザー・ マッピング設定を調べ、データ・ソースとの接続に有効な設定になっているか確 認します。必要に応じて、ユーザー・マッピングを変更するか、別のユーザー・ マッピングを作成します。
- 該当する場合は、フェデレーテッド・サーバー上のデータ・ソース・クライアン ト・ソフトウェアがインストールされていて、データ・ソースに接続できるよう に正しく構成されていることを確認します。
- v ODBC データ・ソースの場合、フェデレーテッド・サーバー上の ODBC ドライ バーがインストールされていて、ODBC データ・ソース・サーバーに接続できる ように正しく構成されていることを確認します。 Windows が稼働するフェデレ ーテッド・サーバーでは、ドライバーをチェックするときに「ODBC データ ソ ース アドミニストレータ」ツールを使用します。 UNIX が稼働するフェデレー テッド・サーバーの場合は、ODBC クライアントのベンダーが提供している資料 を参照してください。
- フェデレーテッド・サーバー上で設定されている変数の設定がデータ・ソースに ついて適切であることを確認します。これらの変数には、システム環境変数、 db2dj.ini ファイル、および DB2 Profile Registry (db2set) 変数が含まれます。
- v サーバー定義を調べます。必要であれば、サーバー定義をドロップして再作成し ます。

# **ODBC** データ・ソース表およびビューのニックネームの登録

<span id="page-150-0"></span>登録する各 ODBC サーバー定義で、アクセスする表またはビューごとにニックネー ムを登録する必要があります。 ODBC データ・ソースを照会するときには、デー タ・ソース・オブジェクトの名前ではなく、これらのニックネームを使用します。

## 始める前に

ニックネームを登録する前に、ODBC データ・ソース側の統計を更新します。フェ デレーテッド・データベースは、データ・ソースのカタログ統計に基づいて、照会 処理を最適化します。 DB2 **RUNSTATS** コマンドに相当するデータ・ソース・コマン ドを使用して、データ・ソースの統計を更新します。

### 手順

コマンド行から CREATE NICKNAME ステートメントを発行します。 例:

CREATE NICKNAME *nickname* FOR server definition name."remote schema"."remote.table" ;

ニックネームの長さは 128 文字までです。

ニックネームを作成すると、フェデレーテッド・サーバーはニックネームを使用し てデータ・ソース・カタログを照会します。この照会は、データベース・ソースの 表またはビューへの接続をテストします。接続ができない場合、エラー・メッセー ジが出ます。

## 次のタスク

ニックネームを作成する ODBC の表またはビューごとに、このステップを繰り返し ます。

### **CREATE NICKNAME** ステートメント **- ODBC** ラッパーの例

CREATE NICKNAME ステートメントを発行して、アクセスする ODBC 表または ビューのニックネームを登録します。必須パラメーターを使用した完全指定の例が このトピックには含まれています。

以下の例では、CREATE NICKNAME ステートメントを使用して、ODBC 表または ビューのニックネームを登録する方法を示します。

CREATE NICKNAME *cust\_europe* FOR *mysql\_server."vinnie"."italy"*

*cust\_europe*

ODBC の表またはビューを識別するために使用する固有なニックネームで す。ニックネームはスキーマ内で固有でなければなりません。

重要**:** ニックネームは、2 つの部分 (スキーマとニックネーム) からなる名 前です。ニックネームの登録時にスキーマを省略すると、そのニックネーム のスキーマはニックネームを登録するユーザーの許可 ID になります。

ODBC データ・ソースがスキーマをサポートしていない場合、CREATE NICKNAME ステートメントからスキーマを省略してください。

*mysql\_server."vinnie"."italy"*

リモート・オブジェクトを表す、3 つの部分からなる ID。

- v *mysql\_server* は、ユーザーが CREATE SERVER ステートメントで ODBC データ・ソース・サーバーに割り当てたサーバー定義名です。
- v *vinnie* は、表またはビューが属する所有者のユーザー ID です。
- v *italy* は、アクセスするリモートの表またはビューの名前です。

フェデレーテッド・サーバーは、名前を引用符で囲んでいない限り、ODBC スキーマおよび表の名前を大文字に変換します。

# **ODBC** チューニング・ユーティリティー **(db2fedsvrcfg)** による **ODBC** ラッパーのパフォーマンスの最適化

ODBC ラッパーのパフォーマンスは、ODBC チューニング・ユーティリティー db2fedsvrcfg によって最適化できます。このユーティリティーでは、データ・ソース に対して定義済み照会のセットを実行し、結果の正確さをテストします。ユーティ リティーは ALTER SERVER ステートメントのセットを作成します。このセットを サーバーに対して実行して、最適なパフォーマンスが得られるサーバー・オプショ ンを設定できます。

## このタスクについて

フェデレーテッド・サーバーで以下の項目の構成が必要になります。

- フェデレーション
- ODBC ラッパー
- ODBC クライアント・ソフトウェア
- v システム環境の変数。ODBCINI と LIBPATH 変数が必要な場合があります。

インストール、構成、ODBC 要件については、個々の製品に添付されている資料を 参照してください。

### 手順

- 1. ODBC サーバーが定義されていない場合は、DB2 Control Center または DB2 コマンド行プロセッサーを使用してフェデレーテッド・サーバーに接続し、 ODBC ラッパーおよびサーバーを作成します。
- 2. オプション: テスト表が ODBC データ・ソースにすでに存在する場合は、 ODBC データ・ソースに接続してドロップします。
- 3. ODBC チューニング・ユーティリティーに必要なオプションを指定して DB2 コマンド行から実行します。ユーティリティーが完了するにはしばらく時間が かかります。
- 4. ユーティリティーが正常に実行されたことを確認します。ユーティリティーが 正常に実行された場合は、コマンド・ウィンドウまたは指定の出力ファイルで 以下のメッセージを見ることができます。

ALTER SERVER "DS1" OPTIONS (ADD *option1*, '*value1*') ALTER SERVER "DS1" OPTIONS (ADD *option2*, '*value2*') ALTER SERVER "DS1" OPTIONS (ADD *option3*, '*value3*') .....

db2fedsvrcfg コマンドが正常に終了しました。

コマンドが正常に実行されなかった場合には、エラーの理由を知らせるエラ ー・メッセージが表示されます。問題を訂正し、コマンドを再度実行してくだ さい。

以下の場合には、テスト表を手動で作成する必要があります。

v デフォルトとは異なる表名を使用する場合

- ODBC 経由でアクセスするデータ・ソースが読み取り専用の場合
- ODBC チューニング・ユーティリティーが、ユーティリティーに必要とされ るテスト表を作成できない場合
- 5. データ・ソースが定義されたフェデレーテッド・サーバーに接続します。
- 6. ODBC チューニング・ユーティリティーによって作成されたファイルを実行す る前に、db2look ユーティリティーを使用して、既存のサーバー設定を保管しま す。既存のサーバー設定の保管に関しては、db2look ユーティリティーの資料を 参照してください。
- 7. オプション: ODBC サーバーが定義されている場合、フェデレーテッド・サー バーに接続して、サーバー・オプションをドロップすることができます。ユー ティリティーは、ステップ 4 に記述されているフォーマットの ALTER SERVER ステートメントを作成します。これらのサーバー・オプションがすで に追加されている場合は、ALTER SERVER ステートメントが正常に実行され なくなります。
- 8. 以下のコマンドを使用して、ユーティリティーによって生成された ALTER SERVER ステートメントを、フェデレーテッド・データベースに対して実行し ます。 ODBC チューニング・ユーティリティーによって作成された ALTER SERVER ステートメントは、db2fedsvrcfg.sql ファイルに含まれます。

db2 -tvf db2fedsvrcfg.sql

- 9. ALTER SERVER ステートメントの結果を確認します。いずれかのステートメ ントが失敗した場合は、db2fedsvrcfg.sql ファイルのステートメントを修正し て再度実行してみるということを、正常に実行されるようになるまで繰り返し ます。
- 10. ODBC チューニング・ユーティリティーによるサーバーのチューニングが完了 したら、PUSHDOWN サーバー・オプションを 'Y' に設定し、最適化プロセス を完了します。

# **db2fedsvrcfg** コマンド構文 **- ODBC** チューニング・ユーティリテ ィー

ODBC ラッパーのパフォーマンスを向上させるには、**db2fedsvrcfg** コマンドを使用 します。

## 構文

**db2fedsvrcfg***-s serverName* [*-m odbcDriverManagerLibrary*] *-dsn odbcDSNname* [*-dbname dsDBname*] [*-u userid*] [*-p password*] [*-noprep*] [*-prefix tableNamePrefix*] [*-suffix tableNameSuffix*] [*-dscp codePage*] [*-v*] [*-o outputFile*] [*-h*]

## パラメーター

AIX または Solaris で 32 ビットの ODBC ドライバーを使用する場合は、コマン ド **db2fedsvrcfg32** を使用します。それ以外の場合は、コマンド **db2fedsvrcfg** を 使用します。

*-dbname dsDBname* データ・ソースのデータベース名 *-dscp codePage*

データ・ソースのコード・ページ ID。このオプションが指定されていないと、 ユーティリティーはユーザーの環境のコード・ページを使用します。このパラメ ーターはオプションです。

- *-dsn odbcDSNname*
	- データ・ソースのシステム・データ・ソース名 (DSN)
- *-h* 詳細ヘルプが表示されます。このパラメーターはオプションです。
- *-m odbcDriverManagerLibrary*

ODBC ドライバー・マネージャー・ライブラリーの完全修飾ファイル名。 Windowsの場合、ODBC ドライバー・マネージャー・ライブラリーのファイル 名はオプションです。

**-noprep**

テスト前にテスト表がデータ・ソースで作成されないようにする。このパラメー ターはオプションです。

*-o outputFile*

ODBC チューニング・ユーティリティー出力ファイルの完全修飾ファイル名。 出力ファイルには、ODBC ラッパー・パフォーマンスのチューニングに使用さ れる ALTER SERVER ステートメントが含まれます。このパラメーターはオプ ションです。このパラメーターが指定されていないと、出力はコマンド・ウィン ドウに表示されます。

*-p password*

データ・ソースへの接続のためのパスワード。このパラメーターはオプションで す。

*-prefix tableNamePrefix*

ユーティリティーが分析に使用する ODBC データ・ソース表名の接頭部。接頭 部が指定されていないと、デフォルトの接頭部である IITEST が使用されま す。このパラメーターはオプションです。

*-s serverName*

フェデレーテッド・サーバーの名前。

*-suffixtableNameSuffix*

ユーティリティーが分析に使用する ODBC データ・ソース表名の接尾部。接尾 部が指定されなければ、空ストリングが使用されます。

*-u userid*

データ・ソースへの接続のためのユーザー名。このパラメーターはオプションで す。

*-v* ユーティリティーの出力が詳細になるよう指定します。このパラメーターはオプ ションです。

#### 例

以下は、データ・ストア、つまり ODBC データ・ソースに対して実行されるコマン ドの例です。この例では、テスト表の名前は、ABC*n*XYZ となっています。*n* には 1 から 7 の数字が入ります。

**db2fedsvrcfg** -s DS1 -m "/usr/lib/odbc.a" -dsn datastore -dbname db1 -u authid -p password -noprep -prefix ABC -suffix XYZ -o "/home/user1/db2fedsvrcfg.sql"

# **ODBC** チューニング・ユーティリティー **(db2fedsvrcfg)** のためのテ スト表定義

場合によっては、ODBC チューニング・ユーティリティーのためのテスト表を手動 で作成する必要があります。このトピックでは、テスト表定義について説明しま す。

以下の場合には、ODBC チューニング・ユーティリティーのためのテスト表をユー ザーが作成する必要があります。

- v デフォルトとは異なる表名を使用する場合
- ODBC 経由でアクセスするデータ・ソースが読み取り専用の場合
- v ODBC チューニング・ユーティリティーが、ユーティリティーに必要とされるテ スト表を作成できない場合

必要となる 7 つのテスト表 (IITEST1 から IITEST7) すべてに、以下の表定義が適 用されます。デフォルトの表名の接頭部は IITEST で、デフォルトの接尾部は空ス トリングです。それ以外の接頭部や接尾部を指定する場合は、ODBC チューニン グ・ユーティリティーの実行時に -prefix および -suffix オプションを指定する 必要があります。

表 *28.* 表 *IITEST1* のための *ODBC* チューニング・ユーティリティー・テスト表定義

| 列名                             | SQL データ・タイプ    | SQL データ・タイプ ID     | 長さ  |
|--------------------------------|----------------|--------------------|-----|
| IT <sub>1</sub> C <sub>1</sub> | integer        | <b>SOL INTEGER</b> |     |
| IT <sub>1</sub> C <sub>2</sub> | integer        | <b>SQL_INTEGER</b> |     |
| IT <sub>1</sub> C <sub>3</sub> | char(1)        | <b>SQL_CHAR</b>    |     |
| IT <sub>1</sub> C <sub>4</sub> | char(3)        | <b>SQL_CHAR</b>    |     |
| IT <sub>1</sub> C <sub>5</sub> | char(10)       | <b>SOL CHAR</b>    | 10  |
| IT <sub>1</sub> C <sub>6</sub> | varchar $(10)$ | SQL_VARCHAR        | 10  |
| IT <sub>1</sub> C7             | char(100)      | <b>SQL_CHAR</b>    | 100 |

表 *29.* 表 *IITEST2* のための *ODBC* チューニング・ユーティリティー・テスト表定義

| 列名    | SQL データ・タイプ | SQL データ・タイプ ID     | 長さ |
|-------|-------------|--------------------|----|
| IT2C1 | integer     | SQL_INTEGER        |    |
| IT2C2 | integer     | <b>SQL_INTEGER</b> |    |
| IT2C3 | char(30)    | SQL_CHAR           | 30 |

表 *30.* 表 *IITEST3* から *IITEST7* のための *ODBC* チューニング・ユーティリティー・テスト表定義

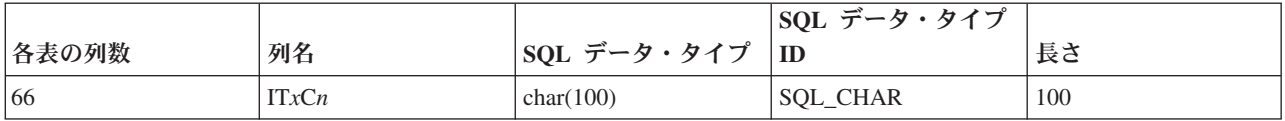

*x* 定義される表に対応する番号

*n* 列番号

たとえば、IT3C1 は、表 IITEST3 の最初の列の列名です。

# **ODBC** ラッパーを使用した **Excel** データへのアクセス

Excel ODBC ドライバーを使用すると、ODBC ラッパーで Microsoft Excel ワーク ブックにアクセスできます。

## 始める前に

- Excel ODBC ドライバーがフェデレーテッド・サーバー上になければなりませ ん。
- v フェデレーテッド・サーバーは Excel ワークブック中のワークシートを開き読み 取って、データを取り出せなければなりません。したがって、Excel ワークブッ クはフェデレーテッド・サーバーと同じコンピューター上か、またはアクセス可 能なマップされたネットワーク・ドライブ上になければなりません。
- v 予期される列のデータ・タイプに応じて、列のフォーマットを設定します。
- v 列に挿入されるデータは、その列に指定されたフォーマット・タイプに適合する ものでなければなりません。
- v スプレッドシートの最初の 8 行にデータがない場合は、空であるか確認します。 セルを確実に空にするには、Microsoft Excel でスプレッドシートを開いて、「編 集」 > 「すべてクリア」 を選択します。
- v スプレッドシートの列に挿入されるデータは、必ず指定されたタイプに適合する ものにします。

## このタスクについて

Excel アプリケーションをフェデレーテッド・サーバー上にインストールする必要は ありません。 Excel ODBC ドライバーは、自動的に Windows と共にインストール されます。

ODBC ラッパーと Excel ODBC ドライバーを使用すると、ワークブック中のすべ てのワークシート中のデータにアクセスできます。 Excel ODBC ドライバーは、ワ ークブックをデータベースと解釈し、ワークブック中の個々のワークシートを表と 解釈します。

ワークブックを作成したバージョンの Excel アプリケーションがサポートされなく なっても、Excel ODBC ドライバーは旧バージョンの Excel ワークブックをサポー トしています。たとえば、Microsoft 社は Excel バージョン 4.0 で作成されたワー クシートをサポートしなくなりましたが、このドライバーはこのバージョンで作成 した Excel ワークシートをサポートしています。

### 制約事項

- ワークブックがユーザーまたはアプリケーションによって読み取り/書き込みモー ドですでに開かれている場合、ODBC ラッパーはワークシートにアクセスできま せん。しかし、ユーザーまたはアプリケーションがワークブックを開く前に ODBC ラッパーがワークブックを開いた場合は、ユーザーまたはアプリケーショ ンは読み取り専用モードでワークブックを開くことができます。
- v Excel ODBC ドライバーは、最初の非ブランク行にワークシート列のラベルが含 まれていることを予期しています。ワークシートにラベルがない場合は、ワーク シート中に列ラベルの行を挿入しなければなりません。
- v Excel ODBC ドライバーは Windows オペレーティング・システムでだけ入手可 能なので、ODBC ラッパーを使用してアクセスできるのは、Windows が稼働して いるフェデレーテッド・サーバー上の Excel データだけです。
- v Excel ワークシート上で挿入操作と更新操作を実行できますが、削除操作は実行 できません。 Excel ODBC ドライバーは、削除操作をサポートしていません。ワ ークシートからデータを削除するには、Excel でワークシートを開いて変更を加 えなければなりません。

## 手順

- 1. アクセスする Excel [ワークブックが、フェデレーテッド・サーバー上にあるか、](#page-86-0) [アクセス可能なマップされたネットワーク・ドライブにあるか確認します。](#page-86-0)
- 2. [ワークグループを使用する、移行期の](#page-158-0) Windows ネットワークを介して Excel デ ータを共有する場合、Excel [データ・ソースに対するアクセス許可を構成しなけ](#page-158-0) [ればなりません。](#page-158-0)
- 3. 必要に応じて、Excel ワークシート中のデータのレイアウトに変更を加えて、 Excel ODBC ドライバーの要件を満たすようにします。アクセスするワークシー トまたは名前付き範囲ごとに、このステップを繰り返します。
- 4. 必要に応じて、アクセスする名前付き範囲を作成します。
- 5. [アクセスするワークブックのシステム](#page-140-0) DSN を作成します。システム DSN の構 成には、「ODBC データ ソース アドミニストレータ」を使用できます。システ ム DSN の作成時に指定した名前が、 CREATE SERVER ステートメント中の NODE オプションの値として割り当てられます。

ワークグループを使用する Windows ネットワークを介して Excel データ・ソー スを共有する場合、以下の構文を使用して、システム DSN のデータベース名を 指定しなければなりません。

¥¥*computer\_Name*¥*filename\_Subdirectory*

ここで、*computer\_Name* は Excel データ・ソースのコンピューター名、 *filename\_Subdirectory* は Excel ファイルのサブディレクトリーおよびファイル名 です。

例 Excel データ・ソースのコンピューター名が XLSQLS で、Excel ファイ ルへのネットワーク・ディレクトリーが E:¥share¥test.xls の場合、以 下の DSN データベース名を指定します。 ¥¥XLSQLS¥share¥test.xls

> ここで、ネットワーク・ディレクトリー E: のルート・ディレクトリー が ¥¥ およびコンピューター名 XLSQLS に置き換えられています。

- 6. CREATE WRAPPER ステートメントを発行します。
- 7. フェデレーテッド・データベース・システム・カタログ中にサーバー・オブジェ クトを登録して、ワークブックの場所を指定します。 ODBC ラッパーの場合 は、DSN ごとにサーバー・オブジェクトが必要です。 Excel ODBC ドライバー の使用時に DSN がワークブックと関連付けられます。 NODE *compounds\_workbook\_dsn* は、作成したシステム DSN です。 ODBC ラッパーが Excel ワークシートにアクセスするには、NODE オプションが必要です。

ワークブックの場所を指定するには、CREATE SERVER ステートメントを発行 し、NODE オプションのシステム DSN として DSN を使用します。

たとえば、次のようにします。

CREATE SERVER *compounds\_workbook* WRAPPER *odbc* OPTIONS (*NODE 'compounds\_workbook\_dsn'*, *PASSWORD 'n'*)

アクセスしようとしているワークブックごとに、このステップを繰り返します。

8. CREATE NICKNAME ステートメントを発行して、アクセスするワークシートの ニックネームを作成します。構文は次のとおりです。

CREATE NICKNAME *nickname* FOR *server\_name.remote\_table*

9. 名前付き範囲を作成してデータにアクセスする場合は、CREATE NICKNAME ス テートメントの remote\_table の部分に範囲の名前を指定します。

たとえば、範囲の名前が *testing* の場合は、CREATE NICKNAME ステートメン トは以下のようになります。

CREATE NICKNAME *compounds\_nickname* FOR *compounds\_workbook.testing*

範囲ではなくワークシート全体のデータにアクセスするには、ワークシートの名 前の後に \$ 記号を指定します。

たとえば、ワークシートの名前が *Sheet1* の場合は、CREATE NICKNAME ステ ートメントは以下のようになります。

<span id="page-158-0"></span>CREATE NICKNAME *compounds\_nick* FOR *compounds\_workbook.Sheet1\$*

# **ODBC** ラッパーを使用する場合のワークグループ内の **Excel** データ へのアクセス許可の構成

ワークグループを使用する Windows ネットワークを介して共有されるリモート Excel データへアクセスするために、アクセス許可を構成できます。

## このタスクについて

この作業の例はすべて、Windows XP Professional でのものです。ユーザー・アカウ ント許可の設定方法に関する特定の情報については、データ・ソースが置かれてい るオペレーティング・システムの資料を参照してください。

#### 手順

- 1. 「ネットワーク アクセス **:** ローカル アカウントの共有とセキュリティ モデ ル」パネルで共有およびセキュリティー・モデルを設定します。 以下の共有お よびセキュリティー・モデルのいずれかを選択できます。
	- **Guest** のみ **-** ローカル ユーザーが **Guest** として認証する Guest ユーザー・アカウントのみでデータ・ソースに接続します。 Guest ユーザー・アカウント用に構成し、DB2 ユーザー・パスワードを使用し なければならない、アクセス・レベルを受け取ります。

### クラシック **–** ローカル ユーザーがローカル ユーザーとして認証する

DB2 ユーザー ID およびパスワードを使用して、データ・ソースに接続 できます。または、Guest ユーザー・アカウントを使用することもでき ます。 DB2 ユーザー ID の場合、DB2 ユーザー ID のアクセス・レベ ルに従って、データ・ソースへのアクセス・レベルを受け取ります。

Guest ユーザー・アカウントの場合、Guest ユーザー・アカウント用に構 成し、DB2 ユーザー・パスワードを使用しなければならない、アクセ ス・レベルを受け取ります。

- 例 「クラシック **–** ローカル ユーザーがローカル ユーザーとして認証す る」共用およびセキュリティー・モデルを選択するには、「管理ツー ル」を開き、「ローカル セキュリティ ポリシー」 > 「ローカル ポリ シー」 > 「セキュリティ オプション」 > 「ネットワーク アクセス **:** ローカル アカウントの共有とセキュリティ モデル」までナビゲートし ます。
- 2. 「ネットワーク経由でコンピュータへアクセス」プロパティー・パネルでユーザ ー・アカウントを作成します。

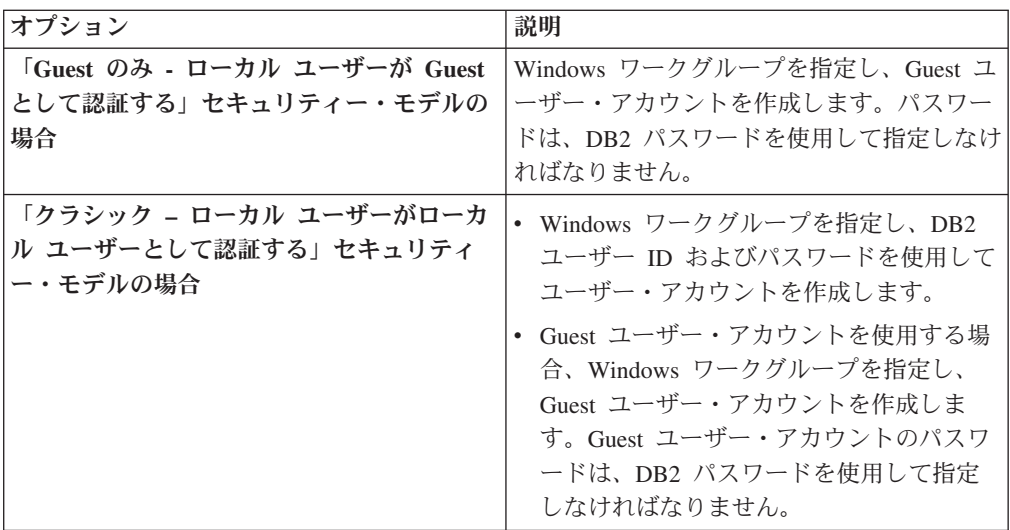

例 Guest ユーザー・アカウントを作成するには、以下のようにします。

- a. 「管理ツール」を開き、「ローカル セキュリティ ポリシー」 > 「ローカル ポリシー」 > 「ユーザー権利の割り当て」 > 「ネット ワーク経由でコンピュータへアクセス」までナビゲートします。
- b. 「場所を指定してください」フィールドで Windows ワークグループ を指定します。
- c. 「選択するオブジェクト名を入力してください」フィールドで DB2 ユーザー ID を指定します。
- d. 「名前の確認」をクリックします。
- e. 「ネットワーク パスワードの入力」パネルで DB2 ユーザー ID お よびパスワードを指定します。
- 3. 「変更」および「読み取り」許可を「許可」に設定することにより、「共用のプ ロパティ」パネルで共用許可を設定します。
	- 例 E:¥share¥test.xls ネットワーク・ディレクトリーの共用許可を設定す るには、以下を行います。
		- E:¥share ディレクトリー・フォルダーを右クリックし、「共有とセキ ュリティ」をクリックします。
		- 「共有」タブで「このフォルダを共有する」を選択し、「アクセス許 可」をクリックします。
- v ユーザーを選択した後に、「変更」許可と「読み取り」許可の両方で 「許可」を選択します。
- 4. 「読み取りと実行」許可と「読み取り」許可を「許可」に設定することにより、 「プロパティ」パネルで NTFS 許可を設定します。
	- 例 E:¥share¥test.xls ファイルの NTFS 許可を設定するには、以下を行い ます。
		- v test.xls ファイルを右クリックして、「プロパティー」をクリックす る。
		- 「セキュリティ」タブで、ユーザーを選択した後に、「読み取りと実 行」許可と「読み取り」許可の両方で「許可」を選択します。

## 次のタスク

ODBC ラッパーを使用して Excel データにアクセスする際の手順を完了します。

# **IBM InfoSphere Classic Federation Server for z/OS** データ・ソースへ の **ODBC** アクセスの構成

ODBC ラッパーは、IBM InfoSphere Classic Federation Server for z/OS データ・ソ ースへのアクセスのために最適化されています。 ODBC ラッパーは、ODBC ドラ イバーを検出し、自動的にパフォーマンス・オプションを構成します。

## 始める前に

フェデレーテッド・サーバーで以下の項目の構成が必要になります。

- v フェデレーテッド・サーバー
- v IBM InfoSphere Classic Federation Server for z/OS クライアント
- フェデレーテッド・データベース
- v DB2 プロファイル・レジストリー (db2set) のシステム環境 db2dj.ini ファイル の変数。
	- Linux および UNIX システムの場合、 CAC\_CONFIG 変数を cac.ini ファイ ルのディレクトリーに指定する必要があります。例:

CAC\_CONFIG=*/home/db2inst1/cac.ini*

- ODBC ドライバー・マネージャー・ライブラリーおよび ODBC ドライバー・ ライブラリーのインストール・ディレクトリーによっては、DB2LIBPATH 環 境変数が必須の場合もあります。
- 64 ビットの AIX および Solaris オペレーティング・システムでは、32 ビットの IBM InfoSphere Classic Federation Server for z/OS クライアントを使用している 場合、 DB2\_FENCED ラッパー・オプションを Y に設定し、 DB2 SOURCE CLIENT MODE ラッパー・オプションを 32BIT に設定する必要 があります。 DB2\_SOURCE\_CLIENT\_MODE オプションがサポートされている のは、AIX および Solaris のみです。

インストール、構成、ODBC 要件については、個々の製品に添付されている資料を 参照してください。

# このタスクについて

## 制約事項

ODBC ラッパーは、IBM InfoSphere Classic Federation Server for z/OS データ・ソ ースに関して、以下のステートメントをサポートしていません。

• CREATE TABLE

IBM InfoSphere Classic Federation Server for z/OS データ・ソースに以下のデータ・ タイプを使用することはサポートされていません。

- v BLOB
- v CLOB
- DBCLOB
- CHAR FOR BIT DATA
- VARCHAR FOR BIT DATA

## 手順

- 1. ご使用のオペレーティング・システムに応じて、以下のいずれかの作業をしま す。
	- v Windows の場合、データ・ソースのノード名がシステム DSN として定義さ れていることを確認します。 Microsoft ODBC データ・ソース・アドミニス トレータを使用して DSN を定義した場合は、「コントロール パネル」でシ ステム DSN として登録されていることを確認できます。
	- v UNIX の場合、ODBC ドライバーを構成します。
- 2. クライアント・ライブラリーを適切にロードするため、データ・ソース・クライ アント・ライブラリー・ディレクトリーを DB2LIBPATH 環境変数に追加するこ とが必要になる場合もあります。 DB2LIBPATH 環境変数を設定して、データ・ ソース・クライアント・ライブラリーのインストール・ディレクトリーを指定す るには、**db2set** コマンドを実行します。

db2set DB2LIBPATH="*client\_library\_directory*"

ここで、*client\_library\_directory* はデータ・ソース・クライアント・ライブラリー のディレクトリーです。

64 ビット・バージョンの場合、 DB2LIBPATH 環境変数は、必ず 64 ビット lib ディレクトリーに設定してください。

例 IBM InfoSphere Classic Federation Server for z/OS バージョン 8.2 クラ イアントの場合:

db2set DB2LIBPATH="*/opt/IBM/DB2IIClassic82/cli/lib*"

IBM InfoSphere Classic Federation Server for z/OS バージョン 9.1 クラ イアントの場合:

db2set DB2LIBPATH="*/opt/IBM/WSClassic91/cli/lib*"

IBM InfoSphere Classic Federation Server for z/OS バージョン 9.5 クラ イアントの場合:

db2set DB2LIBPATH="*/opt/IBM/WSClassic95/cli/lib*"

- 3. ODBC [ラッパーを登録します。](#page-142-0)
- 4. ODBC [データ・ソースのサーバー定義を登録します。](#page-146-0)
- 5. ODBC [データ・ソースのユーザー・マッピングを作成します。](#page-148-0)
- 6. ODBC [データ・ソース・サーバーとの接続をテストします。](#page-149-0)
- 7. ODBC [データ・ソースの表およびビューのニックネームを登録します。](#page-150-0)

# **Netezza** データ・ソースへの **ODBC** アクセスの構成

ODBC ラッパーは、Netezza データ・ソースへのアクセスのために最適化されてい ます。 ODBC ラッパーは、ODBC ドライバーを検出し、自動的にパフォーマン ス・オプションを構成します。

## 始める前に

Netezza ODBC ドライバーがフェデレーテッド・サーバー上に構成されている必要 があります。 Netezza は、AIX、Linux、および Windows オペレーティング・シス テム用の ODBC ドライバーを提供します。

すべての ODBC データ・ソースに適用する前提条件については、 131 [ページの](#page-138-0) 『ODBC [データ・ソースへのアクセスの構成』を](#page-138-0)参照してください。

### このタスクについて

ENABLE BULK INSERT サーバー・オプションを使用すると、Netezza データ・ソ ースへのバルク挿入を利用できます。

#### 制約事項**:**

- v バルク挿入は、パススルー・セッションではサポートされていません。
- v Netezza は、すべてのフェデレーション機能をサポートするわけではありませ ん。 Netezza の制約事項の詳細なリストについては、Netezza 製品資料を参照し てください。

その他の制約事項は、すべての ODBC データ・ソースに適用されます。 131 [ページ](#page-138-0) の『ODBC [データ・ソースへのアクセスの構成』を](#page-138-0)参照してください。

### 手順

- 1. オペレーティング・システムに応じて、以下の方法のいずれかを使用して、フェ デレーテッド・サーバーとフェデレーテッド・データベースを準備します。
	- v ODBC (Windows) [を介してデータ・ソースにアクセスするためにフェデレー](#page-140-0) [テッド・サーバーを準備します。](#page-140-0)
	- ODBC (Linux、UNIX) [を通してデータ・ソースにアクセスするためにフェデ](#page-141-0) [レーテッド・サーバーを準備します。](#page-141-0)
- 2. クライアント・ライブラリーを適切にロードするため、データ・ソース・クライ アント・ライブラリー・ディレクトリーを DB2LIBPATH 環境変数に追加するこ とが必要になる場合もあります。 DB2LIBPATH 環境変数を設定して、データ・ ソース・クライアント・ライブラリーのインストール・ディレクトリーを指定す るには、**db2set** コマンドを実行します。

db2set DB2LIBPATH="*client\_library\_directory*"

ここで、*client\_library\_directory* はデータ・ソース・クライアント・ライブラリー のディレクトリーです。

64 ビット・バージョンの場合、 DB2LIBPATH 環境変数は必ず 64 ビットの lib ディレクトリーに設定してください。

例 Netezza 64 ビット ODBC ドライバー UNIX の場合:

db2set DB2LIBPATH=/*<netezza\_odbc\_install\_path>netezza/lib64*

- 3. Linux、および UNIX オペレーティング・システムの場合、フェデレーテッド・ サーバーに以下の項目を構成する必要があります。
	- v データ・ソースのクライアント・ライブラリー・ディレクトリーを db2dj.ini の DB2LIBPATH に追加します。

DB2LIBPATH=/*<netezza\_odbc\_install\_path>netezza/lib64*

変更内容を有効にするために、DB2 インスタンスをリサイクルする必要があ ります。

v odbc.ini のシンボリック・リンクを作成します。

ln -s \$ODBCINI \$HOME/.odbc.ini

- 4. ODBC [ラッパーを登録します。](#page-142-0)
- 5. ODBC [データ・ソースのサーバー定義を登録します。](#page-146-0)
- 6. ODBC [データ・ソースのユーザー・マッピングを作成します。](#page-148-0)
- 7. ODBC [データ・ソース・サーバーとの接続をテストします。](#page-149-0)
- 8. ODBC [データ・ソースの表およびビューのニックネームを登録します。](#page-150-0)

# **OLE DB** データ・ソースへのアクセスの構成

フェデレーテッド・サーバーが OLE DB データ・ソースにアクセスするように構 成するには、OLE DB プロバイダーに関する情報をフェデレーテッド・サーバーに 提供しなければなりません。

## 始める前に

- v フェデレーションが、フェデレーテッド・サーバーとして機能するサーバー上に インストールされている必要があります。
- v フェデレーテッド・サーバーのセットアップを確認します。
- v フェデレーテッド・パラメーターをチェックして、フェデレーションが有効にな っていることを確認します。

## このタスクについて

Microsoft OLE DB は、通常はデータベースに格納されていない情報にアプリケーシ ョンからアクセスできるようにするためのコンポーネント・オブジェクト・モデル (COM) インターフェースのセットです。 OLE DB コンシューマーとは、システム またはアプリケーション・コードのうち、OLE DB インターフェースを消費する部 分のことです。 OLE DB プロバイダーとは、OLE DB インターフェースを公開す るソフトウェア・コンポーネントのことです。

DB2 コマンド行で SQL ステートメントを発行することによって、OLE DB デー タ・ソースに保管されているデータにアクセスするようフェデレーテッド・サーバ ーを構成することができます。

OLE DB データ・ソースへのアクセスを構成した後、CREATE FUNCTION ステー トメントを使用して、ユーザー定義の OLE DB 外部表関数をフェデレーテッド・ データベースに登録します。

#### 手順

- 1. [ラッパーを登録します。](#page-164-0)
- 2. [サーバー定義を登録します。](#page-165-0)
- 3. [ユーザー・マッピングを作成します。](#page-167-0)

## **OLE DB** ラッパーの登録

<span id="page-164-0"></span>OLE DB データ・ソースにアクセスするためには、ラッパーを登録する必要があり ます。フェデレーテッド・サーバーは、ラッパーを使用してデータ・ソースとの通 信やデータ・ソースからのデータの取得を行います。ラッパーは、ライブラリー・ ファイルのセットとしてインプリメントされます。

## このタスクについて

OLE DB ラッパーにより、Microsoft OLE DB バージョン 2.0 以上に準拠する OLE DB プロバイダーにアクセスできるようになります。

OLE DB ラッパーは、フェデレーテッド・データベースにおけるユーザー定義の 外部表関数の登録を支援する目的でのみ使用されます。他のラッパーとは異なり、 OLE DB ラッパーは、データ・ソースに保管されているデータへのアクセスにニッ クネームを使用しません。

## 手順

コマンド行から CREATE WRAPPER ステートメントを発行し、OLE DB ラッパー にデフォルト名を指定します。

例:

CREATE WRAPPER OLEDB

要確認**:** デフォルト名 OLEDB を使用してラッパーを登録する場合、フェデレーテ ッド・サーバーは、そのフェデレーテッド・サーバーが実行されているオペレーテ ィング・システムに該当する OLE DB ラッパー・ライブラリーを自動的に使用し ます。

デフォルトのラッパー名がフェデレーテッド・データベース内の既存のラッパー名 と競合する場合、デフォルトのラッパー名を、指定の名前で置き換えることができ ます。デフォルト名とは別の名前を使用する場合は、CREATE WRAPPER ステート メントに LIBRARY パラメーターを含める必要があります。

たとえば、Windows を使用するフェデレーテッド・サーバー上で oledb\_wrapper と いう名前のラッパーを登録するには、次のステートメントを発行します。

CREATE WRAPPER oledb\_wrapper LIBRARY 'db2oledb.dll'

指定するラッパー・ライブラリー・ファイルは、フェデレーテッド・サーバーのオ ペレーティング・システムによって異なります。

## 次のタスク

この作業が完了したら、サーバー定義を登録することができます。

## **OLE DB** ラッパー・ライブラリー・ファイル

OLE DB ラッパー・ライブラリー・ファイルは、ラッパーのインストール時にフェ デレーテッド・サーバーに追加されます。

OLE DB ラッパーをインストールすると、デフォルトのディレクトリー・パスにラ イブラリー・ファイルが追加されます。

ラッパー登録時にデフォルトのラッパー名を使用しない場合は、CREATE WRAPPER ステートメントに LIBRARY パラメーターを含め、ライブラリー・ファ イル名を指定する必要があります。

以下の表に、デフォルトのディレクトリー・パスとデフォルトのラッパー・ライブ ラリー・ファイルの名前がリストされています。

表 *31. OLE DB* クライアント・ライブラリーの場所とファイル名

| ステム     | オペレーティング・シ ディレクトリー・パス | ライブラリー・ファイル名 |
|---------|-----------------------|--------------|
| Windows | %DB2PATH%¥bin         | db2oledb.dll |

## **OLE DB** データ・ソースのサーバー定義の登録

<span id="page-165-0"></span>フェデレーテッド・データベース中でアクセスする各 OLE DB データ・ソース・ サーバーごとに登録が必要です。

## このタスクについて

OLE DB データ・ソースへのサーバー定義の登録は、DB2 コマンド行から実行しま す。

## 手順

CREATE SERVER ステートメントを発行します。 例: CREATE SERVER *server\_definition\_name* WRAPPER *wrapper\_name* OPTIONS (CONNECTSTRING *'keyword=value;keyword=value'*);

CONNECTSTRING 変数は、CREATE SERVER ステートメントではオプションです が、OLE DB データ・ソースの場合、このオプションは必須です。

## 次のタスク

この作業が完了したら、ユーザー・マッピングを作成できます。

## **CREATE SERVER** ステートメント **- OLE DB** ラッパーの例

OLE DB ラッパーにサーバー定義を登録するには、CREATE SERVER ステートメ ントを使用します。このトピックでは、必須パラメーターを使用する完全指定の例 と、追加のサーバー・オプションを使用する例を提供します。

以下に示すのは、CREATE SERVER ステートメントを発行して、OLE DB ラッパ ーのサーバー定義を登録する方法の例です。

CREATE SERVER *Nwind* WRAPPER *OLEDB* OPTIONS (CONNECTSTRING *'Provider=Microsoft.Jet.OLEDB.4.0; Data Source=c:¥msdasdk¥bin¥oledb¥nwind.mdb'*);

*Nwind* OLE DB データ・ソースに割り当てる名前。重複するサーバー定義名は使 用できません。

**WRAPPER** *OLEDB*

CREATE WRAPPER ステートメントで指定したラッパー名。

**CONNECTSTRING** *'Provider=Microsoft.Jet.OLEDB.4.0; Data*

*Source=c:¥msdasdk¥bin¥oledb¥nwind.mdb'*

OLE DB プロバイダーへの接続に必要な初期化プロパティーを提供しま す。

CONNECTSTRING オプションの値には、一連のキーワードと値の対をセミ コロンで区切ったものを入れます。等号 (=) は、各キーワードとその値を 区切ります。キーワードは、OLE DB 初期化プロパティー (プロパティー・ セット DBPROPSET\_DBINT) の記述、またはプロバイダー特有のキーワー ドです。

CONNECTSTRING オプションの完全な構文とセマンティクスについては、 「*Microsoft OLE DB 2.0 Programmer's Reference and Data Access SDK*」 (Microsoft Press、1998) を参照してください。

## サーバー・オプション

サーバー定義の作成時に、CREATE SERVER ステートメントに追加のサーバー・オ プションを指定することができます。サーバー・オプションには、汎用サーバー・ オプションと OLE DB に特有のサーバー・オプションを指定できます。

COLLATING\_SEQUENCE サーバー・オプションは、データ・ソースがフェデレー テッド・サーバーと同じ照合シーケンスを使用しているかどうかを指定します。 COLLATING\_SEQUENCE サーバー・オプションのデフォルトの設定値は 'N' で す。 OLE DB データ・ソースで使用されている照合シーケンスがフェデレーテッ ド・サーバーと同じ場合は、COLLATING\_SEQUENCE サーバー・オプションを 'Y' に設定します。

以下の例は、COLLATING SEQUENCE サーバー・オプションを含む OLE DB サー バー定義を示します。

CREATE SERVER *Nwind* WRAPPER *OLEDB* OPTIONS (CONNECTSTRING *'Provider=Microsoft.Jet.OLEDB.4.0; Data Source=c:¥msdasdk¥bin¥oledb¥nwind.mdb'*, COLLATING\_SEQUENCE *'Y'*)

## **OLE DB** データ・ソースのユーザー・マッピングの作成

<span id="page-167-0"></span>OLE DB サーバーにアクセスしようとすると、フェデレーテッド・サーバーは、デ ータ・ソースに対して有効なユーザー ID とパスワードを使用することによって、 その OLE DB サーバーへの接続を確立します。それぞれのフェデレーテッド許可 ID とパスワード、および対応するデータ・ソースのユーザー ID とパスワードの間 の関連付け (ユーザー・マッピング) を定義しなければなりません。

### 手順

CREATE USER MAPPING ステートメントを発行します。 たとえば、次のようにします。

CREATE USER MAPPING FOR *local\_ userid* SERVER *server\_definition\_name* OPTIONS (REMOTE\_AUTHID *'remote\_userID'*, REMOTE\_PASSWORD *'remote\_password'*);

OLE DB データ・ソースのパスワードかフェデレーテッド・サーバーのパスワード のいずれかの長さが 8 文字未満の場合、OLE DB データ・ソースにアクセスする SQL ステートメントは失敗します。次のエラー・メッセージが表示されます。

SQL30082N Attempt to establish connection failed with security reason "15" ("PROCESSING FAILURE"). SQLSTATE=08001

この問題を避けるには、OLE DB データ・ソースのパスワードかフェデレーテッ ド・サーバーのパスワードを 8 文字以上に変更してください。

# **CREATE USER MAPPING** ステートメント **- OLE DB** ラッパーの 例

CREATE USER MAPPING ステートメントを使用して、フェデレーテッド許可 ID をリモート OLE DB のユーザー ID およびパスワードにマップします。このトピ ックには、必須パラメーターを使用する完全指定の例と、CREATE USER MAPPING ステートメントで DB2 特殊レジスター USER を使用する方法を示す例 が記載されています。

以下に示すのは、フェデレーテッド許可 ID をリモート OLE データ・ソースのユ ーザー ID およびパスワードにマップする方法の例です。

- CREATE USER MAPPING FOR *laura* SERVER *Nwind* OPTIONS (REMOTE\_AUTHID *'lulu'*, REMOTE\_PASSWORD *'raiders'*)
- *laura* OLE DB データ・ソースで定義されたリモート・ユーザー ID およびパス ワードにマップするローカル許可 ID を指定します。

#### **SERVER** *Nwind*

OLE DB サーバーに関する CREATE SERVER ステートメントで登録した サーバー定義名を指定します。

### **REMOTE\_AUTHID** *'lulu'*

*lulu* のマップ先となる OLE DB データベース・サーバー側のユーザー ID を指定します。 CREATE SERVER ステートメントで FOLD\_ID サーバ ー・オプションを「U」または「L」に設定している場合を除き、この値は 大文字小文字を区別します。

#### **REMOTE\_PASSWORD** *'raiders'*

*'lulu'* に関連するパスワードを指定します。 CREATE SERVER ステートメ

ントで FOLD\_PW サーバー・オプションを「U」または「L」に設定してい る場合を除き、この値は大文字小文字を区別します。

#### **DB2** 特殊レジスター **USER**

DB2 特殊レジスター USER を使用して、CREATE USER MAPPING ステートメン トを実行しているユーザーの許可 ID を、REMOTE\_AUTHID ユーザー・オプショ ンに指定されているデータ・ソースの許可 ID にマップすることができます。

以下に、特殊レジスター USER を含む CREATE USER MAPPING ステートメント の例を示します。

CREATE USER MAPPING FOR *USER* SERVER *Nwind* OPTIONS (REMOTE\_AUTHID *'lulu'*, REMOTE\_PASSWORD *'raiders'*);

# **Oracle** データ・ソースへのアクセスの構成

Oracle データ・ソースにアクセスするようにフェデレーテッド・システムを構成す るには、アクセスするデータ・ソースとオブジェクトの情報をフェデレーテッド・ システムに提供しなければなりません。

### 始める前に

- v Oracle クライアント・ソフトウェアが、フェデレーテッド・サーバーとして機能 するサーバー上にインストールされ、構成されている必要があります。
- v フェデレーションが、フェデレーテッド・サーバーとして機能するサーバー上に インストールされている必要があります。
- v フェデレーテッド・サーバーのセットアップを確認します。
- v フェデレーテッド・パラメーターをチェックして、フェデレーションが有効にな っていることを確認します。

### 手順

- 1. Oracle [環境変数をセットアップします。](#page-168-0)
- 2. Oracle [クライアント構成ファイルをセットアップしてテストします。](#page-173-0)
- 3. Oracle [ラッパーを登録します。](#page-174-0)
- 4. Oracle [データ・ソースのサーバー定義を登録します。](#page-175-0)
- 5. [ユーザー・マッピングを作成します。](#page-177-0)
- 6. Oracle [サーバーとの接続をテストします。](#page-179-0)
- 7. [ニックネームを登録します。](#page-181-0)

## **Oracle** 環境変数の設定

<span id="page-168-0"></span>Oracle 環境変数は、フェデレーテッド・サーバー上の db2dj.ini ファイルで設定す る必要があります。

### このタスクについて

#### 制約事項

db2dj.ini ファイルに関する制約事項を確認してください。

db2dj.ini ファイルには、フェデレーテッド・サーバー上にインストールされてい る Oracle クライアント・ソフトウェアの構成情報が入っています。

Oracle データ・ソース用の環境変数には、必須の変数とオプションの変数とがあり ます。

Oracle ラッパーをインストールする前に Oracle クライアント・ソフトウェアをイ ンストールした場合、必須の Oracle 環境変数は db2dj.ini ファイルに設定されて います。

Oracle ラッパーをインストールする前に Oracle クライアント・ソフトウェアをイ ンストールしていない場合、またはいずれかのオプションの環境変数を設定する場 合には、ここで示す手順にしたがって環境変数を設定する必要があります。

## 手順

1. 次の方法のいずれかを使用します。

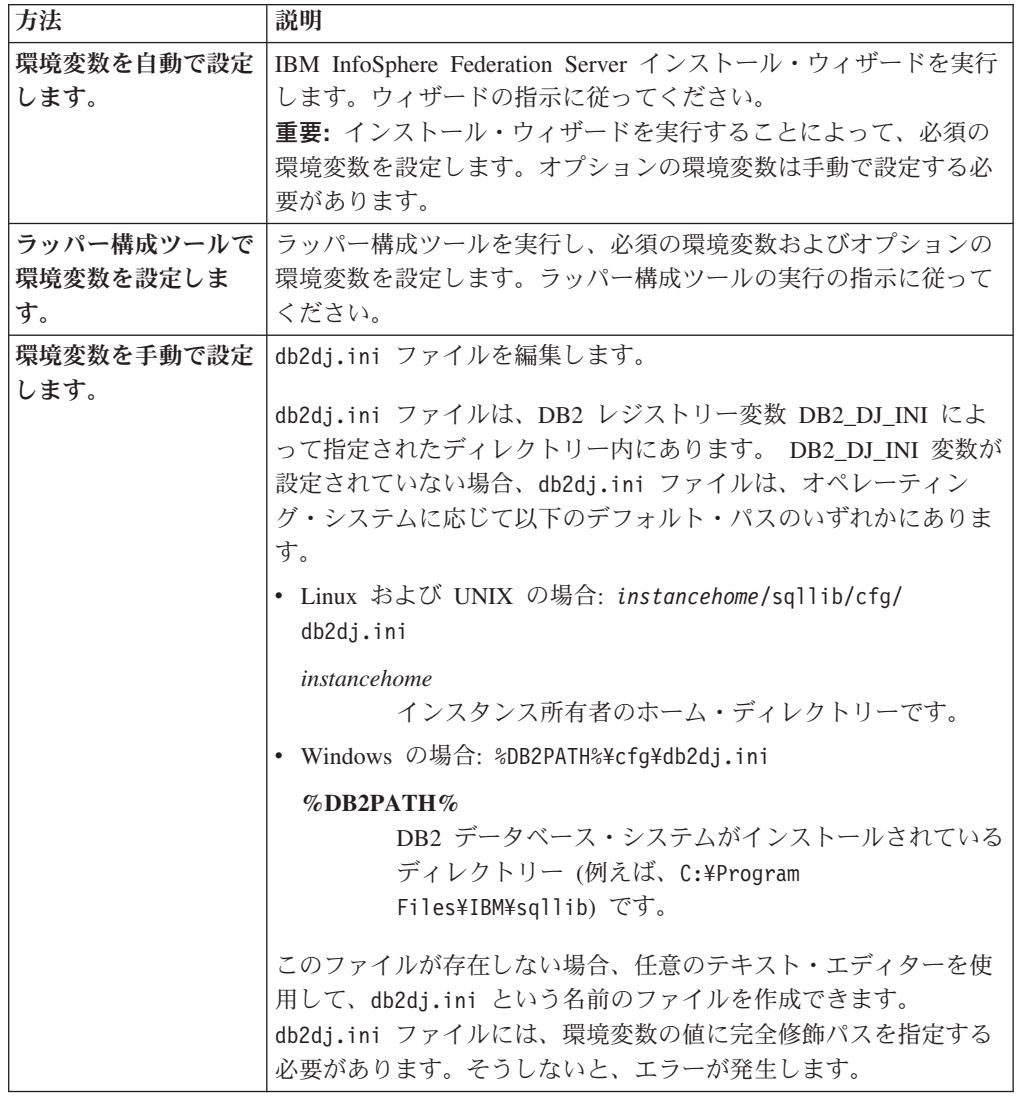

2. UNIX が稼働するフェデレーテッド・サーバーの場合は、DB2 インスタンスの .profile ファイルに Oracle 環境変数を追加します。 例えば、次のようにしま す。

export ORACLE\_HOME=*oracle\_home\_directory* export PATH=\$ORACLE HOME/bin: \$PATH

ここで、*oracle\_home\_directory* は Oracle クライアント・ソフトウェアがインス トールされているディレクトリーです。

3. Linux または UNIX が稼働するフェデレーテッド・サーバーの場合、次のよう に入力して、DB2 インスタンス .profile ファイルを実行します。

. \$HOME/ .profile

4. 環境変数がフェデレーテッド・サーバーで設定されていることを確認するには、 以下のコマンドで DB2 インスタンスをリサイクルします。

```
db2stop
db2start
```
## 次のタスク

この作業が終了したら、Oracle クライアントのセットアップとテストを行えます。

### **Oracle** 環境変数

Oracle データ・ソース用の環境変数には、必須の変数とオプションの変数とがあり ます。これらの変数は db2dj.ini ファイルに設定されます。

以下の環境変数は、Oracle に有効です。

- ORACLE HOME
- ORACLE BASE (オプション)
- v ORA\_NLS (オプション)
- v NLS\_LANG (オプション)
- TNS ADMIN (オプション)

### 変数の説明

#### **ORACLE\_HOME**

ORACLE HOME 環境変数に、Oracle クライアント・ソフトウェアがインス トールされているディレクトリー・パスを設定します。この環境変数 ORACLE\_HOME=*oracle\_home\_directory* には、完全修飾パスを指定します。 たとえば、Oracle ホーム・ディレクトリーが ¥usr¥oracle¥8.1.7 である場 合、db2dj.ini ファイルの項目は、ORACLE\_HOME=¥usr¥oracle¥8.1.7 となり ます。

フェデレーテッド・インスタンスの個々のユーザーが ORACLE\_HOME 環 境変数をローカルに設定していても、フェデレーテッド・インスタンスはそ の設定を使用しません。フェデレーテッド・インスタンスは、db2dj.ini フ ァイルに設定された ORACLE\_HOME の値だけを使用します。

#### **ORACLE\_BASE**

ORACLE\_BASE は、Oracle クライアント・ディレクトリー・ツリーのルー トを表します。 Oracle クライアント・ソフトウェアをインストールする際

に ORACLE BASE 環境変数を設定したら、フェデレーテッド・サーバーに ORACLE BASE 環境変数を設定します。

例:

ORACLE\_BASE=*oracle\_root\_directory*

### **ORA\_NLS**

Oracle の複数のバージョンがシステム上で稼働している場合、以下を確認し ます。

- · 適切な ORA NLS 環境変数が設定されている。
- v 使用するバージョンに対応する NLS データ・ファイルが使用可能であ る。

ORA\_NLS 環境変数で指定されるディレクトリーに、場所に固有のデータが 保存されます。 Oracle はバージョンごとに異なる ORA\_NLS データ・ディ レクトリーを持っています。

表 *32.* 各バージョンの *ORA\_NLS* 環境変数

| Oracle バージョン | 環境変数      |
|--------------|-----------|
| 8.x, 9.x     | ORA NLS33 |
| 10.x         | ORA NLS10 |

たとえば、Oracle 8.1 データ・ソースにアクセスする UNIX の稼働するフ ェデレーテッド・サーバーでは、ORA\_NLS33 環境変数の設定は以下のよう になります。

ORA\_NLS33=*oracle\_home\_directory*/ocommon/nls/admin/<data>

#### **NLS\_LANG**

NLS LANG 環境変数は、コード・ページ環境変数です。この変数の設定に ついては、Oracle NLS の資料を参照してください。

### **TNS\_ADMIN**

#### **Windows** が稼働するフェデレーテッド・サーバーの場合

フェデレーテッド・サーバーの場合、Oracle クライアントは tnsnames.ora ファイルを %ORACLE\_HOME%¥NETWORK¥ADMIN ディレク トリーで探します。ここで %ORACLE HOME% は db2dj.ini ファイル で定義されます。 tnsnames.ora ファイルが %ORACLE\_HOME %¥NETWORK¥ADMIN ディレクトリーにない場合、フェデレーテッド・ サーバー上の db2dj.ini ファイルで、TNS\_ADMIN 環境変数を設 定する必要があります。この環境変数は、db2dj.ini ファイルで、 tnsnames.ora ファイルが見つかるパスを設定します。

## **AIX** または **Linux** が稼働するフェデレーテッド・サーバーの場合

Oracle クライアントは tnsnames.ora ファイルを /etc ディレクト リーで探します。tnsnames.ora ファイルが /etc ディレクトリーに ない場合、Oracle クライアントは、\$ORACLE HOME/network/admin ディレクトリーで tnsnames.ora ファイルを探します。 \$ORACLE HOME は、db2dj.ini ファイルで定義されます。 tnsnames.ora ファイルが \$ORACLE\_HOME/network/admin ディレクト リーにない場合、フェデレーテッド・サーバー上に TNS ADMIN

環境変数を設定する必要があります。この環境変数は、db2dj.ini ファイルで、tnsnames.ora ファイルが見つかるパスを設定します。

たとえば、tnsnames.ora ファイルが /home/oracle ディレクトリー にある場合、次のようにこの環境変数を設定します。

TNS\_ADMIN=/home/oracle

#### **Solaris** が稼働するフェデレーテッド・サーバーの場合

フェデレーテッド・サーバーの場合、Oracle クライアントは tnsnames.ora ファイルを /var/opt/oracle ディレクトリーで探し ます。tnsnames.ora ファイルが /var/opt/oracle ディレクトリー にない場合、Oracle クライアントは、\$ORACLE HOME/network/admin ディレクトリーで tnsnames.ora ファイルを探します。 \$ORACLE\_HOME は、db2dj.ini ファイルで定義されます。 tnsnames.ora ファイルが \$ORACLE\_HOME/network/admin ディレクト リーにない場合、TNS ADMIN 環境変数を設定する必要がありま す。この変数は、db2dj.ini ファイルで、tnsnames.ora ファイルが 見つかるパスを設定します。

たとえば、tnsnames.ora ファイルが /home/oracle ディレクトリー にある場合、次のようにこの環境変数を設定します。

TNS\_ADMIN=/home/oracle

### **Oracle** コード・ページ変換**:**

Oracle ラッパーが Oracle データ・ソースに接続するたびに、ラッパーはその接続 のためにどのコード・ページを使用するかを決定します。コード・ページ値を Oracle ラッパーが設定するよう指定したり、あるいは NLS\_LANG 環境変数を設定 することでコード・ページを指定することができます。

Oracle コード・ページ変換を指定する環境変数は、フェデレーテッド・サーバーの db2dj.ini ファイルで設定されます。

フェデレーテッド・サーバー上の db2dj.ini ファイルで NLS\_LANG 環境変数が設 定されている場合、ラッパーは db2dj.ini ファイルのコード・ページ値を使用しま す。

フェデレーテッド・サーバー上の db2dj.ini ファイルで NLS\_LANG 環境変数が設 定されていない場合、ラッパーはフェデレーテッド・データベースのテリトリーと コード・ページを判断します。ラッパーは NLS\_LANG 環境を一致する Oracle ロ ケールのうち最も近いものに設定します。近く一致するロケールがない場合、 NLS LANG 環境は American America.US7ASCII に設定されます。

有効なロケールのリストは、Oracle ソフトウェアに付属する資料を参照してくださ い。

中国語コード・ページ **GB 18030** の例**:**

中国語コード・ページ GB 18030 でエンコードされたデータを含む Oracle デー タ・ソースにアクセスする際、フェデレーテッド・データベースが UTF-8 コード・ ページを使用する場合、Oracle ラッパーは、NLS\_LANG 環境変数を以下のように 設定します。

NLS\_LANG=Simplified Chinese\_China.UTF8

この設定は、Oracle 8 クライアントを使用している場合には正しいですが、Oracle バージョン 9i (またはそれ以降) クライアントを使用している場合には、 NLS\_LANG 環境変数を設定して、Oracle ラッパーのデフォルト設定をオーバーラ イドする必要があります。 Oracle 9i クライアントが GB 18030 データを Unicode に正しく変換できるよう、NLS\_LANG 環境変数を Simplified Chinese\_China.AL32UTF8 に設定します。

例:

NLS\_LANG=Simplified Chinese\_China.AL32UTF8

# **Oracle** クライアント構成ファイルのセットアップおよびテスト

<span id="page-173-0"></span>Oracle クライアント構成ファイルは、フェデレーテッド・システムにインストール されているクライアント・ライブラリーを使用して、Oracle データベースに接続す るために使用されます。

## このタスクについて

クライアント構成ファイルは、各 Oracle データベース・サーバーのロケーション、 およびそのデータベース・サーバーへの接続のタイプ (プロトコル) を指定します。

Oracle クライアント構成ファイルのデフォルト名は tnsnames.ora です。

クライアント構成ファイルのデフォルトのロケーションは、フェデレーテッド・シ ステムによって使用されるオペレーティング・システムによって異なります。

- v Linux および UNIX システムでは、ファイルのデフォルト・ロケーションは、 \$ORACLE\_HOME/network/admin です。
- v Windows システムでは、ファイルのデフォルト・ロケーションは、 %ORACLE\_HOME%¥NETWORK¥ADMIN です。

## 手順

1. Oracle クライアント・ソフトウェアに付属してくる Oracle NET8/NET 構成ユー ティリティーを使用して、tnsnames.ora を作成します。

tnsnames.ora ファイル内で、SID (または SERVICE\_NAME) は Oracle インス タンスの名前であり、HOST は Oracle サーバーが存在するホスト名です。

- 2. tnsnames.ora ファイルをデフォルトの検索パス以外のパスに置く場合は、 TNS\_ADMIN 環境変数を設定してファイルのロケーションを指定してください。
	- a. sqllib/cfg ディレクトリーにある db2dj.ini ファイルを編集し、 TNS ADMIN 環境変数を次のように設定します。例: TNS\_ADMIN=x:/path/
	- b. DB2 インスタンスをリサイクルし、プログラムで環境変数が確実に設定され るようにするため、次のコマンドを発行します。 db2stop db2start

3. クライアント・ソフトウェアが Oracle サーバーに接続できるか確認するため に、接続をテストしてください。接続をテストするには、Oracle sqlplus ユーテ ィリティーを使用します。

## 次のタスク

この作業が終了したら、Oracle ラッパーを登録できます。

# **Oracle** ラッパーの登録

<span id="page-174-0"></span>Oracle データ・ソースにアクセスするためには、ラッパーを登録する必要がありま す。フェデレーテッド・サーバーは、ラッパーを使用してデータ・ソースとの通信 やデータ・ソースからのデータの取得を行います。ラッパーは、ライブラリー・フ ァイルのセットとしてインプリメントされます。

## 手順

Oracle ラッパーを登録するには、以下の方法のいずれかを使用します。

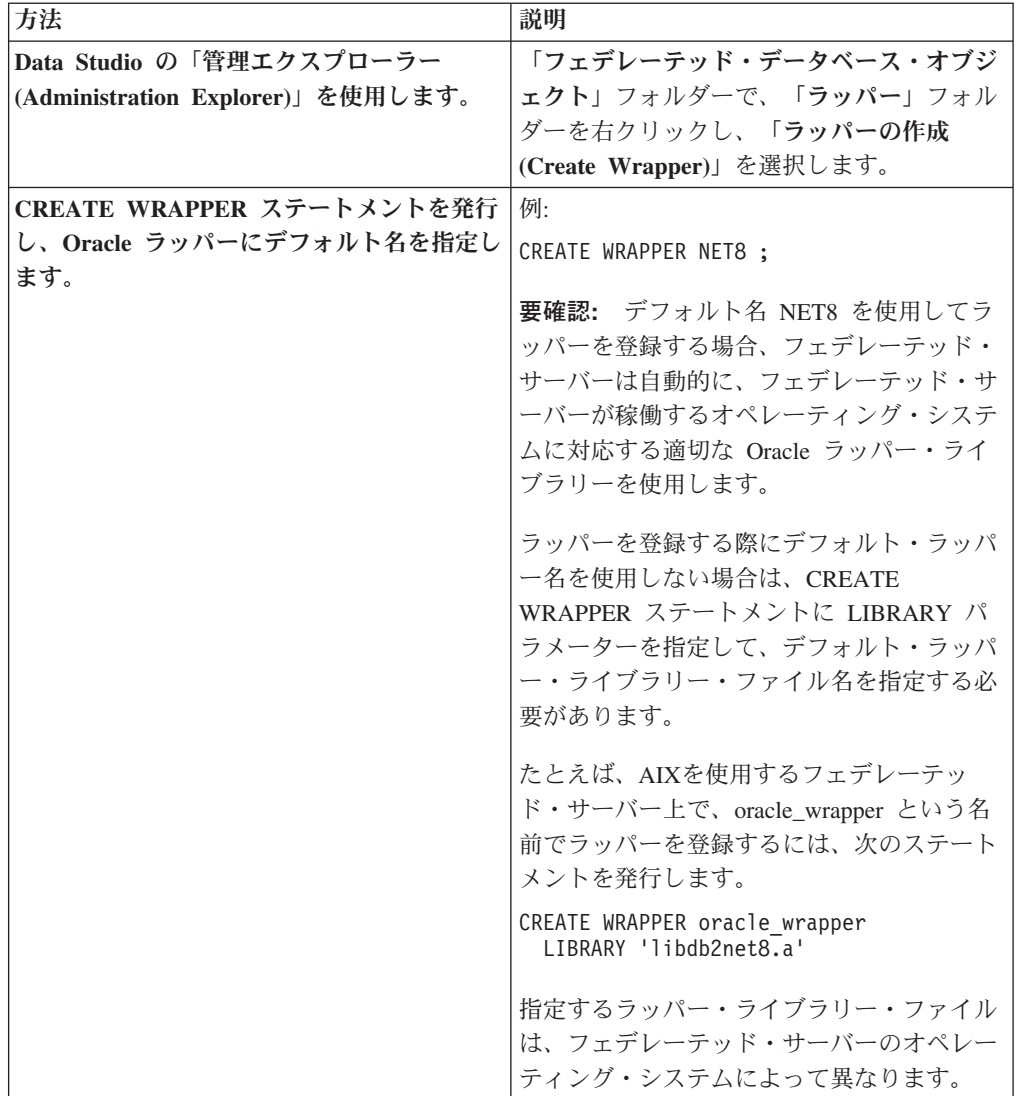

# 次のタスク

この作業が完了したら、サーバー定義の登録ができます。

### **Oracle** ラッパー・ライブラリー・ファイル

Oracle ラッパー・ライブラリー・ファイルは、ラッパーのインストール時にフェデ レーテッド・サーバーに追加されます。

Oracle ラッパーのインストール時に、デフォルトのディレクトリー・パスに 3 つの ライブラリー・ファイルが追加されます。たとえば、フェデレーテッド・サーバー が AIX で稼働している場合、以下のディレクトリー・パスに追加されるラッパー・ ライブラリー・ファイルは、libdb2net8.a、libdb2net8F.a、libdb2net8U.a です。デフォ ルトのラッパー・ライブラリー・ファイルは、libdb2net8.a です。他のラッパー・ラ イブラリー・ファイルは、Oracle ラッパーによって内部で使用されます。

以下の表に、デフォルトのディレクトリー・パスとデフォルトのラッパー・ライブ ラリー・ファイルの名前をリストします。

表 *33. Oracle* ラッパー・ライブラリーの場所とファイル名

| オペレーティング・システム ディレクトリー・パス |                                 | ライブラリー・ファイル名  |
|--------------------------|---------------------------------|---------------|
| <b>AIX</b>               | /usr/opt/install_path/lib32/    | libdb2net8.a  |
|                          | /usr/opt/install_path/lib64/    |               |
| Linux                    | /opt/IBM/db2/install_path/lib32 | libdb2net8.so |
|                          | /opt/IBM/db2/install_path/lib64 |               |
| Solaris                  | /opt/IBM/db2/install_path/lib32 | libdb2net8.so |
|                          | /opt/IBM/db2/install_path/lib64 |               |
| Windows                  | %DB2PATH%\tin                   | db2net8.dll   |

*install\_path* は、UNIX または Linux 上でフェデレーテッド・サーバーがインストー ルされているディレクトリー・パスです。

# **Oracle** データ・ソースのサーバー定義の登録

<span id="page-175-0"></span>フェデレーテッド・データベース内に、アクセスする Oracle サーバーをそれぞれ登 録する必要があります。

### 手順

1. Oracle tnsnames.ora ファイルでノード名を見つけます。 tnsnames.ora ファイルの 例:

```
paris node =
  (DESCRIPTION =
   (ADDRESS_LIST =
      (ADDRESS = (PROTOCOL = TCP) (HOST = somehost) (PORT = 1521))(CONNECT_DATA = (SERVICE_NAME = ora9i.seel)))
```
この例の場合、CREATE SERVER ステートメントで使用するノード値は *paris\_node* です。

*node\_name* は CREATE SERVER SQL ステートメントでオプションとなってい ますが、Oracle データ・ソースの場合は必要です。

2. Oracle データ・ソースのサーバー定義を登録するには、次の方法のいずれかを使 用します。

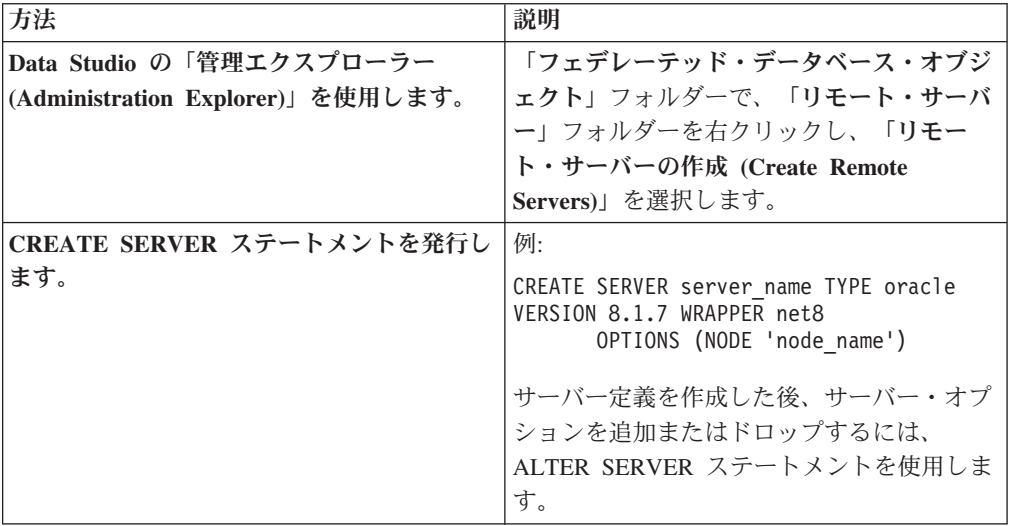

## 次のタスク

この一連のタスクの次のタスクは、『Oracle データ・ソースのユーザー・マッピン グの作成』です。

## **CREATE SERVER** ステートメント **- Oracle** ラッパーの例

Oracle ラッパーにサーバー定義を登録するには、CREATE SERVER ステートメン トを使用します。このトピックでは、必須パラメーターを使用する完全指定の例 と、追加のサーバー・オプションを使用する例を提供します。

以下に示すのは、CREATE SERVER ステートメントを発行して、Oracle ラッパー のサーバー定義を登録する方法の例です。

CREATE SERVER *oraserver* TYPE *oracle* VERSION *8.1.7* WRAPPER *wrapper\_name* OPTIONS (NODE *'paris\_node'*) ;

#### *oraserver*

Oracle データベース・サーバーに割り当てた名前。重複するサーバー定義名 は使用できません。

#### **TYPE** *oracle*

アクセスを構成するデータ・ソース・サーバーのタイプを指定します。 Oracle ラッパーの場合、サーバー・タイプは oracle でなければなりませ ん。

#### **VERSION** *8.1.7*

アクセスする Oracle データベース・サーバーのバージョン。

#### **WRAPPER** *wrapper\_name*

CREATE WRAPPER ステートメントで指定したラッパー名。

#### **NODE** *'paris\_node'*

Oracle データベース・サーバーが存在するノードの名前。ノード名は、 tnsnames.ora ファイルから入手します。この値は大文字と小文字を区別し ます。

ノード名は CREATE SERVER ステートメントではオプションとなってい ますが、Oracle データ・ソースの場合は必要です。

## サーバー・オプション

サーバー定義の作成時に、CREATE SERVER ステートメントに追加のサーバー・オ プションを指定することができます。これらのサーバー・オプションには、汎用の サーバー・オプションと Oracle に特有のサーバー・オプションを指定できます。

フェデレーテッド・サーバーは、Oracle VARCHAR 列にはすべて、末尾ブランクが 含まれていると想定しています。 Oracle データベース内のすべての VARCHAR 列 が末尾ブランクを含まないことが確実である場合は、データ・ソースがブランク埋 め込みなしの VARCHAR 比較セマンティックを使用するということを示す、サー バー・オプションを設定できます。

以下に、VARCHAR\_NO\_TRAILING\_BLANKS サーバー・オプションを使用した Oracle サーバー定義の例を示します。

CREATE SERVER *oraserver* TYPE *oracle* VERSION *8.1.7* WRAPPER *wrapper\_name* OPTIONS (NODE *'paris\_node'*, VARCHAR\_NO\_TRAILING\_BLANKS *'Y'*) ;

末尾ブランクを含む列が 1 つもない場合は、VARCHAR\_NO\_TRAILING\_BLANKS サーバー・オプションを使用します。末尾ブランクを含む VARCHAR 列がいくつ かしかない場合は、ALTER NICKNAME ステートメントを使用して、これらの列に オプションを設定できます。

# **Oracle** データ・ソースのユーザー・マッピングの作成

<span id="page-177-0"></span>Oracle サーバーにアクセスする場合、フェデレーテッド・サーバーはデータ・ソー スにとって有効なユーザー ID とパスワードを使用して、Oracle サーバーへの接続 を確立します。

## このタスクについて

#### 制約事項

Oracle データ・ソース側のユーザー ID は、Oracle **create user** コマンドで identified externally 文節ではなく、identified by 文節を使用して作成する必 要があります。

## 手順

Oracle データ・ソースのユーザー・マッピングを作成するには、以下の方法のいず れかを使用します。

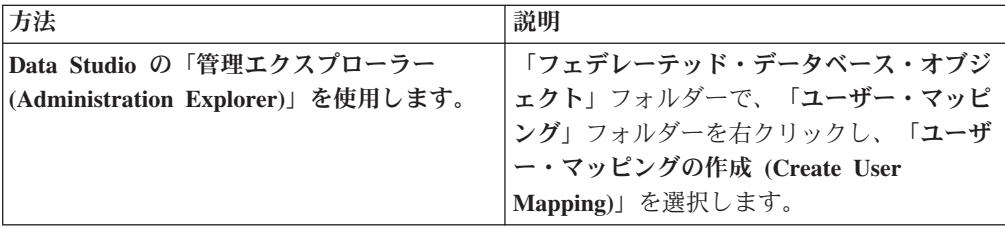

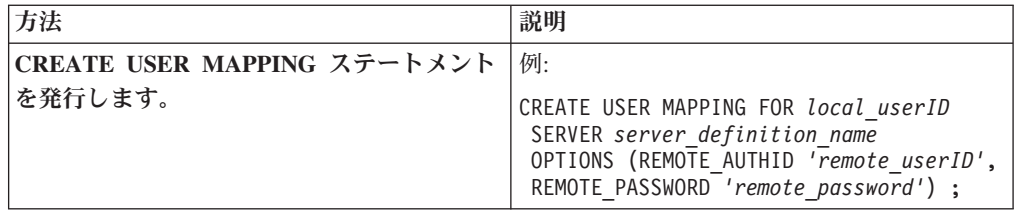

## 次のタスク

この作業が終了したら、Oracle サーバーへの接続をテストします。

## **CREATE USER MAPPING** ステートメント **- Oracle** ラッパーの例

CREATE USER MAPPING ステートメントを使用して、フェデレーテッド許可 ID をリモートの Oracle ユーザー ID およびパスワードにマップします。このトピック には、必須パラメーターを使用する完全指定の例と、CREATE USER MAPPING ス テートメントで DB2 特殊レジスター USER を使用する方法を示す例が含まれま す。

以下の例は、フェデレーテッド許可 ID を Oracle ユーザー ID およびパスワードに マップする方法を示しています。

CREATE USER MAPPING FOR *robert* SERVER *oraserver* OPTIONS (REMOTE\_AUTHID *'rob'*, REMOTE\_PASSWORD *'then4now'*) ;

*robert* Oracle サーバーで定義されたリモート・ユーザー ID およびパスワードに マップする許可 ID を指定します。

#### **SERVER** *oraserver*

CREATE SERVER ステートメントで登録した Oracle サーバーのサーバー 定義名を指定します。

#### **REMOTE\_AUTHID** *'rob'*

*robert* のマップ先となるリモート・ユーザー ID を指定します。 CREATE SERVER ステートメントで FOLD\_ID サーバー・オプションを「U」また は「L」に設定している場合を除き、この値は大文字小文字を区別します。

#### **REMOTE\_PASSWORD** *'then4now'*

*rob* に関連するリモート・パスワードを指定します。 CREATE SERVER ス テートメントで FOLD PW サーバー・オプションを「U」または「L」に設 定している場合を除き、この値は大文字小文字を区別します。

### **DB2** 特殊レジスター **USER**

DB2 特殊レジスター USER を使用して、CREATE USER MAPPING ステートメン トを実行しているユーザーの許可 ID を、REMOTE\_AUTHID ユーザー・オプショ ンに指定されているデータ・ソースの許可 ID にマップすることができます。

以下に、特殊レジスター USER を含む CREATE USER MAPPING ステートメント の例を示します。

CREATE USER MAPPING FOR *USER* SERVER *oraserver* OPTIONS (REMOTE\_AUTHID *'rob'*, REMOTE\_PASSWORD *'then4now'*) ;

## パブリック・ユーザー・マッピング

InfoSphere Federation Server バージョン 9.7 フィックスパック 2 以降では、すべて のローカル・データベース・ユーザーが 1 つのリモート・ユーザー ID とパスワー ドでデータ・ソースにアクセスできるようにするパブリック・ユーザー・マッピン グを作成できます。

この例では、ラッパー net8 と Oracle データ・ソース・サーバー oraserver が作 成されます。次に、CREATE USER MAPPING ステートメントが PUBLIC と共に 指定され、サーバー oraserver に対するパブリック・ユーザー・マッピングが作成 され、すべてのローカル・データベース・ユーザーが CREATE USER MAPPING ステートメントの OPTIONS で指定されている許可 ID にマップされます。

#### 例

CREATE WRAPPER net8;

CREATE SERVER oraserver TYPE oracle VERSION 8.1.7 WRAPPER net8 OPTIONS (NODE 'paris node');

<span id="page-179-0"></span>CREATE USER MAPPING FOR PUBLIC SERVER oraserver OPTIONS (REMOTE\_AUTHID 'APP\_USER', REMOTE\_PASSWORD 'secret');

# **Oracle** サーバーへの接続のテスト

フェデレーテッド・サーバーが Oracle データ・ソースにアクセスするために適切に 構成されているかを確認するため、Oracle サーバーへの接続をテストします。

## このタスクについて

Oracle サーバーへの接続のテストは、定義したサーバー定義とユーザー・マッピン グを使用して行うことができます。

## 手順

パススルー・セッションを開き、Oracle システム表に対して SELECT ステートメ ントを発行します。 SELECT ステートメントがカウントを戻す場合、サーバー定義 およびユーザー・マッピングは適切にセットアップされています。

例:

SET PASSTHRU *remote\_server\_name* SELECT count(\*) FROM sys.all tables SET PASSTHRU RESET

SELECT ステートメントがエラーを戻す場合には、接続エラーのトラブルシューテ ィングを行う必要があります。

## 次のタスク

この作業が終了したら、Oracle 表およびビューのニックネームを登録できます。

## **Oracle** データ・ソースの接続に関する問題のトラブルシューティン グ

Oracle データ・ソースにアクセスするためにフェデレーテッド・サーバーを構成す る場合にユーザーが最も多く直面する問題は、接続に関するものです。
## 症状

フェデレーテッド・サーバーから Oracle データ・ソースに接続できない場合は、 TCP/IP hosts ファイルを更新する必要があるかもしれません。

### 原因

この問題は、TCP/IP hosts ファイルが古くて無効になっていることが原因である可 能性があります。

### 問題の解決方法

tnsnames.ora ファイルの DESCRIPTION セクションにある HOST ごとに、TCP/IP hosts ファイルを更新することが必要になる場合があります。このファイルを更新 するかどうかは、ネットワークで TCP/IP がどのように構成されているかによりま す。ネットワークの一部で、tnsnames.ora ファイルの DESCRIPTION セクション に指定されたリモート・ホスト名をアドレスに変換する必要があります。

ホスト名を認識するネーム・サーバーがネットワークにある場合は、TCP/IP hosts ファイルを更新する必要はありません。ホスト名を認識するネーム・サーバーがネ ットワークに存在しない場合は、リモート・ホストの TCP/IP hosts ファイルに項 目を追加する必要があります。

TCP/IP hosts ファイルのロケーションは、フェデレーテッド・サーバーで稼働する オペレーティング・システムによって異なります。

- **Linux** または **UNIX** が稼働するフェデレーテッド・サーバーの場合 hosts ファイルは /etc/hosts ディレクトリー内にあります。
- **Windows** が稼働するフェデレーテッド・サーバーの場合

hosts ファイルは、x:¥winnt¥system32¥drivers¥etc¥hosts ディレクトリー 内にあります。

## データ・ソース接続エラーのトラブルシューティング

データ・ソース・サーバーへのテスト接続では、いくつかの理由でエラーが戻され ることがあります。以下の処置により、エラーが発生した理由を判別することがで きます。

### 症状

データ・ソースに接続しようとしたときにエラーが戻されます。

### 原因

接続の問題には、いくつかの原因が考えられます。

#### 問題の解決方法

データ・ソース接続エラーのトラブルシューティングを行うには、以下の項目で問 題がないかどうかをチェックします。

- v データ・ソースが使用可能であることを確認します。
- v 該当する場合は、データ・ソース・サーバーが着信接続に対して構成されている ことを確認します。
- REMOTE AUTHID と REMOTE PASSWORD のオプションに関するユーザー・ マッピング設定を調べ、データ・ソースとの接続に有効な設定になっているか確 認します。必要に応じて、ユーザー・マッピングを変更するか、別のユーザー・ マッピングを作成します。
- 該当する場合は、フェデレーテッド・サーバー上のデータ・ソース・クライアン ト・ソフトウェアがインストールされていて、データ・ソースに接続できるよう に正しく構成されていることを確認します。
- v ODBC データ・ソースの場合、フェデレーテッド・サーバー上の ODBC ドライ バーがインストールされていて、ODBC データ・ソース・サーバーに接続できる ように正しく構成されていることを確認します。 Windows が稼働するフェデレ ーテッド・サーバーでは、ドライバーをチェックするときに「ODBC データ ソ ース アドミニストレータ」ツールを使用します。 UNIX が稼働するフェデレー テッド・サーバーの場合は、ODBC クライアントのベンダーが提供している資料 を参照してください。
- v フェデレーテッド・サーバー上で設定されている変数の設定がデータ・ソースに ついて適切であることを確認します。これらの変数には、システム環境変数、 db2dj.ini ファイル、および DB2 Profile Registry (db2set) 変数が含まれます。
- v サーバー定義を調べます。必要であれば、サーバー定義をドロップして再作成し ます。

# **Oracle** 表およびビューのニックネームの登録

登録するそれぞれの Oracle サーバー定義で、アクセスするそれぞれの表またはビュ ーごとにニックネームを登録する必要があります。 Oracle サーバーを照会するとき には、データ・ソース・オブジェクトの名前ではなく、これらのニックネームを使 用します。

# 始める前に

ニックネームを登録する前に、Oracle データ・ソース側の統計を更新します。フェ デレーテッド・データベースは、データ・ソースのカタログ統計に基づいて、照会 処理を最適化します。 DB2 **RUNSTATS** コマンドに相当するデータ・ソース・コマン ドを使用して、データ・ソースの統計を更新します。

# このタスクについて

Oracle Label Security を使用するデータ・ソース・オブジェクトの場合は、ニックネ ーム・データをキャッシュできません。 ALTER NICKNAME ステートメントを使 用して、キャッシングのオン/オフを切り替えることができます。

制約事項**:** シノニムの Oracle シノニムにニックネームを作成することはサポートさ れておらず、SQL0204 エラー・メッセージがスローされる結果になります。

# 手順

Oracle 表またはビューのニックネームを登録するには、次の方法のいずれかを使用 します。

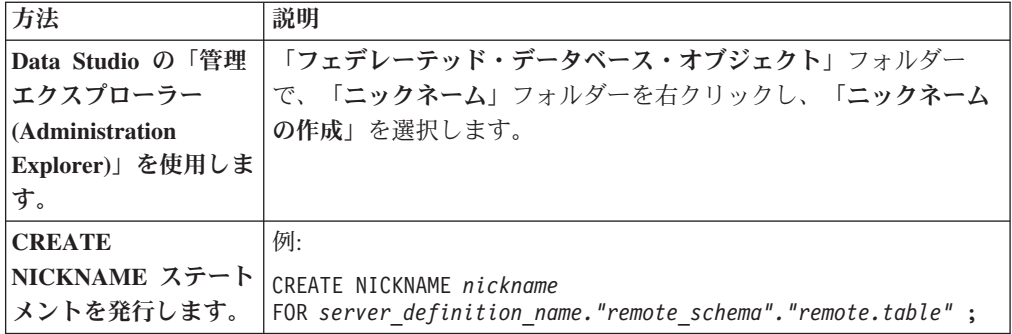

ニックネームを作成すると、フェデレーテッド・サーバーはニックネームを使用し てデータ・ソース・カタログを照会します。この照会は、データベース・ソースの 表またはビューへの接続をテストします。接続ができない場合、エラー・メッセー ジが出ます。

ニックネームを作成する Oracle の表またはビューごとに、このステップを繰り返し ます。

# **CREATE NICKNAME** ステートメント **- Oracle** ラッパーの例

CREATE NICKNAME ステートメントを使用して、アクセスする Oracle 表または ビューのニックネームを登録します。必須パラメーターを使用した完全指定の例が このトピックには含まれています。

以下に示すのは、CREATE NICKNAME ステートメントを使用して、Oracle 表また はビューのニックネームを登録する方法の例です。

CREATE NICKNAME *PARISINV* FOR *oraserver."vinnie"."inventory"* ;

#### *PARISINV*

Oracle の表またはビューを識別するために使用する固有なニックネームで す。ニックネームは、スキーマとニックネームとで構成されます。ニックネ ームの登録時にスキーマを省略すると、そのニックネームのスキーマはニッ クネームを登録するユーザーの許可 ID になります。

*oraserver."vinnie"."inventory"*

リモート・オブジェクトを表す、3 つの部分からなる ID。

- v *oraserver* は、CREATE SERVER ステートメントで Oracle データベー ス・サーバーに割り当てたサーバー定義名です。
- v *vinnie* は、表またはビューが属する所有者のユーザー ID です。
- v *inventory* は、アクセスするリモートの表またはビューの名前です。

フェデレーテッド・サーバーは、名前を引用符で囲んでいない限り、Oracle スキーマと表の名前を大文字に変換します。

# データ・ソースとしてのスクリプトへのアクセスの構成

データ・ソースとしてのスクリプトにアクセスするようにフェデレーテッド・シス テムを構成するには、スクリプトのカスタム関数、ラッパー、サーバー定義、ニッ クネームを登録する必要があります。

# 始める前に

- フェデレーションが、フェデレーテッド・サーバーとして機能するサーバー上に インストールされている必要があります。
- v フェデレーテッド・データベースはフェデレーテッド・サーバー上に存在する必 要があります。

# このタスクについて

DB2 コマンド行で SQL ステートメントを発行することで、スクリプト経由でデー タにアクセスするようにフェデレーテッド・サーバーを構成できます。

### 手順

- 1. スクリプトを指定するか、または作成します。
- 2. [カスタム関数を登録します。](#page-185-0)
- 3. [スクリプト・デーモンを構成します。](#page-186-0)
- 4. [スクリプト・デーモンを開始します。](#page-188-0)
- 5. [スクリプト・ラッパーを登録します。](#page-191-0)
- 6. [スクリプトによってアクセスするデータ・ソースのサーバー定義を登録します。](#page-192-0)
- 7. [データ・ソースのニックネームを登録します。](#page-193-0)

# スクリプト・ラッパーの概要

Perl スクリプトなどのスクリプトを使用すると、データベース内の情報にアクセス したり、データを生成したりできます。スクリプト・ラッパーを使用することによ り、そのデータを他のフェデレーテッド ・データ・ソースのデータと統合すること が可能になります。

ライフ・サイエンス・データ・バンクなどのデータ・ソースからデータを戻した り、独自にデータを生成したりする既存のスクリプトがあらかじめ用意されている こともあります。スクリプト・ラッパーは、スクリプトをあたかもフェデレーテッ ド・データ・ソースであるかのように使用できるようにします。そのようにしてス クリプト・ラッパーによりデータへのアクセスが可能になり、データはフェデレー テッド・システムを使用して統合されます。スクリプトから戻される結果は XML でなければなりません。

スクリプト・ラッパーのニックネームには、入出力列を含むことができます。これ らのニックネームでは、入力値をスクリプトに渡すために述部で関数テンプレート を使用します。スクリプトからの出力データは階層構造の XML で表現され、主キ ーおよび外部キーを使用してニックネームにマップできます。

スクリプト・ラッパーは、読み取り専用ラッパーです。スクリプト・ラッパーは、 データ・ソースにデータを書き込むことができません。

次の図では、データがスクリプトからスクリプト・ラッパーおよびスクリプト・デ ーモンを経由してフェデレーテッド・データベースに流れます。そこで、このデー タは他のソースからのデータと統合され、フェデレーテッド・クライアントで表示 できるようになります。オプションで、フェデレーテッド・システムはプロキシ ー・サーバーおよびファイアウォール経由でスクリプトにアクセスできます。

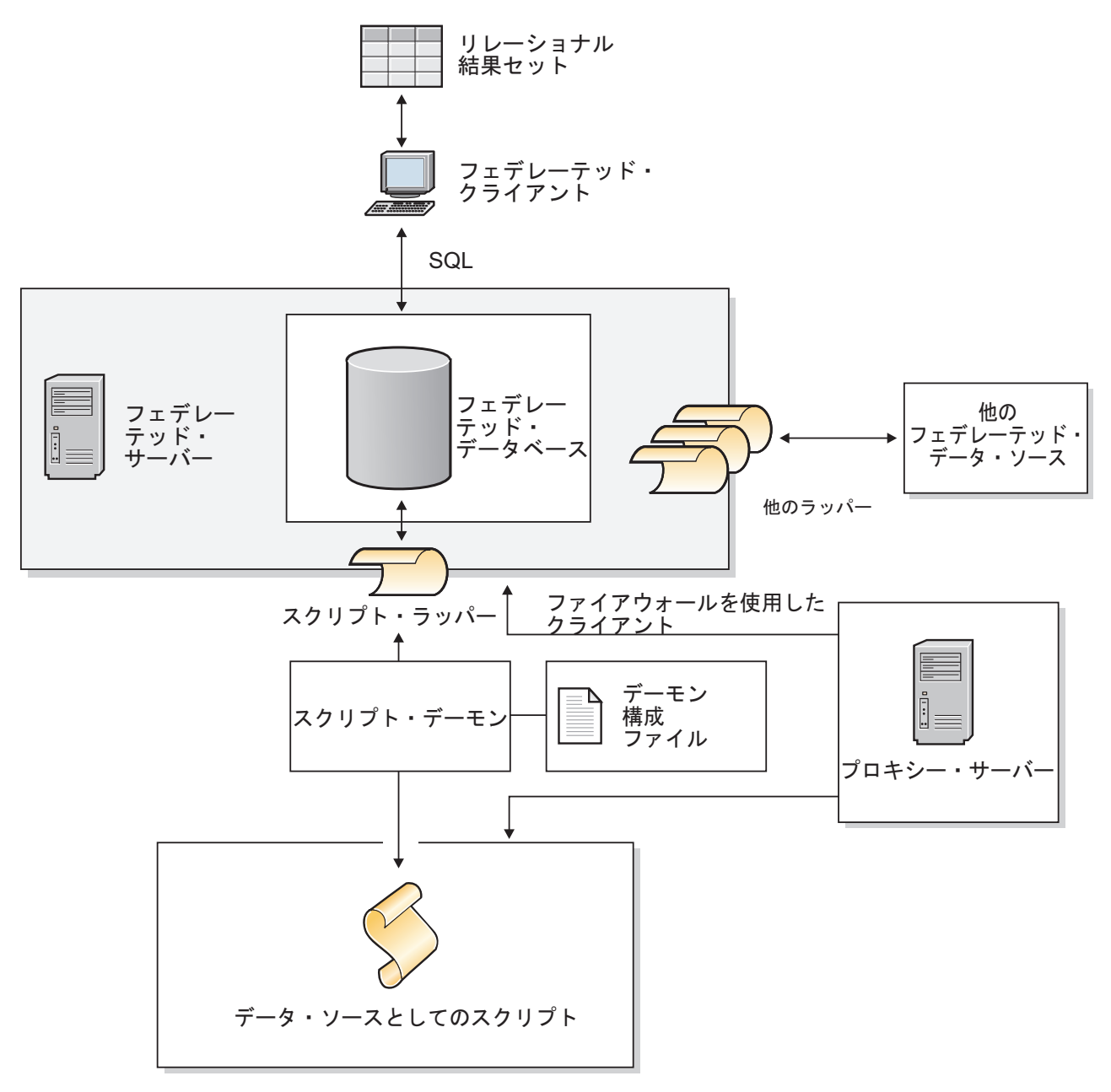

図 *10.* フェデレーテッド・システム内のスクリプト・ラッパー

スクリプトは、スクリプト・デーモンを含むディレクトリーから呼び出されます。 スクリプト・データ・ファイルからデータを取り出そうとして、スクリプトがデー タ・ファイルを見つけることができない場合は、スクリプトに相対パスが含まれて いる可能性があります。スクリプトには絶対パスを使用するようにします。

# データ・ソースとしてのスクリプトのフェデレーテッド・システム への追加

データ・ソースとしてのスクリプトにアクセスするフェデレーテッド・サーバーを 構成するには、スクリプトのスクリプト・デーモン、ラッパー、サーバー定義、ニ ックネームを構成する必要があります。

# <span id="page-185-0"></span>スクリプトのカスタム関数の登録

スクリプト・ラッパーを登録する前に、スクリプト・カスタム関数 WSSCRIPT.ARGS を登録することが必要です。

# このタスクについて

スクリプト・ラッパーがインストールされている各フェデレーテッド・データベー ス・インスタンスにカスタム関数を登録する必要があります。

スクリプト・ラッパーのカスタム関数は、WSSCRIPT というスキーマ名を使用して 登録する必要があります。

スクリプト・ラッパーのカスタム関数を登録するときは、特定のキーワードを含め る必要があります。CREATE FUNCTION ステートメントには、AS TEMPLATE、 DETERMINISTIC、NO EXTERNAL ACTION キーワードを含めます。

フェデレーテッド環境は 2 つの照会エンジンを使用します。スクリプト・ラッパー の場合、フェデレーテッド・データベース照会エンジンとスクリプト・ラッパー照 会エンジンがそれに当たります。 SELECT ステートメントの WHERE 文節にスク リプト・ラッパー・カスタム関数を使用して、述部をスクリプト・ラッパー・エン ジンに限定することができます。

フェデレーテッド・サーバー上の sqllib/samples/lifesci/script ディレクトリー の create function mappings.ddl ファイルは、カスタム関数のデータ・タイプを 指定します。

# 手順

スクリプト・ラッパーがインストールされている各フェデレーテッド・データベー ス・インスタンス上で、create function mappings.ddl ファイルを実行します。

# タスクの結果

WSSCRIPT.ARGS 関数の構文例は以下のとおりです。

CREATE FUNCTION WSSCRIPT.ARGS (*input\_column\_data\_type*(), *input\_column\_data\_type*()) RETURNS INTEGER AS TEMPLATE DETERMINISTIC NO EXTERNAL ACTION;

スクリプト・ラッパーのカスタム関数のデータ・タイプ**:**

各カスタム関数には、入力列のデータ・タイプを 2 回指定する必要があります。

WSSCRIPT カスタム関数を、column\_name 引数のそれぞれの有効なデータ・タイプ ごとに個別に登録します。 WSSCRIPT カスタム関数には、以下のデータ・タイプ があります。

- v VARCHAR
- INTEGER
- v CLOB
- DOUBLE
- $\cdot$  DATE

カスタム関数の 2 つのパラメーターは同じデータ・タイプで、しかも対応する入力 列のデータ・タイプでなければなりません。照会述部で使用された場合、最初のパ ラメーターは、スイッチ入力列の名前になります。 2 番目の列は、このスイッチに 対応するスクリプトに渡される値になります。

# スクリプト・デーモンの構成

<span id="page-186-0"></span>スクリプト・ラッパーには、スクリプト・ラッパーからのスクリプト・ジョブ要求 を listen するスクリプト・デーモンが必要です。スクリプト・ラッパーを登録する 前に、スクリプト・デーモンを構成することが必要です。

# 始める前に

スクリプト・デーモンには、以下の前提条件があります。

- v そのデーモンが一時ファイルを書き込むディレクトリーに対する書き込みアクセ ス権限を持っている。
- フェデレーテッド・システムから TCP/IP を介してアクセス可能なサーバー上で 実行する。このサーバーは、フェデレーテッド・サーバーとして機能するサーバ ーと同じであっても、別のスクリプト・サーバーであってもかまいません。
- 構成ファイルは必ずスクリプト・デーモンと同じサーバー上になければならな い。
- v
- スクリプト・ラッパーおよびフェデレーテッド・データベースとは別個に実行す る。

#### 手順

1. スクリプト・デーモンの実行可能ファイルが正しいサーバー上にあることを確認 します。スクリプト・デーモンの実行可能ファイルを別のサーバーにコピーする ことが必要になる場合もあります。

IBM InfoSphere Federation Serverのインストール中に、スクリプト・デーモンの 実行可能ファイルはフェデレーテッド・サーバーにインストールされます。ファ イルの名前とロケーションは、以下のとおりです。

**UNIX** db2script\_daemon は \$DB2PATH/bin ディレクトリーにインストールされ ます。\$DB2PATH は、フェデレーテッド・サーバーがインストールされて いるディレクトリーです。

#### **Windows**

db2script\_daemon.exe は %DB2PATH%¥bin ディレクトリーにインストー ルされます。%DB2PATH% は、フェデレーテッド・サーバーがインストー ルされているディレクトリー (通常は C:¥SQLLIB¥bin) です。

独立したスクリプト・サーバーを使用する場合は、スクリプト・デーモンの実行 可能ファイルと構成ファイルをフェデレーテッド・サーバーからスクリプト・サ ーバーにコピーします。スクリプト・デーモン実行可能ファイルは、ディレクト リー・パスの名前にスペースが含まれないスクリプト・サーバー上の任意のディ レクトリーで実行することができます。

2. スクリプト・デーモンの構成ファイルが正しいサーバー上にあることを確認しま す。

フェデレーテッド・システムのインストール中に、スクリプト・デーモンのサン プル構成ファイルがフェデレーテッド・サーバーにインストールされます。サン プル構成ファイルの名前は SCRIPT\_DAEMON.config です。ファイルのロケーショ ンは以下のとおりです。

**UNIX** デーモン構成ファイルは、\$DB2PATH/bin ディレクトリーにインストール されます。

#### **Windows**

デーモン構成ファイルは、%DB2PATH%¥bin ディレクトリーにインストー ルされます。

デフォルトでは、デーモンは、デーモンが開始される作業ディレクトリー内で構 成ファイルを検索します。構成ファイルは、別のロケーションにコピーすること ができます。スクリプト・サーバーを使用する場合、デーモン構成ファイルを、 フェデレーテッド・サーバー上のディレクトリーからスクリプト・サーバー上の ディレクトリーにコピーします。デーモン構成ファイルは、デーモンがアクセス できるスクリプト・サーバー上の任意のディレクトリーにコピーすることができ ます。

- 3. スクリプト・デーモンのサンプル構成ファイルを編集します。
	- a. サンプル・ファイルを再利用できるよう、構成ファイルをリネームします。
	- b. 構成ファイルの 1 行目が等号 (=) であることを確認します。等号がないと、 デーモンは開始しません。 DAEMON PORT が指定されなかったことを示す エラー・メッセージが出されます。
	- c. 構成ファイルの最終行が改行で終了していることを確認します。

フェデレーテッド・システムに付属のサンプル構成ファイルは、改行文字で 終了しています。最終行が改行文字で終わっていない場合、最終行にリスト されたデータ・ソースを使用してスクリプト照会を初めて実行しようとする 際に、エラー・メッセージが出されます。

- d. ディレクトリー・パスの後または構成ファイルの最後に余分のスペースがな いことを確認します。
- e. 構成ファイルに以下のオプションを指定します。パスを必要とするオプショ ンについては、相対パスを指定できます。相対パスは、デーモン・プロセス が開始されたディレクトリーに相対しています。

#### **DAEMON\_PORT=***port\_number*

ラッパーによってサブミットされたスクリプト・ジョブ要求をデーモ ンが listen するネットワーク・ポート。デフォルト値は 4099 です。

#### **MAX\_PENDING\_REQUESTS=***number\_of\_requests*

任意の一時点でデーモンでブロッキングできるスクリプト・ジョブ要 求の最大数です。この数は、並行して実行されているスクリプト・ジ ョブ数を表すものではありません。一時点でブロックできるジョブ要 求数のみです。この値を 5 より大きい数に設定します。スクリプ ト・デーモンでは、並行して実行できるスクリプト・ジョブ数の制限 はありません。

#### **DAEMON\_LOGFILE\_DIR=***dir*

デーモンがそのログ・ファイルを作成するディレクトリーです。この ファイルには、スクリプト・デーモンによって生成された状況および エラー情報が含まれます。

#### **SCRIPT\_OUT\_DIR\_PATH=***path*

デーモンがスクリプト出力データを保管するための一時ファイルを作 成するディレクトリーです。デーモンはこのファイルからデータを読 み取り、ネットワーク接続を介してデータをラッパーに戻します。デ ータがラッパーに渡されると、デーモンは一時ファイルをクリーンア ップします。

### **script specification entry=***entry*

スクリプト・ラッパーによる呼び出しが可能なスクリプトの名前とロ ケーションを指定する項目のリスト。項目のフォーマットは以下のよ うになります。

*script\_name*=*fully-qualified\_script\_path*

以下の例は、指定されたオペレーティング・システムに適用されま す。

**UNIX** たとえば、Oracle データ・ソースにアクセスするスクリプト を指定するには、次の行をデーモン構成ファイルに追加しま す。

oracle=/dsk/1/data/oracle

### **Windows**

たとえば、Oracle データ・ソースにアクセスするスクリプト を指定するには、次の行をデーモン構成ファイルに追加しま す。

oracle=c:¥data¥oracle.a

# 例

以下に、4 つのスクリプトの SCRIPT DAEMON.cfg ファイルの例を示します。

= DAEMON\_PORT=4099 MAX\_PENDING\_REQUESTS=10 DAEMON LOGFILE DIR=./ SCRIPT\_OUT\_DIR\_PATH=./ fee=/home/user\_id/fee fie=/home/user\_id/fie foe=/home/user\_id/foe fum=/home/user\_id/fum

スクリプト・デーモンのサンプル構成ファイルは、スクリプト・デーモンの構成の 例となります。

# <span id="page-188-0"></span>スクリプト・デーモンの開始

スクリプトを使用してデータ・ソースにアクセスするためには、スクリプト・デー モンを開始しなければなりません。

# 始める前に

デーモン構成ファイルで DAEMON\_LOGFILE\_DIR と SCRIPT\_OUT\_DIR\_PATH オ プションについてリストされているすべてのパスに対する書き込みアクセス権限が 必要です。

### このタスクについて

スクリプト・デーモンの実行可能ファイルは、スクリプト・デーモンが実行される 新規プロセスを開始します。

# 手順

- 1. デーモン実行可能ファイルが存在するディレクトリーを開きます。
- 2. **db2script\_daemon** コマンドに適切なオプションを指定して発行し、実行可能フ ァイルを実行します。

## 例

以下は、オプションが指定されている例です。

db2script\_daemon -a *action* -c *config\_file* -d *debug\_level* -u *user\_id* -p *password*

### **db2script\_daemon** コマンド **-** オプションと例**:**

db2script\_daemon コマンドは、スクリプト・デーモンを開始します。スクリプト・ デーモンは、いくつかのオプションを指定して開始することができます。

**db2script\_daemon** コマンドは、UNIX または Windows サーバーで使用できます。 構文内でリストされるオプションの一部は、Windows サーバーでのみ使用できま す。

start アクションで指定されるオプションは、現在のデーモンのインスタンスのみに 影響し、install アクションを使用して指定される値をオーバーライドします。

#### オプション **- db2script\_daemon** コマンド

db2script daemon コマンドには、以下のオプションがあります。

#### **-a** *action* **(Windows** のみ**)**

指定したアクティビティーを実行します。有効なアクションは、status、 install、start、stop、および remove です。

**-c** *config\_file*

指定した構成ファイルを使用するように、デーモン・サービスに指示しま す。構成ファイルを指定しなかった場合、デーモンは、デーモン実行可能フ ァイルがインストールされているディレクトリー内で SCRIPT DAEMON.config ファイルを検索します。このオプションは、install および start アクションとともに使用できます。

#### **-d** *[***1|2|3***]*

デーモン・サービスのデバッグ・レベルを、指定された値に設定します。値 1 を指定するとロギングはオンになり、2 を指定するとすべてのコマンドが トレースされます。3 を指定するとロギングがオンになり、すべてのコマン

ドがトレースされ、XML 出力をキャプチャーしたすべての一時ファイルが 保管されます。このオプションは、install および start アクションとともに 使用できます。

**-u** *user\_id* **(Windows** のみ**)**

指定したユーザー ID で実行するように、デーモン・サービスを設定しま す。このオプションは、install アクションとともに使用できます。

**-p** *password* **(Windows** のみ**)**

指定したユーザー ID のパスワードを指定します。パスワードが有効かつ必 要なのは、-u オプションを指定する場合だけです。-u オプションの設定時 に -p オプションを指定しなかった場合、パスワードを求めるプロンプトが プログラムによって出されます。このオプションは、install アクションとと もに使用できます。

例 **- db2script\_daemon** コマンド

以下の例は、スクリプト・デーモン・オプションの使用法を示したものです。

デーモンの開始

UNIX でデーモンを開始するには、次のコマンドを発行します。

db2script\_daemon

このコマンドは、デーモン構成ファイルが実行可能ファイルと同じディレク トリーに存在するという前提で機能します。

Windows でデーモンをインストールして開始するには、次のコマンドを発 行します。

db2script\_daemon -a install db2script\_daemon -a start

### デーモン構成ファイルを指定します。

デーモン構成ファイルの名前を変更してしまっているか、構成ファイルがデ ーモン実行可能ファイルと同じディレクトリーにない場合、実行可能ファイ ルの実行時に -c オプションを使用する必要があります。このオプション は、デーモン構成ファイルのディレクトリー・パスと名前を指定します。

この例では、デーモン構成情報が UNIX サーバー上のサブディレクトリー cfg の SCRIPT D.config というファイルにあります。次のコマンドを発行 する。

db2script\_daemon -c cfg/SCRIPT\_D.config

### デバッグ・レベルを指定します。

デバッグ・レベル 2 でデバッグをオンにしてデーモンを開始する場合は、 以下のコマンドを発行します。

db2blast\_daemon -a install -d 2 db2blast\_daemon -a start

## デーモンの状況をチェックする **(Windows)**

Windows サーバーでデーモンの状況をチェックするには、次のコマンドを 発行します。

db2blast\_daemon -a status

このコマンドは、デーモン構成ファイルが実行可能ファイルと同じディレク トリーに存在するという前提で機能します。

デーモンの停止

UNIX 上のデーモンを停止するには、以下のコマンドを発行して、プロセス ID のリストを作成します。

ps -ef | grep db2script

次に、プロセス ID を使用して以下のコマンドを発行し、デーモンを停止し ます。

kill *process\_ID*

このコマンドは、デーモン構成ファイルが実行可能ファイルと同じディレク トリーに存在するという前提で機能します。

Windows でデーモンを停止するには、次のコマンドを発行します。

db2script\_daemon -a stop

#### デーモンの削除

今後スクリプト・ラッパーを使用しないという場合には、スクリプト・デー モンを削除することもできます。

デーモンを削除するには、以下のコマンドを発行します。

<span id="page-191-0"></span>db2script\_daemon -a remove

## スクリプト・ラッパーの登録

スクリプトを使用してデータ・ソースにアクセスするには、スクリプト・ラッパー を登録する必要があります。スクリプト・ラッパーはライブラリー・ファイルとし てインプリメントされます。

## 手順

スクリプト・ラッパーの名前とラッパー・ライブラリー・ファイルの名前を指定し て、CREATE WRAPPER ステートメントを発行します。

たとえば、AIX オペレーティング・システムを使用するフェデレーテッド・サーバ ー上で script\_wrapper という名前のラッパーを登録するには、次のステートメント を発行します。

CREATE WRAPPER script wrapper LIBRARY 'libdb2lsscript.a';

指定するラッパー・ライブラリー・ファイルの名前は、フェデレーテッド・サーバ ーのオペレーティング・システムによって異なります。

スクリプト・ラッパー CREATE WRAPPER ステートメントにはスクリプト・ラッ パー固有のオプションはありません。デフォルトでは、ラッパーは unfenced で実行 されます。

スクリプト・ラッパー・ライブラリー・ファイル**:**

スクリプト・ラッパーを登録するには、フェデレーテッド・サーバーのオペレーテ ィング・システム用のスクリプト・ラッパー・ライブラリー・ファイルを指定しま す。

フェデレーションのインストール時に、スクリプト・ラッパー・ライブラリー・フ ァイルがデフォルトのディレクトリー・パスに追加されます。

以下の表に、デフォルトのディレクトリー・パスとデフォルトのラッパー・ライブ ラリー・ファイルの名前がリストされています。

表 *34.* スクリプト・ラッパー・ライブラリー・ロケーションおよびファイル名

|            | オペレーティング・シ ディレクトリー・パス         | ラッパー・ライブラリー・フ     |
|------------|-------------------------------|-------------------|
| ステム        |                               | ァイル名              |
| <b>AIX</b> | /usr/opt/install_path/lib     | libdb2lsscript.a  |
| Linux      | /opt/IBM/db2/install_path/lib | libdb2lsscript.so |
| Solaris    | /opt/IBM/db2/install_path/lib | libdb2lsscript.so |
| Windows    | %DB2PATH%¥bin                 | db2lsscript.dll   |

- v *install\_path* は、UNIX または Linux 上でフェデレーションがインストールされて いるディレクトリーのパスです。
- %DB2PATH% は、Windows 上でフェデレーションがインストールされているデ ィレクトリー・パスを指定するのに使用する環境変数です。デフォルトの Windows ディレクトリー・パスは、C:¥Program Files¥IBM¥SQLLIB です。

# データ・ソースとしてのスクリプトのサーバー定義の登録

<span id="page-192-0"></span>アクセスする各サーバーをフェデレーテッド・データベースに登録する必要があり ます。

### 手順

CREATE SERVER ステートメントを発行します。 例:

CREATE SERVER script server WRAPPER script wrapper OPTIONS (NODE 'myserver.example.com', DAEMON\_PORT '4099');

データ・ソースとしてのスクリプトには、NODE および DAEMON\_PORT サーバ ー・オプションが必要です。

サーバー定義を登録した後、サーバー・オプションを追加またはドロップするに は、ALTER SERVER ステートメントを使用します。

### **CREATE SERVER** ステートメント **-** スクリプト・ラッパーの例**:**

必須指定のオプションと追加サーバー・オプションの使用法を示す例です。

# 必須指定のオプションの例

以下に示すのは、CREATE SERVER ステートメントを発行して、スクリプト・ラッ パーのサーバー定義を登録する方法の例です。

CREATE SERVER *server1\_scriptn* WRAPPER *script\_wrapper* OPTIONS(NODE *'big\_rs.company.com'*);

*server1\_scriptn*

スクリプト・サーバーに割り当てる名前。重複するサーバー定義名は使用で きません。

### **WRAPPER** *script\_wrapper*

ラッパー名。

#### **NODE** *'big\_rs.company.com'*

スクリプト・デーモン・プロセスが実行されるシステムのホスト名。この値 は大文字と小文字を区別します。

ノード名は CREATE SERVER ステートメントではオプションとなってい ますが、スクリプト・ラッパーの場合は必要です。

#### 任意指定のオプションの例

以下の例には、スクリプト・ラッパーのサーバー定義を登録するときに指定できる 追加のサーバー・オプションが示されています。

CREATE SERVER *server1\_scriptn* WRAPPER *script\_wrapper* OPTIONS(NODE *'big\_rs.company.com'*, DAEMON\_PORT *'4088'*);

### **DAEMON\_PORT** *'4088'*

<span id="page-193-0"></span>デーモンがスクリプト・ジョブ要求を listen するポートの番号を指定しま す。ポート番号は、デーモン構成ファイルの DAEMON PORT オプション に指定されているものと同じ番号でなければなりません。デフォルトのポー ト番号は 4099 です。

# スクリプトのニックネームの登録

スクリプトごとに別個のニックネームを登録しなければなりません。これらのニッ クネームは、スクリプトによってアクセスするデータ・ソースを照会するときに使 用します。

# このタスクについて

スクリプト・ラッパーは XML データをニックネームに関連付けます。親ニックネ ームと子ニックネームは、XML 文書のルートおよびネスト・エレメントに対応しま す。親ニックネームと子ニックネームは、CREATE NICKNAME ステートメントで 指定される主キーおよび外部キーによって結び付けられます。各ニックネームは、 XML データ・エレメントの識別と各エレメントから列値を抽出する方法の指定とを 行う XPath 式によって定義されます。

データ・ソースは CREATE NICKNAME ステートメントによって指定され、 DATASOURCE ニックネーム・オプションによってスクリプト名と関連付けられま す。スクリプトに渡される入力引数ごとに 1 つの列を作成する必要があります。コ マンド行のスイッチの構文を制御するには、入力列オプションを使用します。各ス イッチの値は、実行時に ARGS カスタム関数を使用して照会述部に含める必要があ ります。

コマンド行引数を必要としない簡単なスクリプトには、入力列は必要ありません。

### 手順

コマンド行から CREATE NICKNAME ステートメントを発行します。 例:

CREATE NICKNAME *nickname*

( *column\_name data\_type* OPTIONS ('*nickname\_column\_ options*'), *column\_name data\_type* OPTIONS ('*nickname\_column\_ options*'), *column\_name data\_type* OPTIONS ('*nickname\_column\_ options*') ) FOR SERVER server definition name OPTIONS (*nickname\_options*);

ニックネームの長さは 128 文字までです。

### 次のタスク

(

(

ニックネームを作成する スクリプトごとに、このステートメントを発行します。

## **CREATE NICKNAME** ステートメント **-** スクリプト・ラッパーの例

例では、CREATE NICKNAME ステートメントを使用してスクリプト・ラッパーの ニックネームを登録する方法を例示します。

以下の例では、fee という名前のスクリプトから戻される XML データの親ニック ネームを作成します。

CREATE NICKNAME customers

```
argle double OPTIONS(SWITCH '-argle', POSITION 1, DEFAULT 1.0 ),
argfile CLOB() OPTIONS(SWITCH '-file', INPUT_MODE 'FILE_INPUT', POSITION 2),
argpos varchar() OPTIONS(SWITCH ' ', POSITION 3),
id VARCHAR(5) OPTIONS(XPATH './@id')
name VARCHAR(16) OPTIONS(XPATH './name'),
address VARCHAR(30) OPTIONS(XPATH './address/@street'),
cid VARCHAR(16) FOR BIT DATA NOT NULL OPTIONS(PRIMARY_KEY 'YES'))
FOR SERVER script server
OPTIONS(DATASOURCE 'fee',
     XPATH '/doc/customer', STREAMING 'YES');
```
以下の例では、orders というニックネームを作成します。ニックネーム orders は、 前の例で作成した customers というニックネームの子です。

CREATE NICKNAME orders

```
amount INTEGER OPTIONS(XPATH './amount'),
date VARCHAR(10) OPTIONS(XPATH './date'),
oid VARCHAR(16) OPTIONS(PRIMARY KEY 'YES'),
cid VARCHAR(16) FOR BIT DATA NOT NULL OPTIONS(FOREIGN_KEY 'CUSTOMERS'))
FOR SERVER script server
OPTIONS(XPATH './order');
```
# スクリプト・ラッパー・ニックネーム・オプション

スクリプトのニックネームを作成するときには、オプションを指定できます。ルー ト・ニックネームに限って、入力列を含めることができます。

# ニックネーム・オプション

以下のリストは、ニックネーム・オプションの説明です。

#### **DATASOURCE**

呼び出されるスクリプトの名前です。スクリプトは、スクリプト・デーモン構成 ファイル内にリストされている必要があります。親ニックネームのデータ・ソー スには、このオプションが必要です。このオプションは、ルート・ニックネーム にのみ適用されます。

#### **NAMESPACES**

ニックネーム XPath 式の名前空間接頭部の解決にラッパーが使用する、コンマ で区切られた名前 = 値のペアのリストです。

#### **TIMEOUT**

スクリプト・ラッパーがスクリプト・デーモンからの結果を待つ最大時間 (分単 位) 。デフォルト値は 60 分です。このオプションは、ルート・ニックネームに のみ適用されます。

#### **VALIDATE**

XML データを抽出する前に XML ソース文書の妥当性検査を行うかどうかを指 定します。このオプションを YES に設定すると、DB2 データベース・システ ムは、ソース文書の構造が XML スキーマまたは文書タイプ定義 (DTD) に準拠 しているかどうかを検査します。このオプションは、ルート・ニックネーム (XML 文書の最上位にあるエレメントを識別するニックネーム) の列に対しての み受け入れられます。デフォルト値は NO です。

スクリプト・ラッパーが XML スキーマ・ファイルまたは DTD ファイル (.xsd または .dtd) を見付けることができない場合、XML ソース文書の妥当性検査は 行われません。妥当性検査が行われなくても、DB2 データベース・システムは エラー・メッセージを出しません。XML スキーマ・ファイルまたは DTD ファ イルが XML ソース文書で指定されるロケーションにあることを確認してくだ さい。 STREAMING パラメーターを YES に設定する場合、 VALIDATE パラ メーターを YES に設定しないでください。

#### **STREAMING**

XML ソース・ドキュメントをニックネームの XPath 式に一致するノードに対 応する論理フラグメントに分けるかどうかを指定します。スクリプト・ラッパー は、XML ソース・データの処理をフラグメントごとに行い、メモリーの使用合 計量を減らします。このオプションは、ルート・ニックネーム (XML 文書の最 上位にあるエレメントを識別するニックネーム) の列に対してのみ受け入れられ ます。デフォルトのストリーミング値は NO です。VALIDATE パラメーターを YES に設定する場合、 STREAMING パラメーターを YES に設定しないでく ださい。

#### **XPATH**

データ・ソース内の個々のタプルを表す XML エレメントを識別する XPath 式 です。ラッパーは、子ニックネームの XPATH ニックネーム・オプションを、 親ニックネームの XPATH ニックネーム・オプションによって指定されるパス のコンテキストで評価します。この XPath 式は、XPATH ニックネーム列オプ ションによって識別される列値を評価するためのコンテキストとして使用されま す。

### ニックネーム列オプション

ニックネーム列オプションは次のように記述されます。

#### **DEFAULT**

入力列のデフォルト値。このオプションは、入力列にのみ適用されます。

SQL 照会によって値が提供されない場合、デフォルト値が使用されます。この オプションは必須ではありません。

#### **FOREIGN\_KEY**

このニックネームが子ニックネームであることを示し、対応する親ニックネーム を指定します。

ニックネームには、FOREIGN KEY 列オプションを 1 つしか指定できません。 このオプションの値は、大文字小文字を区別します。 FOREIGN KEY オプショ ンによって指定された列は、ラッパーによって生成されたキーを含みます。列の 値は、SELECT 照会では検索できません。 XPATH オプションを指定してはな りません。 列は、親のニックネームと子のニックネームを結合するためだけに 使用できます。親ニックネームに別のスキーマ名が付けられている場合、 FOREIGN\_KEY オプションを指定した CREATE NICKNAME ステートメント は失敗します。 FOREIGN KEY 文節で参照されるニックネームが、対応する CREATE NICKNAME ステートメントのもとで引用符で囲むことによって、小 文字または大文字小文字の混合として明示的に定義されていないかぎり、このニ ックネームを FOREIGN KEY 文節で参照する場合、ニックネームを大文字で指 定する必要があります。

外部キー列は FOR BIT DATA および NOT NULL として指定する必要があり ます。

#### **INPUT\_MODE**

列の入力モードを指定します。有効な値は CONFIG または FILE\_INPUT で す。ラッパーは、指定された値をスクリプト・デーモンに渡します。

**CONFIG**

値は構成可能なパラメーターとして扱われます。

#### **FILE\_INPUT**

値を保管するファイルが作成され、ファイル名がコマンド行引数として 渡されます。

#### **POSITION**

位置パラメーターの整数値です。位置を表す値は 1 から始まります。このオプ ションは入力列のみに適用されます。

位置の値が整数に設定された場合、入力はコマンド行中のその数値に対応する位 置に置かれなければなりません。このオプションが設定されていると、照会実行 時にスイッチが適切な位置に挿入されます。 POSITION が -1 に設定されてい る場合は、オプションが最後のコマンド行オプションとして追加されます。たと えば、列値がコマンド行の最後になければならず、かつ SWITCH オプションが 指定されていない場合に、POSITION の値を -1 に設定すると、コマンド行の最 後に値が追加されます。 POSITION 整数値は、ニックネーム中で重複はできま せん。このオプションは必須ではありません。

#### **PRIMARY\_KEY**

このニックネームが親ニックネームであることを示します。列データ・タイプは VARCHAR(16) でなければなりません。ニックネームには、PRIMARY\_KEY 列 オプションを 1 つしか指定できません。有効値は Y のみです。

PRIMARY KEY として指定された列は、ラッパーによって生成されたキーを含 みます。列の値は、SELECT 照会では検索できません。 XPATH オプションを 指定してはなりません。 列は、親のニックネームと子のニックネームを結合す るためだけに使用できます。主キー列は FOR BIT DATA および NOT NULL として指定する必要があります。

**SWITCH**

コマンド行でスクリプトのパラメーターを指定する文字ストリング。このオプシ ョンは、入力列にのみ適用されます。

コマンド行で、このオプションの値は、WSSCRIPT.ARGS によって提供される 列値、またはデフォルト値 (もしあれば) よりも先行します。スイッチの値が空 ストリングで、列のデフォルト値が存在する場合、デフォルト値はコマンド行生 成時に SWITCH 情報なしで追加されます。デフォルト値が提供されておらず、 列の値も SQL 照会によって提供されない場合、この入力列はコマンド行生成時 に無視されます。このオプションは、入力列に必要です。

### **SWITCH\_ONLY**

コマンド行引数なしでスイッチの使用を可能にします。

SWITCH\_ONLY オプションが値 Y とともに指定された場合、有効な入力値は Y か N になります。入力値が Y なら、コマンド行にはスイッチのみが追加さ れます。入力値が N の場合、コマンド行に値は追加されません。

#### **VALID\_VALUES**

セミコロンで区切られる、列の有効値のセットです。

#### **XPATH**

XML 文書の中でこの列に対応するデータを含む XPath 式を指定します。 CREATE NICKNAME ステートメントがこの XPATH ニックネーム・オプショ ンから XPath 式を適用した後で、スクリプト・ラッパーはその XPath 式を評価 します。大文字小文字の区別が不正確であるなどの、XPATH タグ参照が不正確 に構成されている列名に対して照会を実行する場合、照会は必要なすべての列に 対してその列にある NULL 値を戻します。

# スクリプト・ラッパーによる **SQL** 照会

スクリプト・ラッパーを介して作成される SQL 照会では、スクリプトのパラメー ター入力値を受け渡すのにカスタム関数を使用します。

スクリプト・ラッパー経由でスクリプトにパラメーター値を渡す SELECT ステート メントには、スクリプトのパラメーター入力値を受け取るカスタム関数を持つ述部 が少なくとも 1 つ含まれている必要があります。

# ルート・ニックネーム

たとえば、以下のステートメントでは、myscript という名前のスクリプトのルー ト・ニックネームが作成されます。

```
CREATE NICKNAME customers (
 argle double OPTIONS(SWITCH '-argle', POSITION 1, DEFAULT 1.0),
 argfile CLOB() OPTIONS(SWITCH '-file', INPUT_MODE 'FILE_INPUT', POSITION 2),
argpos varchar() OPTIONS(SWITCH' ', POSITION<sup>3</sup>),
id varchar(10) OPTIONS(XPATH'./@id'),
name varchar OPTIONS(XPATH '/name'))
FOR SERVER script server
  OPTIONS(DATASOURCE 'myscript', XPATH 'doc/customer',
       TIMEOUT '300', VALIDATE 'YES');
```
カスタム関数ステートメントは以下のようになります。

CREATE FUNCTION wsscript.args (varchar(), varchar()) RETURNS INTEGER AS TEMPLATE DETERMINISTIC NO EXTERNAL ACTION;

CREATE FUNCTION wsscript.args (date(), date()) RETURNS INTEGER AS TEMPLATE DETERMINISTIC NO EXTERNAL ACTION;

CREATE FUNCTION wsscript.args (integer(), integer()) RETURNS INTEGER AS TEMPLATE DETERMINISTIC NO EXTERNAL ACTION;

CREATE FUNCTION wsscript.args (CLOB(), CLOB()) RETURNS INTEGER AS TEMPLATE DETERMINISTIC NO EXTERNAL ACTION;

CREATE FUNCTION wsscript.args (double(), double) RETURNS INTEGER AS TEMPLATE DETERMINISTIC NO EXTERNAL ACTION;

構成ファイルでは、以下の構成パラメーターを指定します。

SCRIPT\_OUT\_DIR\_PATH=C:¥temp myscript=C:¥perl¥bin¥perl myscript.pl -model

照会を実行して、表 t1.bigdata の内容をデーモンおよびローカル・ファイル C:¥temp¥f12345 に送信するには、以下の照会および wsscript.args コマンドを発行し ます。

SELECT id, name FROM customers, t1 WHERE wsscript.args (customers.argfile, t1.bigdata) = 1

上の照会の結果、以下のようなコマンド行ができます。

C:¥perl¥bin¥perl myscript.pl -model -argle 1.0 -file C:¥temp¥f12345

すべてのパラメーターについてデフォルト値を使用する照会を実行するには、ニッ クネームに対して述部なしで照会を実行します。出力が過剰になるという問題を防 ぐには、ニックネームに STREAMING オプションを含めます。

# 子ニックネーム

スクリプト・ラッパーは、スクリプトからの XML 結果セットを、親子関係を持つ ニックネームにマップします。子ニックネームからデータを取得するには、子ニッ クネームを、ルートにいたるまで親ニックネームに結合します。子ニックネームを 参照する SELECT ステートメントは、主キー列および外部キー列を使用すること で、その子ニックネームの親ニックネームと結合する必要があります。

以下の照会は、各カスタマーの各オーダーごとのカスタマー名を表示します。

SELECT c.name, o.amount FROM customers c, orders o WHERE c.cid=o.cid AND wsscript.args (customers.argfile, t1.bigdata) = 1 AND wsscript.args (customers.argpos, VARCHAR('test1')) = 1 AND wsscript.args (customers.argle, FLOAT('3.5')) = 1

customers ニックネームおよび orders ニックネームの間の親子関係を示すには、結 合 c.cid=o.cid ステートメントを指定します。子ニックネームをそれ自身に結合する と、エラー・メッセージが戻されます。

# スクリプト・ラッパー・パフォーマンスの最適化

スクリプト・デーモンの位置は、照会のパフォーマンスに影響します。

ネットワーク通信のパフォーマンスを向上するには、スクリプト・デーモン用に別 個のスクリプト・サーバーを使用します。フェデレーテッド・サーバーとスクリプ ト・サーバーを別々のサーバーに置きます。また、スクリプト・デーモンはスクリ プト・サーバーに置くようにします。

# **Sybase** データ・ソースへのアクセスの構成

フェデレーテッド・サーバーが Sybase データ・ソースにアクセスするように構成 するには、アクセスしたいデータ・ソースとオブジェクトに関する情報をフェデレ ーテッド・サーバーに提供する必要があります。

## 始める前に

- v Sybase クライアント・ソフトウェアが、フェデレーテッド・サーバーとして機能 するサーバー上にインストールされている必要があります。Sybase クライアント を Windows 上にインストールする場合、「フル」または「カスタム」オプショ ンを指定する必要があります。カスタム・オプションを指定する場合は、「**XA Interface Library for ASE Distributed Transaction Manager**」オプションを指定 する必要があります。
- v IBM InfoSphere Federation Serverが、フェデレーテッド・サーバーとして機能する サーバー上にインストールされている必要があります。
- v フェデレーテッド・サーバーのセットアップを確認します。
- v フェデレーテッド・パラメーターをチェックして、フェデレーションが有効にな っていることを確認します。

## 手順

- 1. Sybase [環境変数を設定します。](#page-201-0)
- 2. ご使用のオペレーティング・システムに応じて以下の方法のいずれかを使用し、 Sybase クライアント構成ファイルをセットアップしてテストします。
	- v Sybase [クライアント構成ファイルをセットアップしてテストします](#page-205-0) (Linux、 [UNIX\)](#page-205-0)。
	- v [クライアント構成ファイルをセットアップしてテストします](#page-204-0) (Windows)。
- 3. [ラッパーを登録します。](#page-206-0)
- 4. [サーバー定義を登録します。](#page-208-0)
- 5. [ユーザー・マッピングを作成します。](#page-210-0)
- 6. Sybase [サーバーとの接続をテストします。](#page-212-0)
- 7. Sybase [の表およびビューのニックネームを登録します。](#page-213-0)

# **Adaptive Server Enterprise (ASE)** 用の **Sybase** ラッパー・サ ポート

Sybase ラッパーは、ASE 12.5 および ASE 12.0 に加え、Sybase Adaptive Server Enterprise (ASE) 15.0 をサポートします。

#### **Sybase ASE 15.0** 用にサポートされるクライアント

ASE 15.0 への接続は、Sybase ラッパーを Sybase クライアント、バージョ ン 12.5.1 以降で使用して行うことができます。

Software Developer Kit (SDK) バージョン 12.5.1 を Sybase クライアントと して使用する場合は、 SDK の Electronic Software Distribution (ESD) #12 以降を、Sybase ラッパーと関連付けられているフェデレーテッド・サーバ ー上にインストールすることをお勧めします。SDK バージョン 15.0 を Sybase クライアントとして使用する場合は、ESD #3 以降をインストール することをお勧めします。ESD をインストールしない場合、Sybase ラッパ ーの使用時に予期しないエラーを受け取ることがあります。

**Sybase** クライアント、バージョン **15.0** のための **Sybase** ライブラリーの更新 UNIX: Sybase クライアント、バージョン 15.0 を使用する場合、Sybase **lnsyblibs** スクリプトを実行して Sybase ライブラリー名を更新し、サポー トされる Sybase ライブラリー・ファイルのバージョン間での整合性を保持 することができます。**lnsyblibs** スクリプトは、新しいライブラリー名から 古いライブラリー名へのシンボリック・リンクを作成します。これにより、 15.0 より前のアプリケーションでも名前変更されたライブラリーを処理で きます。

Windows: Sybase クライアント、バージョン 15.0 を使用する場合、 **copylibs.bat** ファイルを実行して必要な \*.dll ファイルをコピーすること ができます。これにより、より前のアプリケーションでも名前変更されたラ イブラリーを処理できます。

#### **lnsyblibs** スクリプトのエラー

現在の **lnsyblibs** スクリプトには問題があります。'lnsyblibs create' を 実行すると、次のエラー・メッセージが発生します。

"libsyb\*.s[o: No such file or directory"

この問題の回避策として、スクリプトの 34 行目にある [] (大括弧) 内の | (縦線) を削除できます。Sybase はこの問題を認識しています。 詳しくは、 Sybase [サポートを](http://search.sybase.com/kbx/changerequests?bug_id=428140)参照してください。

### マージ結合のサポート

Sybase マージ結合はデフォルトでは有効になっていません。Sybase ASE デ ータ・ソースでマージ結合を使用するには、その前に、Sybase サーバーと フェデレーテッド・サーバーの両方でマージ結合を以下のように有効にする 必要があります。

- 1. Sybase サーバーでマージ結合を有効にします。[Enabling and disabling](http://infocenter.sybase.com/help/topic/com.sybase.dc33621_33620_33619_1250/html/ptallbk/X17193.htm) [merge joins](http://infocenter.sybase.com/help/topic/com.sybase.dc33621_33620_33619_1250/html/ptallbk/X17193.htm) を参照してください。
- 2. ALTER SERVER ステートメントを実行して、フェデレーテッド・サー バーで以下のようにマージ結合を有効にします。

ALTER SERVER *sybase\_server* OPTIONS (ADD DB2\_merge\_join 'Y');

ここで、 *sybase\_server* は Sybase サーバーの名前です。

#### サポートされないデータ・タイプ

サポートされないデータ・タイプを含むデータ・ソース・オブジェクトに対 してニックネームを作成することはできません。Sybase ラッパーは、ASE バージョン 12.5.1 で導入された以下のデータ・タイプをサポートしていま せん。

- DATE
- $\cdot$  TIME

Sybase ラッパーは、ASE バージョン 15.0 で導入された以下のデータ・タ イプをサポートしていません。

- v BIGINT
- LONGSYSNAME
- UNITEXT
- UNSIGNED BIGINT
- v UNSIGNED INT
- <span id="page-201-0"></span>• UNSIGNED SMALLINT

# **Sybase** 環境変数の設定

Sybase 環境変数は、フェデレーテッド・サーバー上の db2dj.ini ファイル内で設 定する必要があります。

# このタスクについて

#### 制約事項

db2dj.ini ファイルに関する制約事項を確認してください。

db2dj.ini ファイルには、フェデレーテッド・サーバーにインストールされている Sybase Open Client ソフトウェアに関する構成情報が含まれています。

Sybase データ・ソースには、必須およびオプションの環境変数があります。

Sybase ラッパーをインストールする前に Sybase Open Client ソフトウェアをインス トールした場合、必須の Sybase 環境変数は db2dj.ini ファイルで設定されていま す。

Sybase ラッパーをインストールする前に Sybase Open Client ソフトウェアをインス トールしなかった場合、または、オプションの環境変数のいずれかを設定する場合 は、このタスクの手順を使用して環境変数を設定する必要があります。

# 手順

1. 次の方法のいずれかを使用します。

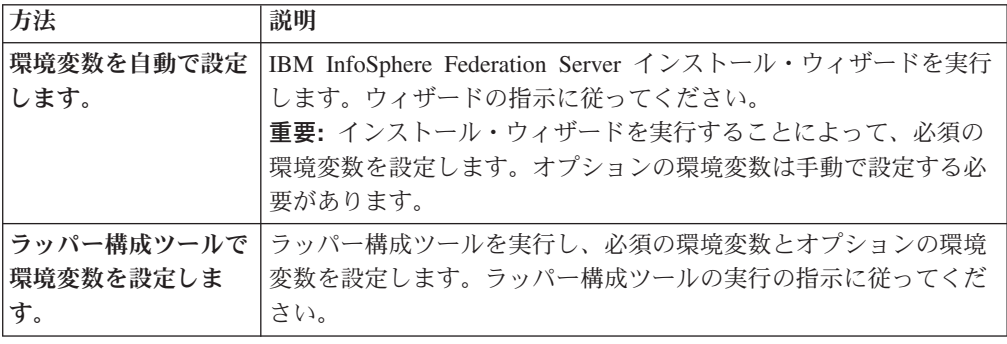

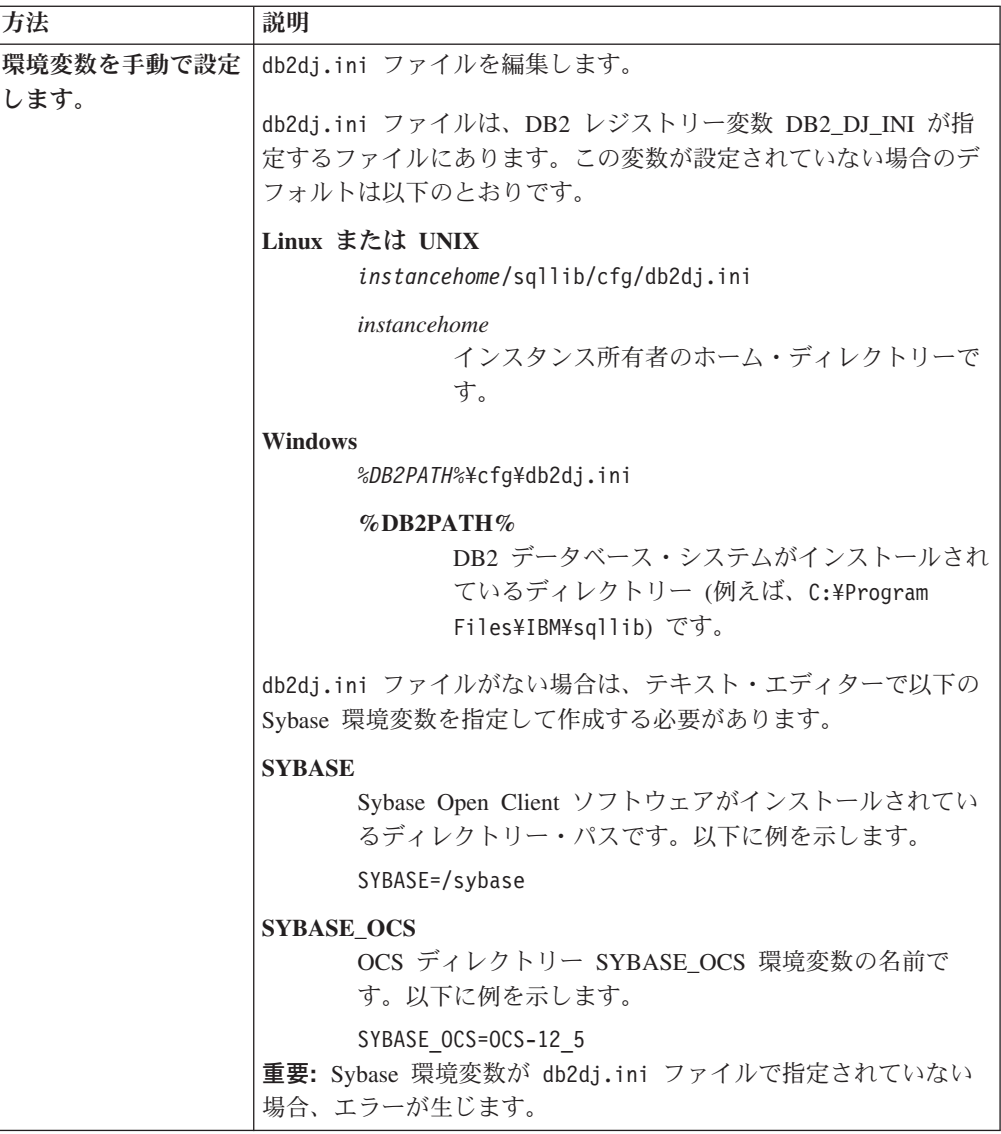

2. Linux および UNIX の場合、フェデレーテッド・データベース・インスタンス 上にある .profile ファイルを更新する必要があります。

以下のコマンドを実行して、.profile ファイルを、 db2dj.ini ファイルに追加 した Sybase 環境変数で更新してください。

export SYBASE=*sybase\_home\_directory* export SYBASE\_OCS=OCS-*version*\_*release* export PATH=\$SYBASE/bin:\$PATH

*sybase\_home\_directory*

Sybase Open Client ソフトウェアがインストールされているディレクトリー です。

*sybase\_ocs\_directory*

OCS ディレクトリーの名前で、これは必須です。

3. ホーム・ディレクトリーから、フェデレーテッド・データベース・インスタンス 上にある .profile ファイルを以下のように実行し、DB2 データベース・イン スタンスを開始します。

. .profile

4. Linux など、オペレーティング・システムによっては、Sybase クライアント・ラ イブラリーのパスを DB2LIBPATH db2set 変数に追加しなければなりません。以 下に例を示します。

db2set DB2LIBPATH=/opt/sybase125/OCS-12\_5/lib

5. フェデレーテッド・サーバーに環境変数を設定するには、次のコマンドを使用し てフェデレーテッド・データベース・インスタンスを停止してから再開すること によりリサイクルします。

db2stop db2start

# 次のタスク

この作業が終了したら、ラッパーを登録しなければなりません。

### **Sybase** 環境変数

Sybase データ・ソースには、必須およびオプションの環境変数があります。これら の変数は db2dj.ini ファイルに設定されます。

Sybase では以下の環境変数が有効です。

- SYBASE
- SYBASE\_OCS
- v SYBASE\_CHARSET (オプション)

### 変数の説明

### **SYBASE**

Sybase Open Client ソフトウェアがインストールされているディレクトリ ー・パスを指定します。この環境変数の完全修飾パスを指定します。

たとえば、Sybase Open Client バージョン 12.5 がディレクトリー・パス D:¥djxclient¥sybase¥V125 にインストールされている場合、以下の SYBASE 環境変数を指定します。

SYBASE=D:¥djxclient¥sybase¥V125

Sybase Open Client バージョン 12.0 がディレクトリー・パス D:¥djxclient¥sybase¥V12 にインストールされている場合、以下の SYBASE 環境変数を指定します。

SYBASE=D:¥djxclient¥sybase¥V12

### **SYBASE\_OCS**

インストールされている Sybase Open Client ソフトウェアのディレクトリ ー、バージョン、およびリリースを指定します。この環境変数を指定すると きには、完全修飾パスを指定してはなりません。

SYBASE\_OCS=OCS-*version*\_*release*

たとえば、Sybase Open Client バージョン 12.0 がディレクトリー・パス D:¥djxclient¥sybase¥V12¥OCS-12 0 にインストールされている場合、以下 の値を SYBASE\_OCS 環境変数の値に指定します。 SYBASE\_OCS=OCS-12\_0

Sybase Open Client バージョン 12.5 がディレクトリー・パス D:¥djxclient¥sybase¥V125¥OCS-12\_5 にインストールされている場合、以下 の値を SYBASE OCS 環境変数に指定します。

SYBASE\_OCS=OCS-12\_5

## **SYBASE\_CHARSET**

使用する文字セットの名前を指定します。SYBASE CHARSET 環境変数 を、フェデレーテッド・サーバーの **CODESET** パラメーターで指定するコー ド・セットに設定します。有効な文字セット名のリストは \$SYBASE¥charsets ディレクトリーにあります。

指定するコード・セットは、**CODESET** パラメーターと SYBASE\_CHARSET 環境変数の間で異なります。例えば、**CODESET** パラメーターを UTF-8 (8-bit Unicode Transformation Format) に設定する場合、SYBASE\_CHARSET 環境 変数で UTF8 を指定します。

SYBASE CHARSET=utf8

SYBASE CHARSET 環境変数を設定しない場合、ラッパーはフェデレーテ ッド・データベースのコード・ページで指定された文字セットと一致する Sybase 文字セットを使用します。一致する Sybase 文字セットがない場合、 ラッパーは iso\_1 文字セットを使用します。

# **Sybase** クライアント構成ファイルのセットアップおよびテスト **(Windows)**

<span id="page-204-0"></span>Sybase クライアント構成ファイルは、フェデレーテッド・サーバーにインストール されているクライアント・ライブラリーを使用して、Sybase データベースに接続す るために使用されます。

# 始める前に

Sybase クライアント・ソフトウェアがフェデレーテッド・サーバー上にインストー ルされている必要があります。

# このタスクについて

クライアント構成ファイルは、各 Sybase SQL Server および Adaptive Server Enterprise インスタンスのロケーションと、データベース・サーバーへの接続のタイ プ (プロトコル) を指定します。

Sybase に接続するために使用されるフェデレーテッド・サーバー内のそれぞれのイ ンスタンスごとに、クライアント構成ファイルをセットアップする必要がありま す。

### 手順

Windows を実行するフェデレーテッド・サーバー上で Sybase クライアント構成フ ァイルをセットアップしてテストするには、次のようにします。

# 手順

1. Sybase Open Client ソフトウェアに付属のユーティリティーを使用して、クライ アント構成ファイルをセットアップします。このユーティリティーの使用法の詳 細は、Sybase の資料を参照してください。

クライアント構成ファイルは、%SYBASE%¥ini ディレクトリーに作成されます。 ファイルの名前は sql.ini です。

2. Sybase Open クライアント・ソフトウェアが Sybase サーバーに接続できるか確 認するために、接続をテストしてください。

接続をテストするには、該当の Sybase 照会ユーティリティー (isql など) を使 用してください。

たとえば、Sybase Open Client ソフトウェアがディレクトリー・パス D:¥djxclient¥sybase¥V125 にインストールされている場合、コマンド・プロン プトから以下のコマンドを実行できます。

cd D:¥djxclient¥sybase¥V125¥OCS-12\_5¥bin isql -Ssybnode -Umary

あるいは、コマンド・プロンプトから以下のコマンドを実行することもできま す。

%SYBASE%¥%SYBASE\_OCS%¥bin¥isql -Ssybnode -Umary

#### **interfaces** ファイルへのパスの指定

**:** デフォルト・ファイルではない interfaces ファイルを使用する場合は、IFILE サーバー・オプションを使用してパスを指定します。Sybase ラッパーは、 interfaces ファイルを以下の場所で、以下に指定されている順序で検索します。

- a. IFILE サーバー・オプション
- b. %DB2PATH%¥interfaces
- c. %SYBASE%¥ini¥sql.ini

# 次のタスク

この作業が完了したら、環境変数を設定することができます。

# **Sybase** クライアント構成ファイルのセットアップおよびテスト **(UNIX)**

<span id="page-205-0"></span>Sybase クライアント構成ファイルは、フェデレーテッド・サーバーにインストール されているクライアント・ライブラリーを使用して、Sybase データベースに接続す るために使用されます。

# 始める前に

Sybase クライアント・ソフトウェアがフェデレーテッド・サーバー上にインストー ルされている必要があります。

# このタスクについて

クライアント構成ファイルは、各 Sybase SQL Server および Adaptive Server Enterprise インスタンスのロケーションと、データベース・サーバーへの接続のタイ プ (プロトコル) を指定します。

Sybase に接続するために使用されるフェデレーテッド・サーバー内のそれぞれのイ ンスタンスごとに、クライアント構成ファイルをセットアップする必要がありま す。

# 手順

1. Sybase Open Client ソフトウェアに付属のユーティリティーを使用して、クライ アント構成ファイルをセットアップします。

クライアント構成ファイルは、\$SYBASE ディレクトリーに作成されます。ファイ ルのデフォルト名は interfaces です。このユーティリティーの使用法の詳細 は、Sybase の資料を参照してください。

2. Sybase Open クライアント・ソフトウェアが Sybase サーバーに接続できるか確 認するために、接続をテストしてください。

接続をテストするには、該当の Sybase 照会ユーティリティー (isql など) を使 用してください。

たとえば、Sybase Open Client ソフトウェアがディレクトリー・パス /opt/djxclient/sybase/V125 にインストールされている場合、UNIX プロンプ トから以下のコマンドを実行できます。

cd /opt/djxclient/sybase/V125/OCS-12\_5 isql -Ssybnode -Umary

あるいは、UNIX プロンプトから以下のコマンドを実行することもできます。 \$SYBASE/\$SYBASE\_OCS/bin/isql -Ssybnode -Umary

### **interfaces** ファイルへのパスの指定

**:** デフォルト・ファイルではない interfaces ファイルを使用する場合は、IFILE サーバー・オプションを使用してパスを指定します。Sybase ラッパーは、 interfaces ファイルを以下の場所で、以下に指定されている順序で検索します。

- a. IFILE サーバー・オプション
- b. sqllib/interfaces
- c. \$SYBASE/interfaces

# 次のタスク

この作業が完了したら、環境変数を設定することができます。

# **Sybase** ラッパーの登録

<span id="page-206-0"></span>Sybase データ・ソースにアクセスするためには、ラッパーを登録する必要がありま す。フェデレーテッド・サーバーは、ラッパーを使用してデータ・ソースとの通信 やデータ・ソースからのデータの取得を行います。ラッパーは、ライブラリー・フ ァイルのセットとしてインプリメントされます。

# 手順

CREATE WRAPPER ステートメントをコマンド行から発行し、Sybase ラッパーの デフォルト名を指定します。 たとえば、次のようにします。

CREATE WRAPPER CTLIB

要確認**:** デフォルト名 CTLIB を使用してラッパーを登録する場合、フェデレーテ ッド・サーバーは、フェデレーテッド・サーバーが実行しているオペレーティン グ・システムに応じた適切な Sybase ラッパー・ライブラリーを自動的に使用しま す。

デフォルトのラッパー名がフェデレーテッド・データベース内の既存のラッパー名 と競合する場合、デフォルトのラッパー名を、指定の名前で置き換えることができ ます。デフォルト名とは別の名前を使用する場合は、CREATE WRAPPER ステート メントに LIBRARY パラメーターを含める必要があります。

たとえば、AIX を使用するフェデレーテッド・サーバー上で sybase\_wrapper という 名前を使用してラッパーを登録するには、次のステートメントを実行します。

CREATE WRAPPER sybase wrapper LIBRARY 'libdb2ctlib.a';

指定するラッパー・ライブラリー・ファイルは、フェデレーテッド・サーバーのオ ペレーティング・システムによって異なります。

# 次のタスク

この作業が完了したら、サーバー定義を登録することができます。

### **Sybase** ラッパー・ライブラリー・ファイル

Sybase ラッパー・ライブラリー・ファイルは、ラッパーのインストール時にフェデ レーテッド・サーバーに追加されます。

Sybase ラッパーをインストールすると、デフォルトのディレクトリー・パスに 3 つのライブラリー・ファイルが追加されます。たとえば、フェデレーテッド・サー バーが AIX 上で実行されている場合、ディレクトリー・パスには、 libdb2ctlib.a、libdb2ctlibF.a、および libdb2ctlibU.a のラッパー・ライブラリ ー・ファイルが追加されます。他のラッパー・ライブラリー・ファイルは Sybase ラッパーによって内部的に使用されます。

ラッパーの登録時にデフォルトのラッパー名を使用しない場合は、CREATE WRAPPER ステートメントに LIBRARY パラメーターを含め、デフォルトのライブ ラリー・ファイル名を指定する必要があります。

以下の表に、デフォルトのディレクトリー・パスとデフォルトのラッパー・ライブ ラリー・ファイルの名前をリストします。

オペレーティン ディレクトリー・パス グ・システム ライブラリー・ファイル名 AIX /usr/opt/*install\_path*/lib32/ /usr/opt/*install\_path*/lib64/ libdb2ctlib.a

表 *35. Sybase* ラッパー・ライブラリーのロケーションとファイル名

オペレーティン グ・システム ディレクトリー・パス ライブラリー・ファイル名 Linux /opt/IBM/db2/*install\_path*/lib32 /opt/IBM/db2/*install\_path*/lib64 libdb2ctlib.so Solaris /opt/IBM/db2/*install\_path*/lib32 /opt/IBM/db2/*install\_path*/lib64 libdb2ctlib.so Windows %DB2PATH%¥bin db2ctlib.dll

表 *35. Sybase* ラッパー・ライブラリーのロケーションとファイル名 *(*続き*)*

*install\_path* は、UNIX または Linux 上でIBM InfoSphere Federation Serverがインス トールされているディレクトリーのパスです。

# **Sybase** データ・ソースのサーバー定義の登録

アクセスするそれぞれの Sybase サーバーをフェデレーテッド・データベース内に 登録する必要があります。

# 手順

1. Sybase interfaces ファイルでノード名を見つけます。以下の例は、UNIX また は Windows を実行するフェデレーテッド・サーバーでの interfaces ファイルの 項目を示しています。

**UNIX:**

<span id="page-208-0"></span>sybase125 query tcp ether anaconda 4100

#### **Windows:**

[sybase125] query=TCP,anaconda,4100

- v それぞれの例の最初の行は、たとえば sybase125 などのノード名です。
- 2 番目の行は、接続のタイプ、ホスト名、およびポート番号をリストしていま す。この例では、TCP はこれが TCP/IP 接続であることを示し、 anaconda が ホスト名、4100 がポート番号です。
- 2. サーバー定義を作成するには、コマンド行から CREATE SERVER ステートメン トを発行します。

例:

CREATE SERVER *server\_definition\_name* TYPE SYBASE VERSION *Sybase\_client\_version\_number* WRAPPER *wrapper\_name* OPTIONS (NODE *'node\_name'*, DBNAME *'database\_name'*);

*'node\_name'* および *'database\_name'* 変数は CREATE SERVER ステートメント ではオプションとなっていますが、これらのオプションは Sybase データ・ソー スの場合は必要です。

重要**:** Sybase クライアント構成ファイルをセットアップした際に sql.ini ファ イルの名前を interfaces に変更しなかった場合は、サーバー定義の登録時に IFILE サーバー・オプションを含める必要があります。

サーバー定義を登録した後、サーバー・オプションを追加またはドロップするに は、ALTER SERVER ステートメントを使用します。

IBM Data Studio では、「SQL および XQuery エディター」でコマンドを入力 し、コマンドをデプロイすることが可能です。詳細は、AddTopicRef を参照して ください。

# 次のタスク

この作業を完了したら、ユーザー・マッピングを作成することができます。

# **CREATE SERVER** ステートメント **- Sybase** ラッパーの例

Sybase ラッパーにサーバー定義を登録するには、CREATE SERVER ステートメン トを使用します。このトピックでは、必須パラメーターを使用する完全指定の例 と、追加のサーバー・オプションを使用する例を提供します。

次に、CREATE SERVER ステートメントを実行して Sybase ラッパーのサーバー定 義を登録する方法の例を示します。

CREATE SERVER *SYBSERVER* TYPE *SYBASE* VERSION *12.0* WRAPPER *CTLIB* OPTIONS (NODE *'sybnode'*, DBNAME *'sybdb'*);

#### *SYBSERVER*

Sybase サーバーに割り当てる名前。重複するサーバー定義名は使用できま せん。

#### **TYPE** *SYBASE*

アクセスを構成するデータ・ソース・サーバーのタイプを指定します。 CTLIB ラッパーの場合、サーバー・タイプは *SYBASE* でなければなりませ ん。

### **VERSION** *12.0*

フェデレーテッド接続に使用されている Sybase データベース・クライアン ト・ソフトウェアのバージョン。

### **WRAPPER** *CTLIB*

CREATE WRAPPER ステートメントで指定したラッパー名。

#### **NODE** *'sybnode'*

Sybase サーバーが存在するノードの名前。ノード名は、interfaces ファイ ルにあります。この値は大文字と小文字を区別します。

ノード名は CREATE SERVER ステートメントではオプションとなってい ますが、Sybase データ・ソースの場合は必要です。

#### **DBNAME** *'sybdb'*

アクセスしたい Sybase データベースの名前。この値は大/小文字の区別があ ります。

データベース名は CREATE SERVER ステートメントではオプションとな っていますが、 Sybase データ・ソースの場合は必要です。

# サーバー・オプション

サーバー定義の作成時に、CREATE SERVER ステートメントで追加のサーバー・オ プションを指定することができます。サーバー・オプションには、一般的なサーバ ー・オプションと Sybase に特有のサーバー・オプションを指定できます。

### **DB2\_ID\_QUOTE\_CHAR** サーバー・オプション

28 文字より長い列名を持つ表のニックネームを作成する場合、 DB2 ID OUOTE CHAR サーバー・オプションを指定して、それを単一引用符で囲 んだ単一のブランクに設定する必要があります。以下に例を示します。

CREATE SERVER *SYBSERVER* TYPE *SYBASE* VERSION *12.0* WRAPPER *CTLIB* OPTIONS (NODE *'sybnode'*, DBNAME *'sybdb'*, DB2\_ID\_QUOTE\_CHAR *' '*);

### **IFILE** サーバー・オプション

デフォルトの interfaces ファイルを使用しない場合、interfaces ファイルを作成 し、CREATE SERVER ステートメントに IFILE サーバー・オプションを含める必 要があります。デフォルトの interfaces ファイルは、Linux および UNIX の場合は \$SYBASE/interfaces、Windows の場合は %SYBASE%¥ini¥sql.ini です。

IFILE サーバー・オプションに指定する値は、Sybase Open Client sql.ini ファイ ルの絶対パスおよびファイル名です。

次に、Windows を実行するフェデレーテッド・サーバー上でサーバー定義を登録す る場合に、IFILE サーバー・オプションを使用する方法の例を示します。

CREATE SERVER *SYBSERVER* TYPE *SYBASE* VERSION *12.0* WRAPPER *CTLIB* OPTIONS (NODE *'sybnode'*, DBNAME *'sybdb'*, IFILE *'C:¥Sybase¥ini¥sql.ini'*);

### **TIMEOUT** サーバー・オプション

TIMEOUT サーバー・オプションは、ラッパーが Sybase サーバーからの応答を待 つ秒数を設定します。TIMEOUT オプションを使用して、トランザクションのデッ ドロックを避けてください。

次に、サーバー定義を登録する場合に、TIMEOUT サーバー・オプションを指定す る方法の例を示します。

CREATE SERVER *SYBSERVER* TYPE *SYBASE* VERSION *12.0* WRAPPER *CTLIB* OPTIONS (NODE *'sybnode'*, DBNAME *'sybdb'*, TIMEOUT *'60'*);

その他の Sybase 特有のサーバー・オプションは、以下のとおりです。

- LOGIN\_TIMEOUT
- PACKET SIZE

# **Sybase** データ・ソースのユーザー・マッピングの作成

<span id="page-210-0"></span>Sybase サーバーにアクセスする場合、フェデレーテッド・サーバーは、データ・ソ ースに対して有効なユーザー ID とパスワードを使用して、 Sybase サーバーへの 接続を確立します。それぞれのフェデレーテッド・サーバーのユーザー ID とパス ワード、および対応するデータ・ソースのユーザー ID とパスワードの間の関連付 け (ユーザー・マッピング) を定義しなければなりません。

## このタスクについて

フェデレーテッド・システムにアクセスする、各ユーザー ID のユーザー・マッピ ングを作成して、Sybase データ・ソースへの分散要求を送信します。

# 手順

CREATE USER MAPPING ステートメントを発行します。 たとえば、次のようにします。

CREATE USER MAPPING FOR *local\_userID* SERVER *server\_definition\_name* OPTIONS (REMOTE\_AUTHID *'remote\_userID'*, REMOTE\_PASSWORD *'remote\_password'*);

## 次のタスク

このタスクを完了したら、Sybase サーバーへの接続をテストします。

# **CREATE USER MAPPING** ステートメント **- Sybase** ラッパーの例

CREATE USER MAPPING ステートメントを使用して、フェデレーテッド・サーバ ーのユーザー ID を Sybase サーバーのユーザー ID およびパスワードにマップし てください。このトピックでは、必須パラメーターを使用する完全指定の例と、 CREATE USER MAPPING ステートメントで DB2 特殊レジスター USER を使用 する方法を示す例を提供します。

以下に示すのは、フェデレーテッド・サーバーのユーザー ID を Sybase サーバー のユーザー ID およびパスワードにマップする方法を示す例です。

CREATE USER MAPPING FOR *maria* SERVER *SYBSERVER* OPTIONS (REMOTE\_AUTHID *'mary'*, REMOTE\_PASSWORD *'day2night'*);

*maria* Sybase サーバーで定義されたユーザー ID にマップするローカルのユーザ ー ID を指定します。

#### **SERVER** *SYBSERVER*

Sybase サーバーの CREATE SERVER ステートメントで登録したサーバー 定義名を指定します。

#### **REMOTE\_AUTHID** *'mary'*

*maria* をマップする Sybase サーバー側のユーザー ID を指定します。 CREATE SERVER ステートメントで FOLD\_ID サーバー・オプションを 「U」または「L」に設定している場合を除き、この値は大文字小文字を区 別します。

リモート・ユーザー ID は CREATE SERVER ステートメントではオプシ ョンとなっていますが、 Sybase データ・ソースの場合は必要です。

#### **REMOTE\_PASSWORD** *'day2night'*

*'mary'* に関連するパスワードを指定します。 CREATE SERVER ステート メントで FOLD PW サーバー・オプションを「U」または「L」に設定して いる場合を除き、この値は大文字小文字を区別します。

リモート・パスワードは CREATE SERVER ステートメントではオプショ ンとなっていますが、 Sybase データ・ソースの場合は必要です。

### **DB2** 特殊レジスター **USER**

DB2 特殊レジスター USER を使用して、CREATE USER MAPPING ステートメン トを実行しているユーザーの許可 ID を、REMOTE\_AUTHID ユーザー・オプショ ンに指定されているデータ・ソースの許可 ID にマップすることができます。

以下に、特殊レジスター USER を含む CREATE USER MAPPING ステートメント の例を示します。

CREATE USER MAPPING FOR *USER* SERVER *SYBSERVER* OPTIONS (REMOTE\_AUTHID *'mary'*, REMOTE\_PASSWORD *'day2night'*);

# **Sybase** サーバーへの接続のテスト

<span id="page-212-0"></span>Sybase データ・ソース・サーバーへの接続をテストして、Sybase データ・ソースに アクセスするようにフェデレーテッド・サーバーが適切に構成されているかどうか を判別します。

# このタスクについて

Sybase サーバーへの接続のテストは、定義したサーバー定義とユーザー・マッピン グを使用して行うことができます。

## 手順

パススルー・セッションを開き、Sybase システム表に対して SELECT ステートメ ントを発行します。 SELECT ステートメントがカウントを戻す場合、サーバー定義 およびユーザー・マッピングは適切にセットアップされています。

例:

SET PASSTHRU *server\_definition\_name* SELECT count(\*) FROM dbo.sysobjects SET PASSTHRU RESET

SELECT ステートメントがエラーを戻す場合には、接続エラーのトラブルシューテ ィングを行う必要があります。

# 次のタスク

このタスクを完了したら、Sybase の表およびビューのニックネームを登録できま す。

# データ・ソース接続エラーのトラブルシューティング

データ・ソース・サーバーへのテスト接続では、いくつかの理由でエラーが戻され ることがあります。以下の処置により、エラーが発生した理由を判別することがで きます。

### 症状

データ・ソースに接続しようとしたときにエラーが戻されます。

#### 原因

接続の問題には、いくつかの原因が考えられます。

### 問題の解決方法

データ・ソース接続エラーのトラブルシューティングを行うには、以下の項目で問 題がないかどうかをチェックします。

v データ・ソースが使用可能であることを確認します。

- v 該当する場合は、データ・ソース・サーバーが着信接続に対して構成されている ことを確認します。
- REMOTE AUTHID と REMOTE PASSWORD のオプションに関するユーザー・ マッピング設定を調べ、データ・ソースとの接続に有効な設定になっているか確 認します。必要に応じて、ユーザー・マッピングを変更するか、別のユーザー・ マッピングを作成します。
- v 該当する場合は、フェデレーテッド・サーバー上のデータ・ソース・クライアン ト・ソフトウェアがインストールされていて、データ・ソースに接続できるよう に正しく構成されていることを確認します。
- v ODBC データ・ソースの場合、フェデレーテッド・サーバー上の ODBC ドライ バーがインストールされていて、ODBC データ・ソース・サーバーに接続できる ように正しく構成されていることを確認します。 Windows が稼働するフェデレ ーテッド・サーバーでは、ドライバーをチェックするときに「ODBC データ ソ ース アドミニストレータ」ツールを使用します。 UNIX が稼働するフェデレー テッド・サーバーの場合は、ODBC クライアントのベンダーが提供している資料 を参照してください。
- フェデレーテッド・サーバー上で設定されている変数の設定がデータ・ソースに ついて適切であることを確認します。これらの変数には、システム環境変数、 db2dj.ini ファイル、および DB2 Profile Registry (db2set) 変数が含まれます。
- v サーバー定義を調べます。必要であれば、サーバー定義をドロップして再作成し ます。

# **Sybase** 表およびビューのニックネームの登録

<span id="page-213-0"></span>登録する各 Sybase サーバー定義で、アクセスする表またはビューごとにニックネ ームを登録する必要があります。 Sybase サーバーを照会するときには、データ・ ソース・オブジェクトの名前ではなく、これらのニックネームを使用します。

# 始める前に

ニックネームを登録する前に、Sybase データ・ソースの統計を更新します。フェデ レーテッド・データベースは、データ・ソースのカタログ統計に基づいて、照会処 理を最適化します。 DB2 **RUNSTATS** コマンドに相当するデータ・ソース・コマンド を使用して、データ・ソースの統計を更新します。

# 手順

コマンド行から CREATE NICKNAME ステートメントを発行します。 例:

CREATE NICKNAME *nickname*

FOR server definition name."remote schema"."remote.table" ;

ニックネームの長さは 128 文字までです。 ニックネームを作成すると、フェデレーテッド・サーバーはニックネームを使用し てデータ・ソース・カタログを照会します。この照会は、データベース・ソースの 表またはビューへの接続をテストします。接続ができない場合、エラー・メッセー ジが出ます。

# 次のタスク

ニックネームを作成したい Sybase の表またはビューごとに、このステップを繰り 返します。

# **CREATE NICKNAME** ステートメント **- Sybase** ラッパーの例

CREATE NICKNAME ステートメントを使用して、アクセスしたい Sybase の表ま たはビューのニックネームを登録します。このトピックには、必須パラメーターを 使用する完全指定の例が含まれています。

次に、CREATE NICKNAME ステートメントを使用して Sybase の表またはビュー のニックネームを登録する方法の例を示します。

CREATE NICKNAME *SYBSALES* FOR *SYBSERVER."vinnie"."europe"*;

#### *SYBSALES*

Sybase の表またはビューを識別するために使用する固有なニックネームで す。

重要**:** ニックネームは、2 つの部分 (スキーマとニックネーム) からなる名 前です。ニックネームの登録時にスキーマを省略すると、そのニックネーム のスキーマはニックネームを登録するユーザーの許可 ID になります。

#### *SYBSERVER."vinnie"."europe"*

リモート・オブジェクトを表す、3 つの部分からなる ID。

- v *SYBSERVER* は、CREATE SERVER ステートメントで Sybase データベ ース・サーバーに割り当てたサーバー定義名です。
- v *vinnie* は、表またはビューが属する所有者のユーザー ID です。
- v *europe* は、アクセスしたいリモートの表またはビューの名前です。

フェデレーテッド・サーバーは、引用符で名前を囲まない限り、 Sybase ス キーマおよび表の名前を大文字に変換します。

# **Sybase** ラッパー構成のトラブルシューティング

### **Sybase** ラッパー・ライブラリーのロード時の問題

Sybase ラッパーの作成時に、Sybase Open Client ソフトウェアのインストールに関 連したエラーが発生して、Sybase ラッパー・ライブラリーのロードができない場合 があります。

# 症状

Sybase ラッパーの作成時に、以下の SQL エラーが出されます。 SQL10013N 指定されたライブラリー "db2ctlibF.dll" がロードできませんでした。

## 原因

Sybase XA Interface Library for ASE Distributed Transaction Manager  $\hat{\mathcal{D}}^{\hat{\mathsf{S}}}$  Sybase Open Client ソフトウェアと共に Windows システムにインストールされていません でした。

### 問題の解決方法

Sybase Open Client ソフトウェアを Windows に再インストールし、「フル」または 「カスタム」インストール・オプションを選択します。「カスタム」 インストー ル・オプションを選択する場合は、「**XA Interface Library for ASE Distributed Transaction Manager**」オプションを指定します。

# 欠落している **SYBASE** 環境変数

db2dj.ini ファイルが正しいディレクトリーにないか、欠落している場合は、SQL エラーが発生します。

### 症状

以下の SQL エラーが出されます。

SQL1822N 予期しないエラー・コード "" をデータ・ソース "server name" から受け取りました。 関連したテキストとトークンは "SYBASE variable not set" です。

#### 原因

db2dj.ini ファイルが見つからなかったか、そのファイルに SYBASE 環境変数が 含まれていませんでした。db2dj.ini ファイルは、DB2 レジストリー変数 DB2\_DJ\_INI によって指定されたディレクトリー内にあります。 DB2\_DJ\_INI 変数 が設定されていない場合、db2dj.ini ファイルは、オペレーティング・システムに 応じて以下のデフォルト・パスのいずれかにあります。

v UNIX の場合: *instancehome*/sqllib/cfg/db2dj.ini

*instancehome*

インスタンス所有者のホーム・ディレクトリーです。

v Windows の場合: %DB2PATH%¥cfg¥db2dj.ini

#### **%DB2PATH%**

DB2 データベース・システムがインストールされているディレクトリー (たとえば、C:¥Program Files¥IBM¥sqllib) です。

## 問題の解決方法

必要な Sybase 環境変数を含む db2dj.ini ファイルを作成し、使用しているオペレ ーティング・システムに応じた正しいディレクトリーにそのファイルを置きます。 db2dj.ini ファイルを作成するには、テキスト・エディターを使用できます。

## 欠落している **Sybase** ノード名

Sybase クライアント構成ファイルが適切に構成されていない場合、フェデレーテッ ド・システムは Sybase ノード名を見つけることができない可能性があります。

### 症状

以下の SQL エラーが出されます。 SQL1097N ノード名がノード・ディレクトリーに見つかりません。

### 原因

Sybase ノード名が見つかりませんでした。
#### 問題の解決方法

この問題を解決するには、以下のようにします。

- v IFILE サーバー・オプションが指定された場合、ノード名が、オプションによっ て指定されたファイルで宣言されていることを確認します。
- v sqllib ディレクトリーに interfaces ファイルが存在する場合、ノード名がそのフ ァイルで宣言されていることを確認します。
- v IFILE サーバー・オプションが指定されていない場合で、sqllib ディレクトリー に interfaces ファイルが存在しない場合は、ノード名が %SYBASE%¥ini¥sql.ini ファイル (Windows の場合) または \$SYBASE/interfaces ファイル (UNIX の場 合) で宣言されていることを確認します。

## 表構造ファイル・データ・ソースへのアクセスの構成

フェデレーテッド・システムを使用すると、表構造ファイルにあるデータと他のソ ースからの情報を統合させることができます。

## このタスクについて

フェデレーテッド・サーバーが表構造ファイルのデータ・ソースにアクセスするよ うに構成するには、アクセスするデータ・ソースとオブジェクトの情報をフェデレ ーテッド・サーバーに渡す必要があります。フェデレーテッド・サーバーを構成し たら、照会を作成し、カスタム関数を使用して、表構造ファイル・データ・ソース にアクセスすることができます。

## 表構造ファイル **-** 概要

表構造ファイルとは、情報に関する一連のレコードまたは行から構成される正規の 構造を持つファイルのことです。それぞれのレコードには、同一数のフィールドが 含まれます。フィールド内のデータは、コンマなどの区切り文字によって区切られ ています。

以下の例は、DRUGDATA1.TXT というファイルの内容を示しています。このファ イルは、3 つのレコードから構成されており、それぞれのレコードにコンマによっ て区切られている 3 つのフィールドがあります。

234,DrugnameA,Manufacturer1 332,DrugnameB,Manufacturer2 333,DrugnameC,Manufacturer2

1 番目のフィールドは薬品 (drug) の固有の ID 番号です。 2 番目のフィールドは 薬品 (drug) の名前です。 3 番目のフィールドは薬品の製造会社 (manufacturer) の 名前です。

フィールド区切り文字には、複数の文字分の長さが可能です。単一引用符は区切り 文字としては使用できません。区切り文字は、ファイル全体で一貫性がなければな りません。 NULL 値は 2 つの区切り文字が続くことによって表されます。 NULL フィールドが行の末尾にある場合、区切り文字に行終止符を続けることによって表 されます。列区切り文字は、列の有効なデータとして存在することはできません。

234,DrugnameA,Manufacturer1 332,DrugnameB,Manufacturer2 333,DrugnameC,Manufacturer2 356,,Manufacturer1

# 表構造ファイルの属性

表構造ファイル内のレコード (行) は、ソートするか未ソートのままにすることがで きます。表構造ファイルのラッパーでは、ソートされていないファイルより、ソー トされたファイルの方がより効率的にファイルを検索できます。

表構造ファイル内のデータをソートする場合、ソートは、キー列で昇順にする必要 があります。ニックネーム用の列を定義するときには、キー列の SORTED オプシ ョンを Y に設定してください。そのように設定しないと、ラッパーは表構造ファイ ル内のデータを未ソート・データとして処理します。

## ソート・ファイル

DRUGDATA1.TXT にはソートされたレコードが入っています。このファイルは、 最初のフィールドである薬品の固有 ID 番号によってソートされています。このフ ィールドは、それぞれの薬品ごとに固有であるため、主キーとなっています。ソー トされたファイルは必ず昇順でソートされていなければなりません。

234,DrugnameA,Manufacturer1 332,DrugnameB,Manufacturer2 333,DrugnameC,Manufacturer2

## ソートされていないファイル

DRUGDATA2.TXT には未ソートのレコードが入っています。ファイルにリストさ れているレコードの順番に規則性はありません。

556,DrugnameB,Manufacturer2 234,DrugnameA,Manufacturer1 721,DrugnameC,Manufacturer2

## 表構造ファイル・ラッパー

表構造ファイル内のデータは、他の表構造ファイルのデータ、リレーショナル・デ ータ、非リレーショナル・データ、または構造化されていないデータと結合するこ とができます。

ラッパーを使用すると、フェデレーテッド・サーバーは、表構造ファイル内のデー タを照会する SQL ステートメントを、データが通常のリレーショナル表またはビ ューに含まれている場合と同じように処理することができます。

以下の図は、フェデレーテッド・サーバーが表構造ファイルを処理する方法を示し ています。

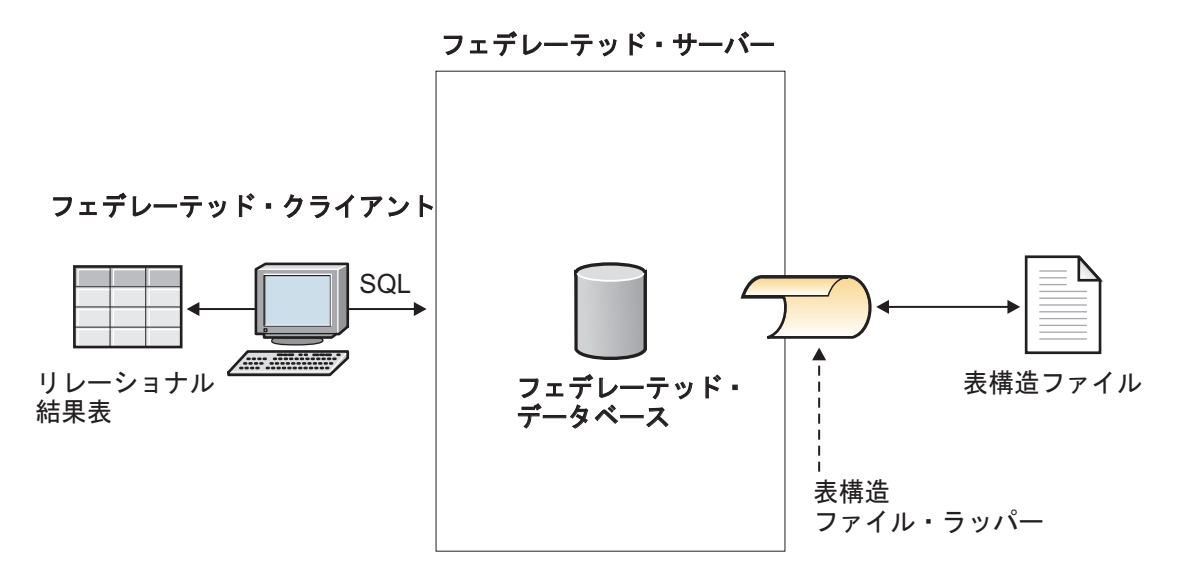

図 *11.* 表構造ファイル・ラッパーがどのように機能するか

例えば、表構造ファイル DRUGDATA2.TXT が研究所のコンピューターにあるとしま す。ファイルのデータは次のとおりです。

556,DrugnameB,Manufacturer1 234,DrugnameA,Manufacturer2 721,DrugnameC,Manufacturer2

使用している他のデータ・ソースの他の表を照会して、このデータと突き合わせる ことを試みるのは面倒です。

DRUGDATA2.TXT ファイルをフェデレーテッド・サーバーに登録した後、表構造ファ イル・ラッパーは、データがリレーショナル表に入れられている場合と同じように このファイル内のデータにアクセスすることができます。

例えば、以下に示す照会を実行するとします。

SELECT \* FROM *DRUGDATA2* ORDER BY *DCODE*

この照会は以下のような結果を生成します。

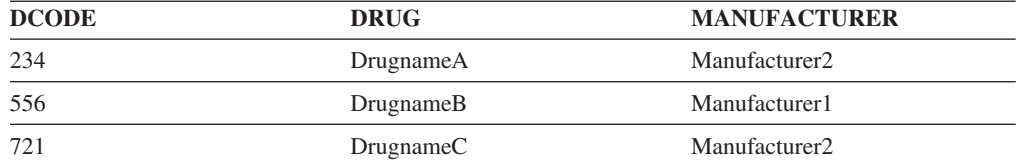

DRUGDATA2.TXT ファイル内のデータを、他のリレーショナルおよび非リレーショナ ル・データ・ソース内のデータと結合し、それらすべてのデータを一緒に分析する ことができます。

# フェデレーテッド・サーバーへの表構造ファイル・データ・ソース の追加

フェデレーテッド・サーバーが表構造ファイルのデータ・ソースにアクセスするよ うに構成するには、アクセスするデータ・ソースとオブジェクトの情報をフェデレ ーテッド・サーバーに渡す必要があります。

## 始める前に

- フェデレーションが、フェデレーテッド・サーバーとして機能するサーバー上に インストールされている必要があります。
- v データベースがフェデレーテッド・サーバー上に存在している必要があります。

#### 手順

- 1. [表構造ファイル・ラッパーを登録します。](#page-219-0)
- 2. [表構造サーバー定義を登録します。](#page-220-0)
- 3. [表構造ファイルのニックネームを登録します。](#page-221-0)

### <span id="page-219-0"></span>表構造ファイル・ラッパーの登録

表構造ファイルのデータ・ソースにアクセスするには、ラッパーを登録する必要が あります。ラッパーは、データ・ソースとの通信やデータの取得のためにフェデレ ーテッド・サーバーによって使用されます。ラッパーは、ライブラリー・ファイル のセットとしてインプリメントされます。

### 手順

コマンド行から CREATE WRAPPER ステートメントを発行します。

CREATE WRAPPER *wrapper\_name* LIBRARY *library\_name*;

例えば、AIX オペレーティング・システムを使用するフェデレーテッド・サーバー 上で flat files wrapper という名前を使用してラッパーを登録するには、次のス テートメントを発行します。

CREATE WRAPPER *flat\_files\_wrapper* LIBRARY *'libdb2lsfile.a'*;

CREATE WRAPPER ステートメントには LIBRARY パラメーターを指定する必要 があります。指定するラッパー・ライブラリー・ファイルの名前は、フェデレーテ ッド・サーバーのオペレーティング・システムによって異なります。 CREATE WRAPPER ラッパー・ステートメントで指定する正しいライブラリー名について は、『表構造ファイル・ラッパーのライブラリー・ファイル』のリストを参照して ください。

表構造ファイル・ラッパー・ライブラリー・ファイル**:**

表構造ファイル・ラッパー・ライブラリー・ファイルは、IBM InfoSphere Federation Serverのインストール時にフェデレーテッド・サーバーに追加されます。

IBM InfoSphere Federation Server をインストールすると、デフォルトのディレクト リー・パスに 3 つのライブラリー・ファイルが追加されます。例えば、フェデレー テッド・サーバーが AIX 上で実行されている場合、ディレクトリー・パスには、

libdb2lsfile.a、 libdb2lsfileF.a、および libdb2lsfileU.a が追加されます。デ フォルトのラッパー・ライブラリー・ファイルは libdb2lsfile.a です。他のラッ パー・ライブラリー・ファイルは特定のラッパー・オプションで使用されます。

CREATE WRAPPER ステートメントに LIBRARY パラメーターを含め、デフォル トのラッパー・ライブラリー・ファイルの名前を指定する必要があります。

以下の表に、デフォルトのディレクトリー・パスとデフォルトのラッパー・ライブ ラリー・ファイルの名前をリストします。

表 *36.* 表構造ファイル・クライアント・ライブラリーのロケーションとファイル名

|         | オペレーティン ディレクトリー・パス                              | ラッパー・ライブラリ      |
|---------|-------------------------------------------------|-----------------|
| グ・システム  |                                                 | ー・ファイル名         |
| AIX     | /usr/opt/ <install path="">/lib32/</install>    | libdb2lsfile.a  |
|         | /usr/opt/ <install path="">/lib64/</install>    |                 |
| Linux   | /opt/IBM/db2/ <install path="">/lib32</install> | libdb2lsfile.so |
|         | /opt/IBM/db2/ <install path="">/lib64</install> |                 |
| Solaris | /opt/IBM/db2/ <install path="">/lib32</install> | libdb2lsfile.so |
|         | /opt/IBM/db2/ <install path="">/lib64</install> |                 |
| Windows | %DB2PATH%¥bin                                   | db2lsfile.dll   |
|         |                                                 |                 |

<install\_path> は、Linux または UNIX 上でIBM InfoSphere Federation Serverがイ ンストールされているディレクトリー・パスです。

%DB2PATH% は、Windows でIBM InfoSphere Federation Serverがインストールされ ているディレクトリーのパスを指定するのに使用する環境変数です。デフォルトの Windows ディレクトリー・パスは C:¥Program Files¥IBM¥SQLLIB です。

## <span id="page-220-0"></span>表構造ファイルのサーバー定義の登録

フェデレーテッド・オブジェクトの階層では、ニックネームにより識別される表構 造ファイルが特定のサーバー定義オブジェクトに関連付けられている必要がありま す。そのため、表構造ファイルの場合は、サーバー定義を登録する必要がありま す。

### 手順

コマンド行から CREATE SERVER ステートメントを発行します。 例: CREATE SERVER *server\_definition\_name* WRAPPER *wrapper\_name*;

## **CREATE SERVER** ステートメント **-** 表構造ファイル・ラッパーの例**:**

表構造ファイル・ラッパーにサーバー定義を登録するには、CREATE SERVER ステ ートメントを使用します。この例は、必須パラメーターを示しています。

以下の例は、生化学データを含むテキスト・ファイルについてサーバー定義 biochem\_lab を登録する方法を示します。発行する CREATE SERVER ステートメ ントは次のとおりです。

CREATE SERVER *biochem\_lab* WRAPPER *flat\_files\_wrapper*;

*biochem\_lab*

表構造サーバー定義に割り当てる名前。重複するサーバー定義名は使用でき ません。

**WRAPPER** *flat\_files\_wrapper*

<span id="page-221-0"></span>CREATE WRAPPER ステートメントで指定したラッパー名。

## 表構造ファイルのニックネームの登録

アクセスする表構造ファイルごとに、ニックネームを登録しなければなりません。 表構造ファイル・データ・ソースを照会するときには、ファイルの名前ではなく、 これらのニックネームを使用します。

### このタスクについて

#### 制約事項

- v 非数値フィールドがその列タイプに対して長すぎる場合、超過したデータは切り 捨てられます。
- v ファイルの 10 進数フィールドで、基数文字の後ろに許可されているよりも多く の桁数がある場合、超過したデータは切り捨てられます。例えば数値が 10.123456 の場合、基数文字の後に許可される桁数が 3 桁であることがデータ・ タイプで指定されていれば、数値は切り捨てられて 10.123 になります。基数文 字は、LC\_NUMERIC 各国語サポート区分の RADIXCHAR 項目によって区切ら れます。列データ・タイプの scale パラメーターは、基数文字の後に許可される 桁数を指定します。
- v Windows 2003 を実行するフェデレーテッド・サーバーから、共有ドライブ上に ある表構造ファイル・データ・ソースにアクセスしようとすると、照会が失敗す ることがあります。これは Windows 2003 の制限です。この問題を回避するに は、CREATE NICKNAME ステートメントの FILE\_PATH オプションで絶対パス を指定します。
- v 1 行のデータの最大長は 10 MB (10485760 バイト) です。
- v

表構造ファイルのニックネームを作成すると、ファイルのデータ内の情報がリレー ショナル表にマップされます。表構造ファイルのニックネームは、次の 2 とおりの 方法のいずれかで作成します。

- v ニックネームを作成するときに、FILE\_PATH ニックネーム・オプションを使用 して表構造ファイルを指定する。
- v データ・ソースを照会するときに、DOCUMENT ニックネーム列オプションを使 用して表構造ファイルを指定する。このオプションが使用される場合、ニックネ ームは、スキーマがニックネーム定義に一致する任意の表構造ファイルからのデ ータを表すために使用できます。

ニックネームに指定する名前の長さは 128 文字までです。

#### 手順

コマンド行から CREATE NICKNAME ステートメントを発行します。 例:

CREATE NICKNAME *nickname* ( column\_name *data\_type*, column\_name *data\_type*, column\_name *data\_type* ) FOR SERVER server definition name OPTIONS (*nickname\_options*);

#### 次のタスク

ニックネームを作成する表構造ファイルごとに、このステップを繰り返します。

#### **CREATE NICKNAME** ステートメント **-** 表構造ファイル・ラッパーの例**:**

CREATE NICKNAME ステートメントを使用して、アクセスする表構造ファイルの ニックネームを登録します。

表構造ファイルのニックネームを登録するときは、FILE\_PATH ニックネーム・オプ ションまたは DOCUMENT ニックネーム列オプションを指定する必要があります。

### **FILE\_PATH** ニックネーム・オプションを使ったニックネームの作成

次に、表構造ファイル DRUGDATA1.TXT に関する CREATE NICKNAME ステー トメントの例を示します。

CREATE NICKNAME *DRUGDATA1*

( Dcode *INTEGER NOT NULL*, Drug *CHAR(20)*, Manufacturer *CHAR(20)* ) FOR SERVER *biochem\_lab* OPTIONS(FILE\_PATH *'/usr/pat/DRUGDATA1.TXT'*)

#### *DRUGDATA1*

表構造ファイルを識別するために使用する固有なニックネームです。

ニックネームは、2 つの部分 (スキーマとニックネーム) からなる名前で す。ニックネームの登録時にスキーマを省略すると、そのニックネームのス キーマはニックネームを登録するユーザーの許可 ID になります。

### **Dcode** *INTEGER NOT NULL*

薬品コードを含む表構造ファイル列の名前とデータ・タイプ。

#### **Drug** *CHAR(20)*

薬品の名前を含む表構造ファイル列の名前とデータ・タイプ。

#### **Manufacturer** *CHAR(20)*

薬品製造会社の名前を含む表構造ファイル列の名前とデータ・タイプ。

#### **FOR SERVER** *biochem\_lab*

CREATE SERVER ステートメントで表構造ファイル・サーバー定義に割り 当てた名前。

### **FILE\_PATH** *'/usr/pat/DRUGDATA1.TXT'*

アクセスするデータを含む表構造ファイルの完全修飾ディレクトリー・パス とファイル名を指定します。パスは、単一引用符で囲む必要があります。

#### **DOCUMENT** ニックネーム列オプションを使ったニックネームの作成

DOCUMENT ニックネーム列オプションを使用してニックネームを作成するとき は、そのニックネームを使用する照会を実行する際に表構造ファイルの名前が提供 されるように指定します。ニックネームを登録するときは、単一の列に対してのみ DOCUMENT ニックネーム列オプションを指定できます。 DOCUMENT オプショ ンに関連付けられる列は VARCHAR または CHAR データ・タイプでなければなり ません。ニックネームを使用する照会を実行するときには、ファイルの絶対パスを 含める必要があります。

以下に、DOCUMENT ニックネーム列オプションを指定する CREATE NICKNAME ステートメントの例を示します。

CREATE NICKNAME *customers*

( doc *VARCHAR(100)* OPTIONS(DOCUMENT 'FILE'), name *VARCHAR(16)*, address *VARCHAR(30)*, id *VARCHAR(16)*) FOR SERVER *biochem\_lab*

*customers*

ニックネームのためのユニーク ID

ニックネームは、2 つの部分 (スキーマとニックネーム) からなる名前で す。ニックネームの登録時にスキーマを省略すると、そのニックネームのス キーマはニックネームを登録するユーザーの許可 ID になります。

#### **doc** *VARCHAR(100)* **OPTIONS(DOCUMENT 'FILE')**

アクセスしたい表構造ファイルの名前を特定するために使用される列のデー タ・タイプと名前。照会を実行するときにファイル名を指定します。

#### **name** *VARCHAR(16)*

顧客の名前を含む表構造ファイル列に対する名前とデータ・タイプ

#### **address** *VARCHAR(30)*

顧客の住所を含む表構造ファイル列に対する名前とデータ・タイプ

#### **id** *VARCHAR(16)*

#### **FOR SERVER** *biochem\_lab*

CREATE SERVER ステートメントで表構造ファイル・サーバー定義に割り 当てた名前。

#### **FILE\_PATH** *'/usr/pat/DRUGDATA1.TXT'*

アクセスするデータを含む表構造ファイルの完全修飾ディレクトリー・パス とファイル名を指定します。 CREATE NICKNAME ステートメントでは、 FILE PATH または DOCUMENT のいずれかのニックネーム・オプション を指定する必要があります。パスは、単一引用符で囲む必要があります。

#### オプション・パラメーターを使ったニックネームの作成

次に、表構造ファイル DRUGDATA1.TXT に関する CREATE NICKNAME ステー トメントの例を示します。

#### CREATE NICKNAME *DRUGDATA1*

( Dcode *INTEGER NOT NULL*, Drug *CHAR(20)*,

Manufacturer *CHAR(20)*

) FOR SERVER *biochem\_lab* OPTIONS(FILE\_PATH *'/usr/pat/DRUGDATA1.TXT'*, COLUMN\_DELIMITER *','*, SORTED *'Y'*, KEY\_COLUMN *'DCODE'*, VALIDATE\_DATA\_FILE *'Y'*)

#### *DRUGDATA1*

表構造ファイルを識別するために使用する固有なニックネームです。

ニックネームは、2 つの部分 (スキーマとニックネーム) からなる名前で す。ニックネームの登録時にスキーマを省略すると、そのニックネームのス キーマはニックネームを登録するユーザーの許可 ID になります。

#### **Dcode** *INTEGER NOT NULL*

薬品コードを含む表構造ファイル列の名前とデータ・タイプ。

#### **Drug** *CHAR(20)*

薬品の名前を含む表構造ファイル列の名前とデータ・タイプ。

#### **Manufacturer** *CHAR(20)*

薬品製造会社の名前を含む表構造ファイル列の名前とデータ・タイプ。

#### **FOR SERVER** *biochem\_lab*

CREATE SERVER ステートメントで表構造ファイル・サーバー定義に割り 当てた名前。

#### **FILE\_PATH** *'/usr/pat/DRUGDATA1.TXT'*

アクセスするデータを含む表構造ファイルの完全修飾ディレクトリー・パス とファイル名を指定します。 CREATE NICKNAME ステートメントでは、 FILE PATH または DOCUMENT のいずれかのニックネーム・オプション を指定する必要があります。パスは、単一引用符で囲む必要があります。

#### **COLUMN\_DELIMITER** *','*

表構造ファイル内のフィールドを区切るのに使用される区切り文字を指定し ます。区切り文字値は、単一引用符で囲む必要があります。列区切り文字に は、複数の文字分の長さが可能です。列区切り文字を指定しない場合、デフ ォルトの区切り文字はコンマです。単一引用符は区切り文字としては使用で きません。列区切り文字は、ファイル全体で一貫性がなければなりません。 NULL 値は 2 つの区切り文字が続くことによって表されます。 NULL フ ィールドが行の末尾にある場合、区切り文字に行終止符を続けることによっ て表されます。列区切り文字は、列の有効なデータとして存在することはで きません。例えば、列の 1 つにコンマが組み込まれたデータが含まれてい る場合、列区切り文字としてコンマを使用することはできません。

#### **SORTED** *'Y'*

データ・ソース・ファイルがソートされていることを指定します。ソートさ れるデータ・ソースは、LC\_COLLATE 各国語サポート・カテゴリーの設定 によって定義されている現在のロケールの照合順序に従って、昇順でソート されなければなりません。データ・ソースがソートされるように指定する場 合、VALIDATE\_DATA\_FILE オプションを 'Y' に設定してください。 SORTED パラメーターのデフォルト値は 'N'です。

#### **KEY\_COLUMN** *'DCODE'*

ファイルをソートするキーとなるファイル内の列の名前。キー列の値は単一

引用符で囲む必要があります。このオプションは、SORTED ニックネー ム・オプションを指定する場合にのみ指定します。 DOCUMENT ニックネ ーム列オプションで指定された列は、キー列として指定してはなりません。 値は、CREATE NICKNAME ステートメントに定義されている列の名前に しなければなりません。キー列に NULL 値が入ることはできません。単一 列のキーのみがサポートされます。複数列のキーは許可されていません。列 は必ず昇順でソートされます。ソート・ニックネームに値が指定されていな い場合、デフォルトとしてこれはニックネームが付けられたファイルの最初 の列となります。

### **VALIDATE\_DATA\_FILE** *'Y'*

キー列が昇順でソートされていることをラッパーがチェックするかどうか、 および NULL キーをチェックするかどうかを指定します。このオプション の有効値は Y または N です。 DOCUMENT ニックネーム列オプションが ファイル・パスに使用されている場合には、このオプションは使用できませ  $h<sub>o</sub>$ 

#### ニックネームの登録時におけるキー列の指定

次のようにニックネーム・ステートメントで NOT NULL 制約を指定することで、 キー列を指定することができます。

CREATE NICKNAME tox (tox id INTEGER NOT NULL, toxicity VARCHAR(100)) FOR SERVER tox server1 OPTIONS (FILE PATH'/tox data.txt', SORTED 'Y')

CREATE NICKNAME weights (mol\_id INTEGER, wt VARCHAR(100) NOT NULL) FOR SERVER wt\_server

OPTIONS (FILE PATH'/wt data.txt', SORTED 'Y', KEY COLUMN 'WT')

## **NOT NULL**

列に NULL やブランクの値を含められないことを指定します。

ラッパーは NOT NULL 制約を強制しませんが、フェデレーテッド・デー タベースは強制します。ニックネームを作成して、列に NOT NULL 制約 を付け、列に NULL 値の入った行を選択する場合、フェデレーテッド・デ ータベースは NULL 値を NOT NULL 列に割り当てることはできないこと を述べる SQL0407N エラーを出します。

この規則の例外はソートされたニックネームの場合です。 ソートされたニ ックネームのキー列を NULL にすることはできません。ソートされたニッ クネームに関して NULL キー列が検出されると、キー列が欠落していると いう SQL1822N エラーが出ます。

### 大文字と小文字が区別される列名

列が二重引用符付きで定義されていない限り、フェデレーテッド・データベースに よって列名が大文字に変更されます。以下の例は、KEY\_COLUMN オプションの値 が単一引用符で囲まれているので、正しく動作しません。この例では、列名がフェ デレーテッド・データベースによって EMPNO に変換されます。結果として、 empno を照会で指定したとき、この列はフェデレーテッド・データベースに認識さ れません。

CREATE NICKNAME depart ( empno char(6) NOT NULL) FOR SERVER DATASTORE OPTIONS(FILE\_PATH'data.txt', SORTED 'Y', KEY\_COLUMN 'empno');

**Windows 2003** フェデレーテッド・サーバー

Windows 2003 を実行するフェデレーテッド・サーバーから、共有ドライブ上にあ る表構造ファイル・データ・ソースにアクセスしようとすると、以下のエラー・メ ッセージを出して照会が失敗することがあります。

SQL1822N データ・ソース "SERVERNAME1" から予期しないエラー・コード "ERRNO = 2" を 受け取りました。 関連するテキストおよびトークンは「ファイルの読み取り不可」です。 SQLSTATE=560BD

これは Windows 2003 の制限です。この問題を回避するには、CREATE NICKNAME ステートメントの FILE\_PATH オプションで絶対パスを指定します。

次の例は、FILE PATH オプションで省略パスが指定された CREATE NICKNAME ステートメントを示しています。

CREATE NICKNAME *nickname*

( COL1 *CHAR (10) NOT NULL* ) FOR SERVER *servername1* OPTIONS (FILE\_PATH *'X:¥textfile1.txt'*);

ここで、X:¥ は、リモート・マシンへマップするドライブです。省略パスを指定し ているため、このニックネームを使用する照会は失敗する可能性があります。

Windows 2003 を実行するフェデレーテッド・サーバーの場合は、CREATE NICKNAME ステートメントの FILE\_PATH オプションで絶対パスを指定してくだ さい。

例:

CREATE NICKNAME *nickname*

( COL1 *CHAR (10) NOT NULL* ) FOR SERVER *servername1* OPTIONS (FILE\_PATH *'¥¥host.svl.ibm.com¥D\$¥textfile1.txt'*) ;

# 表構造ファイル・ラッパーのファイル・アクセス・コントロール・ モデル

ラッパーは、フェデレーテッド・データベースのインスタンス所有者の許可情報を 使用して表構造ファイルにアクセスします。ラッパーは、このユーザー ID または グループ ID によって読み取ることができるファイルにだけアクセスできます。フ ェデレーテッド・データベースへの接続を確立する許可 ID は、表構造ファイルに アクセスするために使用されることはありません。

フェデレーテッド・サーバーでは、ニックネームが作成されている表構造ファイル はすべて、各ノードから同じパス名を使用してアクセス可能でなければなりませ

ん。ファイルは、すべてのノードから共通のパスを使用してアクセス可能であれ ば、フェデレーテッド・データベースのノードに置く必要はありません。

表構造ファイルにアクセスするには、ラッパーはセキュリティー上の目的でユーザ ー ID が必要です。表構造ファイル・ラッパーは、フェデレーテッド・データベー ス・サービスに関連付けられたユーザー ID を使用します。フェデレーテッド・デ ータベース・サービスの名前は、データベース・インスタンスの名前によって異な ります。例えば、データベース・インスタンスの名前が DB2 である場合、サービ ス名は DB2 - DB2 となります。フェデレーテッド・データベース・サービスに関連 付けられたユーザー ID を判別するには、Windows で「コントロール パネル」を 使用してサービスを表示します。サービス名をダブルクリックして、「ログオン」 プロパティー・ページを表示します。

## リモート・ドライブ上にある表構造ファイル

アクセスする表構造ファイルは、ローカル・ドライブまたはマップされたドライブ に存在する必要があります。

**Windows** ドメインが構成されているネットワーク

フェデレーテッド・データベース・サービスのログオン・アカウントは、表 構造ファイルがあるマップされたドライブ上の共有フォルダーにアクセスで きるドメインのアカウントでなければなりません。

#### **Windows** ドメインが構成されていないネットワーク

フェデレーテッド・データベース・サービスのログオン・アカウントには、 そのフォルダーを共有するコンピューター上の正当なユーザーと同じユーザ ー名およびパスワードがなければなりません。そのユーザーは、少なくとも 読み取りアクセスの付与された共有フォルダーの許可リストに含まれていな ければなりません。

# 表構造ファイル・ラッパーの照会パフォーマンス最適化のためのガ イドライン

ソートされたファイルの使用、およびニックネームの統計の作成により、表構造フ ァイル照会のパフォーマンスを改善できます。

照会パフォーマンスを改善するには、以下のヒントを実行します。

- ファイル内のデータをソートします。フェデレーテッド・サーバーでは、ソート されていないファイルより、ソートされたファイルの方がより効率的に検索でき ます。
- v ソートされたファイルの場合、照会をサブミットするときに、キー列の値または 範囲を指定してください。
- v 表構造ファイルのニックネームの統計は、SYSSTAT または SYSCAT のビューを 更新することによって手操作で更新する必要があります。ニックネーム統計情報 の更新機能を使用して、表構造ファイルのニックネームについて統計を更新して ください。

# **Teradata** データ・ソースへのアクセスの構成

Teradata データ・ソースにアクセスするようにフェデレーテッド・サーバーを構成 するには、アクセスするデータ・ソースとオブジェクトに関する情報をフェデレー テッド・サーバーに提供しなければなりません。

## 始める前に

- v Teradata クライアント・ソフトウェアが、フェデレーテッド・サーバーとして機 能するサーバー上にインストールされ、構成されている必要があります。
- v フェデレーションが、フェデレーテッド・サーバーとして機能するサーバー上に インストールされている必要があります。
- v フェデレーテッド・サーバーのセットアップを確認します。
- v フェデレーテッド・パラメーターをチェックして、フェデレーションが有効にな っていることを確認します。

### 手順

- 1. Teradata [サーバーへの接続をテストします。](#page-228-0)
- 2. Teradata [ライブラリーがランタイム・リンクに対応していることを検査します](#page-229-0)  $(AIX)$ <sub>o</sub>
- 3. Teradata [ラッパーの環境変数を設定します。](#page-230-0)
- 4. [ラッパーを登録します。](#page-235-0)
- 5. [サーバー定義を登録します。](#page-236-0)
- 6. [ユーザー・マッピングを作成します。](#page-239-0)
- 7. Teradata [サーバーへの接続をテストします。](#page-240-0)
- 8. Teradata [の表およびビューのニックネームを登録します。](#page-242-0)

## **Teradata** サーバーへの接続のテスト

<span id="page-228-0"></span>Teradata サーバーへの接続をテストして、Teradata クライアント・ソフトウェアが フェデレーテッド・サーバー上で適切にセットアップされていることを検査しま す。

## 始める前に

Basic Teradata Query (BTEQ) ユーティリティーおよび Teradata Data Connector Application Program Interface (PIOM) が、フェデレーテッド・サーバーにインスト ールされていることを確認します。 BTEQ ユーティリティーと Teradata Data Connector Application Program Interface は、 Teradata クライアント・ソフトウェア のインストール時にフェデレーテッド・サーバーにインストールされます。

## このタスクについて

BTEQ ユーティリティーを使用して SQL 照会をサブミットし、フェデレーテッ ド・サーバーが Teradata サーバーに接続できることを検査します。 BTEQ ユーテ ィリティーの詳細については、Teradata 資料を参照してください。

## 手順

- 1. BTEQ ユーティリティー・セッションを開始し、Teradata サーバーにログオンし ます。
- 2. SQL コマンドを発行して、Teradata サーバーに正常に接続できることを検査し ます。

例:

select count(\*) from dbc.tables;

正常に接続した場合には、照会の出力が表示されます。

接続が不成功の場合は、エラーが出されます。 Teradata クライアント・ソフト ウェアをチェックして、フェデレーテッド・サーバー上に適切にインストールさ れて構成されていることをチェックしてください。

3. Teradata サーバーからログオフし、BTEQ ユーティリティー・セッションを終了 します。

## 次のタスク

この作業を完了したら、Teradata ライブラリーがランタイム・リンクに対応してい ることを検査します。

# **Teradata** ライブラリーがランタイム・リンクに対応しているかど うかの検査 **(AIX)**

<span id="page-229-0"></span>Teradata データ・ソースを AIX 上のフェデレーテッド・サーバーに追加する場合、 ラッパーまたはサーバーを登録する前に、ランタイム・リンクに対応しているかど うかを検査する必要があります。

#### 手順

1. libcliv2.so ファイルが存在するディレクトリーに移動します。

libcliv2.so ファイルは、Teradata クライアント・ソフトウェアでインストール されます。デフォルトでは、/usr/lib ディレクトリーにインストールされま す。

2. ランタイム・リンクが使用可能になっているかどうか検査するには、コマンド・ プロンプトから次の UNIX コマンドを発行します。

dump -H libcliv2.so | grep libtli.a

3. 戻されるファイル名をチェックします。 libtli.a というファイル名が戻される 場合、 Teradata ライブラリーはランタイム・リンクに対応しています。

libtli.a というファイル名が戻されない場合、コマンド・ウィンドウを開いて 次の UNIX コマンドを発行し、Teradata ライブラリーについてランタイム・リ ンクを使用可能にします。

rtl\_enable libcliv2.so -F libtli.a mv libcliv2.so libcliv2.so.old mv libcliv2.so.new libcliv2.so chmod a+r libcliv2.so

## 次のタスク

この作業が完了したら、環境変数を設定することができます。

## **Teradata** 環境変数の設定

<span id="page-230-0"></span>フェデレーテッド・サーバー上の db2dj.ini ファイルで、Teradata 環境変数を設定 する必要があります。

## このタスクについて

## 制約事項

db2dj.ini ファイルに関する制約事項を確認してください。

db2dj.ini ファイルには、フェデレーテッド・サーバーにインストールされている Teradata クライアント・ソフトウェアに関する構成情報が入っています。

Teradata データ・ソースについて、必須の環境変数とオプションの環境変数があり ます。

Teradata ラッパーをインストールする前に Teradata クライアント・ソフトウェアを インストールした場合、必要な Teradata 環境変数は db2dj.ini ファイルで設定さ れています。

Teradata ラッパーをインストールする前に Teradata クライアント・ソフトウェアを インストールしなかった場合や、いずれかのオプションの環境変数を設定する場合 は、この作業のステップを使用して環境変数を設定する必要があります。

### 手順

1. 次の方法のいずれかを使用します。

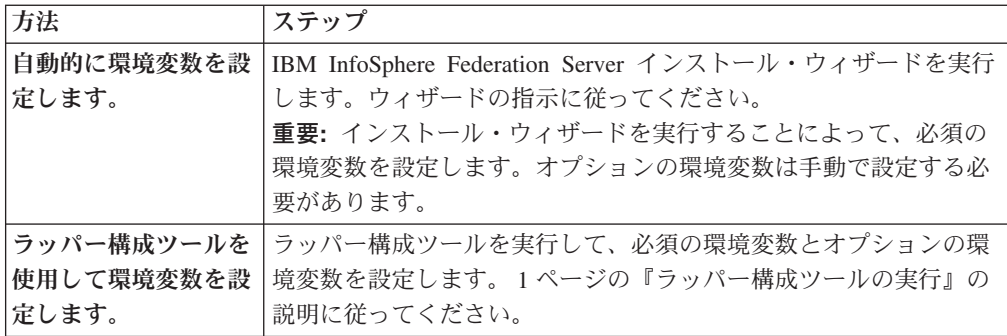

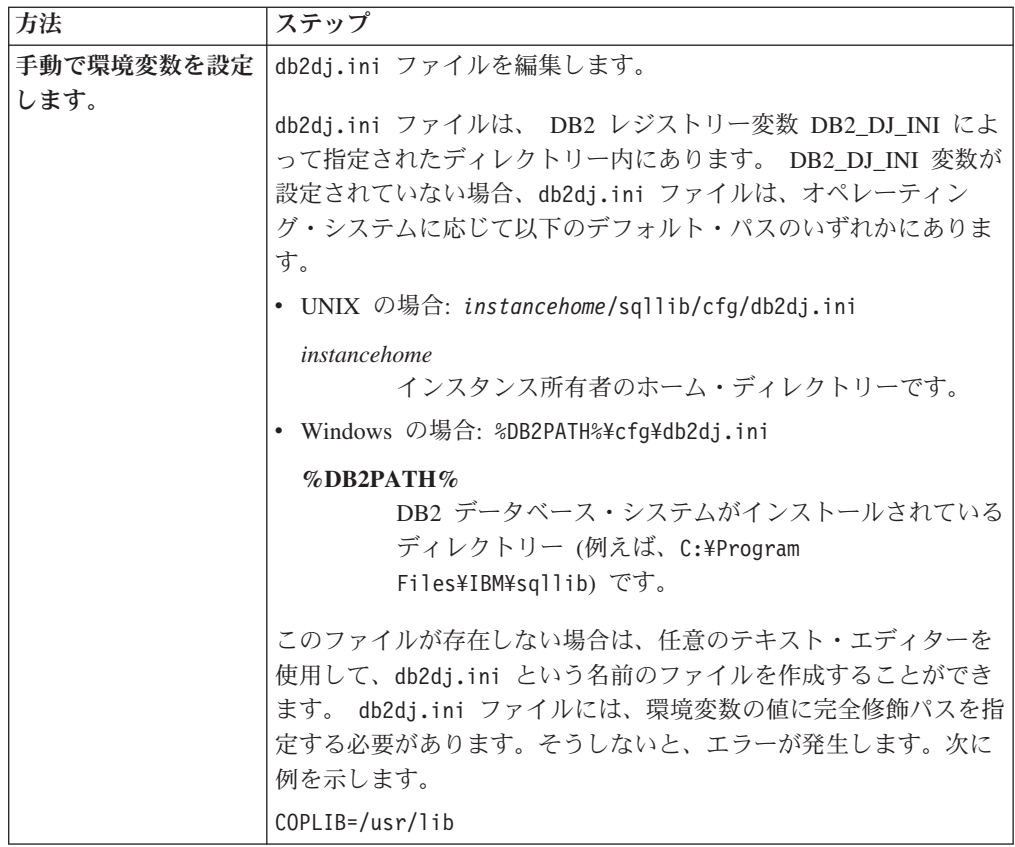

- 2. Teradata コード・ページ変換環境変数を (必要に応じて) 設定します。
- 3. フェデレーテッド・サーバーに環境変数を設定するには、次のコマンドを使用し てフェデレーテッド・データベース・インスタンスをリサイクルします。 db2stop db2start

## 次のタスク

この作業が完了したら、ラッパーを登録することができます。

## **Teradata** 環境変数

Teradata データ・ソースについて、必須の環境変数とオプションの環境変数があり ます。これらの変数は db2dj.ini ファイルで設定されます。

Teradata では、以下の環境変数が有効です。

- v COPLIB
- COPERR
- v TERADATA\_CHARSET (オプション)
- v NETRACE (オプション)
- v COPANOMLOG (オプション)

## 変数の説明

### **COPLIB**

CLI システム・パラメーター・ブロック・ファイル clispb.dat のフェデレ

ーテッド・サーバー上のディレクトリー・パスを指定します。 COPLIB 変 数の絶対パスを指定する必要があります。clispb.dat ファイルの Teradata CLI インストール・ディレクトリー /usr/lib です。このファイルのディレ クトリー・パスを変更する場合は、この変数を必ず更新してください。 COPLIB=/usr/lib

64 ビット・クライアントの場合、 djxlinkTeradata.sh を実行する必要が あるが、ライブラリーがデフォルト・ロケーションにない場合、 TERADATA\_LIB\_DIR 環境変数を 64 ビット・クライアント・ライブラリ ーのディレクトリー・ロケーションに設定する必要があります。オペレーテ ィング・システムごとのライブラリーのデフォルト・ロケーションは以下の とおりです。

- AIX: /usr/lib/lib\_64/libcliv2.so
- $\cdot$  HP-UX:
	- PA-RISC 64 ビット: /usr/lib/pa20\_64/libcliv2.sl
	- Itanium プロセッサー・ファミリー (IPF) 64 ビット: /usr/lib/hpux64/libcliv2.so
- Linux: /usr/lib64/libcliv2.so
- v Solaris-SPARC: /usr/lib/sparcv9/libcliv2.so

clispb.dat とエラー・メッセージ・カタログ errmsg.cat は通常、両方と も同じディレクトリーにあります。

#### **COPERR**

フェデレーテッド・サーバーにおける errmsg.cat ファイルのディレクトリ ー・パスを指定します。 COPERR 変数の完全修飾パスを指定します。

例:

COPERR=/usr/lib

### **TERADATA\_CHARSET**

Teradata データ・ソースで使用するコード・ページ文字セットを指定しま す。

フェデレーテッド・サーバーが Teradata データ・ソースに接続するたび、 Teradata ラッパーは、その接続に使用するコード・ページ文字セットを判別 します。 Teradata ラッパーにコード・ページ文字セットを設定させるか、 または TERADATA CHARSET 環境変数を設定してコード・ページを指定 することができます。

TERADATA CHARSET 環境変数がフェデレーテッド・サーバー上の db2dj.ini ファイルに設定されている場合、ラッパーは db2dj.ini ファイ ルのコード・ページ文字セットを使用します。 TERADATA\_CHARSET 環 境変数の値に対して妥当検査は行われませんが、この環境変数が有効な値に 設定されないと、Teradata データ・ソースはエラーを戻します。

TERADATA CHARSET 環境変数がフェデレーテッド・サーバー上の db2dj.ini ファイルで設定されていない場合、ラッパーはデータベースのコ ード・ページに基づいてクライアント文字セットを検出します。

UNIX が稼働するフェデレーテッド・サーバーの場合は、 TERADATA CHARSET 環境変数で以下の値が有効です。

- HANGULKSC5601\_2R4
- KanjiEUC\_0U
- LATIN1\_0A
- LATIN9\_0A
- LATIN1252\_0A
- SCHGB2312\_1T0
- TCHBIG5\_1R0
- UTF8
- ASCII

Windows が稼働するフェデレーテッド・サーバーの場合は、 TERADATA\_CHARSET 環境変数で以下の値が有効です。

- HANGULKSC5601 2R4
- KanjiSJIS\_0S
- LATIN1\_0A
- LATIN1252 0A
- SCHGB2312\_1T0
- TCHBIG5\_1R0
- UTF8
- ASCII

#### **NETRACE**

オプション。Teradata クライアント・ソフトウェアのトレース機能を使用可 能にします。この変数はデバッグにのみ必要です。

### **COPANOMLOG**

オプション。Teradata クライアント・ソフトウェアのロギング機能を使用可 能にします。この変数はデバッグにのみ必要です。

## **Teradata** サーバー上の文字セットの検査

Teradata サーバー上で適切な文字セットが指定されていないと、接続エラーが発生 することがあります。使用する文字セットが Teradata サーバーにインストールされ ていることを検査してください。

## このタスクについて

## 手順

使用する文字セットが Teradata サーバーにインストールされていることを検査する には、以下のようにします。

## 手順

- 1. BTEQ ユーティリティー、または他の有効なログオン・ユーティリティーを使用 して、Teradata サーバーにログオンします。
- 2. 以下のステートメントを発行して、dbc.chartranslations 表を表示します。 select \* from dbc.chartranslations;

3. 戻される表の 3 列目 InstallFlag の値をチェックします。 3 列目の値 'Y'は、 Teradata サーバーで文字セットがインストールされて使用されていることを示し ます。

以下の表を使用して、適切な文字セットがインストールされているかどうかを判 別してください。

表 *37. Teradata* 用の文字セット

| 2 バイト文字セ       |      |                           |                    | IBM DB2 コー            |
|----------------|------|---------------------------|--------------------|-----------------------|
| ット             |      | 1 バイト文字セット Teradata 文字セット | 言語                 | ド・セット                 |
| 941            | 897  | "KanjiSJIS_0S"            | 日本語                | <b>IBM-943</b>        |
| 1362           | 1126 | "HANGULKSC5601 2R4"       | ハングル               | 1363                  |
| 1385           | 1114 | "SCHGB2312 1T0"           | 中国語 (簡体字)          | <b>GB<sub>k</sub></b> |
| 380            | 1115 | "SCHGB2312 1T0"           | 中国語 (簡体字)          | <b>IBM-1381</b>       |
| 947            | 1114 | "TCHBIG5 1R0"             | 中国語 (繁体字)          | big5                  |
| 1200           | 1208 | "UTF8"                    | Unicode            | UTF-8                 |
| $\Omega$       | 819  | "Latin1 0A"               | 英語 (Latin 1)       | ISO8859-1             |
| $\overline{0}$ | 1252 | "Latin1252 0A"            | 英語 (Windows Latin) | ISO8859-1/15          |
| $\Omega$       | 819  | "ASCII"                   | 英語 (ASCII)         | ISO8859-1             |

- 4. 必要な文字セットがインストールされていない場合、Teradata ラッパーを使用す るためにその文字セットをインストールします。
	- v ASCII は Teradata サーバーで使用可能になっていますが、dbc.chartranslations 表にはカタログされません。 InstallFlag について戻される値がすべて 'N' で ある場合は、ASCII が Teradata サーバー上で有効な唯一の文字セットとな り、TERADATA\_CHARSET 環境変数は db2dj.ini ファイルで ASCII に設定 されていなければなりません。
	- v 使用する文字セットが dbc.chartranslations 表にリストされているが、 InstallFlag 値が 'N'に設定されている場合は、以下のステートメントを発行し て、InstallFlag を 'Y'に変更します。
		- update dbc.chartranslations

set installflag='Y' where CharSetName= 'character set name';

- v 使用する文字セットが dbc.chartranslations 表にリストされていない場合は、 Teradata お客様サポートに連絡してください。
- 5. Teradata サーバーを再始動して、文字セットのリストを更新します。 Teradata コマンド・ウィンドウに次のように入力してください。 **tpareset** -f reason\_for\_restart

**Teradata** データ・ソースの文字セットのトラブルシューティング**:**

Teradata データ・ソース用に TERADATA\_CHARSET 環境変数を設定するとき、適 切な文字セットが指定されていないとエラーが発生することがあります。

#### 症状

Teradata データ・ソースについて適切な文字セットが指定されていないと、以下の エラーが発生します。

SQL 1822N 予期しないエラー・コード "227" をデータ・ソース "<string>" から受け取りました。 関連したテキストとトークンは "MTDP: EM\_CHARNAME(227) : invalid character set name specif" です。 SQLSTATE=560BD

原因

TERADATA\_CHARSET 環境変数で指定されている文字セットが誤っています。

#### 問題の解決方法

Teradata サーバーと db2dj.ini ファイルで適切な文字セットがインストールされ、 指定されていることを検査します。

## **Teradata** ラッパーの登録

<span id="page-235-0"></span>Teradata データ・ソースにアクセスするためには、ラッパーを登録する必要があり ます。フェデレーテッド・サーバーは、ラッパーを使用してデータ・ソースとの通 信やデータ・ソースからのデータの取得を行います。ラッパーは、ライブラリー・ ファイルのセットとしてインプリメントされます。

### 手順

コマンド行から CREATE WRAPPER ステートメントを発行し、Teradata ラッパー のデフォルト名を指定します。

例:

CREATE WRAPPER TERADATA;

要確認**:** デフォルト名 TERADATA を使用してラッパーを登録する場合、フェデレ ーテッド・サーバーは、フェデレーテッド・サーバーが実行されているオペレーテ ィング・システムに適した Teradata ラッパー・ライブラリーを自動的に使用しま す。

デフォルトのラッパー名がフェデレーテッド・データベース内の既存のラッパー名 と競合する場合、デフォルトのラッパー名を、指定の名前で置き換えることができ ます。デフォルト名とは別の名前を使用する場合は、CREATE WRAPPER ステート メントに LIBRARY パラメーターを含める必要があります。

例えば、AIX を使用するフェデレーテッド・サーバーで、tera\_wrapper という名前 のラッパーを登録するには、以下のステートメントを発行します。

CREATE WRAPPER tera\_wrapper LIBRARY 'libdb2teradata.a' OPTIONS (DB2\_FENCED 'Y');

指定するラッパー・ライブラリー・ファイルは、フェデレーテッド・サーバーのオ ペレーティング・システムによって異なります。 **AIX** および **Solaris** における必須オプション

注**:** Teradata ラッパーは 32 ビット・クライアントしかサポートしていないため、 AIX と Solaris では、CREATE WRAPPER ステートメントの DB2\_FENCED ラッ パー・オプションが必須です。

例:

CREATE WRAPPER TERADATA OPTIONS (DB2\_FENCED 'Y')

## 次のタスク

この作業が完了したら、サーバー定義を登録することができます。

## **Teradata** ラッパー・ライブラリー・ファイル

Teradata ラッパー・ライブラリー・ファイルは、ラッパー のインストール時にフェ デレーテッド・サーバーに追加されます。

Teradata ラッパー をインストールすると、ディレクトリー・パスに 3 つのライブ ラリー・ファイルが追加されます。例えば、フェデレーテッド・サーバーが AIX 上 で実行されている場合、ディレクトリー・パスに追加されるラッパー・ライブラリ ー・ファイルは libdb2teradata.a、 libdb2teradataF.a、および libdb2teradataU.a です。デフォルトのラッパー・ライブラリー・ファイルは libdb2teradata.a です。他のラッパー・ライブラリー・ファイルは Teradata ラッ パーの内部で使用されます。

ラッパーの登録時にデフォルトのラッパー名を使用しない場合は、CREATE WRAPPER ステートメントに LIBRARY パラメーターを含め、デフォルトのラッパ ー・ライブラリー・ファイルの名前を指定する必要があります。

以下の表に、デフォルトのディレクトリー・パスとデフォルトのラッパー・ライブ ラリー・ファイルの名前をリストします。

表 *38. Teradata* ラッパー・ライブラリーのロケーションとファイル名

| オペレーティング・システ ディレクトリー・パス |                                                                    | ライブラリー・ファイル名      |
|-------------------------|--------------------------------------------------------------------|-------------------|
| $\Delta$                |                                                                    |                   |
| AIX                     | /usr/opt/install_path/lib32/<br>/usr/opt/install_path/lib64/       | libdb2teradata.a  |
| Solaris                 | /opt/IBM/db2/install_path/lib32<br>/opt/IBM/db2/install_path/lib64 | libdb2teradata.so |
| Windows                 | %DB2PATH%¥bin                                                      | db2teradata.dll   |

*install\_path* は、UNIX 上でフェデレーテッド・サーバーがインストールされている ディレクトリー・パスです。

## **Teradata** データ・ソースのサーバー定義の登録

<span id="page-236-0"></span>フェデレーテッド・データベースでアクセスする各 Teradata サーバーを登録する必 要があります。

## 手順

1. hosts ファイルを見つけます。

- v AIX が稼働するフェデレーテッド・サーバーの場合、hosts ファイルは /etc/hosts ディレクトリーにあります。
- v Windows が稼働するフェデレーテッド・サーバーの場合、 hosts ファイルは %WINDIR%¥system32¥drivers¥etc¥hosts ディレクトリーにあります。
- 2. hosts ファイル内で、Teradata ノード項目のサーバー名を見つけます。

hosts ファイル内でサーバー名は、*dbcname*COP*n* のようにサフィックス付きでと 共にリストされています。

サーバー名 *dbcname* は、CREATE SERVER ステートメントの *node\_name* 変数 として指定します。サーバー名 *dbcname* を見つけるには、以下の Teradata ノー ド項目の構文を使用してください。

#### 構文

*a.b.c.d host\_name dbcname*COP*n aliasname*COP*n*

#### パラメーター

*a.b.c.d*

Teradata サーバーの IP アドレス。

#### *host\_name*

オプション。Teradata サーバーのホスト名。

#### *dbcname***COP***n*

サーバー名および Teradata Communication Processor (COP) グルー プ内のアプリケーション・プロセッサーの番号。複数の Teradata サ ーバーと単一のデータベース・インスタンスを含むシステムでは、 サーバーは COP グループと呼ばれます。COP グループ内の各サー バーは、1 から始まる固有のシーケンス番号を割り当てられていま す。例えば、Teradata サーバーが 1 つだけ存在する場合は、サーバ ー名とアプリケーション・プロセッサーの番号は *dbcname*COP1 にな ります。

#### *dbcname*

Teradata サーバーの名前。この名前の最大長は 8 文字です。 COP グループ内のサーバーについては、サーバーの *dbcname* は 同じで、COP*n* 値が順番に付きます。

*n* アプリケーション・プロセッサーの番号。

#### *alias\_name***COP***n*

オプション。*dbcname* の代替名および COP グループ内のアプリケ ーション・プロセッサーの番号。アプリケーション・プロセッサー の番号は、サーバー名 *dbcname*COP*n* について存在するのと同じ番号 です。

例 このサンプル hosts ファイルでは、nodexyz がサーバー名で、CREATE SERVER ステートメントの *node\_name* 変数としてこれを指定する必要 があります。

```
127.0.0.1 localhost
```
9.22.5.77 nodexyz nodexyzCOP1 # teradata server

9.66.111.133 rtplib05.data.xxx.com aap 9.66.111.161 rtpscm11.data.xxx.com aaprwrt

- 9.66.111.161 rtpscm11.data.xxx.com accessm
- 3. サーバーを作成するために、コマンド行から CREATE SERVER ステートメント を発行します。

例:

CREATE SERVER *server\_definition\_name* TYPE TERADATA VERSION *version\_number* WRAPPER *wrapper\_name* OPTIONS (NODE '*node\_name*');

*node\_name* 変数の指定は CREATE SERVER ステートメントでオプションです が、このオプションは Teradata データ・ソースの場合は必須です。

## **CREATE SERVER** ステートメント **- Teradata** ラッパーの例

Teradata ラッパーにサーバー定義を登録するには、CREATE SERVER ステートメン トを使用します。必須パラメーターが含まれる完全な例、およびその他のサーバ ー・オプションが含まれる例が、このトピックに組み込まれています。

次に、CREATE SERVER ステートメントを実行して CREATE SERVER ラッパー のサーバー定義を登録する方法の例を示します。

CREATE SERVER *tera\_server* TYPE *TERADATA* VERSION *2.5* WRAPPER *my\_wrapper* OPTIONS (NODE *'tera\_node'*);

*tera\_server*

Teradata データベース・サーバーに割り当てる名前。重複するサーバー定義 名は使用できません。

#### **TYPE** *TERADATA*

アクセスを構成するデータ・ソース・サーバーのタイプを指定します。 Teradata ラッパーの場合、サーバー・タイプは TERADATA でなければなりま せん。

#### **VERSION** *2.5*

これは、アクセスしたい Teradata データベース・サーバーのバージョンで す。

#### **WRAPPER** *TERADATA*

CREATE WRAPPER ステートメントで指定したラッパー名。

#### **NODE** *'tera\_node'*

Teradata データベース・サーバーが存在するノードの名前。ノード名は hosts ファイルから入手します。この値は大文字と小文字を区別します。

ノード名は CREATE SERVER ステートメントではオプションとなってい ますが、CREATE SERVER データ・ソースの場合は必要です。

## サーバー・オプション

サーバー定義の作成時に、CREATE SERVER ステートメントに追加のサーバー・オ プションを指定することができます。サーバー・オプションには、汎用のサーバ ー・オプションと Teradata に特有のサーバー・オプションを指定できます。

CPU\_RATIO と IO\_RATIO のサーバー・オプションは、照会オプティマイザーに Teradata サーバーに関する統計情報を提供しています。フェデレーテッド・サーバ ーの CPU リソースが Teradata サーバーの CPU リソースの 2 倍の能力を持つこ とを指定するには、CPU\_RATIO サーバー・オプションの値を 2.0 に設定します。

フェデレーテッド・サーバーの入出力装置が Teradata サーバーの入出力装置に比べ て 3 倍の速度でデータを処理することを指定するには、IO\_RATIO サーバー・オプ ションを 3.0 に設定します。

次の例は、これらのオプションを指定した Teradata サーバー定義です。

CREATE SERVER *tera\_server* TYPE *TERADATA* VERSION *2.5* WRAPPER *my\_wrapper* OPTIONS (NODE *'tera\_node'*, CPU\_RATIO *'2.0'*, IO\_RATIO *'3.0'*);

# **Teradata** データ・ソースのユーザー・マッピングの作成

<span id="page-239-0"></span>Teradata サーバーにアクセスする場合、フェデレーテッド・サーバーは、データ・ ソースに対して有効なユーザー ID とパスワードを使用して、Teradata サーバーへ の接続を確立します。

## このタスクについて

フェデレーテッド・システムにアクセスする、各ユーザー ID のユーザー・マッピ ングを作成して、Teradata データ・ソースに分散要求を送信します。

## 手順

CREATE USER MAPPING ステートメントを発行します。 例えば、次のようにします。

CREATE USER MAPPING FOR *local\_userID* SERVER *server\_definition\_name* OPTIONS (REMOTE\_AUTHID *'remote\_userID'*, REMOTE\_PASSWORD *'remote\_password'*)

REMOTE AUTHID および REMOTE PASSWORD 変数は CREATE USER MAPPING ステートメントではオプションとして指定されますが、 Teradata デー タ・ソースにアクセスするには必須です。

## 次のタスク

この作業を完了したら、フェデレーテッド・サーバーから Teradata サーバーへの接 続をテストします。

## **CREATE USER MAPPING** ステートメント **- Teradata** ラッパーの 例

CREATE USER MAPPING ステートメントを使用して、フェデレーテッド・サーバ ーの許可 ID をリモートの Teradata ユーザー ID およびパスワードにマップしま す。このトピックには、必須パラメーターを使用する完全指定の例と、CREATE USER MAPPING ステートメントで DB2 特殊レジスター USER を使用する方法を 示す例が含まれます。

以下の例は、ローカルの許可 ID をリモートの Teradata ユーザー ID およびパスワ ードにマップする方法を示しています。

CREATE USER MAPPING FOR *MICHAEL* SERVER *tera\_server* OPTIONS (REMOTE\_AUTHID *'mike'*, REMOTE\_PASSWORD *'passxyz123'*);

#### *MICHAEL*

Teradata サーバーで定義されたリモート・ユーザー ID およびパスワードに マップするローカルの許可 ID を指定します。

#### **SERVER** *tera\_server*

CREATE SERVER ステートメントで Teradata サーバーについて登録した サーバー定義名を指定します。

#### **REMOTE\_AUTHID** *'mike'*

*MICHAEL* をマップする、リモートの Teradata ユーザー ID を指定しま す。 CREATE SERVER ステートメントで FOLD\_ID サーバー・オプショ ンを「U」または「L」に設定している場合を除き、この値は大文字小文字 を区別します。

リモート・ユーザー ID は CREATE SERVER ステートメントではオプシ ョンとして指定されていますが、Teradata データ・ソースには必須です。

#### **REMOTE\_PASSWORD** *'passxyz123'*

*'mike'* に関連するリモートの Teradata パスワードを指定します。CREATE SERVER ステートメントで FOLD\_PW サーバー・オプションを「U」また は「L」に設定している場合を除き、この値は大文字小文字を区別します。

リモート・パスワードは CREATE SERVER ステートメントではオプショ ンとして指定されていますが、Teradata データ・ソースには必須です。

### **DB2** 特殊レジスター **USER**

DB2 特殊レジスター USER を使用して、CREATE USER MAPPING ステートメン トを実行しているユーザーの許可 ID を、REMOTE\_AUTHID ユーザー・オプショ ンに指定されているデータ・ソースの許可 ID にマップすることができます。

以下に、特殊レジスター USER を含む CREATE USER MAPPING ステートメント の例を示します。

CREATE USER MAPPING FOR *USER* SERVER *tera\_server* OPTIONS (REMOTE\_AUTHID *'mike'*, REMOTE\_PASSWORD *'passxyz123'*);

# **Teradata** サーバーへの接続のテスト

<span id="page-240-0"></span>Teradata データ・ソース・サーバーへの接続をテストして、フェデレーテッド・サ ーバーが Teradata データ・ソースにアクセスするように適切に構成されているかど うかを判別します。

## このタスクについて

Teradata サーバーへの接続のテストは、定義したサーバー定義とユーザー・マッピ ングを使用して行うことができます。

## 手順

パススルー・セッションを開き、Teradata システム表に対して SELECT ステートメ ントを発行します。 SELECT ステートメントがカウントを戻す場合、サーバー定義 およびユーザー・マッピングは適切にセットアップされています。

例:

SET PASSTHRU *server\_definition\_name* SELECT count(\*) FROM dbc.tables SET PASSTHRU RESET

SELECT ステートメントがエラーを戻す場合には、接続エラーのトラブルシューテ ィングを行う必要があります。

## 次のタスク

この作業を完了したら、Teradata の表およびビューのニックネームを登録すること ができます。

## データ・ソース接続エラーのトラブルシューティング

データ・ソース・サーバーへのテスト接続では、いくつかの理由でエラーが戻され ることがあります。以下の処置により、エラーが発生した理由を判別することがで きます。

### 症状

データ・ソースに接続しようとしたときにエラーが戻されます。

#### 原因

接続の問題には、いくつかの原因が考えられます。

#### 問題の解決方法

データ・ソース接続エラーのトラブルシューティングを行うには、以下の項目で問 題がないかどうかをチェックします。

- v データ・ソースが使用可能であることを確認します。
- v 該当する場合は、データ・ソース・サーバーが着信接続に対して構成されている ことを確認します。
- REMOTE AUTHID と REMOTE PASSWORD のオプションに関するユーザー・ マッピング設定を調べ、データ・ソースとの接続に有効な設定になっているか確 認します。必要に応じて、ユーザー・マッピングを変更するか、別のユーザー・ マッピングを作成します。
- 該当する場合は、フェデレーテッド・サーバー上のデータ・ソース・クライアン ト・ソフトウェアがインストールされていて、データ・ソースに接続できるよう に正しく構成されていることを確認します。
- v ODBC データ・ソースの場合、フェデレーテッド・サーバー上の ODBC ドライ バーがインストールされていて、ODBC データ・ソース・サーバーに接続できる ように正しく構成されていることを確認します。 Windows が稼働するフェデレ ーテッド・サーバーでは、ドライバーをチェックするときに「ODBC データ ソ ース アドミニストレータ」ツールを使用します。 UNIX が稼働するフェデレー テッド・サーバーの場合は、ODBC クライアントのベンダーが提供している資料 を参照してください。
- v フェデレーテッド・サーバー上で設定されている変数の設定がデータ・ソースに ついて適切であることを確認します。これらの変数には、システム環境変数、 db2dj.ini ファイル、および DB2 Profile Registry (db2set) 変数が含まれます。
- v サーバー定義を調べます。必要であれば、サーバー定義をドロップして再作成し ます。

## **Teradata** 表およびビューのニックネームの登録

<span id="page-242-0"></span>登録するそれぞれの Teradata サーバー定義で、アクセスしたいそれぞれの表または ビューごとにニックネームを登録する必要があります。 Teradata サーバーを照会す る時には、データ・ソース・オブジェクトの名前ではなく、これらのニックネーム を使用します。

## 始める前に

フェデレーテッド・データベースは、データ・ソースのカタログ統計に基づいて、 照会処理を最適化します。フェデレーテッド・データベースが Teradata 表の完全な 統計を持つようにするために、ニックネームを登録する前に **COLLECT STATISTICS** コマンドを使用します。

Teradata サーバーから、**COLLECT STATISTICS** Teradata コマンドを使用して、表内の 1 つ以上の列または索引の統計を収集します。

**CREATE NICKNAME** ステートメントを使ってニックネームを登録する場合、フェデレ ーテッド・データベースは Teradata システム・カタログから統計を読み取り、ニッ クネームのローカル統計を更新します。

## このタスクについて

Teradata ビューに対してニックネームを登録すると、フェデレーテッド・データベ ースはビューのすべての列を (Teradata ビューの列が NULL 値を許容しない場合で も) NULL 可能として認識します。この制限には次善策がありません。

## 手順

コマンド行から CREATE NICKNAME ステートメントを発行します。 例:

CREATE NICKNAME *nickname* FOR server definition name.remote schema.remote table;

ニックネームの長さは 128 文字までです。

ニックネームを作成すると、フェデレーテッド・サーバーはニックネームを使用し てデータ・ソース・カタログを照会します。この照会は、データベース・ソースの 表またはビューへの接続をテストします。接続ができない場合、エラー・メッセー ジが出ます。

## 次のタスク

ニックネームを作成したい Teradata の表またはビューごとに、このステップを繰り 返します。

## フェデレーテッド・サーバーでの **Teradata** ニックネーム

フェデレーテッド・サーバーから Teradata データ・ソースを照会するときは、照会 でニックネームを使用して、アクセスする Teradata の表およびビューを識別しま す。

Teradata の表またはビューのニックネームを作成すると、フェデレーテッド・サー バーはその表またはビューに関連した Teradata サーバーに接続します。フェデレー テッド・サーバーはニックネームを使用して、Teradata サーバーへの接続を検査し ます。フェデレーテッド・データベースはデータ・ソース側にその表またはビュー が存在するか検査し、次に Teradata サーバー上のカタログから、その Teradata の 表またはビューに関する統計データを収集しようとします。ニックネームで示され るオブジェクトに関して収集された統計は、フェデレーテッド・サーバー上のグロ ーバル・カタログに保管されます。

フェデレーテッド・サーバーは、照会処理を最適化するのに、ニックネームで示さ れるオブジェクトについて収集した統計に依存します。照会オプティマイザーは Teradata カタログ情報の一部またはすべてを使用することがあるため、ニックネー ムを作成する前に、Teradata サーバー側で統計データを更新してください。 Teradata サーバー側で統計データを更新するには、DB2 の RUNSTATS コマンドと 等価のコマンドまたはユーティリティーを使用してください。

更新可能な Teradata ビューを参照するニックネームに対する INSERT、UPDATE、 または DELETE ステートメントは、その SQL ステートメントを Teradata デー タ・ソースに対して完全にプッシュダウンできるのでない限りサブミットできませ  $h_{\circ}$ 

## **CREATE NICKNAME** ステートメント **- Teradata** ラッパーの例

CREATE NICKNAME ステートメントを使用して、アクセスする Teradata の表また はビューのニックネームを登録します。このトピックには、必須パラメーターを使 用する完全指定の例が含まれています。

この例は、Teradata サーバー上で Teradata の表またはビューのニックネームを作成 する方法を示します。

CREATE NICKNAME *TERASALES* FOR *tera\_server.vinnie.europe* ;

#### *TERASALES*

Teradata の表またはビューを識別するために使用する固有なニックネームで す。

重要**:** ニックネームは、2 つの部分 (スキーマとニックネーム) からなる名 前です。ニックネームの登録時にスキーマを省略すると、そのニックネーム のスキーマはニックネームを登録するユーザーの許可 ID になります。これ はフェデレーテッド・サーバーの許可 ID であり、リモート Teradata デー タ・ソースの許可 ID ではありません。

#### *tera\_server.vinnie.europe*

リモート・オブジェクトを表す、3 つの部分からなる ID。

- v *tera\_server* は、CREATE SERVER ステートメントで Teradata データベ ース・サーバーに割り当てたサーバー定義名です。
- v *vinnie* は、表またはビューが属する所有者のユーザー ID です。この値は 大文字と小文字を区別します。
- v *europe* は、アクセスしたいリモートの表またはビューの名前です。

# **Teradata** データ・ソース構成のトラブルシューティング

## **libcliv2.so (AIX)** のランタイム・リンクの使用可能化

djxlinkTeradata.sh ファイルを実行して libcliv2.so と呼ばれる Teradata 共有ラ イブラリーにリンクした場合、CREATE NICKNAME ステートメントを実行すると エラー・メッセージを受け取ることがあります。

#### 症状

以下は、受け取るエラー・メッセージの例です。

DB21034E コマンドが、有効なコマンド行プロセッサー・コマンドでないため、 SQL ステートメントとして処理されました。 SQL 処理中に、そのコマンドが返されました。 SQL30081N 通信エラーが検出されました。 使用されている通信プロトコル: "TCP/IP"。使用されている通信 API: "SOCKETS"。 エラーが検出されたロケーション: "9.112.26.28"。 エラーを検出した通信関数: "recv"。 プロトコル固有のエラー・コード: "\*", "\*", "0"。 SQLSTATE=08001

#### 原因

OsCall 関数によってフェデレーテッド・サーバーが停止されました。

#### 問題の解決方法

エラー・メッセージを受け取る場合、/sqllib/db2dump ディレクトリーにトラッ プ・ファイルがないかどうかをチェックしてください。トラップ・ファイルは、文 字 t で始まり 000 という接尾部で終わる名前が付いています。次に例を示しま す。

t123456.000

トラップ・ファイルのトレース情報で、OsCall 関数がフェデレーテッド・サーバー を停止させたことを示す OsCall 関数参照がないかどうかをチェックしてくださ い。

以下に、トラップ・ファイル内で見つかる可能性のある OsCall 関数参照を含むト レース情報の例を示します。

#### **\*\*\* Start stack traceback \*\*\***

0x239690E0 **OsCall** + 0x28C 0x23973FB0 mtdpassn + 0x8A4 0x239795A4 mtdp + 0x208 0x2395A928 MTDPIO + 0x28C 0x239609C4 CLICON + 0xD50 0x23962350 DBCHCL + 0xC4

いずれかのトラップ・ファイルに OsCall 関数参照が見つかる場合には、 libcliv2.so 共用ライブラリーについてランタイム・リンクを使用可能にする必要 があります。

ランタイム・リンクを使用可能にするには、次の UNIX コマンドを発行します。

cd /usr/lib rtl\_enable libcliv2.so -F libtli.a mv libcliv2.so libcliv2.so.old mv libcliv2.so.new libcliv2.so chmod a+r libcliv2.so

## **Teradata** データ・ソースの文字セットのトラブルシューティング

Teradata データ・ソース用に TERADATA\_CHARSET 環境変数を設定するとき、適 切な文字セットが指定されていないとエラーが発生することがあります。

### 症状

Teradata データ・ソースについて適切な文字セットが指定されていないと、以下の エラーが発生します。

SQL 1822N 予期しないエラー・コード "227" をデータ・ソース "<string>" から受け取りました。 関連したテキストとトークンは "MTDP: EM\_CHARNAME(227) : invalid character set name specif" です。 SQLSTATE=560BD

## 原因

TERADATA\_CHARSET 環境変数で指定されている文字セットが誤っています。

## 問題の解決方法

Teradata サーバーと db2dj.ini ファイルで適切な文字セットがインストールされ、 指定されていることを検査します。

## ニックネームに対する **UPDATE** または **DELETE** 操作エラーのトラ ブルシューティング

デフォルトでは、Teradata データ・ソース表で行が固有に識別されることはありま せん。 Teradata 表またはビューに関連するニックネームを更新または削除しようと すると、SQL エラー・メッセージを受け取る場合があります。

## 症状

Teradata 表またはビューに関連するニックネームを更新または削除しようとする と、SQL30090N、RC="21" エラーが戻されます。

#### 原因

この問題は、Teradata ソース表で行が一意的に定義されていないことに起因しま す。

## 問題の解決方法

この問題を解決するには、以下のようにします。

- 1. ニックネームをドロップし、再作成します。
- 2. 更新または削除する Teradata 表で 1 つ以上のユニーク索引を作成し、操作を再 び試行してください。

## **Teradata** アクセス・ロギングを使用した操作

Teradata 製品では、Teradata が 1 つ以上のデータベースでさまざまなユーザーの特 定のセキュリティー特権をチェックする際に、ログ項目を生成するアクセス・ロギ ング機能が備えられています。アクセス・ロギングではかなりの量の重要なセキュ リティー情報が提供されますが、この機能によりプロセッサーの使用量が著しく増 加し、システムのパフォーマンスが低下する可能性があります。

システムのパフォーマンスを改善することが必要な場合には、アクセス・ロギング に対して定義したチェック特権規則を評価してください。それから、END LOGGING ステートメントを定義して、不必要な規則を終了します。

最高のパフォーマンスを得るには、すべてのアクセス・ロギングをオフにします。 Teradata DBC.AccLogRules マクロをドロップしてから、トラステッド・パラレル・ アプリケーション (TPA) を強制リセットして、アクセス・ロギングを完全に停止し ます。

詳細については、Teradata 資料を参照してください。

## **Web** サービス・データ・ソースへのアクセスの構成

フェデレーテッド・システムが Web サービス・データ・ソースにアクセスするよ うに構成するには、Web サービス記述言語 (WSDL) 文書などの、アクセスしたい データ・ソースとオブジェクトの情報をサーバーに提供する必要があります。

### 始める前に

- フェデレーションが、フェデレーテッド・サーバーとして機能するサーバー上に インストールされている必要があります。
- v データベースがフェデレーテッド・サーバー上に存在している必要があります。

#### 手順

- 1. Web [サービス・ラッパーを登録します。](#page-253-0)
- 2. Web [サービス・データ・ソースのサーバー定義を登録します。](#page-254-0)
- 3. ユーザー・マッピングを登録して、HTTP [認証のためのセキュリティーを有効に](#page-256-0) [します](#page-256-0) (オプション)。
- 4. Web [サービス・データ・ソースのニックネームの登録](#page-257-0)
- 5. Web [サービス・ニックネームのフェデレーテッド・ビューを作成します。](#page-267-0)

## **Web** サービスおよび **Web** サービス・ラッパー

Web サービス・プロバイダーは、Web サービス記述言語 (WSDL) 文書によって記 述されています。 Web サービス・ラッパーを使用して Web サービス・プロバイダ ーにアクセスできます。

240 [ページの図](#page-247-0) 12 のダイアグラムは、Web サービスのアーキテクチャーを示して います。

1. Web サービス・プロバイダーはサービスをインプリメントし、WSDL 情報を UDDI などのサービス・ブローカーへ公開します。

- <span id="page-247-0"></span>2. サービス・コンシューマーはサービス・ブローカーを使用して、Web サービ ス・プロバイダーを検索することができます。
- 3. サービス・コンシューマーが Web サービス・プロバイダーを検出する場合、そ のサービス・コンシューマーはサービス・プロバイダーにバインドして、Web サービスを使用できるようにします。
- 4. コンシューマーは、リクエスターとプロバイダー間で SOAP (Simple Object Access Protocol) メッセージを交換することによりサービスを呼び出します。

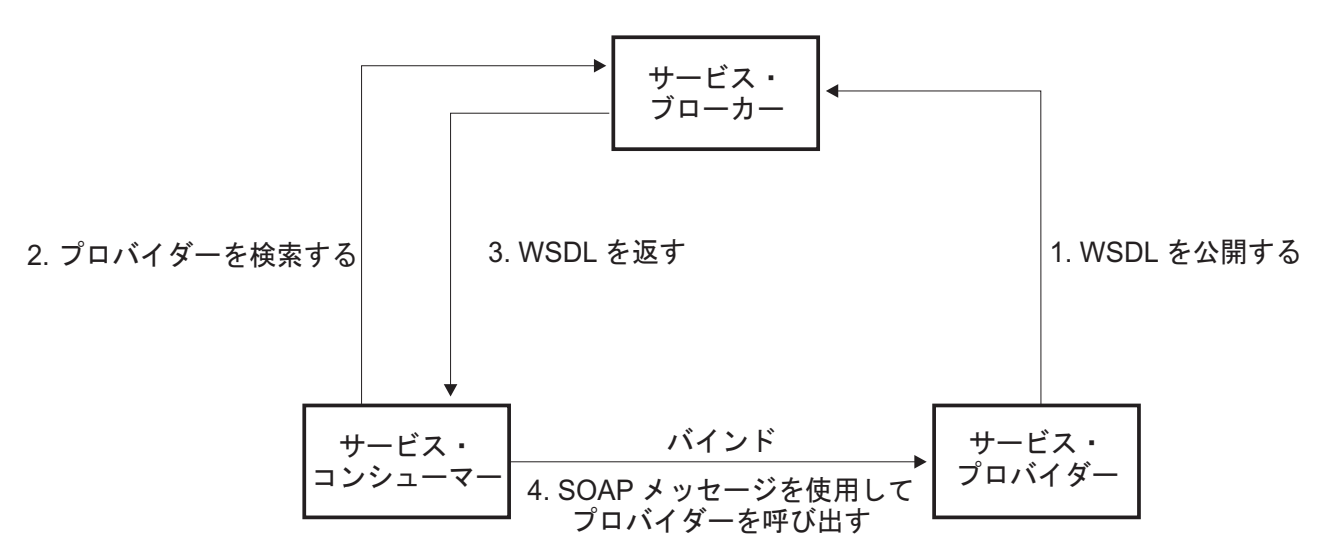

図 *12. Web* サービス*:* サービス指向アーキテクチャー

SOAP 仕様は XML に基づいたメッセージのレイアウトを定義します。SOAP メッ セージは SOAP エンベロープに含まれています。エンベロープはオプショナルの SOAP ヘッダーと必須の SOAP 本体から成っています。SOAP ヘッダーには暗号化 情報あるいは認証情報といったメッセージに関する情報が含まれます。 SOAP 本体 にメッセージが含まれます。SOAP 仕様は、SOAP エンコードと呼ばれるプログラ ム言語バインディングのデフォルト・エンコードも定義します。

## **WSDL** 文書と **Web** サービス

Web サービスへのキーは WSDL 文書です。WSDL 文書は、Web サービスのメッ セージ送受信に関して記述する XML 文書です。メッセージは、通常は XML スキ ーマであるタイプ・システムを使用して記述されます。Web サービス操作はメッセ ージ交換パターンを 1 つ以上のメッセージと関連付けます。メッセージ交換パター ンは、送信または受信されたメッセージのシーケンスとカーディナリティー、また メッセージの論理的な送信先または送信元を識別します。インターフェースは、ト ランスポートまたはワイヤー・フォーマットへのコミットメントなしに操作をグル ープ化します。WSDL バインディングは 1 つ以上のインターフェースに対して、 トランスポートおよびワイヤー・フォーマット詳細を指定します。エンドポイント はネットワーク・アドレスをバインディングと関連付けます。サービスは、共通の インターフェースをインプリメントするエンドポイントをグループ化します。メッ セージは、文書指向の情報または、リモート・プロシージャー・コール (RPC) とし ても知られるプロセス指向の情報を含むことができます。WSDL 文書は、1 つ以上 の Web サービスを含むことが可能です。

242 [ページの図](#page-249-0) 13 の例は株価見積価格を供給する簡単なサービスの WSDL 定義を 示します。Web サービスは、GetLastTradePrice という名前の単一の操作をサポート します。このサービスは、HTTP を通して SOAP 1.1 プロトコルでアクセスできま す。要求は、ストリング・データ・タイプであるチッカー・シンボルを入力として 読み取り、浮動データ・タイプである価格を戻します。ストリングおよび浮動デー タ・タイプは XML スキーマ規格の事前定義タイプです。Web サービスもデータ・ タイプを定義し、ユーザー定義のデータ・タイプを使用することができます。事前 定義およびユーザー定義の XML データ・タイプはニックネームの列にマップしま す。完全な例と WSDL 仕様は、[W3C Web](http://www.w3.org/TR/wsdl) サイトにあります。

```
<?xml version="1.0"?>
<definitions name="StockQuote"
...
<types>
       <schema targetNamespace="http://example.com/stockquote.xsd"
              xmlns="http://www.w3.org/2000/10/XMLSchema">
           <element name="TradePriceRequest">
              <complexType>
                  \leqall\geq<element name="tickerSymbol" type="string"/>
                  </all>
              </complexType>
           </element>
           <element name="TradePrice">
              <complexType>
                  \leq a] \geq<element name="price" type="float"/>
                  \langle a|</complexType>
           </element>
       </schema>
    </types>
<message name="GetLastTradePriceInput">
...
</message>
    <portType name="StockQuotePortType">
        <operation name="GetLastTradePrice">
           <input message="tns:GetLastTradePriceInput"/>
           <output message="tns:GetLastTradePriceOutput"/>
        </operation>
    </portType>
   <binding name="StockQuoteSoapBinding"
          type="tns:StockQuotePortType">
        <soap:binding style="document"
          transport="http://schemas.xmlsoap.org/soap/http"/>
        <operation name="GetLastTradePrice">
           <soap:operation soapAction="http://example.com/GetLastTradePrice"/>
           <input>
               <soap:body use="literal"/>
           \langleinput>
           <output>
               <soap:body use="literal"/>
           </output>
        </operation>
    </binding>
   <service name="StockQuoteService">
        <documentation>My first service</documentation>
        <port name="StockQuotePort" binding="tns:StockQuoteBinding">
           <soap:address location="http://example.com/stockquote"/>
        </port>
    </service>
</definitions>
```
図 *13. WSDL* 文書の例

## **WSDL** 文書、**Web** サービス・ラッパー、およびニックネーム

Web サービス・ラッパーは、HTTP トランスポートと SOAP バインディングのあ るポート・タイプの操作を使用します。操作中の入力メッセージおよび関連したタ イプまたはエレメントがニックネーム中の列になります。操作中の出力メッセージ はニックネーム階層へ抽出されます。 WSDL 文書中で、それぞれの操作ごとに別 々のニックネームの階層を作成できます。

Web サービス・ラッパーを使用することにより、フェデレーテッド・システム関数 を使用して、Web サービスからのデータを他のフェデレーテッド・データ・ソース 上のデータと結合させることができます。

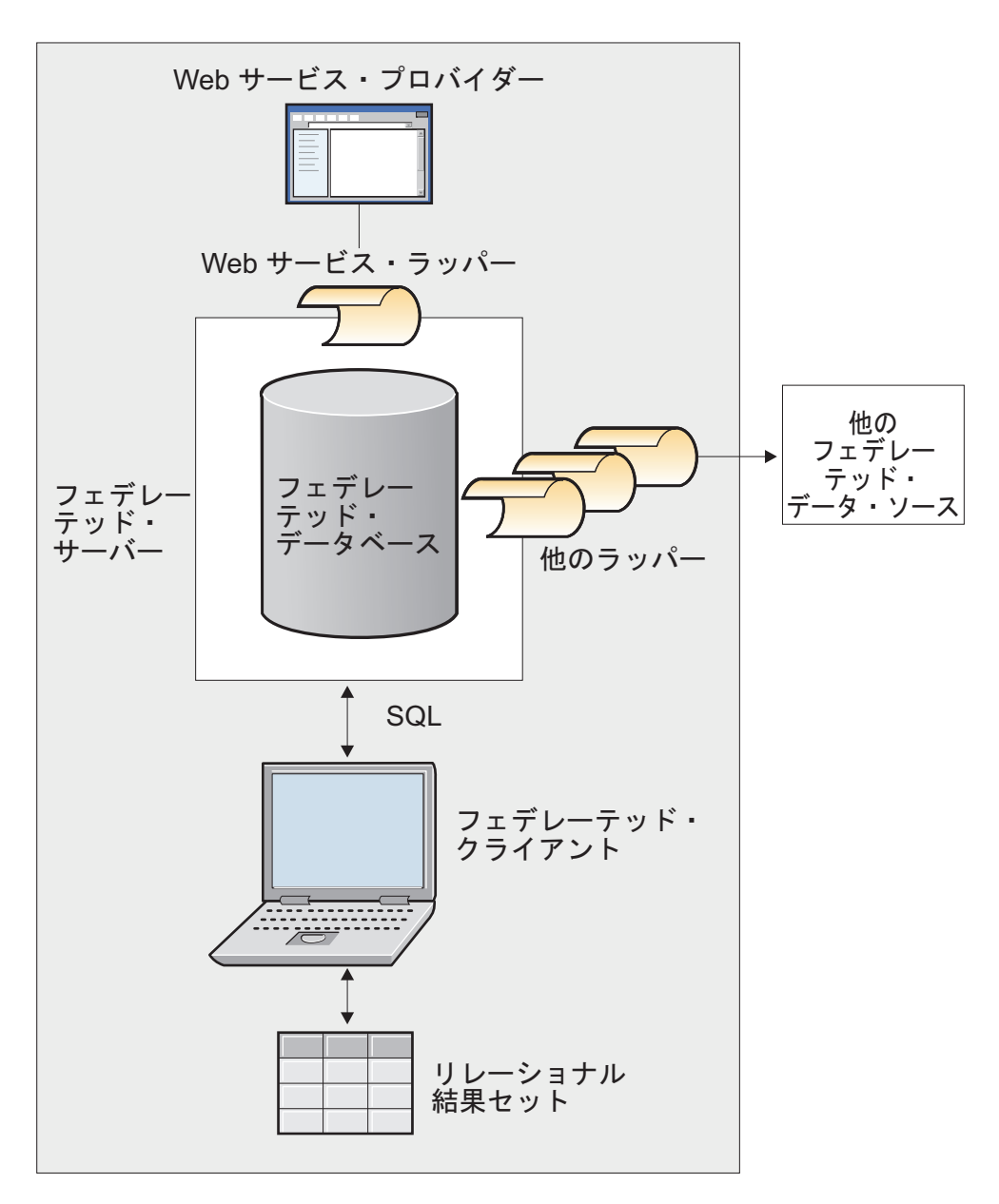

例 244 [ページの図](#page-251-0) 14 では、操作名 GETTEMP のポート・タイプを含む WSDL 文 書を使用します。この Web サービスでは、入力データとして郵便番号を入力し、

<span id="page-251-0"></span>その郵便番号の地域の気温を受信します。

```
<?xml version="1.0"?>
<definitions name="TemperatureService" targetNamespace=http://www.xmethods.net/
  sd/TemperatureService.wsdl"
 xmlns:tns="http://www.xmethods.net/sd/TemperatureService.wsdl"
xmlns:xsd="http://www.w3.org/2001/XMLSchema"
xmlns:soap="http://schemas.xmlsoap.org/wsdl/soap/"
xmlns="http://schemas.xmlsoap.org/wsdl/">
 <message name="getTempRequest">
  <part name="zipcode" type="xsd:string"/>
</message>
<message name="getTempResponse">
   <part name="return" type="xsd:float"/>
</message>
<portType name="TemperaturePortType">
  <operation name="getTemp">
     <input message="tns:getTempRequest"/>
     <output message="tns:getTempResponse"/>
 </operation>
</portType>
<binding name="TemperatureBinding" type="tns:TemperaturePortType">
  <soap:binding style="rpc"
     transport="http://schemas.xmlsoap.org/soap/http" />
  <operation name="getTemp">
    <soap:operation soapAction="" />
    <input>
     <soap:body use="encoded" namespace="urn:xmethods-Temperature"
        encodingStyle="http://schemas.xmlsoap.org/soap/encoding/" />
    </input>
    <output>
      <soap:body use="encoded" namespace="urn:xmethods-Temperature"
         encodingStyle="http://schemas.xmlsoap.org/soap/encoding/" />
   \langleoutput>
 </operation>
</binding>
<service name="TemperatureService">
 <documentation>
     Returns current temperature in a given U.S. zipcode
 </documentation>
  <port name="TemperaturePort" binding="tns:TemperatureBinding">
     <soap:address
      location="http://services.xmethods.net:80/soap/servlet/rpcrouter" />
 </port>
</service>
</definitions>
```
図 *14. GETTEMP Web* サービス

入力値は、ニックネームの zipcode 列で記述されています。出力値は、ニックネー ムの return 列で記述されています。WSDL 文書では、これらの列はメッセージ・エ レメントの中で識別されます。メッセージ・エレメントは、Web サービス・プロバ イダーと Web サービス消費者との間で送信されるデータの論理定義を表します。 メッセージ・エレメント中の情報にさらに説明が必要である場合、WSDL 文書にも タイプ・エレメントが含まれます。タイプ・エレメントは、XML スキーマ仕様に基 づいた事前定義タイプ、またはユーザーによって定義されたタイプを意味します。

例 245 [ページの図](#page-252-0) 15 では、GETTEMP Web サービス WSDL 文書から作成される ニックネームを示します。zipcode 列は、ニックネーム TEMPLATE 構文があるた
め必須入力列です。

```
CREATE NICKNAME GETTEMP (
 ZIPCODE VARCHAR (48) OPTIONS(TEMPLATE '&column'),
  RETURN VARCHAR (48) OPTIONS(XPATH './return/text()')
   )
 FOR SERVER "EHPWSSERV"
  OPTIONS(URL 'http://services.xmethods.net:80/soap/servlet/rpcrouter',
           SOAPACTION ' '
           TEMPLATE '<soapenv:Envelope>
                       <soapenv:Body>
                          <ns2:getTemp>
                            <zipcode>&zipcode[1,1]</zipcode>
                          </ns2:getTemp>
                       </soapenv:Body>
                     </soapenv:Envelope>',
           XPATH '/soapenv:Envelope/soapenv:Body/*' ,
           NAMESPACES ' ns1="http://www.xmethods.net/sd/TemperatureService.wsdl",
                        ns2="urn:xmethods-Temperature" ,
                          soapenv="http://schemas.xmlsoap.org/soap/envelope/"');
```
図 *15. GETTEMP* ニックネーム

Web サービス・ラッパーのニックネーム・オプション URL および SOAPACTION は、ニックネーム作成時に指定したエンドポイントまたはアドレスをオーバーライ ドする機能を提供します。照会に URLCOLUMN または SOAPACTIONCOLUMN を使用可能にした列を使用する場合、同じニックネームにダイナミック・アドレス を使用できます。ニックネーム作成時に、ニックネーム・オプション URL および SOAPACTION を定義し、列オプションで URLCOLUMN および SOAPACTIONCOLUMN を使用可能にした場合、Web サービス・ラッパーの遅延バ インディング機能を使用していることになります。SOAPACTION ニックネーム・ オプションの値が HTTP ヘッダー中の属性になります。URL ニックネーム・オプ ションの値は、要求の送信先である HTTP URL です。

URL および SOAPACTION ニックネーム・オプションは、ダイナミック・ニック ネーム関連を提供します。これらのダイナミック・アドレスは、いくつかの会社が 1 つの Web サービス・ポート・タイプをインプリメントする場合に役立ちます。 Web サービス・ラッパーには、WSDL 文書間の違いが異なる URL および SOAPACTIONS のみであることが必要です。遅延バインディング機能を使用して、 異なる会社が使用する異なるサービス・エンドポイントに対して同じニックネーム を作成、使用することができます。URL および SOAPACTION 値は、WSDL 文書 から取られています。

以下の例では、URLCOLUMN および SOAPACTIONCOLUMN 列オプションを使用 する方法を示します。

```
CREATE NICKNAME GetPartQuote(
 partnumber INTEGER OPTIONS (TEMPLATE'&column'),
 price FLOAT OPTIONS (XPATH './price')),
 urlcol VARCHAR(100) OPTIONS (URLCOLUMN 'Y'),
 soapactioncol VARCHAR(100) OPTIONS (SOAPACTIONCOLUMN 'Y'),
FOR SERVER myServer
 OPTIONS (
  ...
 SOAPACTION 'http://example.com/GetPartPrice' ,
 URL 'http://mycompany.com:9080/GetPartPrice'',
  ...
  )
```
図 *16. GetPartQuote* ニックネーム

以下の例では、URLCOLUMN 列オプションおよび SOAPACTIONCOLUMN 列オプ ションが使用可能で定義された列、URLCOL および SOAPACTIONCOL を使用し ます。

```
SELECT * FROM supplier endpoints p,
   GetPartQuote q
WHERE partnumber=1234 AND
      p.url=q.urlcol AND
      p.soapaction=q.soapactioncol;
```
SQL アプリケーションは、ニックネーム作成時に特定のエンドポイントを定義する 代わりに、使用するエンドポイントの選択を照会が実行されるまで延期することが できます。

Web サービス・ラッパーは、大量の WSDL 文書データをフラグメントに分離し て、使用されるメモリーの合計を縮小することができます。 Web サービス・ニッ クネームを作成する場合、**STREAMING** オプションを指定してください。Web サービ ス・ラッパーは、その結果得られる XML データのストリームを処理し、それから 照会フラグメントによって要求されている情報を抽出します。 Web サービス・ラ ッパーは、フラグメントを一度に 1 つずつ解析します。 **STREAMING** オプションを 使用するのは、大規模な XML 文書を解析する場合だけにしてください。

# **Web** サービス・ラッパーの登録

Web サービス・データ・ソースにアクセスするには、ラッパーを登録する必要があ ります。ラッパーを介して、フェデレーテッド・サーバーはデータ・ソースとの通 信やデータ検索を行います。ラッパーは、ライブラリー・ファイルのセットとして インプリメントされます。

# 始める前に

CREATE WRAPPER ラッパー・ステートメントで指定する正しい名前については、 『Web サービス・ラッパー・ライブラリー・ファイル』のリストを参照してくださ い。

## このタスクについて

指定するラッパー・ライブラリー・ファイルの名前は、フェデレーテッド・サーバ ーのオペレーティング・システムによって異なります。

# 手順

ラッパーの名前とラッパー・ライブラリー・ファイルの名前を指定して、CREATE WRAPPER ステートメントを発行します。 例えば、Windows を使用するフェデレ ーテッド・サーバーで websr\_wrapper という名前のラッパーを登録するには、次の ステートメントを発行します。

CREATE WRAPPER websr wrapper LIBRARY 'db2ws.dll';

# **Web** サービス・ラッパー・ライブラリー・ファイル

Web サービス・ラッパー・ライブラリー・ファイルは、フェデレーテッド・サーバ ーのインストール時にそのフェデレーテッド・サーバーに追加されます。

IBM InfoSphere Federation Server をインストールすると、デフォルトのディレクト リー・パスにライブラリー・ファイルが追加されます。例えば、フェデレーテッ ド・サーバーが AIX 上で実行されている場合、ディレクトリー・パスには、 libdb2ws.a、libdb2wsF.a、および libdb2wsU.a が追加されます。デフォルトのラ ッパー・ライブラリー・ファイルは libdb2ws.a です。他のラッパー・ライブラリ ー・ファイルは特定のラッパー・オプションで使用されます。

CREATE WRAPPER ステートメントに LIBRARY パラメーターを含め、デフォル トのラッパー・ライブラリー・ファイルの名前を指定する必要があります。

以下の表に、デフォルトのディレクトリー・パスとデフォルトのラッパー・ライブ ラリー・ファイルの名前をリストします。

|         | オペレーティン ディレクトリー・パス                              | ラッパー・ライブラリー・                                              |
|---------|-------------------------------------------------|-----------------------------------------------------------|
| グ・システム  |                                                 | ファイル                                                      |
| AIX     | /usr/opt/ <install path="">/lib32/</install>    | $l_{\rm i}$ hdh $2$ ws a                                  |
|         | /usr/opt/ <install path="">/lib64/</install>    |                                                           |
| Linux   | /opt/IBM/db2/ <install path="">/lib32</install> | $\frac{\text{libsh2ws} \cdot \text{so}}{\text{libsh2ws}}$ |
|         | /opt/IBM/db2/ <install path="">/lib64</install> |                                                           |
| Solaris | /opt/IBM/db2/ <install path="">/lib32</install> | libdb2ws.so                                               |
|         | /opt/IBM/db2/ <install path="">/lib64</install> |                                                           |
| Windows | %DB2PATH%¥bin                                   | $dh2ws$ dll                                               |
|         |                                                 |                                                           |

表 *39. CREATE WRAPPER* のライブラリー・ロケーションとファイル名

• <install path> は、Linux または UNIX 上でフェデレーテッド・サーバーがイ ンストールされているディレクトリー・パスです。

%DB2PATH% は、Windows 上でフェデレーテッド・サーバーがインストールさ れているディレクトリー・パスを指定するのに使用する環境変数です。デフォル トの Windows ディレクトリー・パスは、C:¥Program Files¥IBM¥SQLLIB です。

# **Web** サービス・データ・ソースのサーバー定義の登録

アクセスする Web サービスごとに、Web サービス・サーバー定義を登録する必要 があります。

# 手順

Web サービス・ラッパーのサーバー定義をフェデレーテッド・システムに登録する には、コマンド行から CREATE SERVER ステートメントを発行します。 例えば、Windows で ws server という名前の Web サービス・サーバー定義を登録 するには、次のステートメントを発行します。

CREATE SERVER ws\_server WRAPPER *websr\_wrapper*;

CREATE SERVER ステートメントには、オプションのタイムアウトおよびプロキシ ー・サーバー・パラメーターを設定できます。

**CREATE SERVER** ステートメント **- Web** サービス・ラッパーの例

CREATE SERVER ステートメントは、タイムアウト設定およびプロキシー・サーバ ー設定を使用して Web サービス・ラッパーのサーバー定義を登録するのに使用し ます。

Web サービス文書のアクセスにプロキシー・サーバーを使用しない場合でも、サー バー定義を登録する必要があります。フェデレーテッド・オブジェクトの階層で は、Web サービスのファイルを特定のサーバー定義オブジェクトと関連づける必要 があります。サーバー定義を登録するために発行するステートメントは以下のとお りです。

CREATE SERVER my\_server WRAPPER my\_wrapper OPTIONS (TIMEOUT '60');

#### **my\_server**

Web サービス・サーバー定義に割り当てる名前。重複するサーバー定義名 は使用できません。

### **WRAPPER my\_wrapper**

CREATE WRAPPER ステートメントで指定したラッパー名。

#### **TIMEOUT '60'**

フェデレーテッド・サーバーがネットワーク転送と結果の計算を待つ時間 (分単位) を指定します。

## プロキシー・サーバーが使用される場合のサーバー定義

以下の条件のすべてが真である場合は、CREATE SERVER ステートメントでプロキ シー・サーバー・オプションを使用する必要があります。

- v URI を使用してデータを検索したい。
- v URI はプロキシーを介してファイアウォールの反対側にあるデータを検索する。
- v ファイアウォールまたはプロキシーは、HTTP または SOCKS である。

指定するオプションは、アクセスしたいプロキシー・サーバーのタイプによって異 なります。

使用するプロキシーのタイプ、およびプロキシー・オプションに指定する必要のあ る設定については、ネットワーク管理者に問い合せてください。

## **HTTP** プロキシー・サーバーのサーバー定義の登録

サーバー定義を登録して、HTTP プロキシー・サーバーを指定するには、以下のス テートメントを使用します。

CREATE SERVER *ws\_server\_http*

WRAPPER *ws\_wrapper* OPTIONS (PROXY\_TYPE *'HTTP'*, PROXY\_SERVER\_NAME *'proxy\_http'*, PROXY\_SERVER\_PORT *'8080'*);

*ws\_server\_http*

Web サービス・サーバー定義に割り当てる名前。重複するサーバー定義名 は使用できません。

**WRAPPER** *ws\_wrapper*

CREATE WRAPPER ステートメントで指定したラッパー名。

#### **PROXY\_TYPE** *'HTTP'*

ファイアウォールで保護された状態でインターネットにアクセスする際に使 用する、プロキシー・タイプを指定します。

#### **PROXY\_SERVER\_NAME** *'proxy\_http'*

プロキシー・サーバー名または IP アドレスを指定します。

### **PROXY\_SERVER\_PORT** *'8080'*

プロキシー・サーバーのポート番号を指定します。

## 認証情報のある **SOCKS** プロキシー・サーバーのサーバー定義の登録

サーバー定義を登録して、認証情報のある SOCKS プロキシー・サーバーを指定す るには、以下のステートメントを発行します。

#### CREATE SERVER *ws\_server\_socks*

WRAPPER *ws\_wrapper*

OPTIONS (PROXY\_TYPE *'SOCKS'*, PROXY\_SERVER\_NAME *'proxy\_socks'*, PROXY\_SERVER\_PORT *'1081'*, PROXY\_AUTHID *'Sampson'*, PROXY\_PASSWORD *'sailing4me'*);

### **PROXY\_AUTHID** *'Sampson'*

プロキシー・サーバーのユーザー名を指定します。

#### **PROXY\_PASSWORD** *'sailing4me'*

ユーザー名 *Sampson* に関連したプロキシー・サーバーのパスワードを指定 します。

# **Web** サービス・ラッパーを使用したセキュリティーの使用可能化

Web サービス・ラッパーは、CREATE USER MAPPING ステートメントを使用し て、HTTP 認証をサポートします。

# このタスクについて

Web サービス・ラッパーは、SOAP メッセージのトランスポート・プロトコルとし て HTTPS をサポートします。Web サービス・プロバイダーが生成する WSDL 文 書には、URL に https:// が含まれています。そのため、HTTP 要求または HTTP 応 答中の SOAP メッセージは暗号化されます。

Web サービスがトランスポート・プロトコルとして HTTPS を使用する場合、 SSL\_VERIFY\_SERVER\_CERTIFICATE ラッパーまたはサーバー・オプションを使用 することによって、識別のためにサーバーが送信する SSL 証明書を検証するように ラッパーを構成できます。Web サービス・ラッパーは、自己署名証明書で Web サ ービスを呼び出すことができます。

ユーザー・マッピングは任意です。ユーザー・マッピングを指定しない場合、Web サービス・プロバイダーが認証情報を期待する際にエラーが出る可能性がありま す。サーバーの中には、サービスへのアクセスを制約するために認証を使用するも のがあります。認証が必要であるかは、WSDL 文書中の情報からは明らかではあり ません。

# 手順

CREATE USER MAPPING ステートメントを発行します。

# 例

例えば、以下に示す CREATE USER MAPPING ステートメントでは、S1 サーバー 上の Web サービス・ニックネームがアクセスされると、 HTTP 要求が SYSTEM というユーザー ID、MANAGER というパスワードで送信されます。

#### CREATE USER MAPPING

FOR RSPALTEN SERVER S1 OPTIONS ( REMOTE\_AUTHID 'SYSTEM', REMOTE\_PASSWORD 'MANAGER' PROXY\_AUTHID 'ID' PROXY\_PASSWORD 'PWD' SSL\_CLIENT\_CERTIFICATE\_LABEL 'LABEL');

# **Web** サービス・データ・ソースのニックネームの登録

登録する Web サービス・サーバー定義ごとに、アクセスする各データ・ソースに 対応するニックネームを登録する必要があります。 Web サービス・データ・ソー スを照会するときには、データ・ソースの名前ではなく、これらのニックネームを 使用します。

# 始める前に

通信したい Web サービスを説明する有効な WSDL 文書へアクセスできる必要があ ります。

# このタスクについて

### 制約事項

- 要求/応答の操作のみがサポートされています。
- v HTTP トランスポートの SOAP バインディングのみがサポートされるバインディ ングです。
- SOAPACTIONCOLUMN、URLCOLUMN、PRIMARY KEY または FOREIGN\_KEY オプションの特殊な列以外は、それぞれの列に TEMPLATE オプ ションまたは XPATH オプションを使用しなければなりません。

Web サービス記述言語 (WSDL) 文書の中で定義されているそれぞれの Web サービ ス操作ごとに、1 つのニックネーム階層を作成します。親ニックネームは、SOAP エンベロープを識別します。子ニックネームは、SOAP 本体のエレメントおよびオ プションの SOAP ヘッダーを識別します。

# 手順

コマンド行から CREATE NICKNAME ステートメントを発行します。 例えば、 GETTEMP という名前の Web サービスのために Windows でニックネームを登録 するには、以下のステートメントを発行します。

```
CREATE NICKNAME GETTEMP (
 ZIPCODE VARCHAR (48) OPTIONS(TEMPLATE '&column'),
  RETURN VARCHAR (48) OPTIONS(XPATH './return/text()')
   )
 FOR SERVER "EHPWSSERV"
  OPTIONS(URL 'http://services.xmethods.net:80/soap/servlet/rpcrouter',
           SOAPACTION ' ',
           TEMPLATE '<soapenv:Envelope>
                       <soapenv:Body>
                          <ns2:getTemp>
                            <zipcode>&zipcode[1,1]</zipcode>
                          </ns2:getTemp>
                       </soapenv:Body>
                     </soapenv:Envelope>',
           XPATH '/soapenv:Envelope/soapenv:Body/*' ,
           NAMESPACES ' ns1="http://www.xmethods.net/sd/TemperatureService.wsdl",
                        ns2="urn:xmethods-Temperature" ,
                          soapenv="http://schemas.xmlsoap.org/soap/envelope/"');
```
# **CREATE NICKNAME** ステートメント **- Web** サービス・ラッパーの 例

Web サービスへのアクセスのためにニックネームを作成する場合、Web サービス操 作の入力メッセージ中のそれぞれの値ごとに入力列を、また Web サービス操作の 出力メッセージ中のそれぞれの値ごとに出力列を作成します。その入出力列定義 は、ニックネーム列オプション定義でコントロールします。

TEMPLATE 列オプションは、列が入力列であることを指定します。 XPATH 列オ プションは、列が出力列であることを指定します。 TEMPLATE ニックネーム・オ プションに大括弧で囲まれた表記 ([1,1]) が含まれる場合、列は必須入力列です。

NAMESPACES ニックネーム・オプションは、入出力 XML 文書のエレメント用の ネーム・スペースを解決するためにフェデレーテッド・システムが使用する、名前 と値のペアをコンマで区切ったリストです。NAMESPACES はメッセージ要求に使 用され、TEMPLATE ニックネーム・オプションの接頭部が定義されます。 NAMESPACES ニックネーム・オプションは、WSDL または XML スキーマで定義 されたネーム・スペース URI がある XPath 式の接頭部を解決します。XPath 式 は、Web サービスから戻される XML 文書で適用されます。

## 例 **1:** 必須入力列

以下の例では、getQuote という名前の Web サービスのニックネームを示します。 この Web サービスは株式チッカー・シンボルを読み取り、取引価格を戻します。

```
CREATE NICKNAME "stockquote.stockquoteport_getquote_nn" (
 symbol VARCHAR (48) OPTIONS(TEMPLATE '&column'),
 result VARCHAR (48) OPTIONS(XPATH './Result/text()'))
FOR SERVER "xmethods_server" OPTIONS(
 URL 'http://66.28.98.121:9090/soap'
 SOAPACTION 'urn:xmethods-delayed-quotes#getQuote' ,
 TEMPLATE '<soapenv:Envelope>
                   <soapenv:Body>
                    <ns2:getQuote>
```
#### **<symbol>&symbol[1,1]</symbol>** </ns2:getQuote> </soapenv:Body> </soapenv:Envelope>', XPATH '/soapenv:Envelope/soapenv:Body/\*' , NAMESPACES 'ns2="urn:xmethods-delayed-quotes" , ns1="http://www.example.com/wsdl/ net.xmethods.services.stockquote.StockQuote/" , soapenv="http://schemas.xmlsoap.org/soap/envelope/" ');

ニックネーム TEMPLATE オプションは、列 SYMBOL に [1,1] 指定が含まれるた め、この列を必須入力列として指定します。ニックネーム TEMPLATE オプション では、全部の SOAP エンベロープが Web サービスに指定されています。getQuote 入力値は、SOAP エンベロープおよびボディ・エレメントに含まれています。 XPATH ニックネーム・オプションには、SOAP エンベロープおよびボディ・タグ を通して取引価格を検索するための情報が含まれています。

以下の照会のように、stockquote.stockquoteport\_getquote\_nn ニックネームを使用して Web サービスにアクセスします。

SELECT \* FROM "stockquote.stockquoteport getquote nn" WHERE symbol='IBM';

symbol が必須入力列であるため、このステートメントでは述部 symbol='IBM' を使 用する必要があります。入力列では、等価述部のみが有効な述部です。等価述部の それぞれが、入力メッセージ中の値を設定します。入力列がオプショナルである場 合には、その列上に等価述部は必要ではありません。入力列が必須である場合、等 価述部で照会を発行する必要があります。等価式に IBM などのリテラル値、あるい は、中間結合表またはニックネームからの値を使用することができます。

## 例 **2:** 繰り返しエレメントおよび子ニックネーム

以下の例では、getZooReport という名前の動物園のレポートを作成する Web サー ビスを使用します。入力値は、動物園 ID です。出力値は、以下のスキーマで表さ れるレポートです。

```
<wsdl:definitions name="Name"
   targetNamespace="http://myzoo.com"
...
<wsdl:types>
<xsd:schema elementFormDefault="qualified" targetNamespace="http://myzoo.com"
   xmlns:xsd="http://www.w3.org/2001/XMLSchema">
   <xsd:element name="Animal">
     <xsd:complexType>
         <xsd:sequence>
          <xsd:element ref="tns:Name"/>
          <xsd:element ref="tns:Species"/>
          <xsd:element ref="tns:Lot"/>
         </xsd:sequence>
     </xsd:complexType>
 </xsd:element>
  <xsd:element name="AnimalCareList">
    <xsd:complexType>
       <xsd:sequence>
         <xsd:element maxOccurs="unbounded" minOccurs="1" ref="tns:Animal"/>
      </xsd:sequence>
     </xsd:complexType>
  </xsd:element>
  <xsd:element name="Count" type="xsd:string"/>
  <xsd:element name="LastModified" type="xsd:string"/>
 <xsd:element name="Lot" type="xsd:string"/>
 <xsd:element name="Name" type="xsd:string"/>
 <xsd:element name="NumberOfCages" type="xsd:string"/>
 <xsd:element name="Species" type="xsd:string"/>
 <xsd:element name="Zoo">
    <xsd:complexType>
       <xsd:sequence>
         <xsd:element ref="tns:ZooName"/>
         <xsd:element ref="tns:Count"/>
         <xsd:element ref="tns:LastModified"/>
         <xsd:element maxOccurs="unbounded" minOccurs="0" ref="tns:Zookeeper"/>
      </xsd:sequence>
      <xsd:attribute name="id" type="xsd:string" use="optional"/>
     </xsd:complexType>
</xsd:element>
<xsd:element name="ZooName" type="xsd:string"/>
<xsd:element name="Zookeeper">
     <xsd:complexType>
       <xsd:sequence>
         <xsd:element ref="tns:Name"/>
         <xsd:element ref="tns:NumberOfCages"/>
         <xsd:element ref="tns:AnimalCareList"/>
      </xsd:sequence>
     <xsd:attribute name="id" type="xsd:string" use="optional"/>
    </xsd:complexType>
</xsd:element>
</xsd:schema>
</wsdl:types>
...
```

```
図 17. getZooReport Web サービス
```
以下に示す DDL ステートメントは、スキーマを含む WSDL に基づいています。

```
CREATE NICKNAME zooport_getzooreport_nn (
zooid VARCHAR (48) OPTIONS(TEMPLATE<sup>-</sup>'&column'),
zoo_id VARCHAR (48) OPTIONS(XPATH './ns1:Zoo/@ns1:id'),
 report_zooname VARCHAR (48) OPTIONS(XPATH './ns1:Zoo/ns1:ZooName/text()'),
 report_count VARCHAR (48) OPTIONS(XPATH './ns1:Zoo/ns1:Count/text()'),
report_lastmodified VARCHAR (48)
       OPTIONS(XPATH './ns1:Zoo/ns1:LastModified/text()'),
zooport getzooreport pkey VARCHAR (16) FOR BIT DATA NOT NULL
       OPTIONS(PRIMARY KEY 'YES'))
FOR SERVER "zooserver" OPTIONS(
URL 'http://localhost:9080/MaelstromTest/services/ZooPort' ,
SOAPACTION 'http://myzoo.com/getZooReport' ,
TEMPLATE '<soapenv:Envelope>
              <soapenv:Body>
                <zooId>&zooId[1,1]</zooId>
              </soapenv:Body>
             </soapenv:Envelope>' ,
XPATH '/soapenv:Envelope/soapenv:Body' ,
     NAMESPACES ' soapenv="http://schemas.xmlsoap.org/soap/envelope/" ,
                  ns1="http://myzoo.com " ');
```
図 *18.* 親ニックネーム *- zooport\_getzooreport\_nn*

```
CREATE NICKNAME zooport getzooreport report nn (
zooport getzooreport fkey VARCHAR (16)
       FOR BIT DATA NOT NULL
          OPTIONS(FOREIGN_KEY 'ZOOPORT_GETZOOREPORT_NN'),
   zookeeper id VARCHAR (48) OPTIONS(XPATH './ns1:Zookeeper/@ns1:id'),
   report_name_VARCHAR (48) OPTIONS(XPATH './ns1:Zookeeper/ns1:Name/text()'),
   report_numberofcages VARCHAR (48)
          OPTIONS(XPATH './ns1:Zookeeper/ns1:NumberOfCages/text()'),
  zooport_getzooreport_pkey VARCHAR (16)
          FOR BIT DATA NOT NULL OPTIONS(PRIMARY_KEY 'YES'))
  FOR SERVER "zooserver" OPTIONS(
       XPATH './ns1:Zoo' ,
       NAMESPACES ' soapenv="http://schemas.xmlsoap.org/soap/envelope/" ,
               ns1="http://myzoo.com" ');
```
図 *19.* ニックネーム *zooport\_getzooreport\_nn* の子

```
CREATE NICKNAME zooport getzooreport report report nn (
        zooport getzooreport fkey VARCHAR (16) FOR BIT DATA NOT NULL
             OPTIONS(FOREIGN_KEY 'zooport_getzooreport_report_nn'),
        report name VARCHAR (48)
             OPTIONS(XPATH './ns1:Animal/ns1:Name/text()'),
        report_species VARCHAR (48)
             OPTIONS(XPATH './ns1:Animal/ns1:Species/text()'),
        report lot VARCHAR (48) OPTIONS(XPATH './ns1:Animal/ns1:Lot/text()'))
FOR SERVER "zooserver" OPTIONS(
        XPATH './ns1:Zookeeper/ns1:AnimalCareList' ,
       NAMESPACES ' soapenv="http://schemas.xmlsoap.org/soap/envelope/" ,
                 ns1="http://myzoo.com" ');
```
図 *20. zooport\_getzooreport\_report\_nn* の子

スキーマには、シーケンス・エレメントと呼ばれる、繰り返しエレメントが含まれ ます。 254 [ページの図](#page-261-0) 18、 254 [ページの図](#page-261-0) 19、および 254 [ページの図](#page-261-0) 20で示され ているように、これらの繰り返しエレメントが親ニックネームの子ニックネームに なります。例えば、zooname、count、lastmodified、および zookeeper はすべて zoo のエレメントです。エレメント zoo には、0 またはそれ以上の zookeeper エレメン トが含まれます。ルート・ニックネーム zoo には列、zooname、count、および lastmodified が含まれます。子ニックネーム zookeeper が作成され、zookeeper の繰 り返しエレメントを説明します。 zookeeper 列の 3 番目のエレメント animalcarelist も 0 またはそれ以上のエレメントを含むため、子ニックネーム zooport getzooreport report report nn になります。次の図では、ニックネーム階層を 示します。

ルート・ニックネーム**: zooport\_getzooreport\_nn**

- Zoo (親):
	- ZooName
	- Count
	- LastModified
- ZooKeeper (0 またはそれ以上の ZooKeeper エレメントがある)

#### 子ニックネーム**: zooport\_getzooreport\_report\_nn**

ZooKeeper エレメント

- Name
- NumberOfCages
- AnimalCareList (0 またはそれ以上の Animal エレメントがある)

子ニックネーム**: zooport\_getzooreport\_report\_report\_nn**

Animal

- Name
- Species
- Lot

図 *21.* 親 *->* 子 *->* ニックネーム階層

以下のステートメントは、動物園レポートの Web サービスにアクセスするためニ ックネームに発行する照会の標準的なものです。このステートメントを発行する際 には、特定の ID に基づき、また子ニックネームの動物園レポートの主キーと外部 キーがどこで一致するかに基づいて動物園レポートからの情報を検索します。

```
SELECT * FROM zooport getzooreport nn,
       zooport getzooreport_report_nn zk,
       zooport getzooreport report report nn a
   WHERE zooid='1'AND zooport_getzooreport_pkey=zk.zooport_getzooreport_fkey
   and zk.zooport getzooreport pkey=a.zooport getzooreport fkey;
```
# 例 **3:** 遅延バインディング

以下の例では、遅延バインディング・オプションを使用する方法を示します。ニッ クネーム・オプション URL および SOAPACTION を定義し、ニックネーム作成時 に列オプション URLCOLUMN および SOAPACTIONCOLUMN を使用可能にした 場合、遅延バインディング機能を使用していることになります。

以下の例は、ある会社のためにすべてのサプライヤーがインプリメントする部品の 見積価格を提供する Web サービスのものです。ここに、URLCOLUMN および SOAPACTIONCOLUMN 定義を含む CREATE NICKNAME ステートメントがあり ます。

```
CREATE NICKNAME GetPartQuote(
 partnumber INTEGER OPTIONS (TEMPLATE'&column'),
  price FLOAT OPTIONS (XPATH './price')),
  urlcol VARCHAR(100) OPTIONS (URLCOLUMN 'Y'),
 soapactioncol VARCHAR(100) OPTIONS (SOAPACTIONCOLUMN 'Y'),
 FOR SERVER myServer
 OPTIONS (
  ...
 SOAPACTION 'http://example.com/GetPartPrice' ,
 URL 'http://mycompany.com:9080/GetPartPrice'',
  ...
  )
```
単一の照会ですべてのサプライヤーからの見積価格を得るには、SOAPACTION お よび URL 列オプションにそれぞれのサプライヤーが使用する値が必要です。照会 は次のようになります。

```
SELECT * FROM supplier endpoints p,
   GetPartQuote q
WHERE partnumber=1234 AND
      p.url=q.urlcol AND
       p.soapaction=q.soapactioncol;
```
ローカル表 supplier\_endpoints には、Web サービスを呼び出すのに使用するすべて の URL および SOAP が含まれています。ORDER BY price 文節を含めて、この 部品が最も安価なサプライヤーを判別することができます。

## 例 **4: ESCAPE\_INPUT** 列オプション

照会に、入力値として XML フラグメントを含めることができます。ニックネーム を登録する際に、列オプション ESCAPE INPUT=N を含めてください。このオプシ ョンは不等号括弧 (< や >) などの特殊文字を入力値の XML フラグメント中に維 持します。

SOAP メッセージの一部として XML を送信することが必要である繰り返し入力値 がスキーマに含まれている場合、ESCAPE\_INPUT 列オプションを使用して、正しい XML で出力メッセージを作成することができます。

例えば、動物園 Web サービスには新しい動物園の飼育係とその飼育係と関連した 動物を追加する操作が含まれています。この例のスキーマでは、AnimalCareList は 複数の動物を持つことができます。

```
CREATE NICKNAME add_zookeeper(
zookeeper id VARCHAR(48) OPTIONS(TEMPLATE '...'),
name VARCHAR(48) OPTIONS(TEMPLATE '...'),
numberofcages VARCHAR(48) OPTIONS(TEMPLATE '...'),
animals VARCHAR(3000) OPTIONS( TEMPLATE '...' , ESCAPE_INPUT 'N')
...
```
新しい動物園の飼育係を 2 匹の動物と共に追加するには、以下のような照会を発行 します。

SELECT \* FROM add\_zookeeper WHERE zookeeper ID='37' AND name='Amit Kapoor' AND

```
numberofcages='3' AND
animals='<AnimalCareList xmlns="http://myzoo.com">
          <Animal>
            <Name>Larry</Name>
            <Species>Gorilla</Species>
           <Lot>7</Lot>
          </Animal>
          <Animal>
           <Name>Bill</Name>
            <Species>Chimpanzee</Species>
            <Lot>8H</Lot>
          </Animal>
         </AnimalCareList>';
```
add\_zookeeper ニックネームは、Web サービスの状態を変更または情報を更新する ことができる Web サービス操作です。非リレーショナル・ラッパーを更新するこ とはできませんが、この例の SELECT ステートメントは新しい動物園の飼育係を追 加して動物園の情報を更新します。

xsd:anyType などのエレメントを使用するスキーマには、ESCAPE\_INPUT 列オプシ ョンを使用することもできます。この場合、エレメントのタイプは知られていませ ん。入力に対して任意の XML フラグメントを指定できるよう、そのエレメントに は ESCAPE\_INPUT 列オプションを入力列に使用できます。

## **SOAP** ヘッダー・アクセス

Web サービス・ラッパーを使用して、SOAP メッセージに埋め込まれている Simple Object Access Protocol (SOAP) ヘッダー値にアクセスします。

SOAP メッセージ (要求または応答のいずれか) は、エンベロープ (SOAP メッセー ジの残りの部分によって使用されるネーム・スペースを含む)、オプションのヘッダ ー、および本体から構成されます。SOAP ヘッダーには通常、SOAP メッセージに 関するメタデータが含まれ、他の情報がオプションで含まれることもあります。 SOAP メッセージは、メッセージまたはその副次作用を処理する一連の中継サービ スを通過することにより、ソースから宛先へと伝わります。例えば、メッセージ は、ネットワーク障害の場合でも保証された呼び出しをクライアントに提供するト ランザクション・サービスや、エンタープライズ・ポータルにある、認証情報を提 供するセキュリティー・サービスを通過することがあります。これらの中継者で は、多くの場合、SOAP ヘッダーに含まれるメタデータが処理されます。

SOAP ヘッダーには多くの場合、オプションの情報またはユーザー・インターフェ ースを発展させるサポートが含まれます。例えば、ある銀行は、顧客が ATM カー ドを使用して当座預金口座から現金を引き出すことを許可しています。ただし、一 部の顧客は、複数の口座を持っています。顧客が複数の口座を持っている場合、銀 行は、引き出しが行われる口座を識別できなければなりません。

この例を使用すると、銀行口座を指定するヘッダー・エレメントは以下のようにな ります。

<xsd: element name="AccountID" type="xsd:int"/>

以下は、このヘッダー・エレメントを使用する SOAP メッセージです。この事例で は、顧客は口座 1 から \$1,000 を引き出すことにしました。これには、50 セントの 取引手数料がかかります。

```
<SOAP-ENV:Envelope>
  <SOAP-ENV:Header>
     <tns:AccountID>1</tns:AccountID>
  </SOAP-ENV:Header>
  <SOAP-ENV:Body>
      <tns:Action>withdrawal</tns:Action>
      <tns:Amount>1000</tns:Amount>
      <tns:Fee>0.50</tns:Fee>
  </SOAP-ENV:Body>
<SOAP-ENV:Envelope>
```
SOAP ヘッダーには、以下の要件があります。

- v soapenv:Header は、soapenv:Envelope の下のオプション・エレメントです。
- SOAP ヘッダーを使用する場合、それが最初のエレメントでなければなりませ  $h<sub>b</sub>$
- v soapenv:Header のすべての子は、ネーム・スペースで修飾されている必要があり ます。
- v soapenv:Header は、actor、mustUnderstand、および encodingStyle という属性を持 つことができます。

SOAP ヘッダーにアクセスするニックネーム階層は、ルート・ニックネームが SOAP エンベロープを指している必要があります。ヘッダーおよび本体のエレメン トはルート・ニックネームの子ニックネームです。ニックネームは、CREATE NICKNAME ステートメントを発行して作成できます。その後、SOAP ヘッダーに 格納されている情報にアクセスする照会を作成できます。

## 例

これらの CREATE NICKNAME ステートメントは、ルート、本体、およびヘッダー のニックネームを作成する方法を示しています。

```
CREATE NICKNAME STOCKSERVICE_GETLASTSELLPRICE_ROOT_NN
   (NN_PKEY VARCHAR(16)NOT NULL OPTIONS(PRIMARY_KEY 'YES'))
FOR SERVER "WSSERVER_HDR"
OPTIONS
   (URL 'http://wswrap.svl.ibm.com:9081/StockPrice/services/StockService' ,
  SOAPACTION'', TEMPLATE
  '<soapenv:Envelope>&STOCKSERVICE_GETLASTSELLPRICE_HEADER_NN[1,1]
  &STOCKSERVICE_GETLASTSELLPRICE_BODY_NN[1,1]</soapenv:Envelope>', XPATH
  '/soapenv:Envelope',
  NAMESPACES 'soapenv="http://schemas.xmlsoap.org/soap/envelope/",
 ns1="http://soapheader.ibm.com"');
CREATE NICKNAME STOCKSERVICE_GETLASTSELLPRICE_HEADER_NN
   (NN PKEY VARCHAR(16)NOT NULL OPTIONS(PRIMARY KEY 'YES'),
  NN FKEY VARCHAR (16) NOT NULL OPTIONS(FOREIGN KEY
  'STOCKSERVICE_GETLASTSELLPRICE_ROOT_NN'),
  QUOTE_TIMESTAMP VARCHAR(30)OPTIONS(TEMPLATE '&column'))
FOR SERVER "WSSERVER_HDR"
OPTIONS
   (XPATH './soapenv:Header',TEMPLATE '<soapenv:Header>
   \leqns1:quote_timestamp>&quote timestamp[1,1]
   </ns1:quote_timestamp></soapenv:Header>',
   NAMESPACES 'ns1="http://soapheader.ibm.com",soapenv=
   "http://schemas.xmlsoap.org/soap/envelope/" ');
CREATE NICKNAME STOCKSERVICE_GETLASTSELLPRICE_BODY_NN
   (NN_PKEY VARCHAR(16)NOT NULL
   OPTIONS(PRIMARY KEY 'YES'), NN FKEY VARCHAR 16)NOT NULL
  OPTIONS(FOREIGN_KEY 'STOCKSERVICE_GETLASTSELLPRICE_ROOT_NN'),
```

```
GETLASTSELLPRICE_TICKER VARCHAR (48)
  OPTIONS(TEMPLATE '&column'), GETLASTSELLPRICERETURN VARCHAR (48
  OPTIONS(XPATH
   './ns1:getLastSellPriceResponse/ns1:getLastSellPriceReturn/text()'))
FOR SERVER "WSSERVER_HDR"
  OPTIONS
   (TEMPLATE '<soapenv:Body><ns1:getLastSellPrice>
  <ns1:ticker>&getLastSellPrice_ticker[1,1]
  </ns1:ticker></ns1:getLastSellPrice></soapenv:Body>',
  XPATH './soapenv:Body',
  NAMESPACES ' soapenv="http://schemas.xmlsoap.org/soap/envelope/" ,
  ns1="http://soapheader.ibm.com" ');
以下の照会は、特定の日時における IBM 株式の価格を戻します。
SELECT * from
```

```
STOCKSERVICE GETLASTSELLPRICE ROOT NN as a,
   STOCKSERVICE GETLASTSELLPRICE HEADER NN as b,
   STOCKSERVICE GETLASTSELLPRICE BODY NN as c
where
   a.nn pkey = b.nn fkey and
   a \cdot nn pkey = c \cdot nn fkey and
   b.QUOTE_TIMESTAMP='2007-05-09T18:30:20.000Z'and
```
c.GETLASTSELLPRICE\_TICKER='IBM';

# ニックネームと **XPath** 式

Web サービス・ラッパーは、XML データのツリー構造に対応するニックネームを 使用します。各ニックネームは、出力値を表す XPath 式によって定義されます。

ニックネームは、XML 文書データのツリー構造に対応しています。親ニックネーム と子ニックネームは、データ・ツリー構造のルート構造とネスト・エレメントに対 応します。それら親ニックネームと子ニックネームは、CREATE NICKNAME ステ ートメントで指定される主キーおよび外部キーによって結び付けられます。

各ニックネームは、出力値を表す XPath 式によって定義されます。 Web サービ ス・ラッパーは、XPath 式を使用することによって、XML 文書のデータと、リレー ショナル表の行との間の対応を確立します。それらの XPath 式は、XML 文書内の 値を特定し、それらの値が各行の列にどう対応するかを決定します。ラッパーは XML データの読み取りのみを行い、文書の更新は行いません。 XPath オプション には、SOAP エンベロープおよび SOAP ボディ・タグを通して SOAP メッセージ を検索するための情報が含まれています。getQuote メッセージは、SOAP エンベロ ープおよびボディ・エレメントに含まれています。

NICKNAME オプションの XPath 式は、出力エレメントの繰り返しタグを指しま す。XPath 式によって、ニックネームの行の数および行の種類が決められます。列 オプションの XPath 式は NICKNAME XPath 式に対して相対的です。列オプショ ンの XPath は行に含まれる値を識別します。子ニックネームの NICKNAME オプ ションの XPath は、親ニックネームの NICKNAME オプションの XPath 式に対し て相対的です。

ニックネームを作成する際、そのニックネームと XML 文書との間の関連付けを指 定するための Web サービス記述言語 (WSDL) 文書内のオプションを選択します。

## ニックネームおよび列レベルでの **TEMPLATE** オプション

ニックネームを作成する場合、Web サービス・ラッパーはニックネーム・レベルお よび列レベルのテンプレート・フラグメントを必要とします。これは、CREATE NICKNAME ステートメントの TEMPLATE オプションです。

Web サービス・ラッパーは、Web サービス環境によって必要とされる XML 文書 を作成します。ラッパーはこの情報を、照会計画段階および照会実行段階で使用し ます。

### **Web** サービス・ラッパーの **TEMPLATE** オプション**:**

Web サービス・ラッパーには、ニックネーム作成時に CREATE NICKNAME ステ ートメントに TEMPLATE オプションが必要です。

**Web** サービス・ラッパー

Web サービス・ラッパーの場合、属性が必須かオプションかは、WSDL 文書内の定 義、および列の導出方法によって異なります。列は、エレメントまたはエレメント の属性のいずれかから導出できます。

- v 列がエレメントから導出されている場合、列がオプションかどうかは minOccurs 値によって判別されます。
- v minOccurs の値が 0 である場合、列はオプションです。
- v minOccurs の値が 1 である場合、列は必須です。
- v 列がエレメントの属性から導出されている場合、列がオプションかどうかは属性 に使用されている値により判別されます。
- v 属性に値 use=optional が含まれている場合、列はオプションです。
- v 属性に値 use=required が含まれている場合、列は必須です。

次の例は、列に関連付けられているスキーマ定義内の属性を示しています。

```
<xsd:complexType>
 <xsd:sequence>
   <xsd:element ref="tns:ZooName"/>
    <xsd:element ref="tns:Count"/>
   <xsd:element ref="tns:LastModified"/>
   <xsd:element maxOccurs="unbounded" minOccurs="0" ref="tns:Zookeeper"/>
 </xsd:sequence>
  <xsd:attribute name="id" type="xsd:string" use="optional"/>
</xsd:complexType>
```
# **Web** サービス・ニックネームのフェデレーテッド・ビューの作成

Web サービス・ニックネームのフェデレーテッド・ビューを作成して、Web サービ ス・ニックネーム階層の各部を結合する照会が正常に実行されるようにします。

## このタスクについて

Web サービス文書を説明するニックネームの階層のフェデレーテッド・ビューを定 義できます。フェデレーテッド・ビューにより、Web サービス・ニックネーム階層 の断片を結合する照会が適切に実行されるようになります。

Web サービス・ラッパーは、すべてのニックネームを含めるために子ニックネーム から元の親ニックネームへの結合を必要とします。親ニックネームがステートメン

トに含められない場合、子ニックネームの SELECT ステートメントだけが失敗しま す。必要とされるすべてのニックネームを照会に含める良い方法は、フェデレーテ ッド・ビューを定義することです。

## 手順

- 1. そのようなニックネームを結合する場合は、Web サービスでの操作に関連した すべてのニックネームを含むビューを定義します。
- 2. ビューの WHERE 文節では、PRIMARY KEY および FOREIGN KEY 列オプシ ョンによって関連するすべての列に対して、結合述部を使用します。

## 例

以下の例では、主キーは、ニックネーム zooport getzooreport\_report\_nn 中の列 ooport getzooreport pk にあります。外部キーは、ニックネーム

zooport\_getzooreport\_report\_report\_nn 中の列 ooport\_getzooreport\_fkey にあ ります。

CREATE VIEW zooreport (zooid, zooname, number of zookeeper, lastmodified,zookeeper\_id, zookeeper name, cages, animal name, animal species, animal lot)

AS ( SELECT zooid, report zooname, report\_count, report\_lastmodified, zookeeper\_id, zk.report\_name, report\_numbercages, a.report name, report species, report\_lot FROM zooport\_getzooreport\_nn , zooport\_getzooreport\_report\_nn as zk, zooport getzooreport report report nn as a WHERE zk.ooport getzooreport pkey=a.ooport getzooreport fkey AND zooport getzooreport pkey=zk.ooport getzooreport fkey);

以下の SELECT ステートメントで、すべてのニックネームからの情報を得ることが できます。

SELECT \* FROM zooreport WHERE zooid='1';

# **Web** サービス・ラッパーの照会制約事項

照会の述部および結合の使用には、提供されている例で示されているとおり、Web サービスで制限があります。

# 等価述部

入力列で有効な述語は、等価述部だけです。出力列の場合、任意の述部が有効で す。

以下の例ではエラーが返され、その列でその述部がサポートされていないことを示 すメッセージが出されます。この例では、列 zipcode が入力列です。

SELECT return FROM gettemp WHERE zipcode<'95141'

以下の例では、入力列で等価述部が使用される有効な照会が示されています。顧客 のニックネームが、顧客 ID を含むローカル表に結合されます。照会では、出力専 用列である Sales 列に追加の述部が含まれています。

```
SELECT a.name, a.address
 FROM customers a, local table b
 WHERE
   a.customer_id=b.custid AND
   a.Sales > 300000:
```
# 必須の入力列の述部

参照するニックネーム階層の SQL 照会で、必須のすべての入力列の等価述部の値 を提供する必要があります。ラッパーは、この制約事項に違反するすべての照会で SQLCODE -901 を返します。

## **IN** または **OR** 述部

Web サービス・ラッパーでは、入力列で IN または OR 述部は許可されません。

以下の例は、無効な照会を示しています。顧客のニックネームには、必須の入力列 である customer\_id があります。

```
SELECT * FROM customers
 WHERE customer id IN (12345, 67890, 11223);
SELECT * FROM customers
 WHERE customer_id IN (SELECT custid FROM local_table); )
```
# オプションの入力列を結合します。

以下の例は、オプションの入力列の結合およびホスト変数の使用に関する制約事項 を示しています。ローカル表またはニックネームからオプションの入力列を結合す ることはできません。 WSDL でオプションとして入力ニックネーム列が生成さ れ、ユーザーが結合でその列を使用する必要がある場合、DDL ステートメントを編 集して、その列を必須の入力列に変更しなければなりません。

この例では、オプションの入力列として shipping\_method とともに、order という Web サービス・ラッパーのニックネームが作成されます。以下のステートメント は、述部でリテラルが使用されているため有効な照会です。

```
SELECT * FROM order
```
WHERE part="hammer" AND shipping\_method="FEDEX";

ただし、パーツおよび配送方法を定義する orderparts というローカル表を照会に含 める場合、その表にオプションである shipping\_method という列が含まれている と、そのステートメントは無効です。

```
SELECT * FROM
  order o, orderparts op
 WHERE
    o.part="hammer" AND
    o.shipping_method=op.shipping_method
```
オプションの入力列の述部を含む照会でホスト変数を使用する場合、以下のステー トメントも無効です。

```
SELECT * FROM
  order o
 WHERE
    o.part="hammer" AND
    o.shipping_method=:ashipping_method
```
結果を有効なものとするには、結合された入力列が Web サービス・ラッパーでの 必須の列でなければなりません。

# 外部結合

親ニックネームからの主キーと子ニックネーム列からの外部キーを使用するニック ネーム間の外部結合は、サポートされていません。

XML 文書の親エレメントに子エレメントが含まれていない場合、および親ニックネ ームと子ニックネームの間の内部結合を使用する場合、そのエレメントで行は返さ れません。例えば、ある顧客に関して SAP システムで銀行詳細 (bankdetail) 情報が ない場合、その顧客の the sap\_bapi\_customer\_getdetail2\_sap\_customerbankdetail\_NN ニックネームで行は返されません。

以下の CREATE NICKNAME ステートメントでは、照会の例で使用される列が定義 されます。

```
CREATE NICKNAME sap bapi customer getdetail2 NN(
 ...
NAME VARCHAR(35)
    OPTIONS(XPATH './ns3:sap_customeraddress/
           ns1:sap_customeraddress/ns1:NAME/text()'),
 ...
NN PKEY VARCHAR(16) OPTIONS(PRIMARY KEY 'YES'),
COMPANYCODE VARCHAR(4) OPTIONS(XPATH<sup>-</sup>'./ns3:COMPANYCODE/text()',
      TEMPLATE '<ns3:COMPANYCODE>&column</ns3:COMPANYCODE>'),
CUSTOMERNO VARCHAR(10) OPTIONS(XPATH './ns3:CUSTOMERNO/text()',
      TEMPLATE '<ns3:CUSTOMERNO>&column</ns3:CUSTOMERNO>'),
 ...
 FOR SERVER sap_server
 OPTIONS(XPATH '//ns3:sap bapi customer getdetail2',
 TEMPLATE '<ns3:sap_bapi_customer_getdetail2>
                   &sap_bapi_customer_getdetail2_sap_customerbankdetail_NN[0,1]
                   &COMPANYCODE[0,1]
                   &CUSTOMERNO[1,1]
              </ns3:sap_bapi_customer_getdetail2>',
  ...
```
図 *22. getdetail2* ニックネームからの抜粋

```
CREATE NICKNAME sap bapi customer getdetail2 sap customerbankdetail NN(
CUSTOMER VARCHAR(10) OPTIONS(XPATH './ns2:CUSTOMER/text()',
           TEMPLATE '<ns2:CUSTOMER>&column</ns2:CUSTOMER>'),
BANK KEY VARCHAR(15) OPTIONS(XPATH './ns2:BANK KEY/text()'
           TEMPLATE '<ns2:BANK_KEY>&column</ns2:BANK_KEY>'),
BANK_ACCT VARCHAR(18) OPTIONS(XPATH './ns2:BANK_ACCT/text()'
           TEMPLATE '<ns2:BANK_ACCT>&column</ns2:BANK_ACCT>'),
 CTRL KEY VARCHAR(2) OPTIONS(\overline{X}PATH './ns2:CTRL KEY/text()',
           TEMPLATE '<ns2:CTRL_KEY>&column</ns2:CTRL_KEY>'),
BANK REF VARCHAR(20) OPTIONS(XPATH './ns2:BANK REF/text()',
           TEMPLATE '<ns2:BANK_REF>&column</ns2:BANK_REF>'),
 NN FKEY VARCHAR(16) OPTIONS(FOREIGN KEY 'SAP BAPI CUSTOMER GETDETAIL2 NN'))
  FOR SERVER sap_server
  OPTIONS(XPATH './ns3:sap_customerbankdetail/ns2:sap_customerbankdetail',
 TEMPLATE '<ns3:sap_customerbankdetail>
                <ns2:sap_customerbankdetail>
                  &CUSTOMER<sub>[0,1]</sub>
                  &BANK_KEY[0,1]
                  &BANK_ACCT[0,1]
                  &CTRL_KEY[0,1]
                  &BANK_REF[0,1]
                </ns2:sap_customerbankdetail>
              </ns3:sap_customerbankdetail>',
 ...
```
図 *23.* 顧客の銀行詳細ニックネームからの抜粋

以下の例では 2 つのニックネームの間に内部結合があるため、照会で行は返されま せん。

```
SELECT a.name, b.bank key
 FROM sap_bapi_customer_getdetail2_NN a,
     sap_bapi_customer_getdetail2_sap_customerbankdetail_NN b
 WHERE a.customerno='1234567890'
 AND a.NN PKEY=b.NN FKEY;
```
Web サービス・ラッパーのニックネーム定義に必須の入力列が含まれている場合、 そのニックネームと他のローカル表または他のニックネームの間での左外部結合は サポートされません。

# **Web** サービス・データ・ソース **-** 照会の例

Web サービス・ラッパーに関する SQL 照会の例を示します。

## 例 **1:** マテリアライズ照会表の使用

マテリアライズ照会表は、照会の結果をローカルにキャッシュに入れて、照会のパ フォーマンスを向上させるために使用します。 Web サービス・データ・ソースか らのニックネームを使用して、マテリアライズ照会表を作成することができます。 照会によっては、マテリアライズ照会表が基本表にアクセスしないで照会に応答で きるかを、データベースは自動的に判別できます。以下のプロシージャーは、マテ リアライズ照会表の作成およびデータ設定の方法を示します。

1. ローカルまたは基本表を、次のようにして作成します。 CREATE TABLE mystocks(ticker VARCHAR(10));

キャッシュに入れるすべての値の維持に、ローカル表を使用できます。

```
2. キャッシュに入れるすべての値を表に挿入します。
  INSERT INTO mystocks VALUES('IBM');
  INSERT INTO mystocks VALUES('MSFT');
   ...
3. Web サービス・ニックネームを次のようにして作成します。
  CREATE NICKNAME stockquote_nn (
         ticker VARCHAR(40) OPTIONS (TEMPLATE '&column'),
         price VARCHAR(16) OPTIONS (XPATH './Result/text()')
          )
   FOR SERVER stock server
   OPTIONS (TEMPLATE '<ticker>&column</ticker>'
             XPATH './Result/text()' );
4. ニックネームおよびローカル表から成るビューを、次のようにして作成します。
  CREATE VIEW stock_quote_view (ticker, price)
    AS (
      SELECT nn.ticker, nn.price
       FROM stockquote nn nn, mystocks s
       WHERE nn.ticker=s.ticker
  );
5. マテリアライズ照会表を次のようにして作成します。
  CREATE TABLE stockquote MQT (ticker, ticker2, price)
         as (SELECT nn.ticker,s.ticker as ticker2, nn.price
    FROM stockquote_nn nn, mystocks s
    WHERE nn.ticker=s.ticker )
    DATA INITIALLY DEFERRED REFRESH DEFERRED;
```
マテリアライズ照会表の出力リストの結合述部にある VARCHAR 列 (nn.ticker および s.ticker) のすべてを含め、マテリアライズ照会表がフェデレーテッド・デ ータベースに使用される機会を最大化します。

マテリアライズ照会表の最新表示を据え置くには、REFRESH DEFERRED キー ワードを指定します。REFRESH DEFERRED キーワードで指定されたマテリア ライズ照会表は、基礎となる基本表への変更を反映しません。文節 DATA INITIALLY DEFERRED を使用して、データが CREATE TABLE ステートメン トの一部として表に挿入されないようにします。

6. REFRESH TABLE ステートメントを発行して表にデータを追加します。表中の データは、REFRESH TABLE ステートメントの発行時の照会の結果をスナップ ショットとして反映します。以下の例では、stockquote\_MQT 表にデータを追加 し、特殊レジスターの値に現在の最新表示経過時間を設定します。

REFRESH TABLE stockquote\_MQT;

SET CURRENT REFRESH AGE any;

実行先がマテリアライズ照会表のデータである照会は、実行先が基本表のデータで ある照会よりも高速です。マテリアライズ照会表を使用したい場合、以下のように ニックネームではなくビューを参照します。

SELECT \* FROM stock\_quote\_view WHERE  $ticker='IBM'$ ;

キャッシュに入れられていない値を選択する照会を発行した場合、0 行が戻されま す。

# 例 **2:** 主キーと外部キーを使用した結合の実行

PRIMARY\_KEY および FOREIGN\_KEY 列は、親ニックネームと子ニックネームの 間の関係を定義します。各親ニックネームは、主キー列オプションをもっていなけ ればなりません。ある親ニックネームの子は、親ニックネームの主キー列を参照す る外部キー列オプションによって定義します。 1 つのニックネームに対して複数の 子は可能ですが、親については 1 つのみ可能です。

これらの列にはバイナリー・データのみが含まれるため、列は FOR BIT DATA NOT NULL キーワードで定義されています。ニックネームを作成する時に、 PRIMARY\_KEY および FOREIGN\_KEY 列を FOR BIT DATA NOT NULL として 明示的に定義することもできます。

以下の例では、Web サービス・ラッパーが PRIMARY KEY および FOREIGN\_KEY 列を使用して親ニックネームと子ニックネームを関連付ける方法を 示します。

```
CREATE NICKNAME zooport_getzooreport_nn (
  zooid VARCHAR (48) OPTIONS(TEMPLATE '&column'),
  zoo_id VARCHAR (48) OPTIONS(XPATH './ns1:Zoo/@id'),
   report_zoo_zooname VARCHAR (48)
      OPTIONS(XPATH './ns1:Zoo/ns1:ZooName/text()'),
  report_zoo_count VARCHAR (48)
      OPTIONS(XPATH './ns1:Zoo/ns1:Count/text()'),
   report zoo lastmodified VARCHAR (48)
      OPTIONS(XPATH './ns1:Zoo/ns1:LastModified/text()'),
  nn_pk VARCHAR (16) NOT NULL OPTIONS(PRIMARY_KEY 'YES'),
  url VARCHAR (256) OPTIONS(URLCOLUMN 'Y'),
  soapaction VARCHAR (256) OPTIONS(SOAPACTIONCOLUMN 'Y')
) FOR SERVER "mytestsrvr"
 OPTIONS(
    URL 'http://localhost:9080/MaelstromTest/services/ZooPort',
    SOAPACTION 'http://myzoo.com/getZooReport' ,
   TEMPLATE '<soapenv:Envelope>
               <soapenv:Body>
                 <zooId>&zooId[1,1]</zooId>
               </soapenv:Body>
              </soapenv:Envelope>',
    XPATH '/soapenv:Envelope/soapenv:Body' ,
    NAMESPACES ' soapenv="http://schemas.xmlsoap.org/soap/envelope/",
               ns1="http://myzoo.com" ');
CREATE NICKNAME zooport_getzooreport_report_zookeeper_nn (
  nn_fk VARCHAR (16) NOT NULL
     OPTIONS(FOREIGN_KEY 'ZOOPORT_GETZOOREPORT_NN'),
  zookeeper id VARCHAR (48) OPTIONS(XPATH './@id'),
 report_zookeeper_name VARCHAR (48) OPTIONS(XPATH './ns1:Name/text()'),
 zookeeper numbercages VARCHAR(48)
       OPTIONS(XPATH './ns1:NumberOfCages/text()'),
 nn_pk VARCHAR (16) NOT NULL OPTIONS(PRIMARY_KEY 'YES')
 )
FOR SERVER "MYTESTSRVR" OPTIONS(
 XPATH './ns1:Zoo/ns1:Zookeeper' ,
 NAMESPACES ' soapenv="http://schemas.xmlsoap.org/soap/envelope/",
       ns1="http://myzoo.com" ');
```
ニックネーム zooport\_getzooreport\_report\_zookeeper\_nn の外部キー nn\_fk は、外部 キー・オプションの親ニックネーム zooport\_getzooreport\_nn を指します。指定され た主および外部キー・ニックネーム列は、WSDL 文書の中のデータには対応しませ ん。というのは、これらのニックネーム列には、ラッパーによって生成されたキー が含まれるからです。これらのキーは、照会内でのみ固有である親と子ニックネー

ム間の関係を識別します。子ニックネームが入力列を含む場合、親ニックネーム・ オプション・テンプレートは、そのニックネーム・オプションによって、テンプレ ート構造内で、その子ニックネームを参照します。

以下の SQL ステートメントは親ニックネームと子ニックネームを結合します。

```
SELECT *
FROM zooport getzooreport nn a,
       zooport getzooreport report zookeeper nn z,
WHERE a.nn_pk = z.nn fk
   AND a \cdot zooid = 100
    ;
```
以下の記述では、照会実行時に Web サービス・ラッパーが TEMPLATE および XPATH ニックネームと列オプションを使用する方法を説明します。これは特定の インプリメンテーションの例として意図されたものではありません。

主キーと外部キー列を結合すると、Web サービス・ラッパーが Web サービス・プ ロバイダーへメッセージを送信し、Web サービス・プロバイダーからは行のセット が戻されます。ラッパーは、列オプション・テンプレート (ZOOID VARCHAR (48) OPTIONS(TEMPLATE &column')) への参照の照会からの入力列の値 (a.zooid = 100)、それからニックネーム・テンプレート・オプション (<zooId>&zooId[1,1]</ zooId>) 中のすべての列参照を置き換えることにより、親ニックネームのメッセージ を生成します。ニックネーム・テンプレート・オプションには列参照または子ニッ クネーム参照が含まれることがあります。その後メッセージは Web サービスに送 信されます。

ラッパーは、Web サービスが戻す文書にニックネーム・オプション XPATH を適用 することにより、ニックネームの行を生成します。ニックネーム・オプション XPATH が複数の XML フラグメントを戻す場合には、ニックネームには複数の行 が含まれます。列 XPATH オプションが、行を表す結果の XML フラグメントに適 用され、列値を得ます。ニックネームに 1 つ以上の間接的な親がある場合、親ニッ クネーム XPATH 式のすべてが、階層のトップから、このニックネームにニックネ ーム・オプション XPATH および列オプション XPATH が適用される手前まで、順 番に適用されます。

# **XML** データ・ソースへのアクセスの構成

フェデレーテッド・システムを使用すると、XML データ・ソースにあるデータと他 のソースからの情報を統合させることができます。

## このタスクについて

フェデレーテッド・サーバーが XML データ・ソースにアクセスするように構成す るには、アクセスするデータ・ソースとオブジェクトの情報をフェデレーテッド・ サーバーに渡す必要があります。フェデレーテッド・サーバーを構成したら、照会 を作成して XML データ・ソースにアクセスできます。

# **XML** ラッパー

Extensible Markup Language (XML) は、構造化された文書およびデータ用の汎用フ ォーマットです。 XML では、タグを使用して文書内でデータを構造化します。

XML ファイルは .xml ファイル拡張子を使用します。HTML と同様、XML では不 等号括弧 (< >) で囲んだ語をタグとして使用します。タグにより、文書内のデータ が構造化されます。

以下の文書は、XML 文書のサンプルです。

```
<?xml version="1.0" encoding=UTF-8"?>
<sub>00</sub></sub>
   <customer id='123'>
      <name>...</name>
      <address>...</address>
       ...
      <order>
         <amount>...</amount>
            <date>...</date>
         <item quant='12'>
            <name>...</name>
         </item>
         <item quant='4'>...</item>
          ...
      </order>
      <order>...</order>
       ...
      <payment>
         <number>...</number>
         <date>...</date>
      </payment>
      <payment>>...</payment>
       ...
   </customer>
   <customer id='124'>...</customer>
</doc>
```
図 *24.* サンプル *XML* 文書

# **XML** ラッパーがどのように機能するか

XML ラッパーにより、次のような種類のデータを照会するために SQL を使用でき るようになります。

- v 1 個のファイルとして保管されている複数の外部 XML 文書
- v 1 つのディレクトリー・パス内にある複数の XML ファイル
- v URI (Uniform Reference Identifier) で参照されるリモート XML ファイル
- v リレーショナル列に保管された XML 文書

次の図は、XML ラッパーがフェデレーテッド・システムと連携する方法を示してい ます。

フェデレーテッド・サーバー

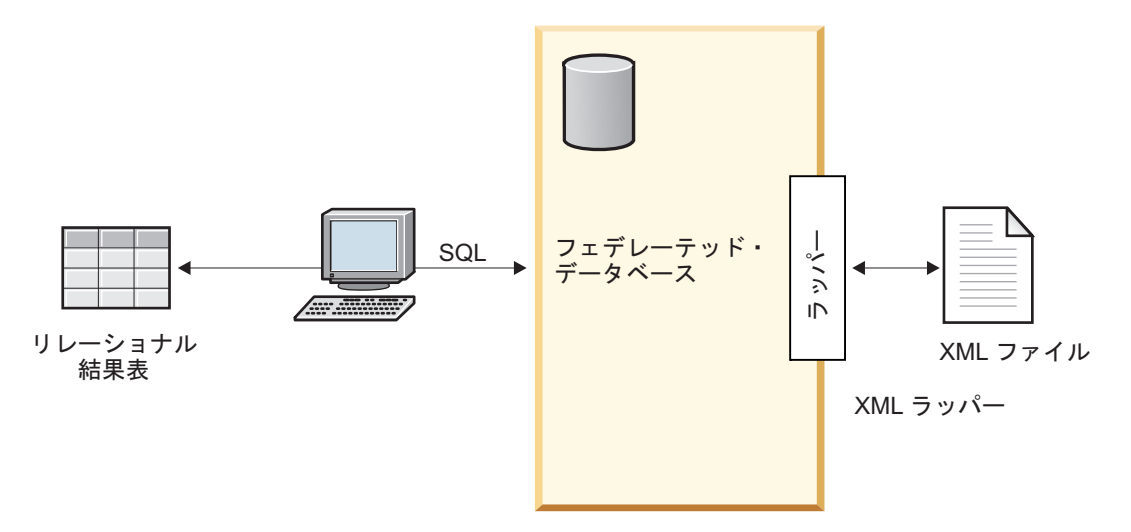

図 *25. XML* ラッパーがどのように機能するか

XML ラッパーにより、XML データを外部データ・ソースから、ニックネームのセ ットで構成されるリレーショナル・スキーマへマッピングが可能になります。 XML 文書の構造は、ネストされていて繰り返すエレメントが、外部キーをもっている別 の表としてモデルとなっているリレーショナル・スキーマと論理的には同等です。

XML 文書に対応するニックネームは、親ニックネームと子ニックネームの関係が、 エレメントのネスト関係としてマッピングされるツリー構造に編成されています。

ルート・ニックネームは、ニックネーム階層の最上位にあるニックネームです。非 ルート・ニックネームは、ニックネーム階層内の親を持つニックネームです。 XML 文書内で最上位のエレメントではないルート・ニックネームも存在することがあり ます。

ネスト・エレメントが繰り返されている場合や、またはそれぞれ性質の異なるもの が複雑な構造になっている場合には、それらネスト・エレメントのそれぞれに別個 のニックネームを付けることができます。

子および親ニックネームは、ラッパーによって生成された主および外部キーによっ て接続されます。

XPath 式は、XML 文書をニックネームのセットで構成されているリレーショナル・ スキーマにマップするために使用されます。 XPath は、 XML ファイルの一部 (XML 文書ツリー内のノードおよび属性のグループなど) を識別するためのアドレ ッシング・メカニズムです。基本 XPath 構文はファイル・システム・アドレッシン グに似ています。

各ニックネームは、個々のタプルを表す XML エレメントを識別する 1 つの XPath 式、および各エレメントから列値を取り出す方法を指定する XPath 式のセットによ って定義されます。

# **XML** 文書マッピングの例

次の例は、以下の仕組みを示しています。

- v サンプル XML 文書はニックネームのセットにマップされます。
- v 親と子の関係は主キーと外部キーを使用して確立されます。
- v XPath 式を使用して文書の各エレメント内の個別のタプルと列を定義します。
- v 文書をユーザーのフェデレーテッド・システムに登録した後、XML 文書で照会 を実行できます。

サンプル XML 文書には、customer エレメントのセットが含まれています。その各 エレメントには、複数の order エレメントおよび payment エレメントが入れられま す。

order エレメントは、複数の item エレメントを囲んでいます。

エレメント間の関係は次の図に示されています。

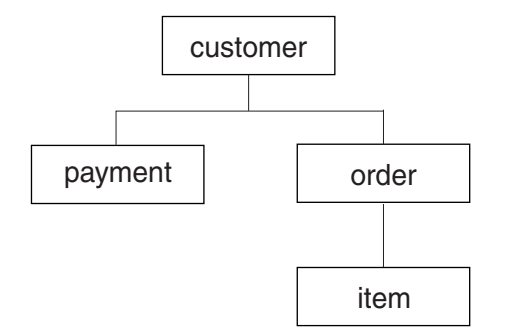

図 *26.* サンプル *XML* 文書のツリー構造

この構造に基づいて、CREATE NICKNAME ステートメントを使うことにより、 XML 文書を、次の 4 つのニックネームが含まれるリレーショナル・スキーマにマ ッピングできます。

- customers
- orders
- payments
- items

ニックネーム間の関係は、主キーおよび外部キーを指定する特別なニックネーム列 オプションを使用して、各ニックネームを親または子ニックネームとして指定する ことによって定義されます。各親ニックネームは、主キー列オプションによって指 定された特別な列をもっていなければなりません。ある親ニックネームの子は、親 ニックネームの主キー列を参照する外部キー列オプションによって定義します。指 定された主および外部ニックネーム列は、XML 文書の中のデータには対応しませ ん。というのは、これらのニックネーム列には、ラッパーによって生成されたキー が含まれるからです。 1 つのニックネームに対して複数の子は可能ですが、親につ いては 1 つのみ可能です。ただし、ルート・ニックネームに親はありません。

サンプル XML 文書の場合、customers ニックネームに主キーが定義されており、 orders、payments、および items ニックネームには、それぞれその親ニックネームを 指す外部キーが定義されています。 orders と payments のニックネームの外部キー は customers ニックネームを指し、 items ニックネームの外部キーは orders ニック ネームを指しています。

個々のタプルを表す XML エレメントを識別するには、1 つの XPath 式を作成しま す。この例の場合、すべての customer エレメントを参照するには '/doc/customer' XPath 式を使用し、すべての order エレメントを参照するには './order' XPath 式 を使用します。 XPath 式 './order' に含まれるピリオドは、各 order エレメント のタプルが、それに対応する customer エレメントの各タプル内にネストされている ことを示しています。

各エレメントから列値を取り出す方法を指定するために、XPath 式のセットを作成 します。この例の場合、customer エレメントの id 属性 (この時点では、ニックネ ームの中に定義されている列) を参照するには、'./@id' XPath 式を使用します。 customer エレメントの name エレメントを参照するには './name' XPath 式を使用 し、 customer エレメントの address エレメントを参照するには './address/@street' XPath 式を使用します。

CREATE NICKNAME ステートメントを使用して XML 文書をニックネームのセッ トにマップした後に、主および外部キーを使用することによって、各ニックネーム を親または子として定義します。文書の各エレメント内で個々のタプルおよび列を 定義する XPath 式を、これらの主キーと外部キーに指定します。その後、その XML 文書に対して SQL 照会を実行できます。

# フェデレーテッド・システムへの **XML** の追加

フェデレーテッド・サーバーが XML データ・ソースにアクセスするように構成す るには、アクセスするデータ・ソースとオブジェクトの情報をフェデレーテッド・ サーバーに渡す必要があります。

## 始める前に

- v フェデレーションが、フェデレーテッド・サーバーとして機能するサーバー上に インストールされている必要があります。
- v データベースがフェデレーテッド・サーバー上に存在している必要があります。

## 手順

- 1. XML [ラッパーを登録します。](#page-278-0)
- 2. XML [サーバー定義を登録します。](#page-281-0)
- 3. XML [データ・ソースのニックネームを登録します。](#page-291-0)
- 4. [非ルート・ニックネームのフェデレーテッド・ビューを作成します。](#page-296-0)

## <span id="page-278-0"></span>**XML** ラッパーの登録

XML データ・ソースにアクセスするためには、ラッパーを登録する必要がありま す。

## このタスクについて

ラッパーは、データ・ソースとの通信やデータの取得のためにフェデレーテッド・ サーバーによって使用されます。ラッパーは、ライブラリー・ファイルのセットと してインプリメントされます。

プロキシー・サーバーと鍵ストアを使用して XML ファイルにアクセスする場合、 ラッパーやサーバー定義を登録するときにオプションとしてプロキシー・サーバー 情報を指定できます。サーバー定義を登録するときにプロキシー・サーバー情報を 指定する場合、これらの設定はラッパーを登録したときに指定したプロキシー・サ ーバー設定をオーバーライドします。

## 手順

コマンド行から CREATE WRAPPER ステートメントを発行します。

CREATE WRAPPER *wrapper\_name* LIBRARY *library\_name*;

プロキシー・サーバーや鍵ストアを使用して XML ファイルにアクセスする場合、 XML ラッパーまたはサーバー定義を登録するときにいくつかのオプションを指定す る必要があります。 XML ラッパーを登録するときにプロキシー・サーバー情報を 指定するには、次のステートメントを発行します。

CREATE WRAPPER *wrapper\_name* LIBRARY *library\_name* OPTIONS (PROXY\_TYPE '*type*', PROXY\_SERVER\_NAME '*server\_name*', PROXY\_SERVER\_PORT '*port\_number*');

CREATE WRAPPER ステートメントには LIBRARY パラメーターを指定する必要 があります。指定するラッパー・ライブラリー・ファイルの名前は、フェデレーテ ッド・サーバーのオペレーティング・システムによって異なります。 CREATE WRAPPER ラッパー・ステートメントで指定する正しいライブラリー名について は、『XML ラッパー・ライブラリー・ファイル』のリストを参照してください。 プロキシー・サーバーや鍵ストアを使用して XML ファイルにアクセスする場合、 XML ラッパーまたはサーバー定義を登録するときにいくつかのオプションを指定す る必要があります。

**XML** ラッパー・ライブラリー・ファイル**:**

XML ラッパー・ライブラリー・ファイルは、フェデレーテッド・サーバーのインス トール時にフェデレーテッド・サーバーに追加されます。

IBM InfoSphere Federation Server をインストールすると、デフォルトのディレクト リー・パスに 3 つのライブラリー・ファイルが追加されます。例えば、フェデレー テッド・サーバーが AIX 上で実行されている場合、ディレクトリー・パスには、 libdb2lsxml.a、libdb2lsxmlF.a、および libdb2lsxmlU.a が追加されます。デフォ ルトのラッパー・ライブラリー・ファイルは libdb2lsxml.a です。他のラッパー・ ライブラリー・ファイルは特定のラッパー・オプションで使用されます。

CREATE WRAPPER ステートメントに LIBRARY パラメーターを含め、デフォル トのラッパー・ライブラリー・ファイルの名前を指定する必要があります。

以下の表に、デフォルトのディレクトリー・パスとデフォルトのラッパー・ライブ ラリー・ファイルの名前をリストします。

|                | オペレーティン ディレクトリー・パス                              | ラッパー・ライブラ      |
|----------------|-------------------------------------------------|----------------|
| グ・システム         |                                                 | リー・ファイル名       |
| <b>AIX</b>     | /usr/opt/ <install path="">/lib32/</install>    | libdb2lsxml.a  |
|                | /usr/opt/ <install path="">/lib64/</install>    |                |
| Linux          | /opt/IBM/db2/ <install path="">/lib32</install> | libdb2lsxml.so |
|                | /opt/IBM/db2/ <install path="">/lib64</install> |                |
| <b>Solaris</b> | /opt/IBM/db2/ <install path="">/lib32</install> | libdb2lsxml.so |
|                | /opt/IBM/db2/ <install path="">/lib64</install> |                |
| Windows        | %DB2PATH%¥bin                                   | db2lsxml.dll   |

表 *40. XML* ラッパー・ライブラリーのロケーションとファイル名

<install path> は、Linux または UNIX 上でフェデレーテッド・サーバーがイン ストールされているディレクトリー・パスです。

%DB2PATH% は、Windows 上でフェデレーテッド・サーバーがインストールされ ているディレクトリー・パスを指定するのに使用する環境変数です。デフォルトの Windows ディレクトリー・パスは、C:¥Program Files¥IBM¥SQLLIB です。

### **CREATE WRAPPER** ステートメント **- XML** ラッパーの例**:**

CREATE WRAPPER ステートメントを使用して XML ラッパーを登録します。こ の例は、プロキシー・サーバーを使用する場合と使用しない場合に、XML 文書にア クセスするのに必要なパラメーターを示しています。

## ラッパーの登録

プロキシー・サーバーを使用しないで XML 文書にアクセスする場合は、ラッパー を登録するために以下のステートメントを発行します。

CREATE WRAPPER *xml\_wrapper* LIBRARY *'libdb2lsxml.a'*;

*xml\_wrapper*

XML ラッパーに割り当てる名前。重複するラッパー名は使用できません。

#### **LIBRARY** *'libdb2lsxml.a'*

AIX オペレーティング・システムを使用するフェデレーテッド・サーバー 用のラッパー・ライブラリー・ファイルの名前。

### **HTTP** プロキシー・サーバーのラッパーの登録

ラッパーを登録して、HTTP プロキシー・サーバーを指定するには、以下のステー トメントを使用します。

CREATE WRAPPER *xml\_wrapper* LIBRARY *'libdb2lsxml.a'*

OPTIONS (PROXY\_TYPE *'HTTP'*, PROXY\_SERVER\_NAME *'proxy\_http'*, PROXY\_SERVER\_PORT *'8080'*);

#### **PROXY\_TYPE** *'HTTP'*

ファイアウォールで保護された状態でインターネットにアクセスする際に使 用する、プロキシー・タイプを指定します。有効な値は 'NONE'、'HTTP' ま たは 'SOCKS' です。

### **PROXY\_SERVER\_NAME** *'proxy\_http'*

プロキシー・サーバー名または IP アドレスを指定します。 PROXY\_TYPE サーバー・オプションの値が 'HTTP' または 'SOCKS' の場合、このオプシ ョンは必須です。

#### **PROXY\_SERVER\_PORT** *'8080'*

プロキシー・サーバーのポート番号を指定します。 PROXY\_TYPE サーバ ー・オプションの値が 'HTTP' または 'SOCKS' の場合、このオプションは 必須です。

### **SOCKS** プロキシー・サーバーのラッパーの登録

ラッパーを登録して、認証情報のない SOCKS プロキシー・サーバーを指定するに は、以下のステートメントを使用します。

CREATE WRAPPER *xml\_wrapper* LIBRARY *'libdb2lsxml.so'* OPTIONS (PROXY\_TYPE *'SOCKS'*, PROXY\_SERVER\_NAME *'proxy\_socks'*, PROXY\_SERVER\_PORT *'1081'*);

## **LIBRARY** *'libdb2lsxml.so'*

Linux および Solaris オペレーティング・システムを使用するフェデレーテ ッド・サーバーの、ラッパー・ライブラリー・ファイルの名前を指定しま す。

## **PROXY\_TYPE** *'SOCKS'*

ファイアウォールで保護された状態でインターネットにアクセスする際に使 用する、プロキシー・タイプを指定します。有効な値は 'NONE'、'HTTP' ま たは 'SOCKS' です。

### **PROXY\_SERVER\_NAME** *'proxy\_socks'*

プロキシー・サーバー名または IP アドレスを指定します。 PROXY\_TYPE サーバー・オプションの値が 'HTTP' または 'SOCKS' の場合、このオプシ ョンは必須です。

#### **PROXY\_SERVER\_PORT** *'1081'*

<span id="page-281-0"></span>プロキシー・サーバーのポート番号を指定します。 PROXY TYPE サーバ ー・オプションの値が 'HTTP' または 'SOCKS' の場合、このオプションは 必須です。

## **XML** データ・ソースのサーバー定義の登録

XML 文書を検索するためには、サーバー定義を登録する必要があります。登録する サーバー定義は、XML 文書にアクセスするためにプロキシー・サーバーを使用する かによって異なります。

# このタスクについて

プロキシーと URI (Uniform Resource Identifier) を使用してファイアウォールで保護 された XML 文書を検索するには、CREATE SERVER ステートメントにプロキシ ー・サーバー・オプションを含める必要があります。

フェデレーテッド・オブジェクトの階層では XML ファイルが特定のサーバー定義 オブジェクトに関連付けられている必要があるので、プロキシー・サーバーを使用 しない場合でもサーバー定義を登録する必要があります。

## 手順

コマンド行から CREATE SERVER ステートメントを発行します。 プロキシー・サーバーを使用しないで XML 文書にアクセスする場合は、以下のス テートメントを発行します。

CREATE SERVER *server\_definition\_name* WRAPPER *wrapper\_name*;

プロキシー・サーバーを使用して XML 文書にアクセスする場合は、以下のステー トメントを発行します。

CREATE SERVER *server\_definition\_name* WRAPPER *wrapper\_name* OPTIONS (PROXY\_TYPE '*type*', PROXY\_SERVER\_NAME '*server\_name*', PROXY\_SERVER\_PORT '*port\_number*');

プロキシー・サーバーを使用して XML 文書にアクセスする場合、使用するプロト コルがプロキシー・サーバー用の許可 ID とパスワードの指定を必要とすることが あります。サーバー定義を登録するときに、オプションとして認証情報を指定しま す。

### **CREATE SERVER** ステートメント **- XML** ラッパーの例**:**

XML ラッパーにサーバー定義を登録するには、CREATE SERVER ステートメント を使用します。この例は、プロキシー・サーバーを使用する場合と使用しない場合 に、XML 文書にアクセスするのに必要なパラメーターを示しています。

### サーバー定義の登録

プロキシー・サーバーを使用しないで XML 文書にアクセスする場合でも、サーバ ー定義を登録する必要があります。フェデレーテッド・オブジェクトの階層では、 XML ファイルが特定のサーバー定義オブジェクトに関連付けられていることが必要 です。ユーザーがサーバー定義を登録するには、次のステートメントを発行しま す。

CREATE SERVER *xml\_server* WRAPPER *xml\_wrapper*;

*xml\_server*

XML サーバー定義に割り当てる名前。重複するサーバー定義名は使用でき ません。

### **WRAPPER** *xml\_wrapper*

CREATE WRAPPER ステートメントで指定したラッパー名。

プロキシー・サーバーが使用される場合のサーバー定義

以下の条件のすべてが真である場合は、CREATE SERVER ステートメントでプロキ シー・サーバー・オプションを使用する必要があります。

- v URI を使用してデータを検索したい。
- 使用する URI はプロキシーを介してファイアウォールの反対側にあるデータを 検索する。
- v 使用されるファイアウォールまたはプロキシーは、HTTP または SOCKS であ る。

指定するオプションは、アクセスしたいプロキシー・サーバーのタイプによって異 なります。

使用するプロキシーのタイプ、およびプロキシー・オプションに指定する必要のあ る設定については、ネットワーク管理者に問い合せてください。

### **HTTP** プロキシー・サーバーのサーバー定義の登録

サーバー定義を登録して、HTTP プロキシー・サーバーを指定するには、以下のス テートメントを使用します。

CREATE SERVER *xml\_server\_http* WRAPPER *xml\_wrapper* OPTIONS (PROXY\_TYPE *'HTTP'*, PROXY\_SERVER\_NAME *'proxy\_http'*, PROXY\_SERVER\_PORT *'8080'*);

*xml\_server\_http*

XML サーバー定義に割り当てる名前。重複するサーバー定義名は使用でき ません。

**WRAPPER** *xml\_wrapper*

CREATE WRAPPER ステートメントで指定したラッパー名。

### **PROXY\_TYPE** *'HTTP'*

ファイアウォールで保護された状態でインターネットにアクセスする際に使 用する、プロキシー・タイプを指定します。有効な値は 'NONE'、'HTTP' ま たは 'SOCKS' です。

**PROXY\_SERVER\_NAME** *'proxy\_http'*

プロキシー・サーバー名または IP アドレスを指定します。 PROXY\_TYPE サーバー・オプションの値が 'HTTP' または 'SOCKS' の場合、このオプシ ョンは必須です。

#### **PROXY\_SERVER\_PORT** *'8080'*

プロキシー・サーバーのポート番号を指定します。 PROXY TYPE サーバ ー・オプションの値が 'HTTP' または 'SOCKS' の場合、このオプションは 必須です。

#### **SOCKS** プロキシー・サーバーのサーバー定義の登録

サーバー定義を登録して、認証情報の必要ない SOCKS プロキシー・サーバーを指 定するには、以下のステートメントを使用します。

CREATE SERVER *xml\_server\_socks* WRAPPER *xml\_wrapper* OPTIONS (PROXY\_TYPE *'SOCKS'*, PROXY\_SERVER\_NAME *'proxy\_socks'*, PROXY\_SERVER\_PORT *'1081'*);

*xml\_server\_socks*

XML サーバー定義に割り当てる名前。重複するサーバー定義名は使用でき ません。

**WRAPPER** *xml\_wrapper*

CREATE WRAPPER ステートメントで指定したラッパー名。

### **PROXY\_TYPE** *'SOCKS'*

ファイアウォールで保護された状態でインターネットにアクセスする際に使 用する、プロキシー・タイプを指定します。有効な値は 'NONE'、'HTTP' ま たは 'SOCKS' です。

### **PROXY\_SERVER\_NAME** *'proxy\_socks'*

プロキシー・サーバー名または IP アドレスを指定します。 PROXY\_TYPE サーバー・オプションの値が 'HTTP' または 'SOCKS' の場合、このオプシ ョンは必須です。

### **PROXY\_SERVER\_PORT** *'1081'*

プロキシー・サーバーのポート番号を指定します。 PROXY TYPE サーバ ー・オプションの値が 'HTTP' または 'SOCKS' の場合、このオプションは 必須です。

### 認証情報のある **SOCKS** プロキシー・サーバーのサーバー定義の登録

サーバー定義を登録して、認証情報のある SOCKS プロキシー・サーバーを指定す るには、以下のステートメントを使用します。

#### CREATE SERVER *xml\_server\_socks*

WRAPPER *xml\_wrapper*

OPTIONS (PROXY\_TYPE *'SOCKS'*, PROXY\_SERVER\_NAME *'proxy\_socks'*, PROXY\_SERVER\_PORT *'1081'*, PROXY\_AUTHID *'Martin'*, PROXY\_PASSWORD *'not4me'*);

### **PROXY\_AUTHID** *'Martin'*

プロキシー・サーバーのユーザー名を指定します。 PROXY\_TYPE サーバ ー・オプションの値が 'SOCKS' の場合、このサーバー・オプションは必須 です。

#### **PROXY\_PASSWORD** *'not4me'*

ユーザー名 *'Martin'* に関連したプロキシー・サーバーのパスワードを指定 します。PROXY TYPE サーバー・オプションの値が 'SOCKS' の場合、こ のサーバー・オプションは必須です。

## プロキシー・サーバー応答の制限時間の指定

サーバー定義の登録時に、プロキシー・サーバーに必要なサーバー・オプションの 他に SOCKET\_TIMEOUT サーバー・オプションを指定することもできます。 SOCKET\_TIMEOUT サーバー・オプションは、フェデレーテッド・サーバーがプロ キシー・サーバーからの結果を待つ最大時間を分単位で指定します。

SOCKET\_TIMEOUT サーバー・オプションを指定しない場合は時間制限なしとな り、フェデレーテッド・サーバーはプロキシー・サーバーからの結果を無制限に待 つことになります。

サーバー定義を登録して、フェデレーテッド・サーバーがプロキシー・サーバーか らの応答を待つ時間を指定するには、以下のステートメントを使用します。

CREATE SERVER *xml\_server\_http* WRAPPER *xml\_wrapper* OPTIONS (PROXY\_TYPE *'HTTP'*, PROXY\_SERVER\_NAME *'proxy\_http'*, PROXY\_SERVER\_PORT *'8080'*, SOCKET\_TIMEOUT *'12'*);

### **SOCKET\_TIMEOUT** *12*

フェデレーテッド・サーバーがプロキシー・サーバーからの応答を 12 分待 つように指定します。

## プロキシー・サーバーを使用した **XML** ファイルへのアクセス

ネットワークでプロキシー・サーバーを使用する場合、XML データ・ソース用のラ ッパーやサーバー定義を登録するときに、プロキシー・サーバーに関する情報を指 定する必要があります。

指定するオプションは、アクセスするプロキシー・サーバーのタイプと Secure Socket Layer (SSL) プロトコルまたは Transport Layer Security (TLS) プロトコルを 使用するかによって異なります。

次のとおり、ラッパーやサーバー定義を登録するときにプロキシーと SSL オプショ ンを指定できます。

- v ラッパーを登録するときにこれらのオプションを指定する場合、そのラッパーに 関連したニックネームは、ラッパーに設定されたオプションを使用します。
- v サーバー定義を登録するときにこれらのオプションを指定する場合、そのサーバ ー定義に関連したニックネームは、サーバー定義に設定されたオプションを使用 します。
- v ラッパーとサーバー定義を登録するときにこれらのオプションに異なる値を指定 する場合、サーバー定義に設定された値がラッパーに設定された値よりも優先さ れます。

XML ラッパーには検証機能がありますが、プロキシー・サーバーと共に使用すると きにいくらかの制限事項が生じることがあります。この制限事項が生じる条件は、 以下のとおりです。

- v さまざまなプロキシー・オプションを設定したプロキシー機能を、サーバー・レ ベルで使用している。
- v XML インスタンス文書に、ファイアウォールの外側に存在する外部 XML スキ ーマへの参照が含まれる。

これらの条件のいずれかが適合する場合、XML スキーマのロケーションをファイア ウォールの内側に変更してみてください。 XML スキーマ・ロケーションを変更す る場合、XML インスタンス文書を XML スキーマの新しいロケーションに合せて 更新する必要があります。

## プロキシー・サーバー・オプション

以下の表には、それぞれのタイプのプロキシー・サーバーに指定する必要があるオ プションがリストされています。

表 *41.* プロキシー・サーバーで必要なオプション

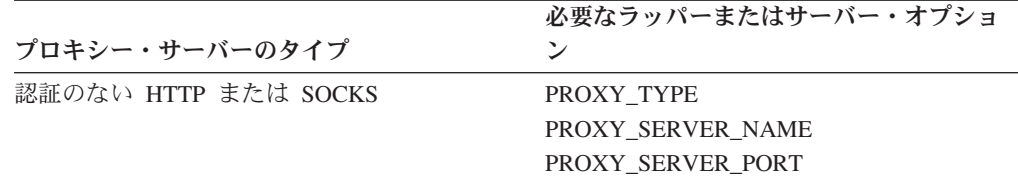

表 *41.* プロキシー・サーバーで必要なオプション *(*続き*)*

|                      | 必要なラッパーまたはサーバー・オプショ |
|----------------------|---------------------|
| プロキシー・サーバーのタイプ       | ン                   |
| 認証のある HTTP または SOCKS | PROXY TYPE          |
|                      | PROXY SERVER NAME   |
|                      | PROXY SERVER PORT   |
|                      | PROXY AUTHID        |
|                      | PROXY PASSWORD      |

## **SSL** サーバー・オプション

以下の表には、SSL プロトコルを使用するときに指定する必要のあるオプションが リストされています。

表 *42. SSL* プロトコルで必要なオプション

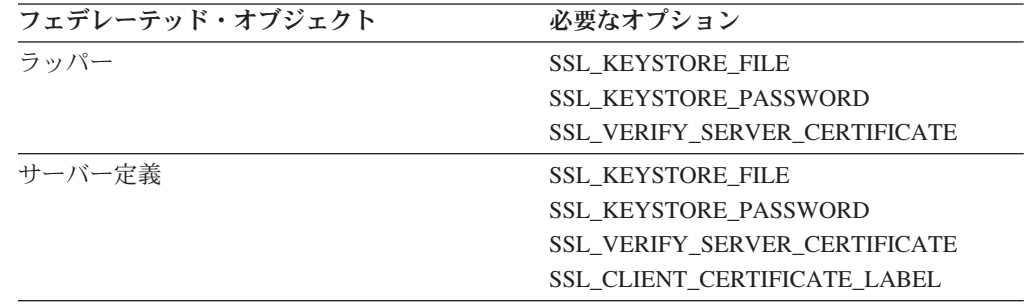

# **XML** データ・ソースのニックネーム

アクセスする各 XML 文書のニックネームを登録する必要があります。 XML デー タ・ソースを照会するときは、文書名ではなくこれらのニックネームを使用しま す。

ニックネームを登録する前に、以下の点について理解する必要があります。

ニックネームと **XML** 文書の間のデータ関連**:**

ニックネームは、XML 文書データのツリー構造に対応しています。親ニックネーム と子ニックネームは、データ・ツリー構造のルート構造とネスト・エレメントに対 応します。それら親ニックネームと子ニックネームは、CREATE NICKNAME ステ ートメントで指定される主キーおよび外部キーによって結び付けられます。

各ニックネームは、以下の機能を実行する XPath 式によって定義されます。

- v 個々のタプルを表す XML エレメントを識別する。
- v 各エレメントから列値を取り出す方法を指定する。

XML ラッパーは、XPath 式を使用することによって、XML 文書のデータと、リレ ーショナル表の行との間の対応を確立します。それらの XPath 式は、XML 文書内 の値を特定し、それらの値が各行の列にどう対応するかを決定します。 XML ラッ パーは、XML 文書データを読むだけです。 XML ラッパーは、そのデータを更新 しません。

ニックネームを作成する際、そのニックネームと XML 文書との間の関連付けを指 定するためのオプションを選択します。ニックネームは、固定した方法で XML 文 書に関連付けられるか、または指定するソース名によって XML 文書に関連付けら れます。

固定した関連付けの場合、ニックネームは特定の XML 文書のデータを表します。 それらの XML 文書には、次のものが含まれます。

## **1** つのローカル・ファイル

XML 文書として 1 つの XML ファイルを指定します。

### **1** つのディレクトリー・パスに含まれる複数のローカル・ファイル

複数の XML ファイルの存在するディレクトリー・パスを指定します。ニ ックネームには、そのディレクトリー・パス内の XML ファイルから XML 文書データが提供されます。それらの XML ファイルの構成は、すべて同 じでなければなりません。ニックネームの構成とは違う構成の XML ファ イルがそのディレクトリーに含まれていると、XML ラッパーがその XML データ・ファイルを処理した時点で NULL 値が戻されます。ディレクトリ ーは、フェデレーテッド・サーバーのローカル・ディレクトリーか、または 共有ファイル・システムからアクセス可能なディレクトリーでなければなり ません。

XML ラッパーがディレクトリーをスキャンする際には、拡張子が .xml の ファイルのみが採用および構文解析されます。その他のファイル (拡張子が .txt や .xsd のファイル、あるいは拡張のないファイルなど) は、XML ラ ッパーによりすべて無視されます。

ファイルの固定データを指定するには、CREATE NICKNAME ステートメントの FILE\_PATH オプションを使用します。ディレクトリーからの固定データを指定する には、DIRECTORY PATH オプションを使用します。

照会実行中にソース・データを指定する場合には、スキーマがニックネーム定義に 一致する任意の XML 文書ソースからのデータを表すニックネームを使用できま す。それらの XML 文書には、次のものが含まれます。

## **URI (Uniform Reference Identifier)**

URI によって参照されるリモート XML ファイルからの XML 文書データ が、ニックネームに提供されます。この文書ソースを指定するには DOCUMENT 'URI' ニックネーム列オプションを使用します。

### リレーショナル列

XML 文書への入力としてリレーショナル表、ビュー、またはニックネーム の列が使用されます。この文書ソースを指定するには DOCUMENT 'COLUMN' ニックネーム列オプションを使用します。

### ファイル

照会実行時に、XML データが含まれる単一のファイルが入力として提供さ れます。この文書ソースを指定するには DOCUMENT 'FILE' ニックネーム 列オプションを使用します。

## ディレクトリー

照会実行時に、指定したディレクトリー・パスに含まれる複数の XML フ
ァイルからデータが提供されます。この文書ソースを指定するには DOCUMENT 'DIRECTORY' ニックネーム列オプションを使用します。

照会時にソース・データが提供されることを指定するには、DOCUMENT 列オプシ ョンを指定します。 DOCUMENT 列に URI、COLUMN、FILE、または DIRECTORY のいずれかを指定することにより、XML 文書ソースの種類を指定し ます。

DOCUMENT 列オプションと共に、FILE\_PATH オプションまたは DIRECTORY\_PATH オプションを指定することはできません。

XML 文書データをフラグメントに分割するには、STREAMING オプションを使用 します。 STREAMING オプションは、固定形式のデータ、または照会実行時に指 定したソース名からのデータに対して使用できます。 XML ラッパーは、その結果 得られる XML データのストリームを処理し、照会フラグメントによって要求され ている情報を抽出します。 XML ラッパーは、フラグメントを一度に 1 つずつ解析 します。フラグメントが一度に 1 つずつ解析されることにより合計メモリーは少な くなります。照会全体の実行にかかる処理時間はサーバーのメモリー容量に応じて 増加します。したがって、STREAMING オプションを使用するのは、50 MB 以上 の大規模な XML 文書を解析する場合だけにしてください。

さらに、ニックネーム・オプション値を選択すれば、大量の XML データまたは複 数のネスト・エレメントを含むデータを取り出す照会を最適化するのに役立ちま す。それらのオプションには、次のものが含まれます。

- INSTANCE\_PARSE\_TIME
- XPATH\_EVAL\_TIME
- NEXT TIME

これらのオプションの値をいろいろと設定してみることにより、XML 照会をテスト し、最適化することができます。それらのオプション値によって、エレメントを検 出して XML 文書の行に含まれるデータを解析するのに必要な処理時間が制御され ます。

**XML** ラッパーのコスト・モデル機能**:**

XML ラッパーには、XML ソース文書に対応するニックネームに対する照会を最適 化するためのコスト・モデル機能が含まれています。

CREATE NICKNAME ステートメントを使ってニックネームを作成する際には、コ スト・モデル機能をサポートするために、次のニックネーム・オプションを指定で きます。

- v INSTANCE\_PARSE\_TIME
- XPATH\_EVAL\_TIME

これらのニックネーム・オプションには、デフォルト値を使用できます。あるい は、これらのニックネーム・オプションに値を指定することによって、作成するル ート・ニックネームおよびルート以外のニックネームに対する照会を最適化するこ ともできます。

INSTANCE\_PARSE\_TIME ニックネーム・オプションは、ルート・ニックネームの 1 つの行生成ルート・エレメントを読み取って構文解析するのに必要な時間 (ミリ 秒) です。構文解析時間には、その中に含まれていて行を生成することになるすべ ての非ルート・エレメントも含まれます。例えば、ルート・ニックネームが customers の場合、各 customer の orders、payments、items に対応するエレメントは すべて非ルート・エレメントです。 XML ラッパーは、それら行生成ルート・エレ メントおよび行生成非ルート・エレメントを表す構造をメモリー中にビルドしま す。

XPATH\_EVAL\_TIME ニックネーム・オプションは、ニックネームの行に対応する データを探索するための XPath 式を評価するのに必要な時間 (ミリ秒) です。評価 される XPath 式には、実際の行を探索するための XPath 式に加えて、それらの行 の中に含まれる列値を探索する XPath 式も含まれます。

#### **XML** データ・ソースのネーム・スペース**:**

ネーム・スペースの一部である属性やエレメントを識別するには、NAMESPACES ニックネーム列オプションを使用します。

NAMESPACES ニックネーム・オプションは、ニックネームを登録するときに指定 できます。 NAMESPACES ニックネーム列オプションの値は、名前と値の対がコン マで区切られたリストです。 XML ラッパーは、名前と値の対を使用して、ニック ネーム XPath 式にあるネーム・スペースの接頭部を解決します。 XPath 式で使用 される接頭部は、XPath プロセッサーで処理されます。

次の例では、XML 文書に 3 つの製品用の名前、コード、説明情報が含まれます。 XML 文書では 2 つのネーム・スペース http://www.one.com と http://www.two.com を宣言し、 1 つのデフォルト・ネーム・スペース http://www.default.com があります。 product エレメントは ns1 ネーム・スペー スに関連付けられています。 product エレメントは name および code 属性と desc エレメントを含みます。 name 属性はネーム・スペースと関連付けられていま せん。 code 属性は ns2 ネーム・スペースに関連付けられています。 desc エレメ ントは default ネーム・スペースに関連付けられています。

```
<?xml version="1.0" encoding="UTF-8"?>
<doc xmlns:ns1="http://www.one.com" xmlns:ns2="http://www.two.com"
   xmlns="http://www.default.com">
<ns1:product name="Computer" ns2:code="ABC123"
   <desc>"The Computer product description"</desc>
<ns1:product name="Keyboard" ns2:code="EFG456"
   <desc>"The Keyboard product description"</desc>
<ns1:product name="Mouse" ns2:code="HIJ789"
   <desc>"The Mouse product description"</desc>
</ns1:product>
</doc>
```
次の表は、XML 文書の各エレメントおよび属性に関連付けられたネーム・スペース を示しています。

|                                                      | XML 文書内のネーム・スペ |    |
|------------------------------------------------------|----------------|----|
| エレメントまたは属性                                           | ース             | 注  |
| product: XML 文書内のエレ  ns1="http://www.one.com"<br>メント |                | なし |

表 *43. XML* 文書内のエレメント、属性、ネーム・スペース

|                                                                 | XML 文書内のネーム・スペ |                                                             |
|-----------------------------------------------------------------|----------------|-------------------------------------------------------------|
| エレメントまたは属性                                                      | ース             | 注                                                           |
| name: XML 文書内の product なし<br>エレメントの属性                           |                | name 属性はネーム・スペース<br>と関連付けられていません。                           |
| code: XML 文書内の product ns2="http://www.two.com"<br>エレメントの属性     |                | なし                                                          |
| desc: XML 文書内の product "http://www.default.com"<br>エレメント内のエレメント |                | desc エレメントは default<br>ネーム・スペースを使用しま<br>す。これは接頭部を含みませ<br>h, |

表 *43. XML* 文書内のエレメント、属性、ネーム・スペース *(*続き*)*

XML 文書のニックネームを登録するとき、XML 文書内のエレメントと属性に対応 した 3 つの列を定義します。 NAMESPACES ニックネーム・オプションにネー ム・スペース情報を指定します。次に例を示します。

CREATE NICKNAME products (name VARCHAR(16) OPTIONS (XPATH '@name'), code VARCHAR(16) OPTIONS (XPATH '@pre2:code') description VARCHAR (256) OPTIONS (XPATH './default:desc')) FOR SERVER xml\_server OPTIONS (FILE\_PATH '/home/mbreining/sql/xml/namespaces.xml', XPATH '//pre1:name', NAMESPACES 'pre1="http://www.one.com", pre2="http://www.two.com", default="http=//www.default.com"');

次の表は、XML 文書のネーム・スペースが、CREATE NICKNAME ステートメン トで指定された値にどのように対応するかを示しています。

表 *44. XML* 文書のネーム・スペースと、*CREATE NICKNAME* ステートメントからの対応する値

|                                                | XML 文書内のネーム・スペ CREATE NICKNAME ステ |                                                                            | NAMESPACES ニックネー                                                                                                    |
|------------------------------------------------|-----------------------------------|----------------------------------------------------------------------------|----------------------------------------------------------------------------------------------------|
| ース                                             | ートメントの列名                          | XPATH 列オプションの値                                                             | ム・オプションの値                                                                                                    |
| ネーム・スペースは<br>$ns1="http://www.one.com"$<br>です。 | なし                                | なし                                                                         | 値は pre1="http://<br>www.one.com" です。値はユ<br>ーザーが定義する接頭部<br>(pre1) で、ネーム・スペー<br>スの固有 ID<br>("http://www.one.com") $\mathcal{\tilde{C}}$<br>す。 |
| なし。属性はネーム・スペ<br>ースと関連付けられていま<br>せん。            | 名前                                | 値は@name です。値は XML なし<br>文書内の属性 (name) です。                                  |                                                                                                    |
| ネーム・スペースは<br>ns2="http://www.two.com"<br>です。   | コード                               | 値は @pre2:code です。値<br>はユーザーが定義する接頭<br>部 (pre2) で、XML 文書内<br>の属性 (code) です。 | 値は pre2="http://<br>www.two.com" です。値はユ<br>ーザーが定義する接頭部<br>(pre2) で、ネーム・スペー<br>スの固有 ID<br>("http://www.two.com") で<br>す。                     |

表 *44. XML* 文書のネーム・スペースと、*CREATE NICKNAME* ステートメントからの対応する値 *(*続き*)*

|                          | XML 文書内のネーム・スペ CREATE NICKNAME ステ |                                   | NAMESPACES ニックネー             |
|--------------------------|-----------------------------------|-----------------------------------|------------------------------|
| ース                       | ートメントの列名                          | XPATH 列オプションの値                    | ム・オプションの値                    |
| ネーム・スペースは                | 説明                                | 値は ./default:desc で               | 値は default="http=//          |
| "http://www.default.com" |                                   | す。値はユーザーが定義す                      | www.default.com" です。値        |
| です。デフォルト・ネー              |                                   | る接頭部 (default) で、XML はユーザーが定義する接頭 |                              |
| ム・スペースは接頭部を含             |                                   | 文書内のエレメント (desc)                  | 部 (default) で、ネーム・ス          |
| みません。                    |                                   | です。                               | ペースの固有 ID                    |
|                          |                                   |                                   | ("http://www.default.com") で |
|                          |                                   |                                   | す。                           |

NAMESPACES ニックネーム・オプションは 256 文字を超えるストリングをサポー トするためにパック記述子を使用します。

XML ネーム・スペースの詳細情報については、W3C Web [サイト上のネーム・スペ](http://www.w3.org/TR/REC-xml-names/) [ースの説明](http://www.w3.org/TR/REC-xml-names/) を参照してください。

#### **XML** データ・ソースのニックネームの登録**:**

登録するそれぞれの XML サーバー定義で、アクセスするそれぞれの XML 文書に ニックネームを登録する必要があります。 XML データ・ソースを照会するとき は、XML 文書名ではなくこれらのニックネームを使用します。

#### このタスクについて

#### 制約事項

Windows 2003 が動作しているフェデレーテッド・サーバーから共有ドライブ上の XML データ・ソースにアクセスする場合、照会が失敗することがあります。これは Windows 2003 の制限です。この問題を回避するには、CREATE NICKNAME ステ ートメントの FILE PATH オプションで絶対パスを指定します。

XML データ・ソースのツリー構造に対応するニックネームを作成する必要がありま す。親ニックネームは、ツリーのルート構造に対応します。子ニックネームは、親 ニックネームのエレメント内でネストされているエレメントに対応します。

#### 手順

コマンド行から CREATE NICKNAME ステートメントを発行します。 ニックネームの長さは 128 文字までです。

#### *CREATE NICKNAME* ステートメント *- XML* ラッパーの例*:*

XML 文書のニックネームを登録するには、CREATE NICKNAME ステートメント を使用します。親と子のニックネームを作成する方法を示す、完全な例と特定の列 オプションの例があります。

推奨**:** 照会内に XPATH 列およびニックネーム・オプションを指定するときには、 自己または下位演算子 // を使用しないでください。自己または下位演算子は XPath 演算子です。自己または下位演算子を使用すると、フェデレーテッド・サー バーのパフォーマンスが低下する可能性があります。

以下に示すのは、サンプル XML ファイルを使用することによって XML データ・ ソースのニックネームを作成する方法の例です。

```
<?xml version="1.0" encoding="UTF-8"?>
<doc>
   <customer id='123'>
      <name>...</name>
      <address>...</address>
      ...
      <order>
         <amount>...</amount>
         <date>...</date>
         <item quant='12'>
           <name>...</name>
         </item>
         <item quant='4'>...</item>
          ...
      </order>
      <order>...</order>
       ...
      <payment>
         <number>...</number>
         <date>...</date>
      </payment>
      <payment>...</payment>
       ...
   </customer>
   <customer id='124'>...</customer>
</doc>
```
図 *27.* サンプル *XML* ファイル

親ニックネーム

最初のステップは、親ニックネーム customers の作成です。ニックネームを作成す るには、次のステートメントを発行します。

CREATE NICKNAME customers( id VARCHAR(5) OPTIONS(XPATH './@id') name VARCHAR(16) OPTIONS(XPATH './name'), address VARCHAR(30) OPTIONS(XPATH './address/@street'), cid VARCHAR(16) FOR BIT DATA NOT NULL OPTIONS(PRIMARY\_KEY 'YES')) FOR SERVER xml\_server OPTIONS(DIRECTORY\_PATH '/home/db2user', XPATH '/doc/customer', STREAMING 'YES');

このステートメントは、指定されたディレクトリー・パス /home/db2user のもとに ある複数の XML ファイルに関する customers ニックネームを作成します。

STREAMING ニックネーム・オプションは、XML ソース・データがノード (この 例では、カスタマー・レコード) ごとに分けられて処理されるということを示しま す。STREAMING ニックネーム・オプションが使用されている場合は、ラッパーは XML 文書全体をメモリーに保管することはしません。その代わりに、XML ラッパ ーは文書を順次個別に構文解析できる複数のセクションに分割します。 STREAMING ニックネーム・オプションは、サイズの大きい XML 文書にのみ使用 してください。このオプションを使用すると、照会のパフォーマンスは影響を受け ます。

子ニックネーム

次のステップは、orders、payments、および items の子ニックネームを作成するこ とです。

以下のステートメントを発行して orders 子ニックネームを作成します。

CREATE NICKNAME orders( amount INTEGER OPTIONS(XPATH './amount'), date VARCHAR(10) OPTIONS(XPATH './date') oid VARCHAR(16) OPTIONS(PRIMARY KEY 'YES'), cid VARCHAR(16) FOR BIT DATA NOT NULL OPTIONS(FOREIGN\_KEY 'CUSTOMERS')) FOR SERVER xml\_server OPTIONS( XPATH './order');

以下のステートメントを発行して payments 子ニックネームを作成します。

CREATE NICKNAME payments( number INTEGER OPTIONS(XPATH './number'), date VARCHAR(10) OPTIONS(XPATH './date'), cid VARCHAR(16) FOR BIT DATA NOT NULL OPTIONS(FOREIGN\_KEY 'CUSTOMERS')) FOR SERVER xml\_server OPTIONS( XPATH './payment');

以下のステートメントを発行して items 子ニックネームを作成します。

CREATE NICKNAME items( name VARCHAR(20) OPTIONS(XPATH './name'), quantity INTEGER OPTIONS(XPATH './@quant'), oid VARCHAR(16) FOR BIT DATA NOT NULL OPTIONS(FOREIGN KEY 'ORDERS')) FOR SERVER xml\_server OPTIONS(XPATH<sup>-</sup>'./item');

#### ニックネーム列オプションの例

以下の例は、ニックネームを作成するときに DOCUMENT ニックネーム列オプショ ンを組み込む方法を示したものです。この例には、それらのオプションを照会内で 使用する方法も示されています。

#### **DOCUMENT** *'FILE'* の例

以下の例は、ニックネームを作成するときに DOCUMENT ニックネーム列オプショ ンを組み込む方法を示したものです。この例には、それらのオプションを照会内で 使用する方法も示されています。

以下の CREATE NICKNAME の例は、DOCUMENT 'FILE' ニックネーム列オプシ ョンの使用例を示しています。

CREATE NICKNAME customers( doc VARCHAR(100) OPTIONS(DOCUMENT 'FILE'), name VARCHAR(16) OPTIONS(XPATH './name'),<br>address VARCHAR(30) OPTIONS(XPATH './address OPTIONS(XPATH './address/@street'), cid VARCHAR(16) FOR BIT DATA NOT NULL OPTIONS(PRIMARY\_KEY 'YES')) FOR SERVER xml\_server OPTIONS(XPATH '/doc/customer');

以下の照会は (WHERE 文節で XML 文書のロケーションを指定している) customers ニックネームで実行することができるようになります。

SELECT \* FROM customers WHERE doc = '/home/db2user/Customers.xml';

#### **DOCUMENT** *'DIRECTORY'* の例

以下の CREATE NICKNAME の例は、DOCUMENT 'DIRECTORY' ニックネーム列 オプションの使用例を示しています。

CREATE NICKNAME customers( doc VARCHAR(100) OPTIONS(DOCUMENT 'DIRECTORY'), name VARCHAR(16) OPTIONS(XPATH './name'), address VARCHAR(30) OPTIONS(XPATH './address/@street'), cid VARCHAR(16) FOR BIT DATA NOT NULL OPTIONS(PRIMARY\_KEY 'YES')) FOR SERVER xml\_server OPTIONS(XPATH '/doc/customer');

このとき、以下の照会を customers ニックネームに対して実行できます。

SELECT name FROM customers WHERE doc = '/home/data/xml';

この照会は、WHERE 文節で指定されるディレクトリー・パス /home/data/xml の もとで見付かった XML 文書をリトリーブします。

#### **DOCUMENT** *'URI'* の例

以下の CREATE NICKNAME の例は、DOCUMENT 'URI' ニックネーム列オプショ ンの使用例を示しています。

CREATE NICKNAME customers( doc VARCHAR(100) OPTIONS(DOCUMENT 'URI'), name VARCHAR(16) OPTIONS(XPATH './name'), address VARCHAR(30) OPTIONS(XPATH './address/@street'),

cid VARCHAR(16) FOR BIT DATA NOT NULL OPTIONS(PRIMARY\_KEY 'YES')) FOR SERVER xml\_server

OPTIONS(XPATH '/doc/customer');

このとき、以下の照会を customers ニックネームに対して実行し、XML データを リモート・ロケーションから検索できます。

SELECT \* FROM customers WHERE doc = 'http://www.lg-mv.org/foo.xml';

**DOCUMENT** *'COLUMN'* の例

以下の CREATE NICKNAME の例は、DOCUMENT 'COLUMN' ニックネーム列オ プションの使用例を示しています。

CREATE NICKNAME emp( doc VARCHAR(500) OPTIONS(DOCUMENT 'COLUMN') fname VARCHAR(16) OPTIONS(XPATH '@first'), lname VARCHAR(16) OPTIONS(XPATH '@last')) FOR SERVER xml\_server OPTIONS(XPATH '/doc/name');

このとき、以下の照会の 1 つを emp ニックネームに対して実行し、XML データを 検索できます。

SELECT \* FROM emp WHERE doc = '<?xml version="1.0" encoding="UTF-8"?>  $<$ doc $>$ <title> employees </title> <name first="David" last="Marston"/> <name first="Donald" last="Leslie"/> <name first="Emily" last="Farmer"/> <name first="Myriam" last="Midy"/>

```
<name first="Lee" last="Tran"/>
<name first="Lili" last="Farmer"/>
<name first="Sanjay" last="Kumar"/>
\langledoc>';
```
または

SELECT  $*$  FROM emp WHERE doc = (SELECT  $*$  FROM xml tab);

xml\_tab 表には、XML データが追加される 1 つの列が含まれます。

## **XML** データ・ソースの照会

XML データ・ソースにアクセスするために照会を作成する前に、照会パフォーマン スを最適化するために可能な処置があります。

### フェデレーテッド・ビュー

フェデレーテッド・ビューを使用して、XML ニックネーム階層の各部を結合する照 会が正しく実行されるようにすることができます。

#### 自己または下位演算子の使用回避

XML ニックネームを作成する際に XPATH 列およびニックネーム・オプションを 指定するときには、自己または下位演算子 // を使用しないでください。自己また は下位演算子は XPath 演算子であり、自己または下位演算子を使用するとフェデレ ーテッド・サーバーのパフォーマンスが低下する場合があります。

### **Windows 2003** フェデレーテッド・サーバー

Windows 2003 が動作しているフェデレーテッド・サーバーから共有ドライブ上の XML データ・ソースにアクセスする場合、次のエラー・メッセージが表示され、照 会が失敗することがあります。

SQL1822N データ・ソース "XML\_SERVER" から予期しないエラー・コード "ERRNO = 2" を 受け取りました。 関連するテキストおよびトークンは「ファイルの読み取り不可」です。 SQLSTATE=560BD

これは Windows 2003 の制限です。この問題を回避するには、CREATE NICKNAME ステートメントの FILE\_PATH オプションで絶対パスを指定します。

次の例は、FILE\_PATH オプションで省略パスが指定された CREATE NICKNAME ステートメントを示しています。

CREATE NICKNAME customers

```
id VARCHAR(5) OPTIONS(XPATH './@id'),
name VARCHAR(16) OPTIONS(XPATH './name'),
address VARCHAR(30) OPTIONS(XPATH './address/@street'),
cid VARCHAR(16) FOR BIT DATA NOT NULL
  OPTIONS(PRIMARY_KEY 'YES'))
  FOR SERVER xml_server
     OPTIONS(DIRECTORY_PATH '¥home¥db2user',
        XPATH '/doc/customer', STREAMING 'YES');
```
省略パスを指定しているため、このニックネームを使用する照会は失敗する可能性 があります。

(

Windows 2003 でフェデレーテッド・サーバーを実行している場合、CREATE NICKNAME ステートメントの FILE\_PATH オプションに絶対パスを指定してくだ さい。

例: CREATE NICKNAME customers

(

id VARCHAR(5) OPTIONS(XPATH *'./@id'*), name VARCHAR(16) OPTIONS(XPATH *'./name'*), address VARCHAR(30) OPTIONS(XPATH *'./address/@street'*), cid VARCHAR(16) FOR BIT DATA NOT NULL OPTIONS(PRIMARY\_KEY *'YES'*)) FOR SERVER *xml\_server* OPTIONS(DIRECTORY\_PATH *'¥¥host.svl.ibm.com¥D\$¥home¥db2user'*, XPATH *'/doc/customer'*, STREAMING *'YES'*);

### **XML** ラッパー・ニックネームのフェデレーテッド・ビューの作成

XML 文書を説明するニックネームの階層に対するフェデレーテッド・ビューを作成 できます。フェデレーテッド・ビューを定義することにより、XML ニックネーム階 層の各部を結合する照会は正しく実行するようになります。

#### このタスクについて

#### このタスクについて

フェデレーテッド・ビュー とは、データ・ソース表ではなくニックネームを参照す るフェデレーテッド・データベース内のビューです。

XML ニックネーム階層では、ルート・ニックネームと特別な PRIMARY KEY お よび FOREIGN KEY 列以外の列を結合する照会は、フェデレーテッド・ビューを 使用することの影響を受けません。

XML ニックネーム用のフェデレーテッド・ビューを作成するとき、必須の述部とル ート・ディレクトリーへの絶対パスをすべて組み込む必要があります。

#### 手順

XML ニックネームのフェデレーテッド・ビューを作成するには、次のようにしま す。

#### 手順

各非ルート・ニックネーム用のビューを定義するには、CREATE VIEW ステートメ ントを使用します。このビューは、ルート・ニックネームへのパス上のすべてのニ ックネームの結合である必要があります。

- 1. ビューの WHERE 文節に、結合述部として PRIMARY KEY と FOREIGN KEY 列を定義する。
- 2. SELECT リストに、非ルート・ニックネームのすべての列を組み込みます。ただ し、FOREIGN\_KEY ニックネーム列オプションによって指定された列は除きま す。SELECT リストに、PRIMARY\_KEY オプションによって指定された親ニッ クネームの列を組み込みます。

#### **CREATE VIEW** ステートメント **- XML** ラッパーの例

非ルート・ニックネーム用のフェデレーテッド・ビューを作成するには、CREATE VIEW ステートメントを使用します。この例では、ビューを作成するために使用す るステートメントが含まれるサンプル XML ファイルを使用して、照会でビューを 使用する方法を示します。

XML 文書を説明するニックネームの階層に対するフェデレーテッド・ビューを作成 して、XML ニックネーム階層の各部を結合する照会が正しく実行されるようにする ことができます。照会でフェデレーテッド・ビューを指定すると、データはリモー ト・データ・ソースから検索されます。

以下の例は、ルートではないニックネームのフェデレーテッド・ビューを作成して XML ソース文書を記述する方法を示しています。

#### サンプル **XML** ファイル

以下の例は、このサンプル XML ファイルを基にしています。

```
<?xml version="1.0" encoding="UTF-8"?>
<doc><customer id='123'>
      <name>...</name>
      <address>...</address>
       ...
      <order>
         <amount>...</amount>
            <date>...</date>
         <item quant='12'>
            <name>...</name>
         \langleitem\rangle<item quant='4'>...</item>
          ...
      </order>
      <order>...</order>
       ...
      <payment>
         <number>...</number>
         <date>...</date>
      </payment>
      <payment>...</payment>
       ...
   </customer>
   <customer id='124'>...</customer>
</doc>
```
図 *28.* サンプル *XML* ファイル

#### 非ルート・ニックネームの **CREATE VIEW** ステートメント

以下の例は、ルートではないニックネーム order のフェデレーテッド・ビューを作 成する方法を示しています。

CREATE VIEW order\_view AS SELECT o.amount, o.date, o.oid, c.cid FROM customers c, orders o WHERE  $c.cid = o.cid;$ 

以下の例は、ルートではないニックネーム payment のフェデレーテッド・ビューを 作成する方法を示しています。

CREATE VIEW payment\_view AS SELECT p.number, p.date, c.cid FROM customers c, payments p WHERE c.cid = p.cid;

以下の例は、ルートではないニックネーム item のフェデレーテッド・ビューを作 成する方法を示しています。

CREATE VIEW item\_view AS SELECT i.quantity, i.name, o.oid FROM customers c, orders o, items i WHERE  $c.cid = o.cid$  AND  $o.oid = i.oid;$ 

#### フェデレーテッド・ビューを使用する照会

ルート・ディレクトリーへの結合パスが WHERE 文節に指定されているので、フェ デレーテッド・ビューにサブミットされる照会は正しく処理されます。

例えば、次の照会は、カスタマー識別番号と発注日を使用して、注文額と未払いの 支払額を戻します。この照会ではニックネームを使用する代わりに、FROM 文節で ビューを指定します。

```
SELECT o.amount, p.amount
FROM order view o, payment view p
WHERE p.date = o.date AND
   p.cid = o.cid;
```
### **XML** コスト・モデル機能の照会の最適化のヒント

XML ラッパーのコスト・モデル機能は、作成するニックネームに対する照会を最適 化するのに役立ちます。

コスト・モデル機能では、CREATE NICKNAME ステートメントの次のニックネー ム・オプションを使用します。

- INSTANCE\_PARSE\_TIME
- XPATH\_EVAL\_TIME

これらのニックネーム・オプションの値は、CREATE NICKNAME ステートメント を発行して XML データ・ソースのニックネームを登録する際に指定できます。

コスト・モデル機能は、XML ソース文書の各行データを解析するのに必要な時間を 判別するときにそれらのパラメーター値を使用します。パラメーター値は、ニック ネーム用 XPath 式を評価するためにも使用されます。

これらのニックネーム・オプションには、デフォルト値を使用できます。しかし、 作成するニックネームの大規模なまたは複雑な XML ソース構造に関する照会を最 適化する場合には、次の例に示されている方針に従ってください。

#### 大規模照会を最適化する例

XML 文書には、次の 4 つのニックネームを含むリレーショナル・スキーマが含ま れています。

• customers

- orders
- payments
- items

ルート・ニックネームは customers です。

各ニックネームに対して照会を実行します。実際の環境でよくある XML データの サンプルに対して、各照会を実行します。

例えば、次のようにします。

SELECT \* from customers; SELECT \* from orders; SELECT \* from payments; SELECT \* from items;

**db2batch** コマンドか、それに相当するコマンドやユーティリティーを使用すること によって、各照会の実行に必要な時間 (ミリ秒) を記録します。 **db2batch** コマンド を使うと、照会実行に必要な時間を内容として含む出力ファイルが生成されます。 戻されるタプルの数も記録します。

各ニックネームごとに、次の式により INSTANCE PARSE TIME ニックネーム・オ プションと XPATH\_EVAL\_TIME ニックネーム・オプションに最適な値を決定しま す。

INSTANCE PARSE TIME = (75% X [SELECT \* query の実行時間]) ÷ [戻されるタプルの数] XPATH\_EVAL\_TIME = (25% X [SELECT \* query の実行時間]) ÷ [戻されるタプルの数]

ルート・ニックネーム (この例では customers です) については、 INSTANCE\_PARSE\_TIME ニックネーム・オプションと XPATH\_EVAL\_TIME ニッ クネーム・オプションに対して、上記の式で計算される値を使用します。

非ルート・ニックネーム (この例では orders、payments、および items です) につ いては、XPATH\_EVAL\_TIME パラメーターについてのみ、上記の式で計算される 値を使用します。 INSTANCE\_PARSE\_TIME パラメーターの値は、非ルート・ニッ クネームには適用されません。

これらの式は、照会を調整するための 1 つの方針として使用できます。これらのニ ックネーム・オプションに最適な値は、XML ソース文書の複雑さや、使用している プロセッサーの速度に応じて異なります。

#### **XML** データ・ソース **-** 照会の例

XML ニックネームを使用した照会の例

これらの例では customers、orders、items のニックネームを使用します。

#### **XML** 文書から特定の値を戻す照会

次の SELECT ステートメントを実行すると、ラッパーはすべての顧客名を戻しま す。

SELECT name FROM customers;

#### 特定顧客のすべてのレコードを戻す照会

次の SELECT ステートメントを実行すると、ラッパーは顧客名が Chang のすべて のレコードを戻します。

SELECT \* FROM customers WHERE name='Chang';

### 親ニックネームと子ニックネーム間の結合条件を基にした特定の値を戻す照 会

次の SELECT ステートメントを実行すると、ラッパーは、各顧客のそれぞれの発注 に対して発注額と顧客名を戻します。 customers ニックネームおよび orders ニック ネームの間の親子関係を示すには、結合 c.cid=o.cid を指定しなければなりません。

SELECT c.name, o.amount FROM customers c, orders o WHERE c.cid=o.cid;

### **1** つの親ニックネームと複数の子ニックネーム間の結合条件を指定する方法 を示す照会

次の SELECT ステートメントを実行すると、ラッパーは、各顧客のそれぞれの発注 とアイテムごとに、顧客のアドレス、発注額、アイテム名を戻します。親子関係を 維持するには、これら 2 つの結合を指定する必要があります。

SELECT c.address, o.amount, i.name FROM customers c, orders o, items i WHERE c.cid=o.cid AND o.oid=i.oid;

#### 照会内で **XML** 文書を指定する方法を示す照会

以下の例は、FILE PATH ニックネーム・オプションは指定しないが、DOCUMENT ニックネーム列オプションは指定するニックネームを使用して、照会を作成する方 法を示しています。

customers ニックネームを作成するために使用される CREATE NICKNAME ステー トメントは、以下のとおりです。

CREATE NICKNAME customers

(

doc VARCHAR(100) OPTIONS(DOCUMENT 'FILE'), name VARCHAR(16) OPTIONS(XPATH './name'), address VARCHAR(30) OPTIONS(XPATH './address/@street'),<br>cid VARCHAR(16) OPTIONS(PRIMARY KEY 'YES')) cid VARCHAR(16) OPTIONS(PRIMARY\_KEY 'YES')) FOR SERVER xml\_server OPTIONS(XPATH '/doc/customer');

以下の照会は、/home/db2user/Customers.xml のパスをもつ XML ファイル Customers.xml からすべてのデータを選択します。

SELECT \* FROM customers WHERE doc='/home/db2user/Customers.xml';

以下の照会は、Customers.xml ファイルから、1000 の金額を超えるオーダーについ て、カスタマーの名前とオーダーの日付を選択します。パス /home/db2user/ Customers.xml は、Customers.xml ファイルのロケーションを指定します。

SELECT c.name, o.date FROM customers c, orders o WHERE c.doc='/home/db2user/Customers.xml' AND o.amount > 1000;

# 第 **3** 章 フェデレーテッド・フィーチャーのデータ・ソース・サ ポート

データ・ソースが特定のフェデレーテッド・フィーチャーをサポートするかどうか を知るためには、この表を参照してください。

これらのフィーチャーを使用する前に、特定のラッパーまたはサーバー・オプショ ンを設定するか、あるいは他の操作を行って、その機能を使用可能にする必要があ る場合があります。詳しくは、各フィーチャーの特定のトピックを参照してくださ い。

表 *45.* フィーチャーおよびサポートされるデータ・ソース

| フィーチャー                                        | データ・ソース                          |
|-----------------------------------------------|----------------------------------|
| ニックネームに対して WRITE 操作を指定したアプリケ<br> ーション・セーブポイント | DB2 for Linux, UNIX, and Windows |
| 非同期最適化                                        | すべてのデータ・ソース                      |
| キャッシュ表                                        | DB2 ファミリー                        |
|                                               | Informix                         |
|                                               | Microsoft SQL Server             |
|                                               | Oracle                           |
|                                               | Sybase                           |
| ニックネームへのデータのインポート                             | DB2 ファミリー                        |
|                                               | Informix                         |
|                                               | Microsoft SQL Server             |
|                                               | Oracle                           |
|                                               | Sybase                           |
|                                               | Teradata                         |
| ネストされた表の式でのエラー許容度                             | DB2 ファミリー                        |
|                                               | Informix                         |
|                                               | <b>JDBC</b>                      |
|                                               | Microsoft SQL Server             |
|                                               | <b>ODBC</b>                      |
|                                               | Oracle                           |
|                                               | Sybase                           |
|                                               | Teradata                         |
| 外部ユーザーのマッピング・リポジトリー                           | すべてのデータ・ソース                      |

表 *45.* フィーチャーおよびサポートされるデータ・ソース *(*続き*)*

| フェデレーテッド・ヘルス・インディケーター<br>DB2 ファミリー<br>Excel<br>Informix<br><b>JDBC</b><br>Microsoft SQL Server                              |
|----------------------------------------------------------------------------------------------------|
|                                                                                                    |
|                                                                                                    |
|                                                                                                    |
|                                                                                                    |
|                                                                                                    |
| <b>ODBC</b>                                                                                                    |
| Oracle                                                                                                    |
| Sybase                                                                                                    |
| 表構造ファイル                                                                                                    |
| Teradata                                                                                                    |
| XML (ルート・ニックネームのみ)                                                                                                    |
| フェデレーテッド・プロシージャー<br>DB2 ファミリー (トラステッド・モード)                                                                                  |
| Oracle (トラステッド・モード)                                                                                                    |
| Microsoft SQL Server (トラステッド・モード)                                                                                           |
| Sybase (fenced $\pm -\overrightarrow{r}$ , UNIX                                                                             |
| にフェデレーテッド・サーバーをインストール済み)                                                                                                    |
| Sybase (fenced モードまたはトラステッド・モード、                                                                                            |
| Linux または Microsoft Windows                                                                                                 |
| にフェデレーテッド・サーバーをインストール済み)                                                                                                    |
| フェデレーテッド・トラステッド・コンテキスト<br>DB2 for Linux, UNIX, and Windows $\check{\wedge}$ $\check{\rightarrow}$ $\check{\rightarrow}$ 9.5 |
| DB2 for z/OS バージョン 9                                                                                                    |
| Oracle                                                                                                    |
| HTTP プロキシー<br>Web サービス                                                                                                    |
| <b>XML</b>                                                                                                    |
| DB2 ファミリー<br>接続レベルの分離                                                                                                    |
| Informix                                                                                                    |
| <b>JDBC</b>                                                                                                    |
| Microsoft SQL Server                                                                                                    |
| <b>ODBC</b>                                                                                                    |
| Oracle                                                                                                    |
| Sybase                                                                                                    |
| ラベル・ベースのアクセス制御<br>DB2 for Linux, UNIX, and Windows                                                                          |
| バージョン 9.1 および 9.5                                                                                                    |
| Oracle                                                                                                    |
| LOB 読み取りおよび書き込み操作<br>DB2 for z/OS                                                                                           |
| DB2 for Linux, UNIX, and Windows                                                                                            |
| DB2 for System i®                                                                                                    |
| Oracle                                                                                                    |

表 *45.* フィーチャーおよびサポートされるデータ・ソース *(*続き*)*

| フィーチャー                    | データ・ソース                                                                                                    |
|---------------------------|----------------------------------------------------------------------------------------------------|
| LOB 読み取り専用操作              | <b>BioRS</b><br>Informix<br><b>JDBC</b><br>Microsoft SQL Server<br>ODBC<br>スクリプト<br>Sybase<br>Teradata<br>Web サービス<br><b>XML</b>                               |
| マテリアライズ照会表                | すべてのデータ・ソース (固有の制約事項あり)                                                                                                    |
| ニックネーム統計の更新機能             | <b>BioRS</b><br>DB2 ファミリー<br>Excel<br>Informix<br><b>JDBC</b><br>Microsoft SQL Server<br>ODBC<br>Oracle<br>Sybase<br>表構造ファイル<br>Teradata<br>XML (ルート・ニックネームのみ) |
| パススルー・セッション               | <b>DRDA</b><br>Informix<br>Oracle<br>Microsoft SQL Server<br>Sybase<br>Teradata                                                                                |
| リモート XML データ・タイプ          | DB2 for Linux, UNIX, and Windows<br>XML ラッパー                                                                                                    |
| SOCKS プロキシー               | <b>BioRS</b><br>スクリプト<br>Web サービス<br>$\mbox{XML}$                                                                                                    |
| Secure Socket Layer (SSL) | Web サービス<br><b>XML</b>                                                                                                    |
| ステートメント・レベルの分離            | DB2 ファミリー<br>Microsoft SQL Server                                                                                                    |

表 *45.* フィーチャーおよびサポートされるデータ・ソース *(*続き*)*

| フィーチャー               | データ・ソース                                         |
|----------------------|-------------------------------------------------|
| 2 フェーズ・コミット・トランザクション | DB2 for Linux, UNIX, and Windows                |
|                      | (トラステッド・モード)                                    |
|                      | DB2 for System i (トラステッド・モード)                   |
|                      | DB2 for $z/OS$ (トラステッド・モード)                     |
|                      | Informix (トラステッド・モード)                           |
|                      | Microsoft SQL Server (トラステッド・モード、               |
|                      | Microsoft Windows                               |
|                      | にフェデレーテッド・サーバーをインストール済み)                        |
|                      | Oracle (トラステッド・モード)                             |
|                      | Sybase (トラステッド・モード、                             |
|                      | Microsoft Windows                               |
|                      | にフェデレーテッド・サーバーをインストール済み)                        |
|                      | Sybase (fenced $\pm -\overrightarrow{r}$ , UNIX |
|                      | にフェデレーテッド・サーバーをインストール済み)                        |
| Unicode サポート         | すべてのデータ・ソース                                     |

# 第 **4** 章 データ・ソース・オプション・リファレンス

各データ・ソースは、特定のラッパー、サーバー、ユーザー・マッピング、ニック ネーム、および列のオプションをサポートします。

# **BioRS** オプション・リファレンス

フェデレーテッド・サーバーおよびそのユーザーがデータ・ソースと対話する方法 を構成するには、ラッパー、サーバー、ユーザー・マッピング、ニックネーム、お よび列のオプションを設定および変更します。

### ラッパー・オプション

以下の表に、このデータ・ソースに適用されるオプションと、CREATE WRAPPER ステートメントおよび CREATE SERVER ステートメントに指定する必要のある必 須指定のオプションをまとめました。

表 *46. BioRS* のラッパー・オプション

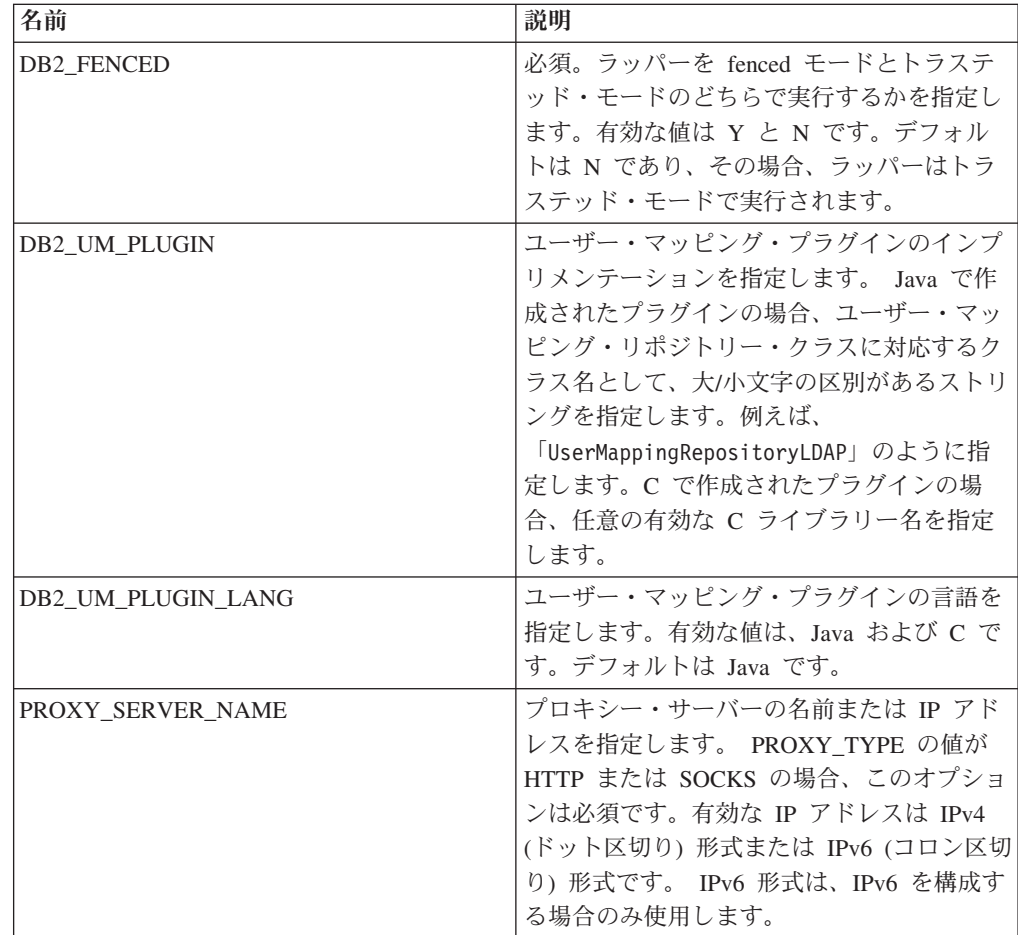

表 *46. BioRS* のラッパー・オプション *(*続き*)*

| 名前                | 説明                          |
|-------------------|-----------------------------|
| PROXY_SERVER_PORT | プロキシー・サーバー上のプロキシー・サー        |
|                   | ビスのポートまたはサービス名を指定しま         |
|                   | す。 PROXY TYPE の値が HTTP または  |
|                   | SOCKS の場合、このオプションは必須で       |
|                   | す。有効な値は、10 進数の 1 から 32760   |
|                   | までのポート番号か、サービス名です。          |
| <b>PROXY TYPE</b> | フェデレーテッド・サーバーがファイアウォ        |
|                   | ールの背後にある場合に、インターネットへ        |
|                   | のアクセスに使用するプロキシー・タイプを        |
|                   | 指定します。有効な値は NONE、HTTP、お     |
|                   | よび SOCKS です。デフォルト値は NONE    |
|                   | です。このオプションを HTTP または        |
|                   | SOCKS に設定した場合は、             |
|                   | PROXY SERVER NAME と         |
|                   | PROXY SERVER PORT も指定する必要があ |
|                   | ります。                        |

# サーバー・オプション

表 *47. BioRS* のサーバー・オプション

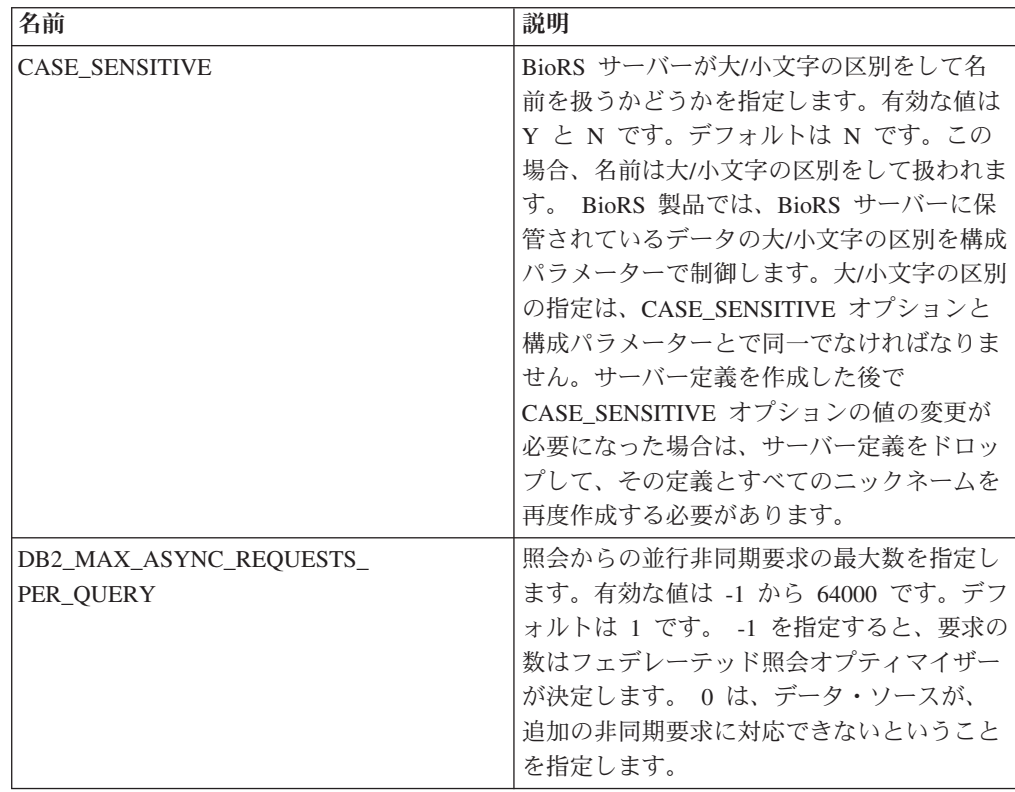

表 *47. BioRS* のサーバー・オプション *(*続き*)*

| 名前                 | 説明                                                                                                    |
|--------------------|----------------------------------------------------------------------------------------------------|
| DB2_UM_PLUGIN      | ユーザー・マッピング・プラグインのインプ<br>リメンテーションを指定します。 Java で作<br>成されたプラグインの場合、ユーザー・マッ<br>ピング・リポジトリー・クラスに対応するク<br>ラス名として、大/小文字の区別があるストリ<br>ングを指定します。例えば、<br>「UserMappingRepositoryLDAP」のように指<br>定します。C で作成されたプラグインの場<br>合、任意の有効な C ライブラリー名を指定<br>します。 |
| DB2 UM PLUGIN LANG | ユーザー・マッピング・プラグインの言語を<br>指定します。有効な値は Java および C で<br>す。デフォルトは Java です。                                                                                                    |
| <b>NODE</b>        | 必須。BioRS 照会ツールが使用可能なシステ<br>ムの DNS ホスト名または IP アドレスを指<br>定します。有効な IP アドレスは IPv4 (ドッ<br>ト区切り) 形式または IPv6 (コロン区切り)<br>形式です。 IPv6 形式は、IPv6 を構成する場<br>合のみ使用します。デフォルト値は<br>localhost です。                                                      |
| PORT               | BioRS サーバーに接続するポートを指定しま<br>す。有効な値は、数値ポートまたは TCP/IP<br>サービス名です。デフォルトは 5014 です。                                                                                                    |
| PROXY_AUTHID       | プロキシー・サーバー認証のユーザー名を指<br>定します。                                                                                                    |
| PROXY_PASSWORD     | プロキシー・サーバー認証のパスワードを指<br>定します。                                                                                                    |
| PROXY SERVER NAME  | プロキシー・サーバーの名前または IP アド<br>レスを指定します。有効な値は、1から<br>32760 までの 10 進数のポート番号、または<br>サービス名です。 IPv6 形式は、IPv6 を構成<br>する場合のみ使用します。                                                                                                    |
| PROXY_SERVER_PORT  | プロキシー・サーバー上のプロキシー・サー<br>ビスのポートまたはサービス名を指定しま<br>す。有効な値は、10 進数の 1 から 32760<br>までのポート番号か、サービス名です。                                                                                                    |
| PROXY TYPE         | フェデレーテッド・サーバーがファイアウォ<br>ールの背後にある場合に、インターネットへ<br>のアクセスに使用するプロキシー・タイプを<br>指定します。有効な値は NONE、HTTP、お<br>よび SOCKS です。デフォルト値は NONE<br>です。                                                                                                    |
| TIMEOUT            | リモート・サーバーからの応答をフェデレー<br>テッド・サーバーが待つ最大時間 (分単位)<br>を指定します。デフォルトは 10 です。                                                                                                    |

# ユーザー・マッピング・オプション

表 *48. BioRS* のユーザー・マッピング・オプション

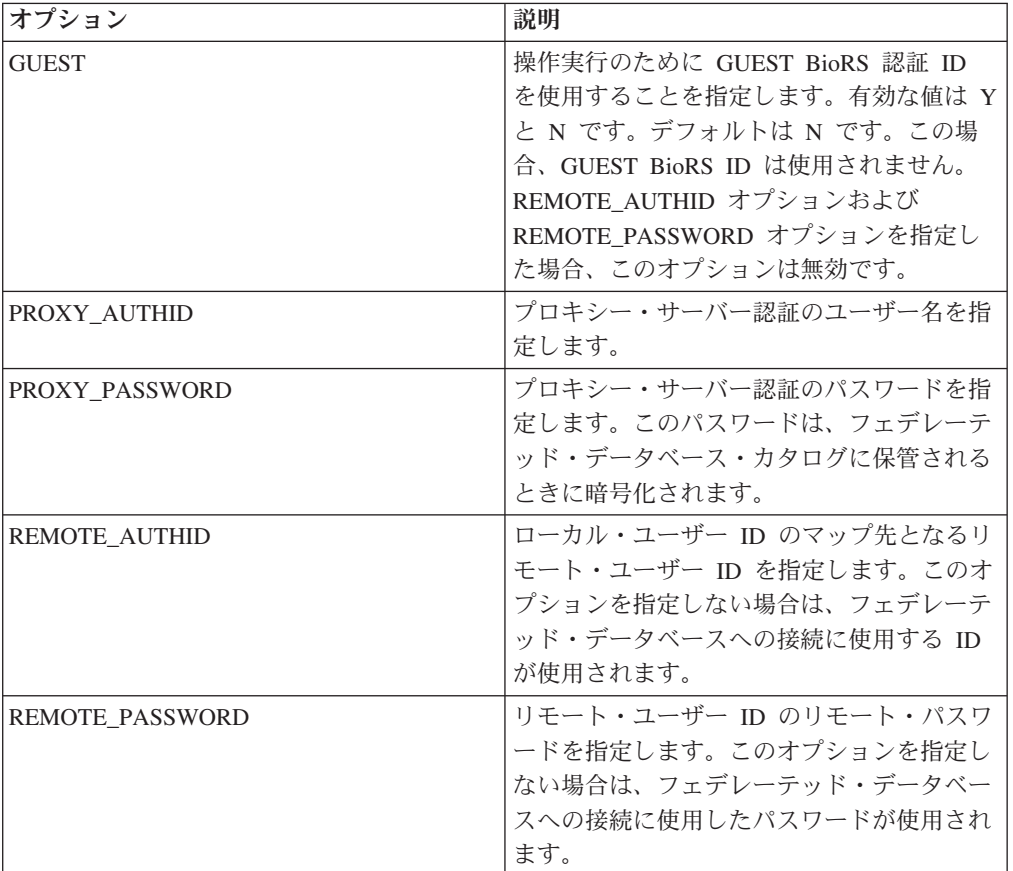

# ニックネーム・オプション

表 *49. BioRS* のニックネーム・オプション

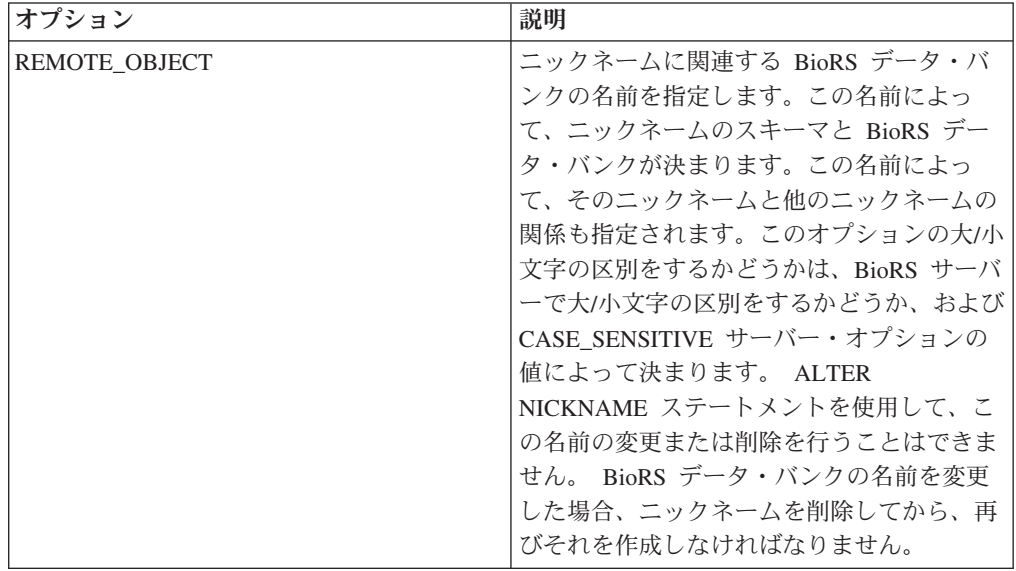

表 *49. BioRS* のニックネーム・オプション *(*続き*)*

| <b> オプション</b>  | 説明                                                |
|----------------|---------------------------------------------------|
| <b>TIMEOUT</b> | データ・ソース・サーバーからの応答を待つ  <br> 最大時間 (分単位) を指定します。デフォル |
|                | トは 10 です。                                         |

## 列オプション

表 *50. BioRS* の列オプション

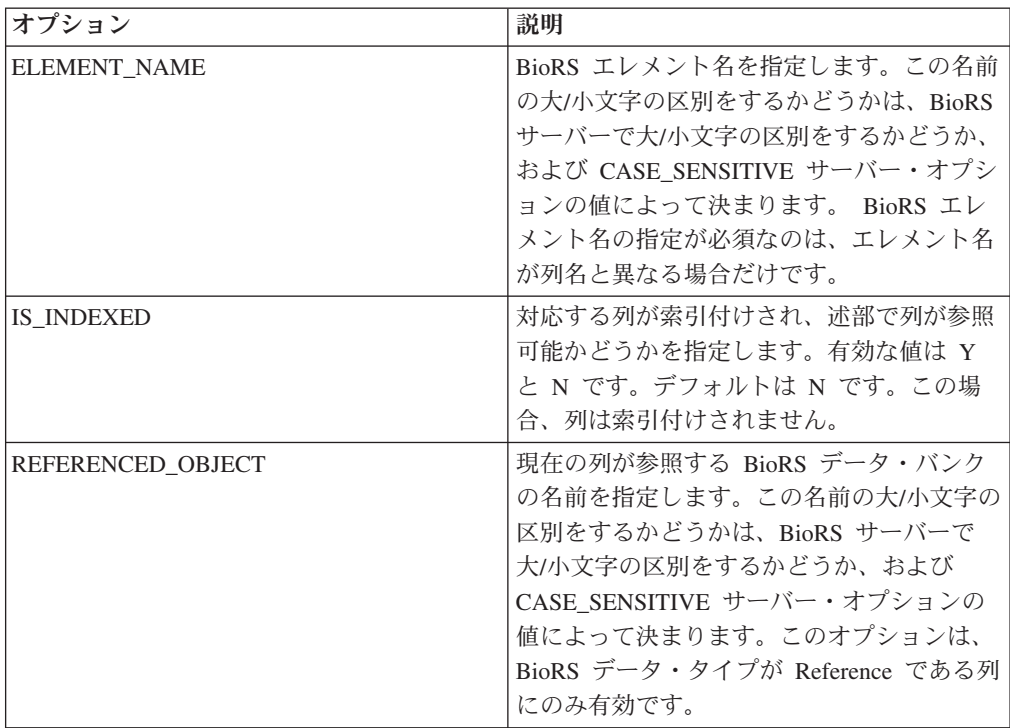

# **DB2** データベース・オプション・リファレンス

フェデレーテッド・サーバーおよびそのユーザーがデータ・ソースと対話する方法 を構成するには、ラッパー、サーバー、ユーザー・マッピング、ニックネーム、お よび列のオプションを設定および変更します。

### ラッパー・オプション

次の表は、DB2 データ・ソースに適用されるオプションをリストし、指定する必要 がある必須選択のオプションを示しています。

表 *51. DB2* データ・ソースのラッパー・オプション

| 名前                | 説明                       |
|-------------------|--------------------------|
| <b>DB2 FENCED</b> | 必須。ラッパーを fenced モードとトラステ |
|                   | ッド・モードのどちらで実行するかを指定し     |
|                   | ├ます。有効な値は Y と N です。デフォル  |
|                   | │トは N であり、その場合、ラッパーはトラ   |
|                   | ステッド・モードで実行されます。         |

表 *51. DB2* データ・ソースのラッパー・オプション *(*続き*)*

| 名前                             | 説明                               |
|--------------------------------|----------------------------------|
| DB <sub>2</sub> UM PLUGIN      | ユーザー・マッピング・プラグインのインプ             |
|                                | リメンテーションを指定します。 Java で作          |
|                                | 成されたプラグインの場合、ユーザー・マッ             |
|                                | ピング・リポジトリー・クラスに対応するク             |
|                                | ラス名として、大/小文字の区別があるストリ            |
|                                | ングを指定します。例えば、                    |
|                                | 「UserMappingRepositoryLDAP」のように指 |
|                                | 定します。C で作成されたプラグインの場             |
|                                | 合、任意の有効な C ライブラリー名を指定            |
|                                | します。                             |
| DB <sub>2</sub> UM PLUGIN LANG | ユーザー・マッピング・プラグインの言語を             |
|                                | 指定します。有効な値は Java および C で         |
|                                | す。デフォルトは Java です。                |

# サーバー・オプション

表 *52. DB2* データ・ソースのサーバー・オプション

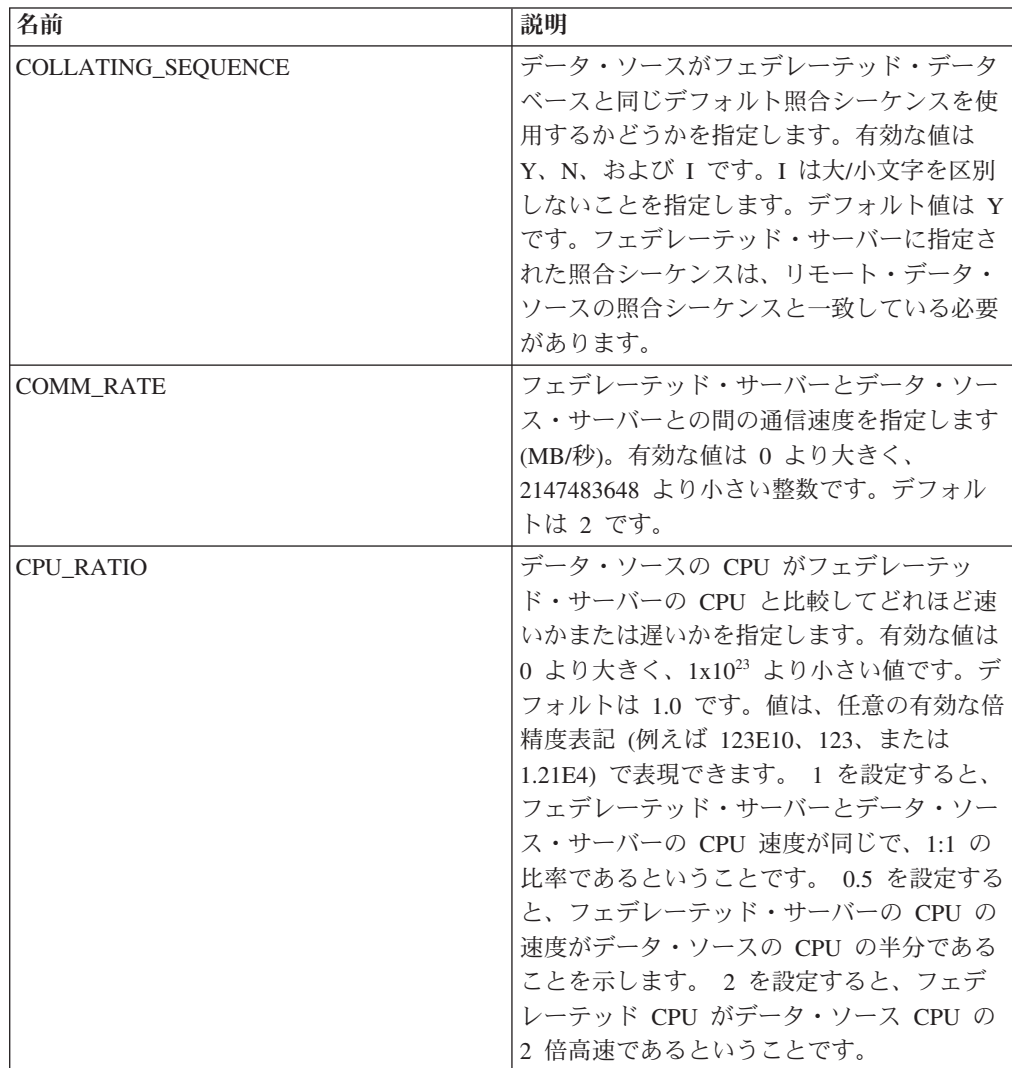

| 名前                                  | 説明                                                                                                    |
|-------------------------------------|----------------------------------------------------------------------------------------------------|
| DATE_COMPAT                         | データベースに date_compat パラメーターを<br>適用するかどうかを指定します。有効な値は<br>Y および N です。デフォルトは N です。<br>このサーバー・オプションは、DB2 Database<br>for Linux, UNIX, and Windows バージョン<br>9.7 以降でのみ有効です。                                                                            |
| <b>DBNAME</b>                       | 必須。初期のリモート DB2 データベース接<br>続で使用する特定のデータベースを指定しま<br>す。この特定のデータベースとは、<br>CATALOG DATABASE コマンドまたは<br>DB2 構成アシスタントを使用して、フェデレ<br>ーテッド・サーバーでカタログされた、リモ<br>ート DB2 データベースのデータベース別名<br>です。                                                               |
| DB2_MAXIMAL_PUSHDOWN                | 照会オプティマイザーがアクセス・プランの<br>選択に使用する 1 次基準を指定します。有<br>効な値は Y および N です。 デフォルトは<br>N であり、その場合、照会オプティマイザー<br>は見積コストが最小になるプランを選択しま<br>す。 Y は、照会オプティマイザーが、照会<br>操作を最も多くデータ・ソースにプッシュダ<br>ウンするアクセス・プランを選択するという<br>ことを指定します。                                 |
| DB2 MAX ASYNC REQUESTS<br>PER_QUERY | 照会からの並行非同期要求の最大数を指定し<br>ます。有効な値は -1 から 64000 です。デフ<br>ォルトは 1 です。 -1 を指定すると、要求の<br>数はフェデレーテッド照会オプティマイザー<br>が決定します。 0 を指定すると、データ・<br>ソースは付加的な非同期要求を受け入れるこ<br>とができません。                                                                             |
| DB2 TWO PHASE COMMIT                | フェデレーテッド・サーバーがデータ・ソー<br>スに 2 フェーズ・コミット・プロトコルと<br>1 フェーズ・コミット・プロトコルのどちら<br>で接続するかを指定します。有効な値は Y<br>と N です。デフォルトは N であり、その<br>場合、フェデレーテッド・サーバーは 1 フ<br>ェーズ・コミット・プロトコルを使用して接<br>続します。 Y を指定すると、フェデレーテ<br>ッド・サーバーは 2 フェーズ・コミット・<br>プロトコルを使用して接続します。 |

表 *52. DB2* データ・ソースのサーバー・オプション *(*続き*)*

表 *52. DB2* データ・ソースのサーバー・オプション *(*続き*)*

| 名前                 | 説明                                                                                                    |
|--------------------|----------------------------------------------------------------------------------------------------|
| DB2_UM_PLUGIN      | ユーザー・マッピング・プラグインのインプ<br>リメンテーションを指定します。 Java で作<br>成されたプラグインの場合、ユーザー・マッ<br>ピング・リポジトリー・クラスに対応するク<br>ラス名として、大/小文字の区別があるストリ<br>ングを指定します。例えば、<br>「UserMappingRepositoryLDAP」のように指<br>定します。C で作成されたプラグインの場<br>合、任意の有効な C ライブラリー名を指定<br>します。                                                                                     |
| DB2_UM_PLUGIN_LANG | ユーザー・マッピング・プラグインの言語を<br>指定します。有効な値は Java および C で<br>す。デフォルトは Java です。                                                                                                    |
| FED PROXY_USER     | インバウンド接続が非トラステッド接続であ<br>る場合に、すべてのアウトバウンド・トラス<br>テッド接続を確立するために使用する許可<br>ID を指定します。このオプションで ID が<br>指定されているユーザーのユーザー・マッピ<br>ングには、REMOTE AUTHID と<br>REMOTE_PASSWORD の両方のオプション<br>が指定されている必要があります。<br>制約事項:このサーバー・オプションは、<br>DB2 Database for Linux, UNIX, and Windows<br>バージョン 9.5 以降、および DB2 for z/OS<br>バージョン 9 以降でのみ有効です。 |
| FOLD_ID            | データ・ソースに送信されるユーザー ID で<br>大/小文字のどちらを使用するかを指定しま<br>す。デフォルト値はありません。フェデレー<br>テッド・サーバーは、ユーザー ID を大文字<br>で送信し、この ID が失敗した場合は、ユー<br>ザー ID を小文字で送信します。有効な値は<br>U (大文字)、L (小文字)、および N (NULL)<br>です。NULL に設定すると、パフォーマンス<br>が低下する場合があるため、NULL 値の使用<br>は避けてください。                                                                      |
| FOLD PW            | データ・ソースに送信されるパスワードで大/<br>小文字のどちらを使用するかを指定します。<br>デフォルト値はありません。フェデレーテッ<br>ド・サーバーは、パスワードを大文字で送信<br>し、このパスワードが失敗した場合は、パス<br>ワードを小文字で送信します。有効な値は U<br>(大文字)、L (小文字)、および N (NULL) で<br>す。NULL に設定すると、パフォーマンスが<br>低下する場合があるため、NULL 値の使用は<br>避けてください。                                                                             |

| 名前              | 説明                                                                                                    |
|-----------------|----------------------------------------------------------------------------------------------------|
| <b>IO RATIO</b> | データ・ソース入出力システムがフェデレー<br>テッド・サーバー入出力システムと比較し<br>て、どれほど速いかまたは遅いかを指定しま<br>す。有効な値は 0 より大きく、1x10 <sup>23</sup> より<br>小さい値です。デフォルトは 1.0 です。値<br>は、任意の有効な倍精度表記 (例えば<br>123E10、123、または 1.21E4) で表現できま<br>す。 1 を設定すると、フェデレーテッド・<br>サーバーとデータ・ソース・サーバーの入出<br>力速度が同じで、1:1 の比率であるというこ<br>とです。 0.5 を設定すると、フェデレーテッ<br>ド・サーバーの速度がデータ・ソースの速度<br>の半分であることを示します。 2 を設定す<br>ると、フェデレーテッドの速度がデータ・ソ<br>ースの速度の 2 倍高速であるということで<br>す。 |
| NO EMPTY STRING | リモート・データ・ソース・サーバーに、空<br>ストリングを格納できるかどうかを指定しま<br>す。有効な値は Y と N です。デフォルト<br>値は、ご使用のリモート・データ・ソースに<br>よって異なります。リモート Oracle デー<br>タ・ソースの場合、デフォルトは 1 であ<br>り、すべての空ストリング値は NULL 値に<br>変換されます。その他すべてのリモート・デ<br>ータ・ソースの場合、デフォルトは N であ<br>り、データ・ソースに空ストリングを格納で<br>きます。<br>フェデレーテッド・サーバーが VARCHAR2<br>互換モードであるが、リモート・データ・ソ<br>ースが VARCHAR2 互換ではない場合、シス<br>テム構成でこのオプションを Y に設定する<br>と、システムのパフォーマンスを改善できま<br>す。          |

表 *52. DB2* データ・ソースのサーバー・オプション *(*続き*)*

| 名前              | 説明                                                                                                    |
|-----------------|----------------------------------------------------------------------------------------------------|
| NUMBER_COMPAT   | データ・ソース・サーバーで NUMBER デー<br>タ・タイプをサポートするかどうかを指定し<br>ます。有効な値は Y と N です。デフォル<br>トは N であり、その場合、データ・ソー<br>ス・サーバーは NUMBER データ・タイプを<br>サポートしません。 NUMBER データ・タイ<br>プがフェデレーテッド・サーバーではサポー<br>トされず、データ・ソース・サーバーではサ<br>ポートされるシステムの場合、<br>NUMBER COMPAT オプションを Y に設定<br>する必要があります。これは、データ・ソー<br>ス・サーバーが DECIMAL データ・タイプ<br>の範囲外である DECFLOAT 結果を返すこと<br>があり、SQLSTATE 560BD エラーが発生す<br>る可能性があるためです。<br>制約事項:このサーバー・オプションは、<br>DB2 Database for Linux, UNIX, and Windows<br>バージョン 9.7 以降でのみ有効です。 |
| OLD_NAME_GEN    | データ・ソースの列名と索引名を、フェデレ<br>ーテッド・サーバーのニックネーム列名とロ<br>ーカル索引名に変換する方法を指定します。<br>有効な値は Y と N です。 デフォルトは N<br>であり、その場合、生成される名前とデー<br>タ・ソース中の名前には密接な対応関係があ<br>ります。 Y を指定すると、生成される名前<br>は IBM WebSphere® Federation Server バー<br>ジョン 9 以前で作成された名前と同じにな<br>ります。したがって、それらの名前はデー<br>タ・ソースの名前と密接に対応しないことが<br>あります。                                                                                                    |
| <b>PUSHDOWN</b> | フェデレーテッド・サーバーが、データ・ソ<br>ースによる操作の評価を許可するかどうかを<br>指定します。有効な値は Y および N で<br>す。デフォルトは Y であり、その場合、デ<br>ータ・ソースは操作を評価します。 N は、<br>列名を指定した SELECT のみを含む SQL<br>ステートメントをフェデレーテッド・サーバ<br>ーが送信するということを指定します。述部<br>(WHERE= など)、列およびスカラー関数<br>(MAX や MIN など)、ソート (ORDER BY<br>または GROUP BY など)、および結合は、<br>フェデレーテッド・サーバーがデータ・ソー<br>スに送信するどの SQL にも含まれません。                                                                                                    |

表 *52. DB2* データ・ソースのサーバー・オプション *(*続き*)*

 $\overline{\phantom{a}}$ 

| 名前                   | 説明                                                                                                    |
|----------------------|----------------------------------------------------------------------------------------------------|
| SAME DECFLT ROUNDING | フェデレーテッド・サーバーとデータ・ソー<br>ス・サーバーの丸めモードが、いずれも同じ<br>DECFLOAT 丸めモード設定値を使用するか<br>どうかを指定します。有効な値は Y と N<br>です。デフォルトは N であり、その場合、<br>フェデレーテッド・サーバーとリモート・サ<br>ーバーの DECFLOAT 丸めモード設定値は異<br>なります。<br>重要: フェデレーテッド・サーバーとデー<br>タ・ソース・サーバーで丸めモードが異なる<br>場合に、このオプションを Y に設定する<br>と、間違った DECFLOAT 丸め結果を受け取<br>ることがあります。 |
|                      | 同じ DECFLOAT 丸めモード設定値を使用す<br>る既存のフェデレーテッド・サーバーおよび<br>データ・ソース・サーバーを構成する場合<br>は、ALTER SERVER ステートメントを使用<br>します。<br>制約事項:このサーバー・オプションは、                                                                                                    |
|                      | DB2 Database for Linux, UNIX, and Windows<br>バージョン 9.5 以降でのみ有効です。                                                                                                    |
| VARCHAR2 COMPAT      | リモート・データ・ソースが VARCHAR2 互<br>換であるかどうかを指定します。有効な値は<br>Y と N です。デフォルト値は、リモート·<br>データ・ソースによって異なります。リモー<br>ト Oracle データ・ソースの場合、デフォル<br>トは Y であり、データ・ソースは<br>VARCHAR2 互換です。その他すべてのリモ<br>ート・データ・ソースの場合、デフォルトは<br>N であり、データ・ソースは VARCHAR2<br>互換モードに設定されません。                                                     |
|                      | DB2 Database for Linux, UNIX, and<br>Windows、ODBC、または JDBC データ・ソ<br>ースが VARCHAR2 互換モードで構成されて<br>いる場合、このサーバー・オプションを Y<br>に設定する必要があります。                                                                                                    |

表 *52. DB2* データ・ソースのサーバー・オプション *(*続き*)*

# ユーザー・マッピング・オプション

表 *53. DB2* データ・ソースのユーザー・マッピング・オプション

| オプション                    | 説明                                                                                                    |
|--------------------------|----------------------------------------------------------------------------------------------------|
| FED PROXY_USER           | インバウンド接続が非トラステッド接続であ<br>る場合に、すべてのアウトバウンド・トラス<br>テッド接続を確立するために使用する許可<br>ⅡD を指定します。このオプションで指定さ<br>れた ID を持つユーザーには、<br>REMOTE AUTHID と<br>REMOTE PASSWORD の両方を指定するユ<br>ーザー・マッピングが必要です。<br>FED_PROXY_USER ユーザー・マッピング・<br>オプションを指定する場合は、<br>FED PROXY USER サーバー・オプションも<br>指定する必要があります。<br>制約事項:このサーバー・オプションは、<br>DB2 Database for Linux, UNIX, and Windows<br>バージョン 9.5 以降、および DB2 for z/OS<br>バージョン 9 以降でのみ有効です。<br>アカウンティング情報を受け渡す必要がある |
| <b>ACCOUNTING STRING</b> | 場合は必須。 DRDA 会計情報ストリングを<br>指定します。有効な値は、255 文字以下のス<br>トリングです。                                                                                                    |
| <b>REMOTE_AUTHID</b>     | ローカル・ユーザー ID のマップ先となるリ<br>モート・ユーザー ID を指定します。このオ<br>プションを指定しない場合は、フェデレーテ<br>ッド・データベースへの接続に使用する ID<br>が使用されます。                                                                                                    |
| <b>REMOTE_PASSWORD</b>   | リモート・ユーザー ID のリモート・パスワ<br>ードを指定します。このオプションを指定し<br>ない場合は、フェデレーテッド・データベー<br>スへの接続に使用したパスワードが使用され<br>ます。                                                                                                    |
| USE_TRUSTED_CONTEXT      | ユーザー・マッピングがトラステッドかどう<br>かを指定します。有効な値は Y と N で<br>す。デフォルトは N であり、その場合ユー<br>ザー・マッピングはトラステッドとはなら<br>ず、非トラステッドのフェデレーテッド・ア<br>ウトバウンド接続でのみ使用できます。 Y<br>が指定されている場合、ユーザー・マッピン<br>グはトラステッドであり、トラステッドと非<br>トラステッドのどちらのアウトバウンド・フ<br>ェデレーテッド接続でも使用できます。<br>制約事項: このサーバー・オプションは、<br>DB2 Database for Linux, UNIX, and Windows<br>バージョン 9.5 以降、および DB2 for z/OS<br>バージョン 9 以降でのみ有効です。                                                              |

## 列オプション

表 *54. DB2* データ・ソースの列オプション

| オプション                  | 説明                                                                                                    |
|------------------------|----------------------------------------------------------------------------------------------------|
| NUMERIC_STRING         | 数値ストリングの処理方法を指定します。デ<br>フォルトは N です。 データ・ソース・スト<br>リング列に数値ストリングのみが含まれ、ブ<br>ランクを含め他の文字が含まれていない場<br>合、NUMERIC_STRING オプションを Y に<br>設定します。列に対して NUMERIC STRING<br>が Y に設定されている場合、照会オプティ<br>マイザーは、列のデータをソートする場合に<br>支障となり得るブランクがこの列には含まれ<br>ないことを認識します。データ・ソースの照<br>合シーケンスが、フェデレーテッド・サーバ<br>ーが使用する照合シーケンスとは異なる場合<br>に、このオプションを使用してください。こ<br>のオプションを使用する列は、照合シーケン<br>スが異なるためにリモートでの評価から除か<br>れるということはありません。 |
| <b>NO EMPTY STRING</b> | リモート・データ・ソース・サーバーに、空<br>ストリングを格納できるかどうかを指定しま<br>す。有効な値は Y と N です。デフォルト<br>値は、ご使用のリモート・データ・ソースに<br>よって異なります。リモート Oracle デー<br>タ・ソースの場合、デフォルトは 1 であ<br>り、すべての空ストリング値は NULL 値に<br>変換されます。その他すべてのリモート・デ<br>ータ・ソースの場合、デフォルトは N であ<br>り、データ・ソースに空ストリングを格納で<br>きます。                                                                                                    |
| XML_ROOT               | XML シーケンスを参照する XML 列の値に<br>追加する XML ルート要素を指定します。こ<br>のオプションを指定した場合、XML 列の値<br>が整形式 XML 文書であることが保証されま<br>す。                                                                                                    |

# **Excel** オプション・リファレンス

フェデレーテッド・サーバーとそのユーザーがどのようにデータ・ソースと対話す るかを構成するには、ラッパー、サーバー、およびニックネームの各オプションを 設定および変更します。

### ラッパー・オプション

次の表は、このデータ・ソースに適用されるオプションをリストし、指定する必要 がある必須選択のオプションを示しています。

表 *55. Excel* のラッパー・オプション

| 名前                | 説明                        |
|-------------------|---------------------------|
| <b>DB2 FENCED</b> | 必須。ラッパーを fenced モードとトラステ_ |
|                   | ッド・モードのどちらで実行するかを指定し      |
|                   | ます。有効な値は Y と N です。デフォル    |
|                   | トは N であり、その場合、ラッパーはトラ     |
|                   | ステッド・モードで実行されます。          |

### サーバー・オプション

表 *56. Excel* のサーバー・オプション

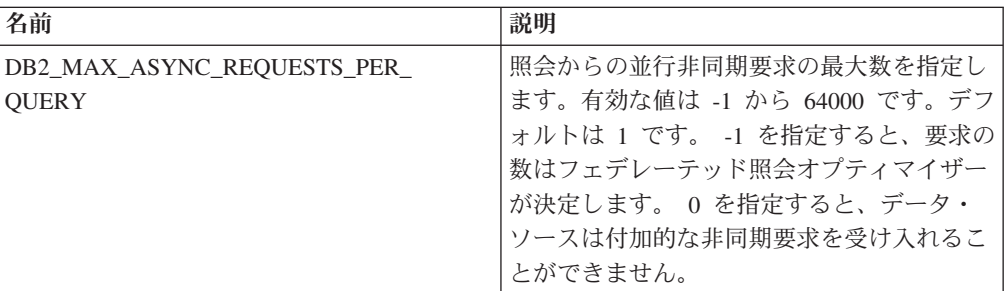

## ニックネーム・オプション

表 *57. Excel* のニックネーム・オプション

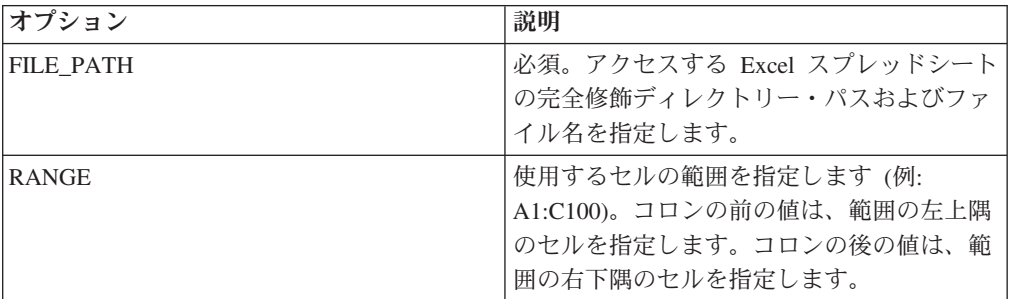

# **Informix** オプション・リファレンス

フェデレーテッド・サーバーおよびそのユーザーがデータ・ソースと対話する方法 を構成するには、ラッパー、サーバー、ユーザー・マッピング、および列のオプシ ョンを設定および変更します。

#### ラッパー・オプション

次の表は、このデータ・ソースに適用されるオプションをリストし、指定する必要 がある必須選択のオプションを示しています。

表 *58. Informix* のラッパー・オプション

| 名前                             | 説明                                                                                                    |
|--------------------------------|----------------------------------------------------------------------------------------------------|
| DB <sub>2</sub> FENCED         | 必須。ラッパーを fenced モードとトラステ<br>ッド・モードのどちらで実行するかを指定し<br>ます。有効な値は Y と N です。デフォル<br>トは N であり、その場合、ラッパーはトラ<br>ステッド・モードで実行されます。                                                                                                    |
| DB2_UM_PLUGIN                  | ユーザー・マッピング・プラグインのインプ<br>リメンテーションを指定します。 Java で作<br>成されたプラグインの場合、ユーザー・マッ<br>ピング・リポジトリー・クラスに対応するク<br>ラス名として、大/小文字の区別があるストリ<br>ングを指定します。例えば、<br>「UserMappingRepositoryLDAP」のように指<br>定します。 C で作成されたプラグインの場<br>合、任意の有効な C ライブラリー名を指定<br>します。 |
| DB <sub>2</sub> UM PLUGIN LANG | ユーザー・マッピング・プラグインの言語を<br>指定します。有効な値は、Java および C で<br>す。デフォルトは Java です。                                                                                                    |

# サーバー・オプション

表 *59. Informix* のサーバー・オプション

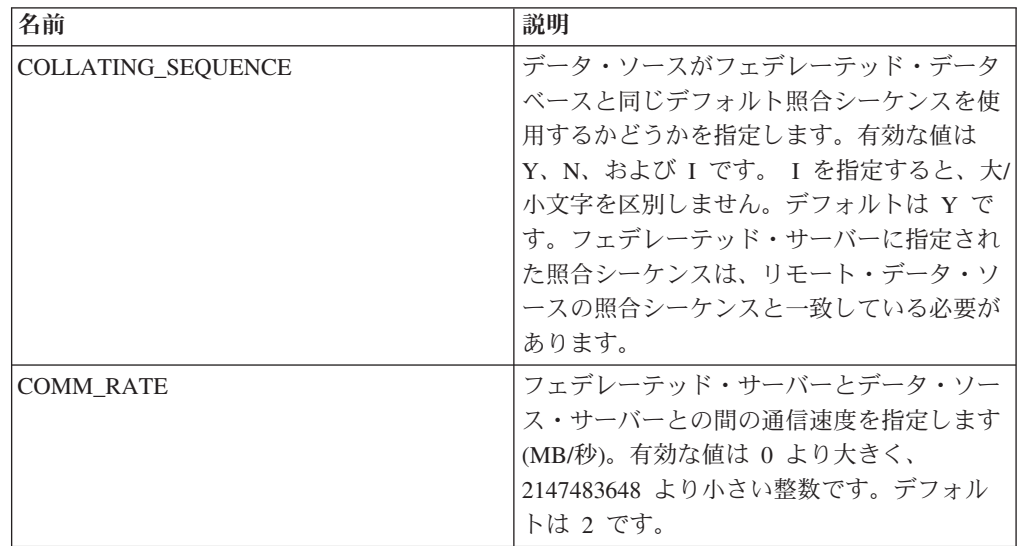

表 *59. Informix* のサーバー・オプション *(*続き*)*

| 名前                                  | 説明                                                                                                    |
|-------------------------------------|----------------------------------------------------------------------------------------------------|
| <b>CPU RATIO</b>                    | データ・ソースの CPU がフェデレーテッ<br>ド・サーバーの CPU と比較して、どれほど<br>速いかまたは遅いかを指定します。有効な値<br>は 0 より大きく、1x1023 より小さい値で<br>す。デフォルトは 1.0 です。値は、任意の有<br>効な倍精度表記 (例えば 123E10、123、また<br>は 1.21E4) で表現できます。 1 を設定する<br>と、フェデレーテッド・サーバーとデータ・<br>ソース・サーバーの CPU 速度が同じで、1:1<br>の比率であるということです。 0.5 を設定す<br>ると、フェデレーテッド・サーバーの CPU<br>の速度がデータ・ソースの CPU の半分であ<br>ることを示します。 2 を設定すると、フェ<br>デレーテッド CPU がデータ・ソース CPU<br>の 2 倍高速であるということです。 |
| <b>DBNAME</b>                       | 必須。アクセスする Informix データベース<br>の名前を指定します。                                                                                                    |
| DB2 MAXIMAL PUSHDOWN                | 照会オプティマイザーがアクセス・プランの<br>選択に使用する 1 次基準を指定します。有<br>効な値は Y と N です。デフォルトは N で<br>あり、その場合、照会オプティマイザーは見<br>積コストが最小になるプランを選択します。<br>Y は、照会オプティマイザーが、照会操作を<br>最も多くデータ・ソースにプッシュダウンす<br>るアクセス・プランを選択するということを<br>指定します。この基準を満たすアクセス・プ<br>ランが複数ある場合、最もコストの小さいプ<br>ランが選択されます。                                                                                                    |
| DB2 MAX ASYNC REQUESTS<br>PER QUERY | 照会からの並行非同期要求の最大数を指定し<br>ます。有効な値は -1 から 64000 です。デフ<br>ォルトは、1 です。 -1 は、要求数がフェデ<br>レーテッド照会オプティマイザーによって決<br>定されるということを指定します。 0 を指<br>定すると、データ・ソースは付加的な非同期<br>要求を受け入れることができません。                                                                                                    |
| DB2 TWO PHASE COMMIT                | フェデレーテッド・サーバーがデータ・ソー<br>スに 2 フェーズ・コミット・プロトコルと<br>1 フェーズ・コミット・プロトコルのどちら<br>で接続するかを指定します。有効な値は Y<br>と N です。デフォルトは N であり、その<br>場合、フェデレーテッド・サーバーは 1 フ<br>ェーズ・コミット・プロトコルを使用して接<br>続します。 Y を指定すると、フェデレーテ<br>ッド・サーバーは 2 フェーズ・コミット・<br>プロトコルを使用して接続します。                                                                                                    |

表 *59. Informix* のサーバー・オプション *(*続き*)*

| 名前                             | 説明                                                                                                    |
|--------------------------------|----------------------------------------------------------------------------------------------------|
| DB2_UM_PLUGIN                  | ユーザー・マッピング・プラグインのインプ<br>リメンテーションを指定します。 Java で作<br>成されたプラグインの場合、ユーザー・マッ<br>ピング・リポジトリー・クラスに対応するク<br>ラス名として、大/小文字の区別があるストリ<br>ングを指定します。例えば、<br>「UserMappingRepositoryLDAP」のように指<br>定します。C で作成されたプラグインの場<br>合、任意の有効な C ライブラリー名を指定<br>します。                                                                                              |
| DB <sub>2</sub> UM PLUGIN LANG | ユーザー・マッピング・プラグインの言語を<br>指定します。有効な値は、Java および C で<br>す。デフォルトは Java です。                                                                                                    |
| FOLD_ID                        | データ・ソースに送信されるユーザー ID で<br>大/小文字のどちらを使用するかを指定しま<br>す。デフォルト値はありません。フェデレー<br>テッド・サーバーは、ユーザー ID を大文字<br>で送信し、この ID が失敗した場合は、ユー<br>ザー ID を小文字で送信します。有効な値は<br>U (大文字)、L (小文字)、および N (NULL)<br>です。NULL に設定すると、パフォーマンス<br>が低下する場合があるため、NULL 値の使用<br>は避けてください。                                                                               |
| FOLD_PW                        | データ・ソースに送信されるパスワードで大/<br>小文字のどちらを使用するかを指定します。<br>デフォルト値はありません。フェデレーテッ<br>ド・サーバーは、パスワードを大文字で送信<br>し、このパスワードが失敗した場合は、パス<br>ワードを小文字で送信します。有効な値は U<br>(大文字)、L (小文字)、および N (NULL) で<br>す。NULL に設定すると、パフォーマンスが<br>低下する場合があるため、NULL 値の使用は<br>避けてください。                                                                                      |
| INFORMIX CLIENT LOCALE         | フェデレーテッド・サーバーとデータ・ソー<br>ス・サーバー間の接続に使用する<br>CLIENT LOCALE を指定します。この値<br>は、任意の有効な Informix ロケールです。<br>このオプションを指定しない場合、<br>CLIENT_LOCALE 環境変数は、db2dj.ini<br>ファイルの中で指定されている値に設定され<br>ます。db2dj.ini で CLIENT LOCALE 環境<br>変数が指定されていない場合、<br>INFORMIX_CLIENT_LOCALE は、フェデレ<br>ーテッド・データベースのコード・ページと<br>テリトリーに最も近い Informix ロケールに<br>設定されます。 |

表 *59. Informix* のサーバー・オプション *(*続き*)*

| 名前                        | 説明                                                                                                    |
|---------------------------|----------------------------------------------------------------------------------------------------|
| <b>INFORMIX DB LOCALE</b> | フェデレーテッド・サーバーとデータ・ソー<br>ス・サーバーとの間の接続に使用する<br>Informix DB LOCALE を指定します。<br>INFORMIX_DB_LOCALE オプションを指定<br>しない場合、Informix DB_LOCALE 環境変数<br>は、db2dj.ini ファイルで指定された値に設<br>定されます。db2dj.ini ファイルに値が指定<br>されていない場合、Informix DB_LOCALE 環<br>境変数は設定されません。                                                                                                    |
| <b>INFORMIX LOCK MODE</b> | Informix データ・ソースに設定するロック・<br>モードを指定します。Informix ラッパーは、<br>Informix データ・ソースに接続した直後に、<br>SET LOCK MODE コマンドを発行します。<br>有効な値は W、N、および数値です。デフォ<br>ルトは W であり、その場合ラッパーは、ロ<br>ックの解放を無制限に待機します。 N が指<br>定されている場合は待機せず、ただちにエラ<br>ーが戻されます。待機時間の最大値の秒数を<br>表す数値を使用して指定してください。デッ<br>ドロックまたはタイムアウトが発生した場合<br>には、ALTER SERVER ステートメントを使<br>用して INFORMIX_LOCK_MODE オプショ<br>ンの値を変更します。例:<br>ALTER SERVER TYPE informix VERSION 9<br>WRAPPER informix<br><b>OPTIONS</b> |
| <b>IO RATIO</b>           | (ADD informix lock mode '60')<br>データ・ソース入出力システムがフェデレー<br>テッド・サーバー入出力システムと比較し<br>て、どれほど速いかまたは遅いかを指定しま<br>す。有効な値は 0 より大きく、1x10 <sup>23</sup> より<br>小さい値です。デフォルトは 1.0 です。値<br>は、任意の有効な倍精度表記 (例えば<br>123E10、123、または 1.21E4) で表現できま<br>す。 1 を設定すると、フェデレーテッド・<br>サーバーとデータ・ソース・サーバーの入出<br>力速度が同じで、1:1 の比率であるというこ<br>とです。 0.5 を設定すると、フェデレーテッ<br>ド・サーバーの速度がデータ・ソースの速度<br>の半分であることを示します。 2 を設定す<br>ると、フェデレーテッドの速度がデータ・ソ<br>ースの速度の 2 倍高速であるということで<br>す。          |
表 *59. Informix* のサーバー・オプション *(*続き*)*

| 名前                          | 説明                                                                                                    |
|-----------------------------|----------------------------------------------------------------------------------------------------|
| <b>IUD_APP_SVPT_ENFORCE</b> | フェデレーテッド・サーバーでアプリケーシ<br>ョン・セーブポイント・ステートメントの使<br>用が必須かどうかを指定します。有効な値は<br>Y と N です。デフォルトは Y であり、こ<br>の場合、データ・ソースでアプリケーショ<br>ン・セーブポイント・ステートメントが必須<br>ではない状態で挿入、更新、または削除の操<br>作中にエラーが発生した場合には、フェデレ<br>ーテッド・サーバーはトランザクションをロ<br>ールバックし、SQL エラー・コード<br>SQL1476N が戻されます。 デフォルト設定を<br>使用することが推奨されています。                                               |
| <b>NODE</b>                 | 必須。データ・ソースをそのリレーショナ<br>ル・データベース管理システムに対してイン<br>スタンスとして定義する名前を指定します。                                                                                                    |
| <b>OLD NAME GEN</b>         | データ・ソースの列名と索引名を、フェデレ<br>ーテッド・サーバーのニックネーム列名とロ<br>ーカル索引名に変換する方法を指定します。<br>有効な値は Y と N です。 デフォルトは N<br>であり、その場合、生成される名前とデー<br>タ・ソース中の名前には密接な対応関係があ<br>ります。 Y を指定すると、生成される名前<br>は IBM WebSphere Federation Server バージ<br>ョン 9 以前で作成された名前と同じになり<br>ます。したがって、それらの名前はデータ・<br>ソースの名前と密接に対応しないことがあり<br>ます。                                           |
| PUSHDOWN                    | フェデレーテッド・サーバーが、データ・ソ<br>ースによる操作の評価を許可するかどうかを<br>指定します。有効な値は Y および N で<br>す。デフォルトは Υ であり、その場合、デ<br>ータ・ソースは操作を評価します。 N は、<br>列名を指定した SELECT のみを含む SOL<br>ステートメントをフェデレーテッド・サーバ<br>ーが送信するということを指定します。述部<br>(WHERE= など)、列およびスカラー関数<br>(MAX や MIN など)、ソート (ORDER BY<br>または GROUP BY など)、および結合は、<br>フェデレーテッド・サーバーがデータ・ソー<br>スに送信するどの SQL にも含まれません。 |

表 *60. Informix* のユーザー・マッピング・オプション

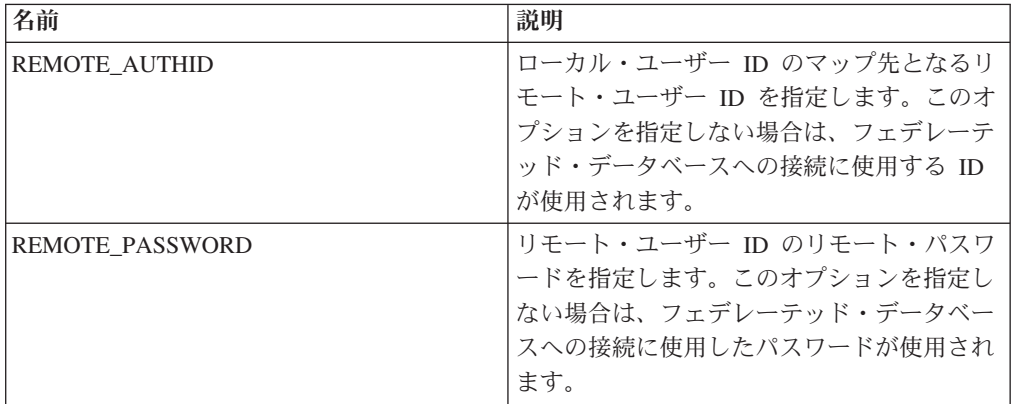

#### 列オプション

表 *61. Informix* の列オプション

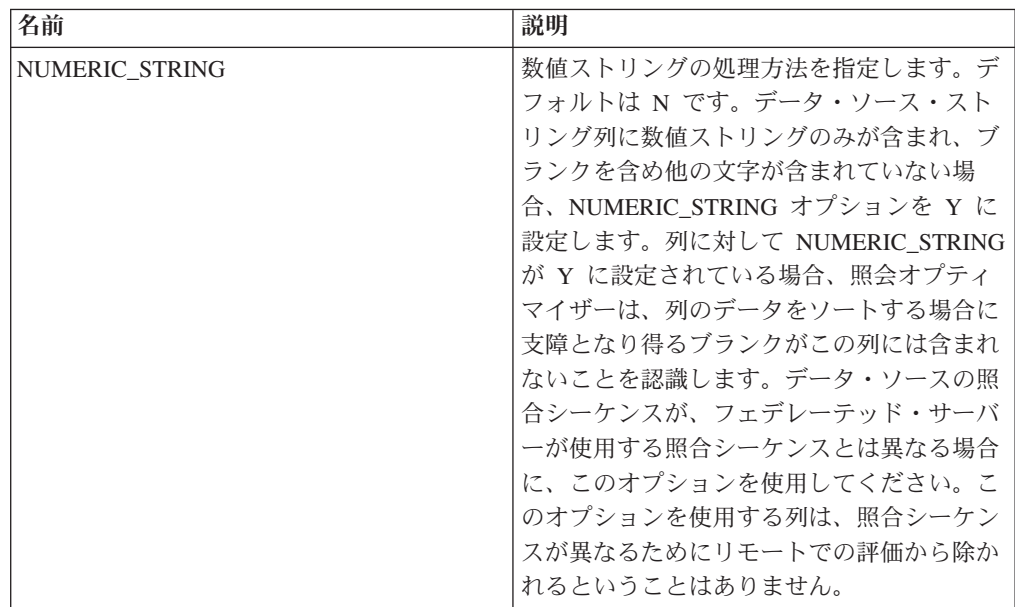

# **JDBC** オプション・リファレンス

フェデレーテッド・サーバーおよびそのユーザーがデータ・ソースと対話する方法 を構成するには、ラッパー、サーバー、ユーザー・マッピング、および列のオプシ ョンを設定および変更します。

#### ラッパー・オプション

表 *62. JDBC* のラッパー・オプション

| 名前                             | 説明                                                                                                    |
|--------------------------------|----------------------------------------------------------------------------------------------------|
| <b>DB2 FENCED</b>              | 必須。ラッパーを fenced モードとトラステ<br>ッド・モードのどちらで実行するかを指定し<br>ます。DB2 サーバーは fenced モードでの<br>JVM のロードのみをサポートしているた<br>め、有効な値は Y だけです。デフォルトは<br>Y であり、ラッパーは fenced モードで実行<br>されます。                                                                   |
| DB <sub>2</sub> UM PLUGIN      | ユーザー・マッピング・プラグインのインプ<br>リメンテーションを指定します。 Java で作<br>成されたプラグインの場合、ユーザー・マッ<br>ピング・リポジトリー・クラスに対応するク<br>ラス名として、大/小文字の区別があるストリ<br>ングを指定します。例えば、<br>「UserMappingRepositoryLDAP」のように指<br>定します。C で作成されたプラグインの場<br>合、任意の有効な C ライブラリー名を指定<br>します。 |
| DB <sub>2</sub> UM PLUGIN LANG | ユーザー・マッピング・プラグインの言語を<br>指定します。有効な値は、Java および C で<br>す。デフォルトは Java です。                                                                                                    |

表 *63. JDBC* のサーバー・オプション

| 名前                        | 説明                                                                                                    |
|---------------------------|----------------------------------------------------------------------------------------------------|
| <b>COLLATING SEQUENCE</b> | データ・ソースがフェデレーテッド・データ<br>ベースと同じデフォルト照合シーケンスを使<br>用するかどうかを指定します。有効な値は<br>Y、N、および I です。I は大/小文字を区別<br>しないことを指定します。デフォルト値は Y<br>です。フェデレーテッド・サーバーに指定さ<br>れた照合シーケンスは、リモート・データ・<br>ソースの照合シーケンスと一致している必要<br>があります。 |
| <b>COMM RATE</b>          | フェデレーテッド・サーバーとデータ・ソー<br>ス・サーバーとの間の通信速度を指定します<br>(MB/秒)。有効な値は 0 より大きく、<br>2147483648 より小さい整数です。デフォル<br>トは 2 です。                                                                                             |

表 *63. JDBC* のサーバー・オプション *(*続き*)*

| 名前                                          | 説明                                                                                                    |
|---------------------------------------------|----------------------------------------------------------------------------------------------------|
| <b>CPU RATIO</b>                            | データ・ソースの CPU がフェデレーテッ<br>ド・サーバーの CPU と比較してどれほど速<br>いかまたは遅いかを指定します。有効な値は<br>0 より大きく、1x1023 より小さい値です。デ<br>フォルトは 1.0 です。値は、任意の有効な倍<br>精度表記 (例えば 123E10、123、または<br>1.21E4) で表現できます。 1 を設定すると、<br>フェデレーテッド・サーバーとデータ・ソー<br>ス・サーバーの CPU 速度が同じで、1:1 の<br>比率であるということです。 0.5 を設定する<br>と、フェデレーテッド・サーバーの CPU の<br>速度がデータ・ソースの CPU の半分である<br>ことを示します。 2 を設定すると、フェデ<br>レーテッド CPU がデータ・ソース CPU の<br>2 倍高速であるということです。 |
| <b>DATEFORMAT</b>                           | データ・ソースが使用する日付形式を指定し<br>ます。日付形式は、'DD'、'MM'、および 'YY'<br>または 'YYYY' を使用して指定します。区切<br>り文字にはスペース、ハイフン、コンマなど<br>を指定できます。例えば 'YYYY-MM-DD' とい<br>う形式は、日付を 1958-10-01 などとして指<br>定します。値には NULL 値を含めることが<br>できます。                                                                                                    |
| DB2_MAXIMAL_PUSHDOWN                        | 照会オプティマイザーがアクセス・プランの<br>選択に使用する 1 次基準を指定します。有<br>効な値は Y および N です。 デフォルトは<br>N であり、その場合、照会オプティマイザー<br>は見積コストが最小になるプランを選択しま<br>す。 Y は、照会オプティマイザーが、照会<br>操作を最も多くデータ・ソースにプッシュダ<br>ウンするアクセス・プランを選択するという<br>ことを指定します。                                                                                                    |
| DB2_MAX_ASYNC_REQUESTS_PER_<br><b>QUERY</b> | 照会からの並行非同期要求の最大数を指定し<br>ます。有効な値は -1 から 64000 です。デフ<br>オルトは 0 です。-1 を指定すると、要求の<br>数はフェデレーテッド照会オプティマイザー<br>が決定します。 0 を指定すると、データ・<br>ソースは付加的な非同期要求を受け入れるこ<br>とができません。                                                                                                    |

表 *63. JDBC* のサーバー・オプション *(*続き*)*

| 名前                 | 説明                                                                                                    |
|--------------------|----------------------------------------------------------------------------------------------------|
| DB2_UM_PLUGIN      | ユーザー・マッピング・プラグインのインプ<br>リメンテーションを指定します。 Java で作<br>成されたプラグインの場合、ユーザー・マッ<br>ピング・リポジトリー・クラスに対応するク<br>ラス名として、大/小文字の区別があるストリ<br>ングを指定します。例えば、<br>「UserMappingRepositoryLDAP」のように指<br>定します。C で作成されたプラグインの場<br>合、任意の有効な C ライブラリー名を指定<br>します。                                                                                                    |
| DB2_UM_PLUGIN_LANG | ユーザー・マッピング・プラグインの言語を<br>指定します。有効な値は、Java および C で<br>す。デフォルトは Java です。                                                                                                    |
| DRIVER CLASS       | JDBC ドライバー・ライブラリーを指定しま<br>す。 JDBC ドライバーが JDBC 仕様のバー<br>ジョン 3.0 以降に準拠している場合、サーバ<br>ーを複数の JDBC データ・ソースに対して登<br>録できます。 JDBC 仕様と、<br>DRIVER CLASS サーバー・オプションの設<br>定方法については、JDBC ドライバーの資料<br>を参照してください。<br>例<br>以下の例では、<br>com.ibm.db2.jcc.DB2Driver JDBC<br>ドライバー・ライブラリーが指定さ<br>れています。<br>DRIVER CLASS<br>'com.ibm.db2.jcc.DB2Driver'<br>重要:このオプションを指定する場合は、<br>URL サーバー・オプションも指定する必要<br>があります。 |
| DRIVER PACKAGE     | JDBC ドライバー・パッケージを指定しま<br>す。複数のドライバー・クラス・パッケージ<br>は、パス分離文字を使用して指定します。<br>Windows オペレーティング・システムではセ<br>ミコロンを、 Linux および Unix オペレーテ<br>ィング・システムではコロンを使用してくだ<br>さい。<br>以下は、Linux オペレーティング・<br>例<br>システムで複数のドライバー・パッ<br>ケージをコロンを使用して指定する<br>例です。<br>DRIVER PACKAGE<br>'/path1/file1.jar: /path2/file2.jar'                                                                                        |

表 *63. JDBC* のサーバー・オプション *(*続き*)*

| 名前              | 説明                                                                                                    |
|-----------------|----------------------------------------------------------------------------------------------------|
| FOLD ID         | データ・ソースに送信されるユーザー ID で<br>大/小文字のどちらを使用するかを指定しま<br>す。デフォルト値はありません。フェデレー<br>テッド・サーバーは、ユーザー ID を大文字<br>で送信し、この ID が失敗した場合は、ユー<br>ザー ID を小文字で送信します。有効な値は<br>U (大文字)、L (小文字)、および N (NULL)<br>です。NULL に設定すると、パフォーマンス<br>が低下する場合があるため、NULL 値の使用<br>は避けてください。                                                                                                    |
| <b>FOLD PW</b>  | データ・ソースに送信されるパスワードで大/<br>小文字のどちらを使用するかを指定します。<br>デフォルト値はありません。フェデレーテッ<br>ド・サーバーは、パスワードを大文字で送信<br>し、このパスワードが失敗した場合は、パス<br>ワードを小文字で送信します。有効な値は U<br>(大文字)、L (小文字)、および N (NULL) で<br>す。NULL に設定すると、パフォーマンスが<br>低下する場合があるため、NULL 値の使用は<br>避けてください。                                                                                                    |
| <b>IO RATIO</b> | データ・ソース入出力システムがフェデレー<br>テッド・サーバー入出力システムと比較し<br>て、どれほど速いかまたは遅いかを指定しま<br>す。有効な値は 0 より大きく、1x10 <sup>23</sup> より<br>小さい値です。デフォルトは 1.0 です。値<br>は、任意の有効な倍精度表記 (例えば<br>123E10、123、または 1.21E4) で表現できま<br>す。 1 を設定すると、フェデレーテッド・<br>サーバーとデータ・ソース・サーバーの入出<br>力速度が同じで、1:1 の比率であるというこ<br>とです。 0.5 を設定すると、フェデレーテッ<br>ド・サーバーの速度がデータ・ソースの速度<br>の半分であることを示します。 2 を設定す<br>ると、フェデレーテッドの速度がデータ・ソ<br>ースの速度の 2 倍高速であるということで<br>す。 |

表 *63. JDBC* のサーバー・オプション *(*続き*)*

| 名前              | 説明                                                                                                    |
|-----------------|----------------------------------------------------------------------------------------------------|
| <b>JDBC_LOG</b> | JDBC ラッパーで、エラー・トレース用のロ<br>グ・ファイルを作成するかどうかを指定しま<br>す。有効な値は Y および N です。デフォル<br>トは N であり、ログ・ファイルは作成され<br>ません。このサーバー・オプションを Y に<br>設定すると、JDBC ラッパーは JDBC ログ・<br>ファイルを jdbc wrapper prod id.log ファ<br>イル (ここで、 prod_id は製品 ID) に書き込<br>みます。このログ・ファイルは、DB2 データ<br>ベース・マネージャー構成パラメーター<br>DIAGPATH によって指定されるディレクト<br>リー内に保管されます。 UNIX システムの<br>デフォルト・ディレクトリーは、<br>inst home/sqllib/db2dump です。<br>推奨: このサーバー・オプションを YES に<br>設定するとシステムのパフォーマンスに影響<br>を与えるため、実動システムではロギングを |
| OLD_NAME_GEN    | 有効にしないことをお勧めします。<br>データ・ソースの列名と索引名を、フェデレ<br>ーテッド・サーバーのニックネーム列名とロ<br>ーカル索引名に変換する方法を指定します。<br>有効な値は Y と N です。 デフォルトは N<br>であり、その場合、生成される名前とデー<br>タ・ソース中の名前には密接な対応関係があ<br>ります。 Y を指定すると、生成される名前<br>は IBM WebSphere Federation Server バージ<br>ョン 9 以前で作成された名前と同じになり<br>ます。したがって、それらの名前はデータ・<br>ソースの名前と密接に対応しないことがあり<br>ます。                                                                                                    |
| <b>PUSHDOWN</b> | フェデレーテッド・サーバーが、データ・ソ<br>ースによる操作の評価を許可するかどうかを<br>指定します。有効な値は Y および N です。<br>デフォルトは Y であり、その場合、デー<br>タ・ソースは操作を評価します。 N は、列<br>名を指定した SELECT のみを含む SQL ス<br>テートメントをフェデレーテッド・サーバー<br>が送信するということを指定します。述部<br>(WHERE= など)、列およびスカラー関数<br>(MAX や MIN など)、ソート (ORDER BY<br>または GROUP BY など)、および結合は、<br>フェデレーテッド・サーバーがデータ・ソー<br>スに送信するどの SQL にも含まれません。                                                                                                    |

表 *63. JDBC* のサーバー・オプション *(*続き*)*

| 名前              | 説明                                                       |
|-----------------|----------------------------------------------------------|
| TIMEFORMAT      | データ・ソースが使用する時刻形式を指定し                                     |
|                 | ます。 'hh12'、'hh24'、'mm'、'ss'、'AM'、およ                      |
|                 | び 'A.M' を使用して、時刻形式を指定しま                                  |
|                 | す。例えば、'hh24:mm:22' という形式は、                               |
|                 | 時刻を 16:00:00 などとして指定します。                                 |
|                 | 'hh12:mm:ss AM' という形式は、時刻を                               |
|                 | 8:00:00 AM などとして指定します。値には                                |
|                 | NULL 値を含めることができます。                                       |
| TIMESTAMPFORMAT | データ・ソースが使用するタイム・スタンプ                                     |
|                 | 形式を指定します。有効な値は、                                          |
|                 | DATEFORMAT オプションおよび                                      |
|                 | TIMEFORMAT オプションで使用される形式<br>です。 10 分の 1 秒の場合は 'n'、100 分の |
|                 | 1 秒の場合は 'nn'、1000 分の 1 秒 (ミリ秒)                           |
|                 | の場合は 'nnn' を指定します。最大でマイク                                 |
|                 | ロ秒の 'nnnnnn' まで可能です。例えば、                                 |
|                 | 'YYY-MM-DD-hh24:mm:ss.nnnnnn' という形式                      |
|                 | は、タイム・スタンプを                                              |
|                 | 1994-01-01-24:00:00.000000 などとして指定し                      |
|                 | ます。値には NULL 値を含めることができ                                   |
|                 | ます。                                                      |
| URL             | リモート・サーバーの JDBC 接続ストリング                                  |
|                 | を指定します。                                                  |
|                 | JDBC 接続ストリングは次の 3 つの部分から                                 |
|                 | 構成され、各部の間はいずれもコロンで区切                                     |
|                 | られます。                                                    |
|                 | • データベース・プロトコル                                           |
|                 | • データベース・タイプ名、または接続ドラ                                    |
|                 | イバー名                                                     |
|                 | • 別名またはサブネームを使用したデータベ                                    |
|                 | $-7$ ID                                                  |
|                 |                                                          |
|                 | 例<br>以下の例では、JDBC 接続ストリン                                  |
|                 | グは jdbc:db2://<br>cn.ibm.com:50471/testdb です。            |
|                 |                                                          |
|                 | URL<br>'jdbc:db2://cn.ibm.com:50471/testdb'              |
|                 | JDBC ドライバーが JDBC 仕様のバージョン                                |
|                 | 3.0 以降に準拠している場合、サーバーを複                                   |
|                 | 数の JDBC データ・ソースに対して登録でき                                  |
|                 | ます。 JDBC 仕様と、URL サーバー・オプ                                 |
|                 | ションの設定方法については、JDBC ドライ                                   |
|                 | バーの資料を参照してください。                                          |
|                 | 重要:このオプションを指定する場合は、                                      |
|                 | DRIVER CLASS サーバー・オプションも指                                |
|                 | 定する必要があります。                                              |

表 *63. JDBC* のサーバー・オプション *(*続き*)*

| 名前                         | 説明                        |
|----------------------------|---------------------------|
| VARCHAR NO TRAILING BLANKS | データ・ソースが、末尾ブランク文字を少な      |
|                            | くとも 1 つ含む VARCHAR 列を持つかどう |
|                            | かを指定します。 デフォルトは N です。こ    |
|                            | の場合、VARCHAR 列には、末尾ブランク文   |
|                            | 宇が少なくとも 1 つ含まれます。         |

表 *64. JDBC* のユーザー・マッピング・オプション

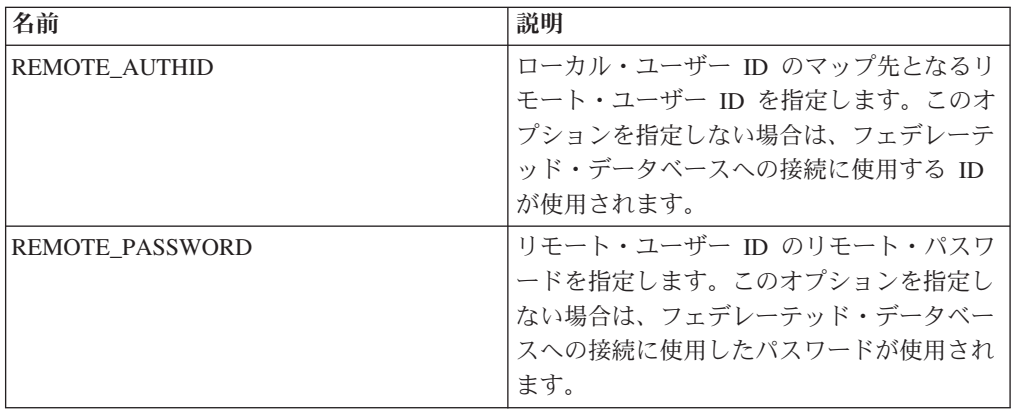

### 列オプション

表 *65. JDBC* の列オプション

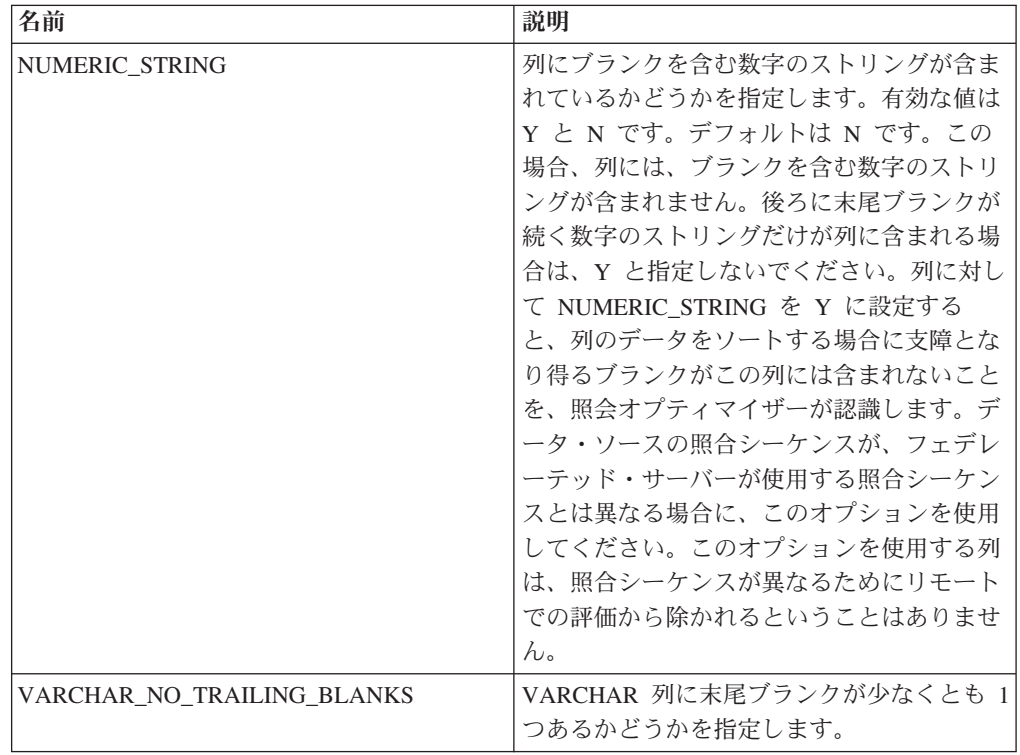

## **Microsoft SQL Server** オプション・リファレンス

フェデレーテッド・サーバーおよびそのユーザーがデータ・ソースと対話する方法 を構成するには、ラッパー、サーバー、ユーザー・マッピング、および列のオプシ ョンを設定および変更します。

### ラッパー・オプション

以下の表に、このデータ・ソースに適用されるオプションと、指定する必要のある 必須指定のオプションをまとめました。

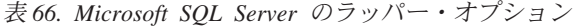

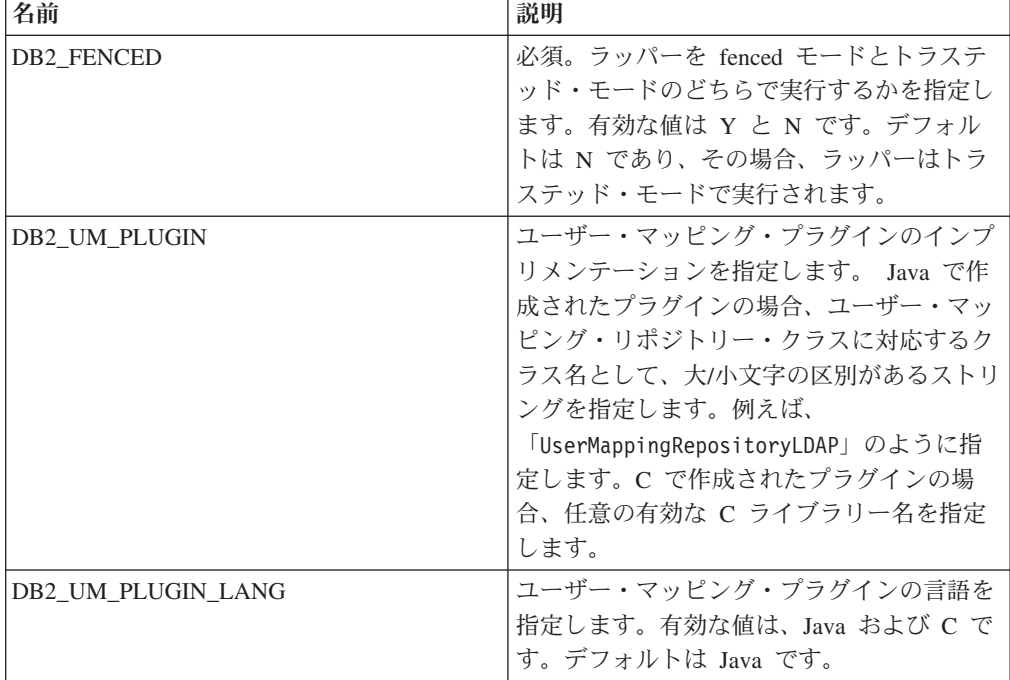

### サーバー・オプション

表 *67. Microsoft SQL Server* のサーバー・オプション

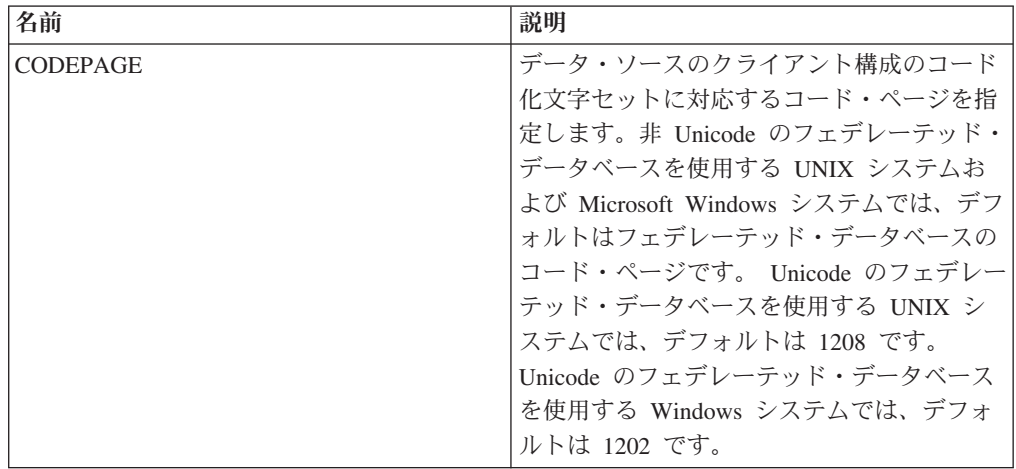

| 名前                   | 説明                                                                                                    |
|----------------------|----------------------------------------------------------------------------------------------------|
| COLLATING_SEQUENCE   | データ・ソースがフェデレーテッド・データ<br>ベースと同じデフォルト照合シーケンスを使<br>用するかどうかを指定します。有効な値は<br>Y、N、および I です。I は大/小文字を区別<br>しないことを指定します。デフォルト値は Y<br>です。フェデレーテッド・サーバーに指定さ<br>れた照合シーケンスは、リモート・データ・<br>ソースの照合シーケンスと一致している必要<br>があります。                                                                                                    |
| <b>COMM RATE</b>     | データ・ソースの CPU がフェデレーテッ<br>ド・サーバーの CPU と比較してどれほど速<br>いかまたは遅いかを指定します。有効な値は<br>0 より大きく、1x1023 より小さい値です。デ<br>フォルトは 1.0 です。値は、任意の有効な倍<br>精度表記 (例えば 123E10、123、または<br>1.21E4) で表現できます。 1 を設定すると、<br>フェデレーテッド・サーバーとデータ・ソー<br>ス・サーバーの CPU 速度が同じで、1:1 の<br>比率であるということです。 0.5 を設定する<br>と、フェデレーテッド・サーバーの CPU の<br>速度がデータ・ソースの CPU の半分である<br>ことを示します。 2 を設定すると、フェデ<br>レーテッド CPU がデータ・ソース CPU の<br>2 倍高速であるということです。 |
| <b>CPU RATIO</b>     | データ・ソースの CPU の実行速度がフェデ<br>レーテッド・サーバーの CPU の速度と比較<br>してどれほど速いかまたは遅いかを指定しま<br>す。有効な値は 0 より大きく、1x1023 より<br>小さい値です。デフォルトは 1.0 です。値<br>は、任意の有効な倍精度表記 (例えば<br>123E10、123、または 1.21E4) で表現できま<br>す。                                                                                                    |
| <b>DBNAME</b>        | 必須。アクセスしようとするデータベースの<br>別名を指定します。この値は大文字小文字が<br>区別されます。                                                                                                    |
| DB2 MAXIMAL PUSHDOWN | 照会オプティマイザーがアクセス・プランの<br>選択に使用する 1 次基準を指定します。有<br>効な値は Y および N です。 デフォルトは<br>N であり、その場合、照会オプティマイザー<br>は見積コストが最小になるプランを選択しま<br>す。 Y は、照会オプティマイザーが、照会<br>操作を最も多くデータ・ソースにプッシュダ<br>ウンするアクセス・プランを選択するという<br>ことを指定します。この基準を満たすアクセ<br>ス・プランが複数ある場合、最もコストの小<br>さいプランが選択されます。                                                                                                    |

表 *67. Microsoft SQL Server* のサーバー・オプション *(*続き*)*

| 名前                          | 説明                                                                                                    |
|-----------------------------|----------------------------------------------------------------------------------------------------|
| DB2_MAX_ASYNC_REQUESTS_PER_ | 照会からの並行非同期要求の最大数を指定し                                                                                                    |
| <b>QUERY</b>                | ます。有効な値は -1 から 64000 です。デフ                                                                                                    |
|                             | ォルトは 1 です。 -1 を指定すると、要求の                                                                                                    |
|                             | 数はフェデレーテッド照会オプティマイザー                                                                                                    |
|                             | が決定します。 0 を指定すると、データ・                                                                                                    |
|                             | ソースは付加的な非同期要求を受け入れるこ                                                                                                    |
|                             |                                                                                                    |
|                             |                                                                                                    |
|                             |                                                                                                    |
|                             |                                                                                                    |
|                             |                                                                                                    |
|                             |                                                                                                    |
|                             |                                                                                                    |
|                             | 続します。 Y を指定すると、フェデレーテ                                                                                                    |
|                             | ッド・サーバーは 2 フェーズ・コミット・                                                                                                    |
|                             | プロトコルを使用して接続します。                                                                                                    |
|                             | 重要: このオプションを Y に設定した場合                                                                                                    |
|                             |                                                                                                    |
|                             |                                                                                                    |
| DB2 UM PLUGIN               |                                                                                                    |
|                             |                                                                                                    |
|                             |                                                                                                    |
|                             |                                                                                                    |
|                             |                                                                                                    |
|                             |                                                                                                    |
|                             | 定します。C で作成されたプラグインの場                                                                                                    |
|                             | 合、任意の有効な C ライブラリー名を指定                                                                                                    |
|                             | します。                                                                                                    |
| DB2_UM_PLUGIN_LANG          | ユーザー・マッピング・プラグインの言語を                                                                                                    |
|                             | 指定します。有効な値は、Java および C で                                                                                                    |
|                             |                                                                                                    |
| FOLD ID                     | データ・ソースに送信されるユーザー ID で                                                                                                    |
|                             |                                                                                                    |
|                             |                                                                                                    |
|                             |                                                                                                    |
|                             |                                                                                                    |
|                             |                                                                                                    |
|                             |                                                                                                    |
|                             | が低下する場合があるため、NULL 値の使用                                                                                                    |
|                             | は避けてください。                                                                                                    |
| DB2_TWO_PHASE_COMMIT        | とができません。<br>フェデレーテッド・サーバーがデータ・ソー<br>スに 2 フェーズ・コミット・プロトコルと<br>1 フェーズ・コミット・プロトコルのどちら<br>で接続するかを指定します。有効な値は Y<br>と N です。デフォルトは N であり、その<br>場合、フェデレーテッド・サーバーは 1 フ<br>ェーズ・コミット・プロトコルを使用して接<br>は、XA_OPEN_STRING_OPTION も指定する<br>必要があります。<br>ユーザー・マッピング・プラグインのインプ<br>リメンテーションを指定します。 Java で作<br>成されたプラグインの場合、ユーザー・マッ<br>ピング・リポジトリー・クラスに対応するク<br>ラス名として、大/小文字の区別があるストリ<br>ングを指定します。例えば、<br>「UserMappingRepositoryLDAP」のように指<br>す。デフォルトは Java です。<br>大/小文字のどちらを使用するかを指定しま<br>す。デフォルト値はありません。フェデレー<br>テッド・サーバーは、ユーザー ID を大文字<br>で送信し、この ID が失敗した場合は、ユー<br>ザー ID を小文字で送信します。有効な値は<br>U (大文字)、L (小文字)、および N (NULL)<br>です。NULL に設定すると、パフォーマンス |

表 *67. Microsoft SQL Server* のサーバー・オプション *(*続き*)*

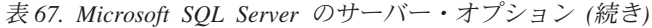

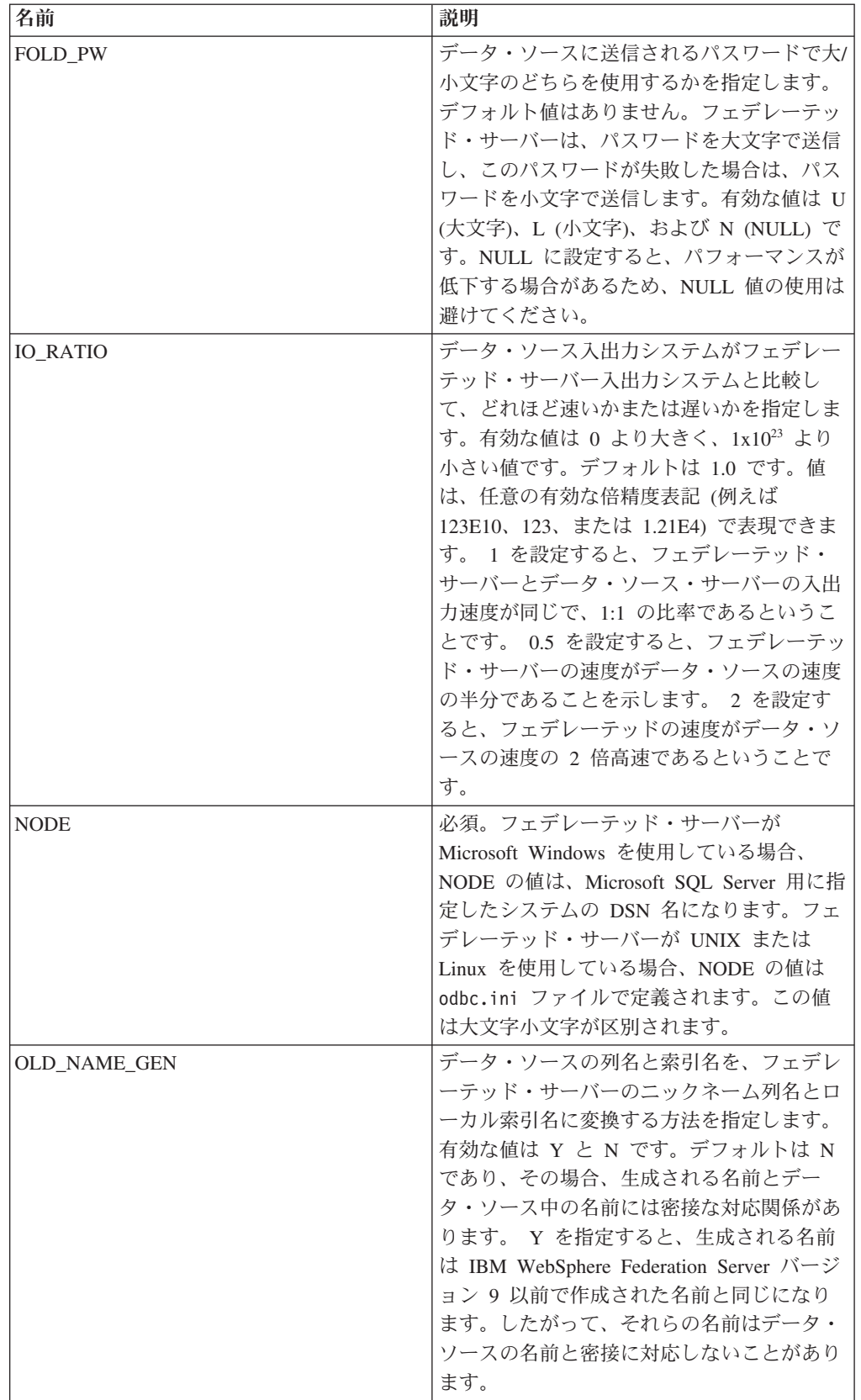

| 名前                     | 説明                            |
|------------------------|-------------------------------|
| <b>PASSWORD</b>        | パスワードがデータ・ソースに送信されるか          |
|                        | どうかを指定します。 デフォルト値は Υ で        |
|                        | す。                            |
| <b>PUSHDOWN</b>        | フェデレーテッド・サーバーが、データ・ソ          |
|                        | ースによる操作の評価を許可するかどうかを          |
|                        | 指定します。有効な値は Y および N で         |
|                        | す。 デフォルトは Y であり、その場合、 デ       |
|                        | ータ・ソースは操作を評価します。 N は、         |
|                        | 列名を指定した SELECT のみを含む SQL      |
|                        | ステートメントをフェデレーテッド・サーバ          |
|                        | ーが送信するということを指定します。 述部         |
|                        | (WHERE= など)、列およびスカラー関数        |
|                        | (MAX や MIN など)、ソート (ORDER BY  |
|                        | または GROUP BY など)、および結合は、      |
|                        | フェデレーテッド・サーバーがデータ・ソー          |
|                        | スに送信するどの SQL にも含まれません。        |
| XA_OPEN_STRING_OPTIONS | DB2_TWO_PHASE_COMMIT が Y に設定さ |
|                        | れている場合に必須です。Microsoft SQL     |
|                        | Server レジストリーのリソース・マネージャ      |
|                        | ー ID を指定します。                  |

表 *67. Microsoft SQL Server* のサーバー・オプション *(*続き*)*

表 *68. Microsoft SQL Server* のユーザー・マッピング・オプション

| 名前                     | 説明                     |
|------------------------|------------------------|
| REMOTE AUTHID          | ローカル・ユーザー ID のマップ先となるリ |
|                        | モート・ユーザー ID を指定します。このオ |
|                        | プションを指定しない場合は、フェデレーテ   |
|                        | ッド・データベースへの接続に使用する ID  |
|                        | が使用されます。               |
| <b>REMOTE PASSWORD</b> | リモート・ユーザー ID のリモート・パスワ |
|                        | ードを指定します。このオプションを指定し   |
|                        | ない場合は、フェデレーテッド・データベー   |
|                        | スへの接続に使用したパスワードが使用され   |
|                        | ます。                    |

表 *69. Microsoft SQL Server* の列オプション

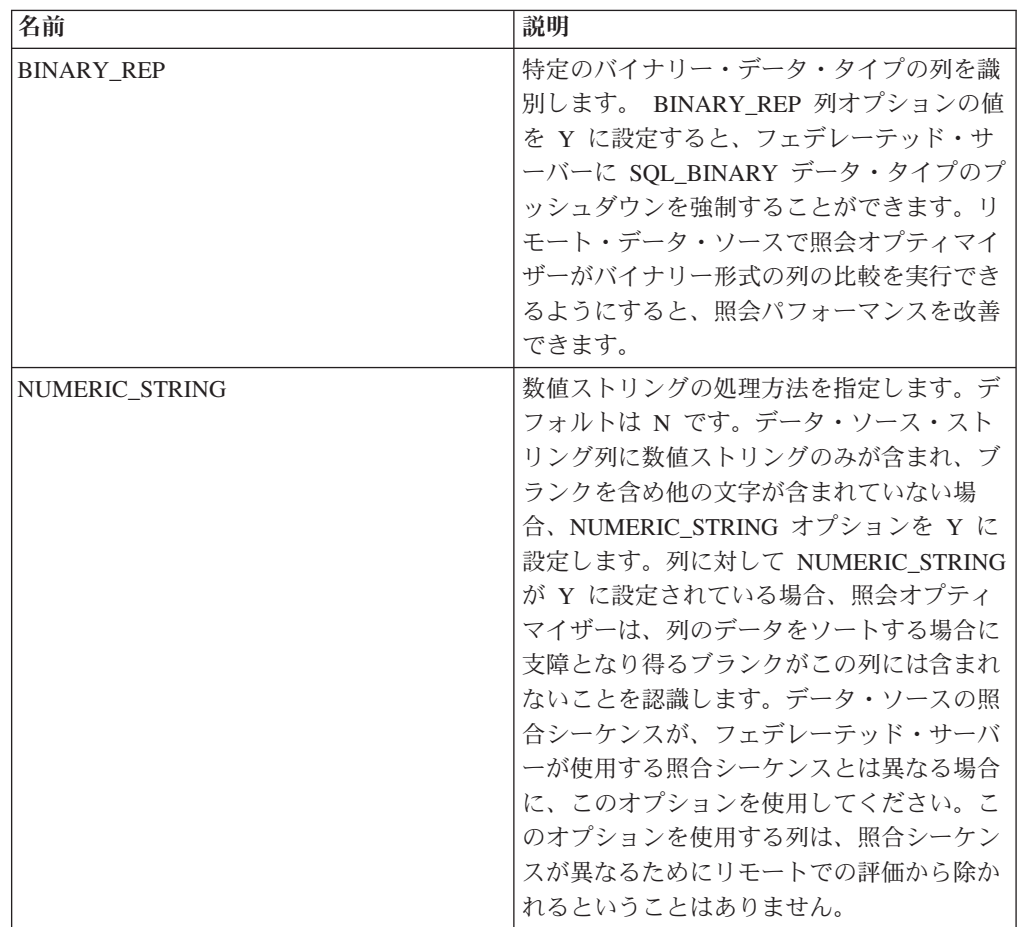

# **ODBC** オプション・リファレンス

フェデレーテッド・サーバーおよびそのユーザーがデータ・ソースと対話する方法 を構成するには、ラッパー、サーバー、ユーザー・マッピング、および列のオプシ ョンを設定および変更します。

#### ラッパー・オプション

表 *70. ODBC* のラッパー・オプション

| 名前                     | 説明                                                                                                    |
|------------------------|----------------------------------------------------------------------------------------------------|
| <b>DB2 FENCED</b>      | 必須。ラッパーを fenced モードとトラステ<br>ッド・モードのどちらで実行するかを指定し<br>ます。有効な値は Y と N です。デフォル<br>トは N です。この場合、ラッパーはトラス<br>テッド・モードで実行されます。<br>重要: UNIX システムでこのオプションを<br>Y に設定した場合は、<br>DB2_SOURCE_CLIENT_MODE ラッパー・オ<br>プションも設定する必要があります。                  |
| DB2 SOURCE CLIENT MODE | データ・ソースのクライアントが 32 ビット<br>であり、フェデレーテッド・サーバー上のデ<br>ータベース・インスタンスが 64 ビットであ<br>ることを指定します。有効値は 32 ビットの<br>みです。このオプションは、UNIX のみで有<br>効です。<br><b>重要:</b> このオプションを設定する場合、<br>DB2_FENCED ラッパー・オプションを Y<br>に設定する必要もあります。                        |
| DB2_UM_PLUGIN          | ユーザー・マッピング・プラグインのインプ<br>リメンテーションを指定します。 Java で作<br>成されたプラグインの場合、ユーザー・マッ<br>ピング・リポジトリー・クラスに対応するク<br>ラス名として、大/小文字の区別があるストリ<br>ングを指定します。例えば、<br>「UserMappingRepositoryLDAP」のように指<br>定します。C で作成されたプラグインの場<br>合、任意の有効な C ライブラリー名を指定<br>します。 |
| DB2_UM_PLUGIN_LANG     | ユーザー・マッピング・プラグインの言語を<br>指定します。有効な値は、Java および C で<br>す。デフォルトは Java です。                                                                                                    |
| MODULE                 | UNIX システム上で稼働するフェデレーテッ<br>ド・サーバーの場合は必須です。ODBC<br>Driver Manager インプリメンテーションまた<br>は SQL/CLI インプリメンテーションを含む<br>ライブラリーの絶対パスを指定します。<br>UNIX の場合、デフォルトはありません。<br>Microsoft Windows システムの場合、デフォ<br>ルトは odbc32.dll です。                        |

表 *71. ODBC* のサーバー・オプション

| 名前                        | 説明                                                                                                    |
|---------------------------|----------------------------------------------------------------------------------------------------|
| <b>CODEPAGE</b>           | データ・ソースのクライアント構成のコード<br>化文字セットに対応するコード・ページを指<br>定します。非 Unicode のフェデレーテッド・<br>データベースを使用する UNIX システムお<br>よび Windows システムでは、デフォルトは<br>フェデレーテッド・データベースが使用する<br>コード・ページです。Unicode のフェデレー<br>テッド・データベースを使用する UNIX シ<br>ステムでは、デフォルトは 1208 です。<br>Unicode のフェデレーテッド・データベース<br>を使用する Windows システムでは、デフォ<br>ルトは 1202 です。                                                                                      |
| <b>COLLATING_SEQUENCE</b> | データ・ソースがフェデレーテッド・データ<br>ベースと同じデフォルト照合シーケンスを使<br>用するかどうかを指定します。有効な値は<br>Y、N、および I です。I は大/小文字を区別<br>しないことを指定します。デフォルト値は Y<br>です。フェデレーテッド・サーバーに指定さ<br>れた照合シーケンスは、リモート・データ・<br>ソースの照合シーケンスと一致している必要<br>があります。                                                                                                    |
| <b>COMM_RATE</b>          | フェデレーテッド・サーバーとデータ・ソー<br>ス・サーバーとの間の通信速度を指定します<br>(MB/秒)。有効な値は 0 より大きく、<br>2147483648 より小さい整数です。デフォル<br>トは2です。                                                                                                    |
| <b>CPU RATIO</b>          | データ・ソースの CPU がフェデレーテッ<br>ド・サーバーの CPU と比較してどれほど速<br>いかまたは遅いかを指定します。有効な値は<br>0 より大きく、1x1023 より小さい値です。デ<br>フォルトは 1.0 です。値は、任意の有効な倍<br>精度表記 (例えば 123E10、123、または<br>1.21E4) で表現できます。 1 を設定すると<br>フェデレーテッド・サーバーとデータ・ソー<br>ス・サーバーの CPU 速度が同じで、1:1 の<br>比率であるということです。 0.5 を設定する<br>と、フェデレーテッド・サーバーの CPUの<br>速度がデータ・ソースの CPU の半分である<br>ことを示します。 2 を設定すると、フェデ<br>レーテッド CPU がデータ・ソース CPU の<br>2 倍高速であるということです。 |

表 *71. ODBC* のサーバー・オプション *(*続き*)*

| 名前                                          | 説明                                                                                                    |
|---------------------------------------------|----------------------------------------------------------------------------------------------------|
| <b>DATEFORMAT</b>                           | データ・ソースが使用する日付形式を指定し<br>ます。日付形式は、'DD'、'MM'、および 'YY'<br>または 'YYYY' を使用して指定します。区切<br>り文字にはスペース、ハイフン、コンマなど<br>を指定できます。例えば 'YYYY-MM-DD' とい<br>う形式は、日付を 1958-10-01 などとして指<br>定します。値には NULL 値を含めることが<br>できます。         |
|                                             | 値を単一引用符で囲んで指定する場合、その<br>単一引用符を保持する必要があります。単一<br>引用符を保持するには、追加の単一引用符<br>'' を指定します。これらは二重引用符では<br>なく、単一引用符を 2 つ重ねたものです。<br>例えば '''YYYY-MM-DD''' のように指定しま<br>す。                                                    |
| <b>DBNAME</b>                               | アクセスしようとするデータ・ソース・デー<br>タベースの名前を指定します。                                                                                                    |
| DB2_AUTHID_QUOTE_CHAR                       | スキーマ名やユーザー名など authid 名に使<br>用する引用文字を指定します。このオプショ<br>ンを指定しない場合は、二重引用符がデフォ<br>ルトで使用されます。                                                                                                    |
| DB2_ID_QUOTE_CHAR                           | カラム名など区切り ID に使用する引用文字<br>を指定します。このオプションを指定しない<br>場合は、二重引用符がデフォルトで使用され<br>ます。                                                                                                    |
| DB2_MAX_ASYNC_REQUESTS_PER_<br><b>QUERY</b> | 照会からの並行非同期要求の最大数を指定し<br>ます。有効な値は -1 から 64000 です。デフ<br>ォルトは 0 です。-1 を指定すると、要求の<br>数はフェデレーテッド照会オプティマイザー<br>が決定します。 0 を指定すると、データ・<br>ソースは付加的な非同期要求を受け入れるこ<br>とができません。                                              |
| DB2 MAXIMAL PUSHDOWN                        | 照会オプティマイザーがアクセス・プランの<br>選択に使用する 1 次基準を指定します。有<br>効な値は Y および N です。 デフォルトは<br>N であり、その場合、照会オプティマイザー<br>は見積コストが最小になるプランを選択しま<br>す。 Y は、照会オプティマイザーが、照会<br>操作を最も多くデータ・ソースにプッシュダ<br>ウンするアクセス・プランを選択するという<br>ことを指定します。 |
| DB2 TABLE QUOTE CHAR                        | 表名に使用する引用文字を指定します。この<br>オプションを指定しない場合は、二重引用符<br>がデフォルトで使用されます。                                                                                                    |

表 *71. ODBC* のサーバー・オプション *(*続き*)*

| 名前                        | 説明                                                                                                    |
|---------------------------|----------------------------------------------------------------------------------------------------|
| DB2_UM_PLUGIN             | ユーザー・マッピング・プラグインのインプ<br>リメンテーションを指定します。 Java で作<br>成されたプラグインの場合、ユーザー・マッ<br>ピング・リポジトリー・クラスに対応するク<br>ラス名として、大/小文字の区別があるストリ<br>ングを指定します。例えば、<br>「UserMappingRepositoryLDAP」のように指<br>定します。C で作成されたプラグインの場<br>合、任意の有効な C ライブラリー名を指定<br>します。                |
| DB2_UM_PLUGIN_LANG        | ユーザー・マッピング・プラグインの言語を<br>指定します。有効な値は、Java および C で<br>す。デフォルトは Java です。                                                                                                    |
| <b>ENABLE BULK INSERT</b> | バルク挿入処理を Netezza データ・ソースに<br>対して有効にするかどうかを指定します。<br>有効な値は Y と N です。 デフォルトは N<br>です。                                                                                                    |
| FOLD_ID                   | データ・ソースに送信されるユーザー ID で<br>大/小文字のどちらを使用するかを指定しま<br>す。デフォルト値はありません。フェデレー<br>テッド・サーバーは、ユーザー ID を大文字<br>で送信し、この ID が失敗した場合は、ユー<br>ザー ID を小文字で送信します。有効な値は<br>U (大文字)、L (小文字)、および N (NULL)<br>です。NULL に設定すると、パフォーマンス<br>が低下する場合があるため、NULL 値の使用<br>は避けてください。 |
| FOLD PW                   | データ・ソースに送信されるパスワードで大/<br>小文字のどちらを使用するかを指定します。<br>デフォルト値はありません。フェデレーテッ<br>ド・サーバーは、パスワードを大文字で送信<br>し、このパスワードが失敗した場合は、パス<br>ワードを小文字で送信します。有効な値は U<br>(大文字)、L (小文字)、および N (NULL) で<br>す。NULL に設定すると、パフォーマンスが<br>低下する場合があるため、NULL 値の使用は<br>避けてください。        |

表 *71. ODBC* のサーバー・オプション *(*続き*)*

| 名前              | 説明                                                                                                    |
|-----------------|----------------------------------------------------------------------------------------------------|
| <b>IO RATIO</b> | データ・ソース入出力システムがフェデレー<br>テッド・サーバー入出力システムと比較し<br>て、どれほど速いかまたは遅いかを指定しま<br>す。有効な値は 0 より大きく、1x1023 より<br>小さい値です。デフォルトは 1.0 です。値<br>は、任意の有効な倍精度表記 (例えば<br>123E10、123、または 1.21E4) で表現できま<br>す。 1 を設定すると、フェデレーテッド・<br>サーバーとデータ・ソース・サーバーの入出<br>力速度が同じで、1:1 の比率であるというこ<br>とです。 0.5 を設定すると、フェデレーテッ<br>ド・サーバーの速度がデータ・ソースの速度<br>の半分であることを示します。 2 を設定す<br>ると、フェデレーテッドの速度がデータ・ソ<br>ースの速度の 2 倍高速であるということで<br>す。 |
| <b>NODE</b>     | 必須。DSN の定義時に、ODBC データ・ソ<br>ースに割り当てられるノード名またはシステ<br>ム DSN 名を指定します。この値は大文字小<br>文字が区別されます。                                                                                                    |
| OLD_NAME_GEN    | データ・ソースの列名と索引名を、フェデレ<br>ーテッド・サーバーのニックネーム列名とロ<br>ーカル索引名に変換する方法を指定します。<br>有効な値は Y と N です。 デフォルトは N<br>であり、その場合、生成される名前とデー<br>タ・ソース中の名前には密接な対応関係があ<br>ります。 Y を指定すると、生成される名前<br>は IBM WebSphere Federation Server バージ<br>ョン 9 以前で作成された名前と同じになり<br>ます。したがって、それらの名前はデータ・<br>ソースの名前と密接に対応しないことがあり<br>ます。                                                                                               |
| <b>PUSHDOWN</b> | フェデレーテッド・サーバーが、データ・ソ<br>ースによる操作の評価を許可するかどうかを<br>指定します。有効な値は Y および N です。<br>デフォルトは Y であり、その場合、デー<br>タ・ソースは操作を評価します。 N は、列<br>名を指定した SELECT のみを含む SQL ス<br>テートメントをフェデレーテッド・サーバー<br>が送信するということを指定します。述部<br>(WHERE= など)、列およびスカラー関数<br>(MAX や MIN など)、ソート (ORDER BY<br>または GROUP BY など)、および結合は、<br>フェデレーテッド・サーバーがデータ・ソー<br>スに送信するどの SQL にも含まれません。                                                    |

表 *71. ODBC* のサーバー・オプション *(*続き*)*

| 名前                         | 説明                                  |
|----------------------------|-------------------------------------|
| <b>TIMEFORMAT</b>          | データ・ソースが使用する時刻形式を指定し                |
|                            | ます。 'hh12'、'hh24'、'mm'、'ss'、'AM'、およ |
|                            | び 'A.M' を使用して、時刻形式を指定しま             |
|                            | す。例えば、'hh24:mm:22' という形式は、          |
|                            | 時刻を 16:00:00 などとして指定します。            |
|                            | 'hh12:mm:ss AM' という形式は、時刻を          |
|                            | 8:00:00 AM などとして指定します。値には           |
|                            | NULL 値を含めることができます。                  |
| <b>TIMESTAMPFORMAT</b>     | データ・ソースが使用するタイム・スタンプ                |
|                            | 形式を指定します。有効な値は、                     |
|                            | DATEFORMAT オプションおよび                 |
|                            | TIMEFORMAT オプションで使用される形式            |
|                            | です。 10 分の 1 秒の場合は 'n'、100 分の        |
|                            | 1 秒の場合は 'nn'、1000 分の 1 秒 (ミリ秒)      |
|                            | の場合は 'nnn' を指定します。最大でマイク            |
|                            | ロ秒の 'nnnnnn' まで可能です。例えば、            |
|                            | 'YYY-MM-DD-hh24:mm:ss.nnnnnn' という形式 |
|                            | は、タイム・スタンプを                         |
|                            | 1994-01-01-24:00:00.000000 などとして指定し |
|                            | ます。値には NULL 値を含めることができ              |
|                            | ます。                                 |
| VARCHAR_NO_TRAILING_BLANKS | データ・ソースが、末尾ブランク文字を少な                |
|                            | くとも 1 つ含む VARCHAR 列を持つかどう           |
|                            | かを指定します。 デフォルトは N です。こ              |
|                            | の場合、VARCHAR 列には、末尾ブランク文             |
|                            | 字が少なくとも 1 つ含まれます。                   |

表 *72. ODBC* のユーザー・マッピング・オプション

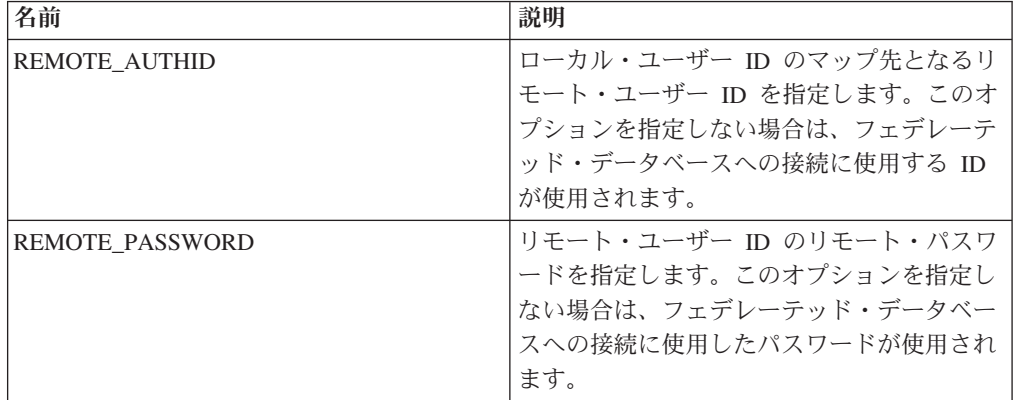

表 *73. ODBC* の列オプション

| 名前                         | 説明                         |
|----------------------------|----------------------------|
| NUMERIC STRING             | 列にブランクを含む数字のストリングが含ま       |
|                            | れているかどうかを指定します。有効な値は       |
|                            | Y と N です。デフォルトは N です。この    |
|                            | 場合、列には、ブランクを含む数字のストリ       |
|                            | ングが含まれません。後ろに末尾ブランクが       |
|                            | 続く数字のストリングだけが列に含まれる場       |
|                            | 合は、Y と指定しないでください。列に対し      |
|                            | て NUMERIC STRING を Y に設定する |
|                            | と、列のデータをソートする場合に支障とな       |
|                            | り得るブランクがこの列には含まれないこと       |
|                            | を、照会オプティマイザーが認識します。デ       |
|                            | ータ・ソースの照合シーケンスが、フェデレ       |
|                            | ーテッド・サーバーが使用する照合シーケン       |
|                            | スとは異なる場合に、このオプションを使用       |
|                            | してください。このオプションを使用する列       |
|                            | は、照合シーケンスが異なるためにリモート       |
|                            | での評価から除かれるということはありませ       |
|                            | $\mathcal{h}_{\alpha}$     |
| VARCHAR NO TRAILING BLANKS | VARCHAR 列に末尾ブランクが少なくとも 1   |
|                            | つあるかどうかを指定します。             |

# **Oracle** オプション・リファレンス

フェデレーテッド・サーバーおよびそのユーザーがデータ・ソースと対話する方法 を構成するには、ラッパー、サーバー、ユーザー・マッピング、および列のオプシ ョンを設定および変更します。

#### ラッパー・オプション

表 *74. Oracle* のラッパー・オプション

| 名前                     | 説明                       |
|------------------------|--------------------------|
| DB <sub>2</sub> FENCED | 必須。ラッパーを fenced モードとトラステ |
|                        | ッド・モードのどちらで実行するかを指定し     |
|                        | ます。有効な値は Y と N です。デフォル   |
|                        | トは N であり、その場合、ラッパーはトラ    |
|                        | ステッド・モードで実行されます。         |

表 *74. Oracle* のラッパー・オプション *(*続き*)*

| 名前                             | 説明                               |
|--------------------------------|----------------------------------|
| DB2_UM_PLUGIN                  | ユーザー・マッピング・プラグインのインプ             |
|                                | リメンテーションを指定します。 Java で作          |
|                                | 成されたプラグインの場合、ユーザー・マッ             |
|                                | ピング・リポジトリー・クラスに対応するク             |
|                                | ラス名として、大/小文字の区別があるストリ            |
|                                | ングを指定します。例えば、                    |
|                                | 「UserMappingRepositoryLDAP」のように指 |
|                                | 定します。C で作成されたプラグインの場             |
|                                | 合、任意の有効な C ライブラリー名を指定            |
|                                | します。                             |
| DB <sub>2</sub> UM PLUGIN LANG | ユーザー・マッピング・プラグインの言語を             |
|                                | 指定します。有効な値は、Java および C で         |
|                                | す。デフォルトは Java です。                |

表 *75. Oracle* のサーバー・オプション

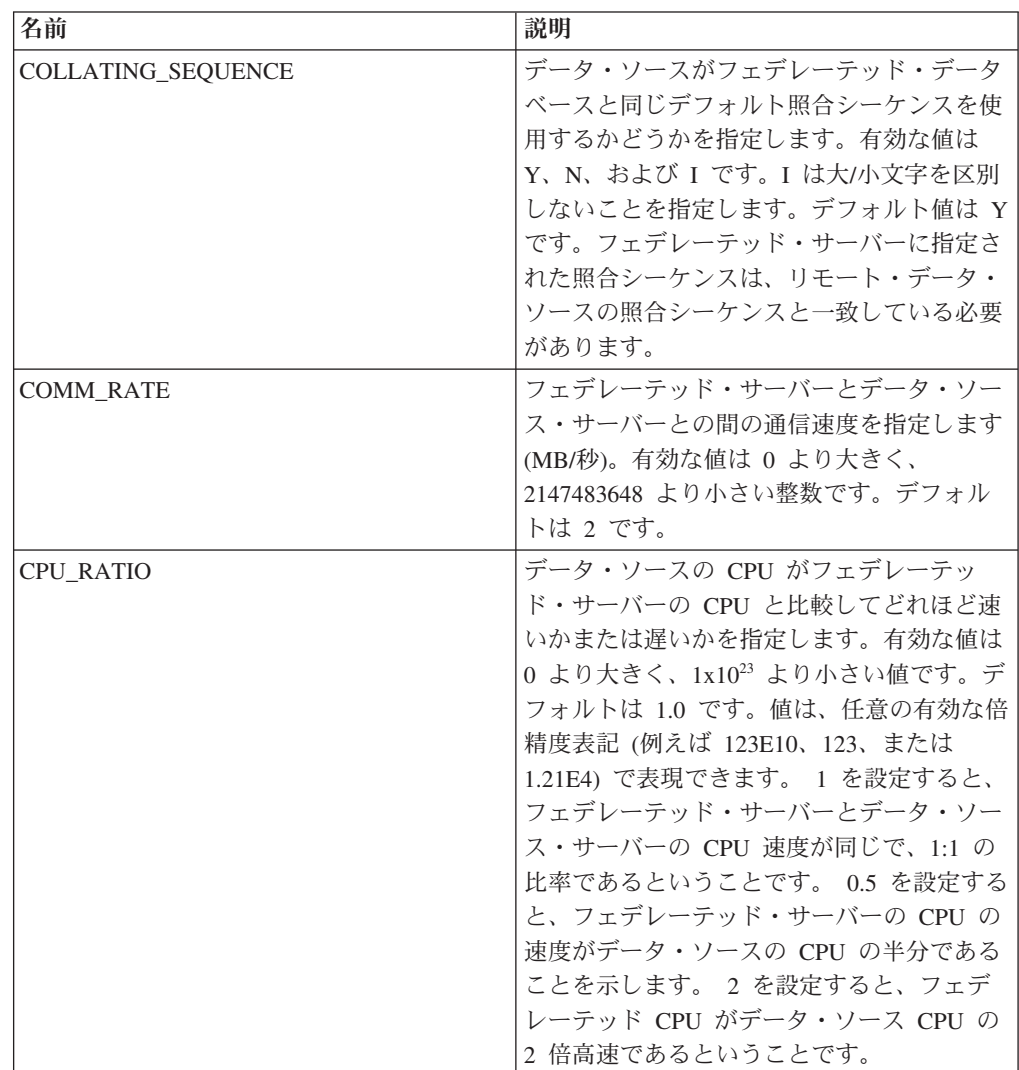

表 *75. Oracle* のサーバー・オプション *(*続き*)*

| 名前                                         | 説明                                                                                                    |
|--------------------------------------------|----------------------------------------------------------------------------------------------------|
| DB2_MAXIMAL_PUSHDOWN                       | 照会オプティマイザーがアクセス・プランの<br>選択に使用する 1 次基準を指定します。有<br>効な値は Y および N です。 デフォルトは<br>N であり、その場合、照会オプティマイザー<br>は見積コストが最小になるプランを選択しま<br>す。 Y は、照会オプティマイザーが、照会<br>操作を最も多くデータ・ソースにプッシュダ<br>ウンするアクセス・プランを選択するという<br>ことを指定します。                                 |
| DB2 MAX ASYNC REQUESTS PER<br><b>QUERY</b> | 照会からの並行非同期要求の最大数を指定し<br>ます。有効な値は -1 から 64000 です。デフ<br>ォルトは 1 です。 -1 を指定すると、要求の<br>数はフェデレーテッド照会オプティマイザー<br>が決定します。 0 を指定すると、データ・<br>ソースは付加的な非同期要求を受け入れるこ<br>とができません。                                                                             |
| DB2 TWO PHASE COMMIT                       | フェデレーテッド・サーバーがデータ・ソー<br>スに 2 フェーズ・コミット・プロトコルと<br>1 フェーズ・コミット・プロトコルのどちら<br>で接続するかを指定します。有効な値は Y<br>と N です。デフォルトは N であり、その<br>場合、フェデレーテッド・サーバーは 1 フ<br>ェーズ・コミット・プロトコルを使用して接<br>続します。 Y を指定すると、フェデレーテ<br>ッド・サーバーは 2 フェーズ・コミット・<br>プロトコルを使用して接続します。 |
| DB2_UM_PLUGIN                              | ユーザー・マッピング・プラグインのインプ<br>リメンテーションを指定します。 Java で作<br>成されたプラグインの場合、ユーザー・マッ<br>ピング・リポジトリー・クラスに対応するク<br>ラス名として、大/小文字の区別があるストリ<br>ングを指定します。例えば、<br>「UserMappingRepositoryLDAP」のように指<br>定します。C で作成されたプラグインの場<br>合、任意の有効な C ライブラリー名を指定<br>します。          |
| DB2_UM_PLUGIN_LANG                         | ユーザー・マッピング・プラグインの言語を<br>指定します。有効な値は、Java および C で<br>す。デフォルトは Java です。                                                                                                    |
| FED PROXY USER                             | インバウンド接続が非トラステッド接続であ<br>る場合に、すべてのアウトバウンド・トラス<br>テッド接続を確立するために使用する許可<br>ID を指定します。<br>重要: このオプションで指定された ID を持<br>つユーザーには、REMOTE AUTHID と<br>REMOTE_PASSWORD の両方を指定するユ<br>ーザー・マッピングが必要です。                                                         |

表 *75. Oracle* のサーバー・オプション *(*続き*)*

| 名前              | 説明                                                                                                    |
|-----------------|----------------------------------------------------------------------------------------------------|
| FOLD_ID         | データ・ソースに送信されるユーザー ID で<br>大/小文字のどちらを使用するかを指定しま<br>す。デフォルト値はありません。フェデレー<br>テッド・サーバーは、ユーザー ID を大文字<br>で送信し、この ID が失敗した場合は、ユー<br>ザー ID を小文字で送信します。有効な値は<br>U (大文字)、L (小文字)、および N (NULL)<br>です。NULL に設定すると、パフォーマンス<br>が低下する場合があるため、NULL 値の使用<br>は避けてください。                                                                                                    |
| FOLD PW         | データ・ソースに送信されるパスワードで大/<br>小文字のどちらを使用するかを指定します。<br>デフォルト値はありません。フェデレーテッ<br>ド・サーバーは、パスワードを大文字で送信<br>し、このパスワードが失敗した場合は、パス<br>ワードを小文字で送信します。有効な値は U<br>(大文字)、L (小文字)、および N (NULL) で<br>す。NULL に設定すると、パフォーマンスが<br>低下する場合があるため、NULL 値の使用は<br>避けてください。                                                                                                    |
| <b>IO_RATIO</b> | データ・ソース入出力システムがフェデレー<br>テッド・サーバー入出力システムと比較し<br>て、どれほど速いかまたは遅いかを指定しま<br>す。有効な値は 0 より大きく、1x1023 より<br>小さい値です。デフォルトは 1.0 です。値<br>は、任意の有効な倍精度表記 (例えば<br>123E10、123、または 1.21E4) で表現できま<br>す。 1 を設定すると、フェデレーテッド・<br>サーバーとデータ・ソース・サーバーの入出<br>力速度が同じで、1:1 の比率であるというこ<br>とです。 0.5 を設定すると、フェデレーテッ<br>ド・サーバーの速度がデータ・ソースの速度<br>の半分であることを示します。 2 を設定す<br>ると、フェデレーテッドの速度がデータ・ソ<br>ースの速度の 2 倍高速であるということで<br>す。 |
| <b>NODE</b>     | 必須。Oracle データベース・サーバーが置か<br>れているノードの名前を指定します。ノード<br>の名前は、tnsnames.ora ファイルから取得<br>します。                                                                                                    |

表 *75. Oracle* のサーバー・オプション *(*続き*)*

| 名前                         | 説明                                                                                                    |
|----------------------------|----------------------------------------------------------------------------------------------------|
| OLD NAME GEN               | データ・ソースの列名と索引名を、フェデレ<br>ーテッド・サーバーのニックネーム列名とロ<br>ーカル索引名に変換する方法を指定します。<br>有効な値は Y と N です。 デフォルトは N<br>であり、その場合、生成される名前とデー<br>タ・ソース中の名前には密接な対応関係があ<br>ります。 Y を指定すると、生成される名前<br>は IBM WebSphere Federation Server バージ<br>ョン 9 以前で作成された名前と同じになり<br>ます。したがって、それらの名前はデータ・<br>ソースの名前と密接に対応しないことがあり<br>ます。                                                                   |
| PLAN HINTS                 | プラン・ヒントを使用可能にするかどうかを<br>指定します。プラン・ヒントはステートメン<br>トの一部分であり、データ・ソース・オプテ<br>ィマイザーが照会のパフォーマンスを向上さ<br>せるために使用する追加情報を提供します。<br>データ・ソース・オプティマイザーはこのプ<br>ラン・ヒントを使用して、索引を使用するか<br>どうか、およびどの索引を使用するか、また<br>はどの表結合順序を使用するかを決定しま<br>す。有効な値は Υ および Ν です。 デフォ<br>ルトは N であり、プラン・ヒントは使用可<br>能になりません。 Y は、データ・ソースが<br>プラン・ヒントをサポートしている場合に、<br>データ・ソースでプラン・ヒントを使用可能<br>にするということを指定します。 |
| <b>PUSHDOWN</b>            | フェデレーテッド・サーバーが、データ・ソ<br>ースによる操作の評価を許可するかどうかを<br>指定します。有効な値は Y および N で<br>す。デフォルトは Y であり、フェデレーテ<br>ッド・サーバーはデータ・ソースによる操作<br>の評価を許可します。 N は、フェデレーテ<br>ッド・サーバーがリモート・データ・ソース<br>から列を取り出すということを指定します。                                                                                                    |
| VARCHAR NO TRAILING BLANKS | 特定のサーバーについて、VARCHAR 列に末<br>尾ブランクが含まれるかどうかを指定しま<br>す。このオプションを 1 つの列に適用する<br>には、VARCHAR_NO_TRAILING_BLANKS<br>列オプションを使用します。                                                                                                    |
| XA OPEN STRING OPTIONS     | ストリングに付加する追加情報を指定しま<br>す。例えば、この情報はトレース・ファイル<br>のディレクトリーなどです。                                                                                                    |

表 *76. Oracle* のユーザー・マッピング・オプション

| 名前                     | 説明                                                                                                    |
|------------------------|----------------------------------------------------------------------------------------------------|
| FED PROXY USER         | インバウンド接続が非トラステッド接続であ<br>る場合に、すべてのアウトバウンド・トラス<br>テッド接続を確立するために使用する許可<br>ID を指定します。<br>重要: このオプションで指定された ID を持<br>つユーザーには、REMOTE AUTHID と<br>REMOTE_PASSWORD の両方を指定するユ<br>ーザー・マッピングが必要です。<br>FED PROXY USER ユーザー・マッピング・<br>オプションを指定する場合は、<br>FED_PROXY_USER サーバー・オプションも<br>指定する必要があります。 |
| <b>REMOTE AUTHID</b>   | ローカル・ユーザー ID のマップ先となるリ<br>モート・ユーザー ID を指定します。このオ<br>プションを指定しない場合は、フェデレーテ<br>ッド・データベースへの接続に使用する ID<br>が使用されます。                                                                                                    |
| <b>REMOTE PASSWORD</b> | リモート・ユーザー ID のリモート・パスワ<br>ードを指定します。このオプションを指定し<br>ない場合は、フェデレーテッド・データベー<br>スへの接続に使用したパスワードが使用され<br>ます。                                                                                                    |
| USE_TRUSTED_CONTEXT    | ユーザー・マッピングがトラステッドかどう<br>かを指定します。有効な値は Y と N で<br>す。デフォルトは N です。この場合、ユー<br>ザー・マッピングはトラステッドではなく、<br>非トラステッド・アウトバウンド接続でしか<br>使用できません。 Y は、ユーザー・マッピ<br>ングがトラステッドであり、トラステッドお<br>よび非トラステッド両方のアウトバウンド接<br>続で使用できるということを指定します。                                                                |

表 *77. Oracle* の列オプション

| 名前                         | 説明                         |
|----------------------------|----------------------------|
| NUMERIC_STRING             | 列にブランクを含む数字のストリングが含ま       |
|                            | れているかどうかを指定します。有効な値は       |
|                            | Y と N です。デフォルトは N です。この    |
|                            | 場合、列には、ブランクを含む数字のストリ       |
|                            | ングが含まれません。後ろに末尾ブランクが       |
|                            | 続く数字のストリングだけが列に含まれる場       |
|                            | 合は、Y と指定しないでください。列に対し      |
|                            | て NUMERIC STRING を Y に設定する |
|                            | と、列のデータをソートする場合に支障とな       |
|                            | り得るブランクがこの列には含まれないこと       |
|                            | を、照会オプティマイザーが認識します。デ       |
|                            | ータ・ソースの照合シーケンスが、フェデレ       |
|                            | ーテッド・サーバーが使用する照合シーケン       |
|                            | スとは異なる場合に、このオプションを使用       |
|                            | してください。このオプションを使用する列       |
|                            | は、照合シーケンスが異なるためにリモート       |
|                            | での評価から除かれるということはありませ       |
|                            | h <sub>b</sub>             |
| VARCHAR NO TRAILING BLANKS | 列に末尾ブランクが含まれるかどうかを指定       |
|                            | します。                       |

# スクリプト・オプション・リファレンス

フェデレーテッド・サーバーとそのユーザーがどのようにデータ・ソースと対話す るかを構成するには、ラッパー、サーバー、ユーザー・マッピング、ニックネー ム、および列の各オプションを設定および変更します。

#### ラッパー・オプション

表 *78.* スクリプトのラッパー・オプション

| 名前                     | 説明                       |
|------------------------|--------------------------|
| DB <sub>2</sub> FENCED | 必須。ラッパーを fenced モードとトラステ |
|                        | ッド・モードのどちらで実行するかを指定し     |
|                        | ます。有効な値は Y と N です。デフォル   |
|                        | トは N であり、その場合、ラッパーはトラ    |
|                        | ステッド・モードで実行されます。         |
| PROXY_TYPE             | フェデレーテッド・サーバーがファイアウォ     |
|                        | ールの背後にある場合に、インターネットへ     |
|                        | のアクセスに使用するプロキシー・タイプを     |
|                        | 指定します。有効な値は NONE および     |
|                        | SOCKS です。デフォルト値は NONE で  |
|                        | す。                       |

表 *78.* スクリプトのラッパー・オプション *(*続き*)*

| 名前                | 説明                         |
|-------------------|----------------------------|
| PROXY SERVER NAME | プロキシー・サーバーの名前または IP アド     |
|                   | レスを指定します。有効な値は、1 から        |
|                   | 32760 までの 10 進数のポート番号、または  |
|                   | サービス名です。 IPv6 形式は、IPv6 を構成 |
|                   | する場合のみ使用します。               |
| PROXY SERVER PORT | プロキシー・サーバー上のプロキシー・サー       |
|                   | ビスのポートまたはサービス名を指定しま        |
|                   | す。有効な値は、10 進数の 1 から 32760  |
|                   | までのポート番号か、サービス名です。         |

表 *79.* スクリプトのサーバー・オプション

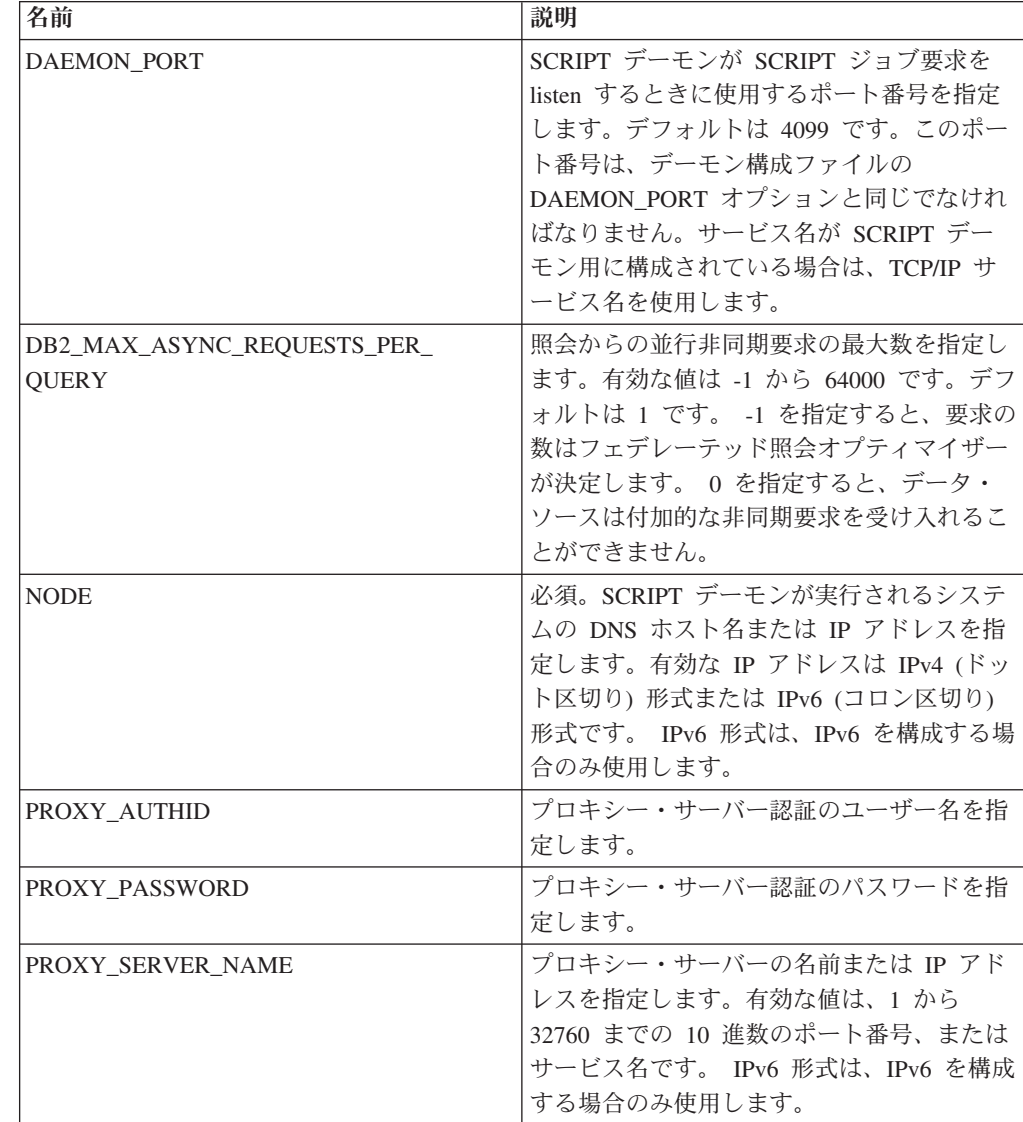

表 *79.* スクリプトのサーバー・オプション *(*続き*)*

| 名前                | 説明                        |
|-------------------|---------------------------|
| PROXY SERVER PORT | プロキシー・サーバー上のプロキシー・サー      |
|                   | ビスのポートまたはサービス名を指定しま       |
|                   | す。有効な値は、10 進数の 1 から 32760 |
|                   | までのポート番号か、サービス名です。        |
| PROXY TYPE        | フェデレーテッド・サーバーがファイアウォ      |
|                   | ールの背後にある場合に、インターネットへ      |
|                   | のアクセスに使用するプロキシー・タイプを      |
|                   | 指定します。有効な値は NONE および      |
|                   | SOCKS です。デフォルト値は NONE で   |
|                   | す。                        |

表 *80.* スクリプトのユーザー・マッピング・オプション

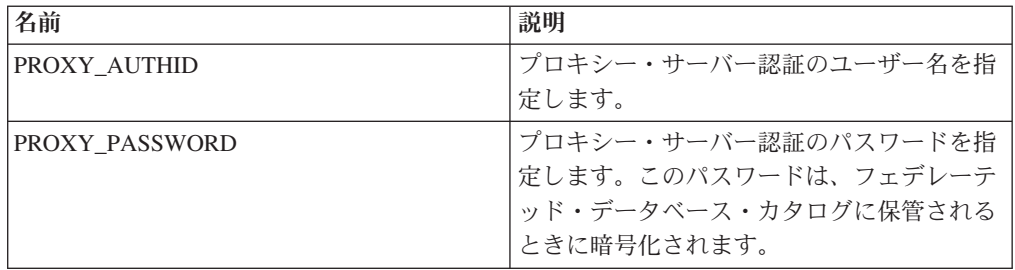

## ニックネーム・オプション

表 *81.* スクリプトのニックネーム・オプション

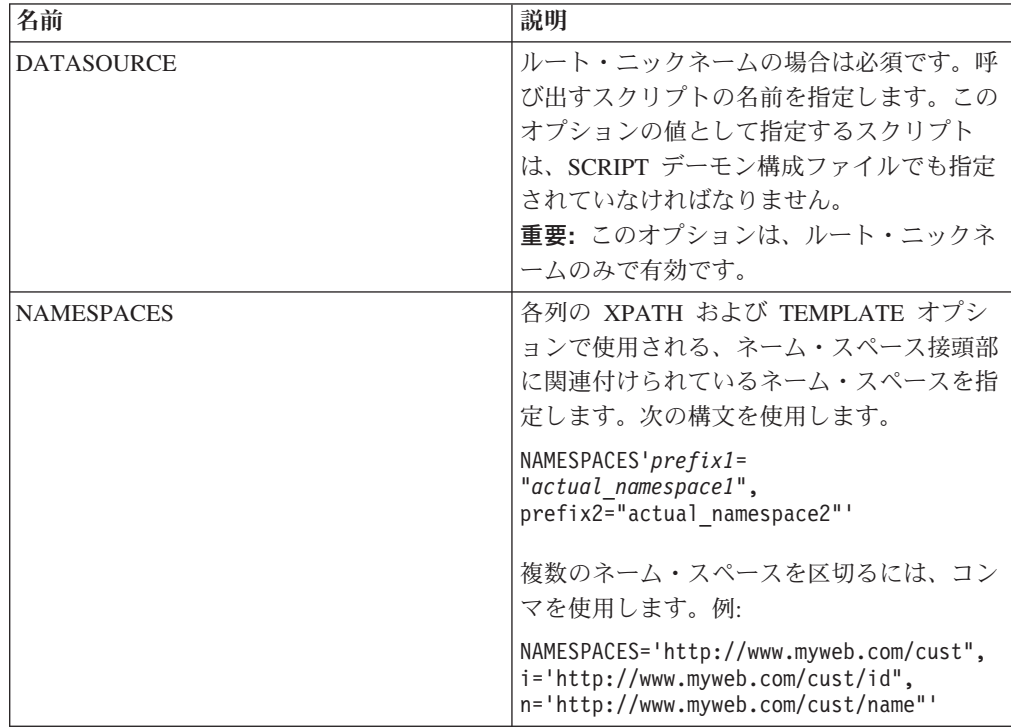

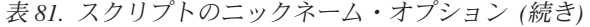

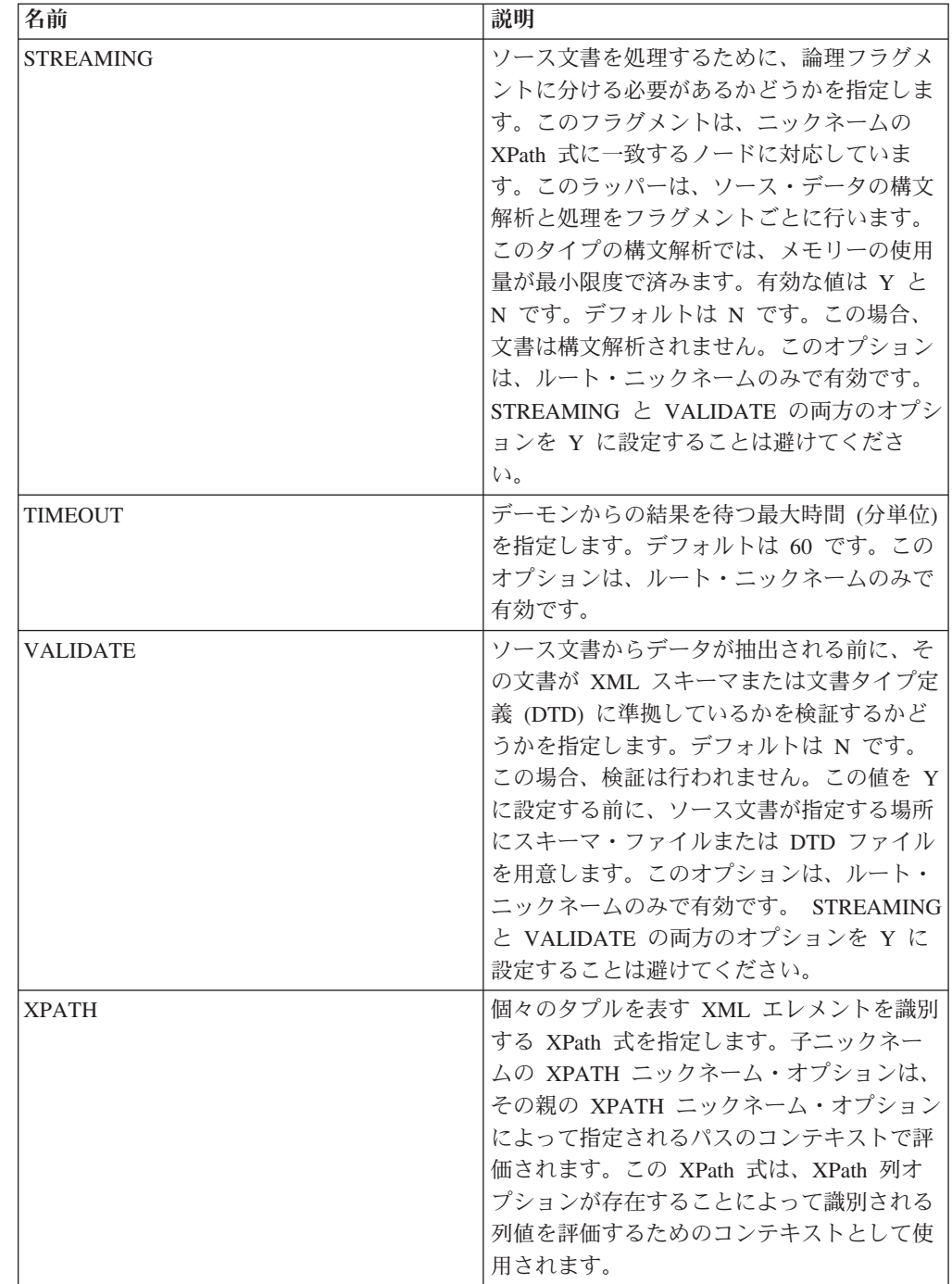

表 *82.* スクリプトの列オプション

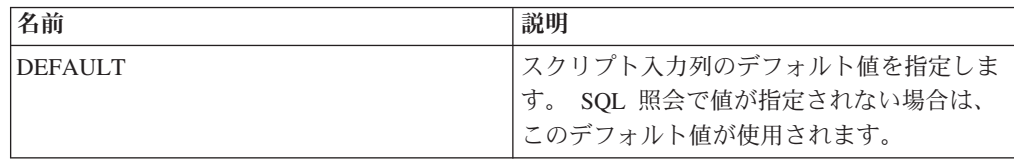

表 *82.* スクリプトの列オプション *(*続き*)*

| 名前                 | 説明                                                                                                    |
|--------------------|----------------------------------------------------------------------------------------------------|
| <b>FOREIGN_KEY</b> | このニックネームが子ニックネームであるこ<br>とを示し、対応する親ニックネームの名前を<br>指定します。ニックネームには、<br>FOREIGN_KEY 列オプションを 1 つしか指<br>定できません。このオプションの値は、大文<br>字小文字を区別します。この列には XPATH<br>オプションを指定しないでください。列は、<br>親のニックネームと子のニックネームを結合<br>するためだけに使用できます。親ニックネー<br>ムに別のスキーマ名が付けられている場合、<br>FOREIGN_KEY オプションを含む CREATE<br>NICKNAME ステートメントは失敗します。<br>FOREIGN_KEY 文節で参照されるニックネー<br>ムが CREATE NICKNAME ステートメント<br>で小文字または大/小文字混合として明示的に<br>定義されているのでない限り、このニックネ<br>ームを FOREIGN_KEY 文節で参照するとき<br>は大文字で指定する必要があります。このオ<br>プションが列に設定されている場合、その列<br>に他のオプションを設定することはできませ<br>$\mathcal{h}_{\alpha}$ |
| <b>INPUT MODE</b>  | 列の入力モードを指定します。有効な値は、<br>CONFIG および FILE_INPUT です。<br>CONFIG は値を列の入力モードとして処理し<br>ます。 FILE_INPUT は、値を保管するファ<br>イルを指定します。指定した値は、ラッパー<br>によって SCRIPT デーモンに渡されます。                                                                                                    |
| <b>POSITION</b>    | 定位置パラメーターの整数値を指定します。<br>定位置値を整数に設定すると、この入力はコ<br>マンド行のその位置になければなりません。<br>このオプションを設定すると、照会の実行時<br>に該当位置にスイッチが挿入されます。<br>POSITION を -1 に設定すると、オプション<br>はコマンド行の最後のオプションとして追加<br>されます。 POSITION 整数値を同じニック<br>ネームの中で 2 回使用することはできませ<br>ん。このオプションは、入力列にのみ適用さ<br>れます。                                                                                                    |

表 *82.* スクリプトの列オプション *(*続き*)*

| 名前                                        | 説明                                                                                                    |
|-------------------------------------------|----------------------------------------------------------------------------------------------------|
| PRIMARY KEY                               | 1 つ以上の子ニックネームを持つ親ニックネ<br>ームの場合に必須です。このニックネームを<br>親ニックネームとするということを指定しま<br>す。列データ・タイプは VARCHAR(16) で<br>なければなりません。ニックネームには、<br>PRIMARY KEY 列オプションを 1 つしか指<br>定できません。 Yes が唯一の有効な値で<br>す。この列には XPATH オプションを指定し<br>ないでください。列は、親のニックネームと<br>子のニックネームを結合するためだけに使用<br>できます。このオプションが列に設定されて<br>いる場合、その列に他のオプションを設定す<br>ることはできません。 |
| <b>SWITCH</b>                             | コマンド行のスクリプトのフラグを指定しま<br>す。このオプションの値は、<br>WSSCRIPT.ARGS またはデフォルト値 (存在<br>する場合)によって指定される列の値の前に<br>置かれます。このオプションに値を指定せ<br>ず、列にデフォルト値が存在する場合には、<br>スイッチ情報なしでデフォルト値が追加され<br>ます。このオプションは、入力列の場合に必<br>須です。                                                                                                    |
| <b>SWITCH_ONLY</b><br><b>VALID_VALUES</b> | コマンド行引数なしでのスイッチの使用を可<br>能にします。このオプションは Y に設定し<br>ます。有効な入力値は Y および N です。<br>入力値が Y の場合、コマンド行にスイッチ<br>のみが追加されます。入力値が N の場合、<br>コマンド行に値は追加されません。<br>列の有効な値のセットを指定します。複数の                                                                                                    |
| <b>XPATH</b>                              | 値を区切るには、セミコロンを使用します。<br>XML 文書の中でこの列に対応するデータを<br>含む Xpath 式を指定します。 CREATE<br>NICKNAME ステートメントが XPATH ニッ<br>クネーム・オプションから XPath 式を適用<br>した後で、ラッパーはその XPath 式を評価<br>します。                                                                                                    |

# **Sybase** オプション・リファレンス

フェデレーテッド・サーバーおよびそのユーザーがデータ・ソースと対話する方法 を構成するには、ラッパー、サーバー、ユーザー・マッピング、および列のオプシ ョンを設定および変更します。

### ラッパー・オプション

表 *83. Sybase* のラッパー・オプション

| 名前                        | 説明                                                                                                    |
|---------------------------|----------------------------------------------------------------------------------------------------|
| <b>DB2 FENCED</b>         | 必須。ラッパーを fenced モードとトラステ<br>ッド・モードのどちらで実行するかを指定し<br>ます。Microsoft Windows では、有効な値は<br>Y と N です。デフォルトは N です。この<br>場合、ラッパーはトラステッド・モードで実<br>行されます。 UNIX では、デフォルトで、<br>かつ唯一の有効な値は Y です。 ラッパー<br>は、fenced モードで実行しなければなりませ<br>h <sub>o</sub>  |
| DB <sub>2</sub> UM PLUGIN | ユーザー・マッピング・プラグインのインプ<br>リメンテーションを指定します。 Java で作<br>成されたプラグインの場合、ユーザー・マッ<br>ピング・リポジトリー・クラスに対応するク<br>ラス名として、大/小文字の区別があるストリ<br>ングを指定します。例えば、<br>「UserMappingRepositoryLDAP」のように指<br>定します。C で作成されたプラグインの場<br>合、任意の有効な C ライブラリー名を指定<br>します。 |
| DB2 UM PLUGIN LANG        | ユーザー・マッピング・プラグインの言語を<br>指定します。有効な値は Java および C で<br>す。デフォルトは Java です。                                                                                                    |

表 *84. Sybase* のサーバー・オプション

| 名前                        | 説明                                                                                                    |
|---------------------------|----------------------------------------------------------------------------------------------------|
| <b>COLLATING SEQUENCE</b> | データ・ソースがフェデレーテッド・データ<br>ベースと同じデフォルト照合シーケンスを使<br>用するかどうかを指定します。有効な値は<br>Y、N、および I です。I は大/小文字を区別<br>しないことを指定します。デフォルト値は Y<br>です。フェデレーテッド・サーバーに指定さ<br>れた照合シーケンスは、リモート・データ・<br>ソースの照合シーケンスと一致している必要<br>があります。 |
| <b>COMM RATE</b>          | フェデレーテッド・サーバーとデータ・ソー<br>ス・サーバーとの間の通信速度を指定します<br>(MB/秒)。有効な値は 0 より大きく、<br>2147483648 より小さい整数です。デフォル<br>トは 2 です。                                                                                             |

表 *84. Sybase* のサーバー・オプション *(*続き*)*

| 名前                                         | 説明                                                                                                    |
|--------------------------------------------|----------------------------------------------------------------------------------------------------|
| <b>CPU_RATIO</b>                           | データ・ソースの CPU がフェデレーテッ<br>ド・サーバーの CPU と比較してどれほど速<br>いかまたは遅いかを指定します。有効な値は<br>0 より大きく、1x1023 より小さい値です。デ<br>フォルトは 1.0 です。値は、任意の有効な倍<br>精度表記 (例えば 123E10、123、または<br>1.21E4) で表現できます。 1 を設定すると、<br>フェデレーテッド・サーバーとデータ・ソー<br>ス・サーバーの CPU 速度が同じで、1:1 の<br>比率であるということです。 0.5 を設定する<br>と、フェデレーテッド・サーバーの CPU の<br>速度がデータ・ソースの CPU の半分である<br>ことを示します。 2 を設定すると、フェデ<br>レーテッド CPU がデータ・ソース CPU の<br>2 倍高速であるということです。 |
| CONV_EMPTY_STRING                          | フェデレーテッド・サーバーが、レプリケー<br>ション・タスク中に空ストリングをスペース<br>に変換するかどうかを指定します。有効な値<br>は Y と N です。デフォルトは N です。こ<br>の場合、フェデレーテッド・サーバーは空ス<br>トリングを変換しません。空ストリングが保<br>管される非 NULL 可能文字列をデータ・ソ<br>ースが持っているときは、このオプションを<br>Y に設定してください。                                                                                                    |
| <b>DBNAME</b>                              | 必須。アクセスしようとするデータベースの<br>名前を指定します。データベースの名前は、<br>Sybase サーバーから取得します。                                                                                                    |
| DB2 ID QUOTE CHAR                          | カラム名など区切り ID に使用する引用文字<br>を指定します。このオプションを指定しない<br>場合は、二重引用符がデフォルトで使用され<br>ます。                                                                                                    |
| DB2_MAXIMAL_PUSHDOWN                       | 照会オプティマイザーがアクセス・プランの<br>選択に使用する 1 次基準を指定します。有<br>効な値は Y および N です。 デフォルトは<br>N であり、その場合、照会オプティマイザー<br>は見積コストが最小になるプランを選択しま<br>す。 Y は、照会オプティマイザーが、照会<br>操作を最も多くデータ・ソースにプッシュダ<br>ウンするアクセス・プランを選択するという<br>ことを指定します。                                                                                                    |
| DB2 MAX ASYNC REQUESTS PER<br><b>QUERY</b> | 照会からの並行非同期要求の最大数を指定し<br>ます。有効な値は -1 から 64000 です。デフ<br>ォルトは 1 です。 -1 を指定すると、要求の<br>数はフェデレーテッド照会オプティマイザー<br>が決定します。 0 を指定すると、データ・<br>ソースは付加的な非同期要求を受け入れるこ<br>とができません。                                                                                                    |

表 *84. Sybase* のサーバー・オプション *(*続き*)*

| 名前                   | 説明                                                                                                    |
|----------------------|----------------------------------------------------------------------------------------------------|
| DB2_TWO_PHASE_COMMIT | フェデレーテッド・サーバーがデータ・ソー<br>スに 2 フェーズ・コミット・プロトコルと<br>1 フェーズ・コミット・プロトコルのどちら<br>で接続するかを指定します。有効な値は Y<br>と N です。デフォルトは N であり、その<br>場合、フェデレーテッド・サーバーは 1 フ<br>ェーズ・コミット・プロトコルを使用して接<br>続します。 Y を指定すると、フェデレーテ<br>ッド・サーバーは 2 フェーズ・コミット・<br>プロトコルを使用して接続します。       |
| DB2_UM_PLUGIN        | ユーザー・マッピング・プラグインのインプ<br>リメンテーションを指定します。 Java で作<br>成されたプラグインの場合、ユーザー・マッ<br>ピング・リポジトリー・クラスに対応するク<br>ラス名として、大/小文字の区別があるストリ<br>ングを指定します。例えば、<br>「UserMappingRepositoryLDAP」のように指<br>定します。C で作成されたプラグインの場<br>合、任意の有効な C ライブラリー名を指定<br>します。                |
| DB2_UM_PLUGIN_LANG   | ユーザー・マッピング・プラグインの言語を<br>指定します。有効な値は Java および C で<br>す。デフォルトは Java です。                                                                                                    |
| FOLD ID              | データ・ソースに送信されるユーザー ID で<br>大/小文字のどちらを使用するかを指定しま<br>す。デフォルト値はありません。フェデレー<br>テッド・サーバーは、ユーザー ID を大文字<br>で送信し、この ID が失敗した場合は、ユー<br>ザー ID を小文字で送信します。有効な値は<br>U (大文字)、L (小文字)、および N (NULL)<br>です。NULL に設定すると、パフォーマンス<br>が低下する場合があるため、NULL 値の使用<br>は避けてください。 |
| FOLD_PW              | データ・ソースに送信されるパスワードで大/<br>小文字のどちらを使用するかを指定します。<br>デフォルト値はありません。フェデレーテッ<br>ド・サーバーは、パスワードを大文字で送信<br>し、このパスワードが失敗した場合は、パス<br>ワードを小文字で送信します。有効な値は U<br>(大文字)、L (小文字)、および N (NULL) で<br>す。NULL に設定すると、パフォーマンスが<br>低下する場合があるため、NULL 値の使用は<br>避けてください。        |
表 *84. Sybase* のサーバー・オプション *(*続き*)*

| 名前                   | 説明                                                                                                    |
|----------------------|----------------------------------------------------------------------------------------------------|
| <b>IFILE</b>         | デフォルトのインターフェース・ファイルの<br>代わりに使用する Sybase インターフェー<br>ス・ファイルのパスと名前を指定します。<br>Sybase ラッパーは、インターフェース・ファ<br>イルを、次の場所から指定された順序で検索<br>します。Microsoft Windows の場合は、IFILE<br>サーバー・オプション、次に<br>%DB2PATH%¥interfaces ディレクトリー、最<br>後に %SYBASE%¥ini¥sql.ini ディレクトリ<br>ー。UNIX の場合は、IFILE サーバー・オプ<br>ション、次に sqllib/interfaces ディレクトリ<br>ー、最後に \$SYBASE/interfaces ディレクト<br>リー。                                   |
| <b>IO_RATIO</b>      | データ・ソース入出力システムがフェデレー<br>テッド・サーバー入出力システムと比較し<br>て、どれほど速いかまたは遅いかを指定しま<br>す。有効な値は 0 より大きく、1x1023 より<br>小さい値です。デフォルトは 1.0 です。値<br>は、任意の有効な倍精度表記 (例えば<br>123E10、123、または 1.21E4) で表現できま<br>す。 1 を設定すると、フェデレーテッド・<br>サーバーとデータ・ソース・サーバーの入出<br>力速度が同じで、1:1 の比率であるというこ<br>とです。 0.5 を設定すると、フェデレーテッ<br>ド・サーバーの速度がデータ・ソースの速度<br>の半分であることを示します。 2 を設定す<br>ると、フェデレーテッドの速度がデータ・ソ<br>ースの速度の 2 倍高速であるということで<br>す。 |
| <b>LOGIN TIMEOUT</b> | フェデレーテッド・サーバーがログイン要求<br>を中止する前に待機する時間 (秒単位) を指<br>定します。デフォルトは 0 です。この場<br>合、フェデレーテッド・サーバーが待機する<br>時間は無制限です。                                                                                                    |
| <b>NODE</b>          | 必須。Sybase サーバーが置かれているノード<br>の名前を指定します。ノード名は Sybase イ<br>ンターフェース・ファイルにあります。                                                                                                    |

表 *84. Sybase* のサーバー・オプション *(*続き*)*

| 名前                  | 説明                                                                                                    |
|---------------------|----------------------------------------------------------------------------------------------------|
| <b>OLD NAME GEN</b> | データ・ソースの列名と索引名を、フェデレ<br>ーテッド・サーバーのニックネーム列名とロ<br>ーカル索引名に変換する方法を指定します。<br>有効な値は Y と N です。 デフォルトは N<br>であり、その場合、生成される名前とデー<br>タ・ソース中の名前には密接な対応関係があ<br>ります。 Y を指定すると、生成される名前<br>は IBM WebSphere Federation Server バージ<br>ョン 9 以前で作成された名前と同じになり<br>ます。したがって、それらの名前はデータ・<br>ソースの名前と密接に対応しないことがあり<br>ます。                                                                  |
| PACKET SIZE         | クライアント・ライブラリーが表データ・ス<br>トリーム (TDS) パケットの送信に使用する<br>パケット・サイズ (バイト単位) を指定しま<br>す。Sybase ラッパーが大量のテキスト・デー<br>夕およびイメージ・データを送信または受信<br>する必要がある場合は、PACKET_SIZE を大<br>きくします。                                                                                                    |
| PLAN HINTS          | プラン・ヒントを使用可能にするかどうかを<br>指定します。プラン・ヒントはステートメン<br>トの一部分であり、データ・ソース・オプテ<br>ィマイザーが照会のパフォーマンスを向上さ<br>せるために使用する追加情報を提供します。<br>データ・ソース・オプティマイザーはこのプ<br>ラン・ヒントを使用して、索引を使用するか<br>どうか、およびどの索引を使用するか、また<br>はどの表結合順序を使用するかを決定しま<br>す。有効な値は Y および N です。デフォ<br>ルトは N であり、プラン・ヒントは使用可<br>能になりません。 Y は、データ・ソースが<br>プラン・ヒントをサポートしている場合に、<br>データ・ソースでプラン・ヒントを使用可能<br>にするということを指定します。 |
| PUSHDOWN            | フェデレーテッド・サーバーが、データ・ソ<br>ースによる操作の評価を許可するかどうかを<br>指定します。有効な値は Υ および Ν で<br>す。デフォルトは Y であり、その場合、デ<br>ータ・ソースは操作を評価します。 N は、<br>列名を指定した SELECT のみを含む SOL<br>ステートメントをフェデレーテッド・サーバ<br>ーが送信するということを指定します。述部<br>(WHERE= など)、列およびスカラー関数<br>(MAX や MIN など)、ソート (ORDER BY<br>または GROUP BY など)、および結合は、<br>フェデレーテッド・サーバーがデータ・ソー<br>スに送信するどの SQL にも含まれません。                        |

表 *84. Sybase* のサーバー・オプション *(*続き*)*

| 名前                           | 説明                         |
|------------------------------|----------------------------|
| <b>SERVER PRINCIPAL NAME</b> | プリンシパル名がノード名と異なる場合は、       |
|                              | Sybase サーバーのプリンシパル名を指定しま   |
|                              | す。デフォルト値はノード名です。           |
| TIMEOUT                      | リモート・サーバーがコマンドに応答するの       |
|                              | をフェデレーテッド・サーバーが待つ最大時       |
|                              | 間 (秒単位) を指定します。 デフォルトは 0   |
|                              | です。これは時間の制限がないということを       |
|                              | 指定します。                     |
| XA OPEN STRING OPTIONS       | Sybase DTM XA インターフェースのオープ |
|                              | ン・ストリングを指定します。これらのスト       |
|                              | リングは、LRM 名、ユーザー名、およびパ      |
|                              | スワードに追加されるものです。            |

#### ユーザー・マッピング・オプション

表 *85. Sybase* のユーザー・マッピング・オプション

| オプション                             | 説明                                                                                                    |
|-----------------------------------|----------------------------------------------------------------------------------------------------|
| <b>ENABLE KERBEROS CONNECTION</b> | Kerberos セキュリティー・メカニズムを指定<br>します。 デフォルト値 N を指定すると、 デ<br>フォルトのセキュリティー・メカニズムが使<br>用されます。値 Y を指定すると、Kerberos<br>セキュリティー・メカニズムが有効になりま<br>す。 |
| <b>REMOTE AUTHID</b>              | ローカル・ユーザー ID のマップ先となるリ<br>モート・ユーザー ID を指定します。このオ<br>プションを指定しない場合は、フェデレーテ<br>ッド・データベースへの接続に使用する ID<br>が使用されます。                           |
| <b>REMOTE PASSWORD</b>            | リモート・ユーザー ID のリモート・パスワ<br>ードを指定します。このオプションを指定し<br>ない場合は、フェデレーテッド・データベー<br>スへの接続に使用したパスワードが使用され<br>ます。                                   |

表 *86. Sybase* の列オプション

| オプション          | 説明                          |
|----------------|-----------------------------|
| NUMERIC STRING | 数値ストリングの処理方法を指定します。デ        |
|                | フォルトは N です。データ・ソース・スト       |
|                | リング列に数値ストリングのみが含まれ、ブ        |
|                | ランクを含め他の文字が含まれていない場         |
|                | 合、NUMERIC STRING オプションを Y に |
|                | 設定します。列に対して NUMERIC STRING  |
|                | が Υ に設定されている場合、照会オプティ       |
|                | マイザーは、列のデータをソートする場合に        |
|                | 支障となり得るブランクがこの列には含まれ        |
|                | ないことを認識します。データ・ソースの照        |
|                | 合シーケンスが、フェデレーテッド・サーバ        |
|                | ーが使用する照合シーケンスとは異なる場合        |
|                | に、このオプションを使用してください。こ        |
|                | のオプションを使用する列は、照合シーケン        |
|                | スが異なるためにリモートでの評価から除か        |
|                | れるということはありません。              |

### **Teradata** オプション・リファレンス

フェデレーテッド・サーバーおよびそのユーザーがデータ・ソースと対話する方法 を構成するには、ラッパー、サーバー、ユーザー・マッピング、および列のオプシ ョンを設定および変更します。

#### ラッパー・オプション

次の表は、このデータ・ソースに適用されるオプションをリストし、指定する必要 がある必須選択のオプションを示しています。

表 *87. Teradata* のラッパー・オプション

| 名前                     | 説明                                   |
|------------------------|--------------------------------------|
| DB <sub>2</sub> FENCED | 必須。 ラッパーを fenced モードとトラステ            |
|                        | ッド・モードのどちらで実行するかを指定し                 |
|                        | ます。Microsoft Windows では、有効な値は        |
|                        | Y と N です。 デフォルトは N です。この             |
|                        | 場合、ラッパーはトラステッド・モードで実                 |
|                        | 行されます。 UNIX では、デフォルト値は               |
|                        | $\mathbf{Y}$ です。この場合、ラッパーは、fenced モー |
|                        | ドで実行しなければなりません。                      |

表 *87. Teradata* のラッパー・オプション *(*続き*)*

| 名前                             | 説明                               |
|--------------------------------|----------------------------------|
| DB2_UM_PLUGIN                  | ユーザー・マッピング・プラグインのインプ             |
|                                | リメンテーションを指定します。 Java で作          |
|                                | 成されたプラグインの場合、ユーザー・マッ             |
|                                | ピング・リポジトリー・クラスに対応するク             |
|                                | ラス名として、大/小文字の区別があるストリ            |
|                                | ングを指定します。例えば、                    |
|                                | 「UserMappingRepositoryLDAP」のように指 |
|                                | 定します。C で作成されたプラグインの場             |
|                                | 合、任意の有効な C ライブラリー名を指定            |
|                                | します。                             |
| DB <sub>2</sub> UM PLUGIN LANG | ユーザー・マッピング・プラグインの言語を             |
|                                | 指定します。有効な値は、Java および C で         |
|                                | す。デフォルトは Java です。                |

### サーバー・オプション

表 *88. Teradata* のサーバー・オプション

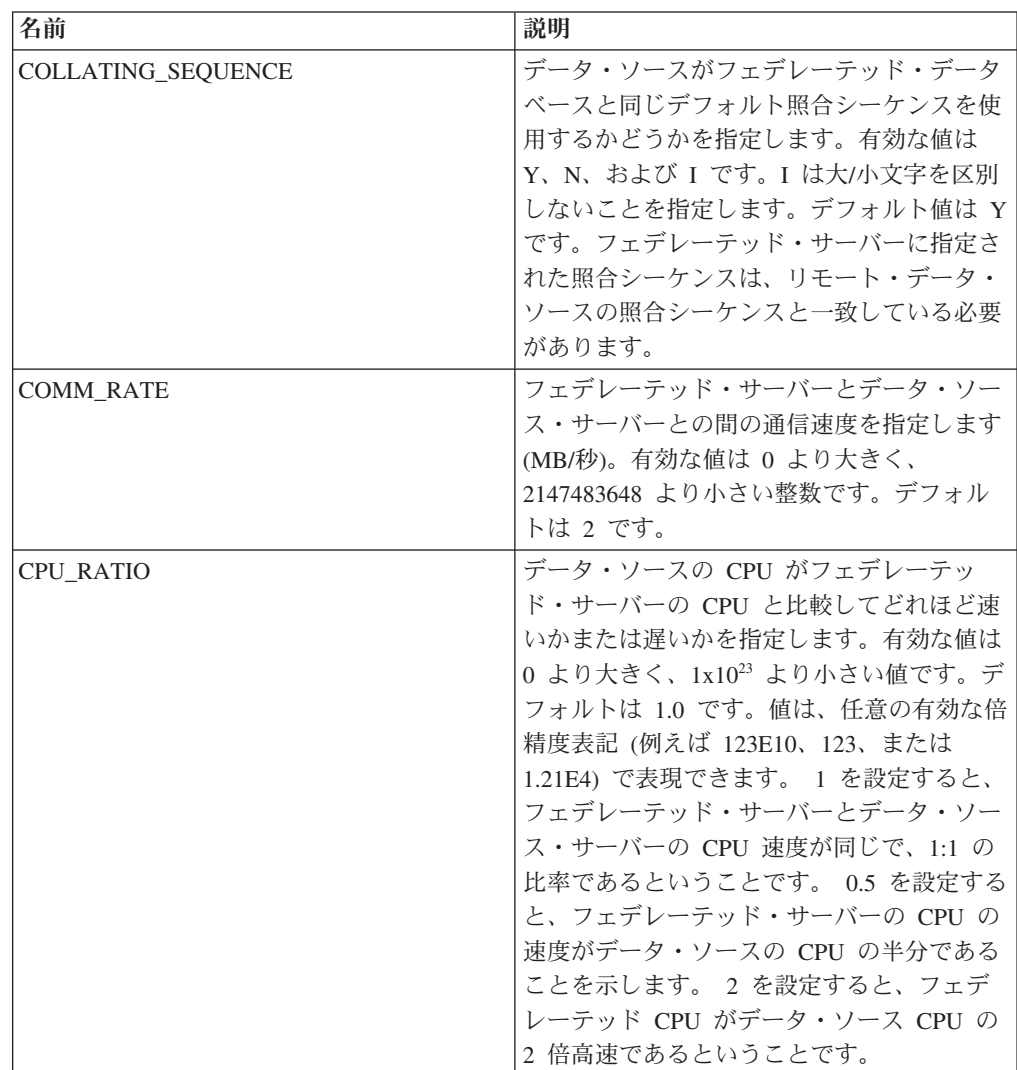

表 *88. Teradata* のサーバー・オプション *(*続き*)*

| 名前                                         | 説明                                                                                                    |
|--------------------------------------------|----------------------------------------------------------------------------------------------------|
| DB2_MAXIMAL_PUSHDOWN                       | 照会オプティマイザーがアクセス・プランの<br>選択に使用する 1 次基準を指定します。有<br>効な値は Y および N です。 デフォルトは<br>N であり、その場合、照会オプティマイザー<br>は見積コストが最小になるプランを選択しま<br>す。 Y は、照会オプティマイザーが、照会<br>操作を最も多くデータ・ソースにプッシュダ<br>ウンするアクセス・プランを選択するという<br>ことを指定します。                                                                                                    |
| DB2 MAX ASYNC REQUESTS PER<br><b>QUERY</b> | 照会からの並行非同期要求の最大数を指定し<br>ます。有効な値は -1 から 64000 です。デフ<br>オルトは 1 です。 -1 を指定すると、要求の<br>数はフェデレーテッド照会オプティマイザー<br>が決定します。 0 を指定すると、データ・<br>ソースは付加的な非同期要求を受け入れるこ<br>とができません。                                                                                                    |
| DB2_UM_PLUGIN                              | ユーザー・マッピング・プラグインのインプ<br>リメンテーションを指定します。 Java で作<br>成されたプラグインの場合、ユーザー・マッ<br>ピング・リポジトリー・クラスに対応するク<br>ラス名として、大/小文字の区別があるストリ<br>ングを指定します。例えば、<br>「UserMappingRepositoryLDAP」のように指<br>定します。C で作成されたプラグインの場<br>合、任意の有効な C ライブラリー名を指定<br>します。                                                                                                    |
| DB2_UM_PLUGIN_LANG                         | ユーザー・マッピング・プラグインの言語を<br>指定します。有効な値は、Java および C で<br>す。デフォルトは Java です。                                                                                                    |
| <b>IO_RATIO</b>                            | データ・ソース入出力システムがフェデレー<br>テッド・サーバー入出力システムと比較し<br>て、どれほど速いかまたは遅いかを指定しま<br>す。有効な値は 0 より大きく、1x1023 より<br>小さい値です。デフォルトは 1.0 です。値<br>は、任意の有効な倍精度表記 (例えば<br>123E10、123、または 1.21E4) で表現できま<br>す。 1 を設定すると、フェデレーテッド・<br>サーバーとデータ・ソース・サーバーの入出<br>力速度が同じで、1:1 の比率であるというこ<br>とです。 0.5 を設定すると、フェデレーテッ<br>ド・サーバーの速度がデータ・ソースの速度<br>の半分であることを示します。 2 を設定す<br>ると、フェデレーテッドの速度がデータ・ソ<br>ースの速度の 2 倍高速であるということで<br>す。 |
| <b>NODE</b>                                | 必須。Teradata サーバーの別名または IP ア<br>ドレスを指定します。                                                                                                    |

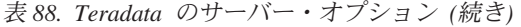

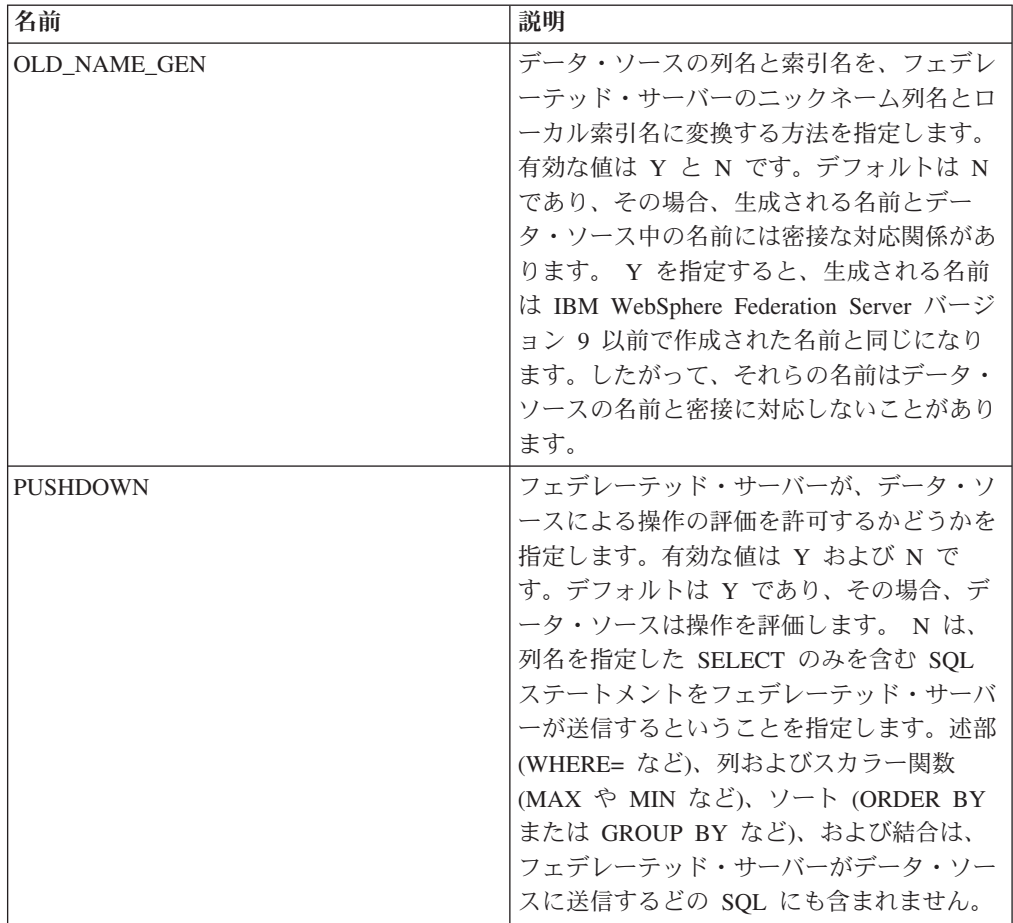

### ユーザー・マッピング・オプション

表 *89. Teradata* のユーザー・マッピング・オプション

| 名前                     | 説明                                                                                                    |
|------------------------|----------------------------------------------------------------------------------------------------|
| REMOTE AUTHID          | ローカル・ユーザー ID のマップ先となるリ<br>モート・ユーザー ID を指定します。このオ<br>プションを指定しない場合は、フェデレーテ<br>ッド・データベースへの接続に使用する ID<br>が使用されます。 |
| <b>REMOTE PASSWORD</b> | リモート・ユーザー ID のリモート・パスワ<br>ードを指定します。このオプションを指定し<br>ない場合は、フェデレーテッド・データベー<br>スへの接続に使用したパスワードが使用され<br>ます。         |

表 *90. Teradata* の列オプション

| 名前             | 説明                          |
|----------------|-----------------------------|
| NUMERIC STRING | 数値ストリングの処理方法を指定します。デ        |
|                | フォルトは N です。データ・ソース・スト       |
|                | リング列に数値ストリングのみが含まれ、ブ        |
|                | ランクを含め他の文字が含まれていない場         |
|                | 合、NUMERIC STRING オプションを Y に |
|                | 設定します。列に対して NUMERIC STRING  |
|                | が Υ に設定されている場合、照会オプティ       |
|                | マイザーは、列のデータをソートする場合に        |
|                | 支障となり得るブランクがこの列には含まれ        |
|                | ないことを認識します。データ・ソースの照        |
|                | 合シーケンスが、フェデレーテッド・サーバ        |
|                | ーが使用する照合シーケンスとは異なる場合        |
|                | に、このオプションを使用してください。こ        |
|                | のオプションを使用する列は、照合シーケン        |
|                | スが異なるためにリモートでの評価から除か        |
|                | れるということはありません。              |

## 表構造ファイル・オプション・リファレンス

フェデレーテッド・サーバーとそのユーザーがどのようにデータ・ソースと対話す るかを構成するには、ラッパー、サーバー、ニックネーム、および列の各オプショ ンを設定および変更します。

次の表は、このデータ・ソースに適用されるオプションをリストし、指定する必要 がある必須選択のオプションを示しています。

#### ラッパー・オプション

表 *91.* 表構造ファイルのラッパー・オプション

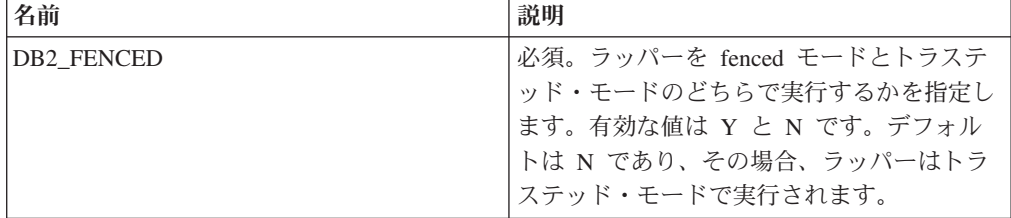

### サーバー・オプション

表 *92.* 表構造ファイルのサーバー・オプション

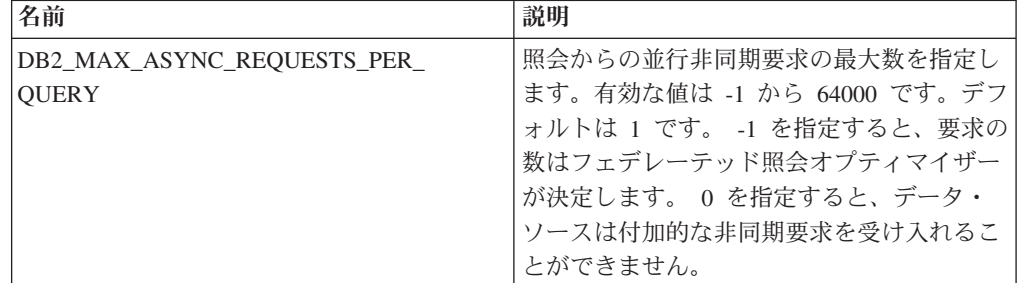

### ニックネーム・オプション

表 *93.* 表構造ファイルのニックネーム・オプション

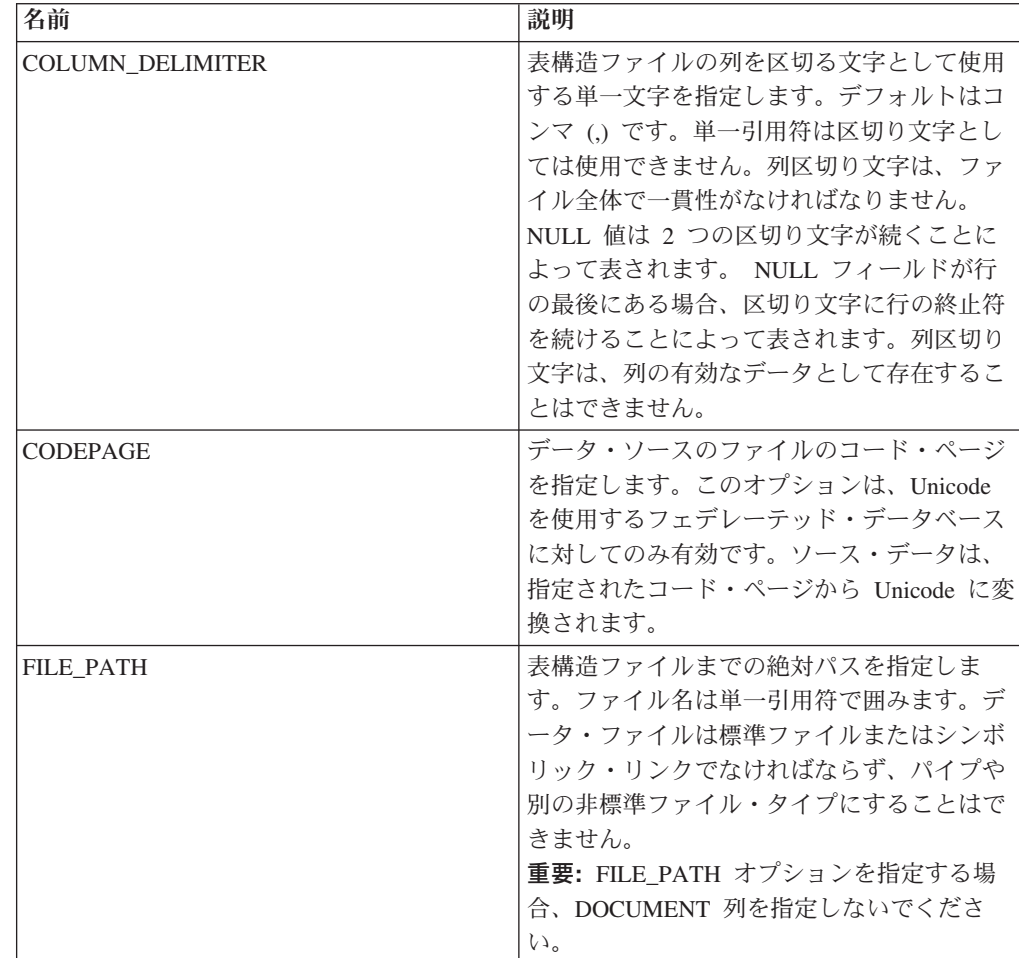

表 *93.* 表構造ファイルのニックネーム・オプション *(*続き*)*

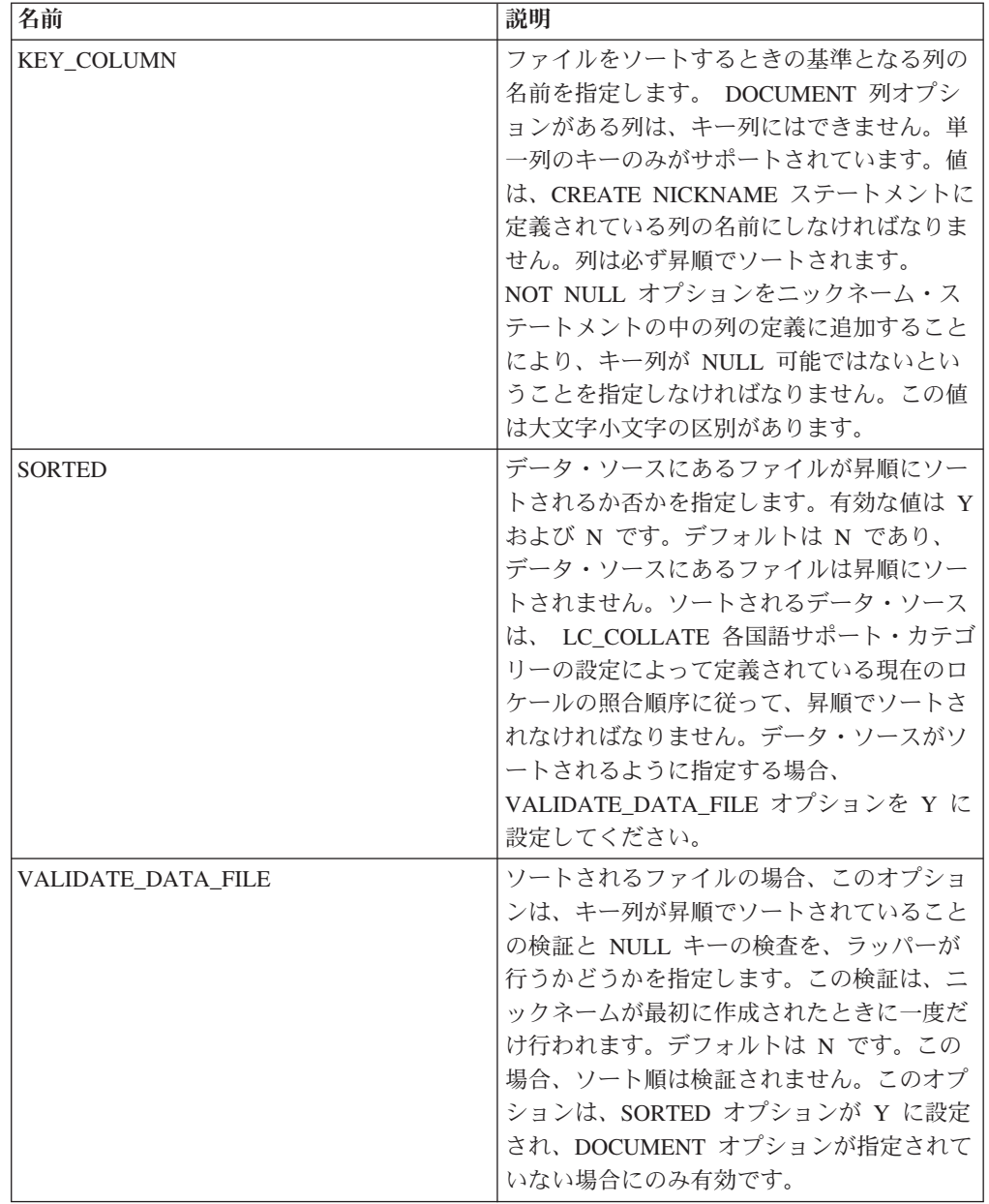

表 *94.* 表構造ファイルの列オプション

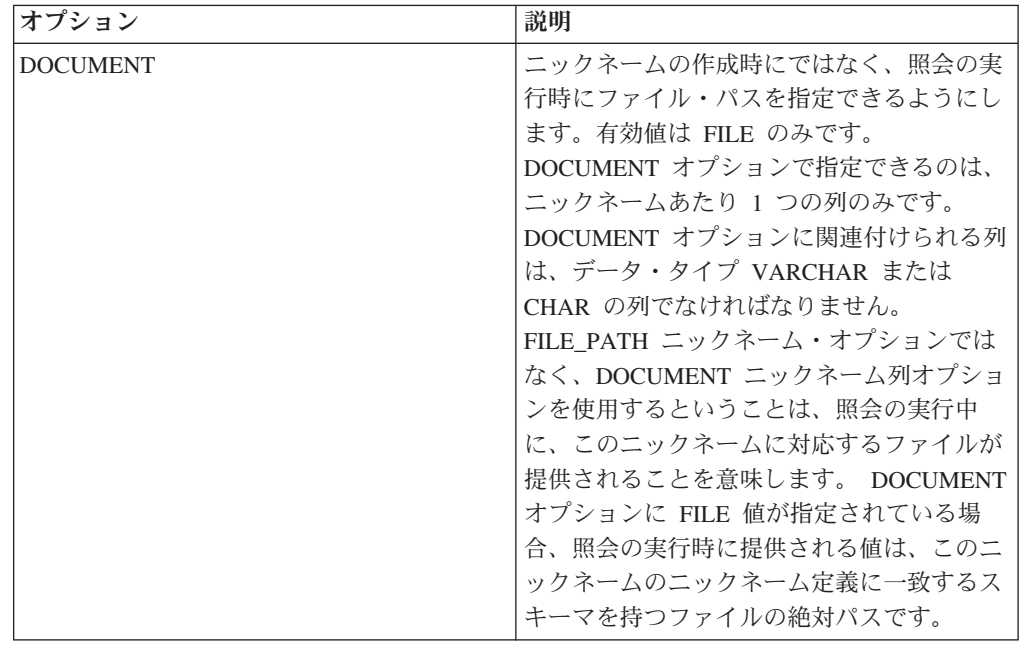

## **Web** サービス・オプション・リファレンス

フェデレーテッド・サーバーおよびそのユーザーがデータ・ソースと対話する方法 を構成するには、ラッパー、サーバー、ユーザー・マッピング、ニックネーム、お よび列のオプションを設定および変更します。

#### ラッパー・オプション

次の表は、このデータ・ソースに適用されるオプションをリストし、指定する必要 がある必須選択のオプションを示しています。

表 *95. Web* サービスのラッパー・オプション

| 名前                        | 説明                                                                                                    |
|---------------------------|----------------------------------------------------------------------------------------------------|
| <b>DB2 FENCED</b>         | 必須。ラッパーを fenced モードとトラステ<br>ッド・モードのどちらで実行するかを指定し<br>ます。有効な値は Y と N です。デフォル<br>トは N であり、その場合、ラッパーはトラ<br>ステッド・モードで実行されます。                                                                                                    |
| DB <sub>2</sub> UM PLUGIN | ユーザー・マッピング・プラグインのインプ<br>リメンテーションを指定します。 Java で作<br>成されたプラグインの場合、ユーザー・マッ<br>ピング・リポジトリー・クラスに対応するク<br>ラス名として、大/小文字の区別があるストリ<br>ングを指定します。例えば、<br>「UserMappingRepositoryLDAP」のように指<br>定します。C で作成されたプラグインの場<br>合、任意の有効な C ライブラリー名を指定<br>します。 |

表 *95. Web* サービスのラッパー・オプション *(*続き*)*

| 名前                                   | 説明                                                                                                    |
|--------------------------------------|----------------------------------------------------------------------------------------------------|
| DB2_UM_PLUGIN_LANG                   | ユーザー・マッピング・プラグインの言語を<br>指定します。有効な値は、Java および C で<br>す。デフォルトは Java です。                                                                                                    |
| PROXY_TYPE                           | フェデレーテッド・サーバーがファイアウォ<br>ールの背後にある場合に、インターネットへ<br>のアクセスに使用するプロキシー・タイプを<br>指定します。有効な値は NONE、HTTP、お<br>よび SOCKS です。デフォルト値は NONE<br>です。                                                   |
| PROXY_SERVER_NAME                    | プロキシー・サーバーの名前または IP アド<br>レスを指定します。有効な値は、1から<br>32760 までの 10 進数のポート番号、または<br>サービス名です。 IPv6 形式は、IPv6 を構成<br>する場合のみ使用します。                                                              |
| PROXY_SERVER_PORT                    | プロキシー・サーバー上のプロキシー・サー<br>ビスのポートまたはサービス名を指定しま<br>す。有効な値は、10 進数の 1 から 32760<br>までのポート番号か、サービス名です。                                                                                       |
| <b>SSL KEYSTORE FILE</b>             | SSL または TSL を使用する通信用の証明書<br>ストレージ・ファイルを指定します。有効な<br>値は、フェデレーテッド・データベース・エ<br>ージェントまたは fenced モード・プロセス<br>によってアクセス可能な絶対パス名です。デ<br>フォルトは install path/cfg/<br>WSWrapperKeystore.kdb です。 |
| <b>SSL KEYSTORE PASSWORD</b>         | SSL_KEYSTORE_FILE オプションで、ファ<br>イルにアクセスするために使用するパスワー<br>ドを指定します。有効な値はパスワード (フ<br>ェデレーテッド・データベース・カタログに<br>保管されるときに暗号化される)および<br>file:file name (file_name は、スタッシュ・<br>ファイルへの絶対パス)です。   |
| <b>SSL_VERIFY_SERVER_CERTIFICATE</b> | SSL 認証の際にサーバー証明書を検証するか<br>どうかを指定します。有効な値は Y と N<br>です。 デフォルトは N です。この場合、証<br>明書は検証されません。                                                                                             |

### サーバー・オプション

表 *96. Web* サービスのサーバー・オプション

| 名前                                         | 説明                                                                                                    |
|--------------------------------------------|----------------------------------------------------------------------------------------------------|
| DB2 MAX ASYNC REQUESTS PER<br><b>QUERY</b> | 照会からの並行非同期要求の最大数を指定し<br>ます。有効な値は -1 から 64000 です。デフ<br>ォルトは 1 です。 -1 を指定すると、要求の<br>数はフェデレーテッド照会オプティマイザー<br>が決定します。 0 を指定すると、データ・<br>ソースは付加的な非同期要求を受け入れるこ<br>とができません。                                                                    |
| DB2_UM_PLUGIN                              | ユーザー・マッピング・プラグインのインプ<br>リメンテーションを指定します。 Java で作<br>成されたプラグインの場合、ユーザー・マッ<br>ピング・リポジトリー・クラスに対応するク<br>ラス名として、大/小文字の区別があるストリ<br>ングを指定します。例えば、<br>「UserMappingRepositoryLDAP」のように指<br>定します。C で作成されたプラグインの場<br>合、任意の有効な C ライブラリー名を指定<br>します。 |
| DB2 UM PLUGIN LANG                         | ユーザー・マッピング・プラグインの言語を<br>指定します。有効な値は、Java および C で<br>す。デフォルトは Java です。                                                                                                    |
| PROXY_AUTHID                               | プロキシー・サーバー認証のユーザー名を指<br>定します。                                                                                                    |
| PROXY_PASSWORD                             | プロキシー・サーバー認証のパスワードを指<br>定します。                                                                                                    |
| PROXY_SERVER_NAME                          | プロキシー・サーバーの名前または IP アド<br>レスを指定します。有効な値は、1から<br>32760 までの 10 進数のポート番号、または<br>サービス名です。 IPv6 形式は、IPv6 を構成<br>する場合のみ使用します。                                                                                                    |
| PROXY_SERVER_PORT                          | プロキシー・サーバー上のプロキシー・サー<br>ビスのポートまたはサービス名を指定しま<br>す。有効な値は、10 進数の 1 から 32760<br>までのポート番号か、サービス名です。                                                                                                    |
| PROXY_TYPE                                 | フェデレーテッド・サーバーがファイアウォ<br>ールの背後にある場合に、インターネットへ<br>のアクセスに使用するプロキシー・タイプを<br>指定します。有効な値は NONE、HTTP、お<br>よび SOCKS です。デフォルト値は NONE<br>です。                                                                                                    |
| SSL CLIENT CERTIFICATE LABEL               | SSL 認証の際に送信するクライアント証明書<br>を指定します。値を指定しない場合は、フェ<br>デレーテッド・データベースの現在の許可<br>ID を使用して、証明書を見つけます。                                                                                                    |

表 *96. Web* サービスのサーバー・オプション *(*続き*)*

| 名前                                   | 説明                                 |
|--------------------------------------|------------------------------------|
| <b>SSL KEYSTORE FILE</b>             | SSL または TSL を使用する通信用の証明書           |
|                                      | ストレージ・ファイルを指定します。有効な               |
|                                      | 値は、フェデレーテッド・データベース・エ               |
|                                      | ージェントまたは fenced モード・プロセス           |
|                                      | によってアクセス可能な絶対パス名です。デ               |
|                                      | フォルトは install path/cfg/            |
|                                      | WSWrapperKeystore.kdb です。          |
| <b>SSL KEYSTORE PASSWORD</b>         | SSL_KEYSTORE_FILE オプションで、ファ        |
|                                      | イルにアクセスするために使用するパスワー               |
|                                      | ドを指定します。有効な値はパスワード(フ               |
|                                      | ェデレーテッド・データベース・カタログに               |
|                                      | 保管されるときに暗号化される) および                |
|                                      | file:file name (file_name は、スタッシュ・ |
|                                      | ファイルへの絶対パス) です。                    |
| <b>SSL_VERIFY_SERVER_CERTIFICATE</b> | SSL 認証の際にサーバー証明書を検証するか             |
|                                      | どうかを指定します。有効な値は Y と N              |
|                                      | です。デフォルトは N です。この場合、証              |
|                                      | 明書は検証されません。                        |

#### ユーザー・マッピング・オプション

表 *97. Web* サービスのユーザー・マッピング・オプション

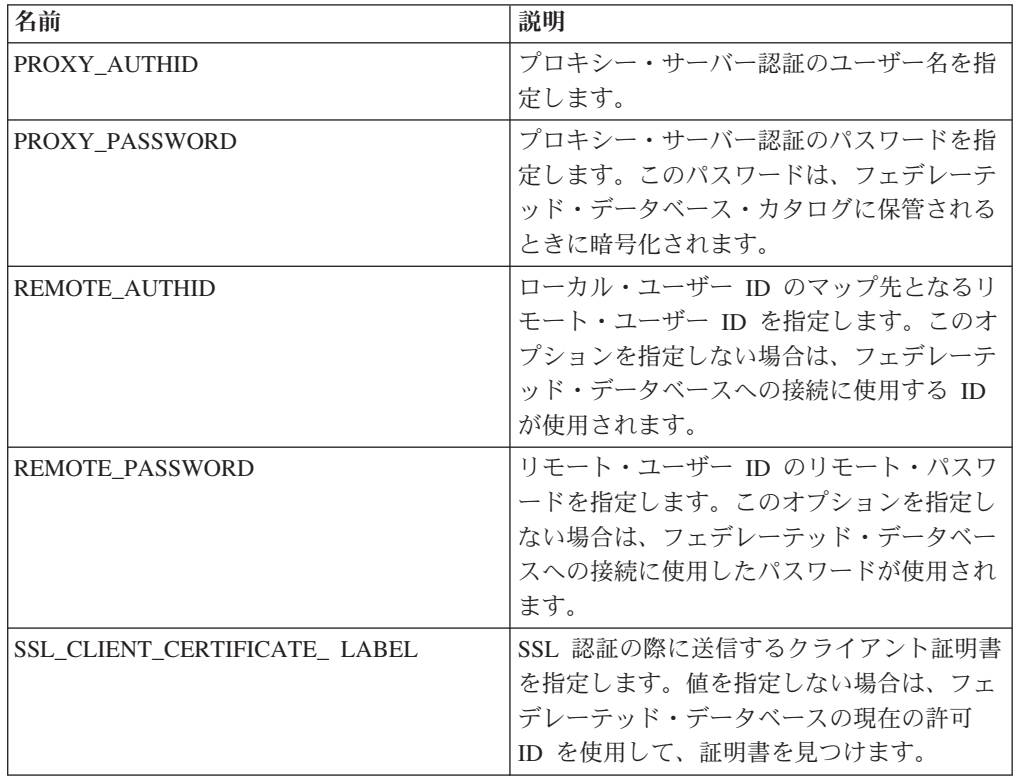

### ニックネーム・オプション

表 *98. Web* サービスのニックネーム・オプション

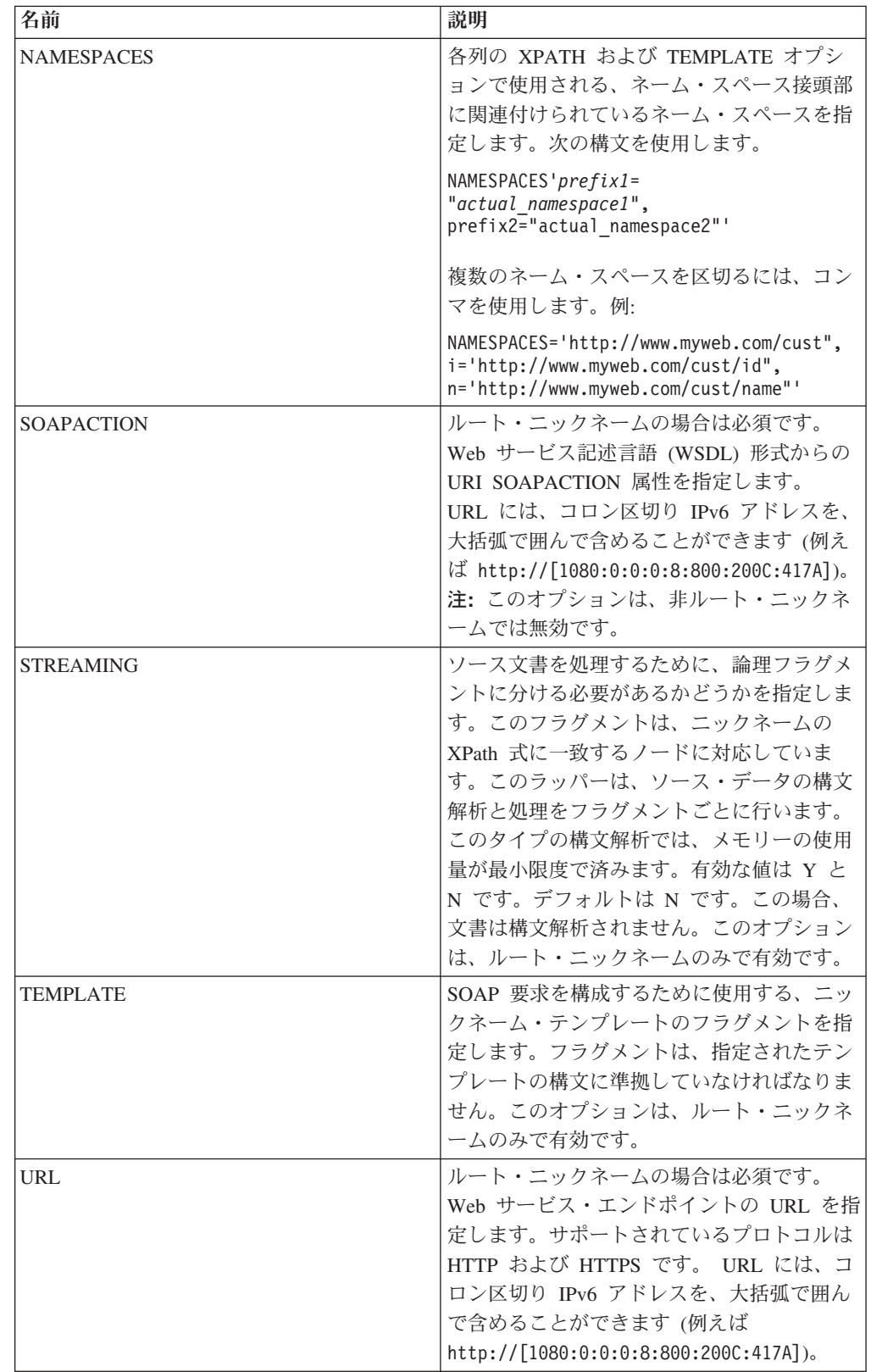

表 *98. Web* サービスのニックネーム・オプション *(*続き*)*

| 名前           | 説明                         |
|--------------|----------------------------|
| XML CODESET  | XML データの送受信に使用するエンコード      |
|              | 方式を指定します。このオプションは、内部       |
|              | エンコード方式をオーバーライドします。        |
| <b>XPATH</b> | 必須。個々のタプルを表す SOAP 応答エレ     |
|              | メントを識別する XPath 式を指定します。    |
|              | この XPath 式は、XPATH ニックネーム列オ |
|              | プションによって識別される列値を評価する       |
|              | ためのコンテキストとして使用されます。        |

表 *99. Web* サービスの列オプション

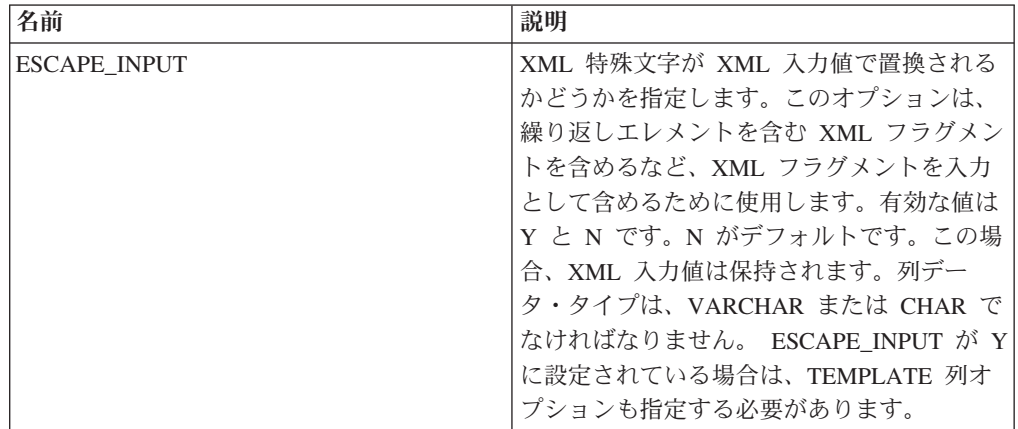

表 *99. Web* サービスの列オプション *(*続き*)*

| このニックネームが子ニックネームであるこ<br><b>FOREIGN KEY</b><br>とを示し、対応する親ニックネームの名前を<br>指定します。ニックネームには、<br>FOREIGN KEY 列オプションを 1 つしか指<br>定できません。このオプションの値は、大文<br>字小文字を区別します。この列には XPATH<br>オプションを指定しないでください。列は、<br>親のニックネームと子のニックネームを結合<br>するためだけに使用できます。親ニックネー<br>ムに別のスキーマ名が付けられている場合、<br>FOREIGN KEY オプションを含む CREATE<br>NICKNAME ステートメントは失敗します。<br>FOREIGN KEY 文節で参照されるニックネー<br>ムが CREATE NICKNAME ステートメント<br>で小文字または大/小文字混合として明示的に<br>定義されているのでない限り、このニックネ<br>ームを FOREIGN KEY 文節で参照するとき<br>は大文字で指定する必要があります。<br>注:<br>• このオプションが列に設定されている場<br>合、その列に他のオプションを設定するこ |
|----------------------------------------------------------------------------------------------------|
|                                                                                                    |
|                                                                                                    |
|                                                                                                    |
|                                                                                                    |
|                                                                                                    |
|                                                                                                    |
|                                                                                                    |
|                                                                                                    |
|                                                                                                    |
|                                                                                                    |
|                                                                                                    |
|                                                                                                    |
|                                                                                                    |
|                                                                                                    |
|                                                                                                    |
|                                                                                                    |
|                                                                                                    |
|                                                                                                    |
|                                                                                                    |
|                                                                                                    |
|                                                                                                    |
| とはできません。                                                                                                    |
| この列オプションを設定した場合は、後か                                                                                                    |
| ら ALTER NICKNAME ステートメントを                                                                                                    |
| 使用してこのオプションをドロップするこ                                                                                                    |
| とはできません。代わりに、ニックネーム                                                                                                    |
| をドロップしてから、この列オプションを                                                                                                    |
| 付けずにニックネームを再作成する必要が                                                                                                    |
| あります。                                                                                                    |

表 *99. Web* サービスの列オプション *(*続き*)*

| 名前               | 説明                                                                                                    |
|------------------|----------------------------------------------------------------------------------------------------|
| PRIMARY_KEY      | 1 つ以上の子ニックネームを持つ親ニックネ<br>ームの場合に必須です。このニックネームを<br>親ニックネームとするということを指定しま<br>す。列データ・タイプは VARCHAR(16) で<br>なければなりません。ニックネームには、<br>PRIMARY_KEY 列オプションを 1 つしか指<br>定できません。 Yes が唯一の有効な値で<br>す。この列には XPATH オプションを指定し<br>ないでください。列は、親のニックネームと<br>子のニックネームを結合するためだけに使用<br>できます。<br>注:<br>• このオプションが列に設定されている場<br>合、その列に他のオプションを設定するこ<br>とはできません。 |
|                  | • この列オプションを設定した場合は、後か<br>ら ALTER NICKNAME ステートメントを<br>使用してこのオプションをドロップするこ<br>とはできません。代わりに、ニックネーム<br>をドロップしてから、この列オプションを<br>付けずにニックネームを再作成する必要が<br>あります。                                                                                                    |
| SOAPACTIONCOLUMN | 照会を実行するときに Web サービス・エン<br>ドポイントの SOAP アクションを動的に指<br>定する列を指定します。このオプションは、<br>ルート・ニックネームのみで有効です。ホス<br>ト名が IPv6 (コロン区切り) アドレスの場<br>合、ホスト名を大括弧で囲みます。例:<br>[http://<br>$[1080:0:0:0:8:800:200C:417A]:99/soap]$ .<br>このオプションが列に設定されている場合、<br>その列に他のオプションを設定することはで<br>きません。                                                                  |
| <b>TEMPLATE</b>  | XML 入力文書を構成するために使用する、<br>列テンプレートのフラグメントを指定しま<br>す。フラグメントは、指定されたテンプレー<br>トの構文に準拠していなければなりません。<br>注: この列オプションを設定した場合は、後<br>から ALTER NICKNAME ステートメントを<br>使用してこのオプションをドロップすること<br>はできません。代わりに、ニックネームをド<br>ロップしてから、この列オプションを付けず<br>にニックネームを再作成する必要がありま<br>す。                                                                              |

表 *99. Web* サービスの列オプション *(*続き*)*

| 名前               | 説明                                                                                                    |
|------------------|----------------------------------------------------------------------------------------------------|
| <b>URLCOLUMN</b> | 照会を実行するときに Web サービス・エン<br>ドポイントの SOAP アクションを動的に指<br>定する列を指定します。このオプションは、<br>ルート・ニックネームのみで有効です。ホス<br>卜名が IPv6 (コロン区切り) アドレスの場<br>合、ホスト名を大括弧で囲みます。例:<br>[http://]<br>$[1080:0:0:0:8:800:200C:417A]:99/soap]$ .<br>このオプションが列に設定されている場合、<br>その列に他のオプションを設定することはで<br>きません。                                     |
| <b>XPATH</b>     | XML 文書の中でこの列に対応するデータを<br>含む Xpath 式を指定します。 CREATE<br>NICKNAME ステートメントが XPATH ニッ<br>クネーム・オプションから XPath 式を滴用<br>した後で、ラッパーはその XPath 式を評価<br>します。<br>注: この列オプションを設定した場合は、後<br>から ALTER NICKNAME ステートメントを<br>使用してこのオプションをドロップすること<br>はできません。代わりに、ニックネームをド<br>ロップしてから、この列オプションを付けず<br>にニックネームを再作成する必要がありま<br>す。 |

## **XML** オプション・リファレンス

フェデレーテッド・サーバーとそのユーザーがどのようにデータ・ソースと対話す るかを構成するには、ラッパー、サーバー、ユーザー・マッピング、ニックネー ム、および列の各オプションを設定および変更します。

#### ラッパー・オプション

次の表は、このデータ・ソースに適用されるオプションをリストし、指定する必要 がある必須選択のオプションを示しています。

表 *100. XML* のラッパー・オプション

| 名前                | 説明                       |
|-------------------|--------------------------|
| <b>DB2 FENCED</b> | 必須。ラッパーを fenced モードとトラステ |
|                   | ッド・モードのどちらで実行するかを指定し     |
|                   | ます。有効な値は Y と N です。 N がデフ |
|                   | ォルトです。この場合、ラッパーはトラステ     |
|                   | 「ッド・モードで実行されます。          |

表 *100. XML* のラッパー・オプション *(*続き*)*

| 名前                            | 説明                                           |
|-------------------------------|----------------------------------------------|
| PROXY_TYPE                    | フェデレーテッド・サーバーがファイアウォ<br>ールの背後にある場合に、インターネットへ |
|                               | のアクセスに使用するプロキシー・タイプを                         |
|                               | 指定します。有効な値は NONE、HTTP、お                      |
|                               | よび SOCKS です。デフォルト値は NONE                     |
|                               | です。                                          |
| PROXY_SERVER_NAME             | プロキシー・サーバーの名前または IP アド                       |
|                               | レスを指定します。有効な値は、1から                           |
|                               | 32760 までの 10 進数のポート番号、または                    |
|                               | サービス名です。 IPv6 形式は、IPv6 を構成                   |
|                               | する場合のみ使用します。                                 |
| PROXY SERVER PORT             | プロキシー・サーバー上のプロキシー・サー                         |
|                               | ビスのポートまたはサービス名を指定しま                          |
|                               | す。有効な値は、10 進数の 1 から 32760                    |
|                               | までのポート番号か、サービス名です。                           |
| <b>SSL KEYSTORE FILE</b>      | SSL または TSL を使用する通信用の証明書                     |
|                               | ストレージ・ファイルを指定します。有効な                         |
|                               | 値は、フェデレーテッド・データベース・エ                         |
|                               | ージェントまたは fenced モード・プロセス                     |
|                               | によってアクセス可能な絶対パス名です。                          |
| SSL_KEYSTORE_PASSWORD         | SSL KEYSTORE FILE オプションで、ファ                  |
|                               | イルにアクセスするために使用するパスワー                         |
|                               | ドを指定します。有効な値はパスワード (フ                        |
|                               | ェデレーテッド・データベース・カタログに<br>保管されるときに暗号化される)および   |
|                               | file:file name (file_name は、スタッシュ・           |
|                               | ファイルへの絶対パス)です。                               |
|                               | SSL 認証の際にサーバー証明書を検証するか                       |
| SSL_VERIFY_SERVER_CERTIFICATE | どうかを指定します。有効な値は Y と N                        |
|                               | です。デフォルトは N です。この場合、証                        |
|                               | 明書は検証されません。                                  |
|                               |                                              |

### サーバー・オプション

表 *101. XML* のサーバー・オプション

| 名前                                         | 説明                                                                                                    |
|--------------------------------------------|----------------------------------------------------------------------------------------------------|
| DB2 MAX ASYNC REQUESTS PER<br><b>OUERY</b> | 照会からの並行非同期要求の最大数を指定し<br>ます。有効な値は -1 から 64000 です。デフ<br>ォルトは 1 です。 -1 を指定すると、要求の<br>数はフェデレーテッド照会オプティマイザー<br>が決定します。 0 は、データ・ソースが、<br>追加の非同期要求に対応できないということ<br>を指定します。 |
| PROXY AUTHID                               | プロキシー・サーバー認証のユーザー名を指<br>定します。                                                                                                    |

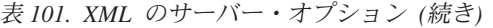

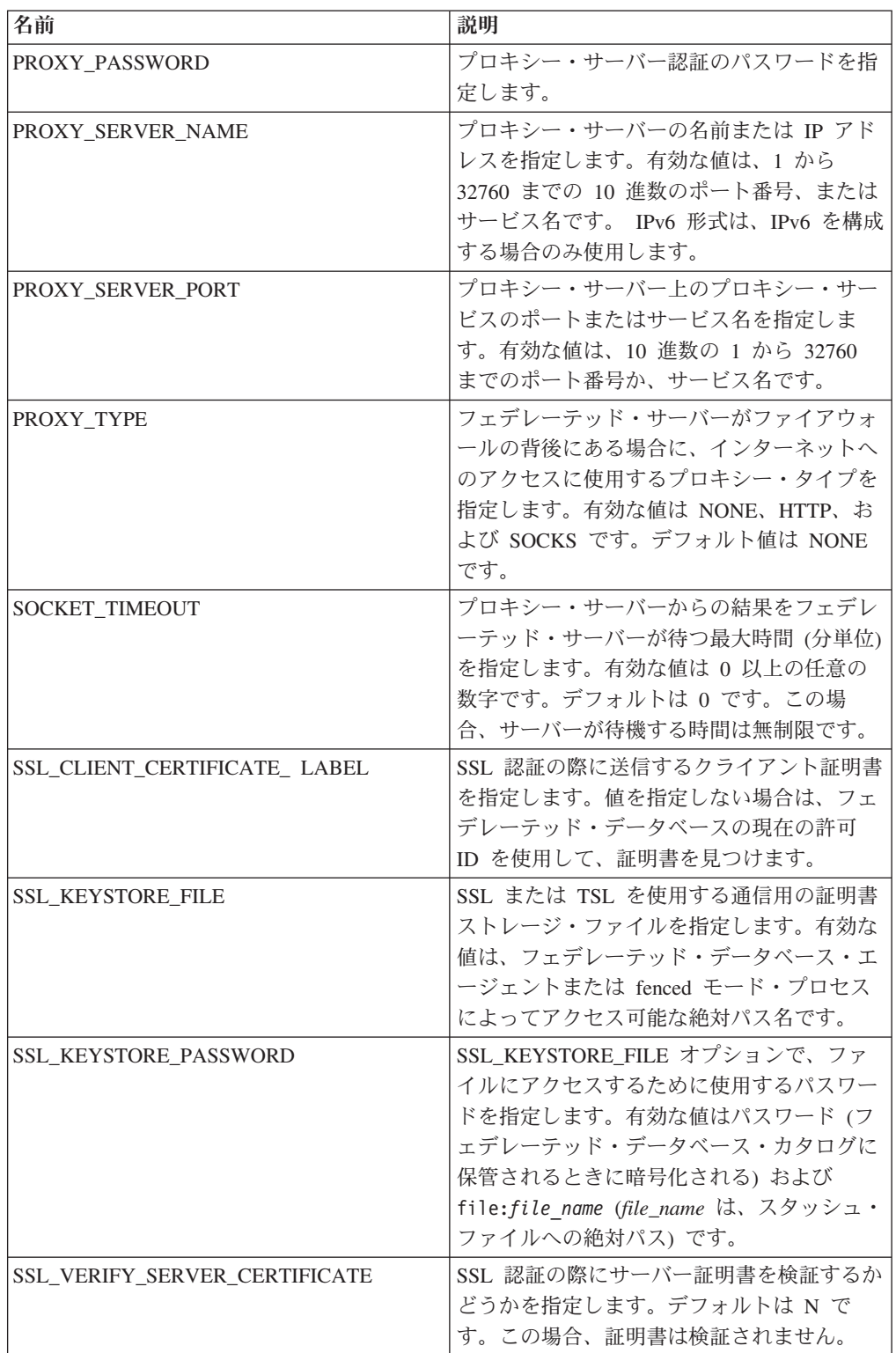

#### ユーザー・マッピング・オプション

表 *102. XML* のユーザー・マッピング・オプション

| 名前                           | 説明                     |
|------------------------------|------------------------|
| PROXY AUTHID                 | プロキシー・サーバー認証のユーザー名を指   |
|                              | 定します。                  |
| PROXY PASSWORD               | プロキシー・サーバー認証のパスワードを指   |
|                              | 定します。                  |
| SSL CLIENT CERTIFICATE LABEL | SSL 認証の際に送信するクライアント証明書 |
|                              | を指定します。値を指定しない場合は、フェ   |
|                              | デレーテッド・データベースの現在の許可    |
|                              | ID を使用して、証明書を見つけます。    |

### ニックネーム・オプション

表 *103. XML* のニックネーム・オプション

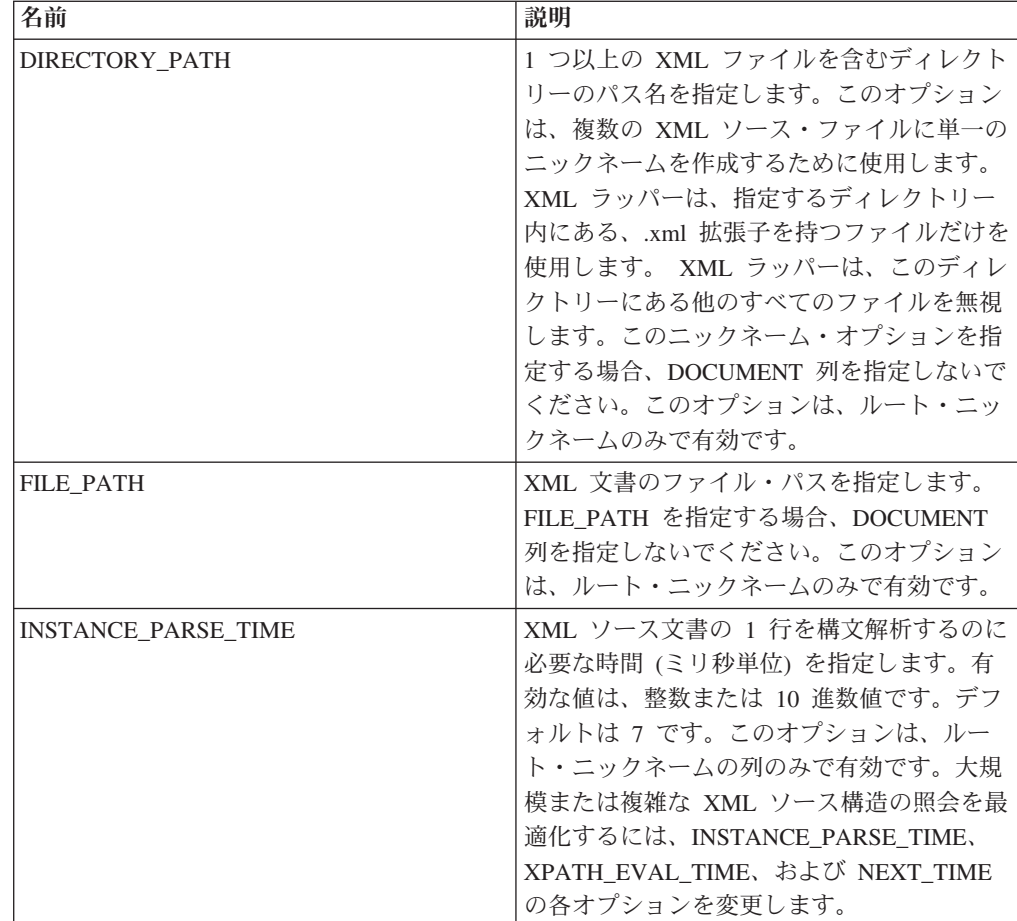

表 *103. XML* のニックネーム・オプション *(*続き*)*

| 名前                | 説明                                                                                                    |
|-------------------|----------------------------------------------------------------------------------------------------|
| <b>NAMESPACES</b> | 各列の XPATH および TEMPLATE オプシ<br>ョンで使用される、ネーム・スペース接頭部<br>に関連付けられているネーム・スペースを指<br>定します。次の構文を使用します。                                                                                                    |
|                   | NAMESPACES' $prefix1 =$<br>"actual namespace1",<br>prefix2="actual namespace2"'                                                                                                    |
|                   | 複数のネーム・スペースを区切るには、コン<br>マを使用します。例:                                                                                                    |
|                   | NAMESPACES='http://www.myweb.com/cust",<br>i='http://www.myweb.com/cust/id",<br>n='http://www.myweb.com/cust/name"'                                                                                                    |
| NEXT_TIME         | XPath 式から後続のソース・エレメントを位<br>置指定するために必要な時間 (ミリ秒単位)<br>を指定します。デフォルトは 1 です。この<br>オプションはルート・ニックネームおよび非<br>ルート・ニックネームで有効です。大規模ま<br>たは複雑な XML ソース構造の照会を最適化<br>するには、INSTANCE_PARSE_TIME、<br>XPATH EVAL TIME、 および NEXT TIME<br>の各オプションを変更します。                                             |
| <b>STREAMING</b>  | ソース文書を処理するために、論理フラグメ<br>ントに分ける必要があるかどうかを指定しま<br>す。このフラグメントは、ニックネームの<br>XPath 式に一致するノードに対応していま<br>す。このラッパーは、ソース・データの構文<br>解析と処理をフラグメントごとに行います。<br>このタイプの構文解析では、メモリーの使用<br>量が最小限度で済みます。有効な値は Y と<br>N です。デフォルトは N です。この場合、<br>文書は構文解析されません。このオプション<br>は、ルート・ニックネームのみで有効です。         |
| VALIDATE          | ソース文書からデータが抽出される前に、そ<br>の文書が XML スキーマまたは文書タイプ定<br>義(DTD)に準拠しているかを検証するかど<br>うかを指定します。 デフォルトは N です。<br>この場合、検証は行われません。この値を Y<br>に設定する前に、ソース文書が指定する場所<br>にスキーマ・ファイルまたは DTD ファイル<br>を用意します。このオプションは、ルート・<br>ニックネームのみで有効です。 STREAMING<br>と VALIDATE の両方のオプションを Y に<br>設定することは避けてください。 |
| <b>XPATH</b>      | 必須。個々のタプルを表すエレメントを識別<br>する XPath 式を指定します。この XPath 式<br>は、XPATH 列オプションによって識別され<br>る列値を評価するためのコンテキストとして<br>使用されます。                                                                                                    |

表 *103. XML* のニックネーム・オプション *(*続き*)*

| 名前                     | 説明                             |
|------------------------|--------------------------------|
| <b>XPATH EVAL TIME</b> | ニックネームの XPath 式を評価して最初の        |
|                        | エレメントを位置指定するために必要な時間           |
|                        | (ミリ秒単位)を指定します。可能な値は、整          |
|                        | 数または 10 進数値です。デフォルトは 1         |
|                        | です。このオプションはルート・ニックネー           |
|                        | ムおよび非ルート・ニックネームで有効で            |
|                        | す。大規模または複雑な XML ソース構造の         |
|                        | 照会を最適化するには、                    |
|                        | <b>INSTANCE PARSE TIME,</b>    |
|                        | XPATH EVAL TIME、 および NEXT_TIME |
|                        | の各オプションを変更します。                 |

表 *104. XML* の列オプション

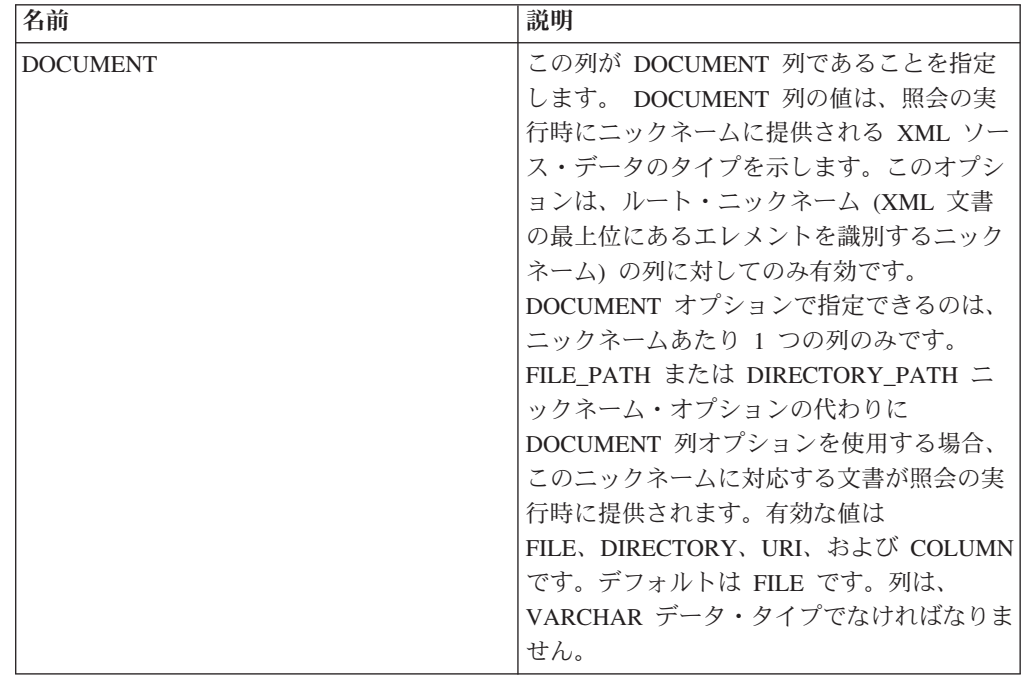

表 *104. XML* の列オプション *(*続き*)*

| 名前                 | 説明                                                                                                    |
|--------------------|----------------------------------------------------------------------------------------------------|
| <b>FOREIGN KEY</b> | このニックネームが子ニックネームであるこ<br>とを示し、対応する親ニックネームの名前を<br>指定します。ニックネームには、<br>FOREIGN KEY 列オプションを 1 つしか指<br>定できません。このオプションの値は、大文<br>字小文字を区別します。この列には XPATH<br>オプションを指定しないでください。列は、<br>親のニックネームと子のニックネームを結合                                                                            |
|                    | するためだけに使用できます。親ニックネー<br>ムに別のスキーマ名が付けられている場合、<br>FOREIGN KEY オプションを含む CREATE<br>NICKNAME ステートメントは失敗します。<br>FOREIGN KEY 文節で参照されるニックネー<br>ムが CREATE NICKNAME ステートメント<br>で小文字または大/小文字混合として明示的に<br>定義されているのでない限り、このニックネ<br>ームを FOREIGN KEY 文節で参照するとき<br>は大文字で指定する必要があります。<br>注: |
|                    | • このオプションが列に設定されている場<br>合、その列に他のオプションを設定するこ<br>とはできません。<br>この列オプションを設定した場合は、後か<br>ら ALTER NICKNAME ステートメントを<br>使用してこのオプションをドロップするこ<br>とはできません。代わりに、ニックネーム<br>をドロップしてから、この列オプションを<br>付けずにニックネームを再作成する必要が<br>あります。                                                           |

表 *104. XML* の列オプション *(*続き*)*

| 名前          | 説明                                                                                                    |
|-------------|----------------------------------------------------------------------------------------------------|
| PRIMARY KEY | 1 つ以上の子ニックネームを持つ親ニックネ<br>ームの場合に必須です。このニックネームを<br>親ニックネームとするということを指定しま<br>す。列データ・タイプは VARCHAR(16) で<br>なければなりません。ニックネームには、<br>PRIMARY KEY 列オプションを 1 つしか指<br>定できません。 Yes が唯一の有効な値で<br>す。この列には XPATH オプションを指定し<br>ないでください。列は、親のニックネームと<br>子のニックネームを結合するためだけに使用<br>できます。<br>注:<br>• このオプションが列に設定されている場<br>合、その列に他のオプションを設定するこ<br>とはできません。<br>• この列オプションを設定した場合は、後か<br>ら ALTER NICKNAME ステートメントを<br>使用してこのオプションをドロップするこ<br>とはできません。代わりに、ニックネーム<br>をドロップしてから、この列オプションを<br>付けずにニックネームを再作成する必要が |
| XPATH       | あります。<br>XML 文書の中でこの列に対応するデータを<br>含む Xpath 式を指定します。 CREATE<br>NICKNAME ステートメントが XPATH ニッ<br>クネーム・オプションから XPath 式を適用<br>した後で、ラッパーはその XPath 式を評価<br>します。<br>注:この列オプションを設定した場合は、後<br>から ALTER NICKNAME ステートメントを<br>使用してこのオプションをドロップすること<br>はできません。代わりに、ニックネームをド<br>ロップしてから、この列オプションを付けず<br>にニックネームを再作成する必要がありま<br>す。                                                                                                    |

# 第 **5** 章 フェデレーテッド情報を含むグローバル・カタログ表内 のビュー

フェデレーテッド・データベース内のカタログ・ビューのほとんどは、他の DB2 for Linux, UNIX, and Windows データベース内のカタログ・ビューと同じです。

いくつかの独自のビューとして、フェデレーテッド・システムに関係のある情報を 含むビュー (SYSCAT.WRAPPERS ビューなど) があります。

SYSCAT ビューは、読み取り専用です。SYSCAT スキーマ内のビューに対して更新 または挿入操作を発行することはできません。システム・カタログを更新する場合 は SYSSTAT ビューを使用することをお勧めします。 SYSCAT ビューを参照する アプリケーションは、SYSCAT ではなく更新可能な SYSSTAT ビューを参照するよ うに変更してください。

次の表は、フェデレーテッド情報が含まれている SYSCAT ビューをリストしてい ます。これらのビューは読み取り専用です。

| カタログ・ビュー              | 説明                     |
|-----------------------|------------------------|
| SYSCAT.CHECKS         | 定義したチェック制約の情報が含まれてい    |
|                       | る。                     |
| SYSCAT.COLCHECKS      | チェック制約によって参照される列が含まれ   |
|                       | ている。                   |
| SYSCAT.COLUMNS        | ニックネームを作成したデータ・ソース・オ   |
|                       | ブジェクト (表およびビュー)の列情報が含ま |
|                       | れている。                  |
| SYSCAT.COLOPTIONS     | ニックネーム用にセットした列のオプション   |
|                       | 値の情報が含まれている。           |
| SYSCAT.CONSTDEP       | 定義した情報制約の従属関係が含まれてい    |
|                       | る。                     |
| SYSCAT.DATATYPES      | ローカルの組み込み DB2 データ・タイプお |
|                       | よびユーザー定義 DB2 データ・タイプにつ |
|                       | いてのデータ・タイプ情報が含まれている。   |
| SYSCAT.DBAUTH         | 個々のユーザーおよびグループが保持するデ   |
|                       | ータベース権限が含まれている。        |
| SYSCAT.FUNCMAPOPTIONS | 関数マッピング用にセットしたオプション値   |
|                       | の情報が含まれている。            |
| SYSCAT.FUNCMAPPINGS   | フェデレーテッド・データベースとデータ・   |
|                       | ソース・オブジェクト間の関数マッピングが   |
|                       | 含まれている。                |
| SYSCAT.INDEXCOLUSE    | 索引に含める列が含まれている。        |
| <b>SYSCAT INDEXES</b> | データ・ソース・オブジェクトの索引仕様が   |
|                       | 含まれている。                |
|                       |                        |

表 *105.* 通常、フェデレーテッド・システムで使用されるカタログ・ビュー

表 *105.* 通常、フェデレーテッド・システムで使用されるカタログ・ビュー *(*続き*)*

| カタログ・ビュー                  | 説明                                                                                                    |
|---------------------------|----------------------------------------------------------------------------------------------------|
| SYSCAT.INDEXOPTIONS       | 索引オプションについての情報が含まれてい<br>る。                                                                                                    |
| SYSCAT.KEYCOLUSE          | ユニーク・キー、主キー、または外部キーの<br>制約によって定義されるキーに加わる列が含<br>まれている。                                                                                                    |
| SYSCAT.NICKNAMES          | 作成したニックネームについての情報が含ま<br>れている。                                                                                                    |
| SYSCAT.REFERENCES         | 定義した参照制約についての情報が含まれて<br>いる。                                                                                                    |
| <b>SYSCAT.ROUTINES</b>    | ローカル DB2 のユーザー定義関数または関<br>数テンプレートが含まれている。関数テンプ<br>レートは、データ・ソース関数と対応付ける<br>ために使用されます。                                                                                   |
| SYSCAT.REVTYPEMAPPINGS    | このビューは使用されない。すべてのデー<br>タ・タイプ・マッピングは、<br>SYSCAT.TYPEMAPPINGS ビューに記録され<br>ます。                                                                                            |
| SYSCAT.ROUTINEOPTIONS     | フェデレーテッド・ルーチンのオプション値<br>についての情報が含まれている。                                                                                                    |
| SYSCAT.ROUTINEPARMOPTIONS | フェデレーテッド・ルーチンのパラメータ<br>ー・オプション値についての情報が含まれて<br>いる。                                                                                                    |
| SYSCAT.ROUTINEPARMS       | SYSCAT.ROUTINES で定義されているルーチ<br>ンのパラメーターまたは結果が含まれてい<br>る。                                                                                                    |
| SYSCAT.ROUTINESFEDERATED  | 定義したフェデレーテッド・ルーチンについ<br>ての情報が含まれている。                                                                                                    |
| SYSCAT.SERVERS            | データ・ソース・サーバー用に作成したサー<br>バー定義が含まれている。                                                                                                    |
| SYSCAT.TABCONST           | 各行は、タイプ CHECK、<br>UNIOUE,<br>PRIMARY KEY、または FOREIGN KEY の<br>表およびニックネームの制約を表す。                                                                                        |
| SYSCAT.TABLES             | 作成したそれぞれのローカル DB2 表、フェ<br>デレーテッド・ビュー、およびニックネーム<br>についての情報が含まれている。                                                                                                    |
| SYSCAT.TYPEMAPPINGS       | フォワード・データ・タイプ・マッピングお<br>よびリバース・データ・タイプ・マッピング<br>が含まれている。マッピングは、データ・ソ<br>ースのデータ・タイプからローカル DB2 デ<br>ータ・タイプへの対応付け。これらのマッピ<br>ングは、データ・ソース・オブジェクトでニ<br>ックネームを作成するときに使用されます。 |
| SYSCAT.USEROPTIONS        | フェデレーテッド・データベースとデータ・<br>ソース・サーバー間にユーザー・マッピング<br>を作成した時にセットした、ユーザー権限情<br>報が含まれている。                                                                                      |

表 *105.* 通常、フェデレーテッド・システムで使用されるカタログ・ビュー *(*続き*)*

| カタログ・ビュー               | 説明                                                           |
|------------------------|--------------------------------------------------------------|
| <b>SYSCAT VIEWS</b>    | 作成したローカル・フェデレーテッド・ビュ                                         |
|                        | ーについての情報が含まれている。                                             |
| SYSCAT WRAPOPTIONS     | ラッパーにセットしたオプション値について<br>の情報が含まれている。                          |
| <b>SYSCAT WRAPPERS</b> | ラッパーを作成したそれぞれのデータ・ソー<br>スの、ラッパーおよびライブラリー・ファイ<br>ルの名前が含まれている。 |

次の表は、フェデレーテッド情報が含まれている SYSSTAT ビューをリストしてい ます。これらのビューは読み取り/書き込みビューであり、そこに含まれている統計 を更新することができます。

表 *106.* 更新可能なフェデレーテッド・グローバル・カタログ・ビュー

| カタログ・ビュー         | 説明                                                                                                    |
|------------------|----------------------------------------------------------------------------------------------------|
| SYSSTAT.COLUMNS  | ニックネームを作成したデータ・ソース・オ<br>ブジェクト (表およびビュー) の列についての<br>統計情報が含まれている。タイプされた表の<br>継承された列については統計は記録されませ<br>$\mathcal{h}_{\alpha}$                |
| SYSSTAT INDEXES  | データ・ソース・オブジェクトの索引仕様に<br>ついての統計情報が含まれている。                                                                                                 |
| SYSSTAT.ROUTINES | ユーザー定義関数についての統計情報が含ま<br>れている。組み込み関数は含まれない。タイ<br>プされた表の継承された列については統計は<br>記録されません。                                                         |
| SYSSTAT.TABLES   | 基本表についての情報が含まれている。この<br>ビューには、ビュー、シノニム、および別名<br>の情報は含まれていません。タイプされた表<br>の場合、表の階層のルート表だけがビューに<br>含まれます。タイプされた表の継承された列<br>については統計は記録されません。 |

# 第 **6** 章 フェデレーテッド・システムの関数マッピング・オプシ ョン

フェデレーテッド・サーバーは、DB2 関数とデータ・ソース関数の間のデフォルト のマッピングを提供します。ほとんどのデータ・ソースの場合、ラッパー内にデフ ォルトの関数マッピングがあります。フェデレーテッド・サーバーが認識しないデ ータ・ソース関数を使用したり、デフォルトのマッピングを変更したりする場合 は、関数マッピングを作成する必要があります。

関数マッピングを作成する時、データ・ソース関数の名前を指定し、マップされる 関数を使用可能にする必要があります。その後マップされた関数を使用する時、照 会オプティマイザーは、その関数をデータ・ソースで実行する場合のコストとその 関数をフェデレーテッド・サーバーで実行する場合のコストを比較します。

表 *107.* 関数マッピングのオプション

| 名前                 | 説明                                                                 |
|--------------------|--------------------------------------------------------------------|
| <b>DISABLE</b>     | デフォルト関数マッピングを使用可能または<br>使用不可にします。有効な値は Y と N で<br> す。 デフォルトは N です。 |
| <b>REMOTE NAME</b> | データ・ソース関数の名前。デフォルトはロ<br>ーカル名です。                                    |

# 第 **7** 章 **SQL** ステートメントで有効なサーバーのタイプ

サーバー・タイプは、サーバー定義が表すデータ・ソースの種類を示します。

サーバー・タイプは、ベンダー、目的、およびオペレーティング・システムに応じ て変わります。サポートされる値はデータ・ソースによって異なります。

ほとんどのデータ・ソースで、CREATE SERVER ステートメントに有効なサーバ ー・タイプを指定しなければなりません。

表 *108.* データ・ソースおよびサーバー・タイプ

| データ・ソース                                                         | サーバー・タイプ                                                                                                    |  |  |  |  |  |
|-----------------------------------------------------------------|----------------------------------------------------------------------------------------------------|--|--|--|--|--|
| <b>BioRS</b>                                                    | サーバー・タイプは CREATE SERVER ステ<br>ートメントでは必要ありません。                                                                              |  |  |  |  |  |
| Excel                                                           | サーバー・タイプは CREATE SERVER ステ<br>ートメントでは必要ありません。                                                                              |  |  |  |  |  |
| IBM DB2 Universal Database™ for Linux,<br>UNIX, and Windows     | DB2/UDB                                                                                                    |  |  |  |  |  |
| IBM DB2 Universal Database for System i<br>and $AS/400^{\circ}$ | <b>DB2/ISERIES</b>                                                                                                    |  |  |  |  |  |
| IBM DB2 Universal Database for z/OS                             | DB <sub>2</sub> /ZOS                                                                                                    |  |  |  |  |  |
| IBM DB2 for VM                                                  | DB2/VM                                                                                                    |  |  |  |  |  |
| Informix                                                        | <b>INFORMIX</b>                                                                                                    |  |  |  |  |  |
| <b>JDBC</b>                                                     | JDBC (JDBC ドライバー 3.0 以降がサポー<br>トする JDBC データ・ソースでは必須。)                                                                      |  |  |  |  |  |
| Microsoft SQL Server                                            | MSSQLSERVER (DataDirect Connect ODBC<br>4.2 以降のドライバー、または Microsoft<br>SQL Server ODBC 3.0 以降のドライバーが<br>サポートするデータ・ソースでは必須。) |  |  |  |  |  |
| ODBC                                                            | ODBC (ODBC 3.x ドライバーがサポートす<br>る ODBC データ・ソースでは必須。)                                                                         |  |  |  |  |  |
| OLE DB                                                          | サーバー・タイプは CREATE SERVER ステ<br>ートメントでは必要ありません。                                                                              |  |  |  |  |  |
| Oracle                                                          | ORACLE (Oracle NET8 クライアント・ソフ<br>トウェアがサポートする Oracle データ・ソ<br>ースでは必須。)                                                      |  |  |  |  |  |
| Sybase (CTLIB)                                                  | <b>SYBASE</b>                                                                                                    |  |  |  |  |  |
| 表構造ファイル                                                         | サーバー・タイプは CREATE SERVER ステ<br>ートメントでは必要ありません。                                                                              |  |  |  |  |  |
| Teradata                                                        | <b>TERADATA</b>                                                                                                    |  |  |  |  |  |
| Web サービス                                                        | サーバー・タイプは CREATE SERVER ステ<br>ートメントでは必要ありません。                                                                              |  |  |  |  |  |
| XML                                                             | サーバー・タイプは CREATE SERVER ステ<br>ートメントでは必要ありません。                                                                              |  |  |  |  |  |

## 第 **8** 章 データ・タイプ・マッピング

リレーショナル・データ・ソースのデータ・タイプ・マッピングには、順方向タイ プ・マッピング、逆方向タイプ・マッピング、および Unicode に固有のタイプ・マ ッピングがあります。非リレーショナル・データ・ソースは、それぞれ固有のデー タ・タイプをサポートします。

#### デフォルトの順方向データ・タイプ・マッピング

データ・ソースのデータ・タイプとフェデレーテッド・データベースのデータ・タ イプの間のマッピングには、順方向データ・タイプ・マッピングと逆方向データ・ タイプ・マッピングの 2 種類があります。順方向タイプ・マッピングとは、リモー ト・データ・タイプから対応するローカル・タイプへのマッピングのことです。

デフォルトのタイプ・マッピングをオーバーライドすることも、CREATE TYPE MAPPING ステートメントを使用して新規タイプ・マッピングを作成することもで きます。

これらのマッピングは、特に注記のない限り、すべてのサポートされるバージョン で有効です。

データ・ソースからフェデレーテッド・データベースへの、すべてのデフォルトの 順方向データ・タイプ・マッピングでは、フェデレーテッド・スキーマは SYSIBM です。

以下の表に、フェデレーテッド・データベースのデータ・タイプとデータ・ソース のデータ・タイプとの間の、デフォルトの順方向マッピングを示しています。

### **DB2 Database for Linux, UNIX, and Windows** データ・ソース のデフォルトの順方向データ・タイプ・マッピング

以下の表に、DB2 Database for Linux, UNIX, and Windows データ・ソースのデフ ォルトの順方向データ・タイプ・マッピングをリストしています。

表 *109. DB2 Database for Linux, UNIX, and Windows* のデフォルトの順方向データ・タイプ・マッピング *(*一部の列は 示されていません*)*

| リモートの         | リモート                     | リモート | リモート                     | リモート                         | リモート                     |                          | リモートの フェデレーテ フェデレ      |                          | フェデレ                     | フェデレ                     |
|---------------|--------------------------|------|--------------------------|------------------------------|--------------------------|--------------------------|------------------------|--------------------------|--------------------------|--------------------------|
| タイプ名          | の長さの                     | の長さの | の位取り                     | の位取り                         | のビッ                      | データ演算                    | ッドのタイプ                 | ーテッド                     | ーテッド                     | ーテッド                     |
|               | 下限                       | 上限   | の下限                      | の上限                          | ト・デー 子                   |                          | 名                      | の長さ                      | の位取り                     | のビッ                      |
|               |                          |      |                          |                              | タ                        |                          |                        |                          |                          | ト・デー                     |
|               |                          |      |                          |                              |                          |                          |                        |                          |                          | タ                        |
| <b>BIGINT</b> | ÷                        |      |                          | ۰                            |                          | $\overline{a}$           | <b>BIGINT</b>          |                          | $\theta$                 | $\overline{\phantom{a}}$ |
| <b>BLOB</b>   | ٠                        | ٠    | $\overline{\phantom{a}}$ | $\overline{\phantom{a}}$     | $\overline{\phantom{a}}$ | ٠                        | <b>BLOB</b>            |                          | $\overline{\phantom{a}}$ | $\overline{\phantom{a}}$ |
| <b>CHAR</b>   |                          |      | ۰                        | $\overline{\phantom{a}}$     | ٠                        | $\overline{a}$           | <b>CHAR</b>            |                          | $\Omega$                 | N                        |
| <b>CHAR</b>   | ٠                        |      | ۰                        | $\qquad \qquad \blacksquare$ | Y                        | $\overline{\phantom{a}}$ | <b>CHAR</b>            |                          | $\theta$                 | Y                        |
| <b>CLOB</b>   |                          |      |                          | ۰                            |                          | ٠                        | <b>CLOB</b>            |                          | $\overline{\phantom{m}}$ | $\overline{\phantom{a}}$ |
| <b>DATE</b>   | $\overline{\phantom{a}}$ | ٠    | -                        | $\overline{\phantom{a}}$     | $\overline{\phantom{a}}$ | $\overline{\phantom{a}}$ | <b>DATE</b>            | $\overline{\phantom{a}}$ | $\Omega$                 | $\overline{\phantom{a}}$ |
| <b>DATE</b>   |                          |      |                          |                              |                          | ٠                        | TIMESTAMP <sup>1</sup> |                          | $\theta$                 | ٠                        |

表 *109. DB2 Database for Linux, UNIX, and Windows* のデフォルトの順方向データ・タイプ・マッピング *(*一部の列は 示されていません*) (*続き*)*

| リモートの                             |                             | リモート リモート                |                          | リモート リモート                |                          |                          | リモート リモートの フェデレーテ フェデレ  |                          | フェデレ                     | フェデレ                     |
|-----------------------------------|-----------------------------|--------------------------|--------------------------|--------------------------|--------------------------|--------------------------|-------------------------|--------------------------|--------------------------|--------------------------|
| タイプ名                              | 下限                          | の長さの の長さの<br>上限          | の位取り<br>の下限              | の位取り<br>の上限              | のビッ<br>ト・デー 子<br>夕       |                          | データ演算 ッドのタイプ ーテッド<br>名  | の長さ                      | ーテッド<br>の位取り             | ーテッド<br>のビッ<br>ト・デー      |
|                                   |                             |                          |                          |                          |                          |                          |                         |                          |                          | タ                        |
| <b>DBCLOB</b>                     | $\overline{\phantom{a}}$    | $\overline{\phantom{a}}$ | $\overline{\phantom{a}}$ | $\overline{\phantom{a}}$ | $\mathcal{L}$            | $\overline{\phantom{a}}$ | <b>DBCLOB</b>           | $\mathcal{L}$            | $\overline{\phantom{a}}$ | $\overline{\phantom{a}}$ |
| <b>DECIMAL</b>                    | $\overline{\phantom{a}}$    | $\overline{\phantom{a}}$ | $\overline{\phantom{a}}$ | $\overline{\phantom{a}}$ | $\overline{\phantom{a}}$ | $\overline{\phantom{a}}$ | <b>DECIMAL</b>          | $\overline{\phantom{a}}$ | $\overline{\phantom{a}}$ | $\overline{\phantom{a}}$ |
| <b>DECFLOAT</b><br>$\overline{2}$ |                             | $\overline{\phantom{a}}$ | $\overline{\phantom{a}}$ | $\overline{\phantom{a}}$ | $\overline{\phantom{a}}$ | $\overline{\phantom{a}}$ | <b>DECFLOAT</b>         | $\sim$                   | $\overline{0}$           | $\overline{\phantom{a}}$ |
| <b>DOUBLE</b>                     | $\mathcal{L}^{\mathcal{A}}$ | $\overline{\phantom{a}}$ | $\overline{\phantom{a}}$ | $\overline{\phantom{a}}$ | $\overline{\phantom{a}}$ | $\overline{\phantom{a}}$ | <b>DOUBLE</b>           | $\overline{\phantom{a}}$ | $\overline{\phantom{a}}$ | $\overline{\phantom{a}}$ |
| <b>FLOAT</b>                      | $\overline{\phantom{a}}$    | $\overline{\phantom{a}}$ | $\overline{\phantom{a}}$ | $\overline{\phantom{a}}$ | $\overline{\phantom{a}}$ | $\overline{\phantom{a}}$ | <b>DOUBLE</b>           | $\overline{\phantom{a}}$ | $\overline{\phantom{a}}$ | $\overline{\phantom{a}}$ |
| <b>GRAPHIC</b>                    | $\mathcal{L}$               | $\overline{\phantom{a}}$ | $\overline{\phantom{a}}$ | $\overline{\phantom{a}}$ | $\overline{\phantom{a}}$ | $\overline{\phantom{a}}$ | <b>GRAPHIC</b>          | $\overline{\phantom{a}}$ | $\overline{0}$           | N                        |
| <b>INTEGER</b>                    | $\overline{\phantom{a}}$    | $\overline{\phantom{a}}$ | $\overline{\phantom{a}}$ | $\overline{\phantom{a}}$ | $\overline{\phantom{a}}$ | $\overline{\phantom{a}}$ | <b>INTEGER</b>          | $\overline{\phantom{a}}$ | $\theta$                 | $\mathcal{L}$            |
| <b>LONGVAR</b>                    | $\mathcal{L}_{\mathcal{A}}$ | $\overline{\phantom{a}}$ | $\overline{\phantom{a}}$ | $\overline{\phantom{a}}$ | $\mathbf N$              | $\overline{a}$           | <b>CLOB</b>             | $\overline{\phantom{a}}$ | $\overline{\phantom{a}}$ | $\mathcal{L}$            |
| <b>LONGVAR</b>                    | $\sim$                      | $\overline{\phantom{a}}$ | $\overline{\phantom{a}}$ | $\overline{\phantom{a}}$ | Y                        | $\overline{\phantom{a}}$ | <b>BLOB</b>             | $\overline{\phantom{a}}$ | $\overline{\phantom{a}}$ | $\overline{\phantom{a}}$ |
| LONGVARG -                        |                             | $\overline{\phantom{a}}$ | $\overline{\phantom{a}}$ | $\overline{\phantom{a}}$ | $\mathbb{L}$             | $\overline{\phantom{a}}$ | <b>DBCLOB</b>           | $\overline{\phantom{a}}$ | $\overline{\phantom{a}}$ | $\overline{\phantom{a}}$ |
| <b>REAL</b>                       | $\overline{\phantom{a}}$    | $\overline{\phantom{a}}$ | $\overline{\phantom{a}}$ | $\overline{\phantom{a}}$ | $\overline{\phantom{a}}$ | $\overline{\phantom{a}}$ | <b>REAL</b>             | $\overline{\phantom{a}}$ | $\overline{\phantom{a}}$ | $\overline{\phantom{a}}$ |
| <b>SMALLINT</b>                   | $\sim$                      | $\overline{\phantom{a}}$ | $\overline{\phantom{a}}$ | $\overline{\phantom{a}}$ | $\mathcal{L}$            | $\overline{\phantom{a}}$ | <b>SMALLINT</b>         | $\overline{\phantom{a}}$ | $\mathbf{0}$             | $\overline{\phantom{a}}$ |
| <b>TIME</b>                       | $\mathcal{L}_{\mathcal{A}}$ | $\overline{\phantom{a}}$ | $\overline{\phantom{a}}$ | $\overline{\phantom{a}}$ | $\overline{\phantom{a}}$ | $\overline{\phantom{a}}$ | <b>TIME</b>             | $\sim$                   | $\overline{0}$           | $\overline{\phantom{a}}$ |
| TIME-<br><b>STAMP</b><br>(p)      | $\overline{\phantom{a}}$    | $\overline{\phantom{a}}$ | p                        | $\boldsymbol{p}$         | $\overline{\phantom{a}}$ | $\overline{\phantom{a}}$ | <b>TIMESTAMP</b><br>(p) |                          | $\boldsymbol{p}$         | $\sim$                   |
| <b>VARCHAR</b>                    | $\sim$                      | $\overline{\phantom{a}}$ | $\overline{\phantom{a}}$ | $\overline{\phantom{a}}$ | $\overline{\phantom{a}}$ | $\overline{\phantom{a}}$ | <b>VARCHAR</b>          | $\overline{\phantom{a}}$ | $\Omega$                 | N                        |
| <b>VARCHAR</b>                    | $\sim$                      | $\overline{\phantom{a}}$ | $\overline{\phantom{a}}$ | $\overline{\phantom{a}}$ | Y                        | $\overline{\phantom{a}}$ | <b>VARCHAR</b>          | $\overline{\phantom{a}}$ | $\overline{0}$           | Y                        |
| VARGRAPH -                        |                             | $\overline{\phantom{a}}$ | $\overline{\phantom{a}}$ | $\overline{\phantom{a}}$ | $\overline{\phantom{a}}$ | $\overline{\phantom{a}}$ | VARGRAPHIC -            |                          | $\overline{0}$           | N                        |
| <b>VAR</b><br><b>GRAPHIC</b>      |                             | $\overline{\phantom{a}}$ | $\overline{\phantom{a}}$ | $\overline{\phantom{a}}$ | $\overline{\phantom{a}}$ | $\overline{\phantom{a}}$ | VARGRAPHIC -            |                          | $\theta$                 | N                        |
| 注:                                |                             |                          |                          |                          |                          |                          |                         |                          |                          |                          |

1. date\_compat 構成パラメーターが ON に設定されている場合、フェデレーテッドのタイプは TIMESTAMP(0) になります。

2. SAME\_DECFLT\_ROUNDING サーバー・オプションはデフォルトでは N に設定され、 SAME\_DECFLT\_ROUNDING が Y に設 定されていないと操作はリモート・データ・ソースにプッシュダウンされません。 SAME\_DECFLT\_ROUNDING サーバー・オプ ションについては、DB2 [データベース・オプションの参照情報を](http://publib.boulder.ibm.com/infocenter/db2luw/v9r7/topic/com.ibm.swg.im.iis.db.found.conn.fw.opt.doc/topics/iiyfarefdb2opts.html)参照してください。

## **DB2 for System i** データ・ソースのデフォルトの順方向データ・ タイプ・マッピング

以下の表に、DB2 for System i データ・ソースのデフォルトの順方向データ・タイ プ・マッピングをリストしています。

表 *110. DB2 for System i* のデフォルトの順方向データ・タイプ・マッピング *(*一部の列は示されていません*)*

| リモートのタ<br>イプ名 | リモー<br>トの長<br>さの下<br>限 | リモー<br>トの長<br>さの上<br>限 | トの位<br>取りの<br>下限         | トの位<br>取りの<br>上限 | ット・<br>データ               | 子                        | リモー リモー リモー リモートの フェデレーテッド フェデレ<br>トのビ データ演算 のタイプ名 シーテッド | の長さ    | フェデレ フェデレ<br>ーテッド ーテッド<br>の位取り | のビッ<br>ト・デー<br>夕 |
|---------------|------------------------|------------------------|--------------------------|------------------|--------------------------|--------------------------|----------------------------------------------------------|--------|--------------------------------|------------------|
| <b>BLOB</b>   |                        |                        | ۰                        |                  | $\overline{\phantom{a}}$ | $\overline{\phantom{a}}$ | <b>BLOB</b>                                              | $\sim$ | $\overline{\phantom{a}}$       | ۰.               |
| <b>CHAR</b>   |                        | 254                    | $\sim$                   | ٠                | $\overline{\phantom{a}}$ | ٠                        | <b>CHAR</b>                                              |        | $\Omega$                       | N                |
| <b>CHAR</b>   | 255                    | 32672                  | $\overline{\phantom{a}}$ | ٠                | $\overline{\phantom{a}}$ | ٠                        | <b>VARCHAR</b>                                           |        | $\Omega$                       | N                |
| リモートのタ<br>イプ名    | リモー<br>トの長<br>さの下<br>限   | リモー<br>トの長<br>さの上<br>限   | リモー<br>トの位<br>取りの<br>下限  | リモー<br>トの位<br>取りの<br>上限  | リモー<br>トのビ<br>ット・<br>データ | リモートの<br>子               | フェデレーテッド フェデレ<br>データ演算 のタイプ名 | ーテッド<br>の長さ              | フェデレ<br>ーテッド<br>の位取り     | フェデレ<br>ーテッド<br>のビッ<br>ト・デー<br>タ |
|------------------|--------------------------|--------------------------|--------------------------|--------------------------|--------------------------|--------------------------|------------------------------|--------------------------|--------------------------|----------------------------------|
| <b>CHAR</b>      | $\mathbf{1}$             | 254                      | $\overline{\phantom{a}}$ | ÷.                       | Y                        | $\overline{a}$           | <b>CHAR</b>                  | $\overline{\phantom{a}}$ | $\overline{0}$           | Y                                |
| <b>CHAR</b>      | 255                      | 32672                    | $\overline{\phantom{a}}$ | $\overline{\phantom{0}}$ | Y                        | $\overline{\phantom{a}}$ | <b>VARCHAR</b>               | $\overline{\phantom{a}}$ | $\overline{0}$           | Y                                |
| <b>CLOB</b>      | $\sim$                   | $\sim$                   | $\overline{\phantom{a}}$ | $\overline{\phantom{a}}$ | $\overline{\phantom{a}}$ | $\overline{\phantom{a}}$ | <b>CLOB</b>                  | $\overline{\phantom{a}}$ | $\overline{\phantom{a}}$ | $\sim$                           |
| <b>DATE</b>      | ÷,                       |                          | ÷,                       | $\overline{a}$           |                          | L,                       | <b>DATE</b>                  | ÷,                       | $\overline{0}$           | $\overline{\phantom{a}}$         |
| <b>DBCLOB</b>    | ٠                        |                          |                          |                          |                          | $\overline{a}$           | <b>DBCLOB</b>                | $\overline{\phantom{a}}$ | $\overline{a}$           | $\qquad \qquad \blacksquare$     |
| <b>DECIMAL</b>   | $\sim$                   |                          |                          |                          |                          | ä,                       | <b>DECIMAL</b>               | $\overline{\phantom{a}}$ | $\overline{\phantom{a}}$ | $\overline{\phantom{a}}$         |
| <b>FLOAT</b>     | 4                        | $\overline{\phantom{a}}$ | $\overline{\phantom{0}}$ | $\overline{\phantom{m}}$ | $\overline{\phantom{a}}$ | $\overline{\phantom{0}}$ | <b>REAL</b>                  | $\overline{\phantom{a}}$ | $\overline{\phantom{a}}$ | $\overline{\phantom{a}}$         |
| <b>FLOAT</b>     | 8                        | $\overline{\phantom{a}}$ | $\overline{a}$           | L,                       | $\overline{\phantom{a}}$ | $\overline{\phantom{a}}$ | <b>DOUBLE</b>                | $\overline{\phantom{a}}$ | $\overline{\phantom{a}}$ | $\overline{\phantom{a}}$         |
| <b>GRAPHIC</b>   | $\mathbf{1}$             | 127                      | $\overline{\phantom{a}}$ |                          |                          | L,                       | <b>GRAPHIC</b>               | L,                       | $\overline{0}$           | N                                |
| <b>GRAPHIC</b>   | 128                      | 16336                    | $\overline{a}$           |                          |                          | L,                       | <b>VARGRAPHIC</b>            | $\sim$                   | $\overline{0}$           | $\mathbf N$                      |
| <b>INTEGER</b>   | ÷.                       | $\overline{\phantom{a}}$ | ٠                        |                          |                          | ٠                        | <b>INTEGER</b>               | $\sim$                   | $\overline{0}$           | $\overline{\phantom{a}}$         |
| <b>NUMERIC</b>   | $\sim$                   | $\overline{\phantom{a}}$ | $\overline{a}$           | $\overline{\phantom{0}}$ | $\overline{a}$           | $\overline{\phantom{0}}$ | <b>DECIMAL</b>               | $\overline{\phantom{a}}$ | $\overline{\phantom{a}}$ | $\overline{\phantom{a}}$         |
| <b>SMALLINT</b>  | $\sim$                   | $\overline{\phantom{a}}$ | ٠                        | L,                       | $\overline{\phantom{a}}$ | $\overline{\phantom{a}}$ | <b>SMALLINT</b>              | $\overline{\phantom{a}}$ | $\overline{0}$           | $\sim$                           |
| <b>TIME</b>      | $\overline{\phantom{a}}$ |                          | ÷,                       | L,                       |                          | $\overline{a}$           | <b>TIME</b>                  | $\overline{\phantom{a}}$ | $\overline{0}$           | $\overline{\phantom{m}}$         |
| <b>TIMESTAMP</b> | $\sim$                   | L.                       | ٠                        |                          |                          | L,                       | TIMESTAMP(6)                 | $\overline{\phantom{a}}$ | 6                        | $\overline{a}$                   |
| <b>VARCHAR</b>   | $\mathbf{1}$             | 32672                    | $\overline{\phantom{a}}$ | $\overline{a}$           | $\overline{\phantom{a}}$ | $\overline{\phantom{0}}$ | <b>VARCHAR</b>               | $\sim$                   | $\overline{0}$           | $_{\rm N}$                       |
| <b>VARCHAR</b>   | 1                        | 32672                    | $\overline{\phantom{a}}$ | ٠                        | Y                        | $\overline{\phantom{a}}$ | <b>VARCHAR</b>               | $\overline{\phantom{a}}$ | $\overline{0}$           | Y                                |
| <b>VARG</b>      | 1                        | 16336                    | $\overline{\phantom{a}}$ | ٠                        | $\overline{\phantom{a}}$ | $\overline{\phantom{a}}$ | <b>VARGRAPHIC</b>            | $\overline{\phantom{a}}$ | $\overline{0}$           | N                                |
| VARGRAPHIC 1     |                          | 16336                    | $\overline{\phantom{a}}$ |                          | $\overline{a}$           | $\overline{a}$           | <b>VARGRAPHIC</b>            | $\overline{\phantom{a}}$ | $\Omega$                 | N                                |

表 *110. DB2 for System i* のデフォルトの順方向データ・タイプ・マッピング *(*一部の列は示されていません*) (*続き*)*

### **DB2 for VM and VSE** データ・ソースのデフォルトの順方向デー タ・タイプ・マッピング

以下の表に、DB2 for VM and VSE データ・ソースのデフォルトの順方向データ・ タイプ・マッピングをリストしています。

表 *111. DB2 Server for VM and VSE* のデフォルトの順方向データ・タイプ・マッピング *(*一部の列は示されていませ ん*)*

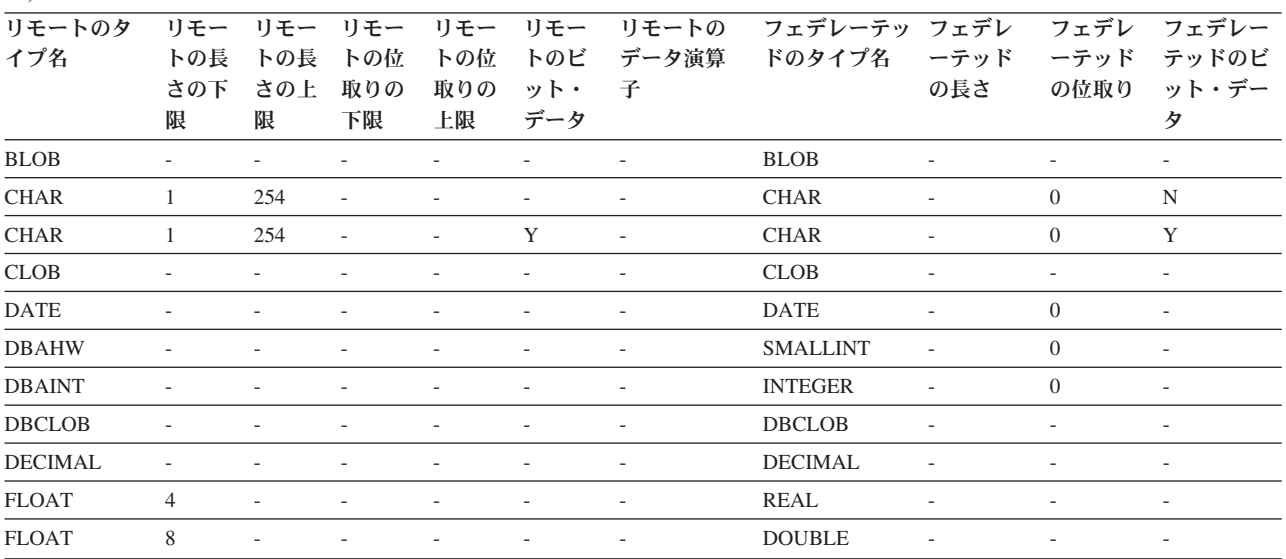

表 *111. DB2 Server for VM and VSE* のデフォルトの順方向データ・タイプ・マッピング *(*一部の列は示されていませ ん*) (*続き*)*

| リモートのタ            | リモー | リモー             | リモー                      | リモー                      | リモー                      | リモートの                    | フェデレーテッ フェデレ      |                          | フェデレ                     | フェデレー                    |
|-------------------|-----|-----------------|--------------------------|--------------------------|--------------------------|--------------------------|-------------------|--------------------------|--------------------------|--------------------------|
| イプ名               | トの長 | トの長             | トの位                      | トの位                      | トのビ                      | データ演算                    | ドのタイプ名            | ーテッド                     | ーテッド                     | テッドのビ                    |
|                   | さの下 | さの上             | 取りの                      | 取りの                      | ット・                      | 子                        |                   | の長さ                      | の位取り                     | ット・デー                    |
|                   | 限   | 限               | 下限                       | 上限                       | データ                      |                          |                   |                          |                          | タ                        |
| <b>GRAPHIC</b>    |     | 127             | $\overline{\phantom{0}}$ | ٠                        | $\overline{\phantom{a}}$ | ٠                        | <b>GRAPHIC</b>    | $\overline{\phantom{a}}$ | $\Omega$                 | N                        |
| <b>INTEGER</b>    |     | $\qquad \qquad$ |                          | $\overline{\phantom{a}}$ | $\overline{\phantom{a}}$ | $\overline{\phantom{a}}$ | <b>INTEGER</b>    | $\overline{\phantom{a}}$ | $\overline{\phantom{a}}$ | $\overline{\phantom{a}}$ |
| <b>SMALLINT</b>   |     |                 |                          | ٠                        | ٠                        |                          | <b>SMALLINT</b>   | $\overline{\phantom{a}}$ | ٠                        | ۰.                       |
| <b>TIME</b>       |     |                 |                          | ٠                        |                          |                          | <b>TIME</b>       | ٠                        | $\Omega$                 | $\overline{\phantom{a}}$ |
| <b>TIMESTAMP</b>  |     | ۰               |                          | ۰                        | $\overline{\phantom{a}}$ |                          | TIMESTAMP(6) -    |                          | 6                        | $\overline{\phantom{a}}$ |
| <b>VARCHAR</b>    |     | 32672           | $\overline{\phantom{a}}$ |                          |                          |                          | <b>VARCHAR</b>    | $\overline{\phantom{a}}$ | $\Omega$                 | N                        |
| <b>VARCHAR</b>    |     | 32672           | $\overline{\phantom{a}}$ | ٠                        | Y                        | ٠                        | <b>VARCHAR</b>    |                          | $\Omega$                 | Y                        |
| <b>VARGRAPHIC</b> |     | 16336           | ÷,                       | ٠                        | ٠                        | ٠                        | <b>VARGRAPHIC</b> | $\overline{\phantom{a}}$ | $\Omega$                 | N                        |
| <b>VARGRAPH</b>   |     | 16336           | $\overline{\phantom{a}}$ | ٠                        |                          | $\overline{\phantom{a}}$ | <b>VARGRAPHIC</b> | $\overline{\phantom{a}}$ | $\Omega$                 | N                        |

### **DB2 for z/OS** データ・ソースのデフォルトの順方向データ・タイ プ・マッピング

以下の表に、DB2 for z/OS データ・ソースのデフォルトの順方向データ・タイプ・ マッピングをリストしています。

表 *112. DB2 for z/OS* のデフォルトの順方向データ・タイプ・マッピング *(*一部の列は示されていません*)*

| リモートのタ           | リモー                      | リモー                      | リモー                      | リモー                      | リモー                      | リモートの                    | フェデレーテ          | フェデレ                     |                          | フェデレー フェデレーテッ            |
|------------------|--------------------------|--------------------------|--------------------------|--------------------------|--------------------------|--------------------------|-----------------|--------------------------|--------------------------|--------------------------|
| イプ名              | トの長                      | トの長                      | トの位                      | トの位                      | トのビ                      | データ演算                    | ッドのタイプ          | ーテッド                     |                          | テッドの位 ドのビット・デ            |
|                  | さの下                      | さの上                      | 取りの                      | 取りの                      | ット・                      | 子                        | 名               | の長さ                      | 取り                       | ータ                       |
|                  | 限                        | 限                        | 下限                       | 上限                       | データ                      |                          |                 |                          |                          |                          |
| <b>BLOB</b>      | ÷.                       | ÷                        | $\overline{\phantom{a}}$ | $\overline{\phantom{a}}$ | $\overline{\phantom{a}}$ | $\overline{\phantom{a}}$ | <b>BLOB</b>     | $\sim$                   | $\overline{\phantom{m}}$ | $\overline{\phantom{a}}$ |
| <b>CHAR</b>      | $\mathbf{1}$             | 254                      | $\overline{\phantom{a}}$ | $\overline{\phantom{m}}$ |                          |                          | <b>CHAR</b>     | $\overline{\phantom{a}}$ | $\overline{0}$           | N                        |
| <b>CHAR</b>      | 255                      | 32672                    | $\overline{\phantom{a}}$ | $\overline{\phantom{a}}$ | $\overline{\phantom{a}}$ | $\overline{\phantom{a}}$ | <b>VARCHAR</b>  | $\overline{\phantom{a}}$ | $\overline{0}$           | N                        |
| <b>CHAR</b>      | $\mathbf{1}$             | 254                      | $\overline{a}$           | $\overline{\phantom{a}}$ | Y                        | $\overline{\phantom{a}}$ | <b>CHAR</b>     | $\overline{\phantom{a}}$ | $\mathbf{0}$             | Y                        |
| <b>CHAR</b>      | 255                      | 32672                    | $\overline{\phantom{a}}$ | $\overline{a}$           | Y                        | $\overline{\phantom{a}}$ | <b>VARCHAR</b>  | $\overline{\phantom{a}}$ | $\overline{0}$           | Y                        |
| <b>CLOB</b>      | $\frac{1}{2}$            | $\overline{a}$           |                          |                          |                          |                          | <b>CLOB</b>     | $\overline{\phantom{a}}$ | $\frac{1}{2}$            | $\overline{\phantom{a}}$ |
| <b>DATE</b>      | $\overline{a}$           | $\overline{a}$           |                          |                          |                          |                          | <b>DATE</b>     | $\overline{\phantom{a}}$ | $\overline{0}$           | $\overline{\phantom{a}}$ |
| <b>DBCLOB</b>    | $\frac{1}{2}$            | $\overline{\phantom{0}}$ | $\overline{\phantom{m}}$ | $\overline{\phantom{m}}$ | $\overline{\phantom{a}}$ | $\overline{\phantom{a}}$ | <b>DBCLOB</b>   | $\overline{\phantom{a}}$ | $\frac{1}{2}$            | $\overline{\phantom{a}}$ |
| <b>DECIMAL</b>   | $\overline{\phantom{a}}$ | $\overline{\phantom{0}}$ | $\overline{a}$           | $\overline{a}$           | L,                       | $\overline{\phantom{a}}$ | <b>DECIMAL</b>  | $\overline{\phantom{a}}$ | $\frac{1}{2}$            | $\overline{\phantom{a}}$ |
| <b>FLOAT</b>     | $\overline{4}$           | $\overline{\phantom{a}}$ | $\overline{a}$           | $\overline{a}$           | $\overline{\phantom{a}}$ | $\overline{\phantom{a}}$ | <b>REAL</b>     | $\overline{\phantom{a}}$ | $\overline{\phantom{m}}$ | $\overline{\phantom{a}}$ |
| <b>FLOAT</b>     | 8                        | $\overline{\phantom{a}}$ | $\overline{a}$           | $\overline{a}$           | $\overline{\phantom{a}}$ | $\overline{\phantom{a}}$ | <b>DOUBLE</b>   | $\overline{\phantom{a}}$ | $\frac{1}{2}$            | $\overline{\phantom{a}}$ |
| <b>GRAPHIC</b>   | $\mathbf{1}$             | 127                      | $\overline{\phantom{a}}$ | $\overline{\phantom{a}}$ | ٠                        | $\overline{\phantom{a}}$ | <b>GRAPHIC</b>  | $\overline{\phantom{a}}$ | $\overline{0}$           | N                        |
| <b>INTEGER</b>   | $\frac{1}{2}$            | $\overline{\phantom{0}}$ |                          | $\overline{a}$           | $\overline{\phantom{a}}$ | $\overline{\phantom{a}}$ | <b>INTEGER</b>  | $\overline{\phantom{a}}$ | $\mathbf{0}$             | $\overline{\phantom{a}}$ |
| <b>ROWID</b>     | $\overline{\phantom{m}}$ | $\overline{a}$           |                          | $\overline{\phantom{a}}$ | Y                        | $\overline{\phantom{a}}$ | <b>VARCHAR</b>  | 40                       | $\frac{1}{2}$            | Y                        |
| <b>SMALLINT</b>  | $\overline{\phantom{m}}$ | $\overline{a}$           |                          |                          |                          |                          | <b>SMALLINT</b> | $\overline{\phantom{a}}$ | $\overline{0}$           | $\overline{\phantom{a}}$ |
| <b>TIME</b>      | L,                       |                          |                          | L,                       |                          |                          | <b>TIME</b>     | $\overline{\phantom{a}}$ | $\overline{0}$           | $\overline{\phantom{a}}$ |
| <b>TIMESTAMP</b> | $\overline{a}$           |                          |                          |                          |                          |                          | TIME-           |                          | 6                        | $\overline{\phantom{a}}$ |
|                  |                          |                          |                          |                          |                          |                          | STAMP(6)        |                          |                          |                          |
| <b>VARCHAR</b>   | $\mathbf{1}$             | 32672                    | $\overline{\phantom{a}}$ | $\overline{\phantom{a}}$ | $\overline{\phantom{a}}$ |                          | <b>VARCHAR</b>  | $\sim$                   | $\mathbf{0}$             | N                        |
| <b>VARCHAR</b>   | $\mathbf{1}$             | 32672                    | L,                       | $\overline{\phantom{a}}$ | Y                        | $\overline{\phantom{a}}$ | <b>VARCHAR</b>  | $\overline{\phantom{a}}$ | $\overline{0}$           | Y                        |
| <b>VARG</b>      | $\mathbf{1}$             | 16336                    | $\overline{\phantom{a}}$ | $\frac{1}{2}$            | $\overline{\phantom{a}}$ | $\overline{\phantom{a}}$ | VARGRAPHIC -    |                          | $\overline{0}$           | $\mathbf N$              |
| VARGRAPHIC 1     |                          | 16336                    |                          |                          | $\overline{\phantom{0}}$ |                          | VARGRAPHIC -    |                          | $\boldsymbol{0}$         | $\mathbf N$              |
|                  |                          |                          |                          |                          |                          |                          |                 |                          |                          |                          |

### **Informix** データ・ソースのデフォルトの順方向データ・タイプ・ マッピング

以下の表に、Informix データ・ソースのデフォルトの順方向データ・タイプ・マッ ピングをリストしています。

表 *113. Informix* のデフォルトの順方向データ・タイプ・マッピング *(*一部の列は示されていません*)*

| リモートのタ リモー リモー リモー<br>イプ名 | さの下<br>限                 | トの長 トの長<br>さの上<br>限          | トの位<br>取りの<br>下限             | リモー<br>トの位<br>取りの<br>上限      | リモー<br>トのビ<br>ット・<br>データ     | 子                            | リモートの フェデレーテッ フェデレー<br>データ演算 ドのタイプ名 | テッドの長<br>さ               | フェデレー<br>テッドの位<br>取り         | フェデレー<br>テッドのビ<br>ット・デー<br>タ |
|---------------------------|--------------------------|------------------------------|------------------------------|------------------------------|------------------------------|------------------------------|-------------------------------------|--------------------------|------------------------------|------------------------------|
| <b>BLOB</b>               | $\overline{a}$           | L,                           | $\overline{\phantom{a}}$     | $\frac{1}{2}$                | $\overline{a}$               | $\blacksquare$               | <b>BLOB</b>                         | 2147483647               | $\overline{\phantom{a}}$     | L,                           |
| <b>BOOLEAN</b>            | $\overline{\phantom{a}}$ |                              | $\overline{\phantom{a}}$     | $\overline{\phantom{a}}$     | ÷,                           | ÷,                           | <b>CHARACTER</b>                    | $\mathbf{1}$             |                              | $\overline{a}$               |
| <b>BYTE</b>               |                          | $\frac{1}{2}$                | $\overline{\phantom{0}}$     | $\overline{\phantom{0}}$     | $\overline{a}$               | Ĭ.                           | <b>BLOB</b>                         | 2147483647               | $\Box$                       | $\overline{\phantom{a}}$     |
| <b>CHAR</b>               | $\mathbf{1}$             | 254                          | L,                           | $\frac{1}{2}$                | $\overline{\phantom{a}}$     | $\overline{a}$               | <b>CHARACTER</b>                    | $\overline{\phantom{a}}$ |                              | $\overline{\phantom{a}}$     |
| <b>CHAR</b>               | 255                      | 32672                        | $\overline{a}$               | $\overline{a}$               | $\overline{a}$               | $\overline{a}$               | <b>VARCHAR</b>                      |                          |                              | L,                           |
| <b>CLOB</b>               | $\overline{a}$           |                              | $\overline{a}$               |                              | ÷,                           | L,                           | <b>CLOB</b>                         | 2147483647               |                              |                              |
| <b>DATE</b>               | $\overline{a}$           |                              | L,                           | $\overline{\phantom{a}}$     | $\overline{\phantom{a}}$     | L,                           | <b>DATE</b>                         | 4                        | $\frac{1}{2}$                | L,                           |
| <b>DATE</b>               |                          |                              | $\overline{\phantom{0}}$     | $\qquad \qquad \blacksquare$ | $\qquad \qquad \blacksquare$ | ÷,                           | TIMESTAMP <sup>1</sup>              | $\qquad \qquad -$        | $\boldsymbol{0}$             | $\overline{\phantom{m}}$     |
| DATAETIME <sup>2</sup>    | $\overline{0}$           | $\overline{4}$               | $\mathbf{0}$                 | 4                            | $\overline{\phantom{a}}$     | $\overline{\phantom{a}}$     | <b>DATE</b>                         | 4                        | $\blacksquare$               | $\overline{\phantom{a}}$     |
| <b>DATETIME</b>           | 6                        | 10                           | 6                            | 10                           | $\overline{\phantom{a}}$     | $\overline{\phantom{a}}$     | <b>TIME</b>                         | 3                        | $\overline{\phantom{a}}$     | $\overline{a}$               |
| <b>DATETIME</b>           | $\overline{0}$           | $\overline{4}$               | 6                            | 15                           | $\overline{\phantom{a}}$     | L,                           | TIMESTAMP(6)                        | - 10                     | 6                            | L,                           |
| <b>DATETIME</b>           | 6                        | 10                           | 11                           | 15                           | $\overline{a}$               | L,                           | TIMESTAMP(6)                        | -10                      | 6                            | $\overline{\phantom{a}}$     |
| <b>DECIMAL</b>            | $\mathbf{1}$             | 31                           | $\mathbf{0}$                 | 31                           | $\overline{\phantom{a}}$     | ÷,                           | <b>DECIMAL</b>                      | $\overline{\phantom{a}}$ | $\overline{a}$               | L,                           |
| <b>DECIMAL</b>            | 32                       | 130                          | $\overline{\phantom{a}}$     |                              |                              | L,                           | <b>DOUBLE</b>                       | 8                        | $\overline{a}$               | $\overline{\phantom{a}}$     |
| <b>DECIMAL</b>            | $\mathbf{1}$             | 32                           | 255                          | 255                          | L,                           | L,                           | <b>DOUBLE</b>                       | $\overline{\phantom{a}}$ | $\overline{\phantom{a}}$     | L,                           |
| <b>FLOAT</b>              |                          |                              | $\overline{a}$               | L,                           | ÷,                           | L,                           | <b>DOUBLE</b>                       | 8                        | L,                           | L,                           |
| <b>INTEGER</b>            |                          | $\overline{a}$               | $\qquad \qquad -$            | L,                           | $\overline{\phantom{a}}$     | L,                           | <b>INTEGER</b>                      | 4                        | $\overline{\phantom{a}}$     | L,                           |
| <b>INTERVAL</b>           | $\overline{\phantom{a}}$ | $\overline{a}$               | $\qquad \qquad -$            | $\qquad \qquad \blacksquare$ | $\overline{\phantom{a}}$     | $\overline{a}$               | <b>VARCHAR</b>                      | 25                       | $\qquad \qquad \blacksquare$ | $\overline{\phantom{a}}$     |
| INT8                      | $\overline{\phantom{a}}$ | $\overline{\phantom{a}}$     | $\overline{\phantom{a}}$     | $\overline{\phantom{a}}$     | $\overline{\phantom{a}}$     | $\qquad \qquad \blacksquare$ | <b>BIGINT</b>                       | 19                       | $\boldsymbol{0}$             | $\overline{\phantom{a}}$     |
| <b>LVARCHAR</b>           | 1                        | 32672                        | $\overline{\phantom{a}}$     | $\overline{\phantom{a}}$     | $\overline{\phantom{a}}$     | $\qquad \qquad \blacksquare$ | <b>VARCHAR</b>                      | $\overline{\phantom{a}}$ | $\overline{\phantom{a}}$     | $\overline{\phantom{a}}$     |
| <b>MONEY</b>              | $\mathbf{1}$             | 31                           | $\overline{0}$               | 31                           | $\overline{\phantom{a}}$     | $\overline{\phantom{a}}$     | <b>DECIMAL</b>                      | $\overline{\phantom{a}}$ | $\frac{1}{2}$                | L,                           |
| <b>MONEY</b>              | 32                       | 32                           | $\overline{\phantom{a}}$     | L,                           |                              | L,                           | <b>DOUBLE</b>                       | 8                        |                              |                              |
| <b>NCHAR</b>              | $\mathbf{1}$             | 254                          |                              |                              | $\overline{a}$               | $\overline{a}$               | <b>CHARACTER</b>                    | $\overline{\phantom{a}}$ | $\overline{\phantom{0}}$     | $\frac{1}{2}$                |
| <b>NCHAR</b>              | 255                      | 32672                        |                              | $\overline{a}$               | $\overline{\phantom{a}}$     | $\overline{a}$               | <b>VARCHAR</b>                      | $\frac{1}{2}$            | $\frac{1}{2}$                | $\overline{a}$               |
| <b>NVARCHAR</b>           | 1                        | 32672                        | L,                           | $\overline{a}$               | $\overline{\phantom{a}}$     | L,                           | <b>VARCHAR</b>                      | $\overline{\phantom{a}}$ | $\overline{a}$               | L,                           |
| REAL                      |                          |                              | $\overline{a}$               | L,                           | $\overline{\phantom{a}}$     | L,                           | <b>REAL</b>                         | 4                        | $\overline{a}$               | L,                           |
| <b>SERIAL</b>             |                          |                              | $\overline{a}$               |                              |                              |                              | <b>INTEGER</b>                      | 4                        |                              |                              |
| SERIAL <sub>8</sub>       |                          |                              | $\qquad \qquad \blacksquare$ | $\overline{a}$               | $\overline{a}$               | $\overline{a}$               | <b>BIGINT</b>                       | $\overline{a}$           | $\qquad \qquad \blacksquare$ | $\frac{1}{2}$                |
| SMALLFLOAT -              |                          | $\overline{a}$               | $\qquad \qquad -$            | $\overline{\phantom{0}}$     | $\overline{\phantom{a}}$     | $\qquad \qquad \blacksquare$ | REAL                                | 4                        | $\overline{\phantom{0}}$     | $\overline{\phantom{a}}$     |
| <b>SMALLINT</b>           | $\overline{\phantom{a}}$ | $\overline{a}$               | L,                           | $\overline{a}$               | $\overline{\phantom{a}}$     | $\blacksquare$               | <b>SMALLINT</b>                     | $\overline{c}$           | $\overline{a}$               | $\overline{\phantom{a}}$     |
| <b>TEXT</b>               | $\overline{\phantom{a}}$ | $\qquad \qquad \blacksquare$ |                              | $\qquad \qquad \blacksquare$ | $\overline{\phantom{a}}$     | $\overline{\phantom{a}}$     | <b>CLOB</b>                         | 2147483647               | $\overline{a}$               | $\overline{a}$               |
| <b>VARCHAR</b>            | $\mathbf{1}$             | 32672                        |                              |                              | L,                           |                              | <b>VARCHAR</b>                      | $\frac{1}{2}$            |                              | $\overline{\phantom{a}}$     |

表 *113. Informix* のデフォルトの順方向データ・タイプ・マッピング *(*一部の列は示されていません*) (*続き*)*

|     |   |   |           |                       | リモートのタ リモー リモー リモー リモー リモー リモートの フェデレーテッ フェデレー フェデレー フェデレー |               |    |       |
|-----|---|---|-----------|-----------------------|------------------------------------------------------------|---------------|----|-------|
| イプ名 |   |   |           |                       | トの長 トの長 トの位 トの位 トのビ  データ演算 ドのタイプ名  テッドの長  テッドの位 テッドのビ      |               |    |       |
|     |   |   |           | さの下 さの上 取りの 取りの ット・ 子 |                                                            | $\mathcal{F}$ | 取り | ット・デー |
|     | 限 | 限 | 下限 上限 データ |                       |                                                            |               |    |       |

注:

1. date\_compat 構成パラメーターが ON に設定されている場合、フェデレーテッドのタイプは TIMESTAMP(0) になります。

2. Informix DATETIME データ・タイプについて、DB2 UNIX and Windows フェデレーテッド・サーバーは Informix 高位修飾子を REMOTE\_LENGTH として、Informix 低位修飾子を REMOTE\_SCALE として使用します。

Informix 修飾子は、Informix クライアント SDK の datatime.h ファイルで定義された「TU\_」定数です。この定数は、以下のように なります。

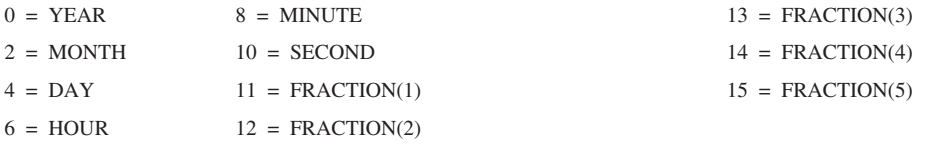

### **JDBC** データ・ソースのデフォルトの順方向データ・タイプ・マ ッピング

以下の表に、JDBC データ・ソースのデフォルトの順方向データ・タイプ・マッピ ングをリストしています。

表 *114. JDBC* のデフォルトの順方向データ・タイプ・マッピング

| リモートのタイプ<br>名   | リモー<br>トの長<br>さの下<br>限   | リモー<br>トの長<br>さの上<br>限   | リモー<br>トの位<br>取りの<br>下限  | リモー<br>トの位<br>取りの<br>上限  | リモー<br>トのビ<br>ット・<br>データ | 子                        | リモートの フェデレー<br>データ演算 テッドのタ<br>イプ名 | フェデレ<br>ーテッド<br>の長さ      | フェデレ<br>ーテッド<br>の位取り     | フェデレ<br>ーテッド<br>のビッ<br>ト・デー<br>タ |
|-----------------|--------------------------|--------------------------|--------------------------|--------------------------|--------------------------|--------------------------|-----------------------------------|--------------------------|--------------------------|----------------------------------|
| <b>BIGINT</b>   | L.                       | ÷.                       | $\overline{\phantom{a}}$ | L.                       | ÷                        |                          | <b>BIGINT</b>                     | 8                        | ÷.                       | $\overline{\phantom{a}}$         |
| <b>BINARY</b>   |                          | 254                      | $\overline{\phantom{a}}$ |                          |                          |                          | <b>CHAR</b>                       | $\frac{1}{2}$            |                          | Y                                |
| <b>BINARY</b>   | 255                      | 32672                    | $\sim$                   |                          | ٠                        |                          | <b>VARCHAR</b>                    | $\overline{\phantom{a}}$ |                          | Y                                |
| <b>BINARY</b>   | 32673                    | 2147483<br>647           |                          |                          |                          |                          | <b>BLOB</b>                       | 2147483<br>647           |                          | $\overline{\phantom{a}}$         |
| <b>BIT</b>      | $\overline{\phantom{0}}$ | $\overline{\phantom{0}}$ | $\overline{\phantom{a}}$ | $\overline{\phantom{m}}$ | $\overline{\phantom{a}}$ | $\overline{\phantom{0}}$ | <b>SMALLINT</b>                   | $\mathbf{2}$             | $\overline{a}$           | $\overline{\phantom{a}}$         |
| <b>BLOB</b>     |                          |                          |                          |                          |                          |                          | <b>BLOB</b>                       | 2147483<br>647           |                          | $\qquad \qquad -$                |
| <b>BOOLEAN-</b> | ä,                       |                          | ÷,                       | L,                       |                          | ÷,                       | <b>SMALLINT</b>                   | 2                        | $\overline{a}$           | $\overline{\phantom{a}}$         |
| <b>CHAR</b>     | $\sim$                   | 254                      | $\sim$                   |                          | $\overline{\phantom{a}}$ | ÷,                       | <b>CHAR</b>                       | $\overline{\phantom{a}}$ | $\overline{\phantom{a}}$ | $\overline{\phantom{a}}$         |
| <b>CHAR</b>     | 255                      | 32672                    | $\overline{\phantom{a}}$ | $\overline{\phantom{a}}$ | $\overline{\phantom{a}}$ | $\overline{\phantom{0}}$ | <b>VARCHAR</b>                    | $\overline{\phantom{a}}$ | $\overline{\phantom{a}}$ | $\overline{\phantom{a}}$         |
| <b>CHAR</b>     | 32673                    | 2147483<br>647           |                          |                          |                          |                          | <b>CLOB</b>                       | 2147483<br>647           |                          | $\overline{\phantom{a}}$         |
| <b>CLOB</b>     |                          |                          |                          |                          |                          |                          | <b>CLOB</b>                       | 2147483<br>647           |                          |                                  |
| <b>DATE</b>     | $\overline{\phantom{a}}$ | $\overline{\phantom{a}}$ | $\overline{\phantom{a}}$ | $\overline{\phantom{a}}$ | $\overline{\phantom{a}}$ | $\overline{\phantom{a}}$ | <b>DATE</b>                       | $\overline{\phantom{a}}$ | $\overline{\phantom{a}}$ | $\overline{\phantom{a}}$         |
| <b>DATE</b>     |                          |                          | $\overline{a}$           |                          |                          |                          | TIME-<br>STAMP <sup>1</sup>       |                          |                          | $\overline{\phantom{a}}$         |
| <b>DECIMAL</b>  | $\mathbf{1}$             | 31                       | $\mathbf{0}$             | 31                       | $\sim$                   | ÷,                       | <b>DECIMAL</b>                    | $\sim$                   | L,                       | $\overline{a}$                   |
| <b>DECIMAL</b>  | 32                       | 38                       | $\mathbf{0}$             | 38                       | ÷,                       | $\overline{a}$           | <b>DOUBLE</b>                     | $\,$ 8 $\,$              |                          | $\overline{\phantom{a}}$         |
| <b>DOUBLE</b>   | $\overline{a}$           | $\overline{\phantom{0}}$ | $\overline{a}$           |                          |                          |                          | <b>DOUBLE</b>                     | 8                        |                          |                                  |

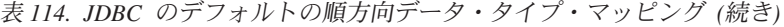

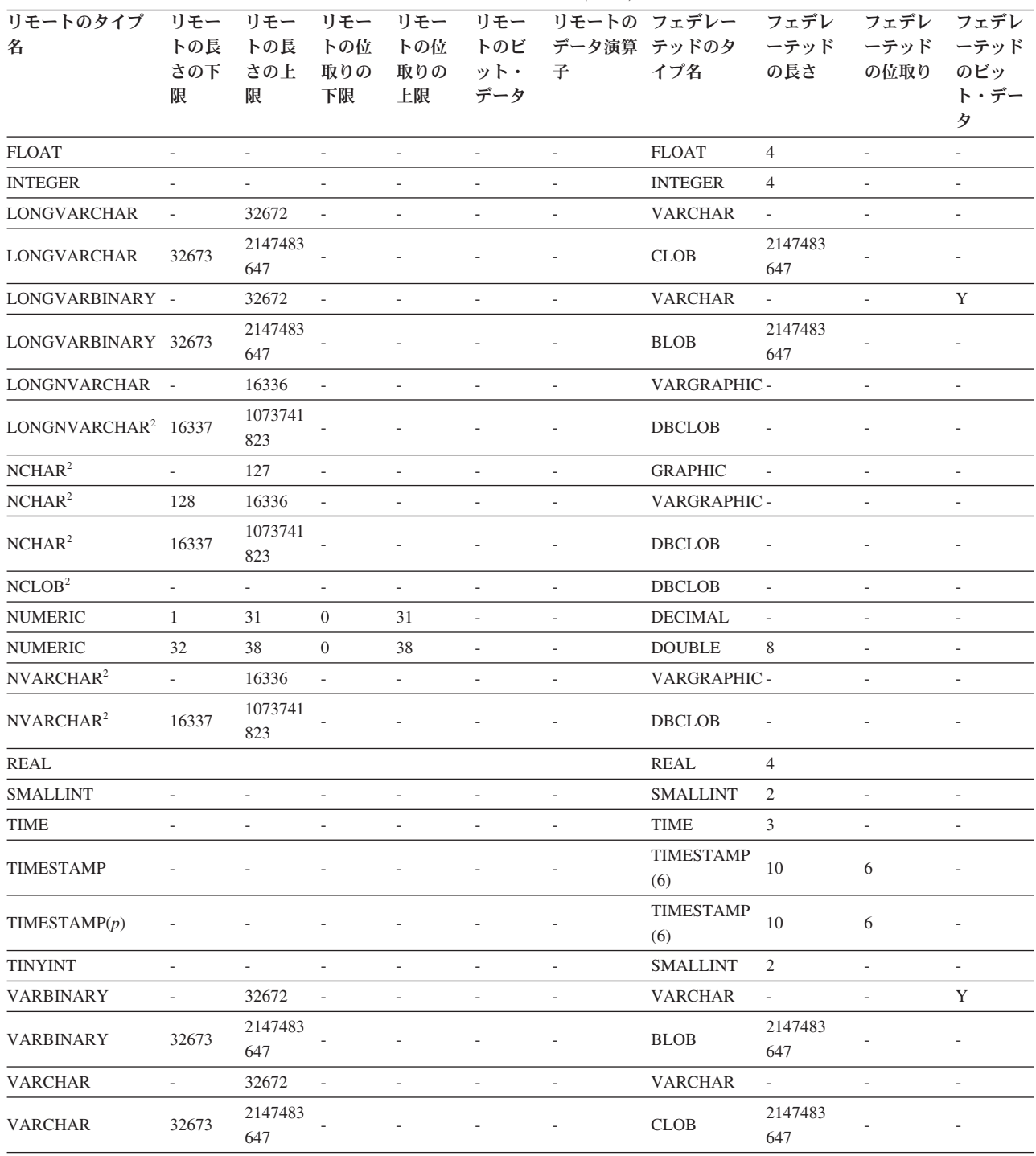

注**:**

1. date\_compat 構成パラメーターが ON に設定されている場合、フェデレーテッドのタイプは TIMESTAMP(0) になります。

2. JDBC 4.0 ドライバーでのみサポートされるデータ・タイプは、NCHAR、NVARCHAR、LONGVARCHAR、および NCLOB で

す。

データ・タイプ

DATALINK、OTHER、JAVA\_OBJECT、DISTINCT、STRUCT、ARRAY、および REF は JDBC ラッパーでサポートされません。

# **Microsoft SQL Server** データ・ソースのデフォルトの順方向デー タ・タイプ・マッピング

以下の表に、Microsoft SQL Server データ・ソースのデフォルトの順方向データ・ タイプ・マッピングをリストしています。

表 *115. Microsoft SQL Server* のデフォルトの順方向データ・タイプ・マッピング

| リモートのタイプ名           | リモー<br>トの長<br>さの下<br>限   | リモー<br>トの長<br>さの上<br>限       | リモー<br>トの位<br>取りの<br>下限      | リモー<br>トの位<br>取りの<br>上限  | リモー<br>トのビ<br>ット・<br>データ     | リモート<br>のデータ<br>演算子          | フェデレーテッ<br>ドのタイプ名 | フェデレ<br>ーテッド<br>の長さ          | フェデレ<br>ーテッド<br>の位取り         | フェデレ<br>ーテッド<br>のビッ<br>ト・デー<br>タ |
|---------------------|--------------------------|------------------------------|------------------------------|--------------------------|------------------------------|------------------------------|-------------------|------------------------------|------------------------------|----------------------------------|
| bigint <sup>1</sup> | $\overline{\phantom{a}}$ | $\frac{1}{2}$                | $\overline{\phantom{a}}$     | $\overline{\phantom{a}}$ | $\blacksquare$               | $\overline{\phantom{a}}$     | <b>BIGINT</b>     | $\frac{1}{2}$                | $\overline{\phantom{a}}$     | $\frac{1}{2}$                    |
| binary              | $\mathbf{1}$             | 254                          | $\overline{a}$               | $\overline{\phantom{m}}$ | $\overline{a}$               | $\overline{a}$               | <b>CHARACTER</b>  |                              | $\qquad \qquad \blacksquare$ | $\mathbf Y$                      |
| binary              | 255                      | 8000                         | $\overline{\phantom{a}}$     | L,                       | $\overline{\phantom{a}}$     | $\overline{\phantom{a}}$     | <b>VARCHAR</b>    | $\overline{\phantom{a}}$     | $\overline{\phantom{a}}$     | $\mathbf Y$                      |
| bit                 | $\overline{\phantom{a}}$ | $\overline{\phantom{a}}$     | $\frac{1}{2}$                | $\overline{\phantom{a}}$ | $\overline{\phantom{a}}$     | $\overline{\phantom{a}}$     | <b>SMALLINT</b>   | $\overline{c}$               | $\overline{\phantom{m}}$     | $\overline{\phantom{a}}$         |
| char                | $\mathbf{1}$             | 254                          | $\overline{a}$               | $\overline{\phantom{a}}$ | $\overline{\phantom{a}}$     | $\overline{\phantom{a}}$     | <b>CHAR</b>       | ÷,                           | $\qquad \qquad \blacksquare$ | $_{\rm N}$                       |
| char                | 255                      | 8000                         | $\overline{a}$               |                          | $\overline{a}$               | $\overline{a}$               | <b>VARCHAR</b>    | $\frac{1}{2}$                | $\overline{a}$               | ${\bf N}$                        |
| datetime            | ÷,                       | ÷,                           | $\overline{\phantom{a}}$     | $\overline{\phantom{a}}$ | $\overline{a}$               | $\overline{\phantom{a}}$     | TIMESTAMP(6)      | 10                           | 6                            | $\overline{\phantom{a}}$         |
| decimal             | $\mathbf{1}$             | 31                           | $\boldsymbol{0}$             | 31                       | $\overline{\phantom{a}}$     | $\overline{\phantom{a}}$     | <b>DECIMAL</b>    | $\overline{\phantom{m}}$     | $\overline{\phantom{a}}$     | $\overline{\phantom{a}}$         |
| decimal             | 32                       | 38                           | $\boldsymbol{0}$             | 38                       | $\frac{1}{2}$                | $\overline{\phantom{a}}$     | <b>DOUBLE</b>     | $\frac{1}{2}$                | $\overline{\phantom{a}}$     | $\overline{\phantom{a}}$         |
| float               | $\overline{a}$           | 8                            | L,                           |                          | $\overline{a}$               | $\overline{a}$               | <b>DOUBLE</b>     | 8                            | $\overline{a}$               | $\overline{\phantom{m}}$         |
| float               | $\overline{\phantom{a}}$ | $\overline{4}$               | $\overline{\phantom{a}}$     | $\overline{\phantom{a}}$ | $\overline{\phantom{a}}$     | $\overline{\phantom{a}}$     | <b>REAL</b>       | $\overline{4}$               | $\overline{\phantom{a}}$     | $\overline{\phantom{a}}$         |
| image               |                          |                              |                              |                          |                              |                              | <b>BLOB</b>       | 2147483<br>647               |                              | $\mathbf Y$                      |
| int                 | $\overline{\phantom{a}}$ | L,                           | $\overline{a}$               | $\overline{a}$           | $\overline{a}$               | $\overline{\phantom{a}}$     | <b>INTEGER</b>    | 4                            | $\overline{a}$               | $\overline{\phantom{a}}$         |
| money               | $\overline{\phantom{a}}$ | $\frac{1}{2}$                | L,                           | $\overline{a}$           | $\overline{\phantom{a}}$     | $\overline{\phantom{a}}$     | <b>DECIMAL</b>    | 19                           | $\overline{4}$               | $\overline{\phantom{a}}$         |
| nchar               | $\mathbf{1}$             | 127                          | $\overline{a}$               | $\overline{\phantom{a}}$ | $\overline{\phantom{a}}$     | $\overline{\phantom{a}}$     | <b>CHAR</b>       | $\frac{1}{2}$                | $\overline{\phantom{m}}$     | N                                |
| nchar               | 128                      | 4000                         | $\frac{1}{2}$                | $\overline{\phantom{a}}$ | $\overline{\phantom{a}}$     | $\overline{\phantom{a}}$     | <b>VARCHAR</b>    | $\overline{\phantom{a}}$     | $\overline{\phantom{a}}$     | ${\bf N}$                        |
| numeric             | $\mathbf{1}$             | 31                           | $\boldsymbol{0}$             | 31                       | $\overline{a}$               | $\overline{a}$               | <b>DECIMAL</b>    | $\frac{1}{2}$                | $\overline{a}$               | $\overline{\phantom{a}}$         |
| numeric             | 32                       | 38                           | $\boldsymbol{0}$             | 38                       | $\overline{\phantom{a}}$     | $\overline{\phantom{a}}$     | <b>DOUBLE</b>     | $\,$ 8 $\,$                  | $\overline{a}$               | $\overline{\phantom{a}}$         |
| ntext               |                          |                              |                              |                          |                              |                              | <b>CLOB</b>       | 2147483<br>647               |                              | $\mathbf Y$                      |
| nvarchar            | $\mathbf{1}$             | 4000                         | $\overline{a}$               | L,                       | $\overline{a}$               | $\overline{\phantom{a}}$     | <b>VARCHAR</b>    | L,                           | $\overline{\phantom{a}}$     | ${\bf N}$                        |
| real                | $\overline{\phantom{a}}$ | L,                           | L,                           | $\overline{\phantom{a}}$ | ÷,                           | $\overline{\phantom{a}}$     | <b>REAL</b>       | $\overline{4}$               | L,                           | $\overline{\phantom{a}}$         |
| smallint            | $\overline{\phantom{a}}$ | $\overline{\phantom{m}}$     | $\overline{\phantom{m}}$     | $\overline{\phantom{a}}$ | $\overline{\phantom{a}}$     | $\overline{\phantom{a}}$     | <b>SMALLINT</b>   | 2                            | $\overline{\phantom{a}}$     | $\overline{\phantom{a}}$         |
| smalldatetime       | $\overline{\phantom{a}}$ | $\frac{1}{2}$                | $\overline{\phantom{m}}$     | $\sim$                   | $\overline{\phantom{a}}$     | $\overline{\phantom{a}}$     | TIMESTAMP(6)      | 10                           | 6                            | $\overline{\phantom{a}}$         |
| smallmoney          | $\overline{a}$           | $\overline{a}$               | $\overline{a}$               | $\overline{a}$           | $\overline{a}$               | $\overline{a}$               | <b>DECIMAL</b>    | 10                           | $\overline{4}$               | $\overline{\phantom{m}}$         |
| SQL_BIGINT          | $\overline{\phantom{a}}$ | $\qquad \qquad \blacksquare$ | $\overline{\phantom{a}}$     | $\overline{\phantom{a}}$ | $\overline{\phantom{a}}$     | $\overline{\phantom{a}}$     | <b>BIGINT</b>     | $\frac{1}{2}$                | $\overline{\phantom{a}}$     | $\overline{\phantom{a}}$         |
| SQL_BINARY          | $\mathbf{1}$             | 254                          |                              |                          |                              |                              | <b>CHARACTER</b>  |                              |                              | $\mathbf Y$                      |
| SQL_BINARY          | 255                      | 8000                         | $\overline{\phantom{a}}$     | $\overline{\phantom{a}}$ | $\overline{\phantom{a}}$     | $\overline{\phantom{a}}$     | <b>VARCHAR</b>    | $\overline{\phantom{m}}$     | $\overline{\phantom{m}}$     | Y                                |
| SQL_BIT             | $\overline{\phantom{m}}$ | ÷                            | $\qquad \qquad \blacksquare$ | $\overline{\phantom{a}}$ | $\qquad \qquad \blacksquare$ | $\overline{a}$               | <b>SMALLINT</b>   | $\sqrt{2}$                   | $\qquad \qquad \blacksquare$ | $\overline{\phantom{a}}$         |
| SQL_CHAR            | $\mathbf{1}$             | 254                          | $\overline{\phantom{m}}$     | $\overline{\phantom{a}}$ | $\qquad \qquad \blacksquare$ | $\qquad \qquad \blacksquare$ | <b>CHAR</b>       | $\overline{\phantom{m}}$     | $\overline{\phantom{m}}$     | $\mathbf N$                      |
| SQL_CHAR            | 255                      | 8000                         | $\overline{\phantom{m}}$     | $\overline{\phantom{a}}$ | $\blacksquare$               | $\overline{\phantom{a}}$     | <b>VARCHAR</b>    | $\overline{\phantom{a}}$     | $\qquad \qquad \blacksquare$ | N                                |
| SQL_DATE            | $\overline{a}$           | $\overline{\phantom{a}}$     | $\overline{a}$               | $\overline{\phantom{a}}$ | $\qquad \qquad \blacksquare$ | $\overline{\phantom{a}}$     | <b>DATE</b>       | 4                            | $\overline{\phantom{a}}$     | $\overline{\phantom{a}}$         |
| SQL_DECIMAL         | $\mathbf{1}$             | 31                           | $\boldsymbol{0}$             | 31                       | $\overline{\phantom{a}}$     | $\qquad \qquad \blacksquare$ | <b>DECIMAL</b>    | $\qquad \qquad \blacksquare$ | -                            | $\overline{\phantom{0}}$         |
| SQL_DECIMAL         | 32                       | 38                           | $\boldsymbol{0}$             | $38\,$                   | $\Box$                       | $\overline{\phantom{a}}$     | <b>DOUBLE</b>     | $8\,$                        | $\blacksquare$               | $\Box$                           |
| <b>SQL_DOUBLE</b>   | $\blacksquare$           | $\overline{\phantom{a}}$     | $\overline{\phantom{a}}$     | $\Box$                   | $\overline{\phantom{a}}$     | $\overline{\phantom{a}}$     | <b>DOUBLE</b>     | 8                            | $\overline{\phantom{m}}$     | $\overline{\phantom{a}}$         |
| SQL_FLOAT           | -                        | $\overline{\phantom{0}}$     | $\qquad \qquad \blacksquare$ | $\overline{\phantom{a}}$ | $\qquad \qquad \blacksquare$ | $\overline{\phantom{a}}$     | <b>DOUBLE</b>     | $8\,$                        | $\qquad \qquad \blacksquare$ | $\overline{\phantom{a}}$         |

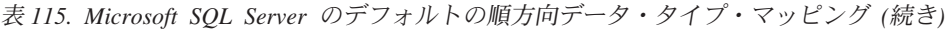

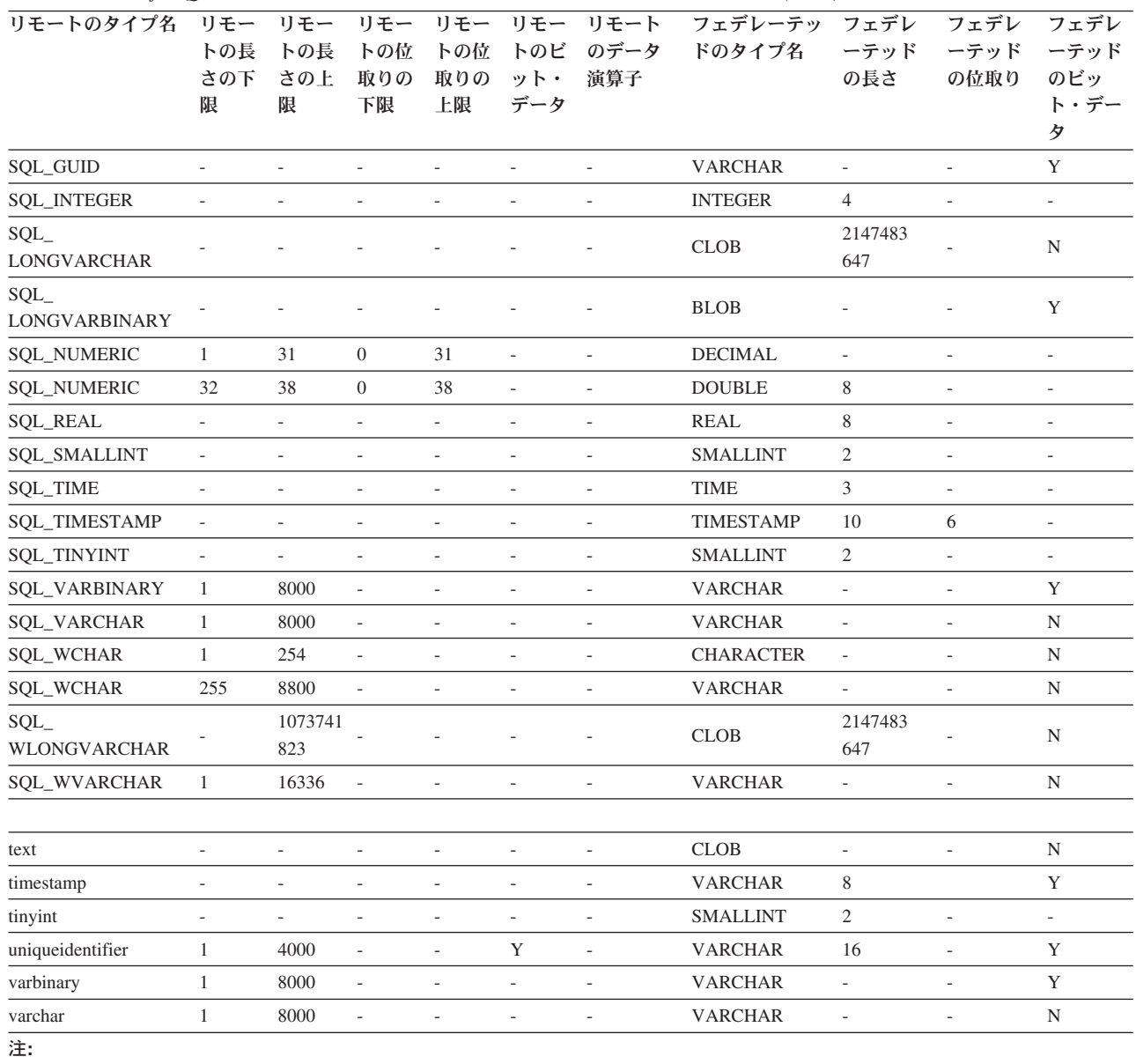

1. このタイプ・マッピングは、Microsoft SQL Server バージョン 2000 でのみ有効です。

## **ODBC** データ・ソースのデフォルトの順方向データ・タイプ・マ ッピング

以下の表に、ODBC データ・ソースのデフォルトの順方向データ・タイプ・マッピ ングをリストしています。

表 *116. ODBC* のデフォルトの順方向データ・タイプ・マッピング *(*一部の列は示されていません*)*

| リモートのタイプ<br>名 | さの下<br>限                 | トの長 トの長 トの位<br>さの上<br>限 | 取りの<br>下限 | 取りの<br>上限 | データ                      | ット・  演算子                 | リモー リモー リモー リモー リモー リモート フェデレーテ フェデレー フェデレ フェデレ<br>トの位 トのビ のデータ ッドのタイプ テッドの長 ーテッド ーテッド<br>名 | さ | の位取り                     | のビッ<br>ト・デー<br>₩ |
|---------------|--------------------------|-------------------------|-----------|-----------|--------------------------|--------------------------|---------------------------------------------------------------------------------------------|---|--------------------------|------------------|
| SOL BIGINT    | $\overline{\phantom{a}}$ |                         | ۰         | $\sim$    | $\overline{\phantom{a}}$ | $\overline{\phantom{a}}$ | <b>BIGINT</b>                                                                               |   | $\overline{\phantom{a}}$ | -                |

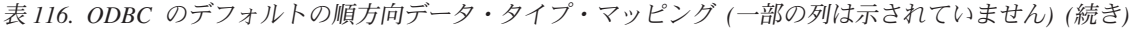

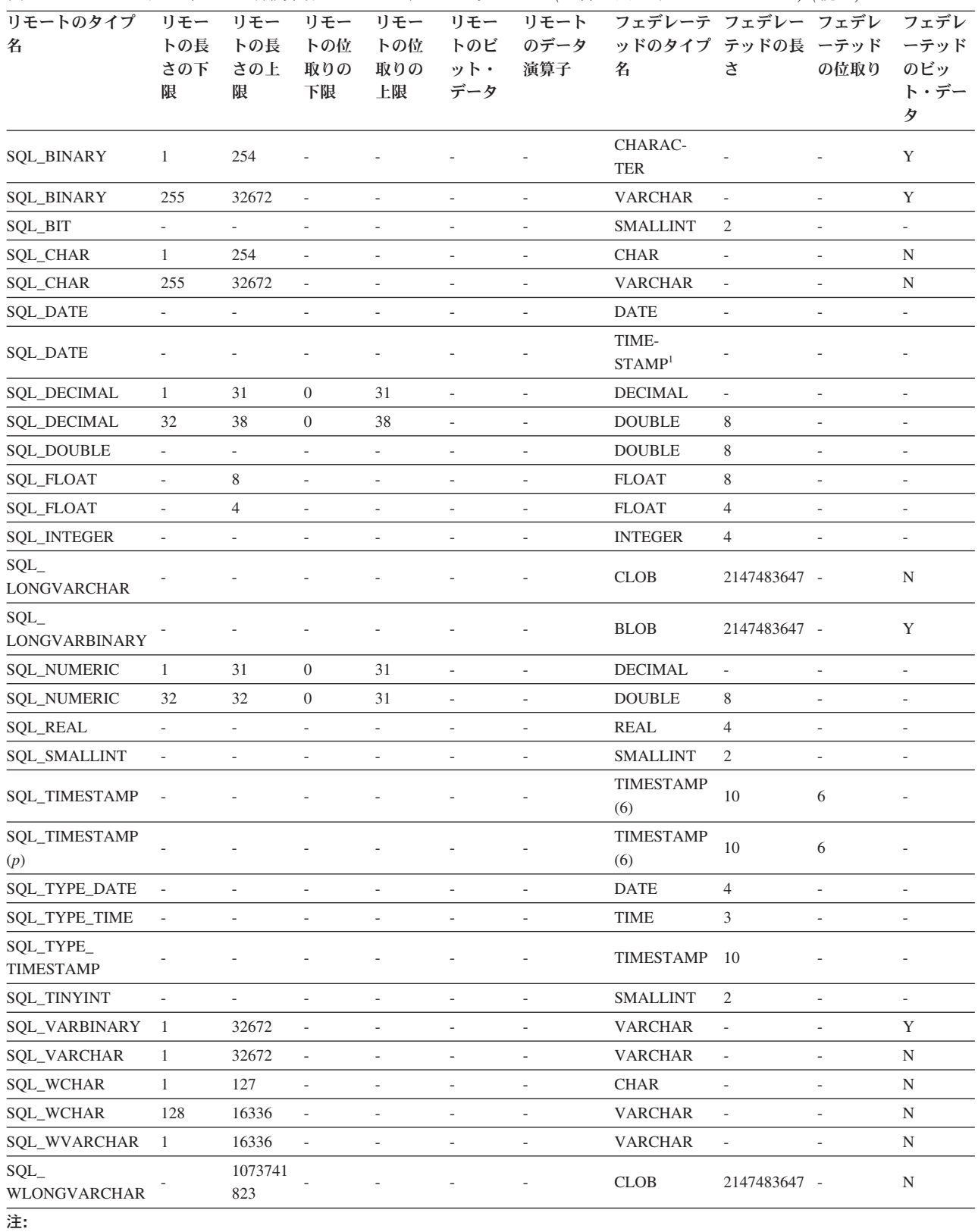

1. date\_compat 構成パラメーターが ON に設定されている場合、フェデレーテッドのタイプは TIMESTAMP(0) になります。

### **Oracle NET8** データ・ソースのデフォルトの順方向データ・タイ プ・マッピング

以下の表に、Oracle NET8 データ・ソースのデフォルトの順方向データ・タイプ・ マッピングをリストしています。

表 *117. Oracle NET8* のデフォルトの順方向データ・タイプ・マッピング

| リモートのタイ<br>プ名          | トの長<br>さの下<br>限          | リモー リモー リモー リモー<br>限     | トの長 トの位<br>さの上 取りの<br>下限 | トの位<br>取りの<br>上限 | ット・<br>データ               | リモー リモートのデ フェデレーテ フェデレ<br>トのビ ータ演算子 | ッドのタイプ ーテッド ーテッド テッドのビ<br>名 | の長さ            | フェデレ<br>の位取り   | フェデレー<br>ット・デー<br>タ |
|------------------------|--------------------------|--------------------------|--------------------------|------------------|--------------------------|-------------------------------------|-----------------------------|----------------|----------------|---------------------|
| <b>BLOB</b>            | $\Omega$                 | $\Omega$                 | $\theta$                 | $\Omega$         | $\sim$                   | $\sqrt{0}$                          | <b>BLOB</b>                 | 2147483647 0   |                | Y                   |
| <b>CHAR</b>            | $\mathbf{1}$             | 254                      | $\Omega$                 | $\overline{0}$   | ÷.                       | $\sqrt{0}$                          | <b>CHAR</b>                 | $\Omega$       | $\overline{0}$ | $_{\rm N}$          |
| <b>CHAR</b>            | 255                      | 2000                     | $\overline{0}$           | $\overline{0}$   |                          | $\sqrt{0}$                          | <b>VARCHAR</b>              | $\overline{0}$ | $\overline{0}$ | N                   |
| <b>CLOB</b>            | $\overline{0}$           | $\Omega$                 | $\Omega$                 | $\overline{0}$   | ÷.                       | $\sqrt{0}$                          | <b>CLOB</b>                 | 2147483647 0   |                | N                   |
| <b>DATE</b>            | $\overline{0}$           | $\theta$                 | $\theta$                 | $\theta$         |                          | $\sqrt{0}$                          | <b>TIMESTAMP</b><br>(6)     | $\Omega$       | $\overline{0}$ | N                   |
| <b>FLOAT</b>           | $\mathbf{1}$             | 126                      | $\theta$                 | $\overline{0}$   |                          | $\sqrt{0}$                          | <b>DOUBLE</b>               | $\overline{0}$ | $\overline{0}$ | N                   |
| <b>LONG</b>            | $\overline{0}$           | $\overline{0}$           | $\overline{0}$           | $\overline{0}$   |                          | $\sqrt{0}$                          | <b>CLOB</b>                 | 2147483647 0   |                | $\mathbf N$         |
| <b>LONG RAW</b>        | $\Omega$                 | $\overline{0}$           | $\Omega$                 | $\overline{0}$   |                          | $\sqrt{0}$                          | <b>BLOB</b>                 | 2147483647 0   |                | Y                   |
| <b>NUMBER</b>          | 10                       | 18                       | $\theta$                 | $\overline{0}$   | $\sim$                   | $\sqrt{0}$                          | <b>BIGINT</b>               | $\Omega$       | $\overline{0}$ | N                   |
| <b>NUMBER</b>          | $\mathbf{1}$             | 38                       | $-84$                    | 127              | $\overline{\phantom{a}}$ | $\sqrt{0}$                          | <b>DOUBLE</b>               | $\overline{0}$ | $\overline{0}$ | N                   |
| <b>NUMBER</b>          | $\mathbf{1}$             | 31                       | $\theta$                 | 31               |                          | $>=$                                | <b>DECIMAL</b>              | $\Omega$       | $\overline{0}$ | N                   |
| <b>NUMBER</b>          | $\mathbf{1}$             | $\overline{4}$           | $\mathbf{0}$             | $\overline{0}$   |                          | $\sqrt{0}$                          | <b>SMALLINT</b>             | $\Omega$       | $\overline{0}$ | $\mathbf N$         |
| <b>NUMBER</b>          | 5                        | 9                        | $\Omega$                 | $\Omega$         |                          | $\sqrt{0}$                          | <b>INTEGER</b>              | $\theta$       | $\overline{0}$ | N                   |
| <b>NUMBER</b>          | $\overline{\phantom{a}}$ | 10                       | $\Omega$                 | $\overline{0}$   | ÷.                       | $\sqrt{0}$                          | <b>DECIMAL</b>              | $\Omega$       | $\overline{0}$ | N                   |
| <b>RAW</b>             | $\mathbf{1}$             | 2000                     | $\theta$                 | $\overline{0}$   | ÷.                       | $\sqrt{0}$                          | <b>VARCHAR</b>              | $\Omega$       | $\overline{0}$ | Y                   |
| <b>ROWID</b>           | $\overline{0}$           | $\overline{0}$           | $\theta$                 | <b>NULL</b>      | $\overline{\phantom{a}}$ | $\sqrt{0}$                          | <b>CHAR</b>                 | 18             | $\overline{0}$ | N                   |
| TIMESTAMP $(p)^{-1}$ - |                          | $\overline{\phantom{a}}$ |                          |                  |                          | $\sqrt{0}$                          | <b>TIMESTAMP</b><br>(6)     | 10             | 6              | N                   |
| VARCHAR2               | $\mathbf{1}$             | 4000                     | $\Omega$                 | $\overline{0}$   | ÷.                       | $\sqrt{0}$                          | <b>VARCHAR</b>              | $\Omega$       | $\overline{0}$ | N                   |
|                        |                          |                          |                          |                  |                          |                                     |                             |                |                |                     |

注**:**

1.

v このタイプ・マッピングは、Oracle 9i 以降のクライアント/サーバー構成だけで有効です。

# **Sybase** データ・ソースのデフォルトの順方向データ・タイプ・マ ッピング

以下の表に、Sybase データ・ソースのデフォルトの順方向データ・タイプ・マッピ ングをリストしています。

v TIMESTAMP*(p)* は、可変の位取りが 0 から 9 までのタイム・スタンプを表します。 Oracle タイム・スタンプの位取りは、デ フォルトで TIMESTAMP(6) にマップされます。ユーザー定義のタイプ・マッピングを使用すると、このデフォルト・タイプ・ マッピングを変更し、Oracle TIMESTAMP を同じ位取りのフェデレーテッド TIMESTAMP にマップすることができます。

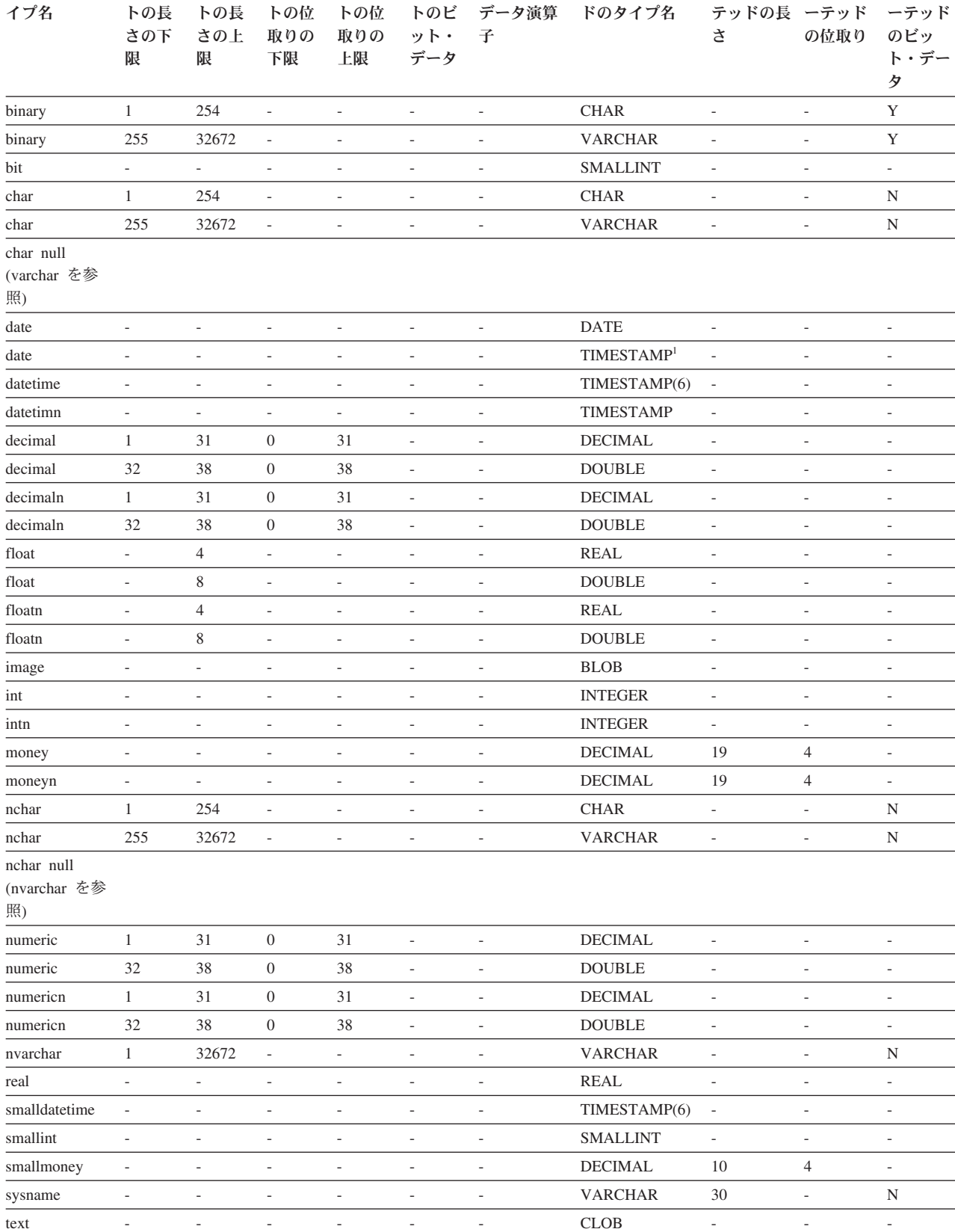

time - - - - - - TIME - - -

リモートのタ リモー リモー リモー リモートの フェデレーテッ フェデレー フェデレ フェデレ

表 *118. Sybase CTLIB* のデフォルトの順方向データ・タイプ・マッピング

表 *118. Sybase CTLIB* のデフォルトの順方向データ・タイプ・マッピング *(*続き*)*

| リモートのタ<br>イプ名                           | リモー<br>トの長<br>さの下<br>限   | リモー<br>トの長<br>さの上<br>限 | リモー<br>トの位<br>取りの<br>下限  | リモー<br>トの位<br>取りの<br>上限  | リモー<br>トのビ<br>ット・<br>データ     | リモートの<br>データ演算<br>子      | フェデレーテッ<br>ドのタイプ名 | フェデレー<br>テッドの長<br>さ          | フェデレ<br>ーテッド<br>の位取り     | フェデレ<br>ーテッド<br>のビッ<br>ト・デー |
|-----------------------------------------|--------------------------|------------------------|--------------------------|--------------------------|------------------------------|--------------------------|-------------------|------------------------------|--------------------------|-----------------------------|
|                                         |                          |                        |                          |                          |                              |                          |                   |                              |                          | タ                           |
| timestamp                               |                          | ٠                      |                          |                          |                              |                          | <b>VARCHAR</b>    | 8                            | $\overline{a}$           | Y                           |
| tinyint                                 | $\overline{\phantom{a}}$ | ٠                      | ٠                        | ٠                        |                              | ٠                        | <b>SMALLINT</b>   | $\overline{\phantom{a}}$     | ٠                        | $\overline{\phantom{a}}$    |
| unichar <sup>2</sup>                    |                          | 254                    | -                        | ٠                        |                              | ٠                        | <b>CHAR</b>       | $\qquad \qquad \blacksquare$ | ٠                        | N                           |
| unichar <sup>2</sup>                    | 255                      | 32672                  | $\overline{\phantom{a}}$ |                          |                              |                          | <b>VARCHAR</b>    | $\qquad \qquad \blacksquare$ | $\overline{\phantom{0}}$ | N                           |
| unichar null<br>(univarchar $\&$<br>参照) |                          |                        |                          |                          |                              |                          |                   |                              |                          |                             |
| univarchar <sup>2</sup>                 | 1                        | 32672                  | $\overline{\phantom{a}}$ | $\overline{\phantom{a}}$ | $\qquad \qquad \blacksquare$ | $\overline{\phantom{a}}$ | <b>VARCHAR</b>    | $\overline{\phantom{a}}$     | $\overline{\phantom{a}}$ | N                           |
| varbinary                               |                          | 32672                  | $\overline{\phantom{a}}$ | ٠                        | Ξ.                           | ٠                        | <b>VARCHAR</b>    | $\overline{\phantom{a}}$     | $\overline{\phantom{a}}$ | Y                           |
| varchar                                 | $\mathbf{1}$             | 32672                  | $\overline{\phantom{a}}$ | $\overline{\phantom{a}}$ | $\overline{\phantom{a}}$     | $\overline{\phantom{a}}$ | <b>VARCHAR</b>    | $\overline{\phantom{a}}$     | $\sim$                   | N                           |
| 注:                                      |                          |                        |                          |                          |                              |                          |                   |                              |                          |                             |

1. date\_compat 構成パラメーターが ON に設定されている場合、フェデレーテッドのタイプは TIMESTAMP(0) になります。

2. 非 Unicode のフェデレーテッド・データベースに関して有効です。

#### **Teradata** データ・ソースのデフォルトの順方向データ・タイプ・ マッピング

以下の表に、Teradata データ・ソースのデフォルトの順方向データ・タイプ・マッ ピングをリストしています。

表 *119. Teradata* のデフォルトの順方向データ・タイプ・マッピング *(*一部の列は示されていません*)*

| リモートのタ                | リモー          | リモート                     | リモー                      | リモー | リモー                      | リモートの                    | フェデレーテッ                | フェデレ                     | フェデレ                     | フェデレー                        |
|-----------------------|--------------|--------------------------|--------------------------|-----|--------------------------|--------------------------|------------------------|--------------------------|--------------------------|------------------------------|
| イプ名                   | トの長          | の長さの                     | トの位                      | トの位 | トのビ                      | データ演算                    | ドのタイプ名                 | ーテッド                     | ーテッド                     | テッドのビ                        |
|                       | さの下          | 上限                       | 取りの                      | 取りの | ット・                      | 子                        |                        | の長さ                      | の位取り                     | ット・デー                        |
|                       | 限            |                          | 下限                       | 上限  | データ                      |                          |                        |                          |                          | タ                            |
| <b>BLOB</b>           | $\mathbf{1}$ | 2097088000 -             |                          |     |                          |                          | <b>BLOB</b>            |                          |                          | $\overline{\phantom{a}}$     |
| <b>BYTE</b>           | $\mathbf{1}$ | 254                      | $\overline{\phantom{a}}$ |     | $\overline{\phantom{a}}$ | $\overline{\phantom{a}}$ | <b>CHAR</b>            | $\overline{\phantom{a}}$ | $\overline{\phantom{a}}$ | Y                            |
| $\operatorname{BYTE}$ | 255          | 32672                    | $\overline{\phantom{a}}$ |     |                          |                          | <b>VARCHAR</b>         | $\overline{\phantom{a}}$ | ä,                       | Y                            |
| <b>BYTE</b>           | 32673        | 64000                    | $\overline{\phantom{a}}$ |     |                          |                          | <b>BLOB</b>            | $\overline{\phantom{a}}$ | $\overline{\phantom{a}}$ | $\overline{\phantom{a}}$     |
| <b>BYTEINT</b>        | $\sim$       | $\overline{\phantom{0}}$ | $\overline{\phantom{a}}$ |     |                          |                          | <b>SMALLINT</b>        |                          |                          | $\overline{a}$               |
| <b>CHAR</b>           | $\mathbf{1}$ | 254                      | $\overline{\phantom{a}}$ |     | $\overline{a}$           | ٠                        | <b>CHARACTER</b>       | $\sim$                   | ٠                        | $\overline{\phantom{a}}$     |
| $\rm CHAR$            | 255          | 32672                    | $\overline{\phantom{a}}$ |     |                          |                          | <b>VARCHAR</b>         | $\overline{\phantom{a}}$ |                          | $\overline{\phantom{a}}$     |
| <b>CHAR</b>           | 32673        | 64000                    |                          |     |                          |                          | CLOB                   | $\overline{a}$           |                          | $\overline{a}$               |
| <b>CLOB</b>           |              | 2097088000               |                          |     |                          |                          | <b>CLOB</b>            |                          |                          |                              |
|                       |              | (Latin)                  |                          |     |                          |                          |                        |                          |                          | $\overline{a}$               |
| <b>CLOB</b>           | -1           | 1048544000               |                          |     |                          |                          | <b>CLOB</b>            |                          |                          |                              |
|                       |              | (Unicode)                |                          |     |                          |                          |                        |                          |                          |                              |
| <b>DATE</b>           |              | L                        |                          |     |                          |                          | <b>DATE</b>            |                          |                          | $\overline{a}$               |
| <b>DATE</b>           | ٠            | L.                       | $\overline{\phantom{a}}$ |     |                          |                          | TIMESTAMP <sup>1</sup> | $\overline{\phantom{a}}$ | ÷                        | $\qquad \qquad \blacksquare$ |
| <b>DECIMAL</b>        | -1           | 18                       | $\overline{0}$           | 18  | $\overline{a}$           |                          | <b>DECIMAL</b>         |                          |                          | $\overline{\phantom{a}}$     |
| <b>DOUBLE</b>         |              |                          |                          |     |                          |                          | <b>DOUBLE</b>          |                          |                          |                              |
| <b>PRECISION</b>      |              |                          |                          |     |                          |                          |                        |                          |                          |                              |
| <b>FLOAT</b>          |              |                          |                          |     |                          |                          | <b>DOUBLE</b>          |                          |                          |                              |

| リモートのタ            | リモー                      | リモート           | リモー                      | リモー                      | リモー                      | リモートの                    | フェデレーテッ         | フェデレ                     | フェデレ                     | フェデレー                        |
|-------------------|--------------------------|----------------|--------------------------|--------------------------|--------------------------|--------------------------|-----------------|--------------------------|--------------------------|------------------------------|
| イプ名               | トの長                      | の長さの           | トの位                      | トの位                      | トのビ                      | データ演算                    | ドのタイプ名          | ーテッド                     | ーテッド                     | テッドのビ                        |
|                   | さの下                      | 上限             | 取りの                      | 取りの                      | ット・                      | 子                        |                 | の長さ                      | の位取り                     | ット・デー                        |
|                   | 限                        |                | 下限                       | 上限                       | データ                      |                          |                 |                          |                          | タ                            |
| <b>GRAPHIC</b>    | $\mathbf{1}$             | 127            | $\overline{\phantom{a}}$ |                          | $\overline{\phantom{a}}$ | $\overline{\phantom{a}}$ | <b>GRAPHIC</b>  | $\sim$                   |                          | $\overline{a}$               |
| <b>GRAPHIC</b>    | 128                      | 16336          | $\overline{\phantom{a}}$ |                          |                          |                          | VARGRAPHIC      | $\overline{\phantom{a}}$ |                          |                              |
| <b>GRAPHIC</b>    | 16337                    | 32000          | $\overline{\phantom{a}}$ |                          | $\overline{a}$           |                          | <b>DBCLOB</b>   | $\overline{a}$           | ٠                        | ٠                            |
| <b>INTEGER</b>    |                          |                | ٠                        |                          |                          |                          | <b>INTEGER</b>  | $\overline{\phantom{a}}$ |                          | ٠                            |
| <b>INTERVAL</b>   | $\sim$                   | ä,             | $\overline{\phantom{a}}$ | ٠                        | ÷,                       | ٠                        | <b>CHAR</b>     | $\sim$                   | $\overline{\phantom{a}}$ | $\overline{\phantom{a}}$     |
| <b>NUMERIC</b>    | 1                        | 18             | $\theta$                 | 18                       | $\overline{a}$           | ÷                        | <b>DECIMAL</b>  | $\overline{\phantom{a}}$ |                          | $\overline{a}$               |
| <b>REAL</b>       | ÷.                       | ٠              | ٠                        | ٠                        |                          |                          | <b>DOUBLE</b>   | $\overline{\phantom{a}}$ |                          | ä,                           |
| <b>SMALLINT</b>   | $\overline{\phantom{a}}$ | $\overline{a}$ | $\overline{\phantom{a}}$ | $\overline{\phantom{0}}$ | $\overline{a}$           |                          | <b>SMALLINT</b> | $\overline{\phantom{a}}$ | ٠                        | $\qquad \qquad \blacksquare$ |
| <b>TIME</b>       | $\overline{0}$           | 21             | $\theta$                 | 21                       | $\overline{a}$           |                          | <b>TIME</b>     | ٠                        | ٠                        | ٠                            |
| TIME-             |                          |                |                          |                          |                          |                          |                 |                          |                          |                              |
| STAMP(p)          |                          |                | $\boldsymbol{p}$         | $\boldsymbol{p}$         |                          |                          | TIMESTAMP(6)    | -10                      | 6                        |                              |
| <b>VARBYTE</b>    | $\mathbf{1}$             | 32762          | $\overline{\phantom{a}}$ |                          |                          |                          | <b>VARCHAR</b>  | $\overline{a}$           |                          | Y                            |
| <b>VARBYTE</b>    | 32763                    | 64000          | $\overline{\phantom{a}}$ | $\overline{\phantom{a}}$ | ÷,                       | $\overline{\phantom{a}}$ | <b>BLOB</b>     | $\overline{\phantom{a}}$ | $\overline{\phantom{a}}$ | $\overline{\phantom{0}}$     |
| <b>VARCHAR</b>    | $\mathbf{1}$             | 32672          | $\overline{\phantom{a}}$ |                          |                          |                          | <b>VARCHAR</b>  | $\overline{a}$           |                          | ä,                           |
| <b>VARCHAR</b>    | 32673                    | 64000          | $\sim$                   |                          |                          | ÷                        | <b>CLOB</b>     | $\overline{\phantom{a}}$ | $\overline{\phantom{a}}$ | $\overline{a}$               |
| <b>VARGRAPHIC</b> | -1                       | 16336          | $\overline{\phantom{a}}$ |                          |                          |                          | VARGRAPHIC      | $\overline{\phantom{a}}$ |                          | ٠                            |
| <b>VARGRAPHIC</b> | 16337                    | 32000          | $\overline{\phantom{a}}$ |                          |                          |                          | <b>DBCLOB</b>   | $\overline{a}$           | $\overline{\phantom{a}}$ | $\overline{a}$               |
| 注:                |                          |                |                          |                          |                          |                          |                 |                          |                          |                              |

表 *119. Teradata* のデフォルトの順方向データ・タイプ・マッピング *(*一部の列は示されていません*) (*続き*)*

1. date\_compat 構成パラメーターが ON に設定されている場合、フェデレーテッドのタイプは TIMESTAMP(0) になります。

#### 順方向データ・タイプ・マッピングのサンプル

順方向タイプ・マッピングのサンプルを使用して、精度を持つ TIMESTAMP デー タ・タイプのサポートを活用することができます。

Informix データ・ソースの場合、これらのタイプ・マッピングはニックネーム列タ イプ、フェデレーテッド・プロシージャー・パラメーター、パススルー、およびフ ェデレーテッド・プロシージャー結果セットに対して使用されます。

Informix 以外のデータ・ソースの場合、これらのタイプ・マッピングはニックネー ム列タイプとフェデレーテッド・プロシージャー・パラメーターに対するマッピン グにのみ影響を与えます。パススルーおよびフェデレーテッド・プロシージャー結 果セットには影響しません。

#### 順方向データ・タイプ・マッピング **- Informix** のサンプル

フェデレーテッド・オブジェクトを作成する際に、Informix 用に提供されている順 方向タイプ・マッピングのサンプルを使用できます。

フェデレーテッド・オブジェクトを作成する前に、以下のマッピングを作成する必 要があります。

CREATE TYPE MAPPING FROM LOCAL TYPE timestamp(0) TO SERVER TYPE informix REMOTE TYPE datetime(0,10);

CREATE TYPE MAPPING FROM LOCAL TYPE timestamp(1) TO SERVER TYPE informix REMOTE TYPE datetime(0,11); CREATE TYPE MAPPING FROM LOCAL TYPE timestamp(2) TO SERVER TYPE informix REMOTE TYPE datetime(0,12);

CREATE TYPE MAPPING FROM LOCAL TYPE timestamp(3) TO SERVER TYPE informix REMOTE TYPE datetime(0,13);

CREATE TYPE MAPPING FROM LOCAL TYPE timestamp(4) TO SERVER TYPE informix REMOTE TYPE datetime(0,14);

CREATE TYPE MAPPING FROM LOCAL TYPE timestamp(5) TO SERVER TYPE informix REMOTE TYPE datetime(0,15);

#### 順方向データ・タイプ・マッピング **- Microsoft SQL Server** のサン プル

フェデレーテッド・オブジェクトを作成する際に、Microsoft SQL Server 用に提供 されている順方向タイプ・マッピングのサンプルを使用できます。

ニックネームまたはフェデレーテッド・プロシージャーを作成する前に、以下のマ ッピングを作成する必要があります。

CREATE TYPE MAPPING FROM LOCAL TYPE timestamp(3) TO SERVER TYPE mssqlserver REMOTE TYPE "datetime";

CREATE TYPE MAPPING FROM LOCAL TYPE timestamp(0) TO SERVER TYPE mssqlserver REMOTE TYPE "smalldatetime";

#### 順方向データ・タイプ・マッピング **- Oracle** のサンプル

フェデレーテッド・オブジェクトを作成する際に、Oracle 用に提供されている順方 向タイプ・マッピングのサンプルを使用できます。

ニックネームまたはフェデレーテッド・プロシージャーを作成する前に、以下のマ ッピングを作成する必要があります。

CREATE TYPE MAPPING FROM LOCAL TYPE timestamp(0) TO SERVER TYPE oracle REMOTE TYPE timestamp(0);

CREATE TYPE MAPPING FROM LOCAL TYPE timestamp(1) TO SERVER TYPE oracle REMOTE TYPE timestamp(1);

CREATE TYPE MAPPING FROM LOCAL TYPE timestamp(2) TO SERVER TYPE oracle REMOTE TYPE timestamp(2);

CREATE TYPE MAPPING FROM LOCAL TYPE timestamp(3) TO SERVER TYPE oracle REMOTE TYPE timestamp(3);

CREATE TYPE MAPPING FROM LOCAL TYPE timestamp(4) TO SERVER TYPE oracle REMOTE TYPE timestamp(4);

CREATE TYPE MAPPING FROM LOCAL TYPE timestamp(5) TO SERVER TYPE oracle REMOTE TYPE timestamp(5);

CREATE TYPE MAPPING FROM LOCAL TYPE timestamp(7) TO SERVER TYPE oracle REMOTE TYPE timestamp(7);

CREATE TYPE MAPPING FROM LOCAL TYPE timestamp(8) TO SERVER TYPE oracle REMOTE TYPE timestamp(8);

CREATE TYPE MAPPING FROM LOCAL TYPE timestamp(9) TO SERVER TYPE oracle REMOTE TYPE timestamp(9);

CREATE TYPE MAPPING FROM LOCAL TYPE timestamp(0) TO SERVER TYPE oracle REMOTE TYPE date;

#### 順方向データ・タイプ・マッピング **- Sybase** のサンプル

フェデレーテッド・オブジェクトを作成する際に、Sybase 用に提供されている順方 向タイプ・マッピングのサンプルを使用できます。

ニックネームまたはフェデレーテッド・プロシージャーを作成する前に、以下のマ ッピングを作成する必要があります。

CREATE TYPE MAPPING FROM LOCAL TYPE timestamp(3) TO SERVER TYPE sybase REMOTE TYPE datetime);

CREATE TYPE MAPPING FROM LOCAL TYPE timestamp(0) TO SERVER TYPE sybase REMOTE TYPE smalldatetime);

#### 順方向データ・タイプ・マッピング **- Teradata** のサンプル

フェデレーテッド・オブジェクトを作成する際に、Teradata 用に提供されている順 方向タイプ・マッピングのサンプルを使用できます。

ニックネームまたはフェデレーテッド・プロシージャーを作成する前に、以下のマ ッピングを作成する必要があります。

CREATE TYPE MAPPING FROM LOCAL TYPE timestamp(0) TO SERVER TYPE teradata REMOTE TYPE timestamp(0);

CREATE TYPE MAPPING FROM LOCAL TYPE timestamp(1) TO SERVER TYPE teradata REMOTE TYPE timestamp(1);

CREATE TYPE MAPPING FROM LOCAL TYPE timestamp(2) TO SERVER TYPE teradata REMOTE TYPE timestamp(2);

CREATE TYPE MAPPING FROM LOCAL TYPE timestamp(3) TO SERVER TYPE teradata REMOTE TYPE timestamp(3);

CREATE TYPE MAPPING FROM LOCAL TYPE timestamp(4) TO SERVER TYPE teradata REMOTE TYPE timestamp(4);

CREATE TYPE MAPPING FROM LOCAL TYPE timestamp(5) TO SERVER TYPE teradata REMOTE TYPE timestamp(5);

#### デフォルトの逆方向データ・タイプ・マッピング

ほとんどのデータ・ソースの場合、ラッパー内にデフォルトのタイプ・マッピング があります。

データ・ソースのデータ・タイプとフェデレーテッド・データベースのデータ・タ イプの間のマッピングには、順方向データ・タイプ・マッピングと逆方向データ・ タイプ・マッピングの 2 種類があります。順方向タイプ・マッピングとは、リモー ト・データ・タイプから対応するローカル・タイプへのマッピングのことです。マ ッピングのもう 1 つのタイプは、逆方向タイプ・マッピングであり、透過 DDL で リモート表を作成または変更するために使用します。

DB2 ファミリー・データ・ソース用のデフォルトのタイプ・マッピングは、 DRDA ラッパー内にあります。 Informix 用のデフォルトのタイプ・マッピングは INFORMIX ラッパーにあります。その他のタイプ・マッピングについても同様で す。

フェデレーテッド・データベースに対してリモートの表またはビューを定義する場 合、その定義には逆方向タイプ・マッピングが含まれます。このマッピングは、各 列のローカルのフェデレーテッド・データベース・データ・タイプから、対応する リモートのデータ・タイプに対して行われます。例えば、ローカル・タイプ REAL が Informix タイプ SMALLFLOAT を指す、デフォルトの逆方向タイプ・マッピン グがあります。

フェデレーテッド・データベースでは、LONG VARCHAR、LONG VARGRAPHIC、およびユーザー定義タイプへのマッピングはサポートされません。

CREATE TABLE ステートメントを使用してリモート表を作成する場合、そのリモ ート表に組み込みたいローカル・データ・タイプを指定します。これらのデフォル トの逆方向タイプ・マッピングは、これらの列に対応するリモート・タイプを割り 当てます。例えば、CREATE TABLE ステートメントを使用して、列 C2 を持つ Informix 表を定義するとします。このステートメント内では、C2 のデータ・タイプ として BIGINT を指定します。 BIGINT のデフォルトの逆方向タイプ・マッピング は、どのバージョンの Informix で表を作成しているかによって異なります。 Informix 表内の C2 のマッピングは、Informix バージョン 8 の場合は DECIMAL に、 Informix バージョン 9 の場合は INT8 に対して行われます。

デフォルトの逆方向タイプ・マッピングをオーバーライドすることも、CREATE TYPE MAPPING ステートメントを使用して新規の逆方向タイプ・マッピングを作 成することもできます。

以下の表に、フェデレーテッド・データベースのローカル・データ・タイプとリモ ート・データ・ソースのデータ・タイプとの間の、デフォルトの逆方向マッピング を示しています。

これらのマッピングは、特に注記のない限り、すべてのサポートされるバージョン で有効です。

#### **DB2 Database for Linux, UNIX, and Windows** データ・ソース のデフォルトの逆方向データ・タイプ・マッピング

以下の表に、DB2 Database for Linux, UNIX, and Windows データ・ソースのデフ ォルトの逆方向データ・タイプ・マッピングをリストしています。

表 *120. DB2 Database for Linux, UNIX, and Windows* のデフォルトの逆方向データ・タイプ・マッピング *(*一部の列は 示されていません*)*

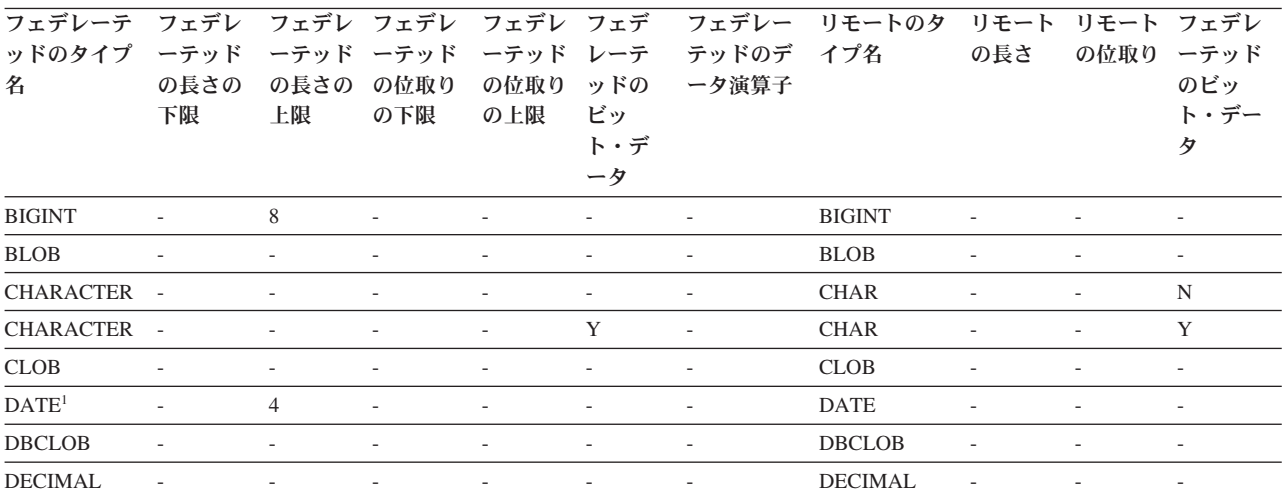

表 *120. DB2 Database for Linux, UNIX, and Windows* のデフォルトの逆方向データ・タイプ・マッピング *(*一部の列は 示されていません*) (*続き*)*

| フェデレーテ<br>ッドのタイプ<br>名   | フェデレ<br>ーテッド<br>の長さの<br>下限 | の長さの<br>上限               | フェデレ フェデレ<br>ーテッド ーテッド<br>の位取り<br>の下限 | フェデレ フェデ<br>ーテッド<br>の位取り<br>の上限 | レーテ<br>ッドの<br>ビッ<br>ト・デ<br>ータ | フェデレー<br>テッドのデ イプ名<br>ータ演算子 | リモートのタ                  | リモート<br>の長さ              | リモート フェデレ<br>の位取り        | ーテッド<br>のビッ<br>ト・デー<br>タ |
|-------------------------|----------------------------|--------------------------|---------------------------------------|---------------------------------|-------------------------------|-----------------------------|-------------------------|--------------------------|--------------------------|--------------------------|
| DECFLOAT <sup>2</sup> - |                            | 8                        |                                       | $\overline{a}$                  | $\sim$                        | $\overline{\phantom{a}}$    | <b>DECFLOAT</b>         |                          | $\Omega$                 |                          |
| DECFLOAT <sup>2</sup>   | $\sim$                     | 16                       |                                       |                                 |                               |                             | <b>DECFLOAT</b>         | $\sim$                   | $\Omega$                 |                          |
| <b>DOUBLE</b>           | $\sim$                     | 8                        | ٠                                     | $\overline{\phantom{a}}$        | $\overline{\phantom{a}}$      | $\overline{\phantom{a}}$    | <b>DOUBLE</b>           | $\overline{\phantom{a}}$ |                          | $\overline{\phantom{a}}$ |
| <b>FLOAT</b>            | $\overline{\phantom{a}}$   | 8                        | $\overline{\phantom{a}}$              | $\overline{\phantom{a}}$        | $\overline{\phantom{a}}$      | $\overline{\phantom{a}}$    | <b>DOUBLE</b>           | $\overline{\phantom{a}}$ | $\overline{\phantom{a}}$ | $\overline{\phantom{a}}$ |
| <b>GRAPHIC</b>          | $\overline{\phantom{a}}$   | ٠                        |                                       | $\overline{\phantom{a}}$        | $\overline{\phantom{a}}$      | $\overline{a}$              | <b>GRAPHIC</b>          | $\overline{\phantom{a}}$ |                          | N                        |
| <b>INTEGER</b>          | $\overline{\phantom{a}}$   | $\overline{4}$           |                                       |                                 | $\overline{a}$                |                             | <b>INTEGER</b>          | $\overline{\phantom{a}}$ |                          | $\overline{\phantom{a}}$ |
| <b>REAL</b>             | $\overline{\phantom{a}}$   | ٠                        |                                       | ٠                               | ٠                             | $\overline{\phantom{a}}$    | <b>REAL</b>             | ٠                        |                          |                          |
| <b>SMALLINT</b>         | ٠                          | 2                        |                                       |                                 |                               |                             | <b>SMALLINT</b>         | $\overline{\phantom{a}}$ |                          |                          |
| <b>TIME</b>             | $\mathbf{r}$               | 3                        |                                       |                                 | ٠                             |                             | <b>TIME</b>             | $\overline{\phantom{a}}$ |                          |                          |
| <b>TIMESTAMP</b><br>(p) |                            |                          | p                                     | $\boldsymbol{p}$                |                               |                             | <b>TIMESTAMP</b><br>(p) |                          | $p^3$                    |                          |
| <b>VARCHAR</b>          |                            |                          |                                       | $\sim$                          | ٠                             |                             | <b>VARCHAR</b>          |                          |                          | N                        |
| <b>VARCHAR</b>          |                            |                          |                                       | ٠                               | Y                             |                             | <b>VARCHAR</b>          |                          |                          | Y                        |
| <b>VARGRAPH</b>         | $\overline{\phantom{a}}$   | $\overline{\phantom{a}}$ | $\overline{\phantom{a}}$              | $\overline{\phantom{a}}$        | $\sim$                        | $\overline{\phantom{a}}$    | VARGRAPHIC -            |                          | $\overline{\phantom{0}}$ | N                        |
| VARGRAPHIC -            |                            | $\sim$                   | $\overline{\phantom{a}}$              | $\overline{\phantom{a}}$        | $\overline{\phantom{a}}$      | $\overline{\phantom{a}}$    | VARGRAPHIC -            |                          | $\overline{\phantom{a}}$ | $\overline{\phantom{a}}$ |

注**:**

1. date\_compat パラメーターが OFF に設定されている場合、フェデレーテッドの DATE は TIMESTAMP(0) にマップされます。

2. SAME\_DECFLT\_ROUNDING サーバー・オプションはデフォルトでは N に設定され、 SAME\_DECFLT\_ROUNDING が Y に設 定されていないと操作はリモート・データ・ソースにプッシュダウンされません。 SAME\_DECFLT\_ROUNDING サーバー・オプ ションについては、DB2 [データベース・オプションの参照情報を](http://publib.boulder.ibm.com/infocenter/db2luw/v9r7/topic/com.ibm.swg.im.iis.db.found.conn.fw.opt.doc/topics/iiyfarefdb2opts.html)参照してください。

3. バージョン 9.5 では、TIMESTAMP のリモートの位取りは 6 です。

#### **DB2 for System i** データ・ソースのデフォルトの逆方向データ・ タイプ・マッピング

以下の表に、DB2 for System i データ・ソースのデフォルトの逆方向データ・タイ プ・マッピングをリストしています。

表 *121. DB2 for System i* のデフォルトの逆方向データ・タイプ・マッピング *(*一部の列は示されていません*)*

| フェデレーテ フェデレ フェデ<br>ッドのタイプ<br>名 | ーテッド レーテ<br>の長さの<br>下限   | ッドの<br>長さの               | フェデレ フェデ<br>ーテッド<br>の位取り<br>の下限 | レーテ<br>ッドの<br>位取り        | フェデレ<br>ーテッド<br>のビッ<br>ト・デー | フェデレ<br>ーテッド<br>のデータ<br>演算子 | リモートのタ<br>イプ名    | リモートの リモート<br>長さ         | の位取り                         | リモート<br>のビッ<br>ト・デー<br>タ |
|--------------------------------|--------------------------|--------------------------|---------------------------------|--------------------------|-----------------------------|-----------------------------|------------------|--------------------------|------------------------------|--------------------------|
|                                |                          | 上限                       |                                 | の上限                      | タ                           |                             |                  |                          |                              |                          |
| <b>BLOB</b>                    | $\overline{\phantom{a}}$ | $\overline{\phantom{a}}$ |                                 |                          | $\overline{\phantom{a}}$    | $\overline{\phantom{a}}$    | <b>BLOB</b>      | $\overline{\phantom{a}}$ | $\sim$                       | $\overline{\phantom{a}}$ |
| CHARACTER                      |                          | $\sim$                   | $\overline{\phantom{a}}$        | $\sim$                   | $\sim$                      | $\overline{\phantom{a}}$    | <b>CHARACTER</b> | $\overline{\phantom{a}}$ | $\overline{\phantom{a}}$     | N                        |
| CHARACTER -                    |                          |                          |                                 |                          | Y                           | $\overline{\phantom{a}}$    | <b>CHARACTER</b> | $\overline{\phantom{a}}$ | $\overline{\phantom{a}}$     | Y                        |
| <b>CLOB</b>                    | $\sim$                   | $\overline{\phantom{a}}$ |                                 | $\overline{\phantom{a}}$ | $\overline{\phantom{a}}$    | $\overline{\phantom{a}}$    | <b>CLOB</b>      | $\overline{\phantom{a}}$ | ٠                            | $\overline{\phantom{a}}$ |
| <b>DATE</b>                    | $\overline{\phantom{a}}$ | 4                        | $\overline{\phantom{a}}$        | $\overline{\phantom{a}}$ | $\overline{\phantom{a}}$    | $\overline{\phantom{a}}$    | <b>DATE</b>      | $\overline{\phantom{a}}$ | -                            | $\overline{\phantom{a}}$ |
| <b>DBCLOB</b>                  | ٠                        |                          | $\overline{\phantom{a}}$        | ۰.                       | $\sim$                      | $\overline{\phantom{a}}$    | <b>DBCLOB</b>    | ٠                        | $\qquad \qquad \blacksquare$ | $\overline{\phantom{a}}$ |
| <b>DECIMAL</b>                 | ۰                        |                          |                                 |                          | $\overline{\phantom{a}}$    | $\overline{\phantom{a}}$    | <b>NUMERIC</b>   | $\overline{\phantom{a}}$ | $\overline{\phantom{a}}$     | $\overline{\phantom{a}}$ |

表 *121. DB2 for System i* のデフォルトの逆方向データ・タイプ・マッピング *(*一部の列は示されていません*) (*続き*)*

| フェデレーテ フェデレ フェデ<br>ッドのタイプ<br>名 | ーテッド レーテ<br>の長さの             | ッドの                          | フェデレ<br>ーテッド<br>の位取り     | フェデ<br>レーテ<br>ッドの        | フェデレ<br>ーテッド<br>のビッ      | フェデレ<br>ーテッド<br>のデータ     | リモートのタ<br>イプ名    | リモートの<br>長さ              | リモート<br>の位取り             | リモート<br>のビッ<br>ト・デー      |
|--------------------------------|------------------------------|------------------------------|--------------------------|--------------------------|--------------------------|--------------------------|------------------|--------------------------|--------------------------|--------------------------|
|                                | 下限                           | 長さの<br>上限                    | の下限                      | 位取り<br>の上限               | ト・デー<br>タ                | 演算子                      |                  |                          |                          | 夕                        |
| <b>DECIMAL</b>                 | $\overline{\phantom{a}}$     |                              |                          | ۰.                       | $\overline{\phantom{a}}$ | $\sim$                   | <b>DECIMAL</b>   | $\overline{\phantom{a}}$ |                          |                          |
| <b>DOUBLE</b>                  | $\overline{\phantom{a}}$     | 8                            | $\overline{\phantom{a}}$ |                          |                          | ٠                        | <b>FLOAT</b>     | $\overline{\phantom{a}}$ |                          |                          |
| <b>GRAPHIC</b>                 | $\overline{\phantom{a}}$     | $\overline{\phantom{a}}$     |                          |                          |                          | $\overline{\phantom{a}}$ | <b>GRAPHIC</b>   | $\overline{\phantom{a}}$ |                          | N                        |
| <b>INTEGER</b>                 | $\overline{\phantom{a}}$     | 4                            | $\overline{\phantom{a}}$ |                          | -                        | ٠                        | <b>INTEGER</b>   | $\overline{\phantom{a}}$ |                          | $\sim$                   |
| REAL                           | $\overline{\phantom{a}}$     | 4                            | $\overline{\phantom{a}}$ | $\overline{\phantom{0}}$ |                          | ٠                        | <b>FLOAT</b>     | $\overline{\phantom{m}}$ |                          |                          |
| <b>SMALLINT</b>                |                              | 2                            |                          |                          |                          |                          | <b>SMALLINT</b>  | $\overline{a}$           |                          |                          |
| <b>TIME</b>                    | $\overline{\phantom{a}}$     | 3                            | $\overline{\phantom{a}}$ | ٠                        | $\overline{\phantom{a}}$ | $\overline{\phantom{a}}$ | <b>TIME</b>      | ٠                        | ٠                        | $\overline{\phantom{a}}$ |
| <b>TIMESTAMP</b><br>(p)        |                              |                              | $\boldsymbol{p}$         | $\boldsymbol{p}$         | $\overline{\phantom{a}}$ |                          | <b>TIMESTAMP</b> | $\overline{\phantom{a}}$ |                          | $\overline{\phantom{a}}$ |
| <b>VARCHAR</b>                 |                              |                              |                          | $\overline{\phantom{a}}$ | $\overline{\phantom{a}}$ | $\overline{\phantom{a}}$ | <b>VARCHAR</b>   | $\overline{\phantom{m}}$ |                          | N                        |
| <b>VARCHAR</b>                 | $\qquad \qquad \blacksquare$ | $\qquad \qquad \blacksquare$ |                          | $\overline{\phantom{0}}$ | Y                        | $\overline{\phantom{a}}$ | <b>VARCHAR</b>   | $\overline{\phantom{a}}$ |                          | Y                        |
| VARGRAPHIC -                   |                              | $\overline{\phantom{a}}$     |                          | $\overline{\phantom{a}}$ | $\overline{\phantom{a}}$ | $\overline{\phantom{a}}$ | <b>VARG</b>      | $\overline{\phantom{a}}$ | $\overline{\phantom{a}}$ | $\mathbf N$              |
|                                |                              |                              |                          |                          |                          |                          |                  |                          |                          |                          |

### **DB2 for VM and VSE** データ・ソースのデフォルトの逆方向デー タ・タイプ・マッピング

以下の表に、DB2 for VM and VSE データ・ソースのデフォルトの逆方向データ・ タイプ・マッピングをリストしています。

表 *122. DB2 for VM and VSE* のデフォルトの逆方向データ・タイプ・マッピング *(*一部の列は示されていません*)*

|                         |                             |                          | $-9$ $-7$                |                          |                          |                               |                                                   |                          |                          |                          |
|-------------------------|-----------------------------|--------------------------|--------------------------|--------------------------|--------------------------|-------------------------------|---------------------------------------------------|--------------------------|--------------------------|--------------------------|
| ッドのタイプ ーテッド             |                             |                          |                          |                          |                          | ーテッド ーテッド ーテッド ーテッド テッドのデ イプ名 | フェデレーテ フェデレ フェデレ フェデレ フェデレ フェデレ フェデレー リモートのタ リモート | の長さ                      | リモート<br>の位取り             | リモート<br>のビッ              |
| 名                       | の長さの<br>下限                  | 上限                       | の長さの の位取り<br>の下限         | の位取り<br>の上限              | のビッ<br>ト・デー<br>タ         | ータ演算子                         |                                                   |                          |                          | ト・デー<br>タ                |
| <b>BLOB</b>             | $\sim$                      |                          |                          |                          |                          |                               | <b>BLOB</b>                                       |                          |                          |                          |
| CHARACTER -             |                             | $\overline{\phantom{a}}$ | $\overline{\phantom{a}}$ | $\overline{\phantom{0}}$ | $\overline{\phantom{a}}$ | $\overline{\phantom{a}}$      | <b>CHAR</b>                                       | $\overline{\phantom{a}}$ | $\overline{\phantom{a}}$ | $\overline{\phantom{a}}$ |
| CHARACTER -             |                             |                          | $\overline{\phantom{a}}$ |                          | Y                        |                               | <b>CHAR</b>                                       | $\overline{\phantom{a}}$ | $\overline{\phantom{a}}$ | Y                        |
| <b>CLOB</b>             | $\mathcal{L}$               |                          |                          |                          |                          |                               | <b>CLOB</b>                                       |                          |                          | $\overline{\phantom{a}}$ |
| <b>DATE</b>             | $\overline{\phantom{a}}$    | $\overline{4}$           | $\overline{\phantom{a}}$ | $\overline{a}$           | $\overline{\phantom{a}}$ | $\overline{\phantom{a}}$      | <b>DATE</b>                                       | $\overline{\phantom{a}}$ | $\overline{\phantom{a}}$ | $\sim$                   |
| <b>DBCLOB</b>           | $\mathcal{L}$               | ٠                        | $\overline{\phantom{a}}$ | ÷,                       | $\overline{\phantom{a}}$ |                               | <b>DBCLOB</b>                                     | $\overline{\phantom{a}}$ | $\overline{\phantom{a}}$ | $\overline{\phantom{a}}$ |
| <b>DECIMAL</b>          | $\sim$                      |                          |                          |                          |                          |                               | <b>DECIMAL</b>                                    | $\overline{\phantom{a}}$ |                          | ٠                        |
| <b>DOUBLE</b>           | $\sim$                      | 8                        | $\overline{\phantom{a}}$ | $\overline{a}$           | $\overline{\phantom{a}}$ | $\overline{\phantom{a}}$      | <b>FLOAT</b>                                      | $\overline{\phantom{a}}$ | $\overline{\phantom{a}}$ | $\overline{\phantom{a}}$ |
| <b>GRAPHIC</b>          | $\sim$                      | $\overline{\phantom{a}}$ | $\overline{\phantom{a}}$ | ÷,                       | ÷,                       |                               | <b>GRAPHIC</b>                                    | $\overline{\phantom{a}}$ | $\overline{\phantom{a}}$ | N                        |
| <b>INTEGER</b>          | $\sim$                      | $\overline{4}$           | ÷.                       |                          |                          |                               | <b>INTEGER</b>                                    |                          |                          | ÷,                       |
| <b>REAL</b>             | $\mathcal{L}_{\mathcal{A}}$ | $\overline{4}$           | $\overline{\phantom{a}}$ | $\overline{\phantom{a}}$ | $\overline{\phantom{a}}$ | $\overline{\phantom{a}}$      | <b>REAL</b>                                       | $\overline{\phantom{a}}$ | $\overline{\phantom{a}}$ | $\overline{\phantom{a}}$ |
| <b>SMALLINT</b>         | $\overline{\phantom{a}}$    | $\overline{2}$           | $\overline{\phantom{a}}$ |                          | $\overline{a}$           |                               | <b>SMALLINT</b>                                   | $\overline{\phantom{a}}$ | $\overline{\phantom{a}}$ | $\overline{\phantom{a}}$ |
| <b>TIME</b>             | $\overline{\phantom{a}}$    | 3                        | ÷                        |                          |                          |                               | <b>TIME</b>                                       |                          |                          | $\overline{\phantom{a}}$ |
| <b>TIMESTAMP</b><br>(p) |                             |                          | $\boldsymbol{p}$         | $\boldsymbol{p}$         |                          |                               | <b>TIMESTAMP</b>                                  | $\sim$                   |                          | $\overline{\phantom{a}}$ |
| <b>VARCHAR</b>          | $\mathcal{L}_{\mathcal{A}}$ | $\overline{\phantom{a}}$ | $\overline{\phantom{a}}$ | $\overline{\phantom{a}}$ | $\overline{\phantom{a}}$ | $\overline{\phantom{a}}$      | <b>VARCHAR</b>                                    | $\overline{\phantom{a}}$ | $\overline{\phantom{a}}$ | $\overline{\phantom{a}}$ |
| <b>VARCHAR</b>          | $\overline{\phantom{a}}$    |                          | $\overline{\phantom{a}}$ | $\overline{\phantom{a}}$ | Y                        | $\overline{\phantom{a}}$      | <b>VARCHAR</b>                                    | $\overline{\phantom{a}}$ | $\overline{\phantom{a}}$ | Y                        |
| VARGRAPH                |                             |                          |                          |                          | $\overline{a}$           |                               | <b>VARGRAPH</b>                                   | $\sim$                   | $\overline{\phantom{a}}$ | N                        |
|                         |                             |                          |                          |                          |                          |                               |                                                   |                          |                          |                          |

## **DB2 for z/OS** データ・ソースのデフォルトの逆方向データ・タイ プ・マッピング

以下の表に、DB2 for z/OS データ・ソースのデフォルトの逆方向データ・タイプ・ マッピングをリストしています。

表 *123. DB2 for z/OS* のデフォルトの逆方向データ・タイプ・マッピング *(*一部の列は示されていません*)*

| フェデレーテ<br>ッドのタイプ  | フェデレ<br>ーテッド             | フェデレ<br>ーテッド   |                          | フェデレ フェデレ フェデレ           |                          | ーテッド ーテッド ーテッド テッドのデ イプ名 | フェデレー リモートのタ     | リモート<br>の長さ              | リモー<br>トの位               | リモート<br>のビッ              |
|-------------------|--------------------------|----------------|--------------------------|--------------------------|--------------------------|--------------------------|------------------|--------------------------|--------------------------|--------------------------|
| 名                 | の長さの<br>下限               | の長さの<br>上限     | の位取り<br>の下限              | の位取り<br>の上限              | のビッ<br>ト・デー<br>夕         | ータ演算子                    |                  |                          | 取り                       | ト・デー<br>タ                |
| <b>BLOB</b>       |                          |                | ٠                        | $\overline{\phantom{a}}$ | $\sim$                   | $\overline{\phantom{a}}$ | <b>BLOB</b>      | $\overline{\phantom{a}}$ |                          | ٠                        |
| <b>CHARACTER</b>  | $\sim$                   |                | ä,                       | ÷,                       | $\overline{\phantom{a}}$ | $\overline{a}$           | <b>CHAR</b>      | $\overline{\phantom{a}}$ | $\overline{\phantom{a}}$ | N                        |
| <b>CHARACTER</b>  | $\sim$                   | ä,             | $\overline{a}$           | $\overline{\phantom{a}}$ | Y                        | $\overline{a}$           | <b>CHAR</b>      | $\overline{a}$           | ٠                        | Y                        |
| <b>CLOB</b>       | $\overline{a}$           | $\overline{a}$ | $\overline{\phantom{a}}$ | $\overline{\phantom{a}}$ | $\overline{\phantom{a}}$ | $\overline{\phantom{a}}$ | <b>CLOB</b>      | $\overline{\phantom{a}}$ | $\overline{\phantom{a}}$ | $\overline{\phantom{a}}$ |
| <b>DATE</b>       | ÷.                       | 4              | ÷,                       | ÷,                       |                          | $\overline{\phantom{a}}$ | <b>DATE</b>      |                          | ٠                        | $\overline{\phantom{a}}$ |
| <b>DBCLOB</b>     |                          |                | L,                       | ÷,                       |                          | L,                       | <b>DBCLOB</b>    |                          |                          | $\overline{a}$           |
| <b>DECIMAL</b>    | ٠                        | ä,             | $\overline{\phantom{a}}$ | $\overline{\phantom{a}}$ |                          | L.                       | <b>DECIMAL</b>   | $\overline{\phantom{a}}$ | ä,                       | ٠                        |
| <b>DOUBLE</b>     | $\overline{\phantom{a}}$ | 8              | $\overline{\phantom{a}}$ | $\overline{\phantom{a}}$ | $\overline{\phantom{a}}$ | $\overline{\phantom{a}}$ | <b>DOUBLE</b>    | $\overline{\phantom{a}}$ | $\overline{\phantom{a}}$ | $\overline{\phantom{m}}$ |
| <b>FLOAT</b>      | ÷,                       | 8              | $\overline{\phantom{a}}$ | $\overline{\phantom{a}}$ | ٠                        | $\overline{a}$           | <b>DOUBLE</b>    | $\overline{\phantom{a}}$ | ä,                       | $\overline{\phantom{a}}$ |
| <b>GRAPHIC</b>    | ٠                        | $\overline{a}$ | $\overline{\phantom{a}}$ | $\overline{\phantom{a}}$ |                          | $\overline{\phantom{a}}$ | <b>GRAPHIC</b>   | $\overline{\phantom{a}}$ | $\overline{\phantom{a}}$ | N                        |
| <b>INTEGER</b>    | $\overline{\phantom{a}}$ | $\overline{4}$ | $\overline{\phantom{a}}$ | $\overline{\phantom{a}}$ | $\overline{\phantom{a}}$ | $\overline{\phantom{a}}$ | <b>INTEGER</b>   | $\overline{\phantom{a}}$ | ٠                        | $\overline{\phantom{a}}$ |
| <b>REAL</b>       | $\overline{\phantom{a}}$ | 4              | $\overline{\phantom{a}}$ | $\overline{\phantom{a}}$ | $\overline{\phantom{a}}$ | $\overline{\phantom{a}}$ | <b>REAL</b>      | $\overline{\phantom{a}}$ | $\overline{\phantom{a}}$ | $\overline{\phantom{a}}$ |
| <b>SMALLINT</b>   | $\sim$                   | 2              | $\overline{\phantom{a}}$ | $\overline{\phantom{a}}$ | $\overline{\phantom{a}}$ | $\overline{\phantom{a}}$ | <b>SMALLINT</b>  | $\overline{\phantom{a}}$ | $\overline{\phantom{a}}$ | $\overline{\phantom{a}}$ |
| <b>TIME</b>       |                          | 3              | $\overline{a}$           | $\overline{a}$           |                          | $\overline{\phantom{a}}$ | <b>TIME</b>      |                          | $\overline{a}$           | $\overline{\phantom{a}}$ |
| TIME-<br>STAMP(p) |                          |                | $\boldsymbol{p}$         | $\boldsymbol{p}$         |                          |                          | <b>TIMESTAMP</b> | $\overline{\phantom{a}}$ |                          | $\overline{\phantom{a}}$ |
| <b>VARCHAR</b>    | ٠                        | ä,             | $\overline{\phantom{a}}$ | $\sim$                   | $\overline{\phantom{a}}$ | $\overline{\phantom{a}}$ | <b>VARCHAR</b>   | $\overline{a}$           | $\overline{\phantom{a}}$ | N                        |
| <b>VARCHAR</b>    |                          | $\overline{a}$ | $\overline{a}$           | L,                       | Y                        | $\overline{a}$           | <b>VARCHAR</b>   | $\overline{a}$           | $\overline{a}$           | Y                        |
| VARGRAPHIC -      |                          | $\overline{a}$ | $\overline{\phantom{a}}$ | $\overline{\phantom{a}}$ | $\overline{\phantom{a}}$ | $\overline{\phantom{a}}$ | VARGRAPHIC -     |                          | $\overline{\phantom{a}}$ | $\mathbf N$              |

## **Informix** データ・ソースのデフォルトの逆方向データ・タイプ・ マッピング

以下の表に、Informix データ・ソースのデフォルトの逆方向データ・タイプ・マッ ピングをリストしています。

表 *124. Informix* のデフォルトの逆方向データ・タイプ・マッピング

| フェデレー               |                          | フェデレ フェデレ                | フェデレ フェデ                 |        |                          |                          | フェデレ フェデレー リモートのタイ | リモート                     |                          | リモート リモート                |
|---------------------|--------------------------|--------------------------|--------------------------|--------|--------------------------|--------------------------|--------------------|--------------------------|--------------------------|--------------------------|
| テッドのタ               |                          | ーテッド ーテッド                | ーテッド                     | レーテ    |                          | ーテッド テッドのデ プ名            |                    | の長さ                      | の位取り                     | のビッ                      |
| イプ名                 |                          | の長さの の長さの                | の位取り                     | ッドの    | のビッ                      | ータ演算子                    |                    |                          |                          | ト・デー                     |
|                     | 下限                       | 上限                       | の下限                      | 位取り    | ト・デー                     |                          |                    |                          |                          | タ                        |
|                     |                          |                          |                          | の上限    | タ                        |                          |                    |                          |                          |                          |
| $BIGINT-1$          | $\overline{\phantom{a}}$ | $\overline{\phantom{a}}$ | $\overline{\phantom{a}}$ | ۰      | $\overline{\phantom{0}}$ | $\overline{\phantom{a}}$ | <b>DECIMAL</b>     | 19                       | $\overline{\phantom{a}}$ | $\overline{\phantom{a}}$ |
| BIGINT <sup>2</sup> | $\overline{\phantom{a}}$ | $\overline{\phantom{a}}$ | $\overline{\phantom{a}}$ | ٠.     | $\overline{\phantom{a}}$ | $\overline{\phantom{a}}$ | INT8               | $\overline{\phantom{a}}$ | $\overline{\phantom{a}}$ | $\overline{\phantom{a}}$ |
| <b>BLOB</b>         |                          | 2147483647 -             |                          | $\sim$ | ٠                        | $\overline{\phantom{a}}$ | <b>BYTE</b>        | ۰                        | ٠                        | $\overline{\phantom{a}}$ |
| CHARAC-<br>TER      |                          |                          |                          |        | N                        |                          | <b>CHAR</b>        |                          |                          |                          |
|                     |                          |                          |                          |        |                          |                          |                    |                          |                          |                          |

表 *124. Informix* のデフォルトの逆方向データ・タイプ・マッピング *(*続き*)*

| フェデレー                  |                          | フェデレ フェデレ                | フェデレ                     | フェデ                      |                          |                          | フェデレ フェデレー リモートのタイ | リモート                     | リモート                     | リモート                     |
|------------------------|--------------------------|--------------------------|--------------------------|--------------------------|--------------------------|--------------------------|--------------------|--------------------------|--------------------------|--------------------------|
| テッドのタ                  |                          | ーテッド ーテッド                | ーテッド                     | レーテ                      |                          | ーテッド テッドのデ プ名            |                    | の長さ                      | の位取り                     | のビッ                      |
| イプ名                    |                          | の長さの の長さの                | の位取り                     | ッドの                      |                          | のビッ ータ演算子                |                    |                          |                          | ト・デー                     |
|                        | 下限                       | 上限                       | の下限                      | 位取り                      | ト・デー<br>タ                |                          |                    |                          |                          | 夕                        |
|                        |                          |                          |                          | の上限                      |                          |                          |                    |                          |                          |                          |
| CHARAC-                |                          |                          |                          | $\overline{\phantom{a}}$ | Y                        | $\overline{\phantom{a}}$ | <b>BYTE</b>        |                          |                          |                          |
| <b>TER</b>             |                          |                          |                          |                          |                          |                          |                    |                          |                          |                          |
| <b>CLOB</b>            | $\mathbf{1}$             | 2147483647 -             |                          |                          | $\overline{\phantom{a}}$ | $\overline{\phantom{a}}$ | <b>TEXT</b>        | $\overline{\phantom{a}}$ | ÷,                       | $\overline{a}$           |
| <b>DATE</b>            | $\overline{\phantom{a}}$ | $\overline{4}$           | ä,                       |                          | $\overline{\phantom{a}}$ | $\overline{\phantom{a}}$ | <b>DATE</b>        | $\overline{\phantom{a}}$ | $\overline{a}$           | $\overline{\phantom{a}}$ |
| <b>DECIMAL</b>         | $\overline{\phantom{a}}$ |                          |                          |                          |                          |                          | <b>DECIMAL</b>     |                          |                          |                          |
| <b>DOUBLE</b>          | $\overline{\phantom{a}}$ | 8                        | ÷                        |                          |                          |                          | <b>FLOAT</b>       |                          |                          |                          |
| <b>INTEGER</b>         | $\overline{\phantom{a}}$ | 4                        |                          |                          |                          |                          | <b>INTEGER</b>     |                          |                          |                          |
| <b>REAL</b>            | $\overline{\phantom{a}}$ | $\overline{4}$           | ä,                       |                          | $\overline{a}$           | ÷,                       | <b>SMALLFLOAT</b>  | $\overline{\phantom{a}}$ | $\overline{\phantom{a}}$ | ÷,                       |
| <b>SMALLINT</b>        | $\sim$                   | $\overline{2}$           | ä,                       |                          | $\overline{\phantom{a}}$ | $\overline{\phantom{a}}$ | <b>SMALLINT</b>    | $\overline{\phantom{a}}$ | $\overline{a}$           | $\overline{\phantom{a}}$ |
| <b>TIME</b>            |                          | 3                        |                          |                          |                          |                          | <b>DATETIME</b>    | 6                        | 10                       | ÷,                       |
| TIMESTAMP -            |                          | 10                       | ÷.                       |                          | L.                       | $\overline{\phantom{a}}$ | <b>DATETIME</b>    | $\theta$                 | 15                       | $\overline{a}$           |
| <b>VARCHAR</b>         | -1                       | 254                      |                          |                          | N                        | $\overline{a}$           | <b>VARCHAR</b>     |                          |                          |                          |
| $VARCHAR$ <sup>1</sup> | 255                      | 32672                    |                          |                          | N                        | L.                       | <b>TEXT</b>        |                          |                          |                          |
| <b>VARCHAR</b>         | $\overline{\phantom{a}}$ | $\overline{\phantom{a}}$ | $\overline{\phantom{a}}$ | $\overline{\phantom{a}}$ | Y                        | $\overline{\phantom{a}}$ | <b>BYTE</b>        | $\overline{\phantom{a}}$ | $\overline{\phantom{a}}$ | $\overline{\phantom{a}}$ |
| VARCHAR <sup>2</sup>   | 255                      | 2048                     |                          |                          | $\mathbf N$              | $\overline{a}$           | <b>LVARCHAR</b>    |                          |                          | $\overline{\phantom{a}}$ |
| VARCHAR $2$ 2049       |                          | 32672                    | ٠                        |                          | $\mathbf N$              | $\overline{\phantom{a}}$ | <b>TEXT</b>        |                          |                          | $\overline{a}$           |
| $\rightarrow$          |                          |                          |                          |                          |                          |                          |                    |                          |                          |                          |

注**:**

1. このタイプ・マッピングは、バージョン 8 以前の Informix サーバーでのみ有効です。

2. このタイプ・マッピングは、バージョン 9 以降の Informix サーバーでのみ有効です。

Informix DATETIME データ・タイプについて、フェデレーテッド・サーバーは Informix 高位修飾子を REMOTE\_LENGTH として、 Informix 低位修飾子を REMOTE\_SCALE として使用します。

Informix 修飾子は、Informix クライアント SDK の datatime.h ファイルで定義された「TU\_」定数です。この定数は、以下のように なります。

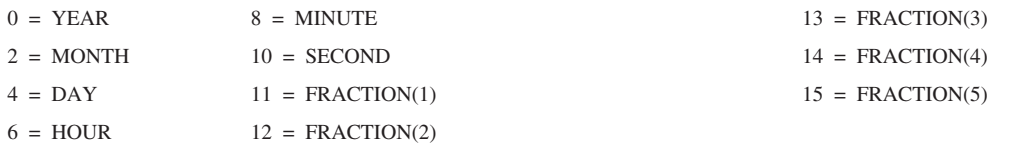

## **JDBC** データ・ソースのデフォルトの逆方向データ・タイプ・マ ッピング

以下の表に、DB2 JDBC ドライバーのタイプ・マッピングに準拠する JDBC デー タ・ソースのデフォルトの逆方向データ・タイプ・マッピングをリストしていま す。

表 *125. JDBC* のデフォルトの逆方向データ・タイプ・マッピング

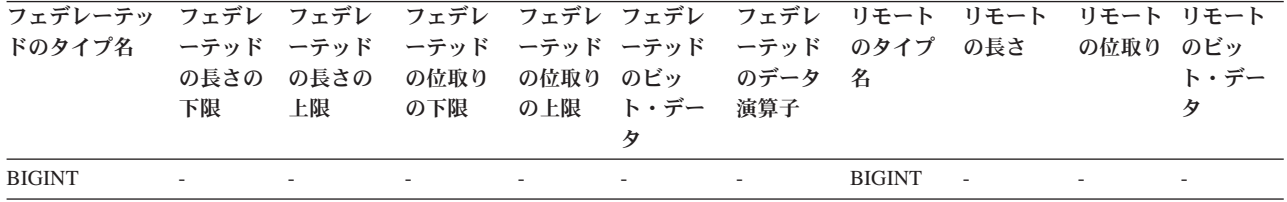

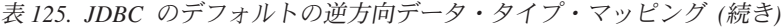

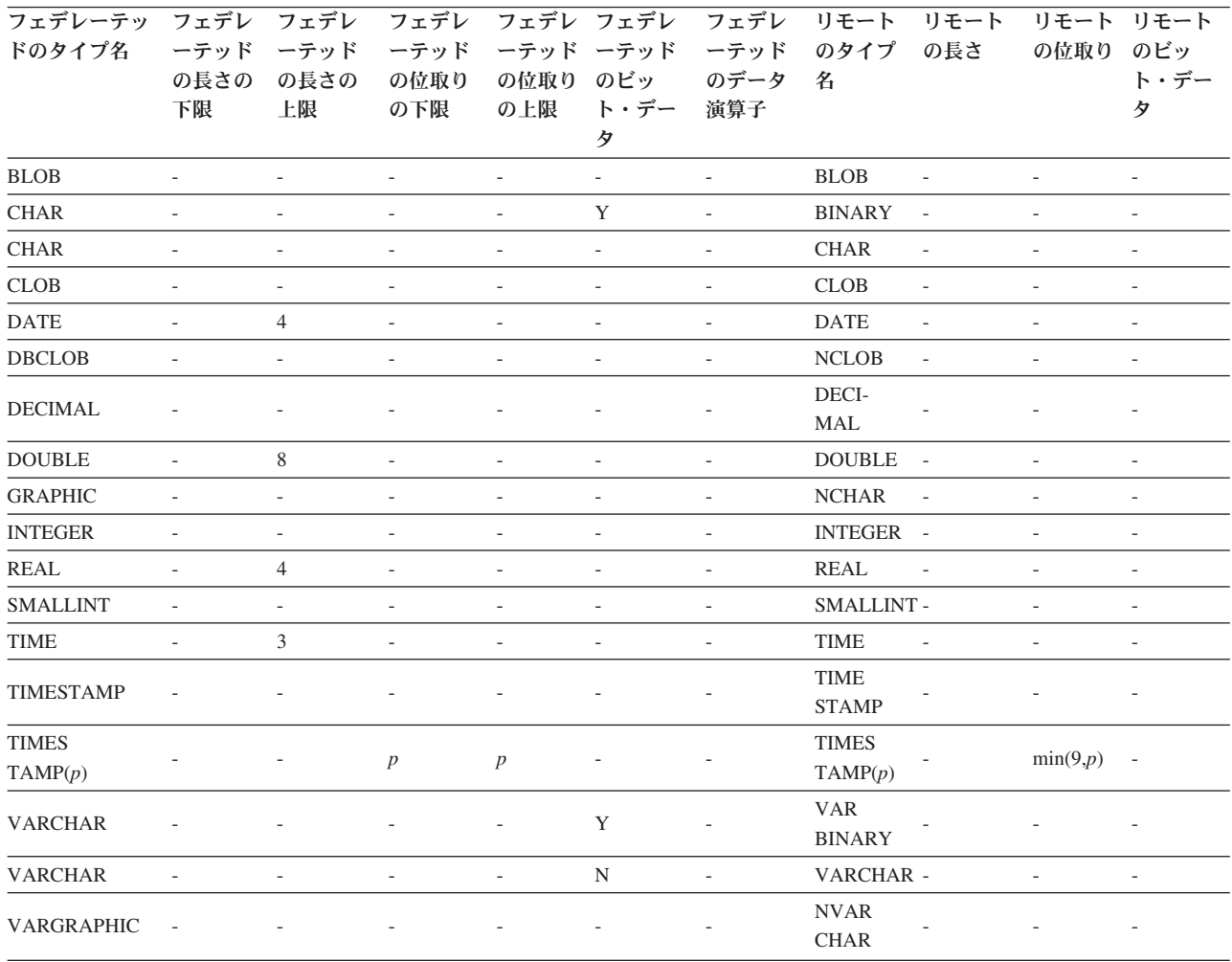

## **Microsoft SQL Server** データ・ソースのデフォルトの逆方向デー タ・タイプ・マッピング

以下の表には、Microsoft SQL Server データ・ソースのデフォルトの逆方向デー タ・タイプ・マッピングをリストしています。

表 *126. Microsoft SQL Server* のデフォルトの逆方向データ・タイプ・マッピング *(*一部の列は示されていません*)*

| フェデレーテッ<br>ドのタイプ名 | フェデレ<br>ーテッド<br>の長さの<br>下限 | フェデレ<br>ーテッド<br>の長さの<br>上限 | フェデレ<br>ーテッド<br>の位取り<br>の下限  | の位取り<br>の上限              | フェデレ フェデレ<br>ーテッド ーテッド<br>のビッ<br>ト・デー<br>タ | フェデレー リモート<br>テッドのデ のタイプ<br>ータ演算子 名 |          | リモート<br>の長さ                  | リモー<br>トの位<br>取り             | リモート<br>のビッ<br>ト・デー<br>タ |
|-------------------|----------------------------|----------------------------|------------------------------|--------------------------|--------------------------------------------|-------------------------------------|----------|------------------------------|------------------------------|--------------------------|
| <b>BIGINT</b>     |                            |                            | $\qquad \qquad \blacksquare$ |                          | $\overline{\phantom{a}}$                   |                                     | bigint   | $\overline{\phantom{a}}$     | $\qquad \qquad \blacksquare$ | $\overline{a}$           |
| <b>BLOB</b>       |                            |                            |                              |                          |                                            |                                     | image    | $\overline{\phantom{a}}$     | ٠                            | $\overline{\phantom{a}}$ |
| <b>CHARACTER</b>  | $\overline{a}$             |                            | $\overline{\phantom{a}}$     | $\overline{\phantom{a}}$ | Y                                          | $\overline{\phantom{a}}$            | binary   | $\overline{\phantom{a}}$     | $\qquad \qquad \blacksquare$ | $\overline{\phantom{a}}$ |
| <b>CHARACTER</b>  | $\overline{a}$             |                            | ٠                            | $\overline{\phantom{a}}$ | N                                          | $\overline{\phantom{a}}$            | char     | -                            | ۰                            | $\overline{\phantom{a}}$ |
| <b>CLOB</b>       | ٠                          |                            |                              |                          | $\qquad \qquad \blacksquare$               |                                     | text     | $\qquad \qquad \blacksquare$ |                              | $\overline{a}$           |
| <b>DATE</b>       | ۰                          | $\overline{4}$             |                              |                          |                                            |                                     | datetime | $\overline{a}$               |                              |                          |
| <b>DECIMAL</b>    | $\overline{\phantom{m}}$   |                            |                              |                          |                                            |                                     | decimal  | $\overline{\phantom{a}}$     |                              |                          |
| <b>DOUBLE</b>     |                            | 8                          |                              |                          |                                            |                                     | float    | -                            |                              | ٠                        |
|                   |                            |                            |                              |                          |                                            |                                     |          |                              |                              |                          |

表 *126. Microsoft SQL Server* のデフォルトの逆方向データ・タイプ・マッピング *(*一部の列は示されていません*) (*続き*)*

| フェデレーテッ<br>ドのタイプ名 | フェデレ<br>ーテッド<br>の長さの<br>下限 | フェデレ<br>ーテッド<br>の長さの<br>上限 | フェデレ<br>ーテッド<br>の位取り<br>の下限 | ーテッド<br>の位取り<br>の上限      | フェデレ フェデレ<br>ーテッド<br>のビッ<br>ト・デー<br>タ | フェデレー リモート<br>テッドのデ のタイプ<br>ータ演算子 名 |           | リモート<br>の長さ              | リモー<br>トの位<br>取り         | リモート<br>のビッ<br>ト・デー<br>タ     |
|-------------------|----------------------------|----------------------------|-----------------------------|--------------------------|---------------------------------------|-------------------------------------|-----------|--------------------------|--------------------------|------------------------------|
| <b>INTEGER</b>    |                            |                            |                             |                          |                                       |                                     | int       | $\overline{a}$           |                          | $\qquad \qquad \blacksquare$ |
| <b>SMALLINT</b>   | $\overline{\phantom{a}}$   |                            |                             |                          |                                       |                                     | smallint  | $\overline{\phantom{a}}$ |                          |                              |
| <b>REAL</b>       | ٠                          | 4                          | ٠                           |                          |                                       | $\overline{\phantom{a}}$            | real      | $\overline{\phantom{m}}$ | ٠                        | $\qquad \qquad \blacksquare$ |
| <b>TIME</b>       | $\overline{\phantom{a}}$   | 3                          | ٠                           | $\overline{\phantom{a}}$ | $\overline{\phantom{a}}$              |                                     | datetime  | $\overline{\phantom{a}}$ | ٠                        | $\qquad \qquad \blacksquare$ |
| <b>TIMESTAMP</b>  | $\overline{\phantom{a}}$   | 10                         |                             |                          |                                       |                                     | datetime  | $\overline{\phantom{a}}$ |                          |                              |
| <b>VARCHAR</b>    |                            | 8000                       | $\overline{\phantom{a}}$    | $\overline{\phantom{a}}$ | N                                     | $\overline{\phantom{a}}$            | varchar   | $\overline{\phantom{a}}$ | ٠                        | $\qquad \qquad \blacksquare$ |
| <b>VARCHAR</b>    | 8001                       | 32672                      | $\overline{\phantom{a}}$    | $\overline{\phantom{0}}$ | N                                     | $\overline{\phantom{a}}$            | text      | $\overline{\phantom{a}}$ | $\qquad \qquad$          | $\qquad \qquad \blacksquare$ |
| <b>VARCHAR</b>    | 1                          | 8000                       | $\overline{\phantom{a}}$    | $\overline{\phantom{a}}$ | Y                                     | ٠                                   | varbinary | $\overline{\phantom{a}}$ | ۰                        | $\overline{a}$               |
| <b>VARCHAR</b>    | 8001                       | 32672                      | $\overline{\phantom{a}}$    | $\overline{\phantom{a}}$ | Y                                     | $\overline{\phantom{a}}$            | image     | $\overline{\phantom{a}}$ | $\overline{\phantom{a}}$ | $\overline{\phantom{a}}$     |
| 注:                |                            |                            |                             |                          |                                       |                                     |           |                          |                          |                              |

1. このタイプ・マッピングは、Microsoft SQL Server バージョン 2000 でのみ有効です。

## **ODBC** データ・ソースのデフォルトの逆方向データ・タイプ・マ ッピング

以下の表に、ODBC データ・ソースのデフォルトの逆方向データ・タイプ・マッピ ングをリストしています。

表 *127. ODBC* のデフォルトの逆方向データ・タイプ・マッピング *(*一部の列は示されていません*)*

| フェデレーテッ フェデレ フェデレ フェデレ<br>ドのタイプ名 | ーテッド ーテッド<br>下限 | の長さの の長さの<br>上限 | ーテッド<br>の位取り<br>の下限 |                          | ーテッド ーテッド ーテッド<br>の位取り のビッ のデータ<br>の上限 ト・デー 演算子<br>タ | フェデレ フェデレ フェデレ | 名                                                 | リモート リモート リモート リモート<br>のタイプ の長さ の位取り のビッ | ト・デー<br>タ |
|----------------------------------|-----------------|-----------------|---------------------|--------------------------|------------------------------------------------------|----------------|---------------------------------------------------|------------------------------------------|-----------|
| <b>BIGINT</b>                    |                 |                 |                     |                          |                                                      |                | SQL<br><b>BIGINT</b>                              |                                          |           |
| <b>BLOB</b>                      |                 |                 |                     |                          |                                                      |                | SQL<br><b>LONG</b><br><b>VAR</b><br><b>BINARY</b> |                                          |           |
| <b>CHAR</b>                      |                 |                 |                     | $\overline{\phantom{a}}$ | Y                                                    |                | SQL<br><b>BINARY</b>                              |                                          |           |
| <b>CHAR</b>                      |                 |                 |                     | $\overline{\phantom{a}}$ | ${\bf N}$                                            |                | SQL<br><b>CHAR</b>                                |                                          |           |
| <b>CLOB</b>                      |                 |                 |                     |                          |                                                      |                | SQL<br><b>LONGVAR</b><br><b>CHAR</b>              |                                          |           |
| <b>DATE</b>                      |                 | $\overline{4}$  |                     |                          |                                                      |                | SQL<br>TYPE_<br><b>DATE</b>                       |                                          |           |
| <b>DBCLOB</b>                    |                 |                 |                     |                          |                                                      |                | SQL<br><b>WLONG</b><br><b>VAR</b><br><b>CHAR</b>  |                                          |           |

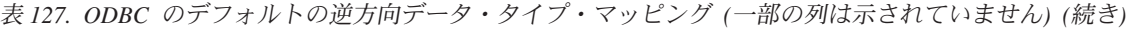

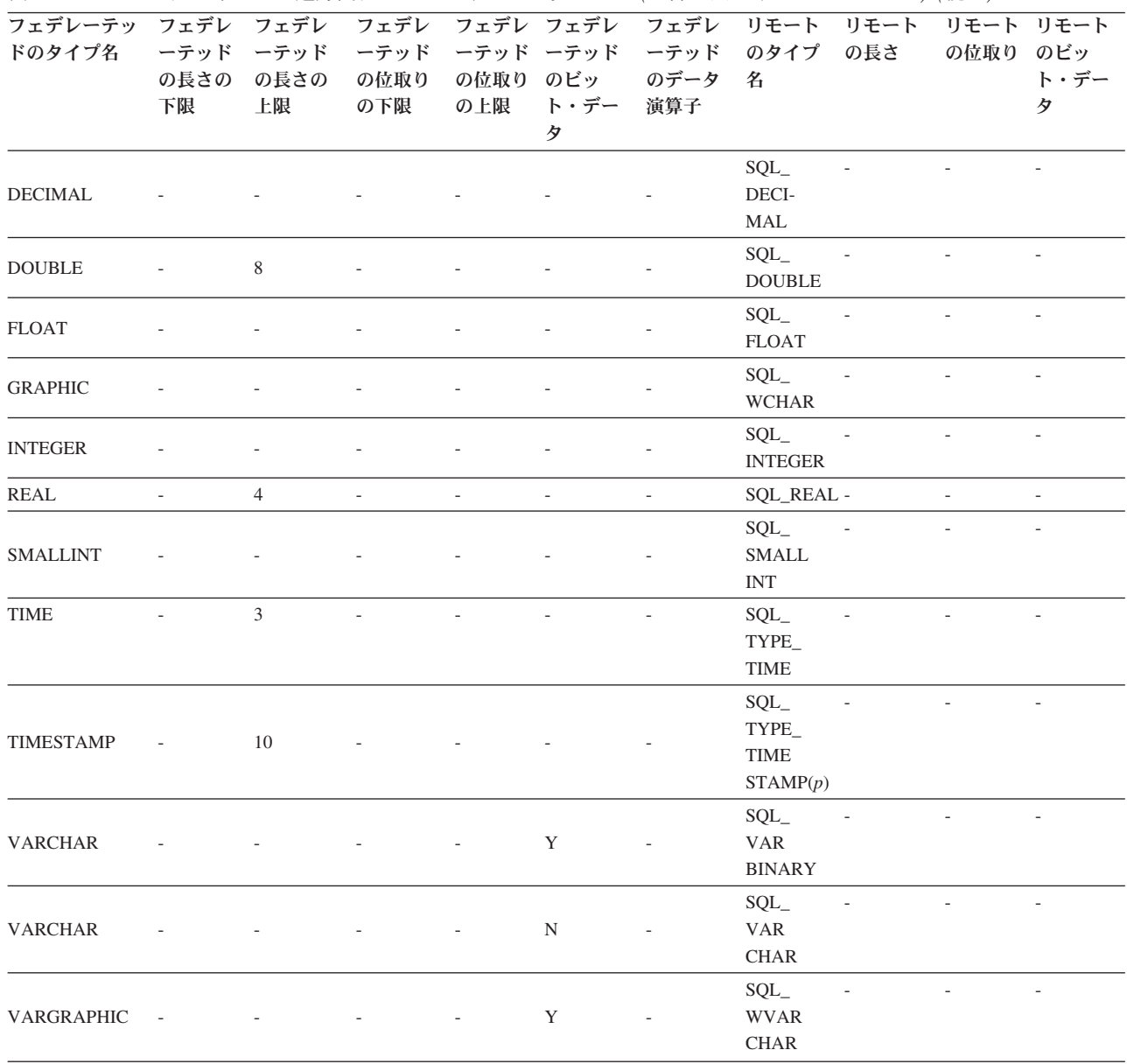

## **Oracle NET8** データ・ソースのデフォルトの逆方向データ・タイ プ・マッピング

以下の表に、Oracle NET8 データ・ソースのデフォルトの逆方向データ・タイプ・ マッピングをリストしています。

表 *128. Oracle NET8* のデフォルトの逆方向データ・タイプ・マッピング

| フェデレーテッド フェデレ フェデレ フェデレ フェデレ フェデレ フェデレ リモートのタ リモー リモー<br>のタイプ名 | 下限 | ーテッド ーテッド ニテッド ーテッド ーテッド ーテッド イプ名<br>の長さの の長さの<br>上限 | の位取り の位取り のビッ のデータ<br>の下限 の上限 ト・デー 演算子 |   |            |               | トの長<br>さ | トの位<br>取り | リチート<br>のビッ<br>ト・デー<br>タ |
|----------------------------------------------------------------|----|------------------------------------------------------|----------------------------------------|---|------------|---------------|----------|-----------|--------------------------|
| <b>BIGINT</b>                                                  |    |                                                      |                                        | N | $\sqrt{0}$ | <b>NUMBER</b> | 19       |           | N                        |
| <b>BLOB</b>                                                    |    | 2147483647 0                                         |                                        |   | $\sqrt{0}$ | BLOB.         |          |           |                          |

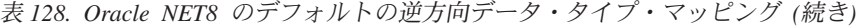

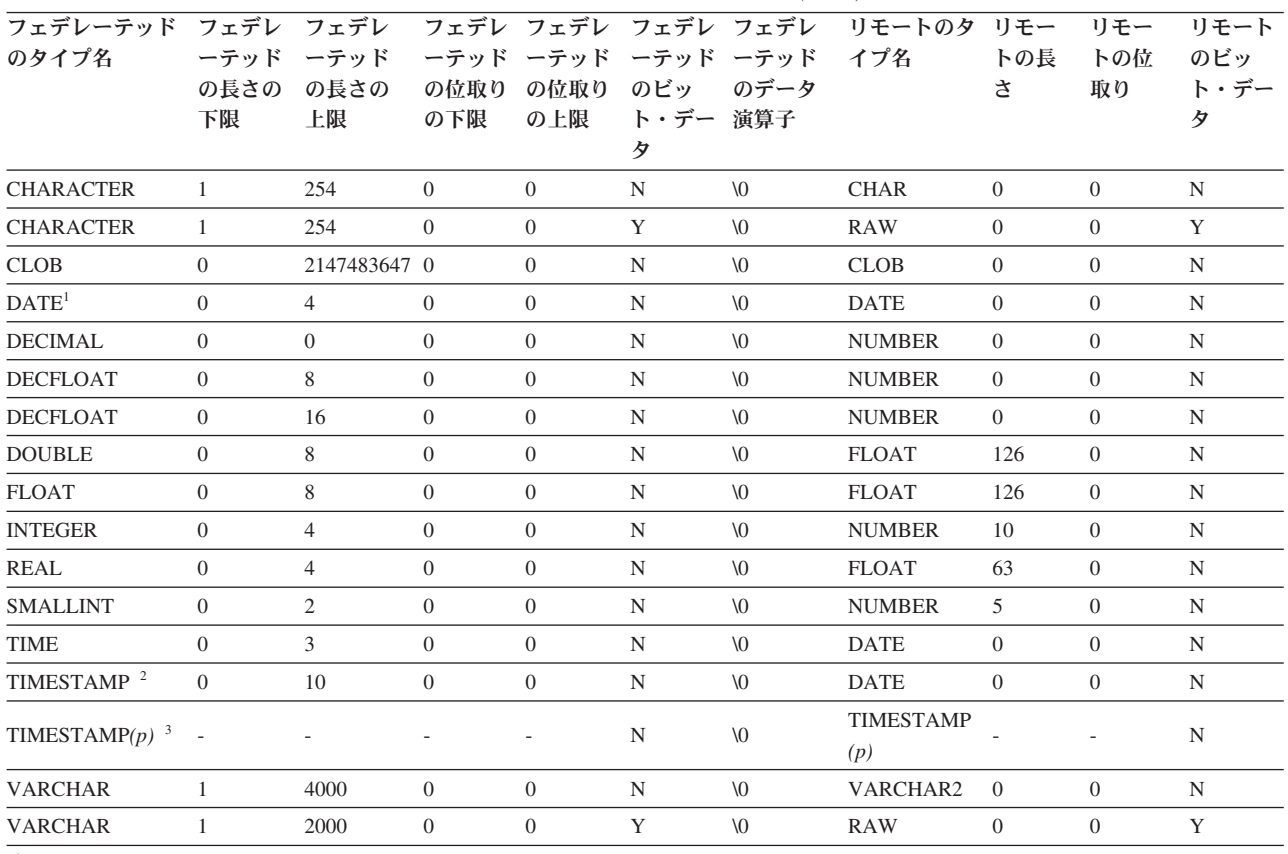

注**:**

1. date\_compat パラメーターが OFF に設定されている場合、フェデレーテッドの DATE は Oracle の date にマップされます。 date\_compat パラメーターが ON に設定されている場合、フェデレーテッドの DATE (TIMESTAMP(0) と等価) は、Oracle の TIMESTAMP(0) にマップされます。

2. このタイプ・マッピングは、Oracle バージョン 8 でのみ有効です。

3.

v TIMESTAMP*(p)* は、Oracle の場合は 0 から 9 まで、フェデレーションの場合は 0 から 12 までの可変の位取りを持つタイ ム・スタンプを表します。位取りが 0 から 9 までである場合、リモートの Oracle TIMESTAMP の位取りは、フェデレーテッ ドの TIMESTAMP と同じになります。フェデレーテッドの TIMESTAMP の位取りが 9 より大きい場合、対応する Oracle TIMESTAMP の位取りは、Oracle の最大の位取りである 9 になります。

v このタイプ・マッピングは、Oracle バージョン 9、10、および 11 でのみ有効です。

# **Sybase** データ・ソースのデフォルトの逆方向データ・タイプ・マ ッピング

以下の表に、Sybase データ・ソースのデフォルトの逆方向データ・タイプ・マッピ ングをリストしています。

表 *129. Sybase CTLIB* のデフォルトの逆方向データ・タイプ・マッピング

| <b>BIGINT</b>                                              |    |    | $\sim$                    | $\sim$ 100 $\mu$ | and the company            |            | decimal                            | 19  |      | $\overline{\phantom{a}}$ |
|------------------------------------------------------------|----|----|---------------------------|------------------|----------------------------|------------|------------------------------------|-----|------|--------------------------|
| タイプ名                                                       | 下限 | 上限 | の長さの の長さの の位取り ッドの<br>の下限 | 位取り<br>の上限       | ト・デー 演算子<br>$\overline{z}$ | のビッ のデータ 名 | ーテッド ーテッド ーテッド レーテ ニーテッド ーテッド のタイプ | の長さ | の位取り | のビッ<br>ト・デー<br>タ         |
| フェデレーテッドの フェデレ フェデレ フェデレ フェデ フェデレ フェデレ リモート リモート リモート リモート |    |    |                           |                  |                            |            |                                    |     |      |                          |

表 *129. Sybase CTLIB* のデフォルトの逆方向データ・タイプ・マッピング *(*続き*)*

| フェデレーテッドの フェデレ フェデレ フェデレ<br>タイプ名 | 下限                       | ーテッド ーテッド ーテッド<br>の長さの の長さの の位取り<br>上限 | の下限                      | フェデ<br>レーテ<br>ッドの<br>位取り<br>の上限 | のビッ<br>ト・デー 演算子<br>タ     | フェデレ フェデレ<br>ーテッド ーテッド<br>のデータ | リモート<br>のタイプ<br>名 | リモート<br>の長さ              | リモート<br>の位取り             | リモート<br>のビッ<br>ト・デー<br>タ |
|----------------------------------|--------------------------|----------------------------------------|--------------------------|---------------------------------|--------------------------|--------------------------------|-------------------|--------------------------|--------------------------|--------------------------|
| <b>BLOB</b>                      | $\overline{a}$           | $\overline{\phantom{a}}$               | ÷,                       | $\sim$                          | $\overline{\phantom{a}}$ | ÷,                             | image             | $\overline{\phantom{a}}$ | $\overline{a}$           | $\overline{a}$           |
| <b>CHARACTER</b>                 | $\overline{a}$           | $\overline{\phantom{a}}$               | L,                       | $\overline{\phantom{a}}$        | N                        | $\overline{a}$                 | char              | $\overline{\phantom{m}}$ | $\overline{a}$           | $\overline{\phantom{a}}$ |
| <b>CHARACTER</b>                 | $\overline{\phantom{a}}$ | $\overline{\phantom{a}}$               | $\overline{\phantom{a}}$ | $\overline{\phantom{a}}$        | Y                        | $\overline{\phantom{a}}$       | binary            | $\overline{\phantom{a}}$ | $\overline{a}$           | $\overline{\phantom{a}}$ |
| <b>CLOB</b>                      | $\overline{\phantom{a}}$ | $\sim$                                 | $\overline{a}$           | $\overline{\phantom{a}}$        | $\overline{\phantom{a}}$ | $\overline{\phantom{a}}$       | text              | $\overline{\phantom{a}}$ | $\overline{a}$           | $\overline{\phantom{a}}$ |
| <b>DATE</b>                      | $\overline{\phantom{a}}$ | $\overline{\phantom{a}}$               | $\overline{a}$           | $\overline{a}$                  | $\overline{\phantom{a}}$ | $\overline{a}$                 | datetime          | $\overline{\phantom{a}}$ | $\overline{a}$           | $\overline{\phantom{a}}$ |
| <b>DECIMAL</b>                   | $\overline{\phantom{m}}$ | $\sim$                                 | L,                       | $\overline{\phantom{a}}$        | $\overline{\phantom{a}}$ | $\overline{\phantom{a}}$       | decimal           | $\overline{\phantom{a}}$ | L,                       | $\sim$                   |
| <b>DOUBLE</b>                    | $\overline{\phantom{a}}$ | $\overline{\phantom{a}}$               | $\overline{a}$           | $\overline{\phantom{a}}$        | $\overline{\phantom{a}}$ | $\overline{a}$                 | float             | $\overline{\phantom{a}}$ | $\overline{a}$           | $\overline{\phantom{a}}$ |
| <b>INTEGER</b>                   | $\overline{\phantom{a}}$ | $\sim$                                 | ÷,                       | $\overline{\phantom{a}}$        | $\overline{\phantom{a}}$ | $\overline{\phantom{a}}$       | integer           | $\overline{\phantom{a}}$ | L,                       | $\overline{\phantom{a}}$ |
| <b>REAL</b>                      | $\overline{a}$           | $\overline{\phantom{a}}$               | $\overline{a}$           | $\overline{\phantom{a}}$        | $\overline{\phantom{a}}$ | $\overline{a}$                 | real              | $\overline{\phantom{a}}$ | $\overline{a}$           | $\overline{\phantom{a}}$ |
| <b>SMALLINT</b>                  | $\overline{\phantom{m}}$ | $\overline{\phantom{a}}$               | L,                       | $\overline{\phantom{a}}$        | $\overline{\phantom{a}}$ | $\overline{\phantom{a}}$       | smallint          | $\overline{\phantom{a}}$ | L,                       | $\overline{\phantom{a}}$ |
| <b>TIME</b>                      | $\overline{\phantom{a}}$ | $\overline{\phantom{a}}$               | $\overline{\phantom{a}}$ | $\overline{\phantom{a}}$        | $\overline{\phantom{a}}$ | $\overline{\phantom{a}}$       | datetime          | $\overline{\phantom{a}}$ | $\overline{a}$           | $\overline{\phantom{a}}$ |
| <b>TIMESTAMP</b>                 | $\overline{\phantom{m}}$ | $\overline{\phantom{a}}$               | $\overline{\phantom{m}}$ | $\overline{\phantom{a}}$        | $\overline{\phantom{a}}$ | $\overline{\phantom{a}}$       | datetime          | $\overline{\phantom{a}}$ | $\overline{\phantom{a}}$ | $\overline{\phantom{a}}$ |
| VARCHAR $1$                      | $\mathbf{1}$             | 255                                    | $\overline{\phantom{m}}$ | $\overline{\phantom{a}}$        | N                        | $\overline{\phantom{a}}$       | varchar           | $\overline{\phantom{a}}$ | $\overline{\phantom{a}}$ | $\overline{\phantom{a}}$ |
| VARCHAR <sup>1</sup>             | 256                      | 32672                                  | $\overline{\phantom{a}}$ | $\overline{\phantom{a}}$        | N                        | $\overline{\phantom{a}}$       | text              | $\overline{\phantom{a}}$ | $\overline{\phantom{a}}$ | $\overline{\phantom{a}}$ |
| VARCHAR <sup>2</sup>             | $\mathbf{1}$             | 16384                                  | $\overline{\phantom{a}}$ | $\overline{\phantom{a}}$        | N                        | $\overline{\phantom{a}}$       | varchar           | $\overline{\phantom{a}}$ | $\overline{\phantom{a}}$ | $\overline{\phantom{a}}$ |
| VARCHAR <sup>2</sup>             | 16385                    | 32672                                  | $\overline{\phantom{a}}$ | $\overline{\phantom{a}}$        | N                        | $\overline{\phantom{a}}$       | text              | $\overline{\phantom{a}}$ | $\overline{\phantom{a}}$ | $\overline{\phantom{a}}$ |
| $VARCHAR$ <sup>1</sup>           | $\mathbf{1}$             | 255                                    | $\overline{\phantom{a}}$ | $\overline{\phantom{a}}$        | Y                        | $\overline{\phantom{a}}$       | varbinary         | $\overline{\phantom{a}}$ | $\overline{\phantom{a}}$ | $\overline{\phantom{a}}$ |
| VARCHAR $1$                      | 256                      | 32672                                  | $\overline{\phantom{a}}$ | $\overline{\phantom{a}}$        | Y                        | $\overline{\phantom{a}}$       | image             | $\overline{\phantom{a}}$ | $\overline{\phantom{a}}$ | $\overline{\phantom{a}}$ |
| VARCHAR <sup>2</sup>             | $\mathbf{1}$             | 16384                                  | $\overline{\phantom{a}}$ | $\overline{\phantom{a}}$        | Y                        | $\overline{\phantom{a}}$       | varbinary         | $\overline{\phantom{a}}$ | $\overline{a}$           | $\overline{\phantom{a}}$ |
| VARCHAR <sup>2</sup>             | 16385                    | 32672                                  | $\overline{\phantom{a}}$ | $\overline{\phantom{a}}$        | Y                        | $\overline{\phantom{a}}$       | image             | $\overline{\phantom{a}}$ | $\overline{\phantom{a}}$ | $\overline{\phantom{a}}$ |
|                                  |                          |                                        |                          |                                 |                          |                                |                   |                          |                          |                          |

注**:**

1. このタイプ・マッピングは、Sybase サーバーのバージョン 12.0 以前の CTLIB に関してのみ有効です。

2. このタイプ・マッピングは、Sybase サーバーのバージョン 12.5 以降の CTLIB に関してのみ有効です。

### **Teradata** データ・ソースのデフォルトの逆方向データ・タイプ・ マッピング

以下の表に、Teradata データ・ソースのデフォルトの逆方向データ・タイプ・マッ ピングをリストしています。

表 *130. Teradata* のデフォルトの逆方向データ・タイプ・マッピング *(*一部の列は示されていません*)*

| フェデレーテッ<br>ドのタイプ名     | の長さの<br>下限               | フェデレ フェデレ<br>ーテッド ーテッド<br>の長さの<br>上限 | ーテッド<br>の位取り<br>の下限      | ーテッド<br>の位取り<br>の上限          | のビッ<br>ト・デー<br>タ         | ーテッド テッドのデ イプ名<br>ータ演算子  | フェデレ フェデレ フェデレ フェデレー リモートのタ | リモー<br>トの長<br>さ              | リモー<br>卜の位<br>取り | リモート<br>のビッ<br>ト・デー<br>タ |
|-----------------------|--------------------------|--------------------------------------|--------------------------|------------------------------|--------------------------|--------------------------|-----------------------------|------------------------------|------------------|--------------------------|
| <b>BLOB</b>           |                          | 2097088000 -                         |                          | $\overline{\phantom{a}}$     |                          |                          | <b>BLOB</b>                 | $\qquad \qquad \blacksquare$ |                  |                          |
| <b>CHARACTER</b>      | $\overline{\phantom{a}}$ | $\overline{\phantom{a}}$             | ٠                        | $\overline{\phantom{a}}$     | ۰.                       | $\overline{\phantom{a}}$ | <b>CHARACTER</b>            | $\overline{\phantom{a}}$     | ٠                | $\sim$                   |
| <b>CHARACTER</b>      | ٠                        |                                      |                          | $\qquad \qquad \blacksquare$ | Y                        |                          | <b>BYTE</b>                 | ٠                            |                  |                          |
| <b>CLOB</b>           |                          | 2097088000 -                         |                          | $\overline{\phantom{a}}$     |                          |                          | <b>CLOB</b>                 | $\qquad \qquad$              |                  |                          |
| <b>DATE</b>           | ۰                        |                                      |                          | ۰                            |                          |                          | <b>DATE</b>                 | $\qquad \qquad$              |                  |                          |
| $DBCLOB$ <sup>1</sup> | 1                        | 64000                                | $\overline{\phantom{a}}$ | $\overline{\phantom{a}}$     | $\overline{\phantom{a}}$ | $\overline{\phantom{a}}$ | VARGRAPHIC                  | $\overline{\phantom{a}}$     | ٠                | ٠                        |
| DECIMAL               | 1                        | 18                                   | $\overline{0}$           | 18                           | $\overline{\phantom{a}}$ |                          | <b>DECIMAL</b>              | ٠                            |                  |                          |
|                       |                          |                                      |                          |                              |                          |                          |                             |                              |                  |                          |

表 *130. Teradata* のデフォルトの逆方向データ・タイプ・マッピング *(*一部の列は示されていません*) (*続き*)*

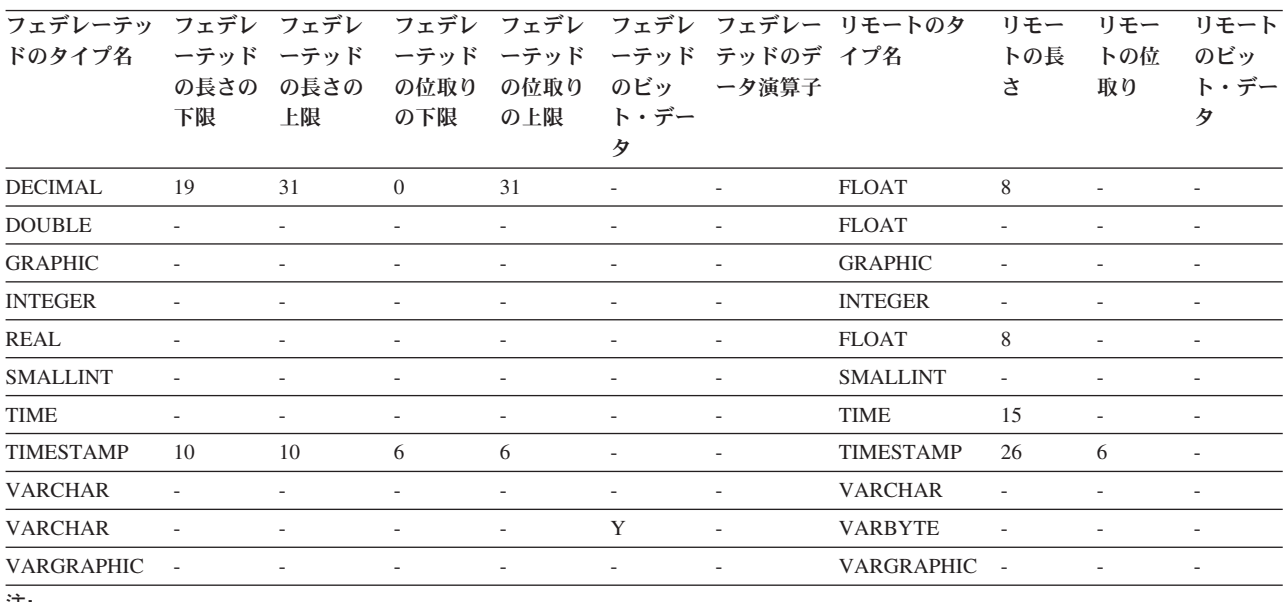

注**:**

1. Teradata VARGRAPHIC データ・タイプには、指定された長さ (1 から 32000) の DBCLOB データ・タイプしか格納できませ ん。

#### **Unicode** のデフォルトのデータ・タイプ・マッピング

特定のデータ・ソースは、Unicode データベースに対する順方向データ・タイプ・ マッピングと逆方向データ・タイプ・マッピングをサポートしています。

### **JDBC** データ・ソースのデフォルトの順方向データ・タイプ・マ ッピング **(Unicode)**

以下の表に、フェデレーテッド・データベースが Unicode データベースである場合 の、JDBC データ・ソースのデフォルトの順方向データ・タイプ・マッピングをリ ストしています。

表 *131. JDBC* データ・ソースのデフォルトの順方向データ・タイプ・マッピング *(Unicode)*

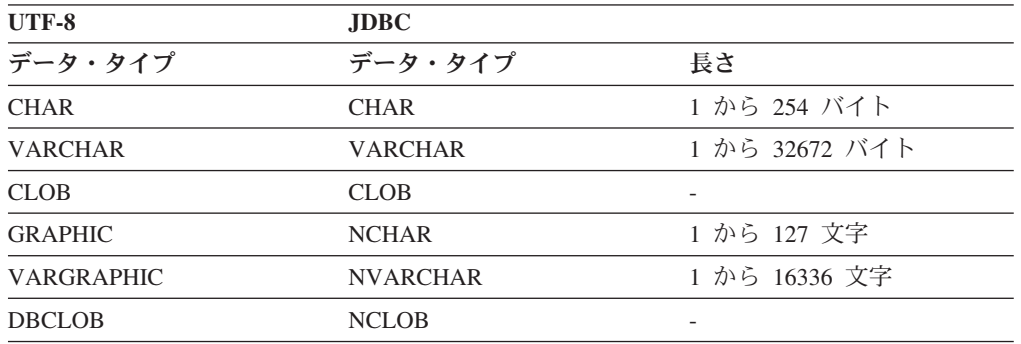

## **JDBC** データ・ソースのデフォルトの逆方向データ・タイプ・マ ッピング **(Unicode)**

以下の表に、フェデレーテッド・データベースが Unicode データベースである場合 の、JDBC データ・ソースのデフォルトの逆方向データ・タイプ・マッピングをリ ストしています。

表 *132. JDBC* データ・ソースのデフォルトの逆方向データ・タイプ・マッピング *(Unicode)*

| $UTF-8$           |                     | <b>JDBC</b>     |
|-------------------|---------------------|-----------------|
| データ・タイプ           | 長さ                  | データ・タイプ         |
| <b>CHAR</b>       | 1 から 254 バイト        | <b>CHAR</b>     |
| <b>VARCHAR</b>    | 1 から 32672 バイト      | <b>VARCHAR</b>  |
| <b>CLOB</b>       | 1 から 2147483647 バイト | <b>CLOB</b>     |
| <b>GRAPHIC</b>    | 1 から 127 文字         | <b>NCHAR</b>    |
| <b>VARGRAPHIC</b> | 1 から 16336 文字       | <b>NVARCHAR</b> |
| <b>DBCLOB</b>     | 1 から 1073741823 文字  | NCLOB           |

## **Microsoft SQL Server** データ・ソースのデフォルトの順方向デー タ・タイプ・マッピング **(Unicode)**

以下の表に、フェデレーテッド・データベースが Unicode データベースである場合 の、 Microsoft SQL Server データ・ソースのデフォルトの順方向データ・タイプ・ マッピングをリストしています。

表 *133. Microsoft SQL Server* データ・ソースのデフォルトの順方向データ・タイプ・マッピ ング *(Unicode)*

| $UTF-8$           | Microsoft SQL Server |                 |  |  |
|-------------------|----------------------|-----------------|--|--|
| データ・タイプ           | データ・タイプ              | 長さ              |  |  |
| <b>CHAR</b>       | <b>CHAR</b>          | 1 から 254 バイト    |  |  |
| <b>VARCHAR</b>    | <b>CHAR</b>          | 255 から 8000 バイト |  |  |
|                   | <b>VARCHAR</b>       | 1 から 8000 バイト   |  |  |
| <b>CLOB</b>       | <b>TEXT</b>          |                 |  |  |
| <b>GRAPHIC</b>    | <b>NCHAR</b>         | 1 から 127 文字     |  |  |
| <b>VARGRAPHIC</b> | <b>NCHAR</b>         | 128 から 16336 文字 |  |  |
|                   | <b>NVARCHAR</b>      | 1から 16336 文字    |  |  |
| <b>DBCLOB</b>     | <b>NTEXT</b>         |                 |  |  |

#### **Microsoft SQL Server** データ・ソースのデフォルトの逆方向デー タ・タイプ・マッピング **(Unicode)**

以下の表に、フェデレーテッド・データベースが Unicode データベースである場合 の、 Microsoft SQL Server データ・ソースのデフォルトの逆方向データ・タイプ・ マッピングをリストしています。

| <b>UTF-8</b>      |                             | Microsoft SQL Server |
|-------------------|-----------------------------|----------------------|
| データ・タイプ           | 長さ                          | データ・タイプ              |
| <b>CHAR</b>       | 1 から 254 バイト                | <b>CHAR</b>          |
| <b>VARCHAR</b>    | 1 から 32672 バイト              | <b>VARCHAR</b>       |
| <b>CLOB</b>       | 1 から 2 147 483 647 バイト TEXT |                      |
| <b>GRAPHIC</b>    | 1 から 127 文字                 | <b>NCHAR</b>         |
| <b>VARGRAPHIC</b> | 1 から 16336 文字               | <b>NVARCHAR</b>      |
| <b>DBCLOB</b>     | 1 から 1 073 741 823 文字       | <b>NTEXT</b>         |

表 *134. Microsoft SQL Server* データ・ソースのデフォルトの逆方向データ・タイプ・マッピ ング *(Unicode)*

# **NET8** データ・ソースのデフォルトの順方向データ・タイプ・マッ ピング **(Unicode)**

以下の表に、フェデレーテッド・データベースが Unicode データベースである場合 の、NET8 データ・ソースのデフォルトの順方向データ・タイプ・マッピングをリ ストしています。

表 *135. NET8* データ・ソースのデフォルトの順方向データ・タイプ・マッピング *(Unicode)*

| <b>UTF-8</b>      | Oracle       |                 |
|-------------------|--------------|-----------------|
| データ・タイプ           | データ・タイプ      | 長さ              |
| <b>CHAR</b>       | <b>CHAR</b>  | 1 から 254 バイト    |
| <b>VARCHAR</b>    | <b>CHAR</b>  | 255 から 2000 バイト |
|                   | VARCHAR2     | 1 から 4000 バイト   |
| <b>DBCLOB</b>     | <b>NCLOB</b> |                 |
| <b>GRAPHIC</b>    | <b>NCHAR</b> | 1 から 127 文字     |
| <b>VARGRAPHIC</b> | <b>NCHAR</b> | 128 から 1000 文字  |
|                   | NVARCHAR2    | 1 から 2000 文字    |

# **NET8** データ・ソースのデフォルトの逆方向データ・タイプ・マッ ピング **(Unicode)**

以下の表に、フェデレーテッド・データベースが Unicode データベースである場合 の、NET8 データ・ソースのデフォルトの逆方向データ・タイプ・マッピングをリ ストしています。

表 *136. NET8* データ・ソースのデフォルトの逆方向データ・タイプ・マッピング *(Unicode)*

| <b>UTF-8</b>      |                             | <b>Oracle</b> |
|-------------------|-----------------------------|---------------|
| データ・タイプ           | 長さ                          | データ・タイプ       |
| <b>CHAR</b>       | 1 から 254 バイト                | <b>CHAR</b>   |
| <b>VARCHAR</b>    | 1 から 4000 バイト               | VARCHAR2      |
| <b>CLOB</b>       | 1 から 2 147 483 647 バイト CLOB |               |
| <b>GRAPHIC</b>    | 1 から 127 文字                 | <b>NCHAR</b>  |
| <b>VARGRAPHIC</b> | 1 から 2000 文字                | NVARCHAR2     |

表 *136. NET8* データ・ソースのデフォルトの逆方向データ・タイプ・マッピング *(Unicode) (*続き*)*

| UTF-8         |                             | <b>Oracle</b> |
|---------------|-----------------------------|---------------|
| データ・タイプ       | 長さ                          | データ・タイプ       |
| <b>DBCLOB</b> | 1 から 1 073 741 823 文字 NCLOB |               |

## **ODBC** データ・ソースのデフォルトの順方向データ・タイプ・マ ッピング **(Unicode)**

以下の表に、フェデレーテッド・データベースが Unicode データベースである場合 の、ODBC データ・ソースのデフォルトの順方向データ・タイプ・マッピングをリ ストしています。

表 *137. ODBC* データ・ソースのデフォルトの順方向データ・タイプ・マッピング *(Unicode)*

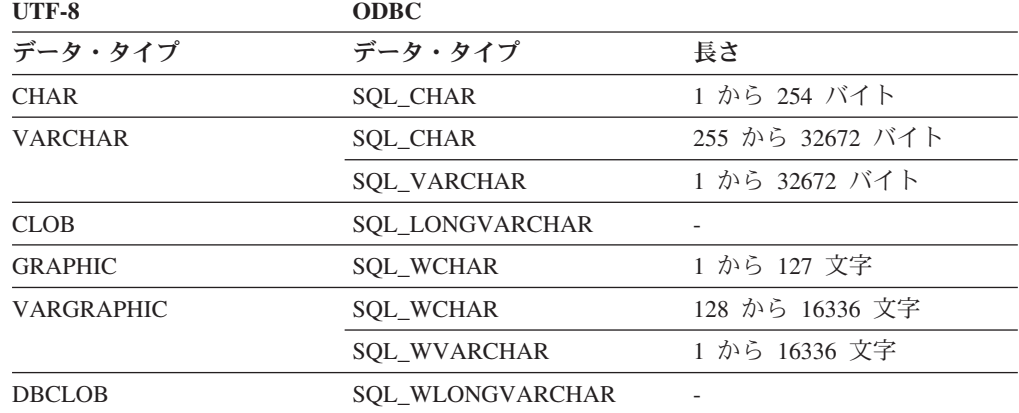

# **ODBC** データ・ソースのデフォルトの逆方向データ・タイプ・マ ッピング **(Unicode)**

以下の表に、フェデレーテッド・データベースが Unicode データベースである場合 の、ODBC データ・ソースのデフォルトの逆方向データ・タイプ・マッピングをリ ストしています。

| <b>UTF-8</b>      |                        | <b>ODBC</b>             |
|-------------------|------------------------|-------------------------|
| データ・タイプ           | 長さ                     | データ・タイプ                 |
| <b>CHAR</b>       | 1 から 254 バイト           | <b>SQL_CHAR</b>         |
| <b>VARCHAR</b>    | 1 から 32672 バイト         | <b>SOL VARCHAR</b>      |
| <b>CLOB</b>       | 1 から 2 147 483 647 バイト | <b>SOL LONGVARCHAR</b>  |
| <b>GRAPHIC</b>    | 1 から 127 文字            | <b>SOL WCHAR</b>        |
| <b>VARGRAPHIC</b> | 1 から 16336 文字          | <b>SOL WVARCHAR</b>     |
| <b>DBCLOB</b>     | 1 から 1 073 741 823 文字  | <b>SOL WLONGVARCHAR</b> |

表 *138. ODBC* データ・ソースのデフォルトの逆方向データ・タイプ・マッピング *(Unicode)*

# **Sybase** データ・ソースのデフォルトの順方向データ・タイプ・マ ッピング **(Unicode)**

以下の表に、フェデレーテッド・データベースが Unicode データベースである場合 の、Sybase CTLIB データ・ソースのデフォルトの順方向データ・タイプ・マッピン グをリストしています。

表 *139. Sybase CTLIB* データ・ソースのデフォルトの順方向データ・タイプ・マッピング *(Unicode)*

| <b>UTF-8</b>   | <b>Sybase</b> |                  |
|----------------|---------------|------------------|
| データ・タイプ        | データ・タイプ       | 長さ               |
| <b>CHAR</b>    | char          | 1 から 254 バイト     |
|                | nchar         | 1 から 127 文字      |
| <b>VARCHAR</b> | char          | 255 から 32672 バイト |
|                | varchar       | 1 から 32672 バイト   |
|                | nchar         | 128 から 16336 文字  |
|                | nvarchar      | 1 から 16336 文字    |
| <b>CLOB</b>    | text          |                  |
| <b>GRAPHIC</b> | unichar       | 1 から 127 文字      |
| VARGRAPHIC     | unichar       | 128 から 16336 文字  |
|                | univarchar    | 1 から 16336 文字    |

#### **Sybase** データ・ソースのデフォルトの逆方向データ・タイプ・マ ッピング **(Unicode)**

以下の表に、フェデレーテッド・データベースが Unicode データベースである場合 の、Sybase CTLIB データ・ソースのデフォルトの逆方向データ・タイプ・マッピン グをリストしています。

表 *140. Sybase CTLIB* データ・ソースのデフォルトの逆方向データ・タイプ・マッピング *(Unicode)*

| <b>UTF-8</b>      |                             | <b>Sybase</b> |
|-------------------|-----------------------------|---------------|
| データ・タイプ           | 長さ                          | データ・タイプ       |
| <b>CHAR</b>       | 1 から 254 バイト                | char          |
| <b>VARCHAR</b>    | 1 から 32672 バイト              | varchar       |
| <b>CLOB</b>       | 1 から 2 147 483 647 バイト text |               |
| <b>GRAPHIC</b>    | 1 から 127 文字                 | unichar       |
| <b>VARGRAPHIC</b> | 1 から 16336 文字               | univarchar    |

## 非リレーショナル・データ・ソースでサポートされるデータ・タイプ

非リレーショナル・データ・ソースのほとんどの場合、そのデータ・ソースへのア クセスに使用するニックネームを作成する際に、データ・タイプなどの列情報を指 定する必要があります。

一部の非リレーショナル・ラッパーは、データ・ソースへのアクセスに必要なすべ ての列を作成します。これらを固定列 と呼びます。その他のラッパーでは、列のデ ータ・タイプの一部または全部を、ユーザーが CREATE NICKNAME ステートメン トで指定します。

以下のセクションに、ユーザーがデータ・タイプを指定できるラッパーと、そのラ ッパーでサポートされるデータ・タイプをリストしています。

#### **BioRS** ラッパーでサポートされるデータ・タイプ

以下の表に、BioRS ラッパーでサポートされる DB2 データ・タイプをリストして います。

| BioRS データ・タイプ    | DB2 データ・タイプ              |
|------------------|--------------------------|
| <b>AUTHOR</b>    | CHARACTER, CLOB, VARCHAR |
| <b>DATE</b>      | CHARACTER, CLOB, VARCHAR |
| <b>NUMBER</b>    | CHARACTER, CLOB, VARCHAR |
| <b>REFERENCE</b> | CHARACTER, CLOB, VARCHAR |
| <b>TEXT</b>      | CHARACTER, CLOB, VARCHAR |

表 *141. DB2* データ・タイプにマップする *BioRS* データ・タイプ

CLOB データ・タイプで許可される最大長は 5 メガバイトです。

#### **Excel** ラッパーでサポートされるデータ・タイプ

以下の表に、Excel ラッパーでサポートされる DB2 データ・タイプをリストしてい ます。

表 *142. DB2* データ・タイプにマップする *Excel* データ・タイプ

| Excel データ・タイプ | DB2 データ・タイプ      |
|---------------|------------------|
| 文字            | <b>CHARACTER</b> |
| 日付            | <b>DATE</b>      |
| 数值            | <b>DOUBLE</b>    |
| 数值            | <b>FLOAT</b>     |
| 整数            | <b>INTEGER</b>   |
| 文字            | <b>VARCHAR</b>   |

#### **Script** ラッパーでサポートされるデータ・タイプ

以下の表に、Script ラッパーでサポートされる DB2 データ・タイプをリストしてい ます。

表 *143. DB2* データ・タイプにマップする *Script* データ・タイプ

| XML データ・タイプ | DB2 データ・タイプ            |
|-------------|------------------------|
| 文字          | <b>BLOB</b>            |
| 文字          | <b>CHARACTER</b>       |
| 文字          | CHARACTER FOR BIT DATA |

**XML** データ・タイプ **DB2** データ・タイプ 文字 CLOB (最大長は 5 メガバイト) 日付 DATE 数値 DECIMAL **数値 DOUBLE** 数値 FLOAT 整数 INTEGER 数値 REAL 整数 SMALLINT 文字 VARCHAR 文字 VARCHAR FOR BIT DATA

表 *143. DB2* データ・タイプにマップする *Script* データ・タイプ *(*続き*)*

#### 表構造ファイル・ラッパーでサポートされるデータ・タイプ

以下の表に、表構造ファイル・ラッパーでサポートされる DB2 データ・タイプを リストしています。

表 *144. DB2* データ・タイプにマップする表構造ファイルのデータ・タイプ

| 表構造ファイルのデータ・タイプ | DB2 データ・タイプ         |
|-----------------|---------------------|
| 文字              | <b>CHARACTER</b>    |
| 文字              | CLOB (最大長は 5 メガバイト) |
| 数值              | <b>DECIMAL</b>      |
| 数值              | <b>DOUBLE</b>       |
| 数值              | <b>FLOAT</b>        |
| 整数              | <b>INTEGER</b>      |
| 数值              | REAL                |
| 整数              | <b>SMALLINT</b>     |
| 文字              | <b>VARCHAR</b>      |

#### **Web** サービス・ラッパーでサポートされるデータ・タイプ

以下の表に、Web サービス・ラッパーでサポートされる DB2 データ・タイプをリ ストしています。 Web サービス・ラッパーは、XML データ・タイプを使用しま す。

表 *145. Web* サービス・ラッパーの、*DB2* データ・タイプにマップする *XML* データ・タイ プ

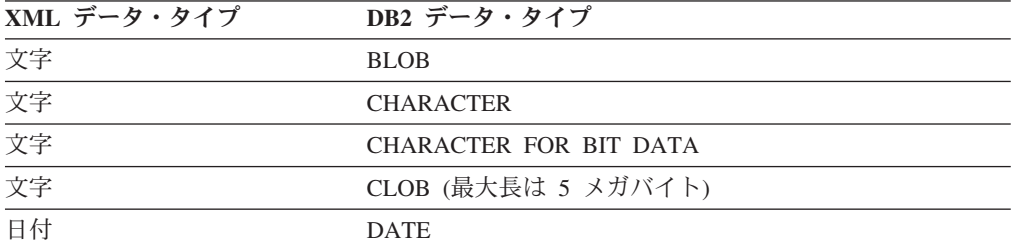

表 *145. Web* サービス・ラッパーの、*DB2* データ・タイプにマップする *XML* データ・タイ プ *(*続き*)*

| XML データ・タイプ | DB2 データ・タイプ          |
|-------------|----------------------|
| 数值          | <b>DECIMAL</b>       |
| 数值          | <b>DOUBLE</b>        |
| 数值          | <b>FLOAT</b>         |
| 整数          | <b>INTEGER</b>       |
| 数值          | <b>REAL</b>          |
| 整数          | <b>SMALLINT</b>      |
| 文字文字        | <b>VARCHAR</b>       |
|             | VARCHAR FOR BIT DATA |

#### **XML** ラッパーでサポートされるデータ・タイプ

以下の表に、XML ラッパーでサポートされる DB2 データ・タイプをリストしてい ます。

表 *146. XML* ラッパーの、*DB2* データ・タイプにマップする *XML* データ・タイプ

| XML データ・タイプ | DB2 データ・タイプ                   |
|-------------|-------------------------------|
| 文字          | <b>BLOB</b>                   |
| 文字          | <b>CHARACTER</b>              |
| 文字          | <b>CHARACTER FOR BIT DATA</b> |
| 文字          | CLOB (最大長は 5 メガバイト)           |
| 日付          | <b>DATE</b>                   |
| 数值          | <b>DECIMAL</b>                |
| 数值          | <b>DOUBLE</b>                 |
| 数值          | <b>FLOAT</b>                  |
| 整数          | <b>INTEGER</b>                |
| 数值          | <b>REAL</b>                   |
| 整数          | <b>SMALLINT</b>               |
| 文字          | <b>VARCHAR</b>                |
| 文字          | VARCHAR FOR BIT DATA          |
| XML 文書      | XML                           |

# アクセシビリティー対応資料

資料は XHTML 形式で提供され、これは、ほとんどの Web ブラウザーで表示可能 です。

XHTML では、ご使用のブラウザーで設定された表示設定に従って資料を表示でき ます。スクリーン・リーダーやその他の支援技術も使用できます。

構文図は小数点付き 10 進数の形式で提供されます。この形式は、スクリーン・リ ーダーを使用してオンライン文書にアクセスした場合にのみ、使用可能です。

### 特記事項および商標

本書は米国 IBM が提供する製品およびサービスについて作成したものです。

#### 特記事項

本書に記載の製品、サービス、または機能が日本においては提供されていない場合 があります。日本で利用可能な製品、サービス、および機能については、日本 IBM の営業担当員にお尋ねください。本書で IBM 製品、プログラム、またはサービス に言及していても、その IBM 製品、プログラム、またはサービスのみが使用可能 であることを意味するものではありません。これらに代えて、IBM の知的所有権を 侵害することのない、機能的に同等の製品、プログラム、またはサービスを使用す ることができます。ただし、IBM 以外の製品とプログラムの操作またはサービスの 評価および検証は、お客様の責任で行っていただきます。

IBM は、本書に記載されている内容に関して特許権 (特許出願中のものを含む) を 保有している場合があります。本書の提供は、お客様にこれらの特許権について実 施権を許諾することを意味するものではありません。実施権についてのお問い合わ せは、書面にて下記宛先にお送りください。

〒103-8510 東京都中央区日本橋箱崎町19番21号 日本アイ・ビー・エム株式会社 法務・知的財産 知的財産権ライセンス渉外

以下の保証は、国または地域の法律に沿わない場合は、適用されません。 IBM お よびその直接または間接の子会社は、本書を特定物として現存するままの状態で提 供し、商品性の保証、特定目的適合性の保証および法律上の瑕疵担保責任を含むす べての明示もしくは黙示の保証責任を負わないものとします。国または地域によっ ては、法律の強行規定により、保証責任の制限が禁じられる場合、強行規定の制限 を受けるものとします。

この情報には、技術的に不適切な記述や誤植を含む場合があります。本書は定期的 に見直され、必要な変更は本書の次版に組み込まれます。 IBM は予告なしに、随 時、この文書に記載されている製品またはプログラムに対して、改良または変更を 行うことがあります。

本書において IBM 以外の Web サイトに言及している場合がありますが、便宜のた め記載しただけであり、決してそれらの Web サイトを推奨するものではありませ ん。それらの Web サイトにある資料は、この IBM 製品の資料の一部ではありませ ん。それらの Web サイトは、お客様の責任でご使用ください。

IBM は、お客様が提供するいかなる情報も、お客様に対してなんら義務も負うこと のない、自ら適切と信ずる方法で、使用もしくは配布することができるものとしま す。

本プログラムのライセンス保持者で、(i) 独自に作成したプログラムとその他のプロ グラム (本プログラムを含む) との間での情報交換、および (ii) 交換された情報の 相互利用を可能にすることを目的として、本プログラムに関する情報を必要とする 方は、下記に連絡してください。

IBM Corporation J46A/G4 555 Bailey Avenue San Jose, CA 95141-1003 U.S.A.

本プログラムに関する上記の情報は、適切な使用条件の下で使用することができま すが、有償の場合もあります。

本書で説明されているライセンス・プログラムまたはその他のライセンス資料は、 IBM 所定のプログラム契約の契約条項、IBM プログラムのご使用条件、またはそれ と同等の条項に基づいて、IBM より提供されます。

この文書に含まれるいかなるパフォーマンス・データも、管理環境下で決定された ものです。そのため、他の操作環境で得られた結果は、異なる可能性があります。 一部の測定が、開発レベルのシステムで行われた可能性がありますが、その測定値 が、一般に利用可能なシステムのものと同じである保証はありません。さらに、一 部の測定値が、推定値である可能性があります。実際の結果は、異なる可能性があ ります。お客様は、お客様の特定の環境に適したデータを確かめる必要がありま す。

IBM 以外の製品に関する情報は、その製品の供給者、出版物、もしくはその他の公 に利用可能なソースから入手したものです。 IBM は、それらの製品のテストは行 っておりません。したがって、他社製品に関する実行性、互換性、またはその他の 要求については確証できません。 IBM 以外の製品の性能に関する質問は、それら の製品の供給者にお願いします。

IBM の将来の方向または意向に関する記述については、予告なしに変更または撤回 される場合があり、単に目標を示しているものです。

本書はプランニング目的としてのみ記述されています。記述内容は製品が使用可能 になる前に変更になる場合があります。

本書には、日常の業務処理で用いられるデータや報告書の例が含まれています。よ り具体性を与えるために、それらの例には、個人、企業、ブランド、あるいは製品 などの名前が含まれている場合があります。これらの名称はすべて架空のものであ り、名称や住所が類似する企業が実在しているとしても、それは偶然にすぎませ ん。

#### 著作権使用許諾:

本書には、様々なオペレーティング・プラットフォームでのプログラミング手法を 例示するサンプル・アプリケーション・プログラムがソース言語で掲載されていま す。お客様は、サンプル・プログラムが書かれているオペレーティング・プラット フォームのアプリケーション・プログラミング・インターフェースに準拠したアプ リケーション・プログラムの開発、使用、販売、配布を目的として、いかなる形式 においても、IBM に対価を支払うことなくこれを複製し、改変し、配布することが
できます。このサンプル・プログラムは、あらゆる条件下における完全なテストを 経ていません。従って IBM は、これらのサンプル・プログラムについて信頼性、 利便性もしくは機能性があることをほのめかしたり、保証することはできません。 これらのサンプル・プログラムは特定物として現存するままの状態で提供されるも のであり、いかなる保証も提供されません。 IBM は、お客様の当該サンプル・プ ログラムの使用から生ずるいかなる損害に対しても一切の責任を負いません。

それぞれの複製物、サンプル・プログラムのいかなる部分、またはすべての派生的 創作物にも、次のように、著作権表示を入れていただく必要があります。

© (お客様の会社名) (西暦年).このコードの一部は、IBM Corp. のサンプル・プログ ラムから取られています。 © Copyright IBM Corp. \_年を入れる\_.All rights reserved.

この情報をソフトコピーでご覧になっている場合は、写真やカラーの図表は表示さ れない場合があります。

#### 商標

IBM、IBM ロゴおよび ibm.com は、世界の多くの国で登録された International Business Machines Corporation の商標です。他の製品名およびサービス名等は、それ ぞれ IBM または各社の商標である場合があります。現時点での IBM の商標リスト については、[www.ibm.com/legal/copytrade.shtml](http://www.ibm.com/legal/copytrade.shtml) をご覧ください。

以下は、それぞれ各社の商標または登録商標です。

Adobe は、Adobe Systems Incorporated の米国およびその他の国における登録商標で す。

IT Infrastructure Library は英国 Office of Government Commerce の一部である the Central Computer and Telecommunications Agency の登録商標です。

Intel、Intel (ロゴ)、Intel Inside、Intel Inside (ロゴ)、Intel Centrino、Intel Centrino (ロゴ)、Celeron、Intel Xeon、Intel SpeedStep、Itanium、Pentium は、Intel Corporation または子会社の米国およびその他の国における商標または登録商標で す。

Linux は、Linus Torvalds の米国およびその他の国における登録商標です。

Microsoft、Windows、Windows NT および Windows ロゴは、Microsoft Corporation の米国およびその他の国における商標です。

ITIL は、英国 Office of Government Commerce の登録商標および共同体商標であっ て、米国特許商標庁にて登録されています。

UNIX は The Open Group の米国およびその他の国における登録商標です。

Cell Broadband Engine, Cell/B.E は、米国およびその他の国における Sony Computer Entertainment, Inc. の商標であり、同社の許諾を受けて使用しています。

Java およびすべての Java 関連の商標およびロゴは Oracle やその関連会社の米国お よびその他の国における商標または登録商標です。

#### 索引

日本語, 数字, 英字, 特殊文字の 順に配列されています。なお, 濁 音と半濁音は清音と同等に扱われ ています。

### [ア行]

[アクセシビリティー](#page-428-0) 421 アプリケーション・セーブポイント [サポートされるデータ・ソース](#page-302-0) 295 引用符 SQL [ステートメントでの使用](#page-34-0) 27 エラー許容度 [サポートされるデータ・ソース](#page-302-0) 295 エラー・ロギング Teradata [アクセス・ロギングの使用不](#page-246-0) 可 [239](#page-246-0) 大文字 SQL [ステートメントでの使用](#page-34-0) 27

### [カ行]

カスタム関数 [スクリプト](#page-185-0) 178 [BioRS 50](#page-57-0) BioRS[、説明](#page-43-0) 36 BioRS[、登録](#page-42-0) 35 カタログ [「グローバル・カタログ」を参照](#page-386-0) 379 各国語サポート (NLS) [フェデレーテッド・データベース](#page-26-0) 19 [環境変数](#page-20-0) 13 [制約事項](#page-21-0) 14 設定 [データ・ソース・クライアント](#page-20-0) 13 [Oracle](#page-168-0) 変数 161 Teradata [環境変数](#page-230-0) 223 [データ・ソース](#page-20-0) 13 [必須](#page-20-0) 13 [Informix 93](#page-100-0) Informix [ラッパー](#page-99-0) 92 [Microsoft SQL Server](#page-128-0) データ・ソース [121](#page-128-0) [Microsoft SQL Server](#page-127-0) 変数の構成 120 Oracle [データ・ソース](#page-170-0) 163 Sybase [環境変数の構成](#page-201-0) 194 Sybase [環境変数のトラブルシューティ](#page-215-0) [ング](#page-215-0) 208 Sybase [データ・ソース](#page-203-0) 196 Teradata [データ・ソース](#page-231-0) 224

関数マッピング [オプション](#page-390-0) 383 逆方向タイプ・マッピング [デフォルトのマッピング](#page-409-0) 402 Unicode JDBC [データ・ソース](#page-421-0) 414 [Microsoft SQL Server](#page-422-0) データ・ソー ス [415](#page-422-0) NET8 [データ・ソース](#page-422-0) 415 ODBC [データ・ソース](#page-423-0) 416 Sybase [データ・ソース](#page-424-0) 417 キャッシュ表 [サポートされるデータ・ソース](#page-302-0) 295 グローバル・カタログ [フェデレーテッド情報を含むビュー](#page-386-0) [379](#page-386-0) コード・セット [フェデレーテッド・データベース](#page-26-0) 19 コード・ページ [異なる場合のエラー](#page-31-0) 24 [フェデレーテッド・システム](#page-28-0) 21 [フェデレーテッド・データベース](#page-26-0) 19 変換 [Informix 94](#page-101-0) Oracle [データ・ソース](#page-172-0) 165 MSSQL、ODBCm[、および](#page-30-0) CODEPAGE [でサポートされる](#page-30-0) 23 Unicode サポートのための指定 [概要](#page-30-0) 23 例 [24](#page-31-0) 構成 [ツール](#page-8-0) 1 [フェデレーテッド・サーバー](#page-37-0) 30 [構成ツール](#page-8-0) 1 構成ファイル Informix クライアント [セットアップおよびテスト](#page-97-0) 90 コマンド [発行](#page-18-0) 11 コマンド行プロセッサー (CLP) [開始](#page-18-0) 11 小文字 SQL [ステートメントでの使用](#page-34-0) 27

### [サ行]

サーバー [Microsoft SQL Server](#page-134-0) への接続のテス ト [127](#page-134-0) Sybase [サーバーへの接続のテスト](#page-212-0) [205](#page-212-0)

サーバー定義 [作成](#page-11-0) 4 [登録](#page-77-0) 70 Informix データ・ソースの登録 DB2 [コマンド行](#page-104-0) 97 JDBC [データ・ソース](#page-116-0) 109 [Microsoft SQL Server](#page-130-0) データ・ソース [についての登録](#page-130-0) 123 ODBC [データ・ソースのための登録](#page-146-0) [139](#page-146-0) OLE DB [データ・ソースの登録](#page-165-0) 158 Oracle [データ・ソースのための登録](#page-175-0) [168](#page-175-0) Sybase [データ・ソースに関する登録](#page-208-0) [201](#page-208-0) Teradata [データ・ソースについての登](#page-236-0) 録 [229](#page-236-0) Web [サービス](#page-255-0) 248 サーバー・オプション [スクリプト](#page-351-0) 344 [表構造ファイル](#page-367-0) 360 [BioRS 299](#page-306-0) DB2 [データベース](#page-310-0) 303 [Excel 311](#page-318-0) FOLD\_ID および [FOLD\\_PW](#page-110-0) サーバ [ー・オプションの設定](#page-110-0) 103 [Informix 312](#page-319-0) [JDBC 318](#page-325-0) [Microsoft SQL Server 326](#page-333-0) [ODBC 331](#page-338-0) [OLE DB](#page-166-0) の例 159 [Oracle 338](#page-345-0) [Sybase 349](#page-356-0) [Teradata 356](#page-363-0) Web [サービス](#page-370-0) 363 [XML 371](#page-378-0) サーバー・タイプ [有効なフェデレーテッド・タイプ](#page-392-0) 385 最適化 [スクリプト・データ・ソース](#page-199-0) 192 サンプルの照会 BioRS [データ・ソース](#page-63-0) 56 指定 値 [オプション](#page-34-0) 27 シナリオ Excel [ファイルへのアクセス](#page-94-0) 87 順方向タイプ・マッピング [デフォルトのマッピング](#page-394-0) 387 Unicode JDBC [データ・ソース](#page-420-0) 413

順方向タイプ・マッピング *(*続き*)* Unicode *(*続き*)* [Microsoft SQL Server 414](#page-421-0) NET8 [データ・ソース](#page-422-0) 415 ODBC [データ・ソース](#page-423-0) 416 Sybase [データ・ソース](#page-424-0) 417 照会 [スクリプト・データ・ソース、デー](#page-197-0) [タ・ソースへのアクセス](#page-197-0) 190 データ・ソースへのアクセス Web [サービス](#page-271-0) 264 例 Web [サービス・ラッパー](#page-268-0) 261 BioRS [データ・ソースへのアクセス](#page-57-0) [50](#page-57-0)[, 56](#page-63-0) BioRS [等価演算](#page-60-0) 53 Excel [データ・ソースへのアクセス](#page-94-0) [87](#page-94-0) [XML](#page-299-0) 照会 292 照会の最適化 [表構造ファイルのためのガイドライン](#page-227-0) [220](#page-227-0) BioRS [照会のガイドライン](#page-68-0) 61 [XML 291](#page-298-0) 照合シーケンス [フェデレーテッド・データベース](#page-26-0) 19 商標 [リスト](#page-430-0) 423 資料 [アクセシビリティー対応の](#page-428-0) 421 [スクリーン・リーダー](#page-428-0) 421 スクリプト [サーバー・オプション](#page-351-0) 344 [サポートされるフェデレーテッド・フ](#page-302-0) [ィーチャー](#page-302-0) 295 [データ・ソースとして構成](#page-183-0) 176 [ニックネーム・オプション](#page-351-0) 344 [ユーザー・マッピング・オプション](#page-351-0) [344](#page-351-0) [ラッパー・オプション](#page-351-0) 344 [列オプション](#page-351-0) 344 スクリプト・データ・ソース [サーバー定義](#page-192-0) 185 [サンプルの照会](#page-197-0) 190 [ニックネームの登録](#page-193-0) 186 [ニックネーム・オプション](#page-194-0) 187 [パフォーマンスの最適化](#page-199-0) 192 [ラッパー・ライブラリー名](#page-192-0) 185 [CREATE NICKNAME](#page-194-0) ステートメント [の例](#page-194-0) 187 [CREATE SERVER](#page-192-0) ステートメント [185](#page-192-0) スクリプト・ラッパー [概要](#page-183-0) 176 [カスタム関数](#page-185-0) 178 [作成](#page-191-0) 184

ステートメント・レベルの分離 [サポートされるデータ・ソース](#page-302-0) 295 制約事項 db2dj.ini [ファイル](#page-21-0) 14 セキュリティー Web [サービス](#page-256-0) 249 接続 [テスト](#page-81-0) 74 [トラブルシューティング](#page-82-0) 7[5, 102](#page-109-0)[,](#page-121-0) [114](#page-121-0)[, 128](#page-135-0)[, 143](#page-150-0)[, 173](#page-180-0)[, 205](#page-212-0)[, 234](#page-241-0) Oracle [サーバー接続のテスト](#page-179-0) 172 Oracle [データ・ソースのトラブルシュ](#page-180-0) [ーティング](#page-180-0) 173 接続に関する問題 [Microsoft SQL Server](#page-137-0) データ・ソース [130](#page-137-0) 接続レベルの分離 [サポートされるデータ・ソース](#page-302-0) 295

# [タ行]

大/小文字の区別 [保持](#page-34-0) 27 データのインポート [サポートされるデータ・ソース](#page-302-0) 295 データベース カタログ [リモート側で](#page-75-0) 68 データ・ソース [オプション](#page-306-0) 299 [構成](#page-8-0) [1, 67](#page-74-0) [構成の概要](#page-32-0) 25 [サポートされるフィーチャー](#page-302-0) 295 [接続のトラブルシューティング](#page-82-0) 7[5,](#page-109-0) [102](#page-109-0)[, 114](#page-121-0)[, 128](#page-135-0)[, 143](#page-150-0)[, 173](#page-180-0)[, 205](#page-212-0)[, 234](#page-241-0) [登録](#page-75-0) 68 [メッセージ・ファイル](#page-22-0) 15 [有効なサーバー・タイプ](#page-392-0) 385 Informix サーバー定義の登録 DB2 [コマンド行](#page-104-0) 97 Informix [サーバーへの接続のテスト](#page-108-0) [101](#page-108-0) Informix [へのアクセスの構成](#page-97-0) 90 Informix [ラッパーの登録](#page-103-0) 96 データ・タイプ [非リレーショナル・データ・ソース](#page-425-0) [418](#page-425-0) データ・タイプ・マッピング [逆方向](#page-409-0) 402 [順方向](#page-394-0) 387 データ・バンク [説明](#page-40-0) 33 デーモン 構成ファイル [スクリプト例](#page-186-0) 179 [スクリプトのための開始](#page-189-0) 182

デーモン *(*続き*)* [スクリプトのための構成](#page-186-0) 179 デフォルトの逆方向データ・タイプ・マッ ピング [DB2 Database for Linux, UNIX, and](#page-410-0) Windows [データ・ソース](#page-410-0) 403 [DB2 for System i](#page-411-0) データ・ソース [404](#page-411-0) [DB2 for VM and VSE](#page-412-0) データ・ソース [405](#page-412-0) DB2 for z/OS [データ・ソース](#page-413-0) 406 Informix [データ・ソース](#page-413-0) 406 JDBC [データ・ソース](#page-414-0) 407 [Microsoft SQL Server](#page-415-0) データ・ソース [408](#page-415-0) ODBC [データ・ソース](#page-416-0) 409 Oracle NET8 [データ・ソース](#page-417-0) 410 Sybase [データ・ソース](#page-418-0) 411 デフォルトの順方向データ・タイプ・マッ ピング 例 [400](#page-407-0) [DB2 Database for Linux, UNIX, and](#page-394-0) Windows [データ・ソース](#page-394-0) 387 [DB2 for System i](#page-395-0) データ・ソース [388](#page-395-0) [DB2 for VM and VSE](#page-396-0) データ・ソース [389](#page-396-0) DB2 for z/OS [データ・ソース](#page-397-0) 390 Informix [データ・ソース](#page-398-0) 391 Informix [のサンプル](#page-407-0) 400 JDBC [データ・ソース](#page-399-0) 392 [Microsoft SQL Server](#page-401-0) データ・ソース [394](#page-401-0) [Microsoft SQL Server](#page-408-0) のサンプル 401 ODBC [データ・ソース](#page-402-0) 395 Oracle NET8 [データ・ソース](#page-404-0) 397 Oracle [のサンプル](#page-408-0) 401 Sybase [データ・ソース](#page-405-0) 398 Sybase [のサンプル](#page-409-0) 402 Teradata [データ・ソース](#page-406-0) 39[9, 412](#page-419-0) Teradata [のサンプル](#page-409-0) 402 ドイツ [Biomax](#page-40-0) 社 33 統計 BioRS [データ・ソースの](#page-69-0) 62 [特記事項](#page-430-0) 423 トラブルシューティング [接続](#page-82-0) 7[5, 102](#page-109-0)[, 114](#page-121-0)[, 128](#page-135-0)[, 143](#page-150-0)[, 173](#page-180-0)[,](#page-212-0) [205](#page-212-0)[, 234](#page-241-0) [データ・ソース・アクセス](#page-19-0) 12 [フェデレーテッド・サーバー](#page-22-0) 15 [フェデレーテッド・サーバーのセット](#page-19-0) [アップ](#page-19-0) 12 Federation [のインストール](#page-22-0) 1[5, 17](#page-24-0)

### [ナ行]

ニックネーム オプション [スクリプト](#page-351-0) 344 [表構造ファイル](#page-367-0) 360 [BioRS 299](#page-306-0) Web [サービス](#page-370-0) 363 [XML 371](#page-378-0) [作成](#page-11-0) 4 DB2 [コマンド行の](#page-257-0) Web サービ [ス・データ・ソース](#page-257-0) 250 Web [サービス](#page-258-0) 251 [スクリプトの登録](#page-193-0) 186 説明 [スクリプト](#page-193-0) 186 [XPath](#page-266-0) 式 259 データベース技法 Web [サービス・ラッパー](#page-268-0) 261 登録 [DB2](#page-83-0) 表 76 CREATE NICKNAME 例 [207](#page-214-0) Informix [表、ビュー、およびシノニム](#page-111-0) [の登録](#page-111-0) 104 JDBC [データ・ソース](#page-122-0) 115 [Microsoft SQL Server](#page-136-0) データ・ソース [についての登録](#page-136-0) 129 ODBC [データ・ソースのための登録](#page-151-0) [144](#page-151-0) Oracle [データ・ソース](#page-181-0) 174 Sybase [データ・ソース](#page-213-0) 206 Teradata データ・ソース [登録](#page-242-0) 235 [フェデレーテッド・サーバー](#page-242-0) 235 Web [サービス記述言語](#page-246-0) (WSDL) 239 Web サービス・データ・ソース DB2 [コマンド行](#page-257-0) 250 ニックネームおよび列オプション Web [サービス・ラッパー](#page-246-0) 23[9, 260](#page-267-0) ニックネーム統計の更新機能 [サポートされるデータ・ソース](#page-302-0) 295 ニックネーム・オプション DB2 [データベース](#page-310-0) 303 ノード [カタログ](#page-74-0) 67 [DB2 67](#page-74-0)

# [ハ行]

場所 [デフォルト](#page-20-0) 13 パススルー・セッション [サポートされるデータ・ソース](#page-302-0) 295 パスワード 大/[小文字の区別](#page-34-0) 27

非同期最適化 [サポートされるデータ・ソース](#page-302-0) 295 表構造ファイル [サーバー・オプション](#page-367-0) 360 [サポートされるフェデレーテッド・フ](#page-302-0) [ィーチャー](#page-302-0) 295 [データ・タイプ、サポートされる](#page-425-0) 418 [ニックネーム・オプション](#page-367-0) 360 [ラッパー・オプション](#page-367-0) 360 [列オプション](#page-367-0) 360 Unicode [サポート](#page-30-0) 2[3, 24](#page-31-0) [表構造ファイル・データ・ソース](#page-216-0) 209 [概要](#page-216-0) 209 [サーバー定義、登録](#page-220-0) 213 [照会の最適化](#page-227-0) 220 [前提条件](#page-219-0) 212 [デフォルト・ディレクトリー・パス](#page-219-0) [212](#page-219-0) [ニックネーム、登録](#page-221-0) 214 [ファイル・アクセスの許可](#page-226-0) 219 [ファイル・タイプ属性](#page-217-0) 210 [フェデレーテッド・システムへの追加](#page-219-0) [212](#page-219-0) [ラッパー、登録](#page-219-0) 212 [ラッパーの概要](#page-217-0) 210 [ラッパー・ライブラリー名](#page-219-0) 212 [CREATE NICKNAME](#page-221-0) ステートメント [構文](#page-221-0) 214 [CREATE NICKNAME](#page-222-0) ステートメント [の例](#page-222-0) 215 [CREATE SERVER](#page-220-0) ステートメント構 文 [213](#page-220-0) [CREATE SERVER](#page-220-0) ステートメントの 例 [213](#page-220-0) [CREATE WRAPPER](#page-219-0) ステートメント [構文](#page-219-0) 212 [CREATE WRAPPER](#page-219-0) ステートメント [の例](#page-219-0) 212 非リレーショナル・データ・ソース [サポートされるデータ・タイプ](#page-425-0) 418 フェデレーション [インストール](#page-8-0) 1 [トラブルシューティング](#page-24-0) 17 [有効化](#page-19-0) 12 フェデレーテッド・オブジェクト [Data Studio 2](#page-9-0)[, 4](#page-11-0) フェデレーテッド・サーバー [構成](#page-8-0) 1 [構成、複数の](#page-15-0) 8 [構成の概要](#page-32-0) 25 [コマンド](#page-18-0) 11 [セットアップ](#page-19-0) 12 [データベース](#page-26-0) 19 [データベースのカタログ](#page-75-0) 68

[データ・ソースの構成](#page-74-0) 67 [トラブルシューティング](#page-19-0) 12

フェデレーテッド・サーバー *(*続き*)* [複数の構成](#page-37-0) 30 Informix [へのアクセスの構成](#page-97-0) 90 JDBC [データ・ソース・サーバーへの](#page-121-0) [アクセスのテスト](#page-121-0) 114 JDBC [用の構成](#page-114-0) 107 [Microsoft SQL Server](#page-124-0) データ・ソース [へのアクセス](#page-124-0) 117 [Microsoft SQL Server](#page-124-0) データ・ソース [へのアクセスの構成](#page-124-0) 117 [Microsoft SQL Server](#page-123-0) へのアクセスの [構成](#page-123-0) 116 ODBC [データ・ソース・サーバーへの](#page-149-0) [アクセスのテスト](#page-149-0) 142 ODBC [用の構成](#page-140-0) 13[3, 134](#page-141-0) Sybase [データ・ソースへのアクセスの](#page-199-0) [構成](#page-199-0) 192 Teradata [サーバーへの接続のテスト](#page-228-0) [221](#page-228-0) フェデレーテッド・データベース [コード・セット](#page-26-0) 19 [作成](#page-26-0) 19 [照合シーケンス](#page-26-0) 19 フェデレーテッド・トラステッド・コンテ キスト [サポートされるデータ・ソース](#page-302-0) 295 フェデレーテッド・ビュー Web [サービス](#page-267-0) 260 フェデレーテッド・プロシージャー [サポートされるデータ・ソース](#page-302-0) 295 フェデレーテッド・ヘルス・インディケー ター [サポートされるデータ・ソース](#page-302-0) 295 プラン Excel [データへのアクセス](#page-86-0) 79 プロキシー・サーバー BioRS [ラッパーの例](#page-45-0) 38 Web [サービス・サーバーの定義の例](#page-255-0) [248](#page-255-0) XML [データ・ソースへのアクセス](#page-285-0) [278](#page-285-0)

# [マ行]

マッピング [XML](#page-266-0) 文書 259 マテリアライズ照会表 [サポートされるデータ・ソース](#page-302-0) 295 文字セット Teradata [データ・ソース構成のトラブ](#page-234-0) [ルシューティング](#page-234-0) 22[7, 238](#page-245-0)

### [ヤ行]

ユーザー ID 大/[小文字の区別](#page-34-0) 27 ユーザー・マッピング [作成](#page-11-0) [4, 72](#page-79-0) Informix [データ・ソース用の作成](#page-107-0) [100](#page-107-0) JDBC [データ・ソース](#page-119-0) 112 [Microsoft SQL Server](#page-133-0) データ・ソース [についての定義](#page-133-0) 126 ODBC [データ・ソースの定義](#page-148-0) 141 OLE DB [データ・ソース](#page-167-0) 160 Oracle [データ・ソースのための定義](#page-177-0) [170](#page-177-0) Sybase [データ・ソースに関する作成](#page-210-0) [203](#page-210-0) Teradata [データ・ソースについての定](#page-239-0) 義 [232](#page-239-0) ユーザー・マッピング・オプション [スクリプト](#page-351-0) 344 [BioRS 299](#page-306-0) DB2 [データベース](#page-310-0) 303 [Informix 312](#page-319-0) [JDBC 318](#page-325-0) [Microsoft SQL Server 326](#page-333-0) [ODBC 331](#page-338-0) [Oracle 338](#page-345-0) [Sybase 349](#page-356-0) [Teradata 356](#page-363-0) Web [サービス](#page-370-0) 363 [XML 371](#page-378-0) ユーザー・マッピング・リポジトリー [サポートされるデータ・ソース](#page-302-0) 295

# [ラ行]

```
ライセンス
 フェデレーション 18
 ポリシー
   フェデレーション 18
ライセンス・キー
 フェデレーション 18
ライブラリー
 スクリプト・ラッパー 185
 表構造ファイル・ラッパー 212
 BioRS ラッパー 37
 Excel ラッパー 83
 Teradata ラッパー 229
 XML ラッパー 272
ライブラリー・ファイル
 ファイル名 15
 リンク 15, 17
ラッパー
 作成 4
 スクリプト 176
```
ラッパー *(*続き*)* JDBC [ラッパーの構成](#page-112-0) 105 JDBC [ラッパーの登録](#page-115-0) 108 JDBC [ラッパー・ライブラリー・ファ](#page-115-0) [イル](#page-115-0) 108 [Microsoft SQL Server](#page-129-0) ラッパーの登録 [122](#page-129-0) [Microsoft SQL Server](#page-130-0) ラッパー・ライ [ブラリー](#page-130-0) 123 ODBC [ラッパーの構成](#page-138-0) 13[1, 153](#page-160-0)[, 155](#page-162-0) ODBC [ラッパーの登録](#page-143-0) 136 ODBC [ラッパー・ライブラリー・ファ](#page-144-0) [イル](#page-144-0) 137 OLE DB [ラッパーの構成](#page-163-0) 156 OLE DB [ラッパー・ライブラリー・フ](#page-165-0) [ァイル](#page-165-0) 158 Oracle [ラッパーの登録](#page-174-0) 167 Oracle [ラッパー・ライブラリー・ファ](#page-175-0) [イル](#page-175-0) 168 Sybase [ラッパーの登録](#page-207-0) 200 Teradata [データ・ソースに関するラン](#page-229-0) [タイム・リンクの検査](#page-229-0) 222 Teradata [データ・ソースへのアクセス](#page-228-0) [の構成](#page-228-0) 221 Teradata [ラッパーの登録](#page-235-0) 228 Web [サービス・データ・ソース](#page-246-0) 23[9,](#page-253-0) [246](#page-253-0) ラッパー・オプション [スクリプト](#page-351-0) 344 [表構造ファイル](#page-367-0) 360 [BioRS 299](#page-306-0) DB2 [データベース](#page-310-0) 303 [Excel 311](#page-318-0) [Informix 312](#page-319-0) [JDBC 318](#page-325-0) [Microsoft SQL Server 326](#page-333-0) [ODBC 331](#page-338-0) [Oracle 338](#page-345-0) [Sybase 349](#page-356-0) [Teradata 356](#page-363-0) Web [サービス](#page-370-0) 363 [XML 371](#page-378-0) [ラッパー・ライブラリー](#page-254-0) 247 [スクリプト・ファイル名](#page-192-0) 185 [表構造ファイル名](#page-219-0) 212 BioRS [ファイル名](#page-44-0) 37 Excel [ファイル名](#page-90-0) 83 Teradata [ファイル名](#page-236-0) 229 [XML 272](#page-279-0) ラッパー・ライブラリー・ファイル [ファイル名](#page-22-0) 15 ラベル・ベースのアクセス制御 [サポートされるデータ・ソース](#page-302-0) 295 リンク [ライブラリー・ファイル](#page-22-0) 15

例 照会 Web [サービス](#page-271-0) 264 [スクリプト・データ・ソース、](#page-194-0) [CREATE NICKNAME 187](#page-194-0) [スクリプト・データ・ソース、](#page-192-0) [CREATE SERVER 185](#page-192-0) プロキシー・サーバー BioRS [ユーザー・マッピング例](#page-51-0) [44](#page-51-0) [BioRS](#page-61-0) 照会 5[4, 56](#page-63-0) BioRS データ・ソース [プロキシー・サーバー、ユーザー・](#page-51-0) [マッピングの例](#page-51-0) 44 [CREATE NICKNAME](#page-222-0) ステートメン [ト、表構造ファイル](#page-222-0) 215 [CREATE NICKNAME](#page-54-0) ステートメン ト、[BioRS 47](#page-54-0) [CREATE NICKNAME](#page-92-0) ステートメン ト、[Excel 85](#page-92-0) CREATE SERVER [Informix 98](#page-105-0) [Teradata 231](#page-238-0) [CREATE SERVER](#page-220-0) ステートメント、 [表構造ファイル](#page-220-0) 213 [CREATE SERVER](#page-47-0) ステートメント、 [BioRS 40](#page-47-0) [CREATE SERVER](#page-91-0) ステートメント、 [Excel 84](#page-91-0) [CREATE SERVER](#page-255-0) ステートメント、 Web [サービス](#page-255-0) 248 [CREATE SERVER](#page-282-0) ステートメント、 [XML 275](#page-282-0) CREATE USER MAPPING ステートメ ント [Informix 100](#page-107-0) Sybase [データ・ソース](#page-211-0) 204 [CREATE USER MAPPING](#page-51-0) ステートメ ント、[BioRS 44](#page-51-0) CREATE VIEW [ステートメント、](#page-297-0) [XML 290](#page-297-0) [CREATE WRAPPER](#page-219-0) ステートメン [ト、表構造ファイル](#page-219-0) 212 [CREATE WRAPPER](#page-45-0) ステートメン ト、[BioRS 38](#page-45-0) [CREATE WRAPPER](#page-90-0) ステートメン ト、[Excel 83](#page-90-0) [CREATE WRAPPER](#page-280-0) ステートメン ト、[XML 273](#page-280-0) [db2script\\_daemon](#page-189-0) コマンド 182 Excel [の照会](#page-94-0) 87 Excel [ファイル](#page-84-0) 7[7, 79](#page-86-0) UPDATE [ステートメント、](#page-71-0)BioRS 64 Web [サービス・ラッパー](#page-258-0) 25[1, 261](#page-268-0) [XML](#page-299-0) の例 292 XML [文書マッピング](#page-275-0) 268

列オプション [スクリプト](#page-351-0) 344 [表構造ファイル](#page-367-0) 360 [BioRS 299](#page-306-0) DB2 [データベース](#page-310-0) 303 [Informix 312](#page-319-0) [JDBC 318](#page-325-0) [Microsoft SQL Server 326](#page-333-0) [ODBC 331](#page-338-0) [Oracle 338](#page-345-0) [Sybase 349](#page-356-0) [Teradata 356](#page-363-0) Web [サービス](#page-370-0) 363 [XML 371](#page-378-0)

### [数字]

2 フェーズ・コミット [サポートされるデータ・ソース](#page-302-0) 295

### **A**

AllText エレメント [BioRS 56](#page-63-0)

### **B**

BioRS [サポートされるフェデレーテッド・フ](#page-302-0) [ィーチャー](#page-302-0) 295 [データ・タイプ、サポートされる](#page-425-0) 418 BioRS データ・ソース [アクセスの構成](#page-40-0) 33 [カーディナリティー統計、確認](#page-70-0) 63 [カーディナリティー統計、ニックネー](#page-70-0) ム [63](#page-70-0) カスタム関数 [概要](#page-57-0) 50 [説明](#page-43-0) 36 [登録](#page-42-0) 35 [サーバー定義、登録](#page-46-0) 39 [サーバー・オプション](#page-306-0) 299 [サンプルの照会](#page-61-0) 54 [照会、結合述部の使用](#page-61-0) 54 [照会、等価演算](#page-60-0) 53 [照会パフォーマンス、最適化](#page-69-0) 62 [説明](#page-40-0) 33 [前提条件](#page-41-0) 34 [デフォルト・ディレクトリー・パス](#page-44-0) [37](#page-44-0) 統計 [ニックネーム・カーディナリティ](#page-70-0) [ー、更新](#page-70-0) 63 [列カーディナリティー、更新](#page-71-0) 64

BioRS データ・ソース *(*続き*)* 統計 *(*続き*)* \_ID\_ [列カーディナリティー、更新](#page-73-0) [66](#page-73-0) [統計情報](#page-69-0) 62 [ニックネームの登録](#page-53-0) 46 [ニックネーム・オプション](#page-306-0) 299 [フェデレーテッド・システムへの](#page-41-0) BioRS [の追加](#page-41-0) 34 プロキシー・サーバー [サーバー定義の例](#page-47-0) 40 [ラッパーの例](#page-45-0) 38 BioRS [サーバー定義の例](#page-47-0) 40 [ユーザー・マッピング、作成](#page-49-0) 42 [ユーザー・マッピング・オプション](#page-306-0) [299](#page-306-0) [ラッパー、登録](#page-44-0) 37 [ラッパーのパフォーマンス、最適化](#page-68-0) [61](#page-68-0) [ラッパー・オプション](#page-306-0) 299 [ラッパー・パフォーマンスの最適化](#page-68-0) [61](#page-68-0) [ラッパー・ライブラリー名](#page-44-0) 37 [列オプション](#page-306-0) 299 [ワイルドカード、照会での](#page-57-0) 5[0, 56](#page-63-0) admin\_find [ユーティリティー・プログ](#page-70-0) [ラム](#page-70-0) 63 AllText [エレメント](#page-63-0) 56 [CREATE FUNCTION](#page-42-0) ステートメント [構文](#page-42-0) 35 [CREATE NICKNAME](#page-53-0) ステートメント [構文](#page-53-0) 46 [CREATE NICKNAME](#page-54-0) ステートメント [の例](#page-54-0) 47 [CREATE SERVER](#page-46-0) ステートメント構 文 [39](#page-46-0) [CREATE SERVER](#page-47-0) ステートメントの 例 [40](#page-47-0) [CREATE USER MAPPING](#page-49-0) ステートメ [ント構文](#page-49-0) 42 [CREATE WRAPPER](#page-44-0) ステートメント [構文](#page-44-0) 37 [CREATE WRAPPER](#page-45-0) ステートメント [の例](#page-45-0) 38 www\_find.cgi [ユーティリティー・プロ](#page-70-0) [グラム](#page-70-0) 63

### **C**

[CODEPAGE](#page-30-0) オプション 23 [CONCENTRATOR](#page-19-0) パラメーター 12 CREATE FUNCTION ステートメント [BioRS](#page-42-0) 構文 35 CREATE NICKNAME ステートメント 構文、[Excel 85](#page-92-0) [スクリプト・データ・ソース](#page-194-0) 187 CREATE NICKNAME ステートメント *(*続き*)* [表構造ファイル構文](#page-221-0) 214 [表構造ファイルの例](#page-222-0) 215 例、[Excel 85](#page-92-0) [BioRS](#page-53-0) 構文 46 [BioRS](#page-54-0) の例 47 [Informix 104](#page-111-0) JDBC [データ・ソース](#page-122-0) 115 [Teradata 236](#page-243-0) Teradata [データ・ソースに関するトラ](#page-244-0) [ブルシューティング](#page-244-0) 237 Web [サービス・データ・ソース](#page-257-0) 250 [XML](#page-291-0) の例 284 CREATE NICKNAME の例 [Microsoft SQL Server](#page-136-0) データ・ソース [129](#page-136-0) ODBC [データ・ソース](#page-151-0) 144 Oracle [データ・ソース](#page-182-0) 175 CREATE SERVER JDBC [データ・ソース](#page-117-0) 110 CREATE SERVER ステートメント 構文、[Excel 84](#page-91-0) [スクリプト・データ・ソース](#page-192-0) 185 [表構造ファイル構文](#page-220-0) 213 [表構造ファイルの例](#page-220-0) 213 例、[Excel 84](#page-91-0) [BioRS](#page-46-0) 構文 39 [BioRS](#page-47-0) の例 40 DB2 [ファミリーのデータ・ソース](#page-78-0) 71 [Informix 98](#page-105-0) [ODBC](#page-146-0) の例 139 Sybase [データ・ソース](#page-209-0) 202 [Teradata 231](#page-238-0) Web [サービスの例](#page-255-0) 248 [XML](#page-281-0) 構文 274 [XML](#page-282-0) の例 275 CREATE SERVER の例 [Microsoft SQL Server](#page-132-0) データ・ソース [125](#page-132-0) OLE DB [データ・ソース](#page-166-0) 159 Oracle [データ・ソース](#page-176-0) 169 Sybase [データ・ソース](#page-209-0) 202 CREATE USER MAPPING JDBC [データ・ソース](#page-120-0) 113 CREATE USER MAPPING ステートメン ト [BioRS](#page-49-0) 構文 42 [BioRS](#page-51-0) の例 44 [Informix 100](#page-107-0) Sybase [データ・ソース](#page-211-0) 204 CREATE USER MAPPING の例 [Microsoft SQL Server](#page-133-0) データ・ソース [126](#page-133-0) ODBC [データ・ソース](#page-148-0) 141 OLE DB [データ・ソース](#page-167-0) 160

CREATE USER MAPPING の例 *(*続き*)* Oracle [データ・ソース](#page-178-0) 171 Teradata [データ・ソース](#page-239-0) 232 CREATE VIEW ステートメント [XML](#page-297-0) の例 290 CREATE WRAPPER ステートメント [表構造ファイル構文](#page-219-0) 212 [表構造ファイルの例](#page-219-0) 212 [BioRS](#page-44-0) 構文 37 [BioRS](#page-45-0) の例 38 [Excel](#page-90-0)、例 83 JDBC [データ・ソース](#page-116-0) 109 [ODBC](#page-144-0) の例 137 OLE DB [データ・ソースの登録](#page-164-0) 157 [XML](#page-279-0) 構文 272 [XML](#page-280-0) の例 273

## **D**

DAEMON\_LOGFILE\_DIR [スクリプト・デーモン](#page-186-0) 179 DAEMON\_PORT [スクリプト・デーモン](#page-186-0) 179 [Data Studio 2](#page-9-0)[, 4](#page-11-0) [管理エクスプローラー](#page-11-0) [4, 8](#page-15-0) SQL および XQuery [エディター](#page-16-0) 9 DB2 Database for Linux, UNIX, and Windows データ・ソース [デフォルトの逆方向データ・タイプ・](#page-410-0) [マッピング](#page-410-0) 403 [デフォルトの順方向データ・タイプ・](#page-394-0) [マッピング](#page-394-0) 387 DB2 for Linux, UNIX and Windows [デフォルトの逆方向タイプ・マッピン](#page-409-0) グ [402](#page-409-0) [デフォルトの順方向タイプ・マッピン](#page-394-0) グ [387](#page-394-0) DB2 for System i [デフォルトの逆方向タイプ・マッピン](#page-409-0) グ [402](#page-409-0) [デフォルトの順方向タイプ・マッピン](#page-394-0) グ [387](#page-394-0) DB2 for System i データ・ソース [デフォルトの逆方向データ・タイプ・](#page-411-0) [マッピング](#page-411-0) 404 [デフォルトの順方向データ・タイプ・](#page-395-0) [マッピング](#page-395-0) 388 DB2 for VM and VSE [デフォルトの逆方向タイプ・マッピン](#page-409-0) グ [402](#page-409-0) [デフォルトの順方向タイプ・マッピン](#page-394-0) グ [387](#page-394-0) DB2 for VM and VSE データ・ソース [デフォルトの逆方向データ・タイプ・](#page-412-0) [マッピング](#page-412-0) 405

DB2 for VM and VSE データ・ソース *(*続き*)* [デフォルトの順方向データ・タイプ・](#page-396-0) [マッピング](#page-396-0) 389 DB2 for z/OS and OS/390 [デフォルトの逆方向タイプ・マッピン](#page-409-0) グ [402](#page-409-0) [デフォルトの順方向タイプ・マッピン](#page-394-0) グ [387](#page-394-0) DB2 for z/OS データ・ソース [デフォルトの逆方向データ・タイプ・](#page-413-0) [マッピング](#page-413-0) 406 [デフォルトの順方向データ・タイプ・](#page-397-0) [マッピング](#page-397-0) 390 DB2 データベース [サーバー・オプション](#page-310-0) 303 [サポートされるフェデレーテッド・フ](#page-302-0) [ィーチャー](#page-302-0) 295 [ニックネーム・オプション](#page-310-0) 303 [ユーザー・マッピング・オプション](#page-310-0) [303](#page-310-0) [ラッパー・オプション](#page-310-0) 303 [列オプション](#page-310-0) 303 DB2 データ・ソース [アクセス権限の構成](#page-11-0) 4 [構成](#page-74-0) 67 [サーバーの登録](#page-77-0) 70 [接続のテスト](#page-81-0) 74 [デフォルト・ディレクトリー・パス](#page-76-0) [69](#page-76-0) [登録](#page-75-0) 68 [ニックネーム](#page-83-0) 76 [ニックネームの作成](#page-84-0) 77 [ユーザー・マッピング](#page-79-0) 7[2, 73](#page-80-0) [ライブラリー・ファイル](#page-76-0) 69 [CREATE SERVER](#page-78-0) ステートメント [71](#page-78-0) DB2 特殊レジスター USER OLE DB [データ・ソースの例](#page-167-0) 160 DB2 ラッパー [登録](#page-75-0) 68 db2dj.ini [ファイル](#page-20-0) 13 [制約事項](#page-21-0) 14 db2fedsvrcfg コマンド [構文](#page-153-0) 146 [テスト表の作成](#page-155-0) 148 例 [146](#page-153-0) [db2script\\_daemon](#page-189-0) コマンド 182 DB2\_DJ\_INI [レジストリー変数](#page-20-0) 13 DISABLE 関数マッピング・オプション [有効な設定値](#page-390-0) 383 DRDA ラッパー [ライブラリー・ファイル名](#page-76-0) 69

#### **E**

Excel [サーバー・オプション](#page-318-0) 311 [サポートされるフェデレーテッド・フ](#page-302-0) [ィーチャー](#page-302-0) 295 [ニックネーム・オプション](#page-318-0) 311 [ラッパー・オプション](#page-318-0) 311 Excel ODBC ドライバー [アクセス許可](#page-158-0) 151 Microsoft Excel [ワークブックへのアク](#page-156-0) [セス](#page-156-0) 149 Excel [データ・ソース](#page-84-0) 77 [サーバー定義、登録](#page-91-0) 84 [サンプルの照会](#page-94-0) 87 [サンプル・ユーザーのシナリオ](#page-94-0) 87 [説明](#page-84-0) 77 [前提条件](#page-89-0) 82 [デフォルト・ディレクトリー・パス](#page-90-0) [83](#page-90-0) [ニックネーム、登録](#page-92-0) 85 [ファイル・アクセスの許可](#page-96-0) 89 [ラッパー、登録](#page-90-0) 83 [ラッパー・ライブラリー名](#page-90-0) 83 [CREATE NICKNAME](#page-92-0) ステートメント [の例](#page-92-0) 85 [CREATE SERVER](#page-91-0) ステートメントの 例 [84](#page-91-0) [CREATE WRAPPER](#page-90-0) ステートメント [の例](#page-90-0) 83 Excel [のフェデレーテッド・システム](#page-89-0) [への追加](#page-89-0) 82 Excel ファイル [アクセスの準備](#page-86-0) 79 [データ・タイプ、サポートされる](#page-425-0) 418

#### **F**

FEDERATED [パラメーター](#page-19-0) 12 FOLD\_ID サーバー・オプション 大/[小文字の区別](#page-34-0) 27 FOLD\_PW サーバー・オプション 大/[小文字の区別](#page-34-0) 27

#### **H**

HTTP プロキシー [サポートされるデータ・ソース](#page-302-0) 295

#### **I**

Informix [コード・ページ変換](#page-101-0) 94 [サーバー・オプション](#page-319-0) 312

Informix *(*続き*)* [サポートされるフェデレーテッド・フ](#page-302-0) [ィーチャー](#page-302-0) 295 [デフォルトの逆方向タイプ・マッピン](#page-409-0) グ [402](#page-409-0) [デフォルトの順方向タイプ・マッピン](#page-394-0) グ [387](#page-394-0) [デフォルト・ディレクトリー・パス](#page-103-0) [96](#page-103-0) [ユーザー・マッピング・オプション](#page-319-0) [312](#page-319-0) [ライブラリー・ファイル](#page-24-0) 17 [ライブラリー・ファイル名](#page-103-0) 96 [ラッパー・オプション](#page-319-0) 312 [列オプション](#page-319-0) 312 [CREATE NICKNAME](#page-111-0) ステートメント [の例](#page-111-0) 104 [CREATE SERVER](#page-105-0) ステートメント [98](#page-105-0) [CREATE USER MAPPING](#page-107-0) ステートメ [ント](#page-107-0) 100 Informix クライアント構成ファイル [セットアップおよびテスト](#page-97-0) 90 Informix サーバー [接続のテスト](#page-108-0) 101 Informix シノニム [ニックネームの登録](#page-111-0) 104 Informix データ・ソース [環境変数](#page-20-0) 13 [デフォルトの逆方向データ・タイプ・](#page-413-0) [マッピング](#page-413-0) 406 [デフォルトの順方向データ・タイプ・](#page-398-0) [マッピング](#page-398-0) 391 [ライブラリー・ファイル](#page-22-0) 15 Informix ビュー [ニックネームの登録](#page-111-0) 104 Informix 表 [ニックネームの登録](#page-111-0) 104 Informix ラッパー [環境変数](#page-99-0) 9[2, 93](#page-100-0) [登録](#page-103-0) 96 [パフォーマンスの改善](#page-110-0) 103 [ユーザー・マッピングの作成](#page-107-0) 100

#### **J**

JDBC [サーバー・オプション](#page-325-0) 318 [サポートされるフェデレーテッド・フ](#page-302-0) [ィーチャー](#page-302-0) 295 [ユーザー・マッピング・オプション](#page-325-0) [318](#page-325-0) [ラッパー・オプション](#page-325-0) 318 [列オプション](#page-325-0) 318 JDBC データ・ソース [アクセスの構成](#page-112-0) 105

JDBC データ・ソース *(*続き*)* [アクセスのテスト](#page-121-0) 114 [環境変数](#page-20-0) 13 [サーバー定義の登録](#page-115-0) 10[8, 109](#page-116-0) [デフォルトの逆方向タイプ・マッピン](#page-421-0) グ [\(Unicode\) 414](#page-421-0) [デフォルトの逆方向データ・タイプ・](#page-414-0) [マッピング](#page-414-0) 407 [デフォルトの順方向タイプ・マッピン](#page-420-0) グ [\(Unicode\) 413](#page-420-0) [デフォルトの順方向データ・タイプ・](#page-399-0) [マッピング](#page-399-0) 392 [ニックネーム](#page-122-0) 115 [フェデレーテッド・サーバーの構成](#page-114-0) [107](#page-114-0) [ユーザー・マッピングの定義](#page-119-0) 112 [ラッパー・ライブラリー・ファイル](#page-115-0) [108](#page-115-0) [CREATE NICKNAME](#page-122-0) の例 115 [CREATE SERVER](#page-117-0) の例 110 [CREATE USER MAPPING](#page-120-0) の例 113 [CREATE WRAPPER](#page-116-0) の例 109

### **L**

LOB [サポートされるデータ・ソース、読み](#page-302-0) [取りおよび書き込み](#page-302-0) 295 [サポートされるデータ・ソース、読み](#page-302-0) [取り専用](#page-302-0) 295

### **M**

Microsoft Excel ワークブック [アクセス](#page-156-0) 149 [アクセス許可](#page-158-0) 151 Microsoft SQL Server [サーバー・オプション](#page-333-0) 326 [サポートされるフェデレーテッド・フ](#page-302-0) [ィーチャー](#page-302-0) 295 [デフォルトの逆方向タイプ・マッピン](#page-409-0) グ [402](#page-409-0) [デフォルトの順方向タイプ・マッピン](#page-394-0) グ [387](#page-394-0) [デフォルトの順方向タイプ・マッピン](#page-421-0) グ [\(Unicode\) 414](#page-421-0) [ユーザー・マッピング・オプション](#page-333-0) [326](#page-333-0) [ライブラリー・ファイル](#page-24-0) 17 [ラッパー・オプション](#page-333-0) 326 [列オプション](#page-333-0) 326 Unicode [サポート](#page-30-0) 23 Microsoft SQL Server データ・ソース [アクセス](#page-124-0) 117

Microsoft SQL Server データ・ソース *(*続 き*)* [アクセスの構成](#page-123-0) 116 [環境変数](#page-20-0) 1[3, 121](#page-128-0) [環境変数の構成](#page-127-0) 120 [構成のトラブルシューティング](#page-137-0) 130 [サーバー定義の登録](#page-130-0) 123 [デフォルトの逆方向タイプ・マッピン](#page-422-0) グ [\(Unicode\) 415](#page-422-0) [デフォルトの逆方向データ・タイプ・](#page-415-0) [マッピング](#page-415-0) 408 [デフォルトの順方向データ・タイプ・](#page-401-0) [マッピング](#page-401-0) 394 [登録](#page-129-0) 122 [ニックネーム](#page-136-0) 129 [フェデレーテッド・サーバーの構成](#page-124-0) [117](#page-124-0) [ライブラリー・ファイル](#page-22-0) 15 [ラッパー・ライブラリー・ファイル](#page-130-0) [123](#page-130-0) [CREATE NICKNAME](#page-136-0) の例 129 [CREATE SERVER](#page-132-0) の例 125 [CREATE USER MAPPING](#page-133-0) の例 126 [Microsoft SQL Server](#page-134-0) への接続のテス ト [127](#page-134-0) Microsoft SQL データ・ソース [ユーザー・マッピングの定義](#page-133-0) 126

#### **N**

NET8 データ・ソース [デフォルトの逆方向タイプ・マッピン](#page-422-0) グ [\(Unicode\) 415](#page-422-0) [デフォルトの順方向タイプ・マッピン](#page-422-0) グ [\(Unicode\) 415](#page-422-0)

### **O**

ODBC [環境変数](#page-20-0) 13 [サーバー・オプション](#page-338-0) 331 [サポートされるフェデレーテッド・フ](#page-302-0) [ィーチャー](#page-302-0) 295 [デフォルトの順方向タイプ・マッピン](#page-394-0) グ [387](#page-394-0) [トレース](#page-137-0) 130 [ユーザー・マッピング・オプション](#page-338-0) [331](#page-338-0) [ラッパー・オプション](#page-338-0) 331 [列オプション](#page-338-0) 331 Unicode [サポート](#page-30-0) 23 ODBC チューニング・ユーティリティー [テスト表の作成](#page-155-0) 148 db2fedsvrcfg [コマンド構文](#page-153-0) 146 db2fedsvrcfg [コマンドの例](#page-153-0) 146

ODBC チューニング・ユーティリティー *(*続き*)* ODBC [ラッパーのチューニング](#page-152-0) 145 ODBC データ・ソース [アクセス許可](#page-158-0) 151 [アクセスのテスト](#page-149-0) 142 [サーバー定義の登録](#page-146-0) 139 [デフォルトの逆方向タイプ・マッピン](#page-423-0) グ [\(Unicode\) 416](#page-423-0) [デフォルトの逆方向データ・タイプ・](#page-416-0) [マッピング](#page-416-0) 409 [デフォルトの順方向タイプ・マッピン](#page-423-0) グ [\(Unicode\) 416](#page-423-0) [デフォルトの順方向データ・タイプ・](#page-402-0) [マッピング](#page-402-0) 395 [登録](#page-143-0) 136 [ニックネームの登録](#page-151-0) 144 [フェデレーテッド・サーバーの構成](#page-140-0) [133](#page-140-0)[, 134](#page-141-0) [ユーザー・マッピングの定義](#page-148-0) 141 [ラッパー・ライブラリー・ファイル](#page-144-0) [137](#page-144-0) [CREATE NICKNAME](#page-151-0) の例 144 [CREATE SERVER](#page-146-0) の例 139 [CREATE USER MAPPING](#page-148-0) の例 141 [CREATE WRAPPER](#page-144-0) の例 137 [IBM InfoSphere Classic Federation](#page-160-0) Server for z/OS [データ・ソースへの](#page-160-0) [アクセスの構成](#page-160-0) 15[3, 155](#page-162-0) Microsoft Excel [ワークブックへのアク](#page-156-0) [セス](#page-156-0) 149 ODBC [チューニング・ユーティリティ](#page-152-0) [ーによるチューニング](#page-152-0) 145 ODBC [チューニング・ユーティリティ](#page-155-0) [ーのためのテスト表](#page-155-0) 148 ODBC [データ・ソースへのアクセスの](#page-138-0) [構成](#page-138-0) 131 OLE DB データ・ソース [アクセスの構成](#page-163-0) 156 [サーバー定義の登録](#page-165-0) 158 [サーバー・オプション](#page-166-0) 159 [登録](#page-164-0) 157 [ユーザー・マッピングの定義](#page-167-0) 160 [ライブラリー・ファイル名](#page-165-0) 158 [CREATE SERVER](#page-166-0) の例 159 [CREATE USER MAPPING](#page-167-0) の例 160 Oracle [クライアント構成ファイル](#page-173-0) 166 [サーバー接続のテスト](#page-179-0) 172 [サーバー・オプション](#page-345-0) 338 [サポートされるフェデレーテッド・フ](#page-302-0) [ィーチャー](#page-302-0) 295 [デフォルトの逆方向タイプ・マッピン](#page-409-0) グ [402](#page-409-0) [デフォルトの順方向タイプ・マッピン](#page-394-0) グ [387](#page-394-0)

Oracle *(*続き*)* [ユーザー・マッピング・オプション](#page-345-0) [338](#page-345-0) [ライブラリー・ファイル](#page-24-0) 17 [ラッパー・オプション](#page-345-0) 338 [列オプション](#page-345-0) 338 Oracle NET8 データ・ソース [デフォルトの逆方向データ・タイプ・](#page-417-0) [マッピング](#page-417-0) 410 [デフォルトの順方向データ・タイプ・](#page-404-0) [マッピング](#page-404-0) 397 Oracle データ・ソース [アクセス](#page-168-0) 161 [アクセス権限の構成](#page-11-0) 4 [環境変数](#page-20-0) 1[3, 163](#page-170-0) [環境変数の設定](#page-168-0) 161 [コード・ページ変換](#page-172-0) 165 [サーバー定義の登録](#page-175-0) 168 [接続に関する問題のトラブルシューテ](#page-180-0) [ィング](#page-180-0) 173 [接続の構成](#page-173-0) 166 [登録](#page-174-0) 167 [ニックネームの登録](#page-181-0) 174 [フェデレーテッド・システムへの追加](#page-168-0) [161](#page-168-0) [ユーザー・マッピングの定義](#page-177-0) 170 [ライブラリー・ファイル](#page-22-0) 15 [ラッパー・ライブラリー・ファイル](#page-175-0) [168](#page-175-0) [CREATE NICKNAME](#page-182-0) の例 175 [CREATE SERVER](#page-176-0) の例 169 [CREATE USER MAPPING](#page-178-0) の例 171

### **R**

REMOTE\_NAME 関数マッピング・オプ ション [有効な設定値](#page-390-0) 383

#### **S**

Secure Socket Layer (SSL) [サポートされるデータ・ソース](#page-302-0) 295 SOAP ヘッダー [フェデレーテッド・アクセス](#page-264-0) 257 SOCKS プロキシー [サポートされるデータ・ソース](#page-302-0) 295 SQL10013N [トラブルシューティング](#page-214-0) 207 SQL1097N [トラブルシューティング](#page-215-0) 208 SQL1822N [トラブルシューティング](#page-215-0) 208 Sybase [サーバー・オプション](#page-356-0) 349

Sybase *(*続き*)* [サポートされるフェデレーテッド・フ](#page-302-0) [ィーチャー](#page-302-0) 295 [デフォルトの逆方向タイプ・マッピン](#page-409-0) グ [402](#page-409-0) [デフォルトの順方向タイプ・マッピン](#page-394-0) グ [387](#page-394-0) [ユーザー・マッピング・オプション](#page-356-0) [349](#page-356-0) [ライブラリー・ファイル](#page-24-0) 17 [ラッパー・オプション](#page-356-0) 349 [列オプション](#page-356-0) 349 [djxlinkSybase](#page-24-0) スクリプト 17 Sybase クライアント構成ファイル [構成およびテスト](#page-204-0) 19[7, 198](#page-205-0) Sybase データ・ソース [アクセスの構成](#page-199-0) 192 [環境変数](#page-20-0) 1[3, 196](#page-203-0) [環境変数の構成](#page-201-0) 194 [クライアント構成ファイルの構成](#page-204-0) [197](#page-204-0)[, 198](#page-205-0) [サーバー定義の登録](#page-208-0) 201 [デフォルトの逆方向タイプ・マッピン](#page-424-0) グ [\(Unicode\) 417](#page-424-0) [デフォルトの逆方向データ・タイプ・](#page-418-0) [マッピング](#page-418-0) 411 [デフォルトの順方向タイプ・マッピン](#page-424-0) グ [\(Unicode\) 417](#page-424-0) [デフォルトの順方向データ・タイプ・](#page-405-0) [マッピング](#page-405-0) 398 [登録](#page-207-0) 200 [ニックネームの登録](#page-213-0) 206 [ユーザー・マッピングの作成](#page-210-0) 203 [ライブラリー・ファイル](#page-22-0) 15 [ラッパー構成のトラブルシューティン](#page-214-0) グ [207](#page-214-0)[, 208](#page-215-0) [ラッパーのデフォルトのディレクトリ](#page-207-0) [ー・パス](#page-207-0) 200 [ラッパー・ライブラリー・ファイル名](#page-207-0) [200](#page-207-0) [CREATE NICKNAME](#page-214-0) の例 207 [CREATE SERVER](#page-209-0) の例 202 [CREATE USER MAPPING](#page-211-0) ステートメ [ント](#page-211-0) 204 [CREATE USER MAPPING](#page-211-0) の例 204 Sybase [サーバーへの接続のテスト](#page-212-0) [205](#page-212-0) SYSCAT [カタログ・ビュー](#page-386-0) 379 SYSSTAT [カタログ・ビュー](#page-386-0) 379

#### **T**

Teradata [サーバー・オプション](#page-363-0) 356 [サポートされるフェデレーテッド・フ](#page-302-0) [ィーチャー](#page-302-0) 295

Teradata *(*続き*)* [デフォルトの逆方向タイプ・マッピン](#page-409-0) グ [402](#page-409-0) [デフォルトの順方向タイプ・マッピン](#page-394-0) グ [387](#page-394-0) [ユーザー・マッピング・オプション](#page-363-0) [356](#page-363-0) [ライブラリー・ファイル](#page-24-0) 17 [ラッパー・オプション](#page-363-0) 356 [ラッパー・ライブラリー名](#page-236-0) 229 [列オプション](#page-363-0) 356 [CREATE NICKNAME](#page-243-0) ステートメント [の例](#page-243-0) 236 [CREATE SERVER](#page-238-0) ステートメント [231](#page-238-0) [djxlinkTeradata](#page-24-0) スクリプト 17 Teradata データ・ソース [アクセスの構成](#page-228-0) 221 [アクセス・ロギングの使用不可](#page-246-0) 239 [環境変数](#page-20-0) 1[3, 224](#page-231-0) [環境変数の設定](#page-230-0) 223 [クライアント構成のテスト](#page-228-0) 221 [サーバー定義の登録](#page-236-0) 229 [接続のテスト](#page-228-0) 221 [接続のトラブルシューティング](#page-240-0) 233 [チューニング](#page-246-0) 239 [デフォルトの順方向データ・タイプ・](#page-406-0) [マッピング](#page-406-0) 39[9, 412](#page-419-0) [登録](#page-235-0) 228 [ニックネーム](#page-242-0) 235 [ニックネームの登録](#page-242-0) 235 [ニックネームのトラブルシューティン](#page-245-0) グ [238](#page-245-0) [フェデレーテッド・サーバーへの接続](#page-240-0) [のテスト](#page-240-0) 233 [文字セットのトラブルシューティング](#page-234-0) [227](#page-234-0)[, 238](#page-245-0) [ユーザー・マッピングの定義](#page-239-0) 232 [ライブラリー・ファイル](#page-22-0) 15 [ランタイム・リンクの検査](#page-229-0) 222 [CREATE NICKNAME](#page-244-0) ステートメント [のトラブルシューティング](#page-244-0) 237 [CREATE USER MAPPING](#page-239-0) の例 232

### **U**

Unicode [コード・ページ](#page-30-0) 2[3, 24](#page-31-0) [コード・ポイント・サイズ](#page-31-0) 24 [サポートされるデータ・ソース](#page-302-0) 295 [フェデレーテッド・システムのサポー](#page-28-0) ト [21](#page-28-0) MSSQL および ODBC [ラッパー](#page-30-0) 23

UPDATE ステートメント 例 UPDATE [ステートメント、](#page-70-0) [BioRS 63](#page-70-0) 例、BioRS [ニックネーム・カーディナ](#page-70-0) [リティー](#page-70-0) 63 例、BioRS [列カーディナリティー](#page-71-0) 64 例、BioRS \_ID\_ [列カーディナリティ](#page-73-0) ー [66](#page-73-0) UPDATE または DELETE 操作エラー Teradata [データ・ソースに関するトラ](#page-245-0) [ブルシューティング](#page-245-0) 238

### **W**

Web サービス [サーバー定義](#page-255-0) 248 [サーバー・オプション](#page-370-0) 363 [サポートされるフェデレーテッド・フ](#page-302-0) [ィーチャー](#page-302-0) 295 [サンプルの照会](#page-271-0) 264 [セキュリティー](#page-256-0) 249 [データ・タイプ、サポートされる](#page-425-0) 418 [ニックネーム](#page-246-0) 23[9, 251](#page-258-0) [ニックネーム・オプション](#page-370-0) 363 [フェデレーテッド・ビュー](#page-267-0) 260 [プロキシー・サーバー、サーバー定義](#page-255-0) [の例](#page-255-0) 248 [ユーザー・マッピング・オプション](#page-370-0) [363](#page-370-0) [ラッパー・オプション](#page-370-0) 363 [ラッパー・ライブラリー・ファイル](#page-254-0) [247](#page-254-0) 例 [261](#page-268-0) [列オプション](#page-370-0) 363 [CREATE SERVER](#page-255-0) ステートメントの 例 [248](#page-255-0) SOAP [ヘッダー・アクセス](#page-264-0) 257 Web サービス記述言語 (WSDL) [ニックネーム](#page-246-0) 239 [ニックネームへのマッピング](#page-266-0) 259 Web サービス・データ・ソース [ニックネームの登録](#page-257-0) (DB2 コマンド 行[\) 250](#page-257-0) Web サービス・ラッパー [作成](#page-253-0) 246 [データ・ソース](#page-246-0) 239 [WSSCRIPT.ARGS](#page-185-0) 関数 178

#### **X**

XML [サーバー・オプション](#page-378-0) 371 [データ・タイプ、サポートされる](#page-425-0) 418 [ニックネーム・オプション](#page-378-0) 371

XML *(*続き*)* [ユーザー・マッピング・オプション](#page-378-0) [371](#page-378-0) [ラッパー・オプション](#page-378-0) 371 [列オプション](#page-378-0) 371 XML スキーマ [ニックネームへのマッピング](#page-266-0) 259 XML [データ・ソース](#page-274-0) 267 [概要](#page-275-0) 268 [概要、ニックネーム](#page-286-0) 279 [コスト・モデル機能](#page-288-0) 281 [サーバー定義、登録](#page-281-0) 274 [照会、例](#page-299-0) 292 [照会の最適化](#page-288-0) 281 [照会の最適化、概要](#page-295-0) 288 [照会の最適化、コスト・モデル機能](#page-298-0) [291](#page-298-0) [照会の最適化、フェデレーテッド・ビ](#page-296-0) [ュー](#page-296-0) 289 [前提条件](#page-278-0) 271 [タプル](#page-286-0) 279 [デフォルト・ディレクトリー・パス](#page-279-0) [272](#page-279-0) [ニックネーム](#page-288-0) 281 [ニックネーム、データ関連](#page-286-0) 279 [ニックネーム、登録](#page-291-0) 284 ニックネーム・オプション [ネーム・スペース](#page-289-0) 282 XML [文書の構文解析](#page-286-0) 279 [ニックネーム・オプション、照会の最](#page-288-0) [適化](#page-288-0) 281 [ネーム・スペース](#page-289-0) 282 [フェデレーテッド・システムへの追加](#page-278-0) [271](#page-278-0) [プロキシー・サーバー](#page-285-0) 278 [プロキシー・サーバー、サーバー定義](#page-282-0) [の例](#page-282-0) 275 [プロキシー・サーバー、ラッパーの例](#page-280-0) [273](#page-280-0) [ラッパー、登録](#page-279-0) 272 [ラッパー・ライブラリー名](#page-279-0) 272 [CREATE NICKNAME](#page-291-0) ステートメント [の例](#page-291-0) 284 [CREATE SERVER](#page-282-0) ステートメントの 例 [275](#page-282-0) CREATE VIEW [ステートメントの例](#page-297-0) [290](#page-297-0) [CREATE WRAPPER](#page-280-0) ステートメント  $273$ [XPath](#page-286-0) 式 279 XML ニックネーム [フェデレーテッド・ビュー](#page-296-0) 289 XPath [ニックネームでの使用](#page-266-0) 259

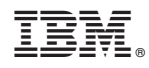

Printed in Japan

SA88-4832-00

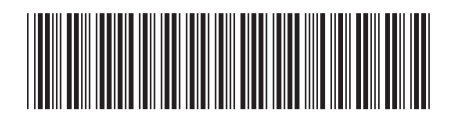

日本アイビーエム株式会社 〒103-8510 東京都中央区日本橋箱崎町19-21

Spine information: Spine information:

1 **IBM InfoSphere Federation Server** バージョン **10.1** フェデレーテッド・データ・ソースの構成ガイド -フェデレーテッド・データ・ソースの構成ガイド

バージョン 10.1 IBM InfoSphere Federation Server